# **SIEMENS**

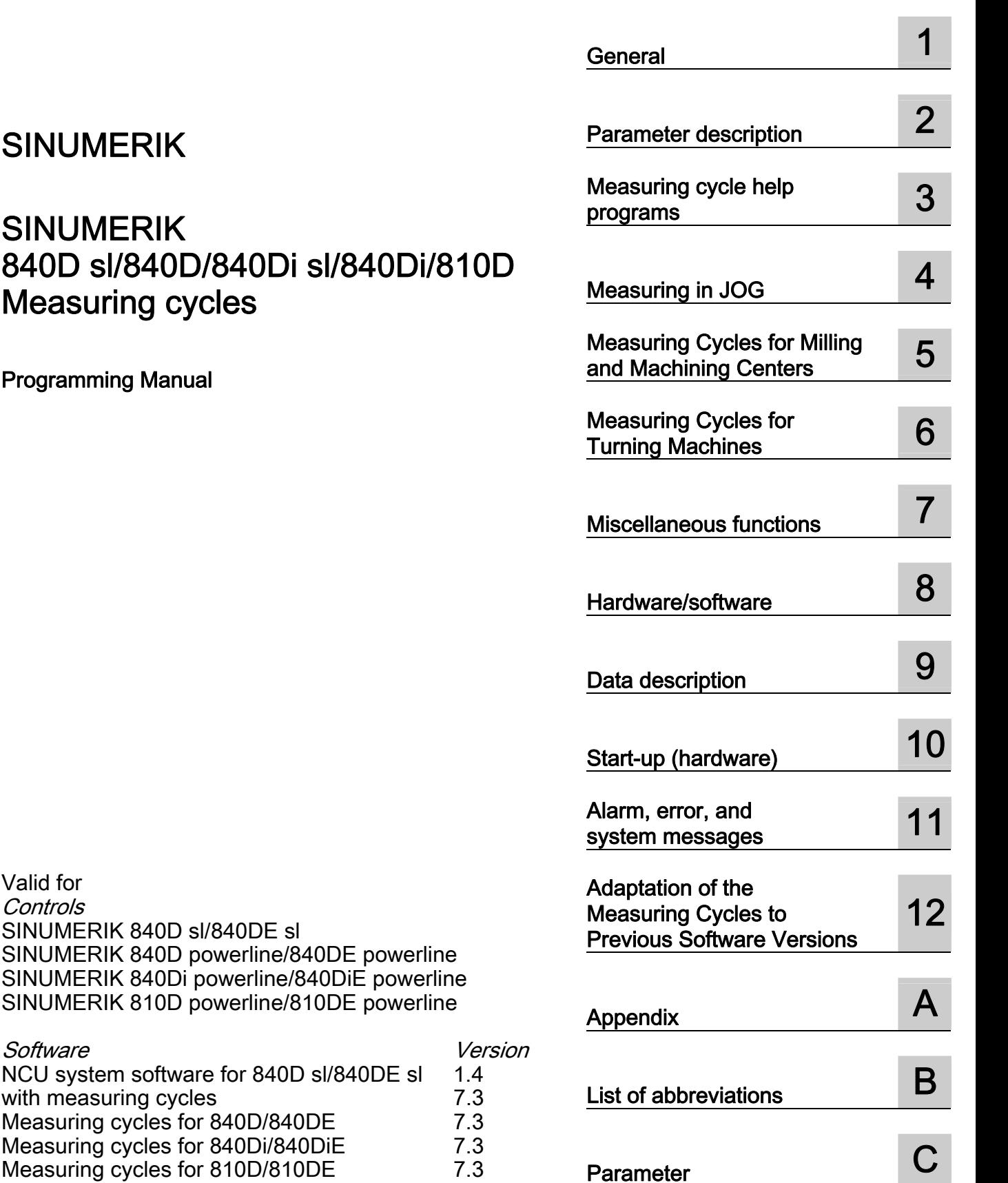

[Preface](#page-2-0) 

# SINUMERIK

# **SINUMERIK** 840D sl/840D/840Di sl/840Di/81 Measuring cycles

Programming Manual

Release 11/2006 6FC5398-4BP20-0BA0

with measuring cycles

Valid for **Controls** 

Software

SINUMERIK 840D sl/840DE sl

Measuring cycles for 840Di/840DiE

#### Safety Guidelines

This manual contains notices you have to observe in order to ensure your personal safety, as well as to prevent damage to property. The notices referring to your personal safety are highlighted in the manual by a safety alert symbol, notices referring only to property damage have no safety alert symbol. These notices shown below are graded according to the degree of danger.

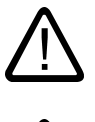

#### Danger

indicates that death or severe personal injury will result if proper precautions are not taken.

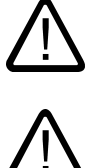

#### Warning

indicates that death or severe personal injury **may** result if proper precautions are not taken.

#### **Caution**

with a safety alert symbol, indicates that minor personal injury can result if proper precautions are not taken.

#### Caution

without a safety alert symbol, indicates that property damage can result if proper precautions are not taken.

#### **Notice**

indicates that an unintended result or situation can occur if the corresponding information is not taken into account.

If more than one degree of danger is present, the warning notice representing the highest degree of danger will be used. A notice warning of injury to persons with a safety alert symbol may also include a warning relating to property damage.

#### Qualified Personnel

The device/system may only be set up and used in conjunction with this documentation. Commissioning and operation of a device/system may only be performed by qualified personnel. Within the context of the safety notes in this documentation qualified persons are defined as persons who are authorized to commission, ground and label devices, systems and circuits in accordance with established safety practices and standards.

#### Prescribed Usage

Note the following:

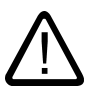

# Warning

This device may only be used for the applications described in the catalog or the technical description and only in connection with devices or components from other manufacturers which have been approved or recommended by Siemens. Correct, reliable operation of the product requires proper transport, storage, positioning and assembly as well as careful operation and maintenance.

#### **Trademarks**

All names identified by ® are registered trademarks of the Siemens AG. The remaining trademarks in this publication may be trademarks whose use by third parties for their own purposes could violate the rights of the owner.

#### Disclaimer of Liability

We have reviewed the contents of this publication to ensure consistency with the hardware and software described. Since variance cannot be precluded entirely, we cannot guarantee full consistency. However, the information in this publication is reviewed regularly and any necessary corrections are included in subsequent editions.

 Siemens AG Automation and Drives Postfach 48 48 90437 NÜRNBERG GERMANY

Order No.: 6FC5398-4BP20-0BA0 Ⓟ 12/2006

Copyright © Siemens AG 2005. Technical data subject to change

# <span id="page-2-0"></span>**Preface**

#### Structure of the documentation

The SINUMERIK documentation is organized in 3 parts:

- General Documentation
- User documentation
- Manufacturer/service documentation

A list of documents, updated on a monthly basis and indicating the available languages, is available on the Internet at: <http://www.siemens.com/motioncontrol> Select "Support" → "Technical Documentation" → "Overview of Documents".

The Internet version of the DOConCD (DOConWEB) is available at: <http://www.automation.siemens.com/doconweb>

Information on the range of training courses and FAQs (frequently asked questions) are available in the Internet under:

<http://www.siemens.com/motioncontrol>and there under the menu item "Support"

#### Target group

This Manual is intended for machine-tool programmers.

#### **Benefits**

With the user manual, the target group can develop, write, test, and debug programs.

#### Standard scope

The functionality of the standard scope (measuring cycle release SW 6.3) is described in this programming manual. The machinery construction OEM documents supplements or changes that he makes (the machinery construction OEM).

Other functions not described in this documentation might be executable in the control. However, no claim can be made regarding the availability of these functions when the equipment is first supplied or in the event of servicing.

For the sake of simplicity, this documentation does not contain all detailed information about all types of the product and cannot cover every conceivable case of installation, operation, or maintenance.

#### Technical Support

If you have any questions, please contact our Hotline:

Europe and Africa time zone A&D Technical Support Tel.: +49 (0) 180 / 5050 - 222 Fax: +49 (0) 180 / 5050 - 223 Internet: [http://www.siemens.com/automation/support-request](http://www.siemens.de/automation/support-request)  Email:<mailto:adsupport@siemens.com>

Asia and Australia time zone A&D Technical Support Tel.: +86 1064 719 990 Fax: +86 1064 747 474 Internet: [http://www.siemens.com/automation/support-request](http://www.siemens.de/automation/support-request)  Email:<mailto:adsupport@siemens.com>

America time zone A&D Technical Support Tel.: +1 423 262 2522 Fax: +1 423 262 2289 Internet: [http://www.siemens.com/automation/support-request](http://www.siemens.de/automation/support-request)  Email:<mailto:adsupport@siemens.com>

#### Note

Country telephone numbers for technical support are provided under the following Internet address:

[Enter http://www.siemens.com/automation/service&support](http://www.siemens.com/automation/service&support) 

#### Questions on the manual

If you have any queries (suggestions, corrections) in relation to this documentation, please fax or e-mail us:

Fax: +49 (0) 9131 / 98 - 63315

Email:<mailto:motioncontrol.docu@siemens.com>

Fax form: See the reply form at the end of this publication

#### SINUMERIK Internet address

[http://www.siemens.com/sinumerik](http://www2.automation.siemens.com/mc/mc-sol/en/701ecff2-0611-47eb-8be8-73d4be9f33cd/index.aspx?c=r-sinumerik) 

#### **Validity**

This User's Guide is valid for the following controls:

Measuring cycles, version 7.3.

Software versions stated in the programming manual refer to the 840D and their 810D equivalent, e.g. SW 5 (840D) corresponds to SW 3 (810D).

#### Structure of descriptions

All cycles and programming options have been described according to the same internal structure, as far as this is meaningful and practicable. The various levels of information have been organized such that you can selectively access the information you need for the task in hand.

#### Supplementary devices

The applications of SIEMENS controls can be expanded for specific purposes through the addition of special add-on devices, equipment and expansions supplied by SIEMENS.

Preface

# Table of contents

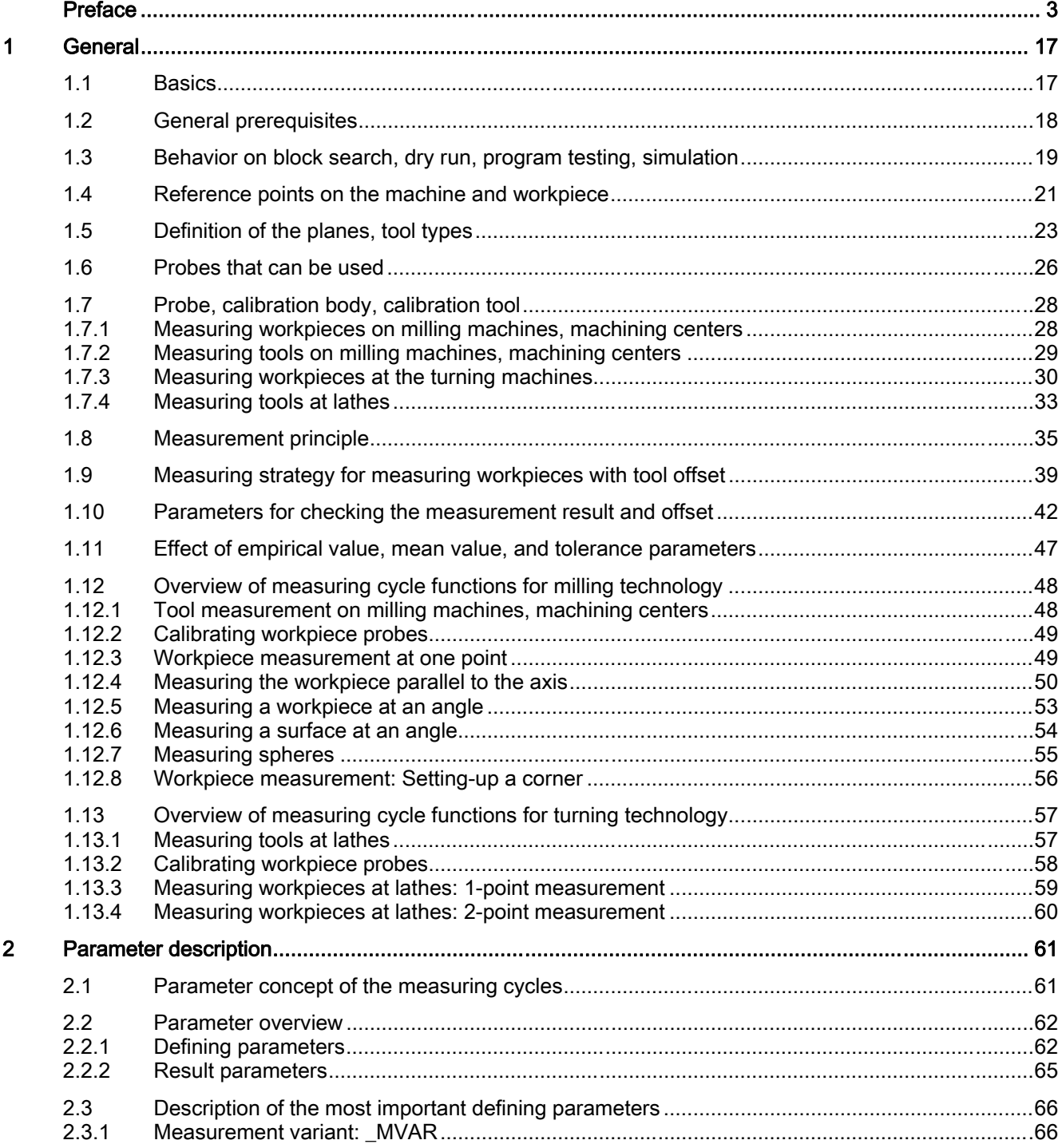

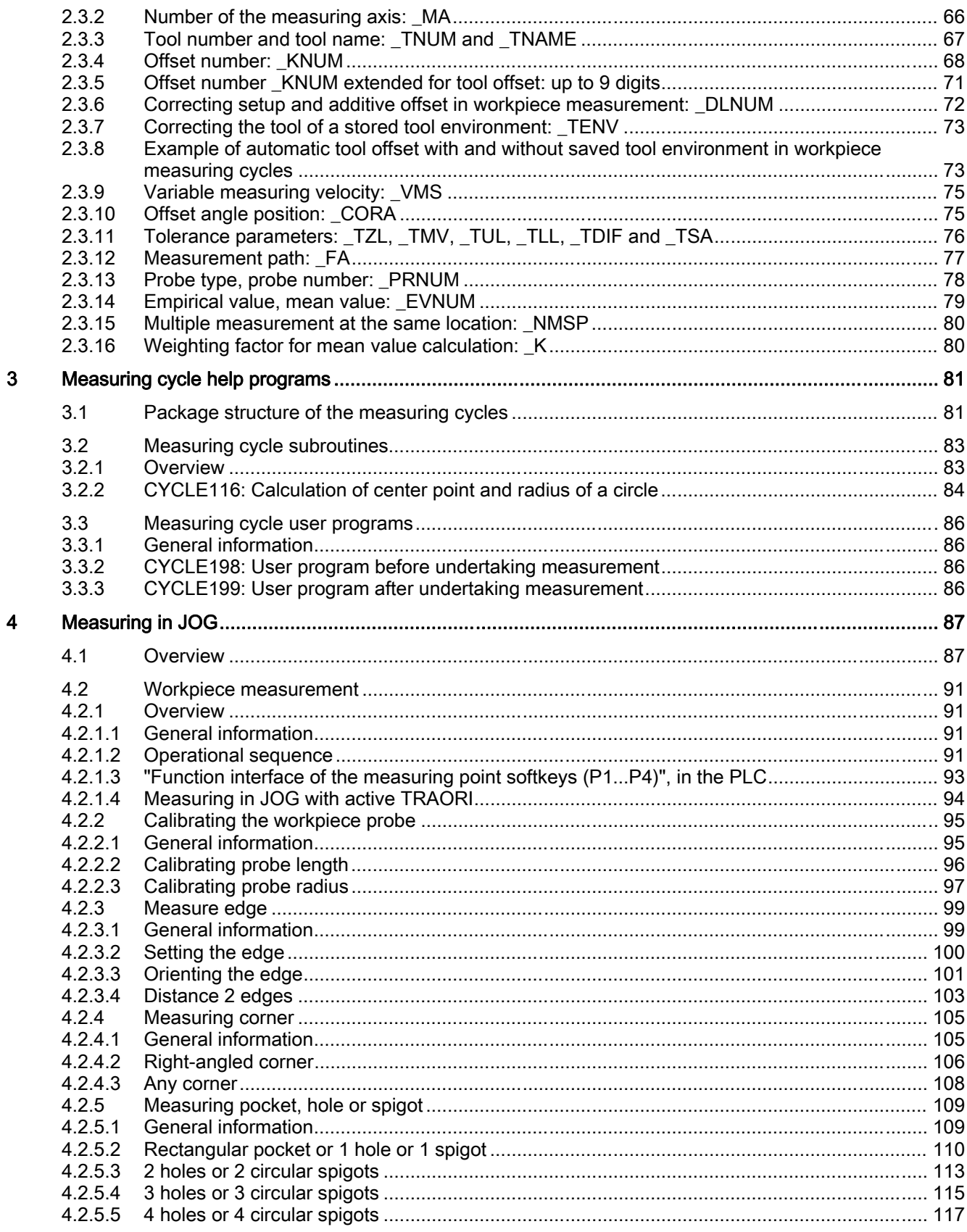

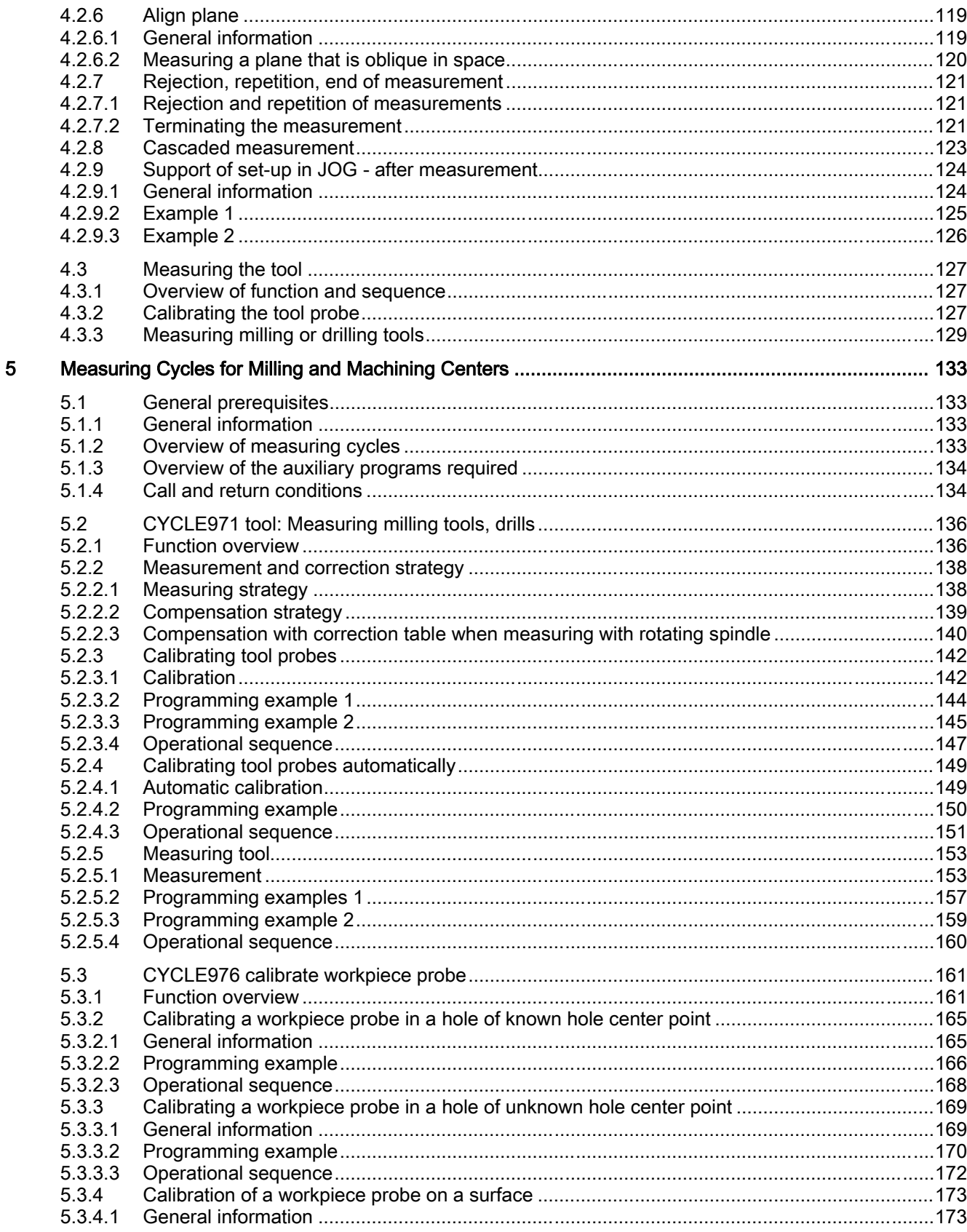

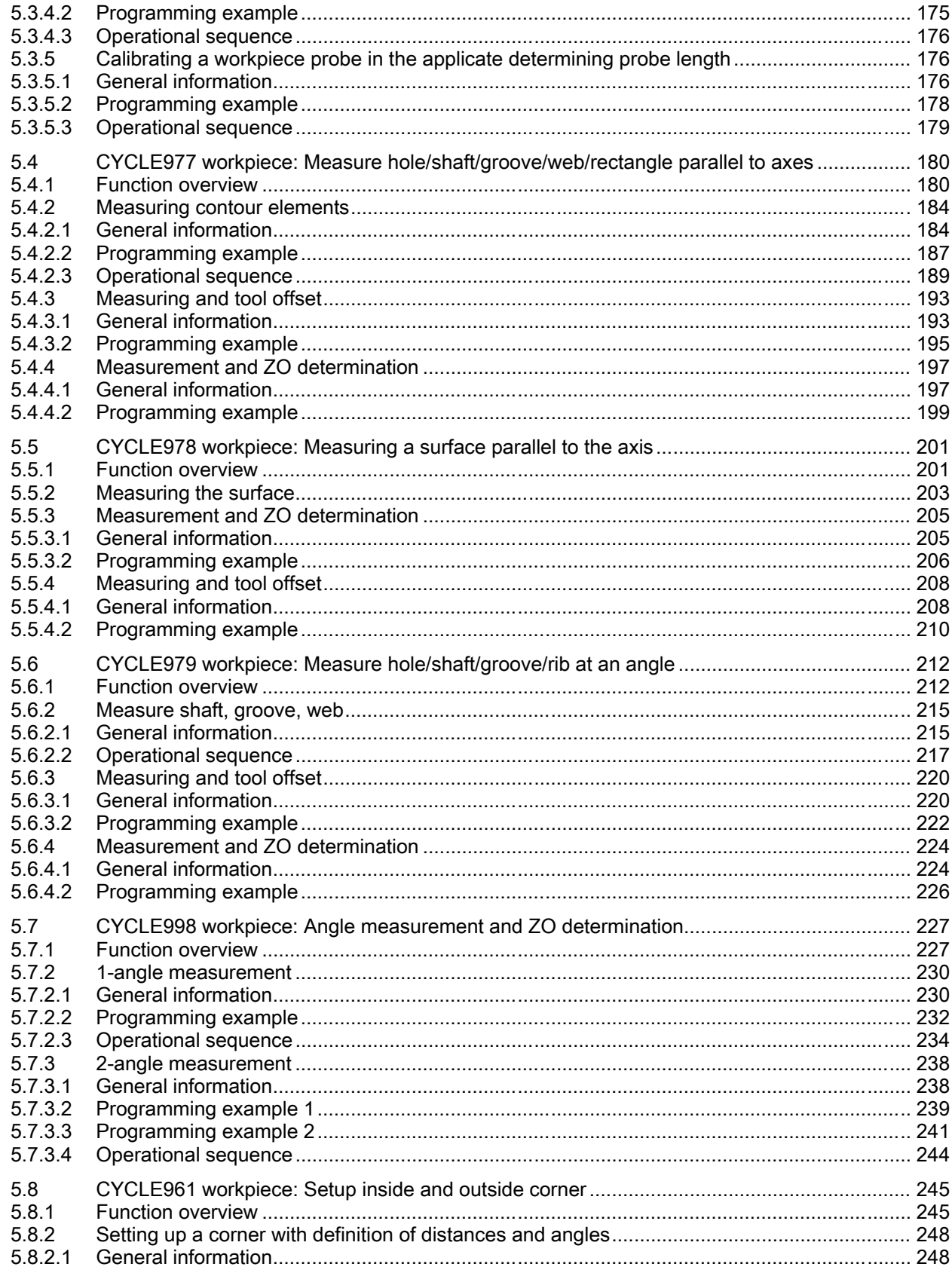

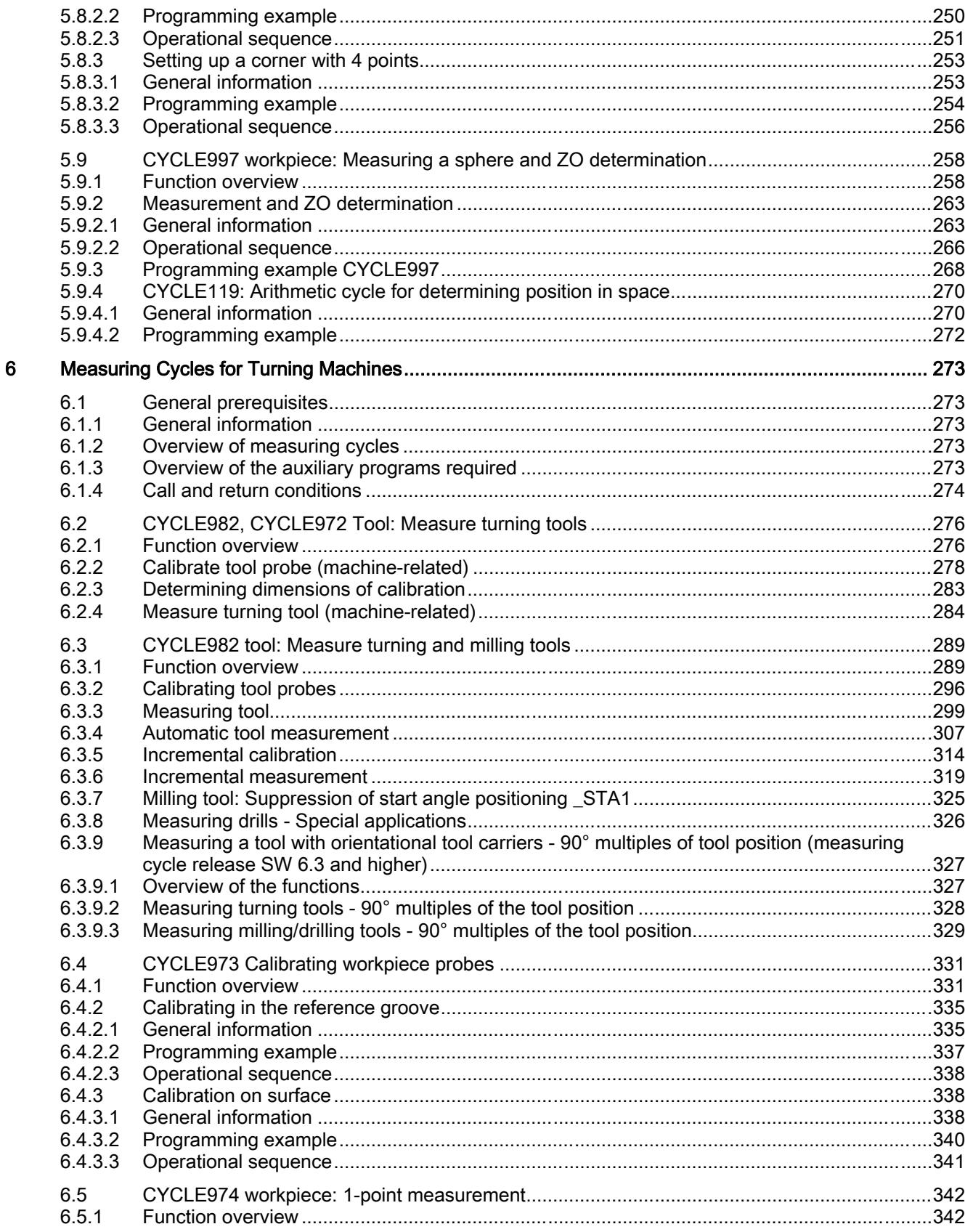

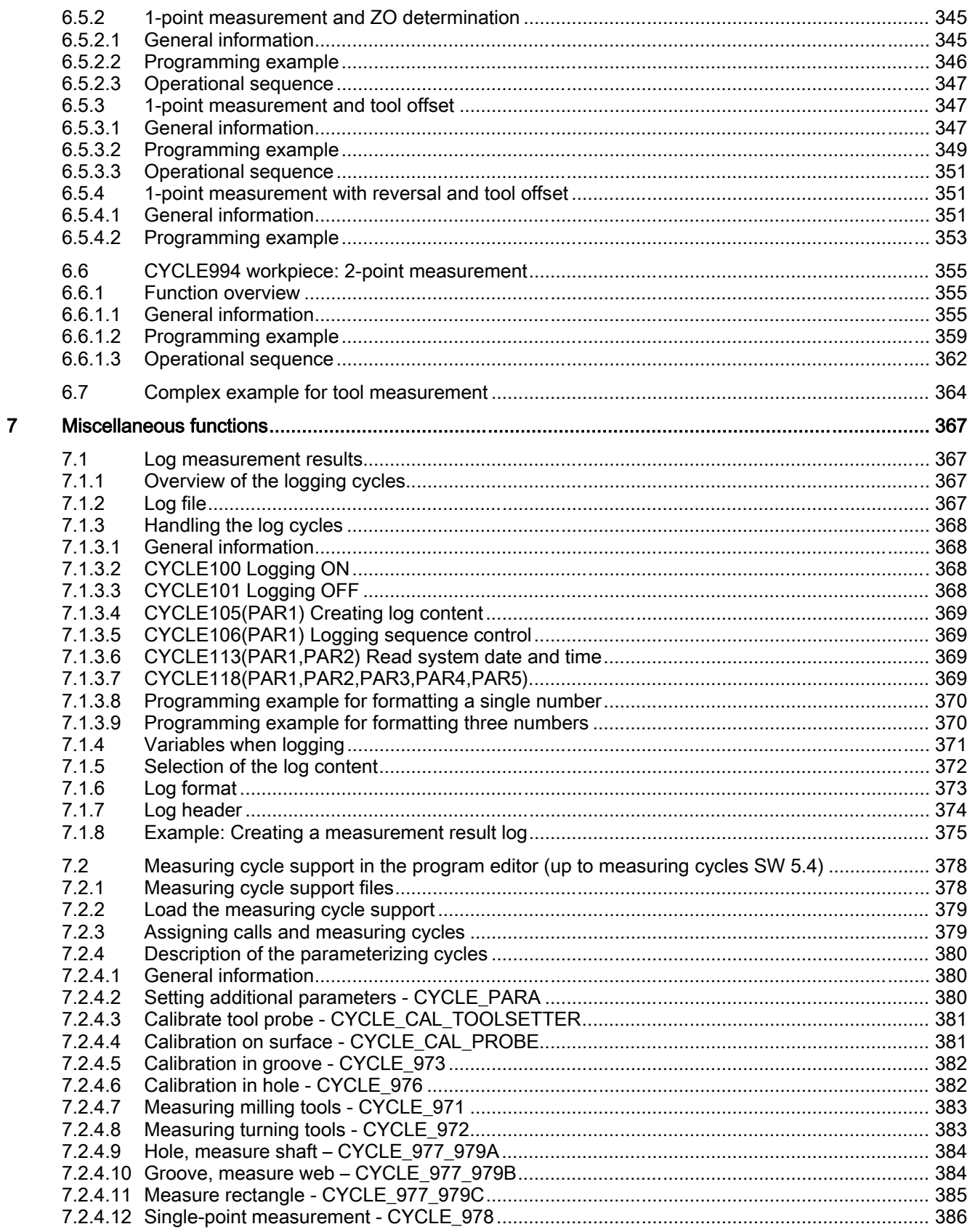

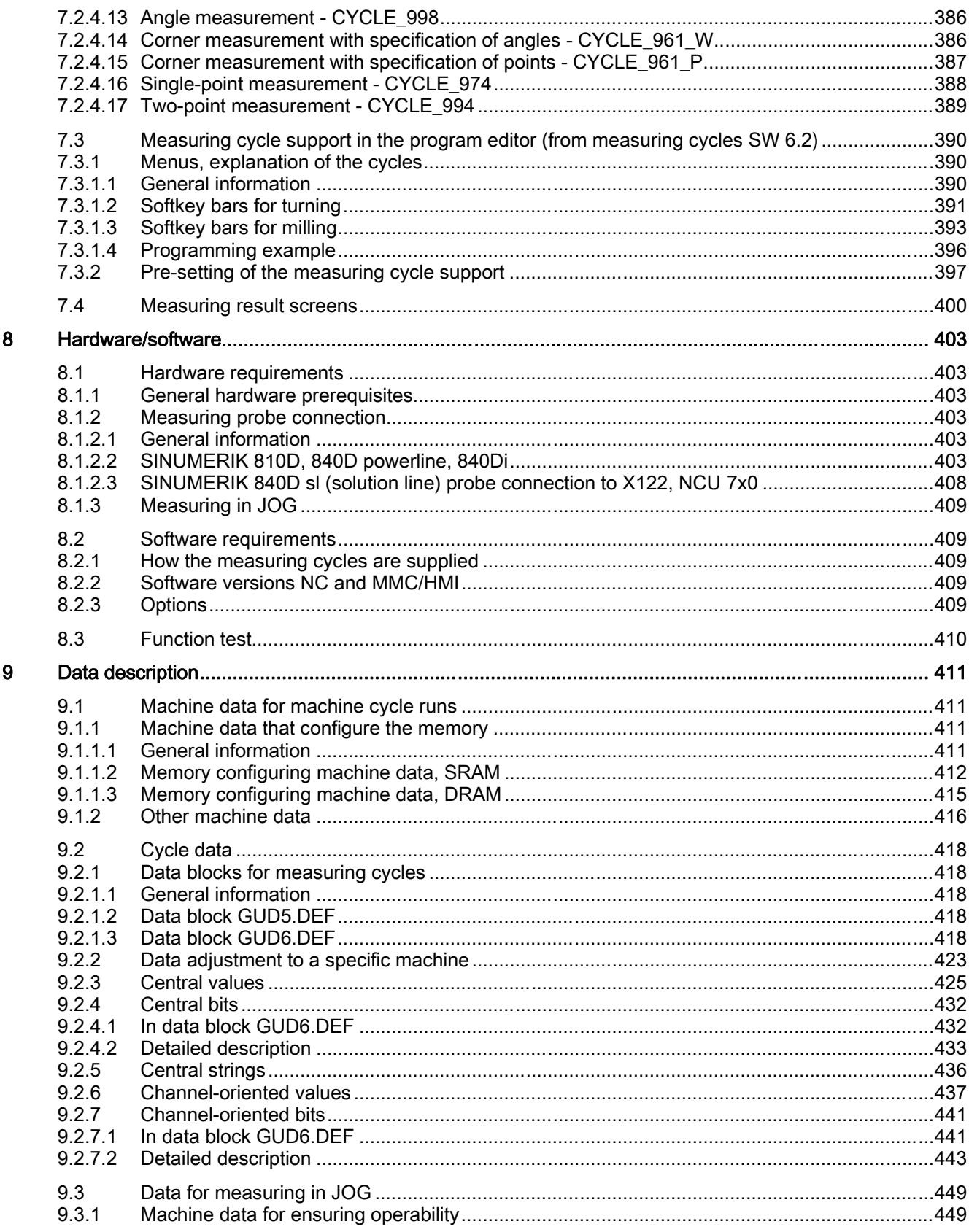

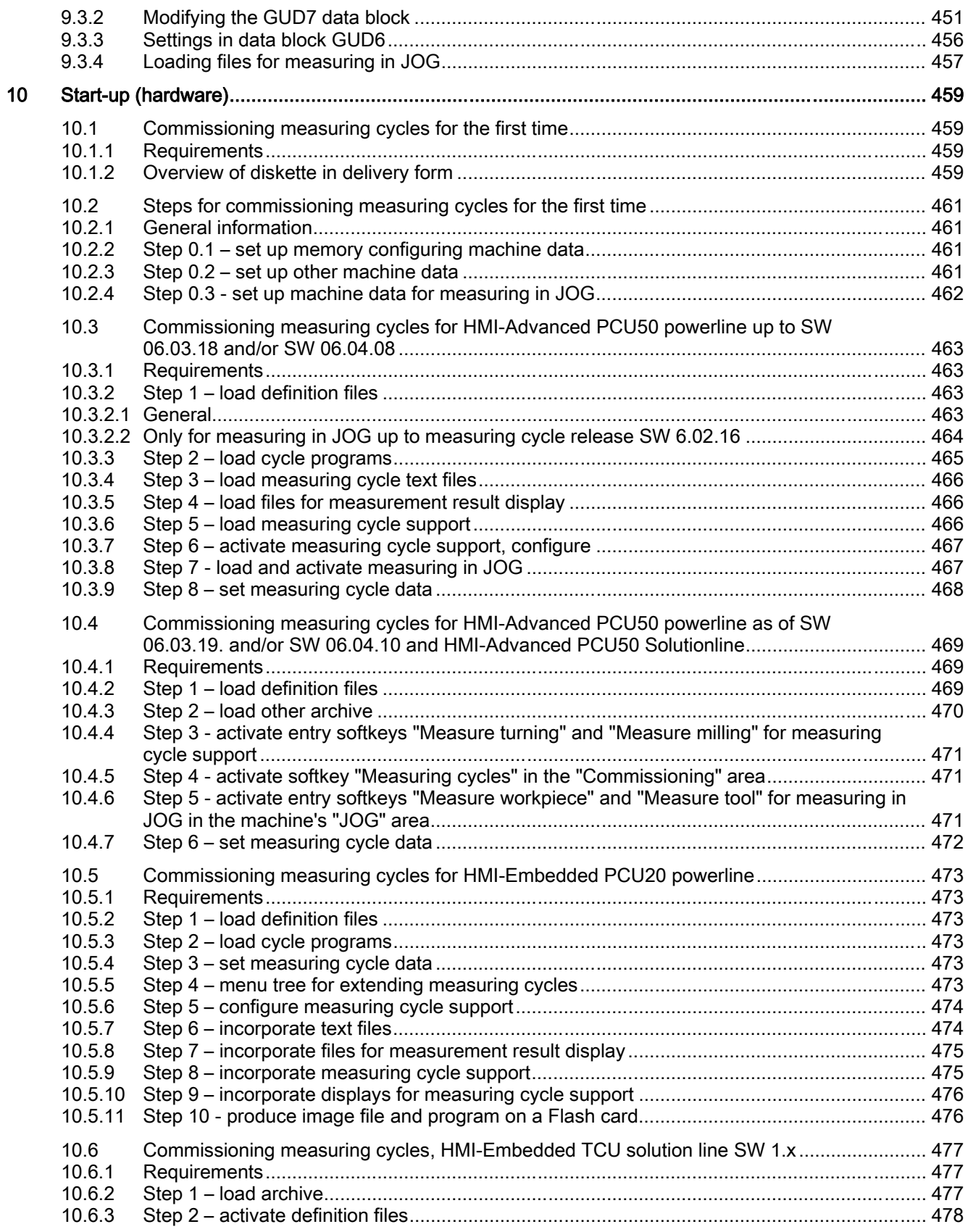

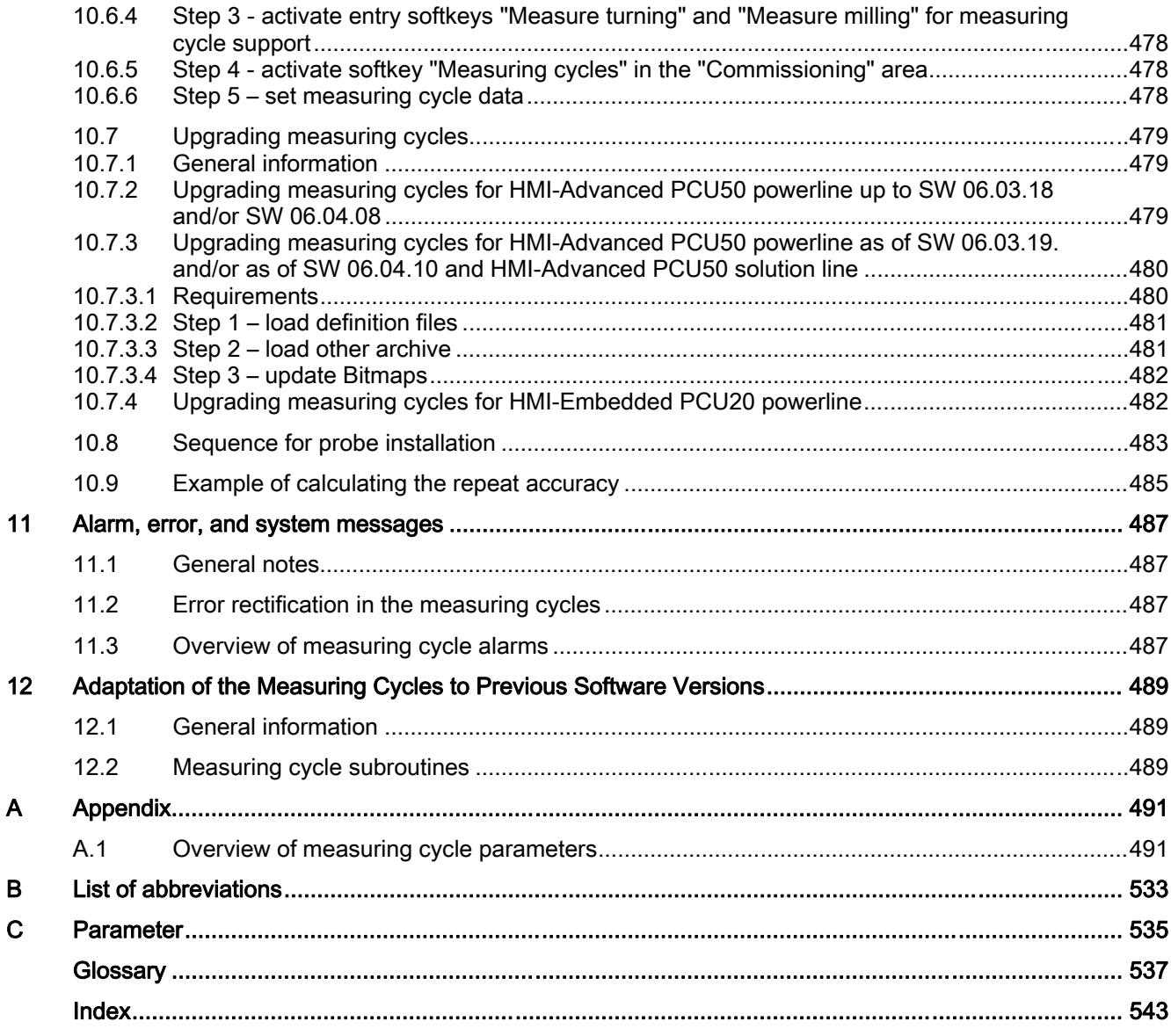

Table of contents

# <span id="page-16-0"></span>General and the contract of the contract of the contract of the contract of the contract of the contract of the contract of the contract of the contract of the contract of the contract of the contract of the contract of th

# 1.1 Basics

#### General information

Measuring cycles are general subroutines designed to solve specific measurement tasks. They can be adapted to specific problems via parameter settings.

When taking general measurements, a distinction is made between

- tool measurements and
- workpiece measurements.

#### Workpiece measurements

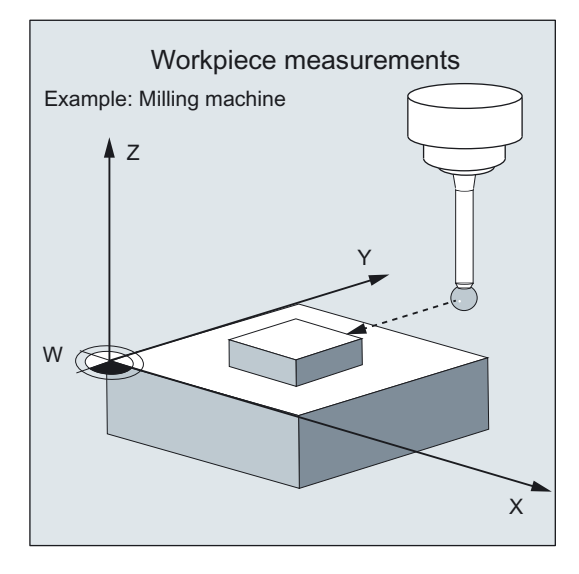

In workpiece measurement, a measuring probe is moved up to the clamped workpiece in the same way as a tool and the measured values are acquired. The flexibility of measuring cycles makes it possible to perform nearly all measurements required on a milling or turning machine.

An automatic tool offset or ZO correction can be applied to the workpiece measurement result.

<span id="page-17-0"></span>1.2 General prerequisites

#### Tool measurements

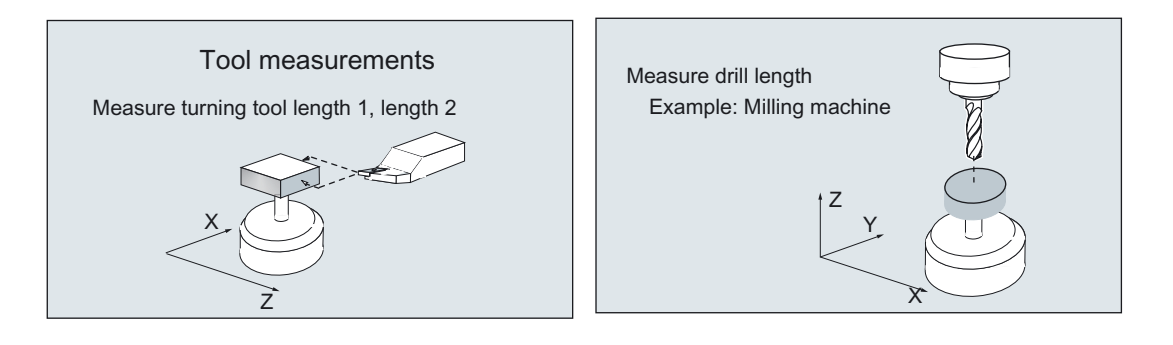

In tool measurement, the selected tool is moved up to the probe and the measured values are acquired. The probe is either in a fixed in position or is swung into the working area with a mechanism. The tool geometry measured is entered in the appropriate tool offset data set.

# 1.2 General prerequisites

Certain preconditions must be met before measuring cycles can be used.

These are detailed in Part 2 Description of Functions (Chapter 8 ff.).

The following checklist is useful for checking which preconditions have been met:

#### Machine

- All machine axes are designed in accordance with DIN 66217.
- Machine data have been adapted.

#### Existence of cycles, data blocks

The following have been loaded into the control and activated:

- The data blocks into the "Definitions" directory:
	- GUD5.DEF
	- GUD6.DEF and
	- GUD7.DEF (for measuring in JOG)
- The measuring cycles into the standard cycle directory.

#### Starting position

- The reference points have been approached.
- The starting position can be reached by linear interpolation without collision.

#### <span id="page-18-0"></span>Display functions of the measuring cycles

An HMI/PCU is required for showing the measuring result displays and measuring cycle support.

#### Please observe the following when programming:

- Tool radius compensation is deselected before it is called (G40).
- All parameters for the cycle call have been defined beforehand.
- The cycle is called no later than at the 5th program level.
- The system of units allows measuring in the programmed unit system that deviates from the basic system with switchable technology data.
	- For metric dimension system with active G70, G700.
	- For inch-based dimension system with active G71, G710.

# 1.3 Behavior on block search, dry run, program testing, simulation

#### Function

The measuring cycles are skipped during execution if one of the following execution modes is active:

- "Trial run" (\$P\_DRYRUN=1)
- "Program test" (\$P\_ISTEST=1)
- "Block search" (\$P\_SEARCH=1), only if \$A\_PROTO=0.

#### Simulation

• On HMI Advanced (\$P\_SIM=1)

The measuring cycle programs are executed on selection of "Simulation" on the HMI.

• On Jobshop products (\$P\_SEARCH=1 and \$A\_PROTO=1)

The measurements are simulated. No selected tool or zero offset is applied. Active functions such as "measuring result display", "travel with collision monitoring", "measuring cycle logging" are not executed.

Suppression of simulation execution

Execution of the measuring cycles in simulation can be suppressed in simulation by resetting the variable \_MC\_SIMSIM=0 in data block GUD6. The measuring cycles are then skipped.

Specifying differences for simulation

The variable MC\_SIMDIFF of data type REAL permits specification of simulated measurement deviations at measuring points. The value is a dimension in the basic system of the control.

1.3 Behavior on block search, dry run, program testing, simulation

Excessive values of \_MC\_SIMDIFF with corresponding value assignment of the defining parameters cause cycle alarms to be output.

#### **Note**

It is not ensured that the correction value contains the correct sign of  $MC$  SIMDIFF. This depends on the measurement or calibration task and the direction of measurement. The sign is influenced in such a way that the overall result makes sense (e.g. "Measure hole"). Changing the sign always causes the sign of the result to change.

#### Demo program for simulation on HMI Advanced

The measuring cycle software supplied includes programs for demonstrating how the measuring cycles work when simulating on HMI Advanced. The programs are divided into turning technology and milling technology. When a program is loaded, the "workpieces" are created whose directory contains all data and settings required for simulation.

#### Example 1: Measure hole (TESIM\_977BO with CYCLE977, milling technology)

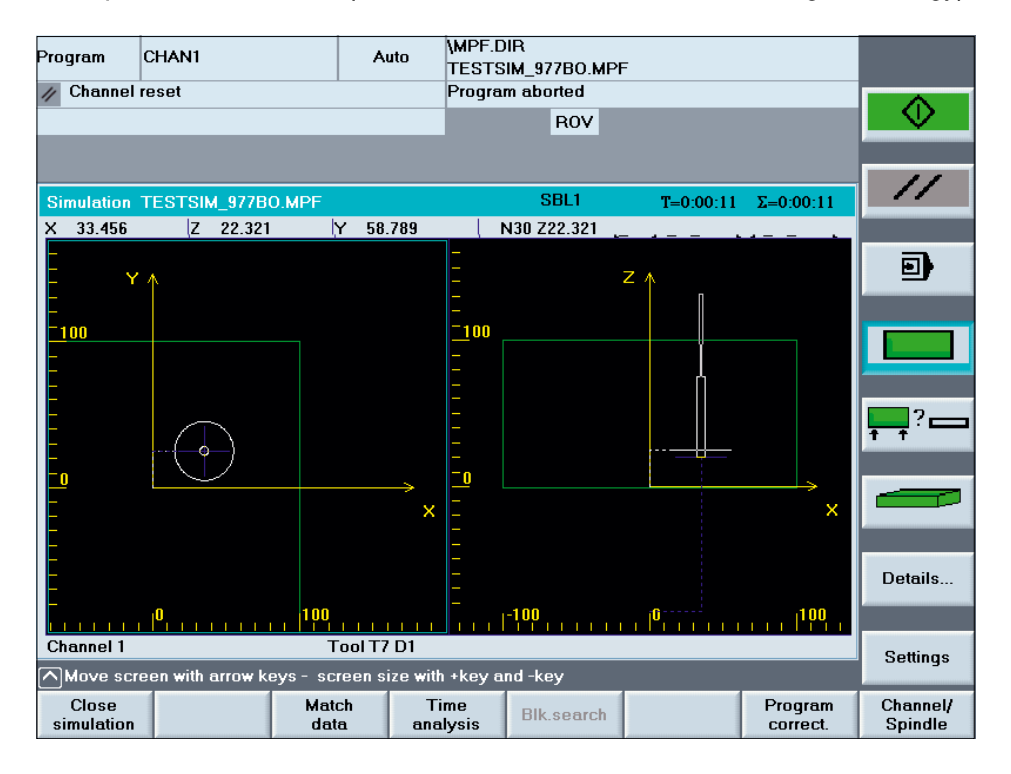

1.4 Reference points on the machine and workpiece

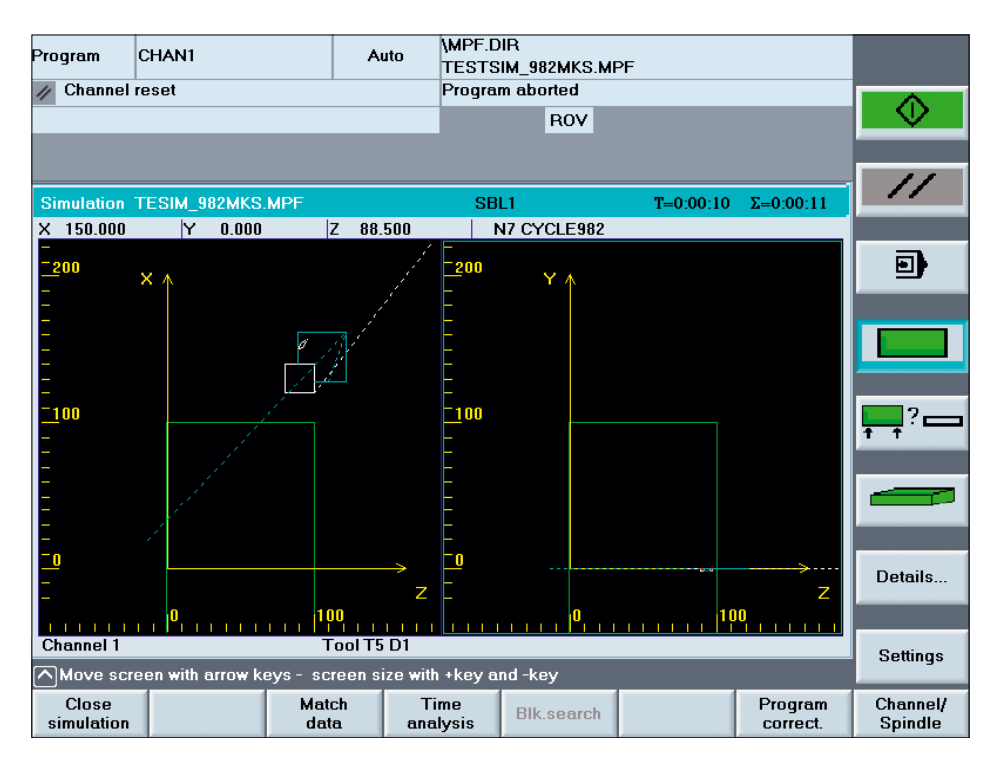

<span id="page-20-0"></span>Example 2: Calibrate tool probe (TESIM\_982MKS with CYCLE982, turning technology)

# 1.4 Reference points on the machine and workpiece

#### General information

Depending on the measuring task, measured values may be required in the machine coordinate system or in the workpiece coordinate system.

e.g.: It may be easier to ascertain the tool length in the machine coordinate system.

Workpiece dimensions are measured in the workpiece coordinate system.

Where:

- M = Machine zero
- W = Workpiece zero
- $\bullet$   $F =$  Tool reference point

1.4 Reference points on the machine and workpiece

#### Reference points

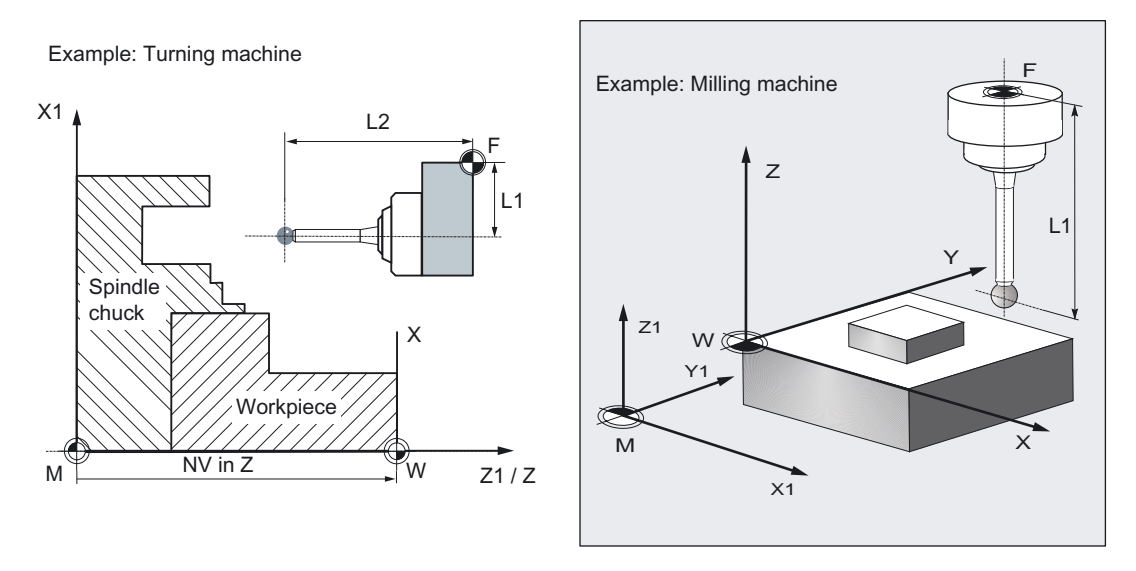

The position of tool reference point F in the machine coordinate system is displayed with machine zero M as the machine actual value.

The position of the tool tip (active tool) in the workpiece coordinate system is displayed with workpiece zero W as the workpiece actual value. If a workpiece probe is active, the position usually refers to the center point of the probe ball.

The zero offset (ZO) characterizes the position of the workpiece on the machine.

The ZO is the position of workpiece zero W in the machine coordinate system.

In addition to the pure offset, a ZO might also include rotation, mirroring, and a dimension factor. Together these are termed a frame.

SINUMERIK controls use numerous frames: various basic frames, system frames, settable frames (e.g. G54), programmable frames: They interact in a frame chain to produce the overall frame and the workpiece coordinate system.

Measuring cycles do not support any frames with an active scale factor. Rotation or mirroring is not supported in some cycles and measuring variants.

The machine and workpiece coordinate system can be set and programmed separately in the "inch" or "metric" measuring system.

#### **Note**

#### **Transformation**

If kinematic transformation is active, the control makes a distinction between the basic coordinate system and machine coordinate system.

If kinematic transformation is deactivated, this distinction is made.

All descriptions provided below assume that kinematic transformation is deactivated and therefore refer to the machine coordinate system.

# <span id="page-22-0"></span>1.5 Definition of the planes, tool types

The G17, G18 or G19 tool radius correction planes can be selected.

Depending on the tool type, the tool lengths are assigned to the axes as follows:

- Milling cutter, workpiece probe for milling: 1xy or workpiece probe for milling: 710
- Drill: 2xy
- Turning tool, workpiece probe for turning: 5xy

#### Milling

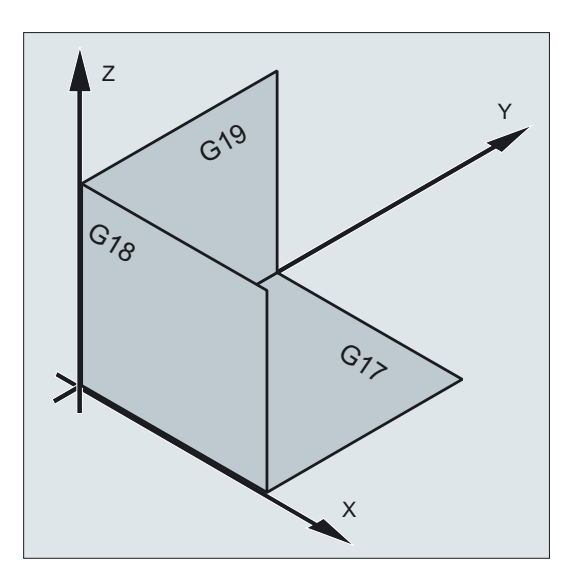

#### G17 plane

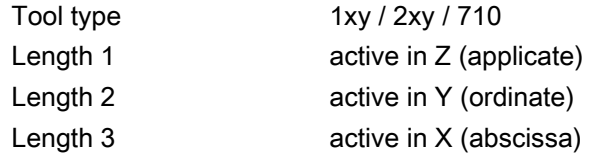

## G18 plane

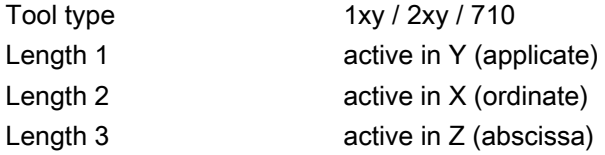

1.5 Definition of the planes, tool types

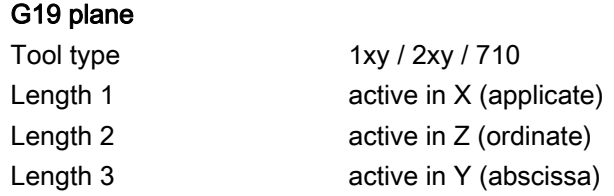

Lengths 2 and 3 are used in special cases, for example, if an angle head is attached.

# Example of plane definition for milling

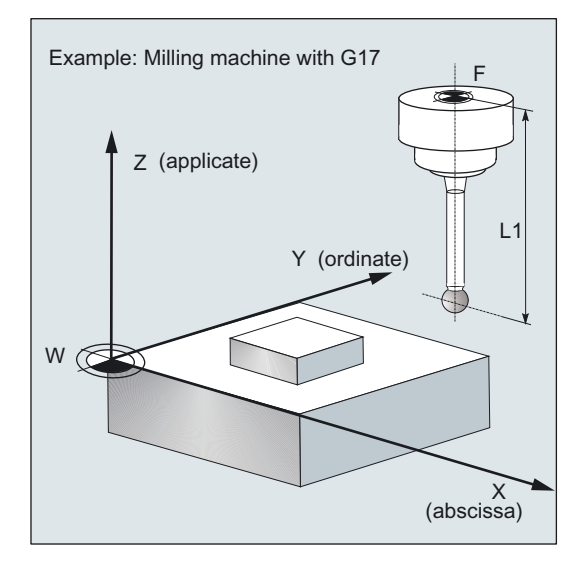

Turning

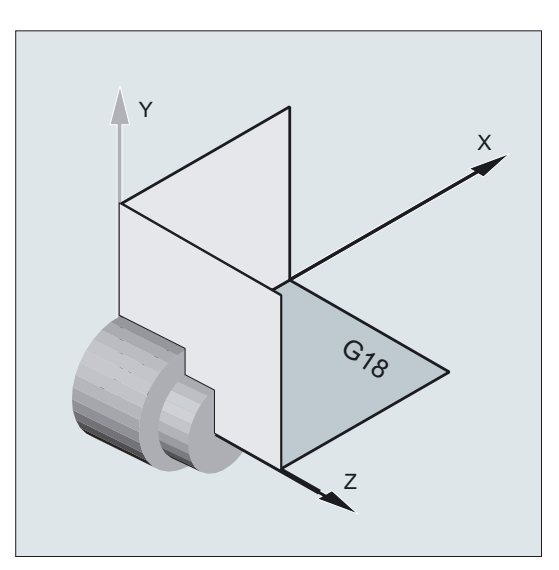

Turning machines generally only use axes Z and X and therefore:

#### **General**

1.5 Definition of the planes, tool types

#### G18 plane

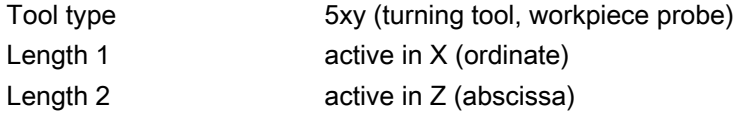

G17 and G19 are used for milling on a turning machine. If there is no machine axis Y, milling can be implemented with the following kinematic transformations.

- TRANSMIT
- TRACYL

In principle, measuring cycles support kinematic transformations. This is stated more clearly in the individual cycles, measuring variants.

#### **Note**

If a drill or milling cutter is measured on a turning machine, in most cases, setting data SD 42950: TOOL\_LENGTH\_TYPE = 2 set. These tools are then length-compensated like a turning tool.

SINUMERIK controls have other machine and setting data that can influence calculation of a tool.

References:

- /FB1/, Description of Functions Basic Machine
- /FB2/, Description of Functions Extended Functions
- /FB3/, Description of Functions Special Functions

#### Example of plane definition for turning

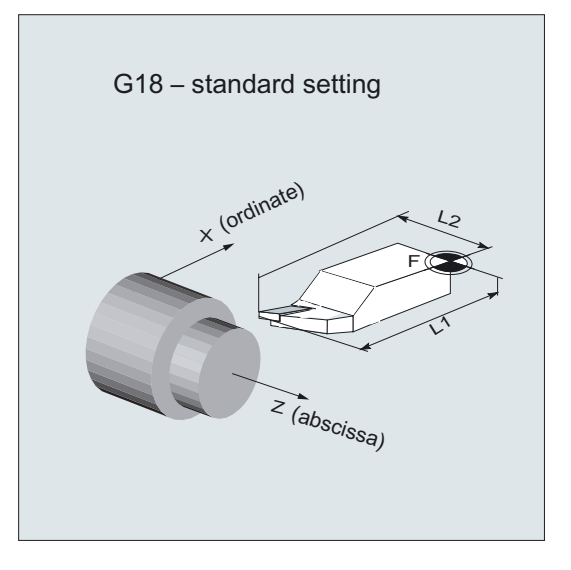

<span id="page-25-0"></span>1.6 Probes that can be used

# 1.6 Probes that can be used

#### General information

To measure tool and workpiece dimensions, a touch-trigger probe is required that provides a signal change (edge) when deflected.

The probe must operate virtually bounce-free.

Different types of probe are offered by different manufacturers. Probes are distinguished according to the number of measuring directions.

- Monodirectional (mono probe)
- **Bidirectional**
- Multidirectional (multi probe)

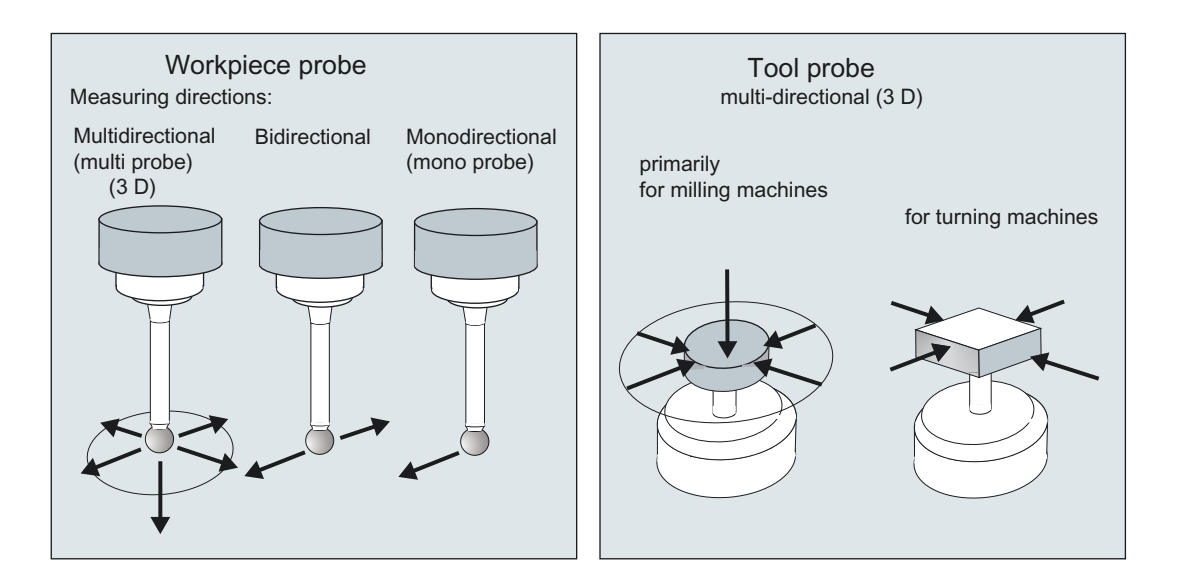

The probe type is defined by a parameter ( $PRNUM$ ) in measuring cycles (see Section  $2.10$ ).

#### Monodirectional probe

This type of probe can only be used if the spindle can be positioned with NC function SPOS and the switching signal of the probe can be transmitted through 360° to the receiving station (at the machine column).

The probe must be mechanically aligned in the spindle to permit measurements in the following directions at the 0 degree position of the spindle.

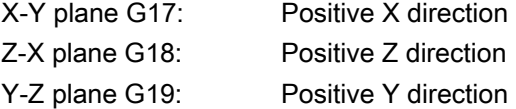

1.6 Probes that can be used

#### **Notice**

- The measurement takes longer with mono probes since the spindle must be positioned in the cycle several times by means of SPOS.
- In workpiece measurement, a bidirectional probe is treated like a mono probe.
- The mono- and bi-directional probe should only be used for minor precision requirements!

#### Table 1-1 Probe assignment

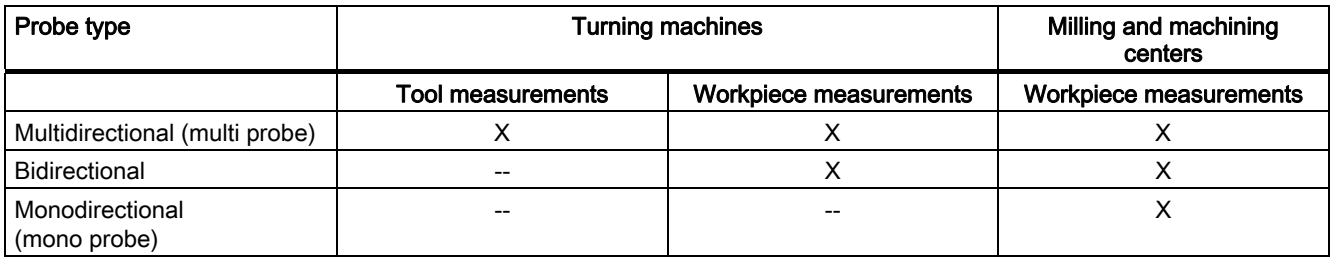

#### **Note**

If a workpiece probe is used, both the direction of deflection and transmission of switching signal to the machine column (radio, infrared light or cable) must be taken into account.

In some versions, transmission is only possible in particular spindle positions or in particular ranges.

This may further limit the use of the probe.

In any case, please follow the advice of the probe or machine manufacturer.

<span id="page-27-0"></span>1.7 Probe , calibration body, calibration tool

# 1.7 Probe, calibration body, calibration tool

## 1.7.1 Measuring workpieces on milling machines, machining centers

#### Workpiece probe

On milling machines and machining centers, the probe is classified as tool type 1xy or 710 (3D probe) and must therefore be entered as such in the tool memory.

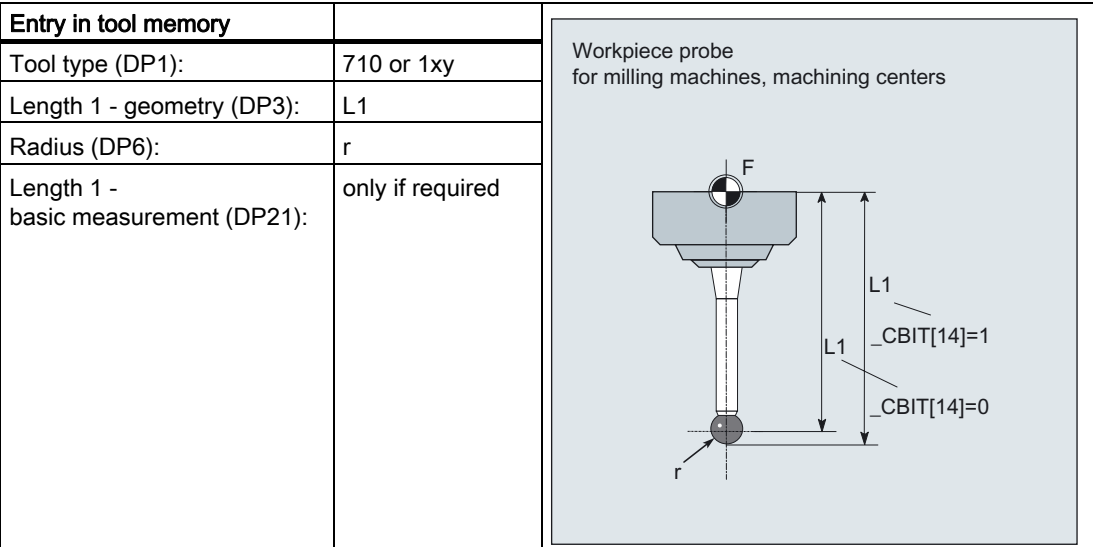

The wear and other tool parameters must be assigned the value 0.

In \_CBIT[14] you can set whether length L1 refers to the ball center point or the ball circumference.

## Note

## \_CBIT[14]

see Subsection 9.2.4 (central bits).

#### **Calibration**

A probe must be calibrated before it can be used. Calibration involves determining the triggering points (switching points), positional deviation (skew), and active ball radius of the workpiece probe and then entering them in special data fields WP[] in data block GUD6.DEF.

The default setting has data fields for 3 probes. Up to 99 are possible.

Calibration can be performed on holes of a known size or workpiece surfaces with a sufficient form precision and low surface roughness.

1.7 Probe , calibration body, calibration tool

<span id="page-28-0"></span>Use of special gauging blocks is not supported on milling and machine centers. Use the same measuring velocity for calibrating and measuring. A special cycle is available for calibration.

## 1.7.2 Measuring tools on milling machines, machining centers

#### Tool probe

The tool probes have dedicated data fields \_TP[ ] and \_TPW[ ] in data block GUD6.DEF. The triggering points (switching points), upper disk diameter and edge length are entered here.

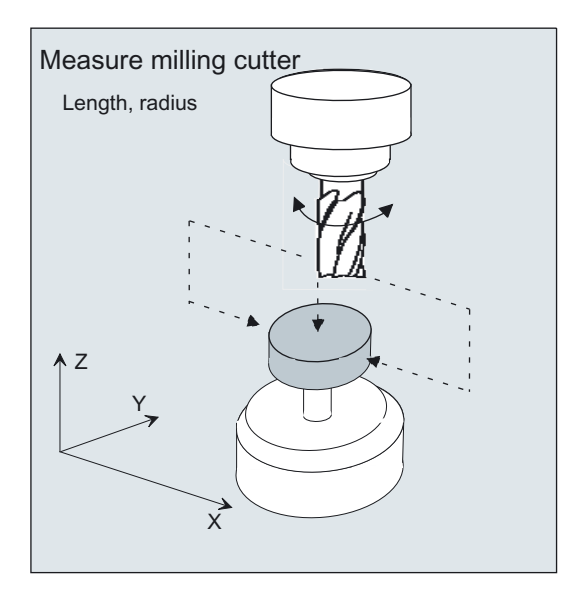

Approximate values must be entered here before calibration – if cycles are used in automatic mode. The cycle will then recognize the position of the probe.

The default setting has data fields for 3 probes. Up to 99 are possible.

#### Calibration, calibrating tool

A probe must be calibrated before it can be used. Calibration involves precisely determining the triggering points (switching points) of the tool probe and entering them in special data fields.

Calibration is performed with a calibration tool. The precise dimensions of the tool are known.

Use the same measuring velocity for calibrating and measuring.

A special cycle is available for calibration.

#### <span id="page-29-0"></span>**General**

1.7 Probe , calibration body, calibration tool

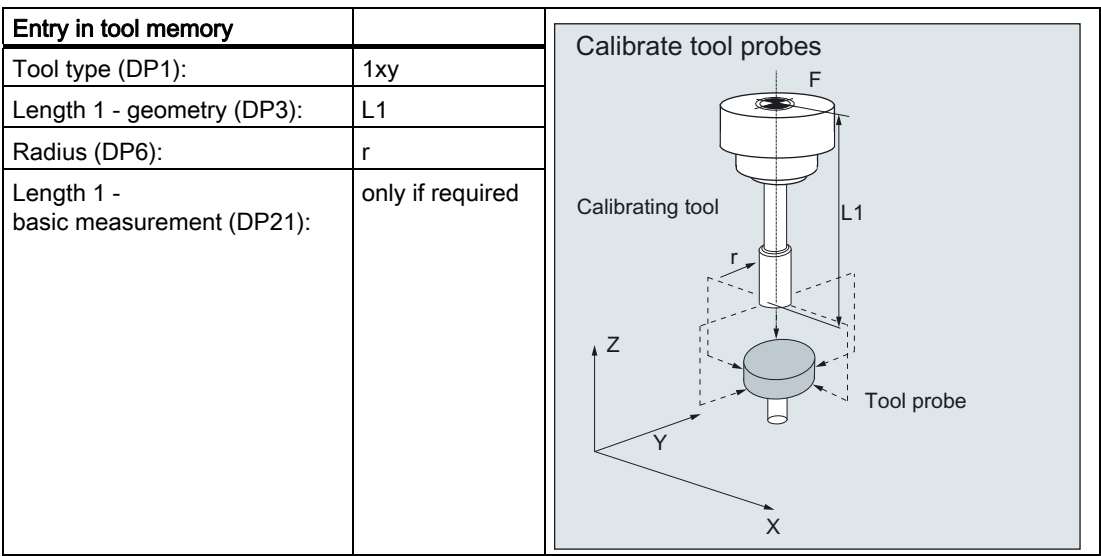

The wear and other tool parameters must be assigned the value 0.

## 1.7.3 Measuring workpieces at the turning machines

#### Workpiece probe

On turning machines, the workpiece probes are treated as tool type 5xy with permissible cutting edge positions (SL) 5 to 8 and must be entered in the tool memory accordingly.

Lengths specified for turning tools always refer to the tool tip, except in the case of workpiece probes on turning machines where they refer to the probe center.

Probes are classified according to their position:

#### Workpiece probe SL 7

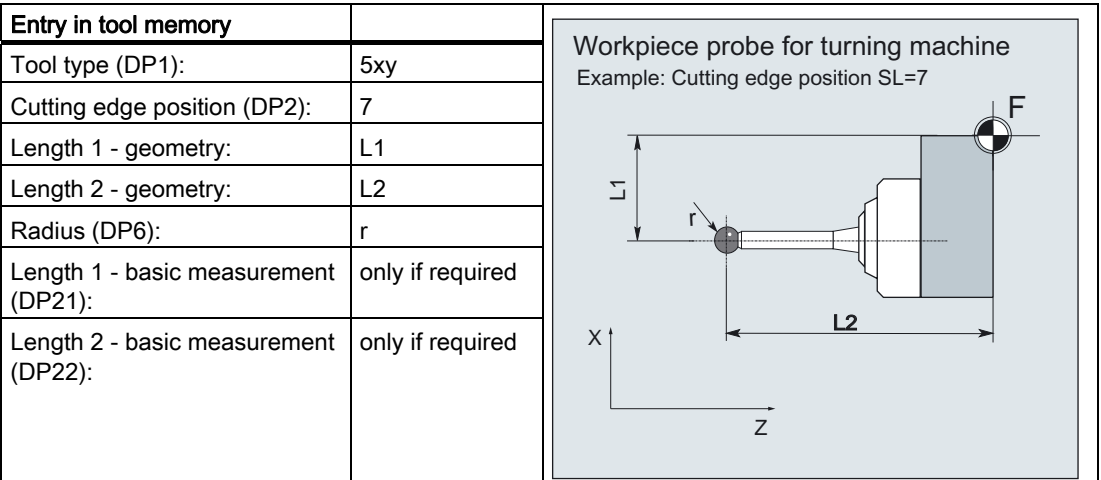

The wear and other tool parameters must be assigned the value 0.

General

1.7 Probe , calibration body, calibration tool

#### Workpiece probe SL 8

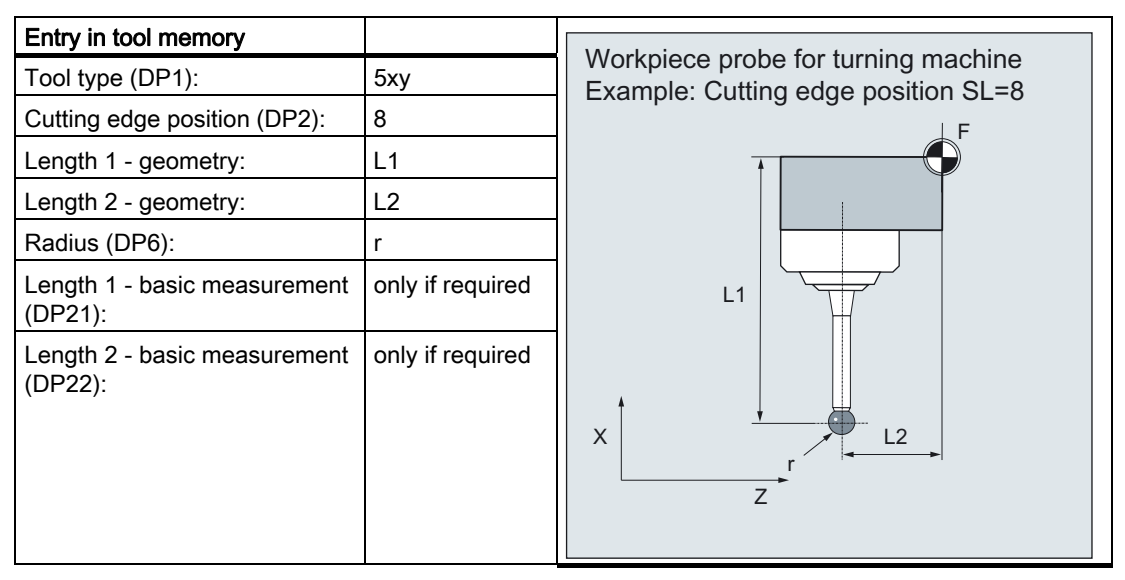

The wear and other tool parameters must be assigned the value 0.

#### Workpiece probe SL 5 or SL 6

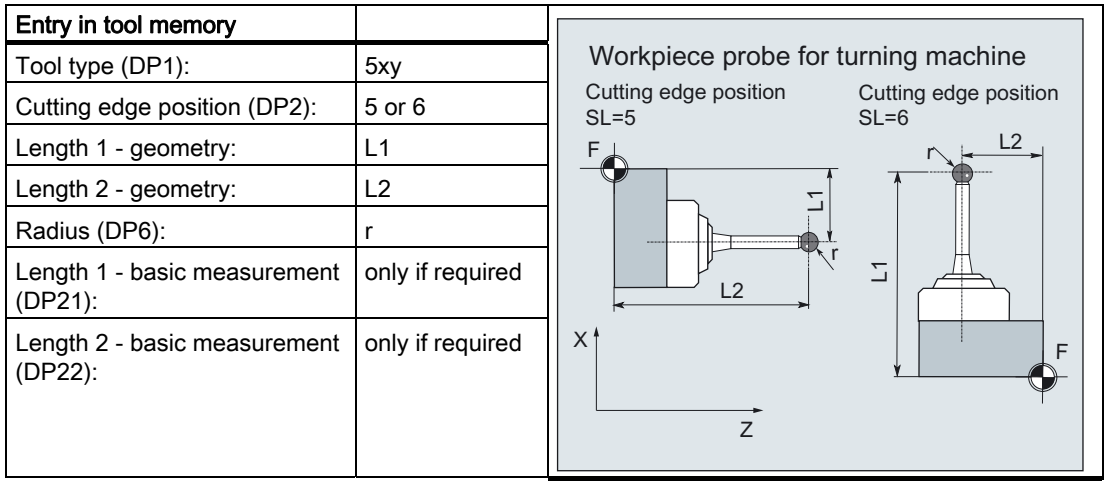

The wear and other tool parameters must be assigned the value 0.

1.7 Probe , calibration body, calibration tool

#### Calibration, gauging block

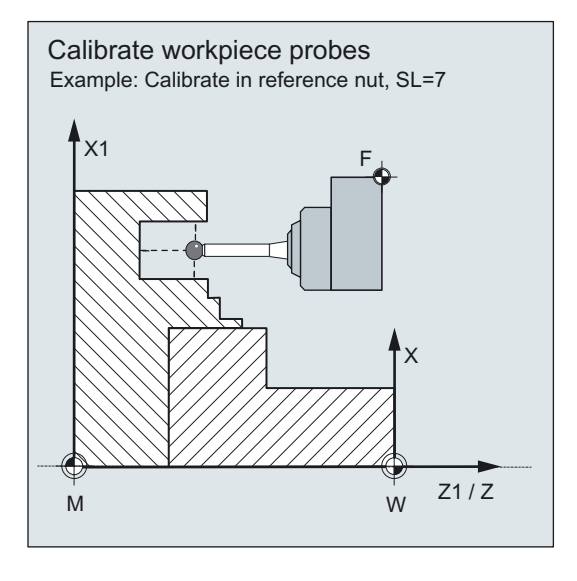

A probe must be calibrated before it can be used. During calibration the triggering points (switching points), positional deviation (skew), and precise ball radius of the workpiece probe are determined and then entered in special data fields \_WP[ ] in data block GUD6.DEF.

The default setting has data fields for 3 probes. Up to 99 are possible.

Calibration of the workpiece probe on turning machines is usually performed with gauging blocks (reference grooves). The precise dimensions of the reference groove are known and entered in the relevant data fields \_KB[ ] in data block GUD6.DEF.

The default setting has data fields for 3 calibration bodies. The gauging block is selected in the program with variable \_CALNUM.

It is also possible to calibrate on a known surface.

Use the same measuring velocity for calibrating and measuring.

A cycle with different measuring versions is provided for calibration.

General 1.7 Probe , calibration body, calibration tool

# <span id="page-32-0"></span>1.7.4 Measuring tools at lathes

#### Tool probe

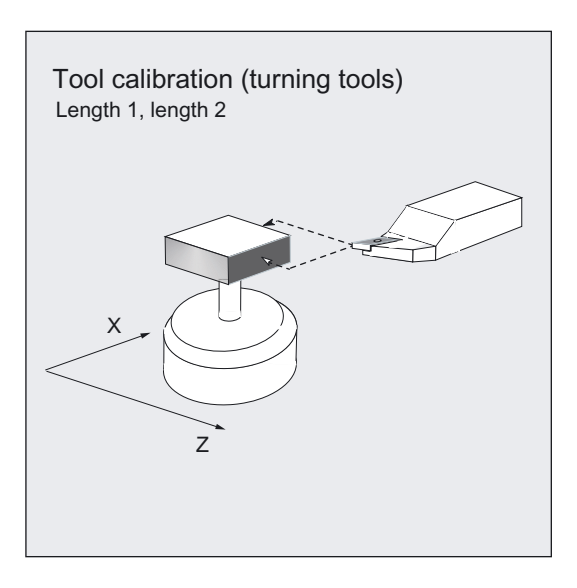

The tool probes have dedicated data fields \_TP[ ] and \_TPW[ ] in data block GUD6.DEF.

The triggering points (switching points) are entered here. Approximate values must be entered here before calibration – if cycles are used in automatic mode. The cycle will then recognize the position of the probe.

The default setting has data fields for 3 probes. Up to 99 are possible.

In addition to turning tools, drills and mills can also be measured.

#### Calibration, gauging block

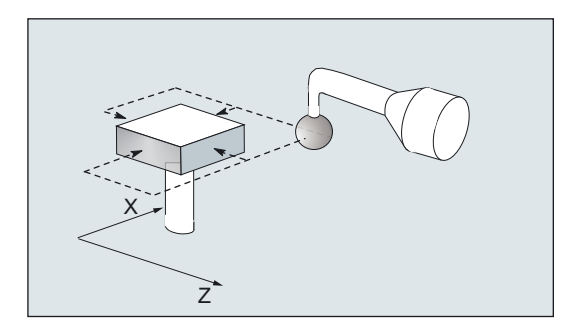

A probe must be calibrated before it can be used. Calibration involves precisely determining the triggering points (switching points) of the tool probe and entering them in special data fields.

1.7 Probe , calibration body, calibration tool

Calibration is performed with a calibration tool. The precise dimensions of the tool are known.

Use the same measuring velocity for calibrating and measuring.

A special measuring variant in a cycle is available for calibration.

On turning machines, the calibration tool is treated like a turning tool with cutting edge position 3. The lengths refer to the ball circumference, not to the ball center.

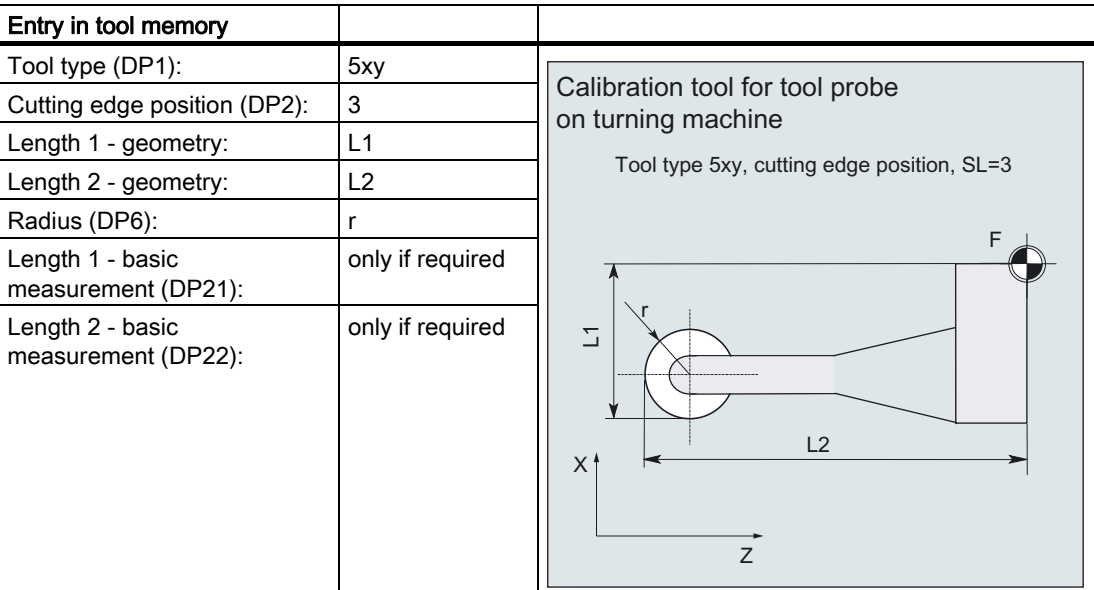

The wear and other tool parameters must be assigned the value 0.

General 1.8 Measurement principle

# <span id="page-34-0"></span>1.8 Measurement principle

#### on-the-fly measurement

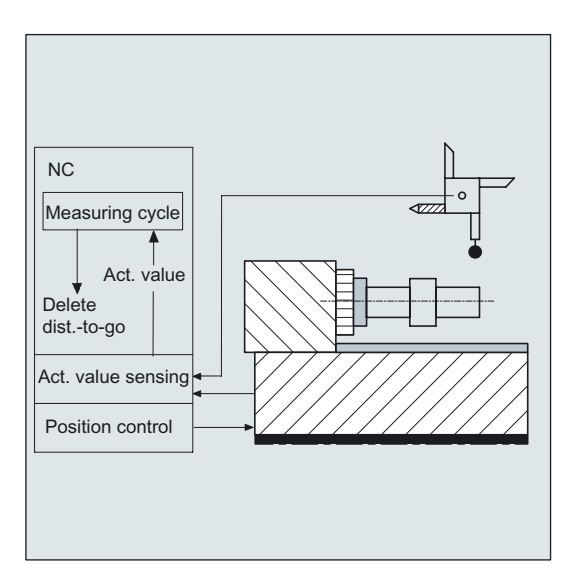

The principle of "on-the-fly" measurement is implemented in the SINUMERIK control. The probe signal is processed directly on the NC so that the delay when acquiring measured values is minimal. This permits a higher measuring speed for the prescribed measuring precision and time needed for measuring is reduced.

#### Connecting probes

Two inputs for connecting touch trigger probes are provided on the I/O device interface of the SINUMERIK control systems.

1.8 Measurement principle

#### Measurement operation

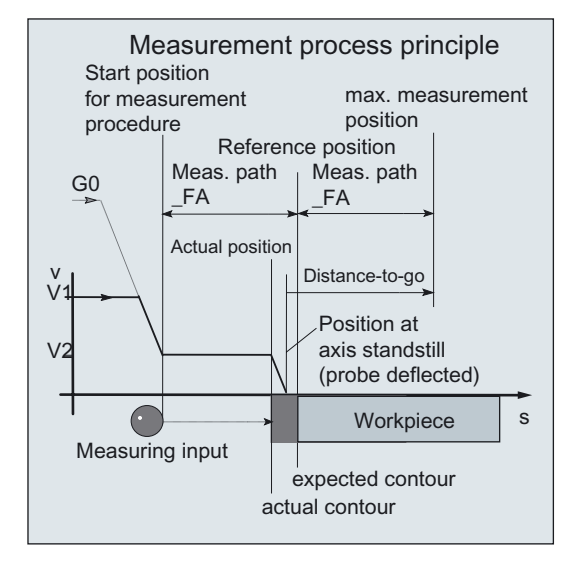

The procedure is described using the workpiece measurement. The procedure is the same for tool measurement. In this case, however, the tool is moved and the probe is fixed.

Depending on its design, the actual movements of a machine may be different anyway. Workpiece measurement is described as follows:

The workpiece is stationary and the probe moves.

The **starting position** for the measuring procedure is a position **FA** in front of the specified set position (expected contour).

The starting position is calculated in the cycle based on parameter entries and probe data. The starting position is approached either with rapid traverse G0 or with positioning velocity G1; then from the starting position with measuring velocity.

The switching signal is expected along path  $2 \cdot$  FA as from the starting position. Otherwise, an alarm will be triggered or the measurement repeated.

The resulting maximum measuring position is in the measuring block of the cycle.

At the instant the switching signal is output by the probe, the current actual position is stored internally "on-the-fly" as the actual value, the measuring axis is stopped and then the "Delete distance-to-go" function is executed.

The distance-to-go is the path not yet covered in the measuring block. After deletion, the next block in the cycle can be processed. The measuring axis travels back to the starting position. Any measurement repetitions selected are restarted from this point.

#### Measurement path \_FA

Measurement path \_FA defines the distance between the starting position and the expected switching position (setpoint) of the probe (see section 2).
## Measuring velocity

The measuring velocity is dependent on the measurement path \_FA and its default setting is 150 mm/min if \_FA=1; if FA>1: 300 mm/min. Cycles parameter \_VMS is then =0.

Other measuring velocities can be set by the user to a value of >0 in VMS (see Chapter 2).

The maximum permissible measuring velocity is derived from:

- the deceleration behavior of the axis.
- the permissible deflection of the probe.
- the signal processing delay.

## Deceleration distance, deflection of probe

#### **Caution**

Safe deceleration of the measuring axis to standstill within the permissible deflection path of the probe must always be ensured.

Otherwise damage will occur!

A delay "t" typical of the control is taken into account in signal processing (IPO cycle) for the time between detection of the switching signal and output of the deceleration command to the measuring axis MD 10050: SYSCLOCK\_CYCLE\_TIME and MD 10070: IPO\_SYSCLOCK\_TIME\_RATIO). This results in the deceleration path component.

The following error of the measuring axis is reduced. The following error is velocity dependent and at the same time dependent on the control factor of the measuring axis (servo gain of the associated machine axis: servo gain factor).

The deceleration rate of the axis must also be taken into account.

Together they produce an axis-specific velocity-dependent deceleration distance.

The servo gain factor is MD 32200: POSCTRL\_GAIN.

Axis acceleration / deceleration rate a is stored in MD 32300: MAX\_AX\_ACCEL. It may have a lesser effect due to other influences.

Always used the lowest values of the axes involved in the measurement.

**General** 

1.8 Measurement principle

# Calculation of the deceleration path

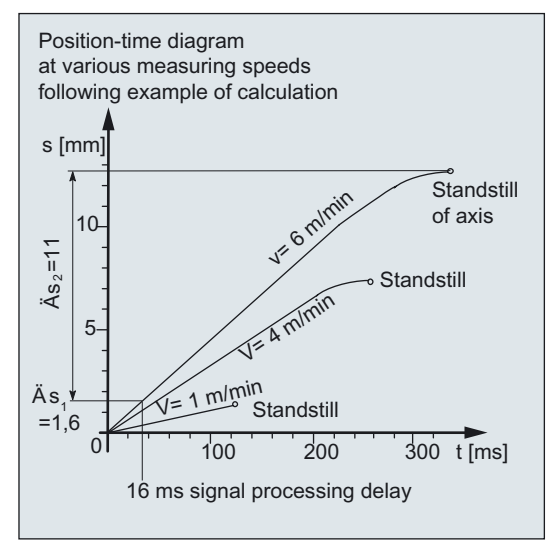

The deceleration path to be considered is calculated as follows:

$$
s_b = 1000 \cdot v \cdot t + \frac{1000 \cdot v^2}{2a} + \Delta s
$$
  

$$
\Delta s_1 \qquad \Delta s_2
$$

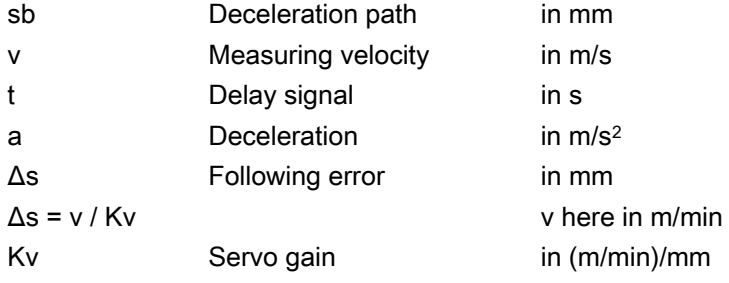

#### Example of calculation:

- $v = 6$  m/min = 0.1 m/s measuring velocity
- $a = 1$  m/s<sup>2</sup> deceleration
- $\bullet$  t = 16 ms signal delay
- $Kv = 1$  in  $(m/min)/mm$

The deflection of the probe = deceleration distance to zero speed of axis is:  $sb = 12,6$  mm.

The deceleration distance components are:

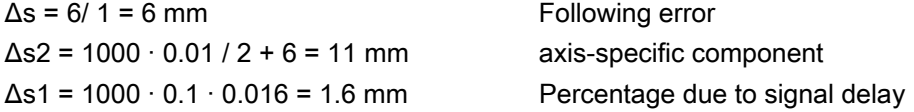

#### Measuring accuracy

A delay occurs between detection of the switching signal from the probe and transfer of the measured value to the control. This is caused by signal transmission from the probe and the hardware of the control. In this time a path is traversed that falsifies the measured value. This influence can be minimized by reducing the measuring speed.

The rotation when measuring a mill on a rotating spindle has an additional influence. This can be compensated for by compensation tables. (see Section 5.2.2 CYCLE971 "Measurement and correction strategy").

The measurement accuracy that can be obtained is dependent on the following factors:

- Repeat accuracy of the machine
- Repeatability of the probe
- Resolution of the measuring system

#### **Note**

## Repeat accuracy

A test program for determining the overall repeatability of a machine is described in Section 10.4.

# 1.9 Measuring strategy for measuring workpieces with tool offset

The actual workpiece dimensions must be measured exactly and compared with the setpoint values to be able to determine and compensate the actual dimensional deviations on the workpiece. An offset value can then be ascertained for the tool used for machining.

## Function

When taking measurements on the machine, the actual dimensions are derived from the path measuring systems of the position-controlled feed axes. For each dimensional deviation determined from the set and actual workpiece dimensions there are many causes which essentially fall into 3 categories:

Dimensional deviations with causes that are n o t subject to a particular trend, e.g. positioning scatter of the feedforward axes or differences in measurement between the internal measurement (measuring probe) and the external measuring device (micrometer, measuring machine, etc.).

In this case, it is possible to apply **empirical values**, which are stored in separate memories. The set/actual difference determined is automatically compensated by the empirical value.

- Dimensional deviations with causes that a r e subject to a particular trend, e.g. tool wear or thermal expansion of the leadscrew.
- Accidental dimensional deviations, e.g. due to temperature fluctuations, coolant or slightly soiled measuring points.

1.9 Measuring strategy for measuring workpieces with tool offset

Assuming the ideal case, only those dimensional deviations that are subject to a trend can be taken into account for compensation value calculation. Since, however, it is hardly ever known to what extent and in which direction accidental dimensional deviations influence the measurement result, a strategy (sliding averaging) is needed that derives a compensation value from the actual/set difference measured.

#### Mean value calculation

Mean value calculation in conjunction with measurement weighting has proven a suitable method.

The formula of the mean value generation chosen is:

$$
Mi_{\text{neu}} = Mi_{\text{alt}} - \frac{Mi_{\text{alt}} - D_{\text{i}}}{k}
$$

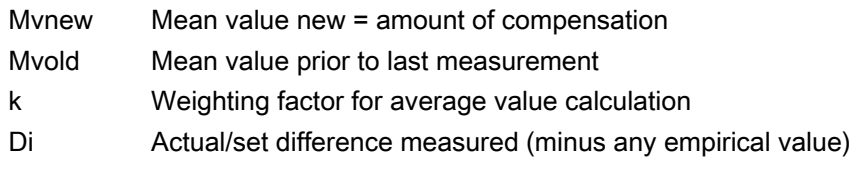

The mean value calculation takes account of the trend of the dimensional deviations of a machining series. The weighting factor k from which the mean value is derived is selectable.

A new measurement result affected by accidental dimensional deviations only influences the new tool offset to some extent, depending on the weighting factor.

#### Computational characteristic of the mean value with different weightings k

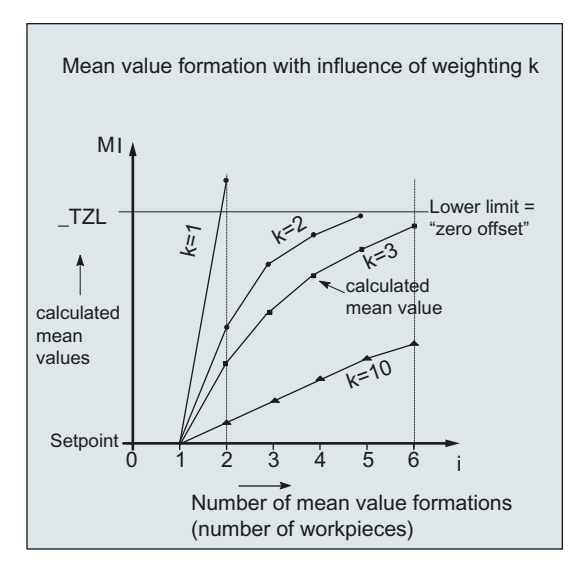

- The greater the value of k, the slower the formula will respond when major deviations occur in computation or counter compensation. At the same time, however, accidental scatter will be reduced as k increases.
- The lower the value of k, the faster the formula will react when major deviations occur in computation or counter compensation. However, the effect of accidental variations will be that much greater.
- The mean value Mi is calculated starting at 0 over the number of workpieces i, until the calculated mean value exceeds the range of "zero compensation"(cycle parameter \_TZL, see Chapter 2). From this limit on, the calculated mean value is applied as an offset.
- Once the mean value has been used for the offset, it is deleted from the memory. The next measurement then starts again with Miold = 0.

|                 | Lower limit = $40 \mu m$<br>$TZL = 0.04$ |              |                    |                                                                                                    |
|-----------------|------------------------------------------|--------------|--------------------|----------------------------------------------------------------------------------------------------|
|                 | Di                                       | Mi           | Mi                 |                                                                                                    |
|                 |                                          | $k = 3$      | $k = 2$            |                                                                                                    |
|                 | [µm]                                     | [µm]         | [µm]               |                                                                                                    |
| 1. Measurement  | 30                                       | 10           | 15                 | Characteristics of mean values with two<br>different weighting factors<br>M <sub>l</sub><br>Mean values > _TZL.<br>are executed as correction<br>50<br>Zero offset<br>$40 -$<br>$(\_T ZL)$<br>30 <sub>1</sub><br>$\mathbf{2}$<br>$20-$<br>4<br>$\binom{3}{}$<br>$10 -$<br>5<br>$\overline{8}$<br>$\mathfrak{p}$<br>5<br>10<br>6<br>9<br>Number of mean value formations |
| 2. Measurement  | 50                                       | 23,3         | 32,5               |                                                                                                    |
| 3. Measurement  | 60                                       | 35,5         | 46,2 <sup>3</sup>  |                                                                                                    |
| 4. Measurement  | 20                                       | 30,3         | 10                 |                                                                                                    |
| 5. Measurement  | 40                                       | 32,6         | 25                 |                                                                                                    |
| 6. Measurement  | 50                                       | 38,4         | 37,5               |                                                                                                    |
| 7. Measurement  | 50                                       | $42.3 \circ$ | 43,75 <sup>4</sup> |                                                                                                    |
| 8. Measurement  | 30                                       | 10           | 15                 |                                                                                                    |
| 9. Measurement  | 70                                       | 30           | 42,5 <b>b</b>      |                                                                                                    |
| 10. Measurement | 70                                       | 43,3 2       | 35                 |                                                                                                    |
|                 |                                          |              |                    | (number of workpieces)<br>$k=2$                                                                                                    |
|                 |                                          |              |                    | $k = 3$                                                                                                    |

Table 1-2 Example of mean value calculation and offset

In the measurements with marked fields, tool compensation is performed with the mean value (calculated mean value >\_TZL):

- If k=3 in the 7th and 10th measurement  $(①$  and  $(②)$ ,
- If k=2 in the 3rd, 7th, and 9th meas.  $(\mathcal{D}, \mathcal{D})$  and  $(\mathcal{D})$ .

**General** 

1.10 Parameters for checking the measurement result and offset

# 1.10 Parameters for checking the measurement result and offset

For constant deviations not subject to a trend, the dimensional deviation measured can be compensated by an empirical value in certain measuring variants.

For other compensations resulting from dimensional deviations, symmetrical tolerance bands are assigned to the set dimension which result in different responses.

## Empirical value/mean value \_EVNUM

The empirical values are used to suppress dimensional deviations that are not subject to a trend.

#### **Note**

If you do not want to apply any empirical values,  $EVMUM = 0$  must be set.

The empirical values themselves are stored in data block (GUD5) in field **EV[] empirical** value.

\_EVNUM specifies the number of the empirical value memory. The actual/set difference determined by the measuring cycle is corrected by this valuebefore any further correction measures are taken.

This is the case:

- for workpiece measurement with automatic tool offset.
- for single-point measurement with automatic zero offset.
- tool measurement.

**Mean value** EVNUM is active only for workpiece measurement with automatic tool offset.

When calculating the mean value in a series of machining operations, the mean value determined by the measurement at the same measurement location on the previous workpiece can be taken into account (\_CHBIT[4]=1).

The mean values are stored in data block (GUD5) in field \_MV[ ] Mean value. \_EVNUM specifies the number of the mean value memory in this field.

## Safe area\_TSA

The safe area is effective for almost all measuring variants and does not affect the offset value; it is used for diagnostics.

If this limit is reached then the following can be assumed:

- a probe defect, or
- an incorrect setpoint position, or
- an illegal deviation from the setpoint position can be assumed.

#### **Note**

# AUTOMATIC mode

AUTOMATIC operation is interrupted and the program cannot continue. An alarm text appears to warn the user.

#### Dimensional difference check \_TDIF

\_TDIF is active only for workpiece measurement with automatic tool offset and for tool measurement.

This limit has no effect on generation of the compensation value either. When it is reached, the tool is probably worn and needs to be replaced.

#### **Note**

An alarm text is displayed to warn the operator and the program can be continued by means of an NC start.

This tolerance limit is generally used by the PLC for tool management purposes (twin tools, wear monitoring).

## Tolerance of the workpiece \_TLL, \_TUL

Both parameters are active only for tool measurement with automatic tool offset.

When measuring a dimensional deviation ranging between "2/3 tolerance of workpiece" and "Dimensional difference control", this is regarded 100 % as tool compensation. The previous average value is erased.

This enables a fast response to major dimensional deviations.

#### Note

When the tolerance limit of the workpiece is exceeded, this is indicated to the user depending on the tolerance position "oversize" or "undersize".

#### 2/3 workpiece tolerance \_TMV

\_TMV is active only for workpiece measurement with automatic tool offset.

Within the range of "Lower limit" and "2/3 workpiece tolerance" the mean value is calculated according to the formula described in Section "Measuring strategy".

#### **Note**

#### **My<sub>new</sub>**

Mynew is compared with the zero compensation range:

- If  $My<sub>new</sub>$  is greater than this range, compensation is corrected by  $My<sub>new</sub>$  and the associated mean value memory is cleared.
- $\bullet$  If My<sub>new</sub> is less than this range, no compensation is carried out. to prevent excessively abrupt compensations.

## Weighting factor for mean value calculation \_k

\_K is active only workpiece measurement with automatic tool offset. The weighting factor can be used to give a different weighting for each measurement.

A new measurement result thus has only a limited effect on the new tool offset as a function of K.

#### Lower limit (zero compensation area) \_TZL

\_TZL active for

- Workpiece measurement with automatic tool offset
- Tool measurement and calibration for milling tools and tool probes

This tolerance range corresponds to the amount of maximum accidental dimensional deviations. It has to be determined for each machine.

No tool compensation is made within these limits.

In workpiece measurement with automatic tool offset, however, the mean value of this measuring point is updated and re-stored with the measured actual/set difference, possibly compensated by an empirical value.

The tolerance bands (range of permissible dimensional tolerance) and the responses derived from them are as follows:

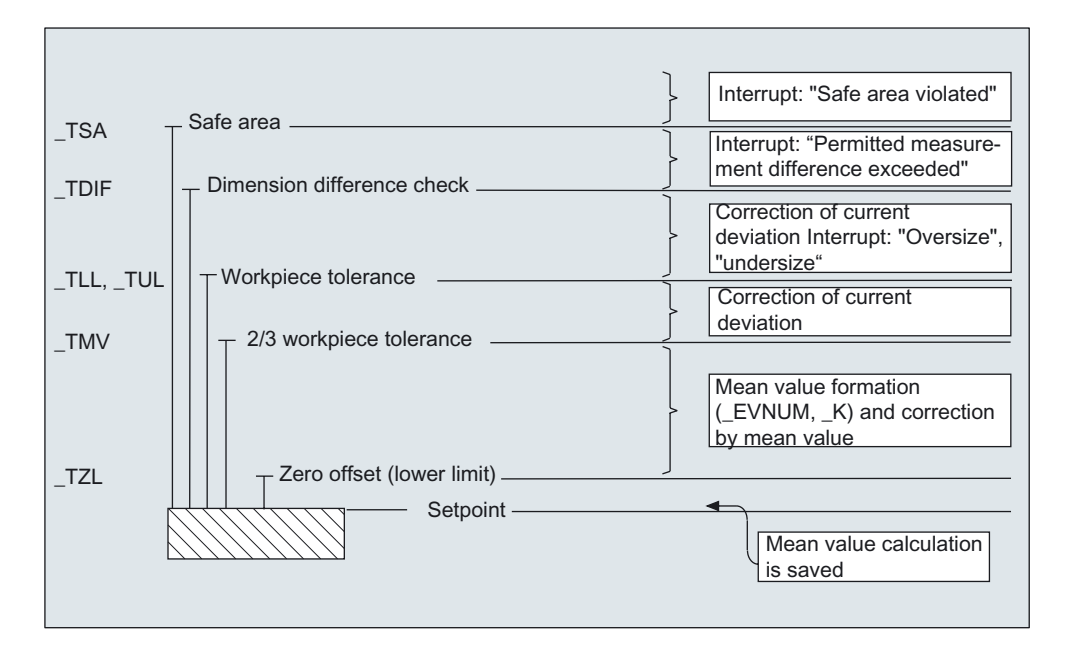

#### • For workpiece measurement with automatic tool offset

#### **Note**

In measuring cycles, the workpiece setpoint dimension is placed in the middle of the permitted ± tolerance limit for reasons associated with symmetry.

See Subsection 2.3.11 "Tolerance parameters..."

## • For tool measurement

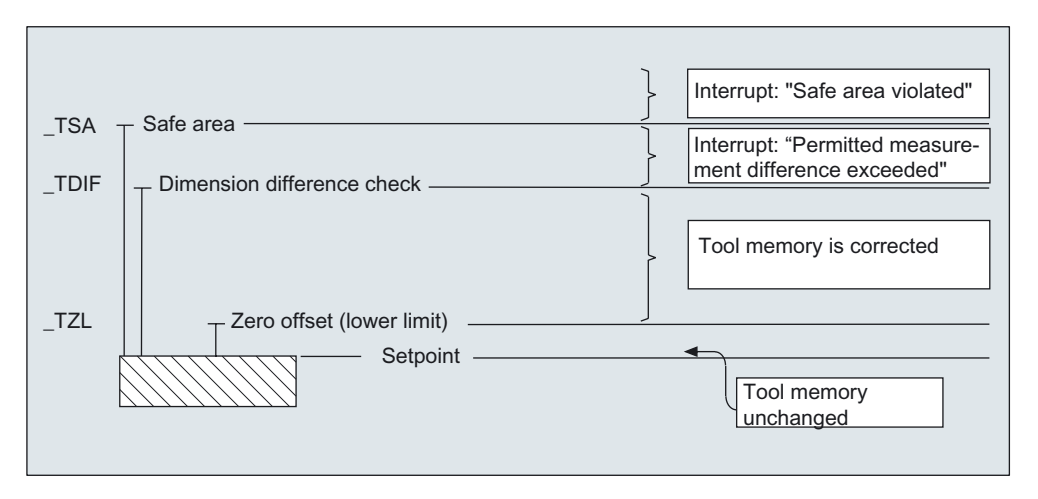

## • For workpiece measurement with zero offset

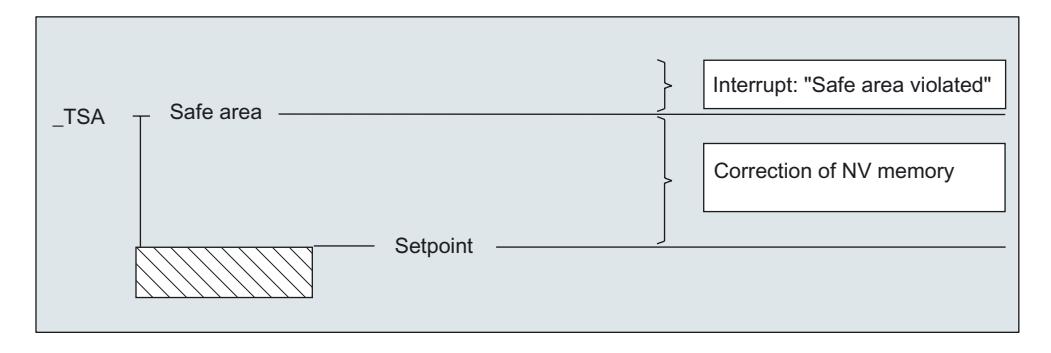

#### • For workpiece probe calibration

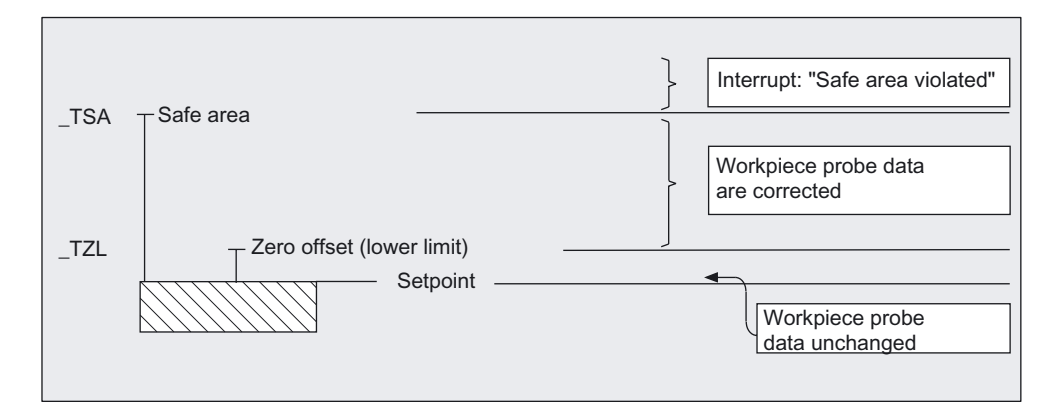

#### • For tool probe calibration

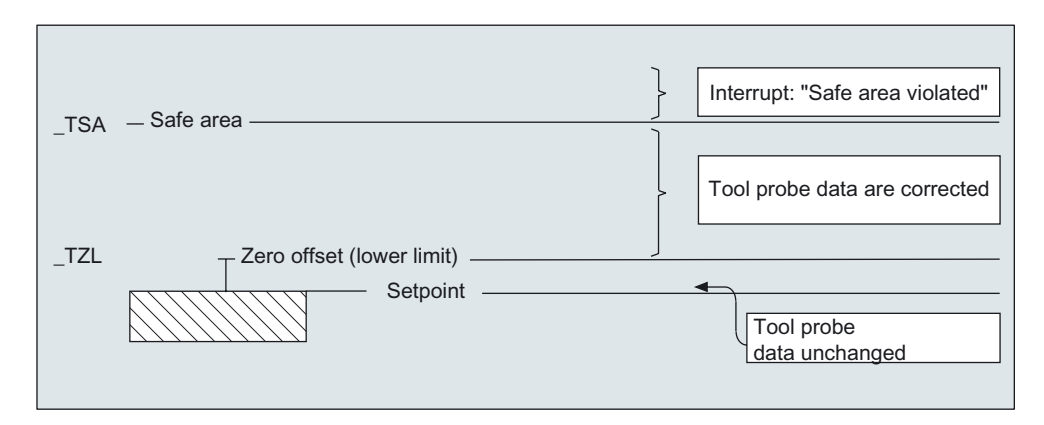

1.11 Effect of empirical value, mean value, and tolerance parameters

# 1.11 Effect of empirical value, mean value, and tolerance parameters

The following flowchart shows the effect of empirical value, mean value, and tolerance parameters on workpiece measurement with automatic tool offset.

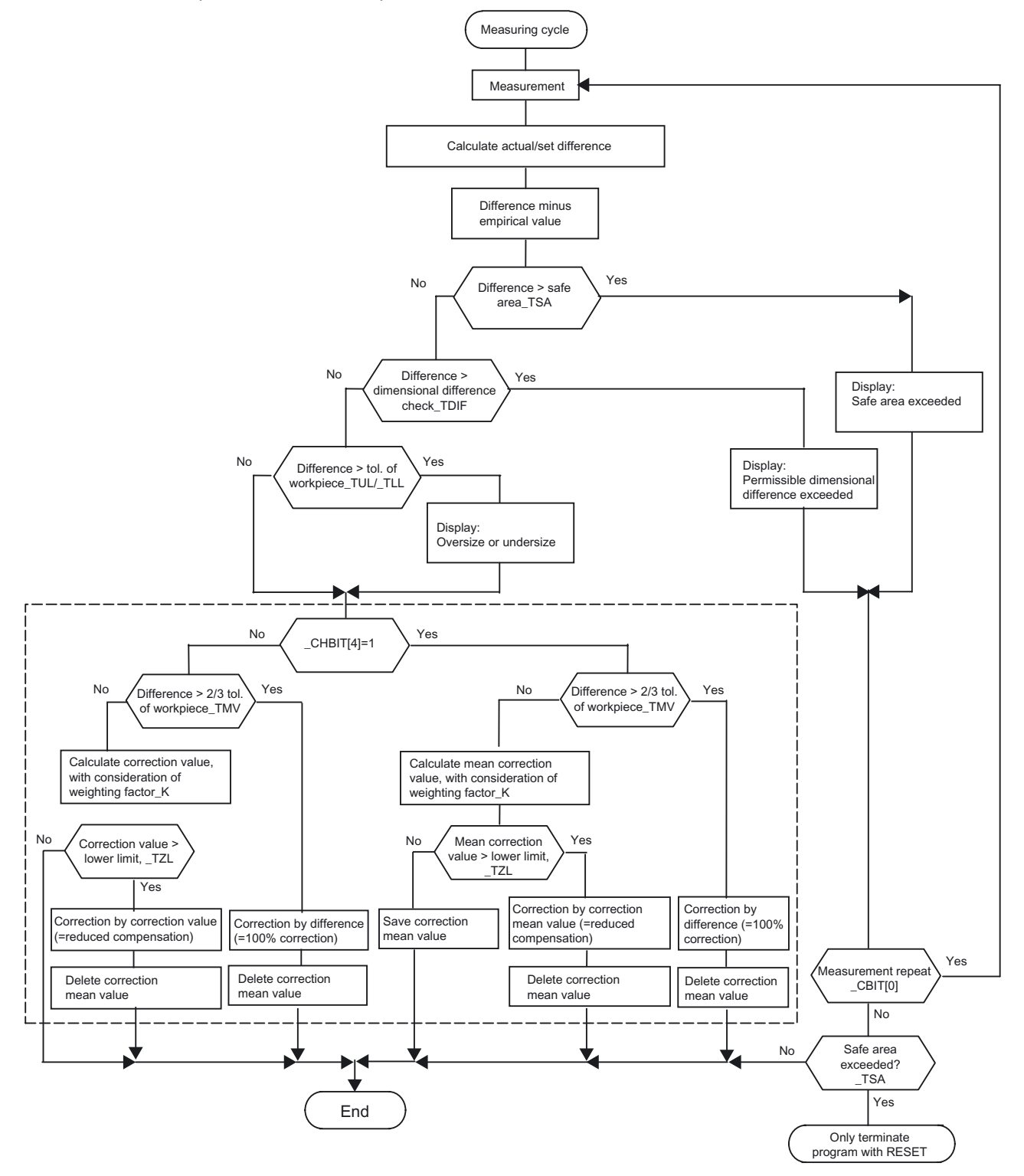

Measuring cycles Programming Manual, Release 11/2006, 6FC5398-4BP20-0BA0 47

# 1.12 Overview of measuring cycle functions for milling technology

# 1.12.1 Tool measurement on milling machines, machining centers

Measuring cycle CYCLE971 can be used to calibrate a tool probe and measure the tool length and/or radius for milling tools.

# Calibrating tool probes

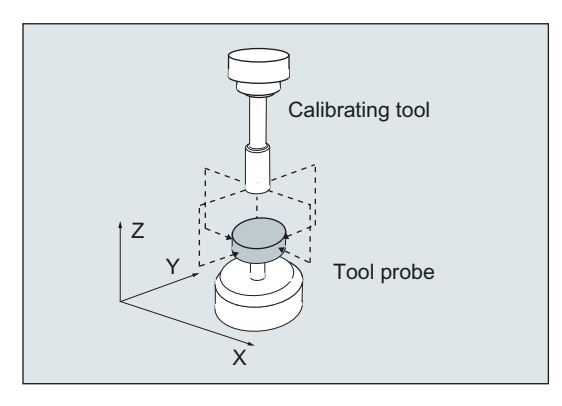

## Result:

Probe switching point with reference to machine or workpiece zero.

# Measuring tool

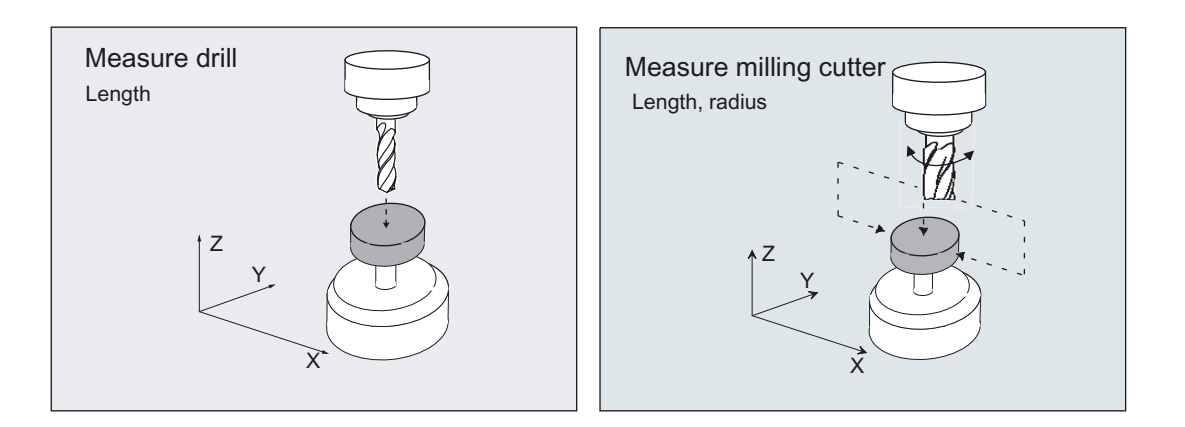

- Tool length
- Tool radius

General

1.12 Overview of measuring cycle functions for milling technology

# 1.12.2 Calibrating workpiece probes

With cycle CYCLE976 a workpiece probe can be calibrated in a hole (calibration ring) or on a surface for a particular axis and direction.

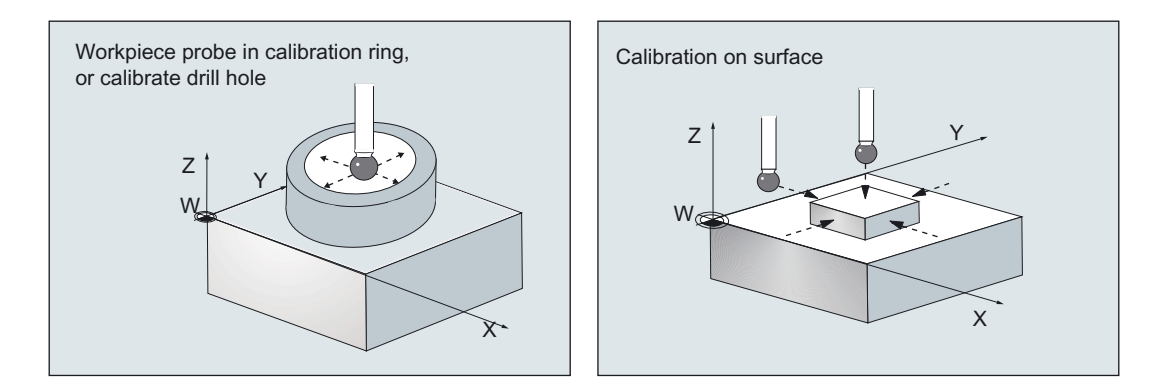

## Result:

Probe switching point (trigger value), possibly an additional position deviation, active ball diameter of probe

# 1.12.3 Workpiece measurement at one point

CYCLE978 permits measurement at one point of a surface.

The measuring point is approached paraxially in the active workpiece coordinate system.

Depending on the measuring variant, the result may influence the selected tool offset or zero offset.

# Workpiece measurement: Blank measurement

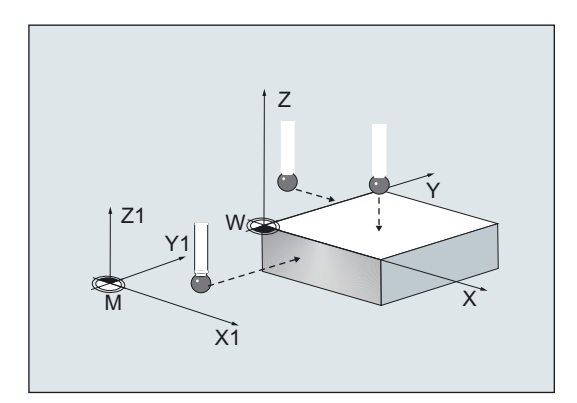

- **Position**
- **Deviation**
- Zero point offset

# Workpiece measurement: 1-point measurement

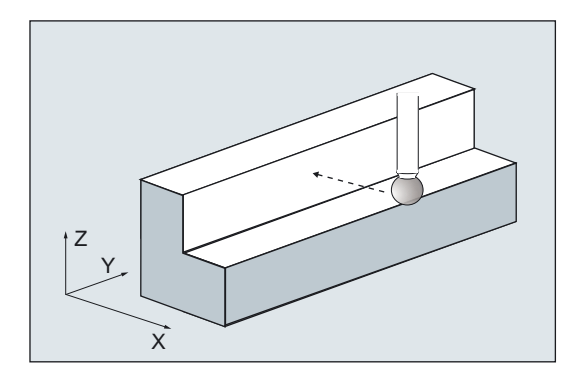

#### Result:

- Actual dimension
- **Deviation**
- Tool offset

# 1.12.4 Measuring the workpiece parallel to the axis

The following measuring variants are provided for the paraxial measurement of a hole, shaft, groove, web, or rectangle. They are executed by cycle CYCLE977.

# Workpiece measurement: Measure hole

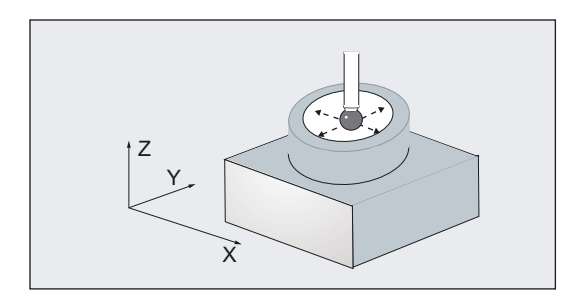

- Actual dimension, deviation: Diameter, center point
- Deviation: Tool offset of the zero offset

# Workpiece measurement: Measuring a shaft

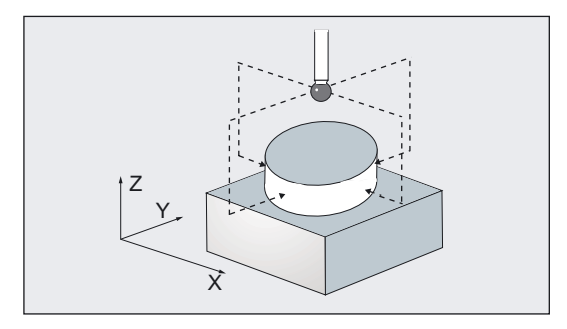

## Result:

- Actual dimension, deviation: Diameter, center point
- Deviation: Tool offset of the zero offset

## Workpiece measurement: Measuring a groove

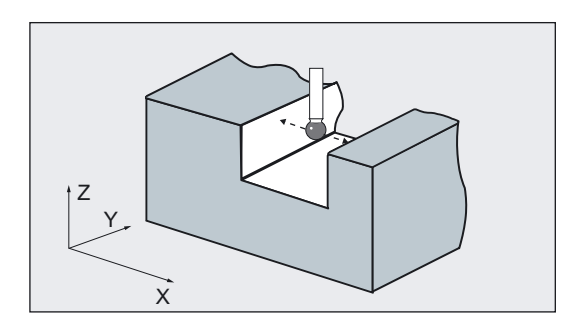

## Result:

- Actual dimension, deviation: Groove width, groove center
- Deviation: Tool offset of the zero offset

# Workpiece measurement: Measuring a web

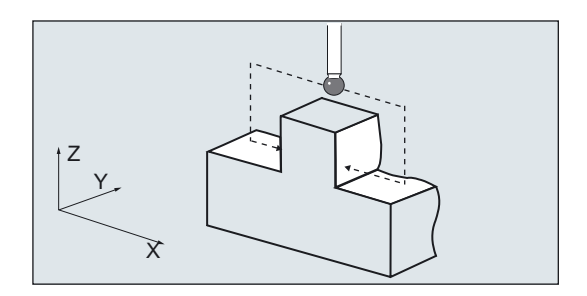

- Actual dimension, deviation: Web width, web center
- Deviation: Tool offset of the zero offset

#### **General**

1.12 Overview of measuring cycle functions for milling technology

# Workpiece measurement: Inside rectangle

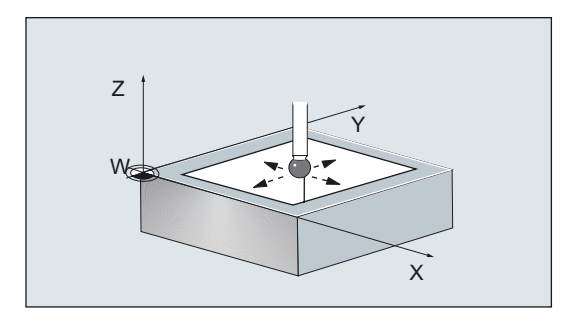

## Result:

- Actual dimension, deviation: Rectangle length and width, rectangle center
- Deviation: Tool offset of the zero offset

## Workpiece measurement: Outside rectangle

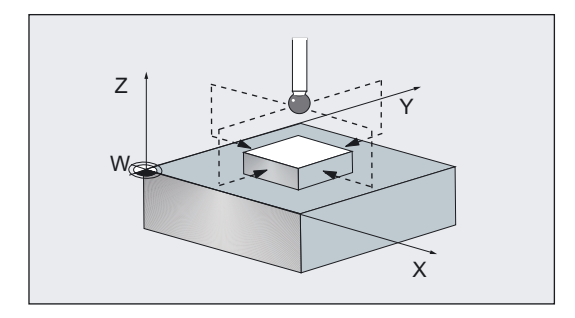

- Actual dimension: Rectangle length and width, rectangle center
- Deviation: Rectangle length and width, rectangle center
- Deviation: Tool offset of the zero offset

# 1.12.5 Measuring a workpiece at an angle

The following measuring variants are provided for the measurement of a hole, shaft, groove, or web at an angle. They are executed by CYCLE979.

# Three- or four-point measurement at an angle

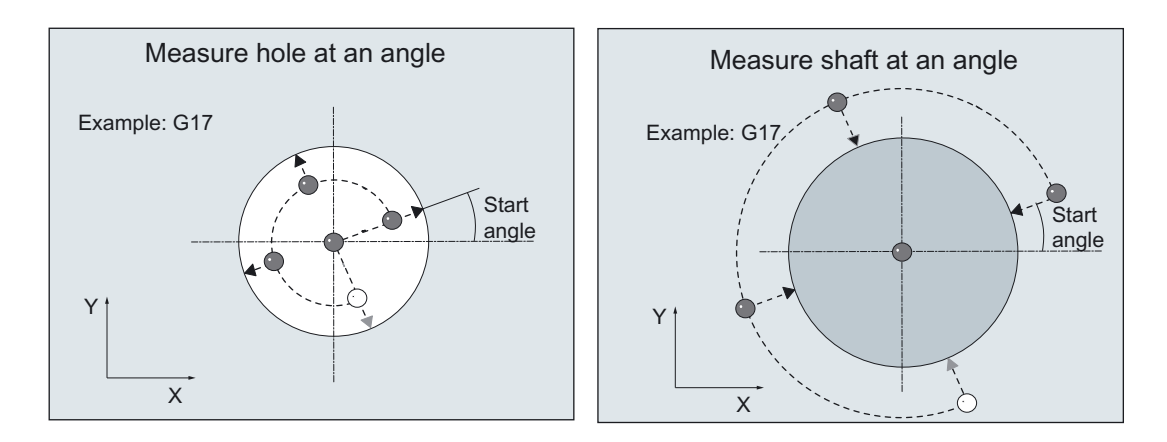

# Result:

- Actual dimension, deviation: Diameter, center point
- Deviation: Tool offset of the zero offset

# Two-point measurement at an angle

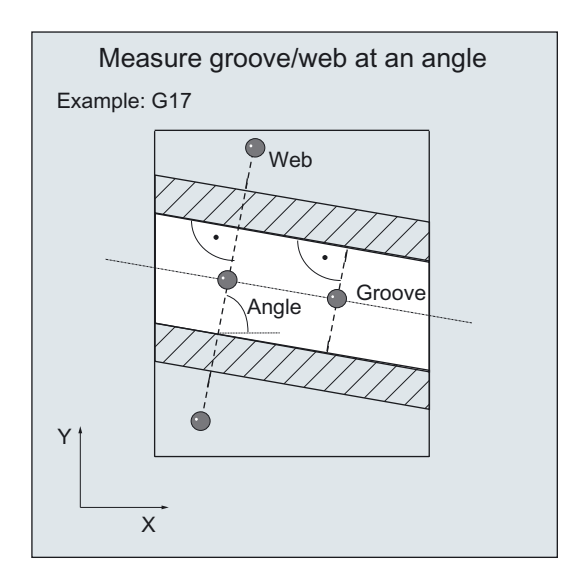

- Actual dimension, deviation: Groove, web width, groove, web center
- Deviation: Zero point offset

# 1.12.6 Measuring a surface at an angle

CYCLE998 permits correction of the zero offset after measurement of a surface at an angle. It is still possible to determine the angles on an oblique surface in space.

# Workpiece measurement: Angle measurement

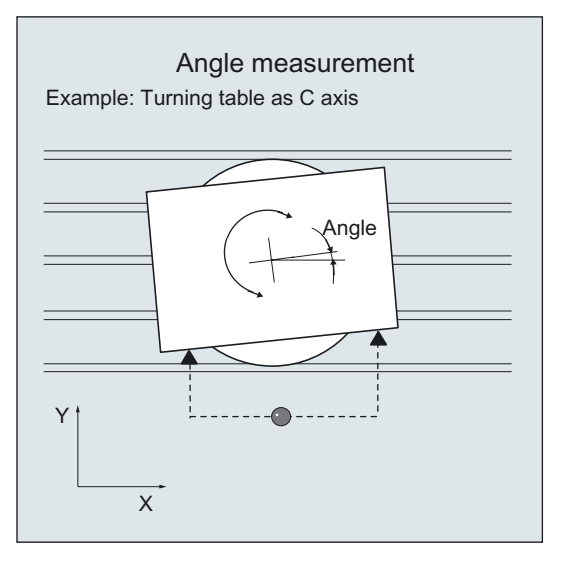

#### Result:

- Actual dimension: Angle
- Deviation: Zero point offset

## Workpiece measurement: Two-angle measurement

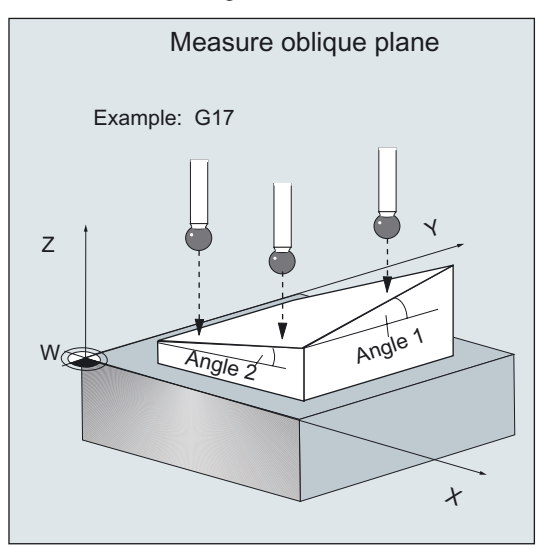

- Actual dimension: 2 angle
- Deviation: Zero point offset

# 1.12.7 Measuring spheres

CYCLE997 permits correction of the zero offset after measurement of a sphere or of three identically sized spheres on a common base (workpiece). Either paraxial measurement or measurement at an angle can be selected.

# Workpiece measurement: sphere

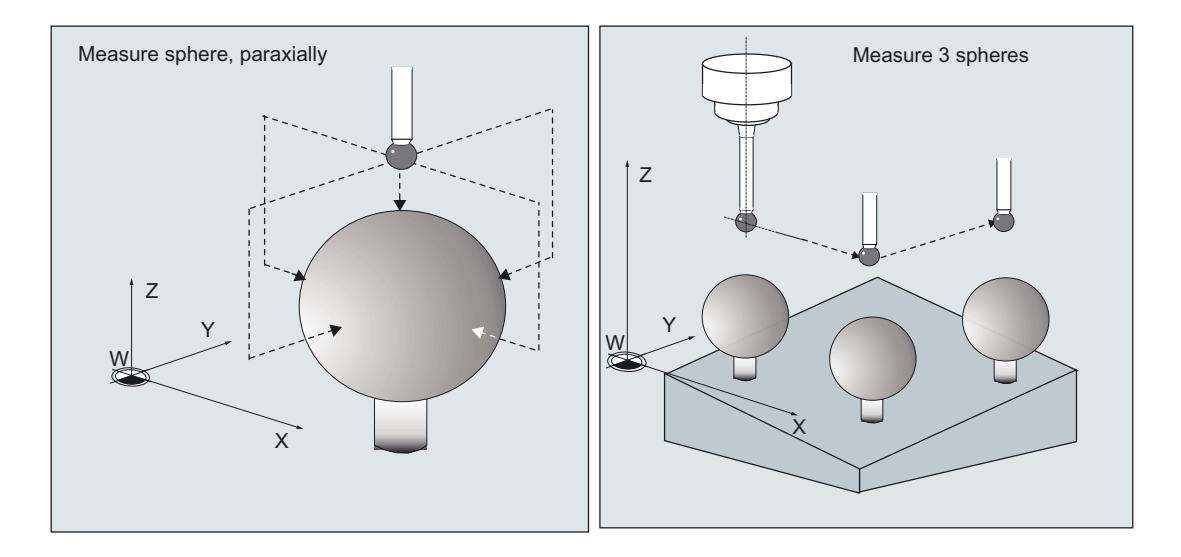

- Actual dimension: Actual position of center, diameter
- Deviation: Zero offset (for one sphere translation only, for three spheres also rotation in space)

#### **General**

1.12 Overview of measuring cycle functions for milling technology

# 1.12.8 Workpiece measurement: Setting-up a corner

Using the CYCLE961 cycle, it is possible to determine the position of a workpiece corner (inner or outer) and use this as zero offset.

# Measuring a corner by specifying clearances and angles

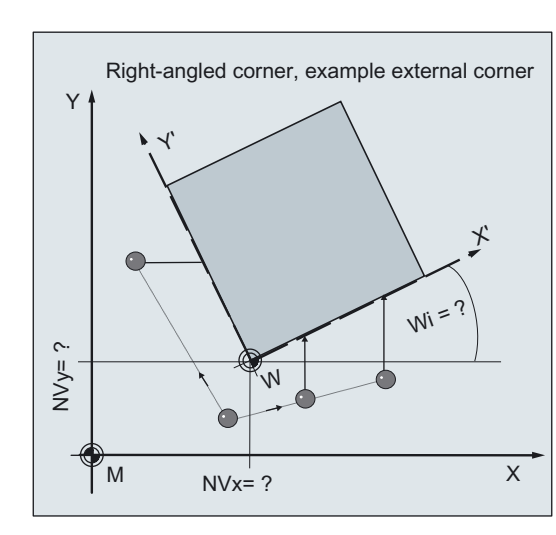

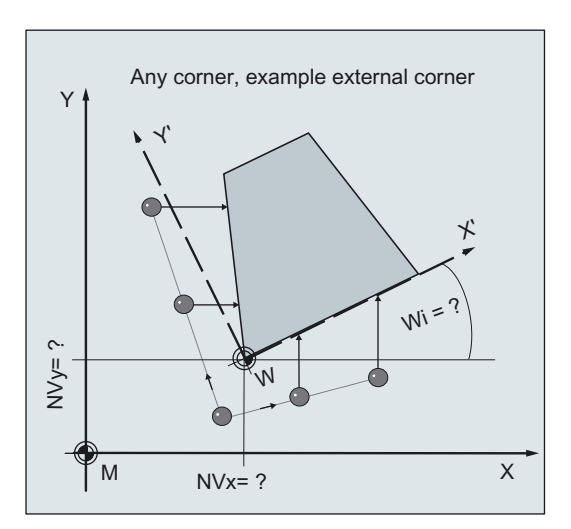

#### Result:

- Actual position of the corner with angle
- Zero offset, rotation

# Measuring a corner, specifying 4 points

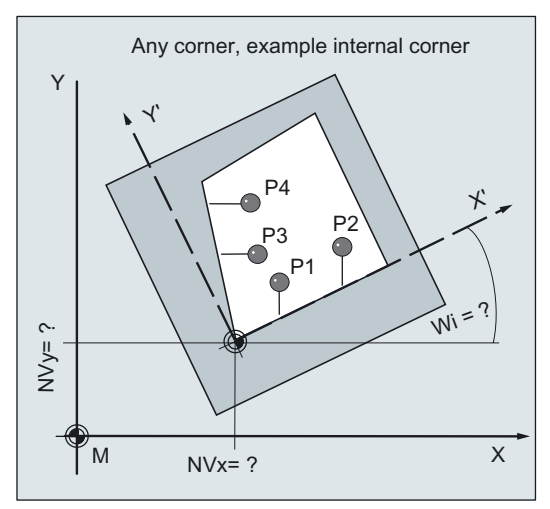

- Actual position of the corner with angle
- Zero offset, rotation

# 1.13 Overview of measuring cycle functions for turning technology

# 1.13.1 Measuring tools at lathes

Cycle CYCLE982 is used to calibrate a tool probe and measure turning, drilling, and milling tools on turning machines.

# Calibrating tool probes

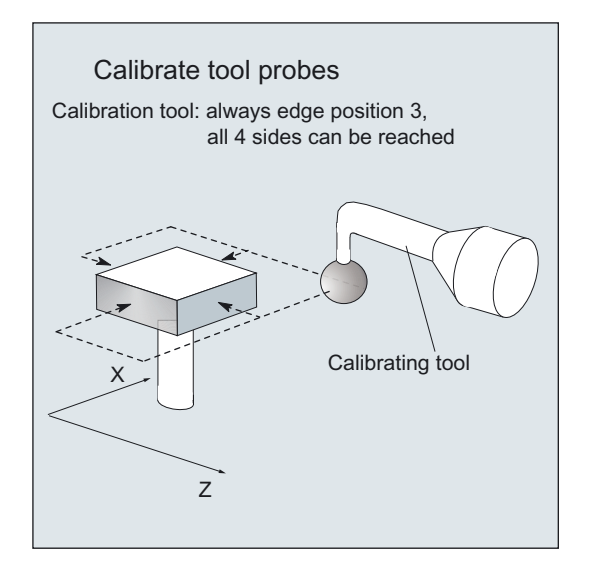

# Result:

Probe switching point with reference to machine or workpiece zero

# Measuring tool

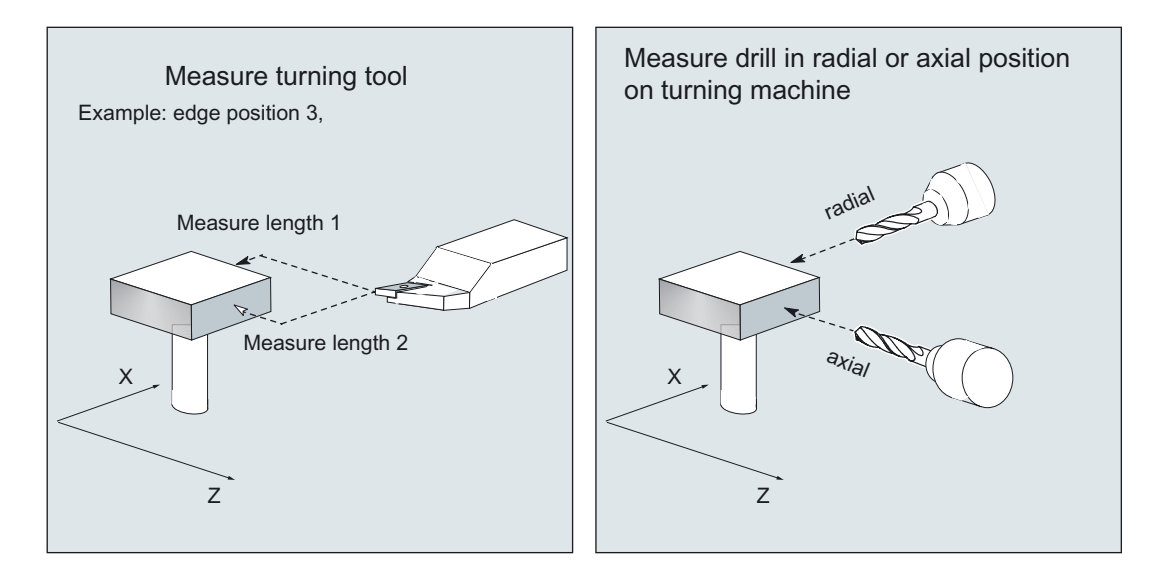

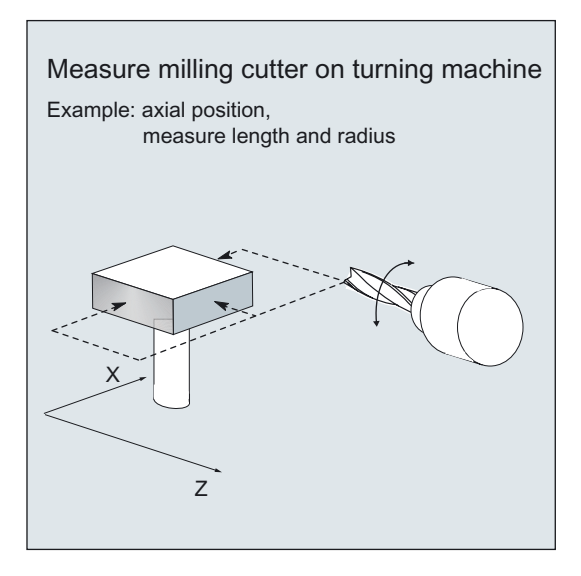

## Result:

- Tool length: length 1, length 2
- Milling cutter radius: R for milling tools

# 1.13.2 Calibrating workpiece probes

CYCLE973 permits calibration of a probe on a surface of the workpiece or in a calibration groove.

Example:

Calibrate probe with cutting edge position 7, in X axis in both directions in a calibration groove.

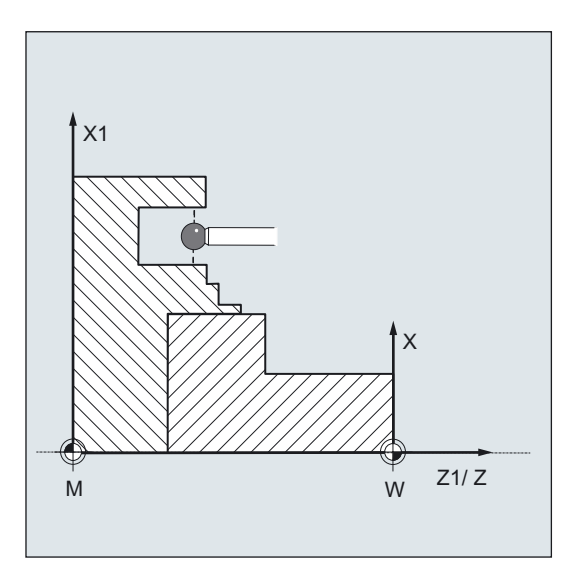

# 1.13.3 Measuring workpieces at lathes: 1-point measurement

CYCLE974 is used to determine the actual value of the workpiece in the selected measuring axis with reference to the workpiece zero with 1-point measurement.

## 1-point measurement, outside or inside

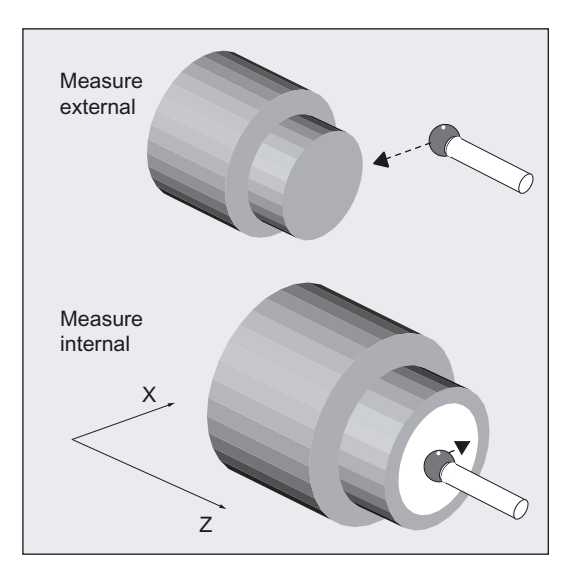

#### Result:

- Actual dimension: Diameter, length
- Deviation: Tool offset of the zero offset

# One-point measurement, outside or inside with 180° spindle reversal

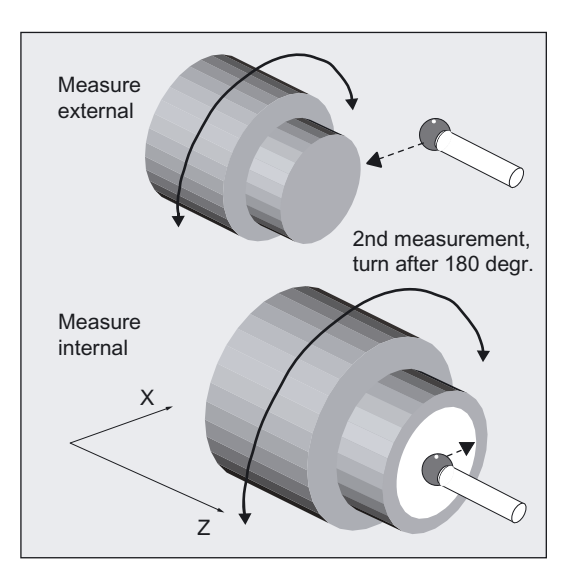

- Actual dimension: Diameter, length
- Deviation: Tool offset

# 1.13.4 Measuring workpieces at lathes: 2-point measurement

CYCLE994 is used to determine the actual value of the workpiece in the selected measuring axis with reference to the workpiece zero with 2-point measurement. This is done automatically by approaching two opposite measuring points on the diameter.

# 2-point measurement on diameter, outside or inside

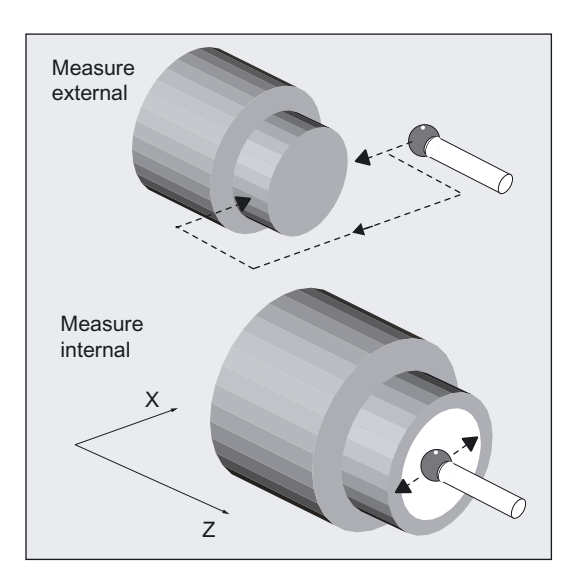

- Actual dimension: Diameter
- Deviation: Tool offset

# Parameter description 2

# 2.1 Parameter concept of the measuring cycles

## **General**

Measuring cycles are general subroutines designed to solve specific measurement tasks, which are suitably adapted to the problem at hand with parameter settings. They can be adapted for this purpose via defining parameters.

The measuring cycles also return data such as measuring results. They are stored in result parameters.

These measuring cycle parameters are called Global User Data (abbreviated to GUD).

They are located in the battery-backed memory of the control. These values are therefore not lost when the control is switched off and on.

## Data block

The global user data is kept in data blocks.

- GUD5.DEF
- GUD6.DEF and
- GUD7.DEF (for measuring in JOG)

#### Delivery of the measuring cycles

On delivery, these data have default settings (see Section Parameter overview). These must be adapted by the user or machine manufacturer on installation (see chapter Data description)

#### Value assignments

The defining parameters must be assigned values before the measuring cycle is called:

- Either in the program or
- Operator input in the measuring cycle support

## Data display

The data in the operating area "Parameters" can be displayed by means of "User data", "Global user data", "GUD…" or "Channel-specific user data", "GUD…".. As an alternative, parameters that are not assigned values in the program or in the measuring cycles support can be assigned values directly by experts.

2.2 Parameter overview

## Internal parameters

Measuring cycles also require internal parameters for calculations. Local User Data (abbreviated to LUDs) are used in the measuring cycles as internal arithmetic parameter. These are set up in the cycle and exist only during runtime.

# 2.2 Parameter overview

# 2.2.1 Defining parameters

#### **General**

The defining parameters of the measuring cycles can be classified as follows:

- Mandatory parameters
- Auxiliary parameters

## Mandatory parameters

Mandatory parameters are parameters that have to be adapted to the measuring task at hand (for example, setpoint axis, measuring axis, etc,) before each measuring cycle call.

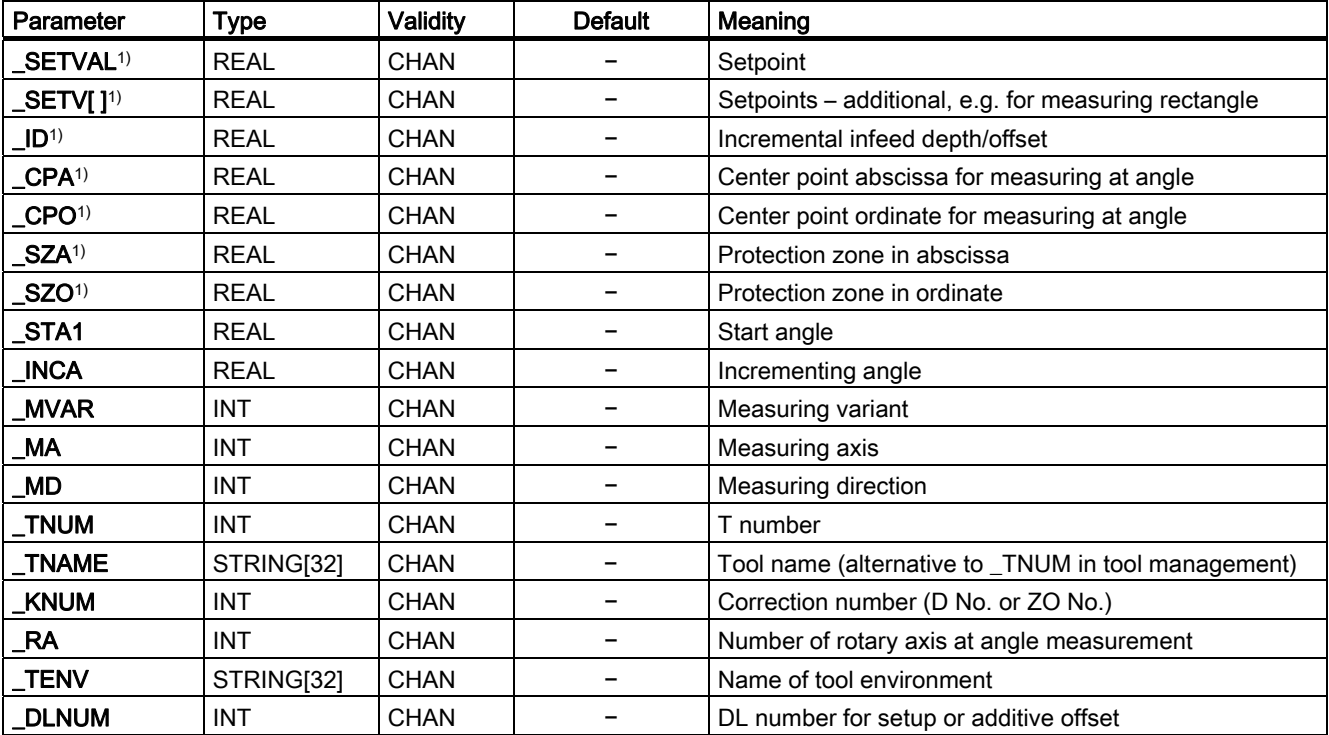

## Auxiliary parameters

Additional parameters can generally be assigned once on a machine. They are then valid for each additional measuring cycle call until modified by programming or operation.

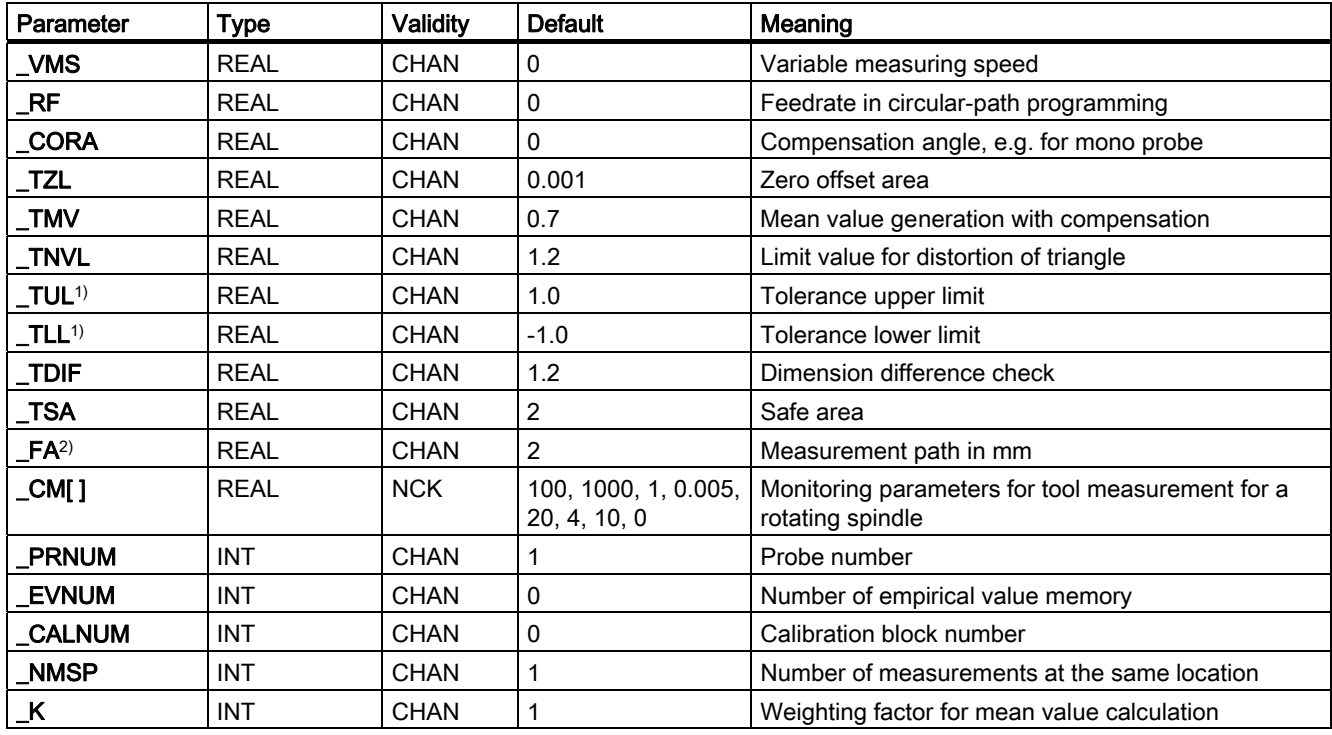

#### Note

## 1)

All parameters with dimensions, except for those marked 1), must be programmed in the unit of measurement of the basic system. The parameters marked 1) must be programmed in the unit of the active system of units.

# 2)

\_FA is always a value in mm, even when the unit system set is inches.

2.2 Parameter overview

# Parameters for logging only

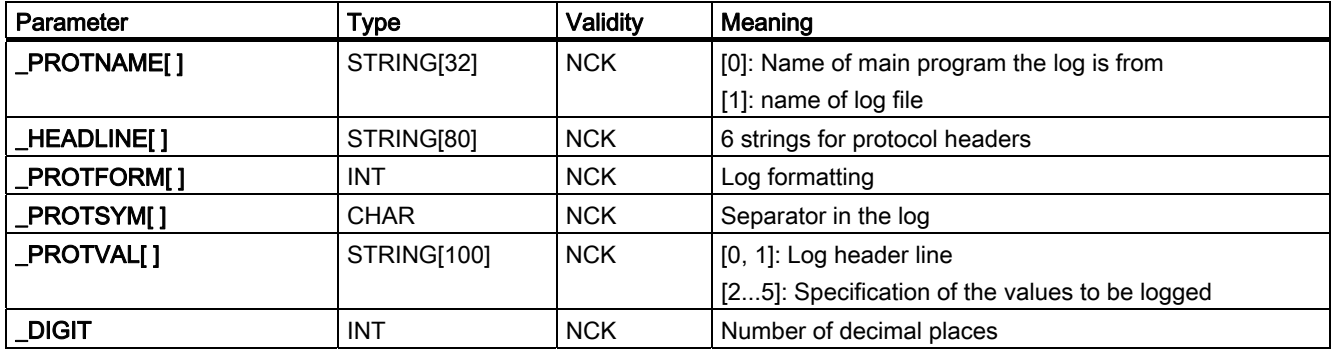

#### Variable

In addition to defining parameters for calculation or character string input, there are also BOOLEAN type variables. These bits can be used to vary planned cycle sequences or enable or disable certain settings. These cycle bits are arrays of variables and of two types:

- Central bits: \_CBIT[]
- Channel-oriented bits: \_CHBIT[ ]

Their name defines their validity and occurrence:

- Central bits → NCK: once present, applies for all channels
- Channel bits  $\rightarrow$  CHAN: extra for each channel.

An overview of central and channel-oriented bits is given in Section Data description, cycle data.

These bits can also be changed by programming or operation.

# 2.2.2 Result parameters

Result parameters are measurement results provided by the measuring cycles.

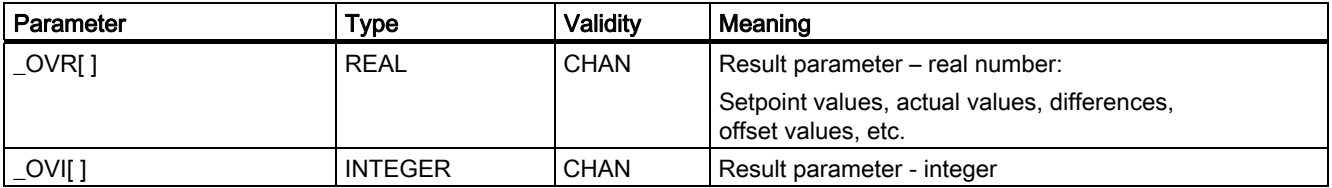

If the result parameters ( $QVRI$ ]) are used as input or transfer parameters for other standard or measuring cycles, the ranges of values defined in the "Fundamentals" Programming Manual apply.

The following specifications apply to angular values (in accordance with the "Fundamentals" Programming Manual):

- Rotation around 1st geometry axis: -180 degrees to +180 degrees
- Rotation around 2nd geometry axis: -90 degrees to +90 degrees
- Rotation around 3rd geometry axis: -180 degrees to +180 degrees

#### **Note**

If the angular values to be transferred are smaller than the programmed calculation resolution in the NCU, they are rounded down to zero.

The calculation resolution for angle positions on the NCU is specified in machine data 10210 \$MN\_INT\_INCR\_PER\_DEG.

#### Example:

Transfer of parameter \_OVR[21] (compensation value, angle at 1st axis of level) of measuring cycle CYCLE998 (Measure angle), e.g., to swivel cycle Cycle800.

In accordance with MD \$MN\_INT\_INCR\_PER\_DEG, the calculation resolution = 1000.

```
OVR[21]=-0.000345IF ((ABS( OVR[21] * $MN INT INCR PER DEG)) < 1)
OVR[21]=0ENDIF
```
## **Explanation**

If the value of parameter \_OVR[21] is less than the programmed calculation resolution, it is rounded down to zero.

# 2.3 Description of the most important defining parameters

# 2.3.1 Measurement variant: \_MVAR

#### Parameter

The measuring variant of each individual cycle is defined in parameter **MVAR**. MVAR can be assigned certain positive integer values.

Please refer to the individual cycle descriptions!

# **Note**

#### **Validity**

The value in  $MVAR$  is plausibility checked by the cycle. If it does not have a defined value, alarm 61307 is output: "Incorrect measuring variant".

The cycle must be interrupted by an NC RESET. \_MVAR must be corrected.

# 2.3.2 Number of the measuring axis: \_MA

#### Parameter

In some cycles or measuring variants, number 1, 2, or 3 must be specified in \_MA for the measuring axis. This might by axis X, Y, or Z in the workpiece coordinate system depending on whether G17, G18, or G19 is active.

This always results in: Measuring axis, abscissa  $MA = 1$ Measuring axis, ordinate  $MA = 2$ Measuring axis, applicate  $MA = 3$ Example: Workpiece measurement on milling machine with G17, various measuring directions

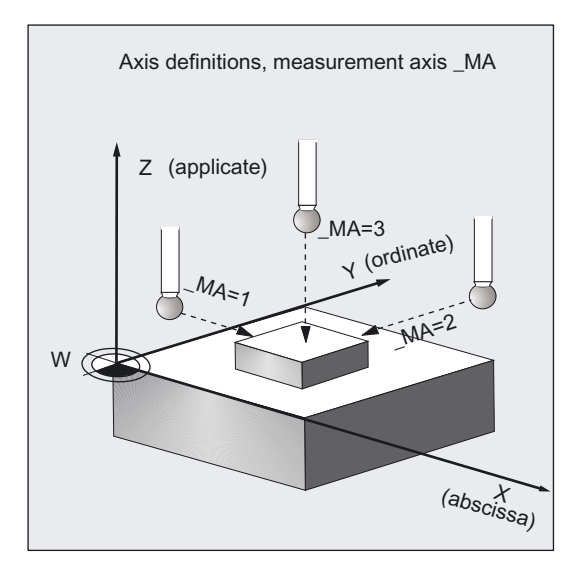

With some measuring variants, for example, in CYCLE998, positioning in another axis that must be defined, also called offset axis can be performed between measurements in the measuring axis. This must be defined in parameter MA with offset axis/measuring axis. The higher digit codes the offset axis, the lower digit the measuring axis, the tens digit is 0.

## Example of \_MA in CYCLE998:

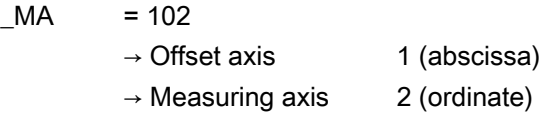

# 2.3.3 Tool number and tool name: \_TNUM and \_TNAME

#### Parameter

The tool to be offset is entered during workpiece measurement in the parameters \_TNUM and \_TNAME.

The parameter \_TNAME is only relevant if tool management is active. Here it can be used as an alternative to \_TNUM. However, a programmed \_TNUM >0 always has priority.

#### Example

#### • Without tool management:

 $TNUM = 12$  the tool , T number 12, is corrected

• With tool management:

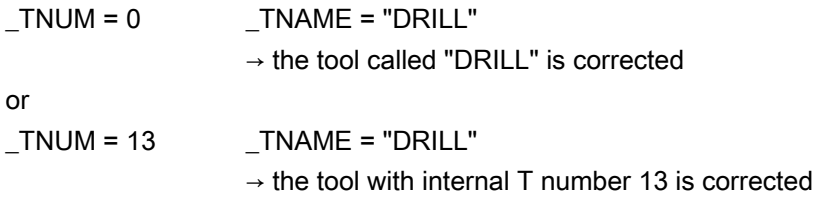

In the case of replacement tools, the tool that was last used is corrected.

However, it is necessary that only one tool in a group be "active" at any one time. Otherwise, the internal tool number of the tool used must be determined and assigned to \_TNUM via the system variable \$P\_TOOLNO during processing.

# 2.3.4 Offset number: \_KNUM

#### Parameter

With measuring variant \_MVAR you can select whether **automatic tool offset** will be used or a zero offset will be corrected in a workpiece measuring cycle.

Parameter \_KNUM contains the

• tool offset memory number (D number)

or a

• code for the zero offset to be corrected.

## Values of \_KNUM: ≥0, integer

#### 1. Specification \_KNUM for tool offset, 7 digits:

\_KNUM can accept values with up to 7 digits (for special MD settings, even 9 digit values).

\_KNUM=0: no automatic tool offset

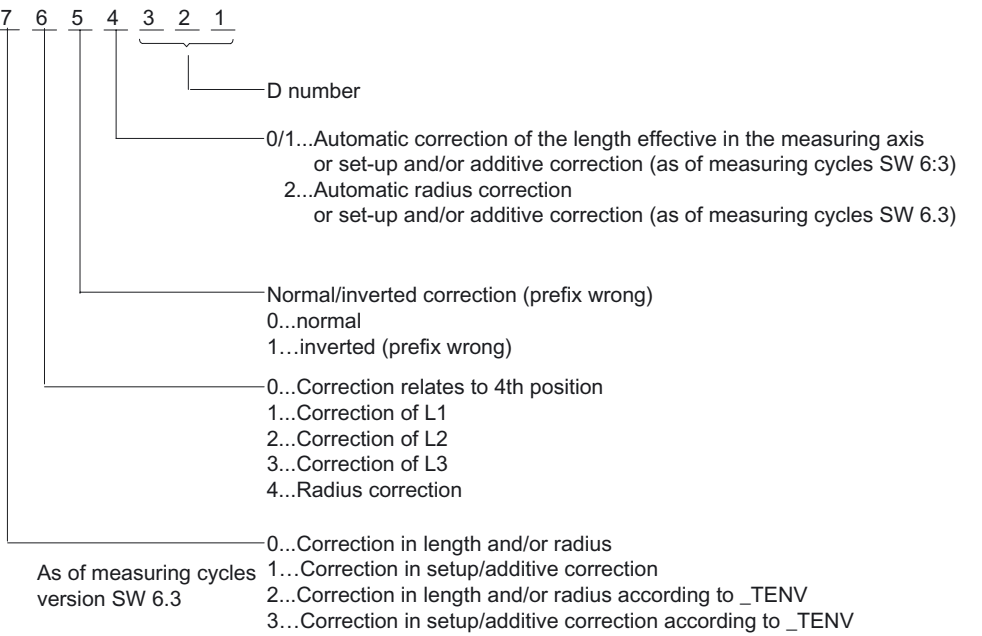

In the default setting, the D number has values between 0 and 9.

Depending on MD 18102: MM\_TYPE\_OF\_CUTTING\_EDGE = 0 and MD 18105: MM\_MAX\_CUTTING\_EDGE\_NO and a value of this MD of between 10...999, the last three digits are read as a D number.

With a value  $\geq$ 1000, KNUM is evaluated as a 5-digit D number (unique D number, as in flat D number structure, see next Section).

Example of \_KNUM=12003: D3 is correct, calculated as a radius offset, inverted (sign inverted).

#### 2. Specification \_KNUM for zero offset:

• \_KNUM=0:

No automatic ZO correction.

• \_KNUM=1... 99:

Automatic ZO correction in settable frame / NV G54...G57, G505...G599.

• \_KNUM=1000:

Automatic ZO correction in the last active channel basic frame according to MD 28081: MM\_NUM\_BASE\_FRAMES.

The offset is calculated to have the right effect when G500 is activated. The corresponding basic frame must then also be active (relevant bit in \$P\_CHBFRMASK must be set).

• \_KNUM=1011...1026:

automatic ZO in 1st to 16th channel basic frame (\$P\_CHBFR[0]...\$P\_CHBFR[15]).

• \_KNUM=1051...1066:

automatic ZO in 1st to 16th basic frame (NCU global) (\$P\_NCBFR[0]...\$P\_NCBFR[15])

• KNUM=2000:

automatic ZO in system frame (scratch system frame \$P\_SETFR).

• \_KNUM=9999:

automatic ZO in active frame:

- active settable frame G54...G57, G505...G599 or
- If G500 active: last active basic frame acc. to \$P\_CHBFRMASK (highest set bit).

The modified frame is only activated immediately in the cycle if \_KNUM=9999, otherwise by the user by writing G500, G54...G5xy.

## Note

The remaining active frame chain must be retained.

With NCU-global frames, correction for rotation is not possible.

## Start up

The following must be set during installation (default setting):

- MD 28082: MM\_SYSTEM\_FRAME\_MASK,
	- Bit 5=1 (system frame for cycles)
	- and bit  $0=1$  (system frame for scratching), recommended<sup>1)</sup>
- Additionally the MDs for the required basic frames

#### **Note**

## Regarding 1)

If bit 0 = 0, then corrections cannot be made in the basic frame in "Measuring in JOG" and the parameterization variant KNUM=2000 cannot be used when measuring in automatic mode!

## AUTOMATIC mode

In the measuring cycles in AUTOMATIC mode the offset for the default setting is corrected additively with fine offset (if MD 18600: MM\_FRAME\_FINE\_TRANS=1).

Otherwise (when MD 18600=0), or in CYCLE961, or when \_KNUM=2000, or when "measuring in JOG" is active, the offset is implemented in the coarse offset. Any existing fine offset is included in the calculation and then deleted.

When measuring workpieces with ZO (offset in CYCLE974, CYCLE977, CYCLE978, CYCLE979, CYCLE997) in AUTOMATIC mode, values can be written either to the coarse or fine offset:

## $_C$ CHBIT $[21]$ :

- 0: ZO translation additive in FINE
- 1: ZO translation into COARSE, FINE =0 When undertaking offset in the coarse offset, an existing fine offset is included in the offset value and the fine offset deleted.

#### **Note**

If \_KNUM=2000 (scratch system frame \$P\_SETFR), the offset value is always written to the coarse offset.

# 2.3.5 Offset number \_KNUM extended for tool offset: up to 9 digits

#### Parameter

For special tool offset structures (D number structures), parameter \_KNUM can have up to nine digits.

The "Flat D number" functionality is implemented as from NCK-SW 4.

This function is defined with MD 18102: MM\_TYPE\_OF\_CUTTING\_EDGE=1. Up to 5-digit D numbers are therefore possible.

"Unique D number" is a second method of implementing a 9-digit KNUM.

As from NCK-SW 5 and depending on MD 18102: MM\_TYPE\_OF\_CUTTING\_EDGE=0 and MD 18105: MM\_MAX\_CUTTING\_EDGE\_NO <sup>3</sup>1000 the D number contains 5 digits and \_KNUM therefore has 9 digits.

References:/FB/, W1, "Tool Compensation"

The D number is contained in the five lowest digits of \_KNUM. This is automatically recognized in the cycles by the MD settings. The remaining digits of \_KNUM still have the same meaning but have been shifted two places along.

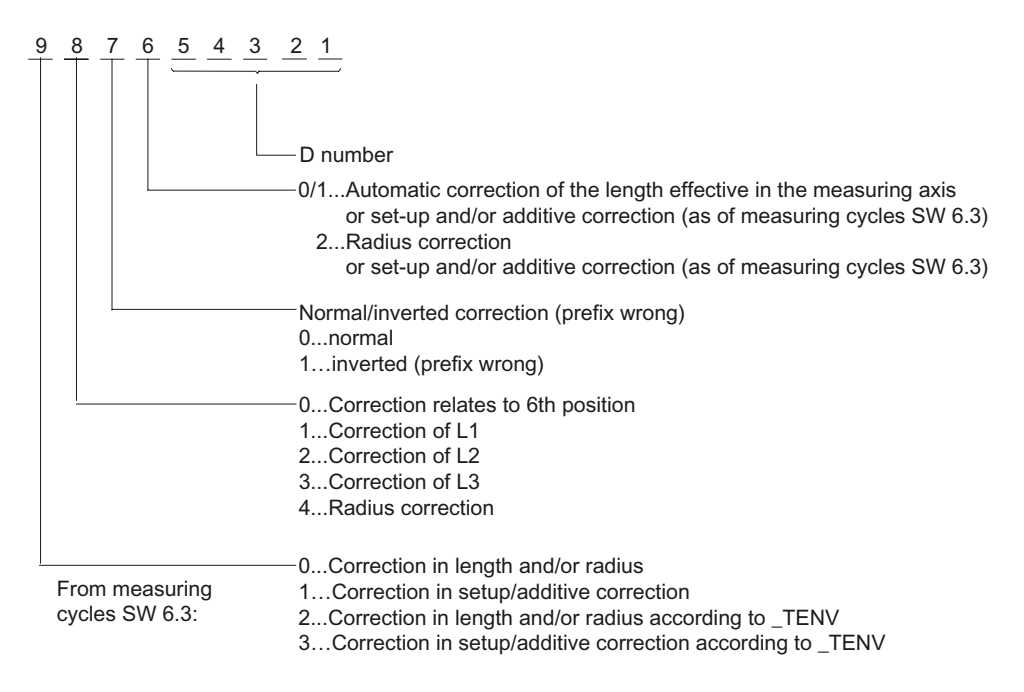

# 2.3.6 Correcting setup and additive offset in workpiece measurement: DLNUM

## Parameter

Setup and additive offsets are assigned to the tool and a D number. Each D number can be assigned up to 6 setup and additive offsets using DL numbers in the program. If DL=0, no setup or additive offset is activated.

The existence or number of setup or additive offset is set in the machine data.

References: /FB1/, W1, "Tool Compensation"

From measuring cycles SW 6.3 onwards, it is possible to correct a selected setup or additive offset in the measuring cycles when measuring workpieces with automatic tool offset using parameters TNUM and TNAME, KNUM (D-number coded) and additional parameter \_DLNUM.

\_DLNUM is an integer. The value range is 0 to 6. This variable need only be defined by the user if the corresponding digit is also programmed in variable \_KNUM.

Two channel-oriented bits are available for selecting additive and setup offsets (see Section Data description).

The measuring cycles for workpiece measurement with automatic tool offset use channel bit \_CHBIT[6] for selecting length and radius offsets in wear or geometry.

- 0: The offset value is added to the existing wear.
- 1: Geometry(new) = geometry (old) + wear (old) + offset value, wear (new) =  $0$

\_CHBIT[6] is also used for correcting setup and additive offsets:

- 0: The offset value is added to the existing additive offset.
- 1: Setup offset (new) = setup offset (old) + additive offset (old) offset value, additive offset (new) =  $0$

Additionally \_CHBIT[8]:

- 0: Correct additive/setup offset according to CHBIT[6].
- 1: The offset value is added to the existing setup offset, regardless of \_CHBIT[6].
# 2.3.7 Correcting the tool of a stored tool environment: TENV

### Parameter

As from NCK SW 6.3, you can save the operating environment of a particular tool you are using. This is to allow you to correct the tool used to measure a workpiece taking into account the operating conditions

(environment: e.g. plane, length assignment, …).

You then no longer have to specify the T, D, DL number in the offset explicitly. These are included in the stored tool environment. The name of a tool environment can have up to 32 characters.

References: /PGA/, "Programming Guide Advanced"

Parameter TENV is used in measuring cycles for workpiece measurement with automatic tool offset to define the tool environment.

\_TENV is type string [32]. \_TENV is only considered if the corresponding digit is programmed in parameter \_KNUM.

#### Note

TENV can only be used if function

TOOLENV("NAME") has already been programmed by the user in the workpiece machining program. This sets up the tool environment.

The number tool environments that can be created in the SINUMERIK control is set in

MD 18116: MM\_NUM\_TOOL\_ENV.

A tool offset used in conjunction with a tool environment offers many possibilities. These will be shown in more detail using examples in the next Section.

# 2.3.8 Example of automatic tool offset with and without saved tool environment in workpiece measuring cycles

### General information

During workpiece machining, if the tool environment was saved with TOOLENV("NAME"), it is possible to subsequently correct a tool under these stored conditions while measuring a workpiece.

First, the name of the tool environment \_TENV="name" must be specified in the offset.

\_TENV is evaluated if the corresponding position in \_KNUM has value 2 or 3 ( offset ... according to \_TENV).

To correct tool T stored in tool environment "NAME", \_TNUM=0 must be set. Otherwise, the programmed \_TNUM / TNAME, D (contained in \_KNUM), \_DLNUM is corrected with the conditions of the specified tool environment "NAME". Further alternatives: See examples.

In "flat D number " structure TNUM has no significance. Here, only KNUM (for D) and DLNUM are relevant.

### Example 1: (without \_TENV)

The wear of length 1 is to be corrected additively for tool T7 with D2. The tool environment is to be the environment currently active (= measuring environment).

### Relevant data:

\_TNUM=7 \_KNUM=0100002 \_CHBIT[6]=0

### Example 2: (without \_TENV)

For tool T8 with D3, the wear of the length assigned to measuring axis \_MA for this tool type and setting (G17, G18, or G19 etc.) is to be corrected additively.

The tool environment is to be the environment currently active (= measuring environment).

### Relevant data:

\_TNUM=8 \_KNUM=3 \_CHBIT[6]=0 \_MA=1

### Example 3: (without \_TENV)

For tool T5 with D2, the additive offset of DL=3, active in the length as defined for measuring axis \_MA, is to be corrected additively.

The tool environment is to be the environment currently active (= measuring environment).

### Relevant data:

TNUM=5 KNUM=1001002 (or =1000002) DLNUM=3 CHBIT[6]=0 CHBIT[8]=0 MA=1

# Example 4: (with TENV)

The wear of length 1 or the tool and D number stored in tool environment "WZUMG1" is to be corrected additively (T and D not directly known).

### Relevant data:

\_TNUM=0 \_TENV= "WZUMG1" \_KNUM=2100000 \_CHBIT[6]=0

### Example 5: (with TENV)

For tool T stored in tool environment "WZUMG2" but specific D number D2, the wear of the length assigned to measuring axis \_MA for the stored tool type and stored setting (G17, G18, or G19) is to be corrected additively.

### Relevant data:

\_TNUM=0 \_TENV= "WZUMG2" \_KNUM=2001002 (or \_KNUM=2000002) CHBIT[6]=0  $MA=2$ 

# Example 6: (with TENV)

Tool environment is to be the tool environment stored in "WZUMG3".

However, the following is to be corrected irrespective of T, D, DL stored in it.

For tool T6 with D2 the additive offset of DL=4 that is assigned to the length for tool type T6 and setting (G17, G18, or G19) stored in "WZUMG3" of the measuring axis is to be corrected additively.

### Relevant data:

\_TNUM=6 \_TENV="WZUMG3" \_KNUM=3001002 (or \_KNUM=3000002) \_DLNUM=4  $CHBIT[6]=0$   $CHBIT[8]=0$   $MA=1$ 

# 2.3.9 Variable measuring velocity: \_VMS

### Parameter

The measuring velocity can be freely selected by means of \_VMS. It is specified in mm/min or inch/min depending on the basic system.

The maximum measuring velocity must be selected to ensure safe deceleration within the probe deflecting path.

When  $VMS = 0$ , 150 mm/min is the default value for the feedrate (when  $FA=1$ ). This feedrate value automatically increases to 300 mm/min if \_FA>1 is selected.

If the basic system is in inches, 5.9055 inch/min or 11.811 inch/min takes effect.

# 2.3.10 Offset angle position: \_CORA

### Parameter

The parameter CORA contains an offset angular position for mono probes, i.e. alignment of the probe according to its single-dimensional direction of switching ("high point").

### **Note**

In CYCLE982 CORA is also used to correct the spindle setting after measurement with reversal during milling.

# 2.3.11 Tolerance parameters: \_TZL, \_TMV, \_TUL, \_TLL, \_TDIF and \_TSA

In the "General section, measuring principle" chapter, the correction strategy of measuring cycles is explained and a description of the effect of the parameters given.

### Parameter

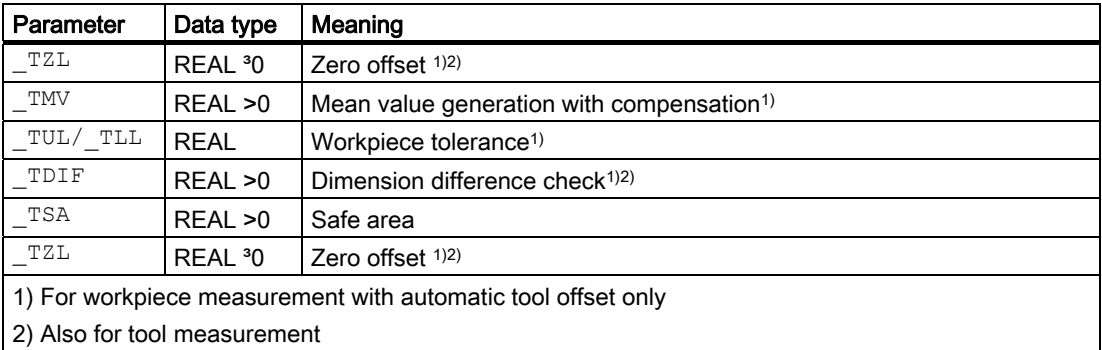

### Range of values

All of these parameters can have any value. However, only values increasing from \_TZL to \_TSA are meaningful (absolute values). Parameters \_TUL/\_TLL are specified in mm or inches depending on the active dimension system and are signed. All other parameters are programmed in the basic system.

### Making the workpiece tolerance and setpoint symmetrical

If asymmetrical values are chosen for the tolerance parameters \_TUL, \_TLL (workpiece tolerance), the setpoint (\_SETVAL) is corrected internally to place it in the center of a new, symmetrical tolerance band. These changed values appear in the result parameters: OVR[0] – setpoint, OVR[8] – upper tolerance limit, OVR[12] – lower tolerance limit.

The defining parameters themselves (\_TUL, \_TLL, \_SETVAL) remain unchanged.

### Example

\_TUL=0.0 \_TLL=-0.004 \_SETVAL=10 The result is: OVR[8]=0.002 OVR[12]=-0.002 OVR[0]=9.998

# 2.3.12 Measurement path: \_FA

### Parameter

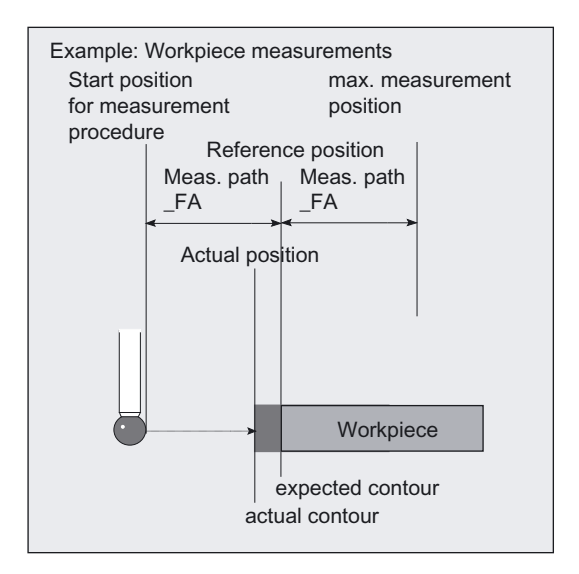

Measurement path FA defines the distance between the starting position and the expected switching position (setpoint) of the probe. FA is data type REAL with values >0.

Values <0 can only be programmed in CYCLE971

Always specify \_FA in mm.

The measuring cycles automatically generate a total measuring distance =  $2 \cdot -FA$  in mm. The maximum measuring position is therefore \_FA behind the set position.

### Note

See also Chapter 1 "General section, measuring principle".

### Example

The default setting is \_FA=2.0.

In the measuring cycle, a total measuring distance of 4 mm is therefore generated, starting 2 mm in front of and 2 mm behind the defined set position.

\_FA is also used as a distance for traveling around workpieces or tool probes.

#### Caution

Even if inches is selected as the measuring system, measurement distance \_FA is always specified in mm!

In that case, convert the measurement distance to mm:

 $_FA$  [mm] =  $_FA'$  [inch]  $\cdot$  25.4

#### Note

In previous measuring cycle versions, FA was the name for "multiplication factor of measurement distance". Its task and function remain the same.

\_FA is now directly assigned mm as the unit of measurement.

# 2.3.13 Probe type, probe number: \_PRNUM

### General information

- The data for the workpiece probes are stored in the data block (GUD6) in array \_WP[ ] workpiece probe.
- The data for the tool probes are stored (in relation to machine) in the data block (GUD6) in array \_TP[ ] - tool probe.
- From measuring cycles SW 6.3, the data for the tool probes can be stored workpiecespecifically in data block (GUD6) in array **\_TPW[ ] - tool probe in any workpiece** coordinate system.

Arrays are available for up to 99 probes. In the default setting, there are arrays for three probes each.

\_PRNUM states the number of the probe. This number is used as the index for the probe's array.

Array type \_WP, \_TP, or \_TPW is selected in the cycle via the measuring variant and measuring task: workpiece or tool measurement.

### Note

Which **measuring input** (1 or 2) is used for workpiece measurement and which is used for tool measurement is defined in \_CHBIT[0] and \_CHBIT[1] (see chapter "Data description, cycle data").

The arrays are configured by the machine manufacturer during installation (see Chapter "Data description").

### Parameter

### Value of \_PRNUM: >0, integer

\_PRNUM can only have three digits in workpiece measurement. In that case the most significant digit is evaluated as the probe type.

The two least significant digits represent the probe number.

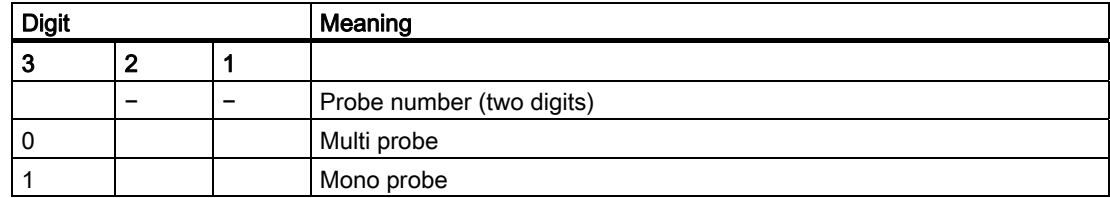

### Example of workpiece measurement

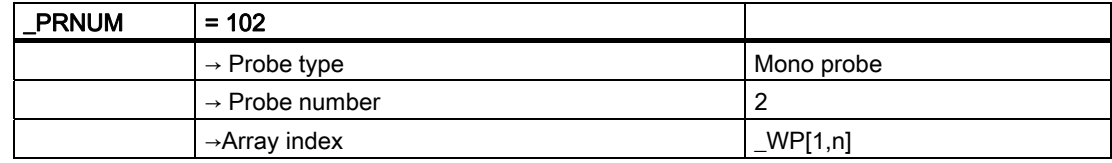

### Example of tool measurement

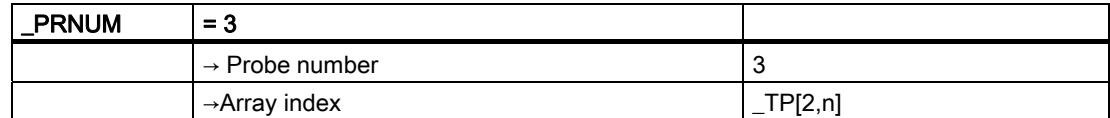

# 2.3.14 Empirical value, mean value: \_EVNUM

### General information

The effect of empirical and mean values is described in the chapter "General section, measuring principle and measurement strategy".

The empirical values and mean values are stored in data block (GUD5) in arrays

• **\_EV[ ] empirical values** and

### • \_MV[ ] mean values.

The unit of measurement is mm in the metric basic system and inch in the inch basic system, irrespective of the active system of units.

The number of existing empirical and mean values is entered in data block (GUD6) \_EVMVNUM[ m,n].

- m: array dimension EV[m]
- n: array dimension \_MV[n]

The default setting provides 20 values each (array index EV, MV: 0...19).

### Parameter description

2.3 Description of the most important defining parameters

# Parameter

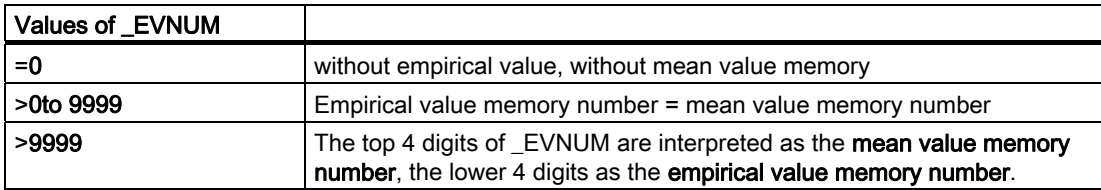

The array index for \_EV and \_MV is formed from the value in \_EVNUM.

### Example

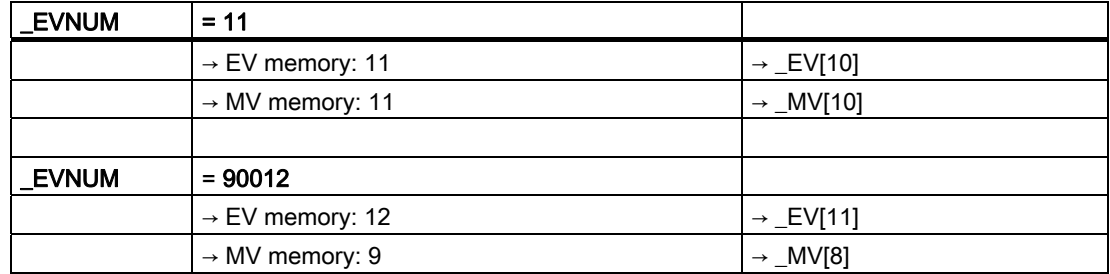

# 2.3.15 Multiple measurement at the same location: \_NMSP

### Parameter

Parameter \_NMSP can be used to determine the number of measurements at the same location.

The measured values or distances-to-go Si (i=1...n) are averaged.

That results, for example, in distance-to-go D:

 $D = (S_1 + S_2 + ... S_n) / n$ 

n: Number of measurements

# 2.3.16 Weighting factor for mean value calculation: \_K

### Parameter

The parameter for weighting factor  $K$  can be applied to allow different weighting to be given to an individual measurement.

### Note

A detailed description is given in the chapter "General section, measuring strategy and compensation value definition".

# Measuring cycle help programs

# 3.1 Package structure of the measuring cycles

#### Note

The machine data configuration and the software package version determine which programs can be used. It is also possible to partially define these programs in the global cycle data during start-up.

 $\rightarrow$  Please refer to data supplied by the machine manufacturer and Installation and Start-up Guide

### General information

The measuring cycle package supplied consists of:

- Data blocks for defining the global measuring cycle data
- Measuring cycles
- Measuring cycle subroutines
- Convenience Functions

To ensure that the measuring cycles can be executed in the control, the data blocks must have been loaded into directory "Definitions" and the measuring cycles and measuring cycle subroutines must be stored in the part program memory.

#### Note

Please note that the control always requires a Power ON between loading and execution of the measuring cycles!

 $\rightarrow$  Please refer to the notes on installation in the Commissioning chapter!

3.1 Package structure of the measuring cycles

# **Subpackages**

In many applications, not all the measuring cycles are used on one machine. Instead, subpackages are used.

The following overview shows which subpackages are advisable and executable. This will help you to save memory.

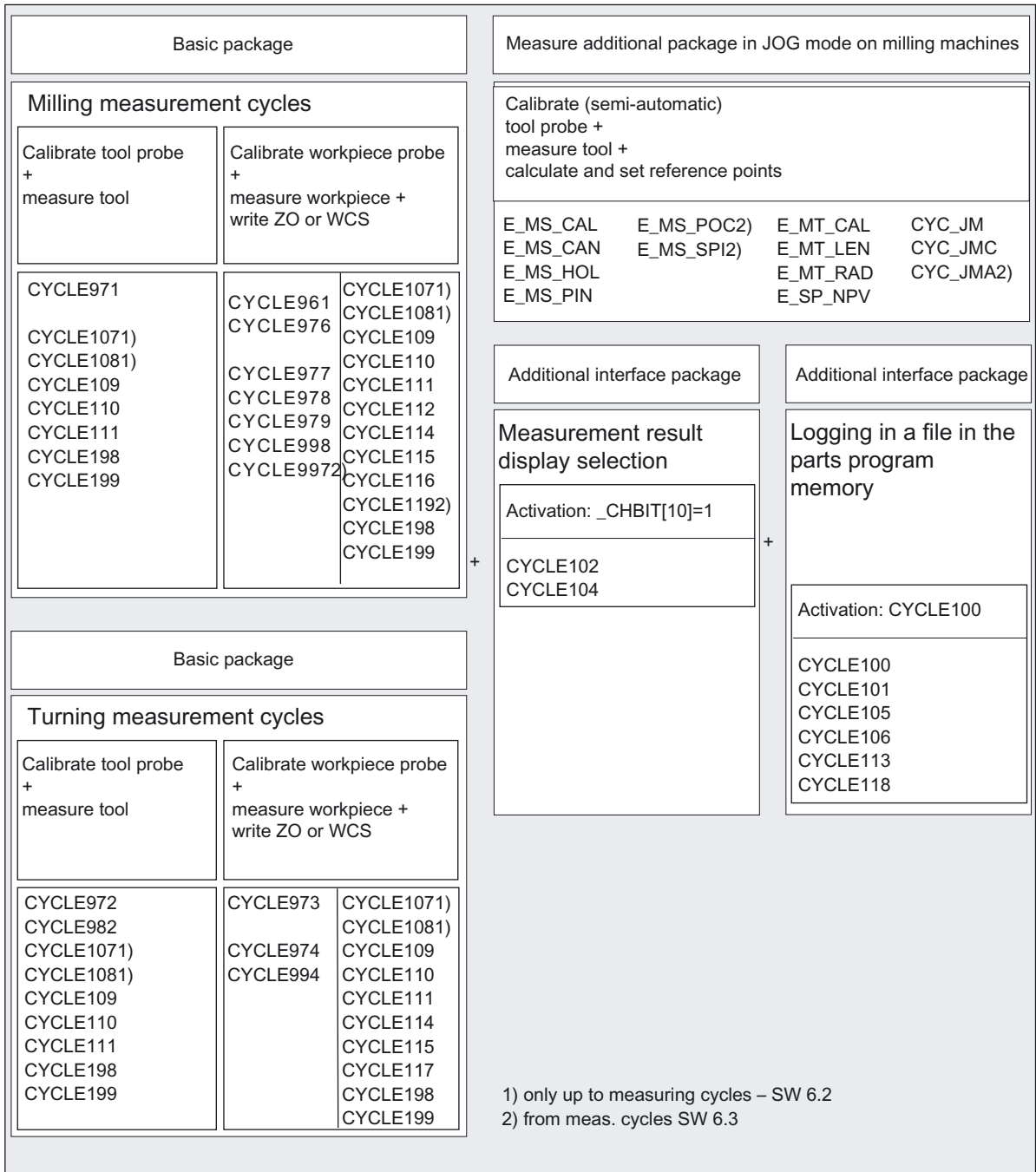

# 3.2 Measuring cycle subroutines

# 3.2.1 Overview

### General information

The measuring cycle subroutines are called directly by the cycles. With the exception of CYCLE100, CYCLE101, and CYCLE116, these subroutines cannot be executed by a direct call.

### Programming

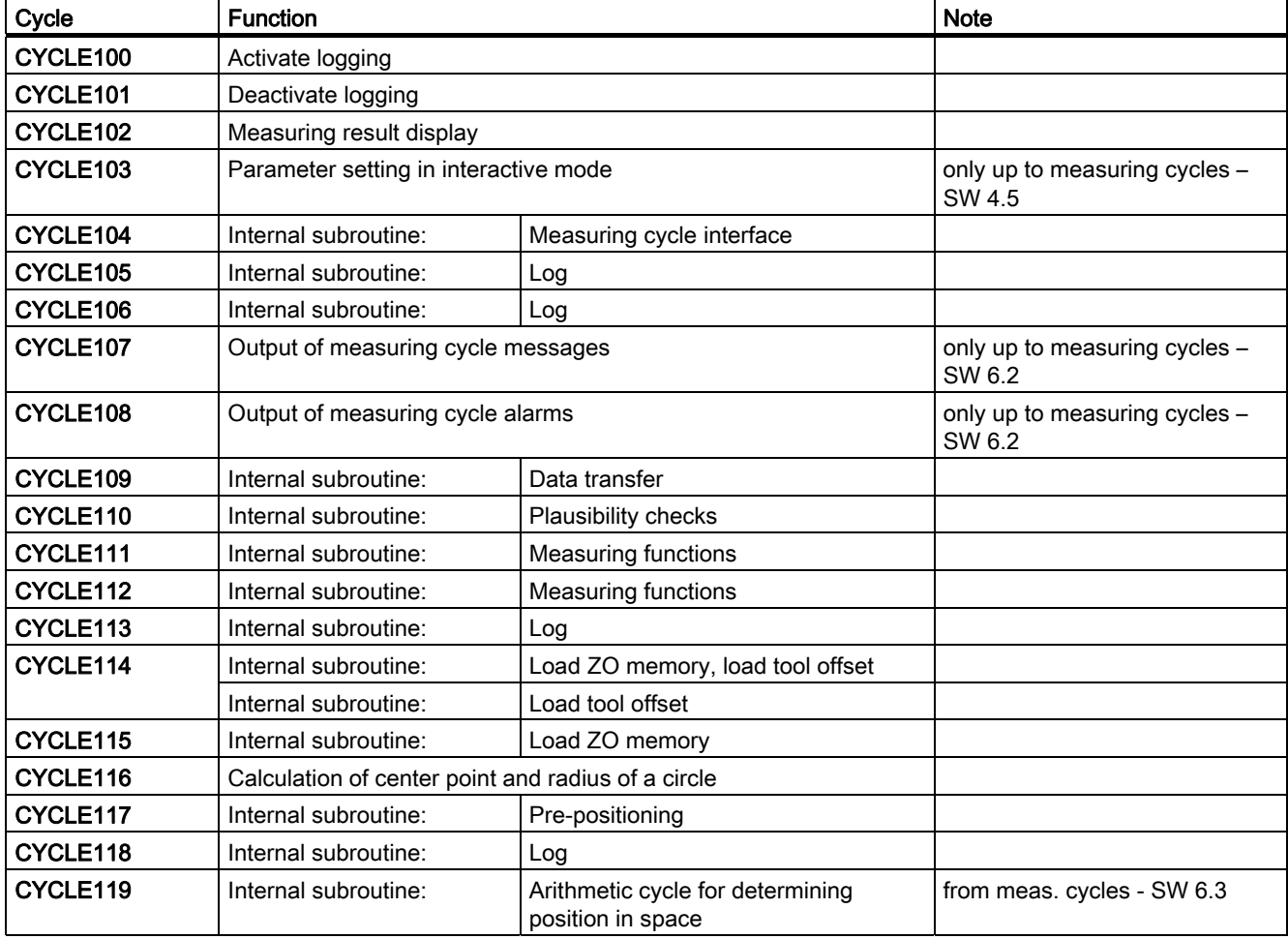

# 3.2.2 CYCLE116: Calculation of center point and radius of a circle

# Function

This cycle calculates from three or four points positioned on one plane the circle they inscribe with center point and radius.

To allow this cycle to be used as universally as possible, its data are transferred via a parameter list.

An array of REAL variables of length 13 must be transferred as the parameter.

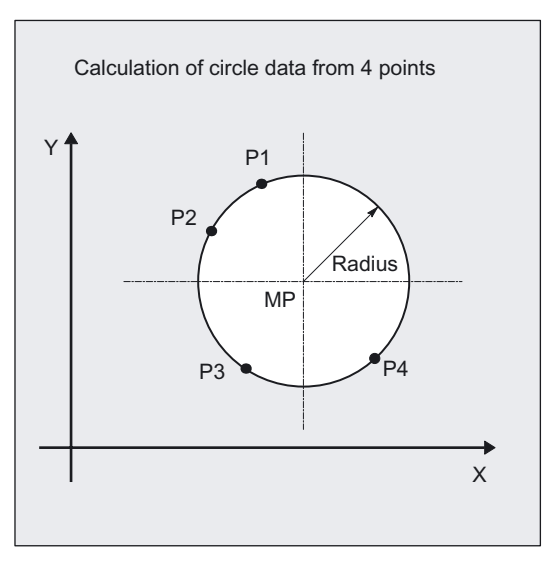

# Programming

CYCLE116( DATE, \_ALM)

# Parameter

# • Input data

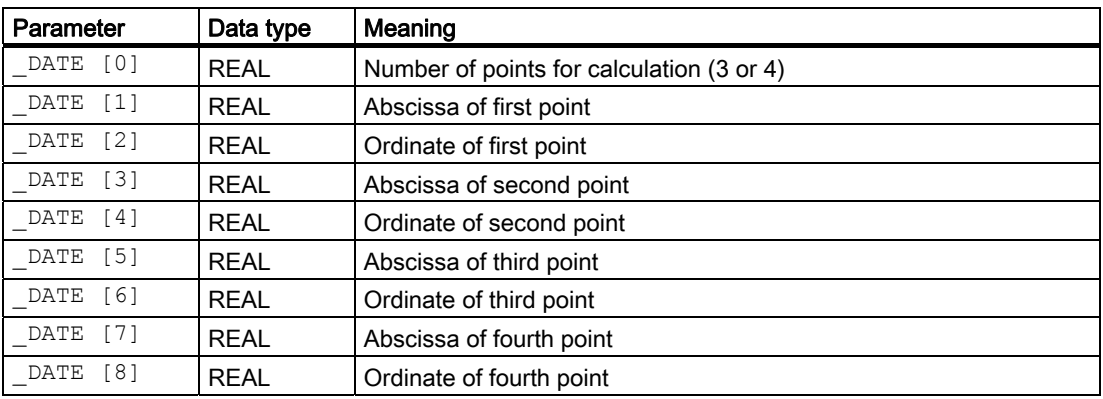

# • Output data

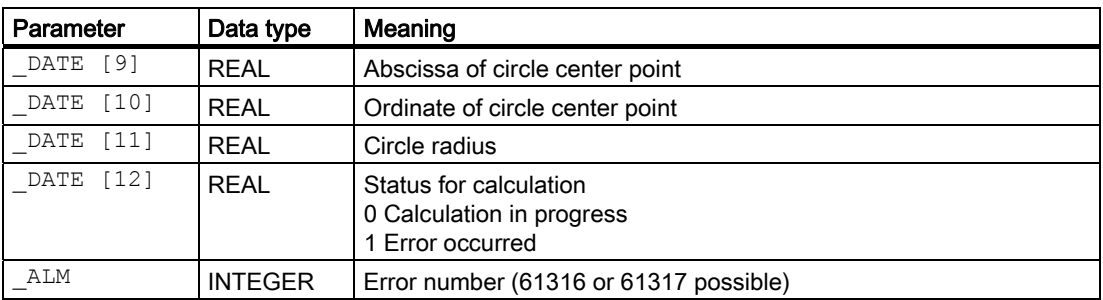

### **Note**

This cycle is called as a subroutine by, for example, measuring cycle CYCLE979.

# Example

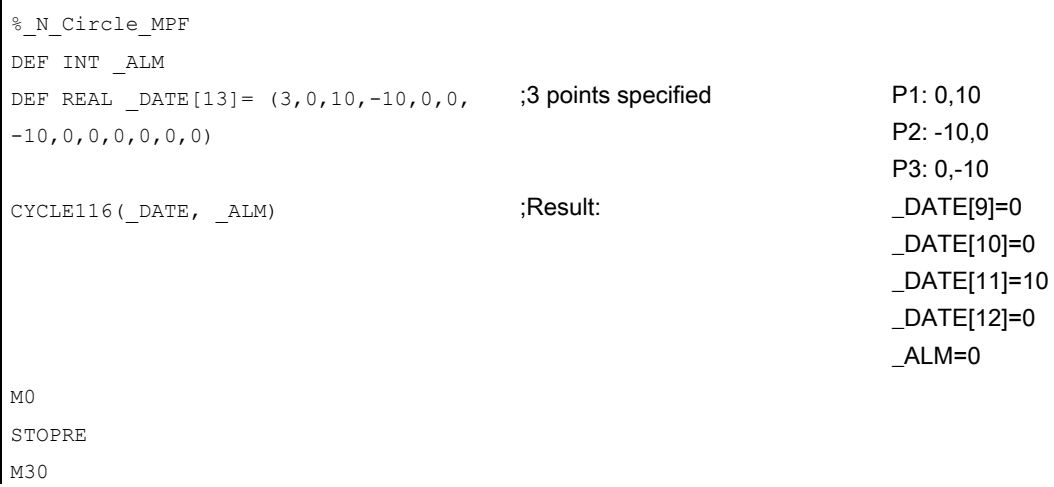

3.3 Measuring cycle user programs

# 3.3 Measuring cycle user programs

# 3.3.1 General information

Measuring cycle user programs CYCLE198 and CYCLE199 are called in the measuring cycles and can be used to program necessary adjustments before or after a measurement (e.g. activate probe, position spindle).

# 3.3.2 CYCLE198: User program before undertaking measurement

### Function

CYCLE198 is called at the beginning of each measuring cycle.

It can be used to program actions necessary before starting a measurement (e.g. activate probe).

In the as-delivered state, this cycle only contains one CASE statement that executes a jump to a label with subsequent M17 (end of subroutine) for each measuring cycle.

# Example

\_M977: ;before measurement in CYCLE977 M17 :end of cycle

From this label all actions to be executed on each CYCLE977 call must be programmed.

# 3.3.3 CYCLE199: User program after undertaking measurement

# Function

CYCLE199 is called in each measuring cycle when measurement is complete. It can be used to program actions necessary following completion of a measurement (e.g. deactivate probe).

The internal structure of the cycle is the same as that of CYCLE198, i.e. the program lines must be inserted between the label for a particular cycle and M17 (end of subroutine).

# Measuring in JOG 4

# 4.1 Overview

### General information

There are two types of measurement: Workpiece measurement and tool measurement. These measurements may be undertaken

• automatically

(Cycles for automatic operations: refer to Milling technology chapter and Turning technology chapter) or

semi-automatically in JOG mode.

The following chapter describes semi-automatic measurement for milling technology: measuring in JOG.

### Workpiece measurements

Workpiece measurements may include:

- Calibrating the workpiece probe.
- Measuring the contour elements on a workpiece (edge, corner, hole, spigot, rectangle) and then aligning the workpiece by determining and setting a zero offset.

### Tool measurements

Tool measurements may include:

- Calibrating the tool probe.
- Determining the tool length or radius of milling tools, or tool length of drills and then setting the appropriate offset in the tool offset memory.

### General sequence

The required function is selected via softkeys on the HMI in JOG mode. Input displays are shown. These have to be completed via screen forms. This describes the measurement tasks and selects the offset.

The user must put the tool or probe into a permissible starting position for the measurement task, e.g. using the traverse keys or handwheel (manual traverse).

4.1 Overview

Once you have pressed the "NC start" key in JOG mode, the remaining sequence is automatic.

To cancel measurement, press "RESET".

### **Notice**

Be sure to select the correct channel!

The "Measure in JOG" function is channel-specific.

### Calling CYCLE198, CYCLE199

CYCLE198 and CYCLE199 are called before and after a measurement, see Measuring cycle user program chapter.

In addition, CYCLE199 is called on "Measure in JOG" after completion of complex measurements with several cycle calls, e.g. after "Center calculation from 3 holes/spigots with offset". CYCLE199 contains labels specially for the various complex measurements. Users can program their own special actions after the label in question.

Entry for "Measure in JOG" and selection is performed via the softkeys in the main screen of JOG mode:

Measure workpiece

Calculating and setting workpiece reference points or calibrating the workpiece probe.

Measurement of milling or drilling tools or calibration of tool probe.

or

Measure tool

Measuring cycles 88 Programming Manual, Release 11/2006, 6FC5398-4BP20-0BA0

### Measuring in JOG

4.1 Overview

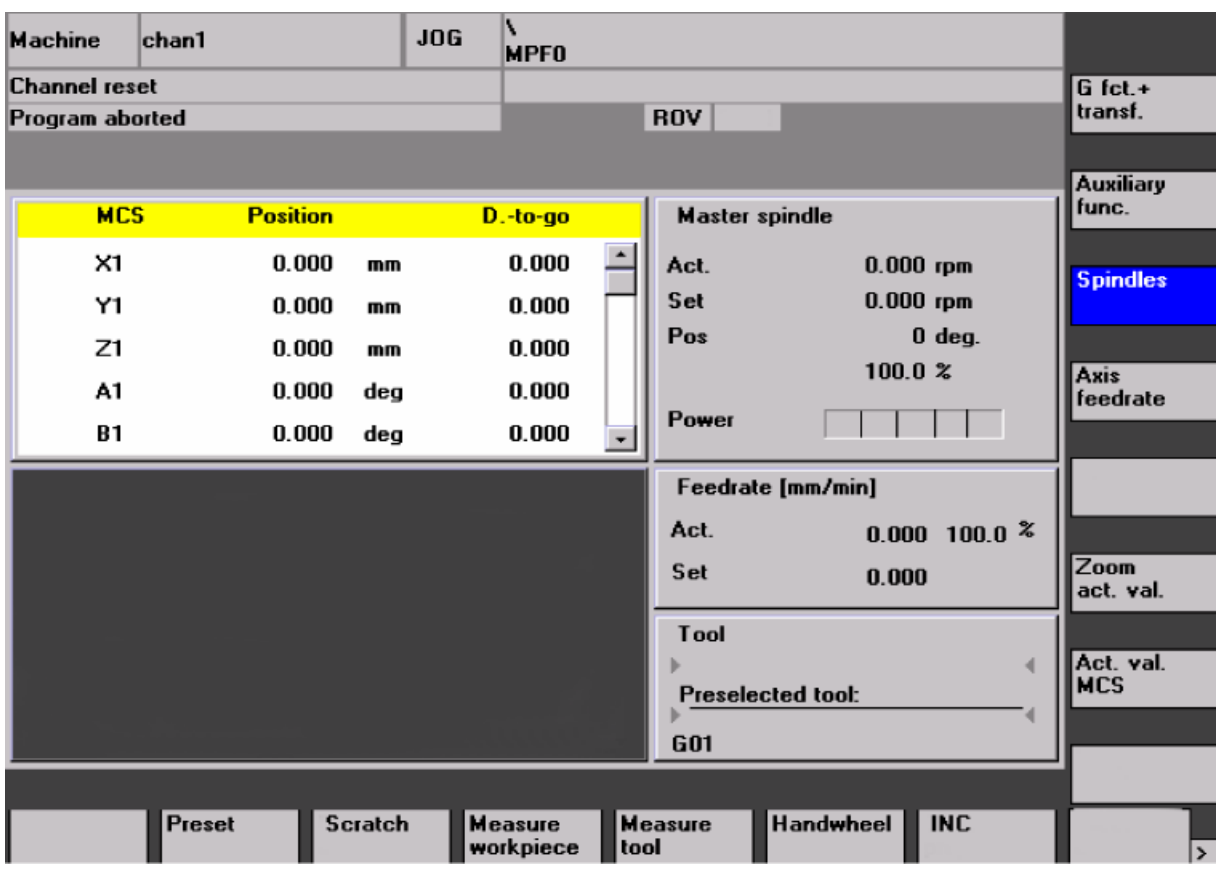

### **Requirements**

The prerequisites for "Measuring in JOG" are detailed in Part 2 "Function description". The following checklist is useful for determining whether the preconditions are fulfilled:

- **Machine** 
	- All machine axes are designed in accordance with DIN 66217.
	- All 3 geometry axes are present according to MD 20050 AXCONF\_GEOAX\_ASSIGN\_TAB.
	- Reference point approach was completed in all the required machine axes.
	- A touch-trigger workpiece probe (3D) is provided for acquiring workpiece dimensions, and a touch-trigger tool probe for acquiring tool dimensions.
- PLC

810D, 840D, 840Di with HMI Advanced, with option required:

"Inter-modal actions" (ASUP's and synchronized actions in all modes)

4.1 Overview

### • General machine data for machine cycle runs

These machine data are described in the "Data description, general machine data for machine cycle runs" chapter.

### • Special machine data and other data for measuring in JOG

These special data and settings are described in the "Data description, data for measuring in JOG" chapter.

### • Interrupt for starting the ASUPs

As of PLC-SW 6.1, interrupt number 9 applies. 8 applies before this.

This interrupt must not be used by any other application during "measuring in JOG".

### • Data blocks and measuring cycles in general

– The data blocks:

GUD5.DEF and

GUD6.DEF

in directory DEFINE of the software supplied have been loaded into the control and activated (directory "Definitions" in the file system).

– The measuring cycles in directory CYCLES of the software supplied have been loaded into the standard cycle directory of the control and a power-on has been performed.

### • Special files for measuring in JOG

- All files in directory JOG\_MEAS\CYCLES of the software supplied have been loaded into the control via "Data in" and a power-on has been performed.
- Data block GUD7\_MC.DEF in directory JOG\_MEAS\DEFINE of the software supplied has been adapted and loaded into the control.

Data block GUD7.DEF has been activated.

Detailed function description:

See "Data description, data for measuring in JOG" chapter and information on upgrading measuring cycles in the "Commissioning" chapter and in the SIEMENSD.TXT file of the software supplied.

### See also

[Modifying the GUD7 data block](#page-450-0) (Page [451\)](#page-450-0) [General information](#page-478-0) (Page [479](#page-478-0))

# 4.2.1 Overview

### 4.2.1.1 General information

The "measure workpiece" function permits set-up of a workpiece clamped onto a machine table. Reference points on the workpiece are measured by means of workpiece probes, and necessary ZO compensation is calculated and set.

For complete set-up, more than one call may be necessary (several axes, rotated clamping, see Section "Cascaded measurement").

The workpiece probe can be calibrated.

# 4.2.1.2 Operational sequence

### General procedure

- 1. The workpiece is clamped; the probe is in the spindle.
- 2. Pressing the "Measure workpiece" softkey displays the following softkey bar for selection:

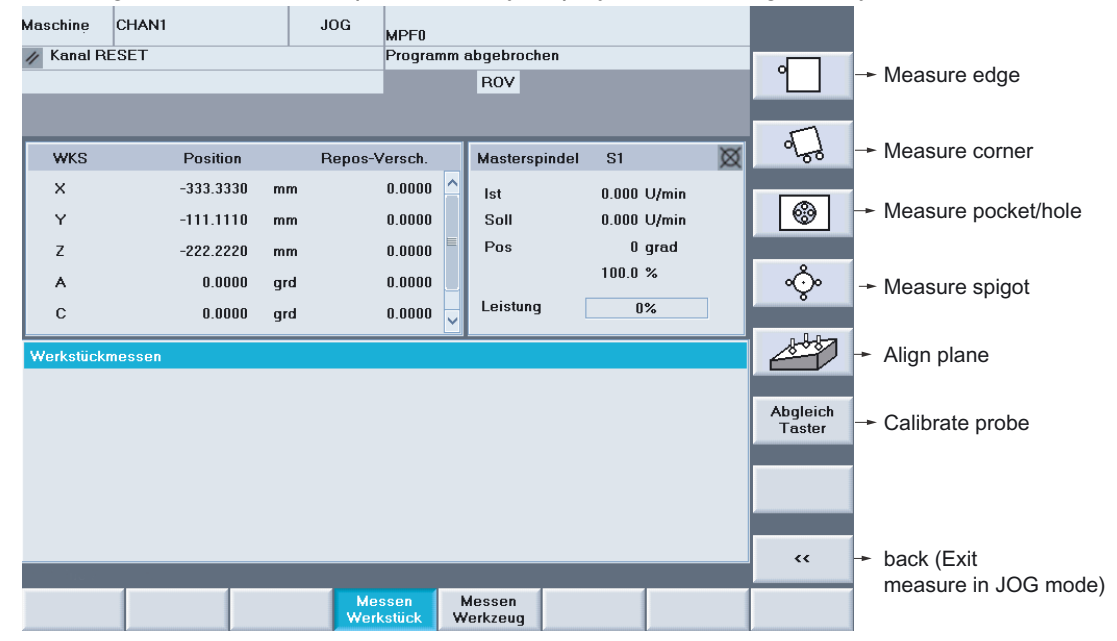

- 3. The measurement task is selected by pressing the relevant softkeys.
- 4. The relevant input displays are shown. The input screen forms must be filled out.
- 5. Select the zero offset (ZO) to which the specified setpoint position refers and for which the offset is to apply.

- 6. Input of setpoints
	- e.g. approximate diameter for hole/spigot
	- e.g. specifying the set positions in the meas. axis (at edge)
	- e.g. specifying the center point (for hole/spigot) or the corner point
- 7. Select axis and axis direction for edge/corner.
- 8. For "NC start", measurement is started and completed with a preset measurement feed. The first traversing motion is used to correct the mechanical position deviation of the measuring probe, determined when calibrating, and is automatically executed by the system!

### Internal sequence

After pressing "NC start", an automatically generated ASUB

(/\_N\_SPF\_DIR/\_N\_JM\_MESS\_SPF) is started to call up a measuring cycle with parameters, supplied from entries made in screen forms. This measuring cycle generates the measurement paths and intermediate positions as a function of the specified setpoints.

While the measuring cycle is running, the following settings, defined in the datablock GUD6, in the field \_JM\_I[ ] are effective:

- Zero point offset
- Working plane (G17...G19)
- the data field WP[ ] assigned to the active measuring probe

The switching behavior parameters of the probe determined by calculating the probe are stored in this data field (data array) \_WP[ ].

### Zero offset

The translation offset and/or an offset for the rotation around the infeed axis in the selected ZO is applied based on the measuring results and the specified setpoint position, depending on the measurement task.

With the default setting (\_JM\_I[5]=0), the following offsets are possible:

• "Measuring Only" mode

(no ZO correction, just display measurement results)

• "G54...G57, ..."

(correction in settable ZO)

• "Basic reference"

(offset in the system frame "set zero point" \$P\_SETFRAME)

In the extended correction selection  $($  $M$  $|$ [5]=1), the following options are available:

• Correction in any global basic frame of the frame chain active during measurement. Only possible if no rotation is measured:

e.g. during "measure edge", "measure distance", "measure hole", and "measure spigot".

• Correction in any channel-specific basic frame of the frame chain active during measurement.

# 4.2.1.3 "Function interface of the measuring point softkeys (P1...P4)", in the PLC

### General information

This function includes transfer of the status "n. measuring point completed and measure value saved" to the PLC interface. This has the same significance as activating a corresponding, vertical measuring point softkey (P1 … P4), after a successful measurement in one of the workpiece measuring variants from measuring in JOG.

The function "reject n. measurement  $\rightarrow$  n. measuring point inactive" can be controlled from the PLC interface – equivalent to the same operator sequence at the HMI when measuring in JOG.

# Description of the PLC user interface

• Signal flow:  $PLC \rightarrow$  measuring in JOG (HMI)

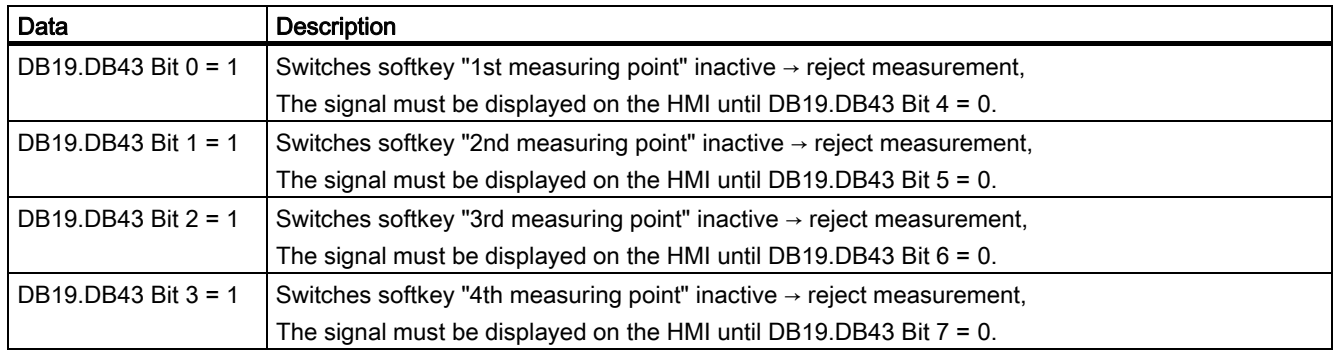

• Signal flow: Measuring in JOG (HMI)  $\rightarrow$  PLC

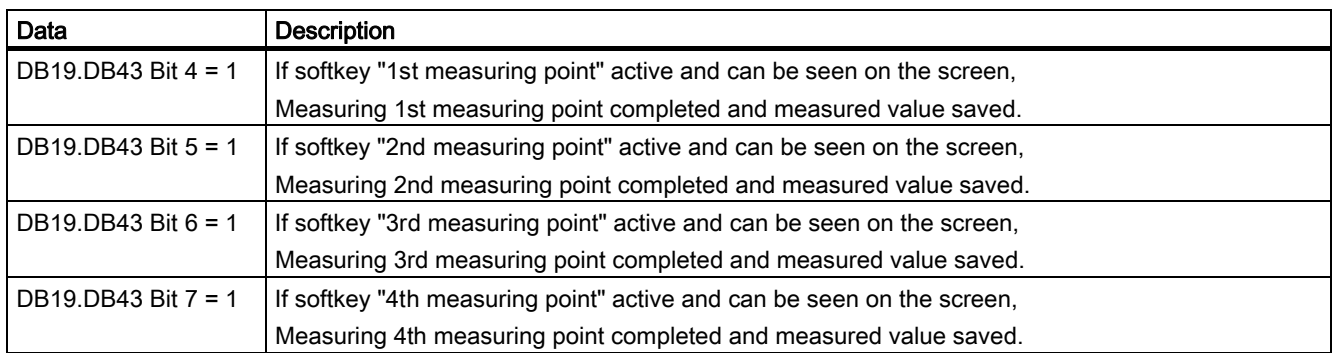

# Example

The functionality shown can be used with a Siemens handheld unit (HHU) – when a measuring point has been successfully completed, an LED on the HHU keyboard is lit. The HHU key, assigned to this LED can then act from the sense as rejecting a measuring point.

The PLC user interface signals should be interlocked with the input and output signals of the HHU using the functionality of the PLC user program.

The use of an HHU should allow the process-related control of a measuring operation.

# 4.2.1.4 Measuring in JOG with active TRAORI

### Operational sequence

The subsequent description refers to the following applications:

- Measuring in JOG, with active TRAORI and applied measuring probe.
- Measuring in JOG, in the rotated (swiveled) planes
- 1. TRAORI is active.
- 2. If a workpiece is measured and the measuring probe is not in the basic (initial) setting of the machine kinematics, then this must be communicated to the NCU as rotation in the active zero offset (ZO).
	- Example 1: The workpiece cannot be clamped to the machine by the longitudinal and transverse end. In this case, the workpiece coordinate system (WCS) must be rotated around Z through 90 degrees. Entry in the active ZO, rotation around Z.
	- Example 2: The hole to be measured is located on a vertical side of the workpiece. In this case, the WCS must be rotated around X or Y through 90 degrees. Entry in the active ZO rotation around X or Y.
- 3. Aligning the workpiece coordinate system (WCS) in the tool direction in MDA:

G0 C3=1 (valid for G17 plane).

4. With NC start, traversing motion is initiated and the tool aligns itself in the rotated WCS in the Z axis.

The vertical orientation to the XY plane is kept.

5. Approach the edge, corner,... to be measured

If the edge, corner,… cannot be completely reached with the machine axes, the measuring probe can be advanced using the rotary axes.

In this case, the WCS is not updated.

6. Start the measuring process!

From measuring cycles SW 6.3 onwards, the descriptive points 2. and 3. can also be executed with the functionality of "swivel in JOG".

#### Note

If the "swiveling" or 5-axis transformation (TRAORI) are used to align the measuring probe, then these must also be appropriately set-up in the machine!

Note the machine manufacturer's instructions.

# Note

#### In general:

- The translation offset is applied in the coarse offset.
- Any fine offset is reset.

# 4.2.2 Calibrating the workpiece probe

### 4.2.2.1 General information

#### **Prerequisite**

The workpiece probe is the active tool in the spindle with activated tool offsets. The approximate length and the radius of the measuring probe sphere must be entered in the tool data.

An SPOS-capable spindle is required to calibrate the radius of the measuring probe sphere.

#### Calibration process

On milling machines and machining centers, the workpiece probe is inserted in the spindle. This can lead to measuring errors caused by the clamping tolerances of the probe in the spindle. The switching points (trigger points) of the measuring probe with reference to the spindle center must therefore be determined for each new probe inserted.

This is achieved with calibration by which the probe is calibrated in a hole or on a surface.

#### **Note**

The feedrate override should have the same value during calibration and measurement to reduce measurement inaccuracies.

### **Operation**

After you have pressed the "probe calibration" softkey, a display image is shown, containing the following options:

- "Length" (calibrating the length of the probe at the surface)
- "Radius" (calibrating the radius of the measuring probe sphere in the hole)

The reference dimension for the diameter of the calibration hole and the height of the calibration surface to be specified can be pre-assigned using the following GUD parameters:

- E\_MESS\_CAL\_D  $\rightarrow$  diameter, calibration hole (calibration ring)
- E\_MESS\_CAL\_L  $\rightarrow$  calibration height in the feed axis (refer to WCS)

# <span id="page-95-0"></span>4.2.2.2 Calibrating probe length

# General information

By selecting "length", it is possible to calibrate the probe in the infeed axis on a suitable and precisely known surface, e.g. on the workpiece. The precise length 1 (L1) of the prove is also determined and entered in the tool offset memory.

Note the setting of \_CBIT[14]:

\_CBIT[14]=0: L1 referred to ball center

\_CBIT[14]=1: L1 ref. to ball circumference

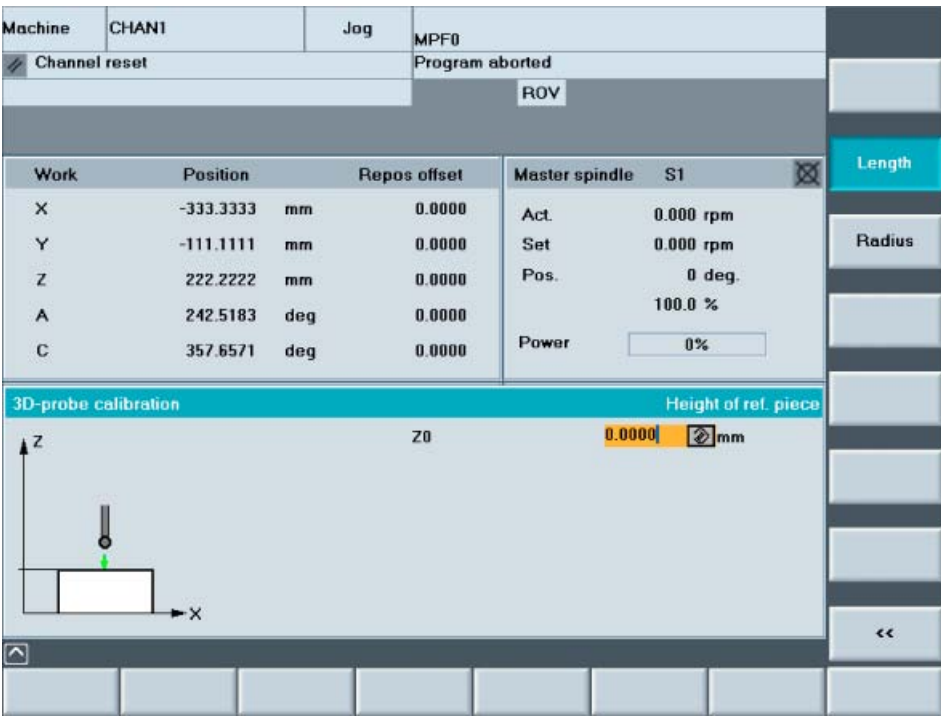

### Approaching the calibration surface

The probe must be positioned opposite to the calibration surface of the reference or workpiece.

### Enter details in input form

Enter the known dimension (workpiece coordinate) of the calibration surface, referred to the WCS active when calibrating.

Note the settings in data block GUD6:

- Active zero offset during measurement:
	- Variable \_JM\_I\_[4])
- Active working plane during measurement: Variable JM I [3].

### <span id="page-96-0"></span>**Result**

Calibration is performed automatically as soon as you press "NC Start". Trigger value and length offset L1 are stored.

# 4.2.2.3 Calibrating probe radius

# General information

With the "radius" selection, the probe can be calibrated in the axes of the working plane in a suitable hole (geometrical accuracy, low surface roughness) and precisely known diameter or in calibration ring.

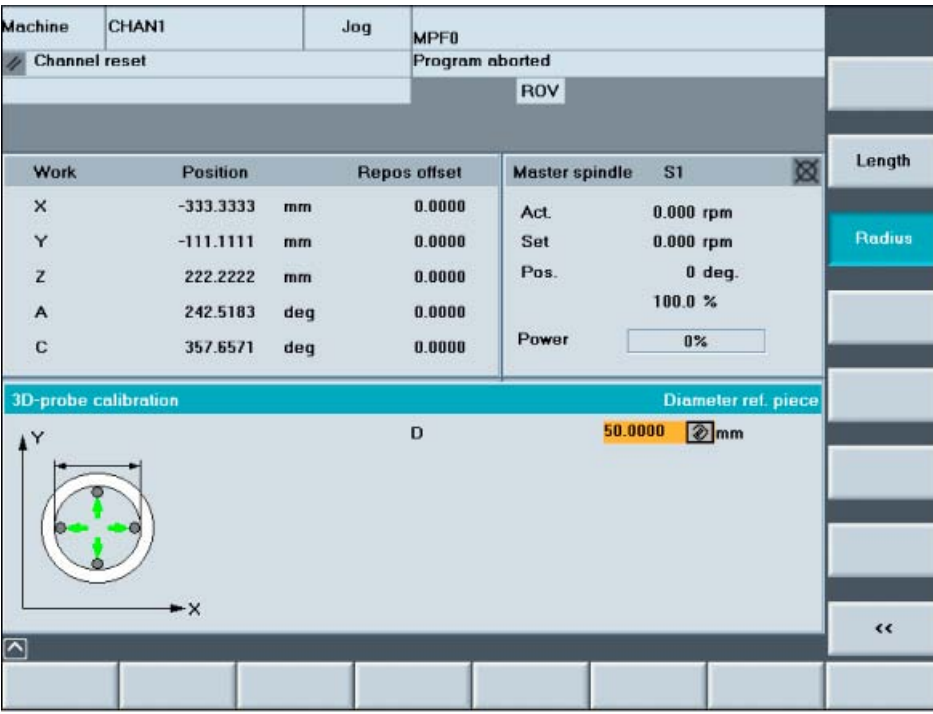

### Approaching the calibration ring

Position the probe roughly in the hole center and at calibration depth.

### Enter details in input form

Enter the known dimension of the calibration ring diameter.

Note the settings in data block GUD6:

- Active zero offset during measurement: Variable \_JM\_I\_[4].
- Active working plane during measurement: Variable \_JM\_I\_[3].

# Result

Calibration is performed automatically as soon as you press "NC Start".

The precise position of the hole center is determined first. After that, in both axes of the plane and in each of the two directions, the 4 switching points within the hole are determined and stored as trigger values in the probe's array.

### Note

If mono probes are used, no positional deviation is shown in "Measure in JOG"

The calibration variant used here, "Calibrate with unknown center point", does not provide the appropriate requirements. This means that the value "zero" is entered in the GUD6 parameters \_WP[n,7] and \_WP[n,8].

# 4.2.3 Measure edge

### 4.2.3.1 General information

### **Prerequisite**

The workpiece probe is the active tool with activated tool offsets in the spindle and is already calibrated (refer to "Calibrating workpiece probe" chapter).

### Selection display

After selecting "edge", a selection display is shown containing the following options:

- "Setting the edge"
- "Orienting the edge"
- "Distance 2 edges"

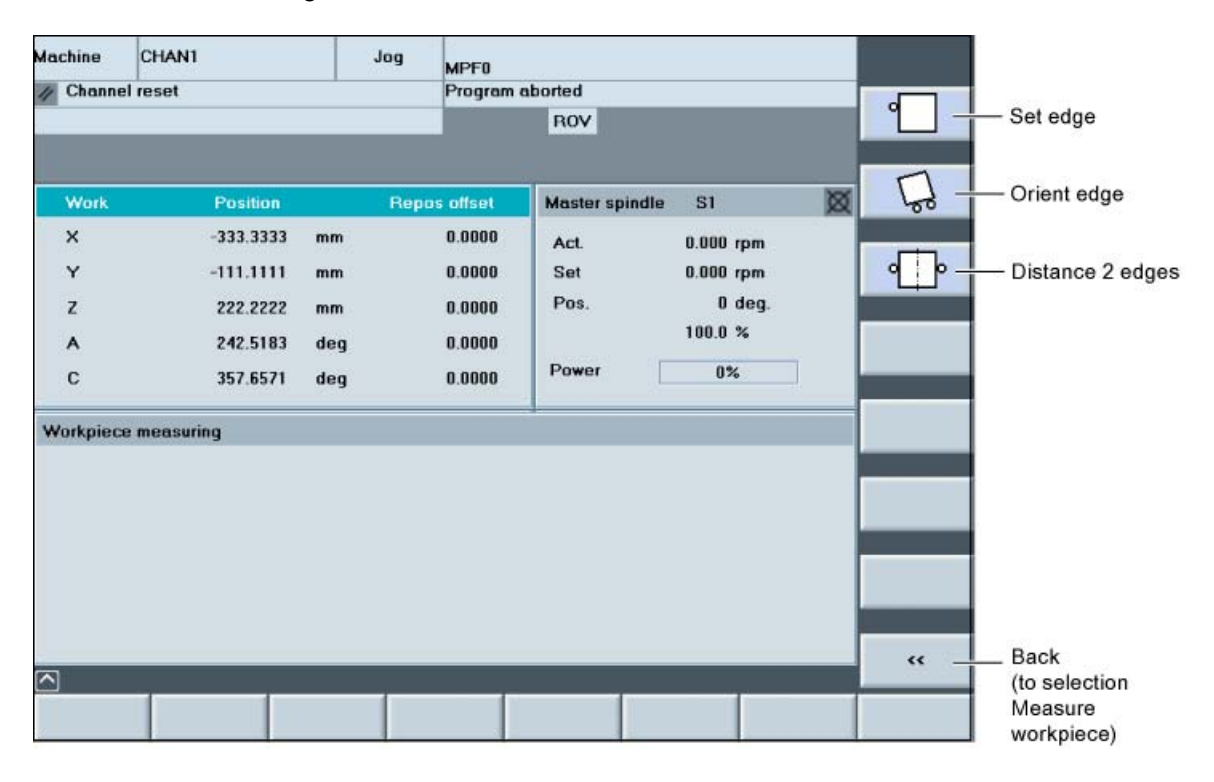

# Note

Set the feedrate override to the same value as for calibration!

# See also

[Calibrating probe length](#page-95-0) (Page [96](#page-95-0)) [Calibrating probe radius](#page-96-0) (Page [97](#page-96-0))

# 4.2.3.2 Setting the edge

This enable measurement of a reference point (paraxial edge) on a workpiece in one of the axes X, Y, or Z and setting as ZO (translation).

# Approaching the workpiece

Position the probe in front of the edge.

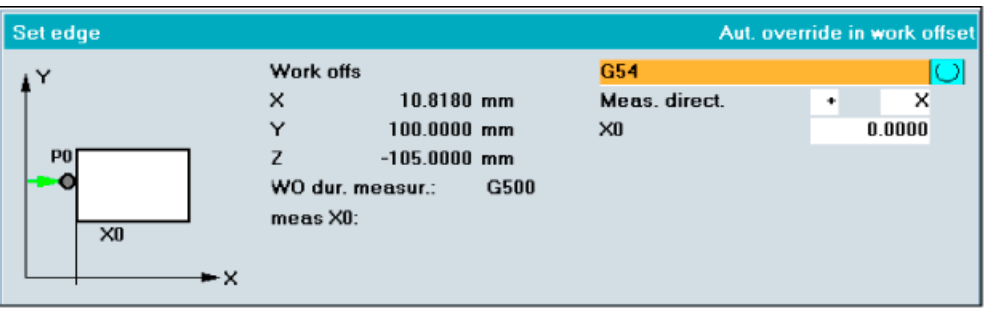

### Enter details in input form

- Selection of the ZO.
- Select an axis and measuring direction.
- Enter the set position required for the reference point (edge) for the selected ZO.

### Result

Measurement is performed automatically with the set measuring feed as soon as you press "NC Start". Measurement is followed by rapid-traverse retraction to the starting position. The offset is then automatically calculated. If the selected offset is the active ZO, then this is automatically activated.

### Display and correction

After successful offset calculation, the frame components of the selected ZO are redisplayed along with the measured position of the edge in the measuring axis.

ZO correction is calculated in such a way that the measured edge assumes the required setpoint after activation of the selected ZO.

### **Note**

- The rejection, repetition, and end of measurement are described in the "Reject, repeat, end of measurement" chapter.
- A support function is available to the user when activating the determined ZO correction in the JOG mode. This is shown right after the measurement and is detailed in the Measuring workpieces chapter, "Support of set-up in JOG - after measurement".

See also

[Rejection and repetition of measurements](#page-120-0) (Page [121\)](#page-120-0) [General information](#page-123-0) (Page [124](#page-123-0))

# 4.2.3.3 Orienting the edge

By measuring two points on a straight workpiece edge, it is possible to determine the angle position of this edge with respect to a reference axis.

Orientation of the workpiece edge is possible by

- "Coordinate rotation" or
- Rotating the workpiece using a rotary table (specifying the rotary axis).

2 measuring points are possible, P1 and P2.

### Approaching the workpiece

Position the probe in front of the edge, first at P1 and after completion of this measurement at P2.

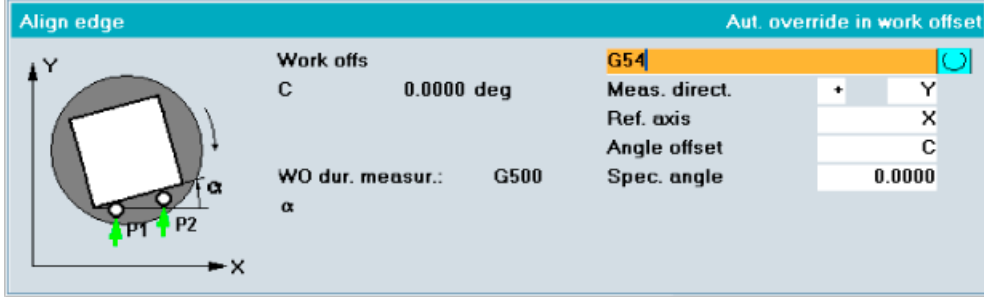

### Enter details in input form

- Selection of the ZO.
- Select axis X, Y, or Z and measurement direction.
- Select reference axis for the angle.
- Select the required angle offset: Select "coordinate rotation" or the name of the rotary axis.
- When entering the "set angle", an orientation deviating from 0 degrees is possible.

### Orienting the edge, rotating with rotary table

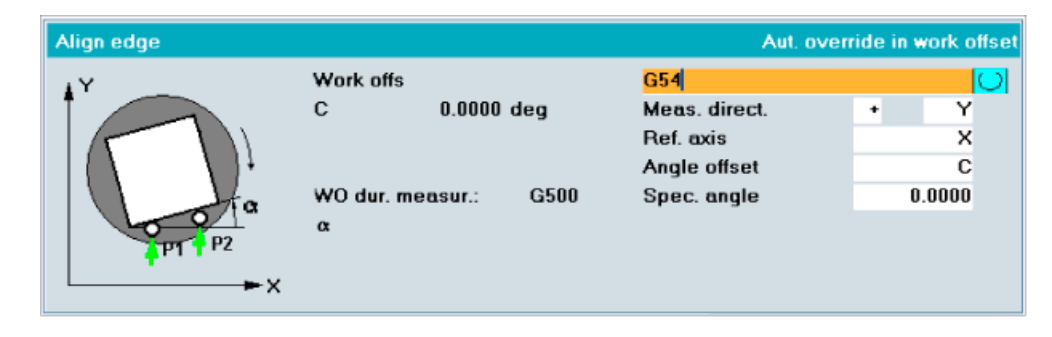

### **Result**

Measurement is performed automatically at P1 with the set measuring feed as soon as you press "NC Start". Measurement is followed by rapid-traverse retraction to the starting position.

After successful measurement, the measured value is stored internally and the "P1 stored" softkey that was previously switched inactive is activated.

After manual positioning at measuring point P2 and with softkey "P1 stored" switched active, pressing "NC Start" starts measurement of the 2nd measuring point in the selected measuring axis. After successful measurement, softkey "P2 stored" is activated, and the 2nd measured value is stored.

A vertical "Calculate" softkey is then displayed. After this softkey is pressed, then angle between the edge and the reference axis and the selected contour calculation is calculated.

When the "coordinate rotation" angular offset (correction) is selected, then the offset is also activated if it is the active ZO.

When the "rotary axis" angular offset is selected (name of the rotary axis), a help function for the user is displayed to activate the offset (refer to "Support of set-up in JOG" chapter).

### Display and correction

After offset calculation has been completed, the frame components of the selected ZO are redisplayed along with the measured "alpha" angle.

In the case of ZO correction by "rotation of the workpiece coordinate system", the selected ZO is calculated such that the measured edge forms the required angle (set angle) with the selected reference axis after activation of the selected ZO.

In the case of ZO correction in a specified rotary axis, the difference in angle between the measured and desired angle is entered in the selected ZO (translation) of the specified rotary axis.

No check is made for correct assignment of the specified rotary axis!

#### **Note**

- The rejection, repetition, and end of measurement are described in the "Reject, repeat, end of measurement" chapter.
- A support function is available to the user when activating the determined ZO correction in the JOG mode. This is shown right after the measurement and is detailed in the Measuring workpieces chapter, "Support of set-up in JOG - after measurement".

### See also

[Rejection and repetition of measurements](#page-120-0) (Page [121\)](#page-120-0) [General information](#page-123-0) (Page [124](#page-123-0))

# 4.2.3.4 Distance 2 edges

This means that the distance L of two edges parallel to an axis at a workpiece, e.g.: Slot, rib, or step, can be determined in one of the axes X, Y or Z and their center set as reference point in a ZO.

2 measuring points are possible, P1 and P2.

### Approaching the workpiece

Position the probe in front of the edge, first at P1 and after completion of this measurement at P2.

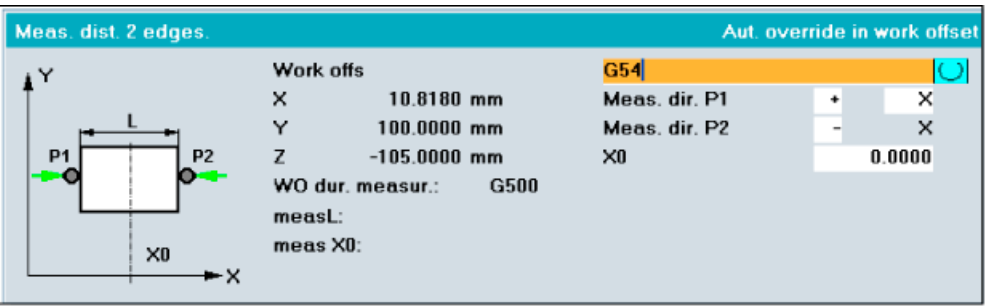

### Enter details in input form

- Selection of the ZO.
- Select axis X, Y, or Z and measurement direction at P1.
- Select the measuring direction at P2.
- Enter the set position of the two edges for the selected ZO.

### Result

Measurement is performed automatically at P1 with the set measuring feed as soon as you press "NC Start". After successful measurement, the measured value is stored internally and the "P1 stored" softkey that was previously switched inactive is activated.

After manual positioning at measuring point P2 and with softkey "P1 stored" switched active, pressing "NC Start" starts measurement of the 2nd measuring point P2 in the selected measuring axis. After successful measurement, softkey "P2 stored" is activated, and the 2nd measured value is stored.

A vertical "Calculate" softkey is then displayed. After this softkey is pressed, the distance and the distance center between the 2 measuring points in the selected measuring axis and the selected offset calculation are calculated. The offset is activated at the same time if it is the active ZO.

### Display and correction

After the offset calculation has been successfully completed, the frame components of the selected ZO are re-displayed so that the calculated center of the measured edge distance after activating the selected ZO assumes the required setpoint position (e.g. X0) in the corrected workpiece coordinate system.

### Note

- The rejection, repetition, and end of measurement are described in the "Reject, repeat, end of measurement" chapter.
- A support function is available to the user when activating the determined ZO correction in the JOG mode. This is shown right after the measurement and is detailed in the Measuring workpieces chapter, "Support of set-up in JOG - after measurement".

### See also

[Rejection and repetition of measurements](#page-120-0) (Page [121\)](#page-120-0) [General information](#page-123-0) (Page [124](#page-123-0))

# 4.2.4 Measuring corner

### 4.2.4.1 General information

### **Prerequisite**

The workpiece probe is the active tool with activated tool offsets in the spindle and is already calibrated (refer to "Calibrating workpiece probe" chapter).

### Selection display

After selecting "corner", a selection display is shown containing the following options:

- "right-angled corner"
- "any corner"

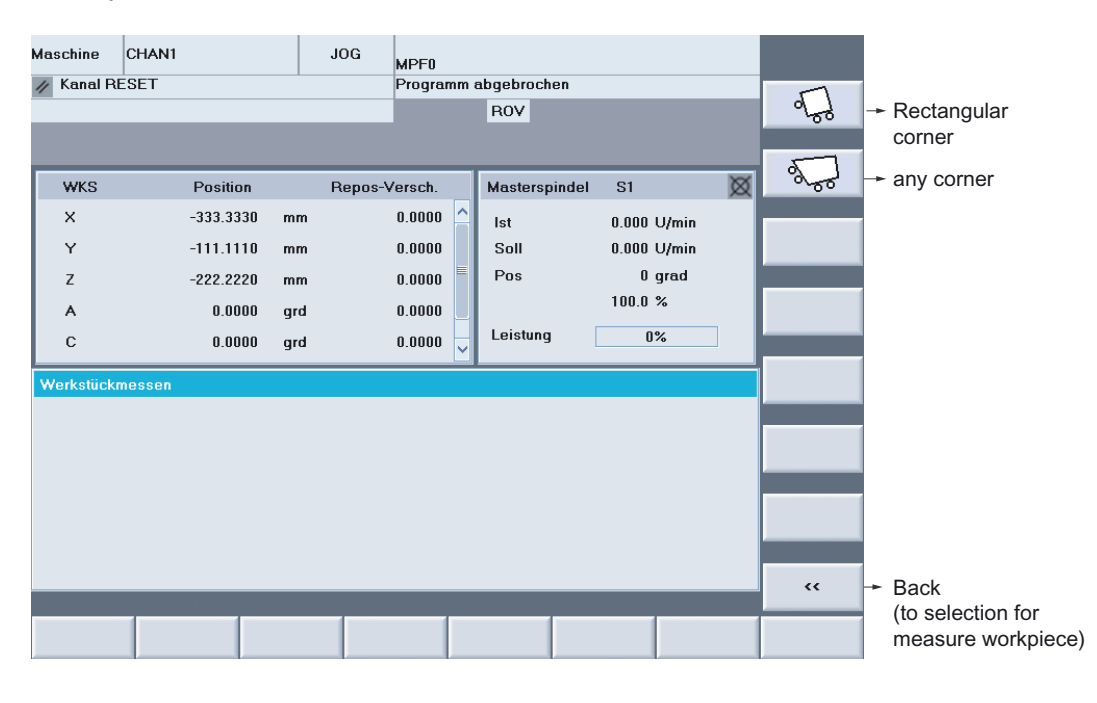

### Note

Set the feedrate override to the same value as for calibration!

# 4.2.4.2 Right-angled corner

This permits measurement of a right-angled corner of a workpiece as the reference point in the axes of the working plane and setting it as the ZO (translation and rotation).

3 measuring points are required: P1, P2, and P3.

The 1st axis of the working plane functions as the reference axis (for G17: X axis). Edge P1, P2 functions as the reference edge on the workpiece. This edge is aligned parallel to the reference axis (G17: X axis).

# Approaching the workpiece

Position the probe on the corner, first at P1 and after completion of this measurement at P2, and after completion of this measurement at P3 - to measuring depth in each case.

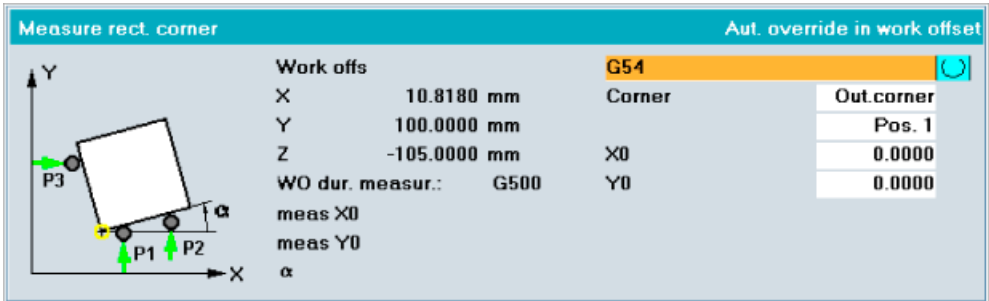

# Enter details in input form

- Select of the ZO
- Select outside or inside corner
- Select the position of the corner
- Enter the set position required for the reference point P0 (corner) for the selected ZO in both axes.

# Result

Measurement is performed automatically at P1 with the set measuring feed as soon as you press "NC Start". Measurement is performed in the axis and axis direction determined by the selected position. After successful measurement, the previously inactive softkey "P1 stored" is activated and the coordinates of the 1st measuring point P1 is stored internally.

After manual positioning in front of the 2nd measuring point P2, measuring is performed automatically at this measuring point on pressing "NC start". Proceed in the same way for measuring point P3.

If all of the measuring points have been successfully completed and all "Px saved" softkeys activated, then a vertical "calculate" softkey is displayed. After this softkey has been pressed, the corner coordinates P0 and the offset are calculated. The offset is activated at the same time if it is the active ZO.

# Display and correction

After successful calculation and offset application, the coordinates of the corner point determined are displayed in the WCS active during measurement. Display of the translation frame components of the selected ZO is updated.

If you have selected "Just measure", the corner point determined and the angle of the reference axis will only be displayed.

### Note

- The rejection, repetition, and end of measurement are described in the "Reject, repeat, end of measurement" chapter.
- A support function is available to the user when activating the determined ZO correction in the JOG mode. This is shown right after the measurement and is detailed in the Measuring workpieces chapter, "Support of set-up in JOG - after measurement".

### See also

[Rejection and repetition of measurements](#page-120-0) (Page [121\)](#page-120-0) [General information](#page-123-0) (Page [124\)](#page-123-0)

# 4.2.4.3 Any corner

This permits measurement of a corner of a workpiece as the reference point in the axes of the working plane and setting it as the ZO (translation and rotation).

The corner does not have to be right-angled.

4 measuring points are required: P1, P2, P3, and P4.

The 1st axis of the working plane functions as the reference axis (for G17: X axis). Edge P1, P2 functions as the reference edge on the workpiece. This edge is aligned parallel to the reference axis (G17: X axis).

# Approaching the workpiece

Position the probe on the corner, first at P1 and after completion of this measurement at P2, and after completion of this measurement at P3, etc.

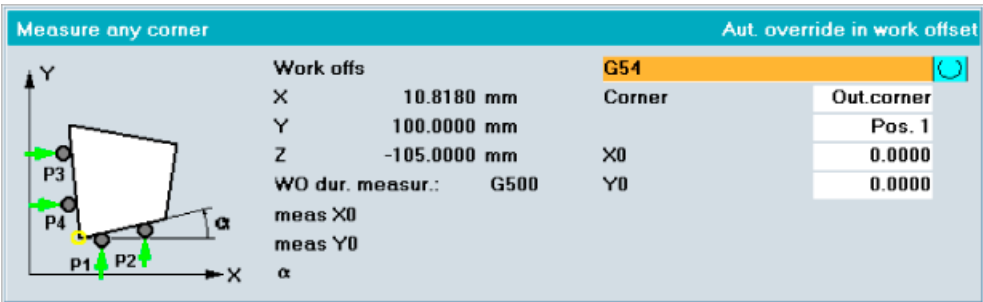

# Enter details in input form

- Select of the ZO
- Select outside or inside corner
- Select the position of the corner
- Enter the set position required for the reference point (corner) for the selected ZO in both axes.

# Result

Measurement is performed automatically at P1 with the set measuring feed as soon as you press "NC Start".

This is the same sequence as for "right-angled corner" but with 4 measuring points.
Measuring in JOG 4.2 Workpiece measurement

# 4.2.5 Measuring pocket, hole or spigot

# 4.2.5.1 General information

#### **Prerequisite**

The workpiece probe is the active tool with activated tool offsets in the spindle and is already calibrated (refer to "Calibrating workpiece probe" chapter).

# Pocket/hole selection display

After selecting "pocket/hole", a selection display is shown containing the additional following options:

- "Rectangular pocket"
- "1 hole"
- "2 holes"
- "3 holes"
- "4 holes"

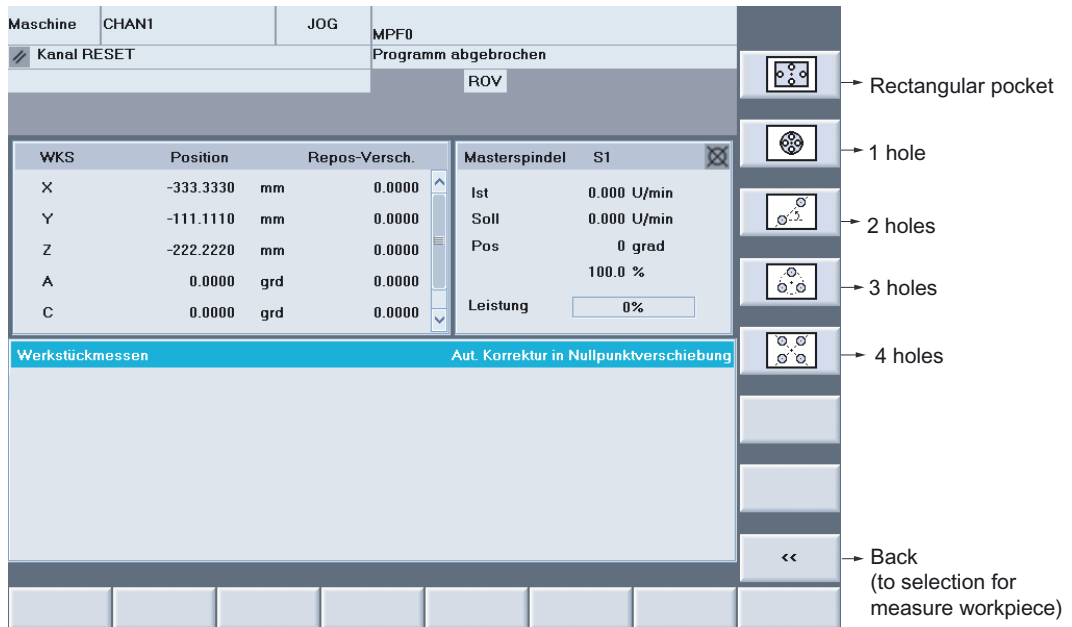

#### 4.2 Workpiece measurement

# Spigot selection display

After selecting "spigot", a selection display is shown containing the additional following options:

- "Rectangular spigot"
- "1 circular spigot"
- "2 circular spigots"
- "3 circular spigots"
- "4 circular spigots"

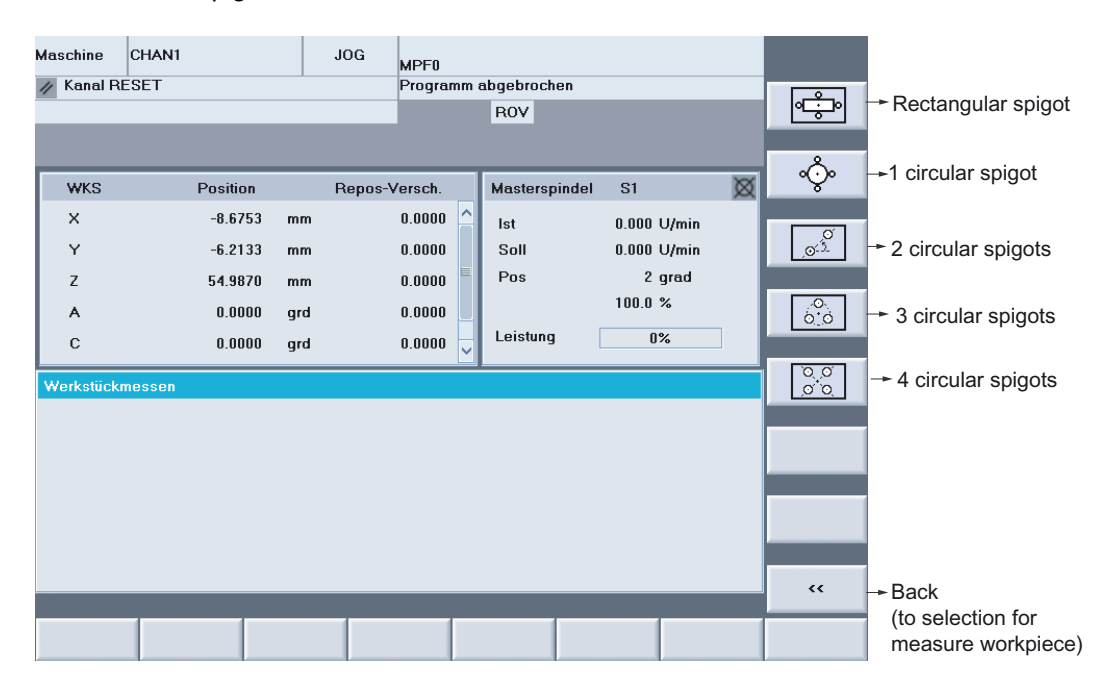

#### Note

#### Feed override

Set the feedrate override to the same value as for calibration!

# 4.2.5.2 Rectangular pocket or 1 hole or 1 spigot

It can be measured by selecting the center on the workpiece as the reference point and by setting as the ZO (translation) :

- A paraxial rectangular pocket or
- a hole or
- a paraxial rectangular spigot or
- a circular spigot

Measurement is performed in both axes of the working plane.

# Approaching the workpiece

Position the probe roughly at measuring depth in the center of the pocket/hole, or in the case of spigots roughly in the center above the spigot.

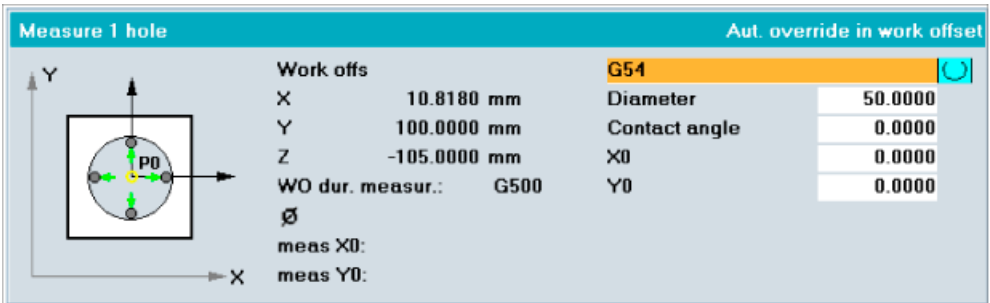

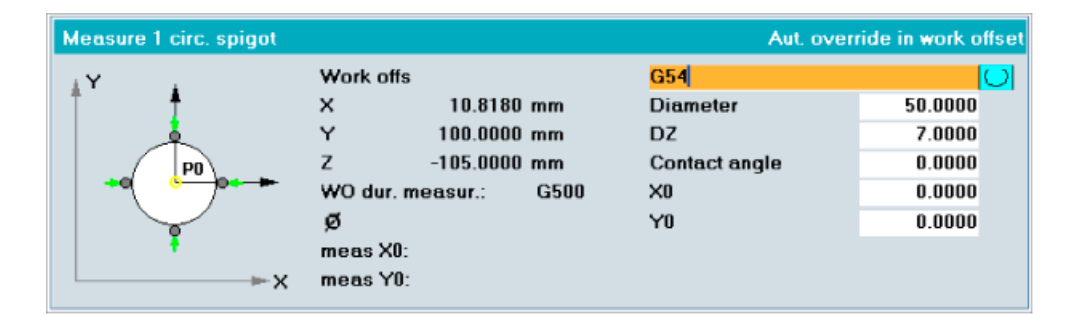

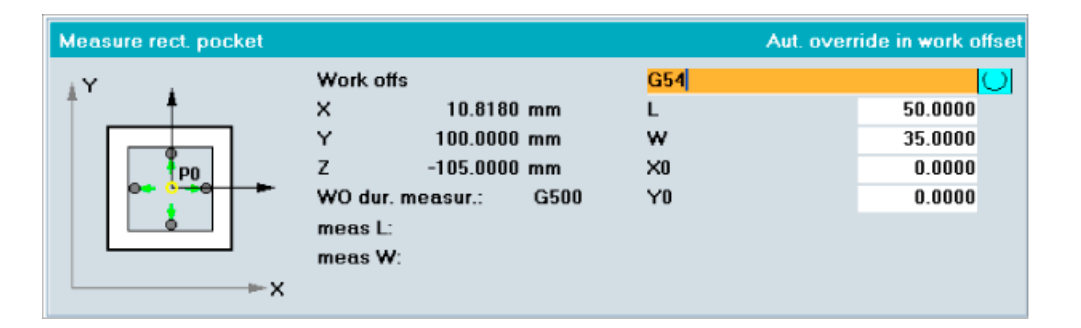

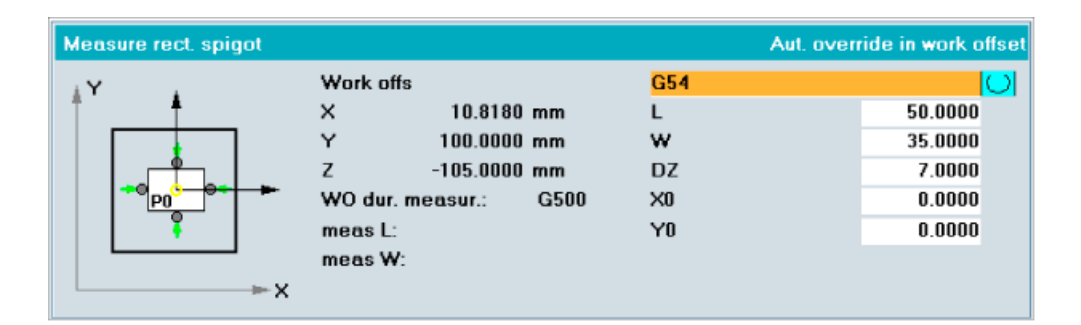

4.2 Workpiece measurement

# Enter details in input form

- Select of the ZO
- For rectangular pocket, rectangular spigot:

Enter approx. length (1st axis of operating plane) and width W (2nd axis of operating plane).

• For hole, circular spigot:

Enter the approximate diameter.

- For spigots only: Enter infeed value DZ (measuring depth as from starting position, value >0).
- For hole, circular spigot only:

Enter the probing angle if measurement is not to be paraxial.

• Enter the set position required for the reference point P0 (center) for the selected ZO in both axes.

#### **Result**

Measurement is performed automatically as soon as you press "NC Start". The probe probes 4 points of the inside and outside wall in succession.

The offset is then automatically calculated. If the selected offset is the active ZO, then this is automatically activated.

# Display and correction

After completion of calculation and offset, the diameter or width/length and the coordinates of the center P0 are displayed.

An offset is applied in the translation components of the selected ZO in both axes.

#### Note

- The rejection, repetition, and end of measurement are described in the "Reject, repeat, end of measurement" chapter.
- A support function is available to the user when activating the determined ZO correction in the JOG mode. This is shown right after the measurement and is detailed in the Measuring workpieces chapter, "Support of set-up in JOG - after measurement".

#### See also

[Rejection and repetition of measurements](#page-120-0) (Page [121\)](#page-120-0) [General information](#page-123-0) (Page [124](#page-123-0))

# 4.2.5.3 2 holes or 2 circular spigots

This permits calculation of the basic rotation (rotation in the working plane) of the clamped workpiece.

This enables orientation by:

- "Coordinate rotation" or
- rotation of the workpiece with a rotary table (rotary axis).

For an angle offset by "coordinate rotation", it is possible to set the reference point for the calculated center of the 1st hole/spigot.

Measurement is performed in both axes of the working plane.

# Approaching the workpiece

Position the probe roughly in the center of the 1st hole/spigot P1, after completion of this measurement in the rough center of the 2nd hole/spigot P2, for a hole to measuring depth in each case, for a spigot above the spigot.

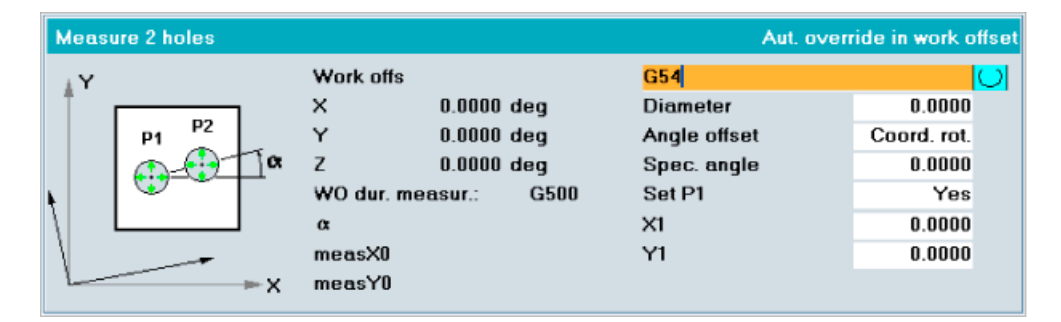

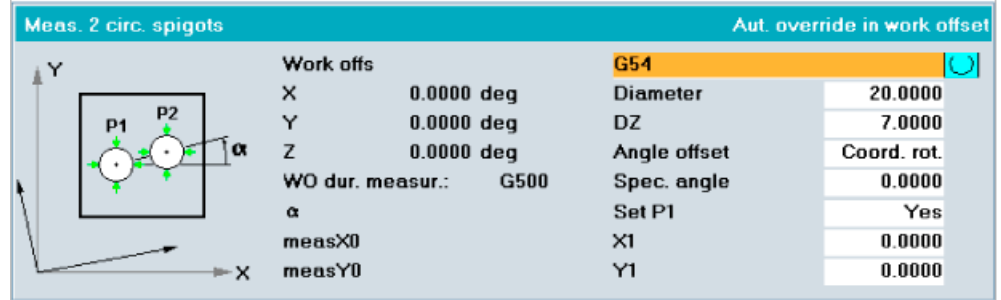

# Enter details in input form

- Select of the ZO
- Enter approximate diameter (hole/spigot). This must be selected such that it applies to all holes/spigots.
- For spigots only: Enter the infeed value DZ: (measuring depth as from starting position, value >0)

4.2 Workpiece measurement

• Select the required angle offset:

"Coordinate rotation" or axis name of the rotary axis

- Under the "set angle" input, an orientation deviating from 0 degrees with respect to the 1st axis of the working plane (e.g., G17: X axis) is possible.
- Only for offset type "coordinate rotation" and if "set P1" is selected:

Enter the set position required for the reference point P1 (center of the 1st hole) for the selected  $70$  in both axes.

# **Result**

Measurement is performed automatically at P1 with the set measuring feed as soon as you press "NC Start". The probe probes 4 points of the inside and outside wall in succession.

After successful measurement, the center is stored internally and the "P1 stored" softkey that was previously switched inactive is activated.

After manual positioning at point P2 and with softkey "P1 stored" switched active, pressing "NC start" starts measurement of the 2nd hole/spigot. After successful measurement, softkey "P2 stored" is activated, and the 2nd center is stored. If all of the measuring points have been successfully completed and all "Px saved" softkeys activated, then a vertical "calculate" softkey is displayed. After this softkey is pressed, "alpha" is calculated.

When the "coordinate rotation" angular offset (correction) is selected, then the offset is also activated if it is the active ZO.

When the "rotary axis" angular offset is selected (name of the rotary axis), a help function for the user is displayed to activate the offset.

# Display and correction

After offset calculation has been completed, the frame components of the selected ZO are redisplayed along with the measured "alpha" angle and the coordinates of the reference point P1.

ZO correction is effected in such a way that the angle determined is in the required set rotation and point P1 is in the set position in the corrected workpiece coordinate system after activation of the selected ZO.

#### **Note**

- The rejection, repetition, and end of measurement are described in the "Reject, repeat, end of measurement" chapter.
- A support function is available to the user when activating the determined ZO correction in the JOG mode. This is shown right after the measurement and is detailed in the Measuring workpieces chapter, "Support of set-up in JOG - after measurement".

# See also

[Rejection and repetition of measurements](#page-120-0) (Page [121\)](#page-120-0) [General information](#page-123-0) (Page [124](#page-123-0))

# 4.2.5.4 3 holes or 3 circular spigots

This permits calculation of the reference point P0 and the "alpha" rotation of the clamped workpiece.

This enables orientation by coordinate rotation and setting the center P0 of the partial circle on which the 3 holes/spigots are located as the reference point.

Measurement is performed in both axes of the working plane.

# Approaching the workpiece

Position the probe roughly in the center of the 1st hole/spigot P1, after completion of this measurement in the rough center of the 2nd hole/spigot P2, after completion of this measurement in the rough center of the 3rd hole/spigot P3, for a hole to measuring depth in each case, for a spigot above the spigot.

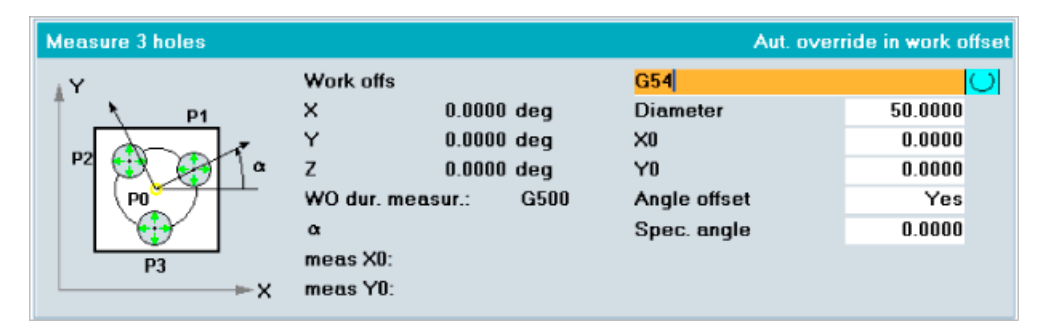

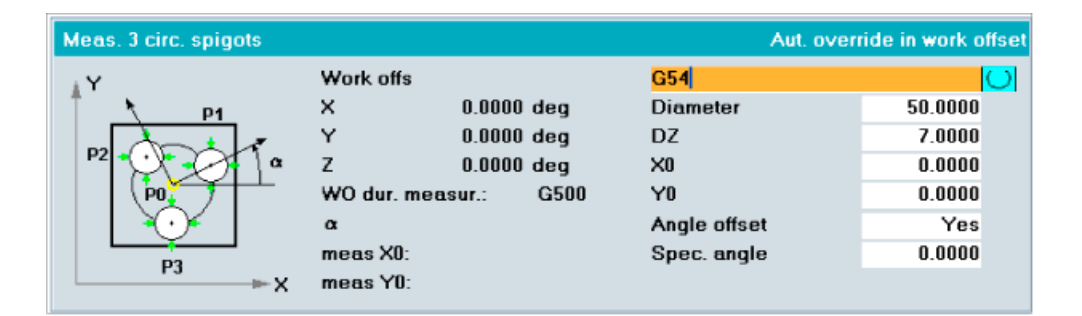

# Enter details in input form

- Select of the ZO
- Enter approximate diameter (hole/spigot).

This must be selected such that it applies to all holes/spigots.

• For spigots only: Enter the infeed value DZ:

(measuring depth as from starting position, value >0).

- Enter the set position required for the reference point P0 (center of the partial circle of the 3 holes/spigots) for the selected ZO in both axes.
- If angle offset is selected:

Under the "set angle" input, an orientation deviating from 0 degrees with respect to the 1st axis of the working plane (e.g., G17: X axis) is possible.

4.2 Workpiece measurement

# Result

Measurement is performed automatically at P1 with the set measuring feed as soon as you press "NC Start". The probe probes 4 points of the inside and outside wall in succession.

After successful measurement, the measured value is stored internally and the "P1 stored" softkey that was previously switched inactive is activated.

After manual positioning at the next center P2 and with softkey "P1 stored" switched active, pressing "NC start" starts measurement for this hole/spigot.

The rest of the sequence is as for P1.

If all of the measuring points have been successfully completed and all "Px saved" softkeys activated, then a vertical "calculate" softkey is displayed. After this softkey is pressed, P0 and "alpha" are calculated.

When the "coordinate rotation" angular offset (correction) is selected, then the offset is also activated if it is the active ZO.

When the "rotary axis" angular offset is selected (name of the rotary axis), a help function for the user is displayed to activate the offset.

# Display and correction

After offset calculation has been completed, the frame components of the selected ZO are redisplayed along with the measured "alpha" angle and the coordinates of the reference point P0.

ZO correction is effected in such a way that the "alpha" angle determined and point P0 are at the desired setpoints (translation and rotation) in the offset workpiece coordinate system after activation of the selected ZO.

#### Note

- The rejection, repetition, and end of measurement are described in the "Reject, repeat, end of measurement" chapter.
- A support function is available to the user when activating the determined ZO correction in the JOG mode. This is shown right after the measurement and is detailed in the Measuring workpieces chapter, "Support of set-up in JOG - after measurement".

### See also

[Rejection and repetition of measurements](#page-120-0) (Page [121\)](#page-120-0) [General information](#page-123-0) (Page [124](#page-123-0))

# 4.2.5.5 4 holes or 4 circular spigots

This permits calculation of the reference point P0 and the "alpha" rotation of the clamped workpiece.

This permits orientation by coordinate rotation and setting point P0 (intersection point of the 2 straight lines, whose hole centers are connected diagonally) as the reference point.

Measurement is performed in both axes of the working plane.

# Approaching the workpiece

Position the probe roughly in the center of the 1st hole/spigot P1, after completion of this measurement in the rough center of the 2nd hole/spigot P2, etc., for a hole to measuring depth in each case, for a spigot above the spigot.

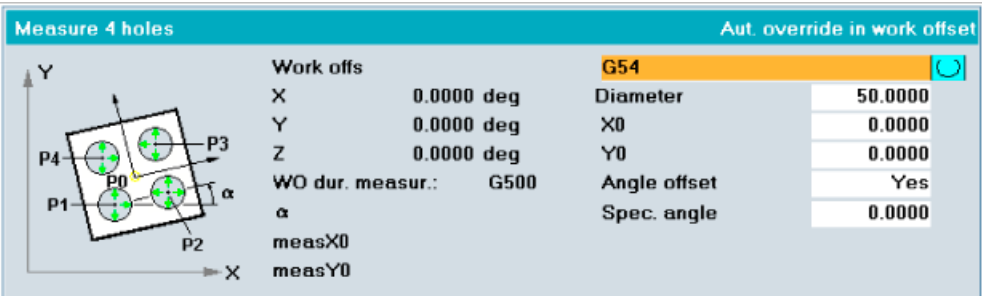

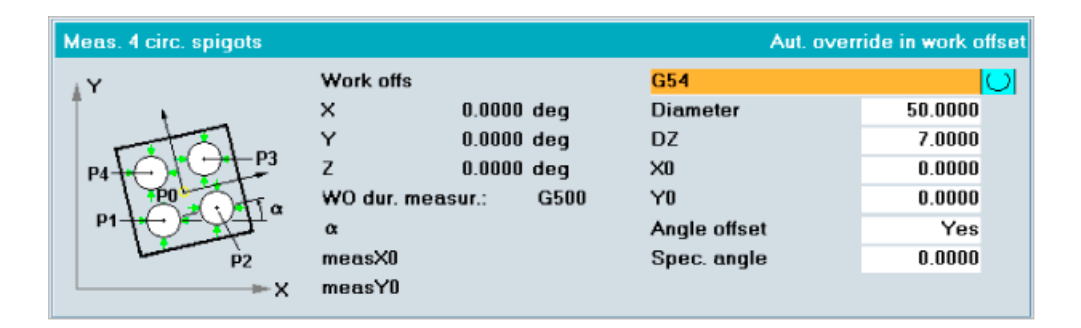

# Enter details in input form

- Select of the ZO
- Enter approximate diameter (hole/spigot).

This must be selected such that it applies to all holes/spigots.

• For spigots only: Enter the infeed value (DZ)

(measuring depth as from starting position, value >0)

- Enter the set position required for the reference point P0 (intersection point of the diagonals) for the selected ZO in both axes.
- If angle offset is selected:

Under the "set angle" input, an orientation deviating from 0 degrees with respect to the 1st axis of the working plane (e.g., G17: X axis) is possible.

4.2 Workpiece measurement

# Result

Measurement is performed automatically at P1 with the set measuring feed as soon as you press "NC Start". The probe probes 4 points of the inside and outside wall in succession.

After successful measurement, the measured value is stored internally and the "P1 stored" softkey that was previously switched inactive is activated.

After manual positioning at the next center P2 and with softkey "P1 stored" switched active, pressing "NC start" starts measurement for this hole/spigot.

The rest of the sequence is as for P1.

If all of the measuring points have been successfully completed and all "Px saved" softkeys activated, then a vertical "calculate" softkey is displayed. After this softkey is pressed, P0 and "alpha" are calculated.

When the "coordinate rotation" angular offset (correction) is selected, then the offset is also activated if it is the active ZO.

When the "rotary axis" angular offset is selected (name of the rotary axis), a help function for the user is displayed to activate the offset.

#### Display and correction

After offset calculation has been completed, the frame components of the selected ZO are redisplayed along with the measured "alpha" angle and the coordinates of the reference point P0.

ZO correction is effected in such a way that the "alpha" angle determined and point P0 are at the desired setpoints (translation and rotation) in the offset workpiece coordinate system after activation of the selected ZO.

#### Note

- The rejection, repetition, and end of measurement are described in the "Reject, repeat, end of measurement" chapter.
- Support for the user is featured for activation of the zero offset determined in JOG mode and for necessary probe reorientation. This is shown right after the measurement and is detailed in the Measuring workpieces chapter, "Support of set-up in JOG - after measurement".

#### See also

[Rejection and repetition of measurements](#page-120-0) (Page [121\)](#page-120-0) [General information](#page-123-0) (Page [124](#page-123-0))

# 4.2.6 Align plane

# 4.2.6.1 General information

# **Prerequisite**

The workpiece probe is the active tool with activated tool offsets in the spindle and is already calibrated (refer to "Calibrating workpiece probe" chapter).

# Selection display

After selection of "orient plane", the following selection display is shown:

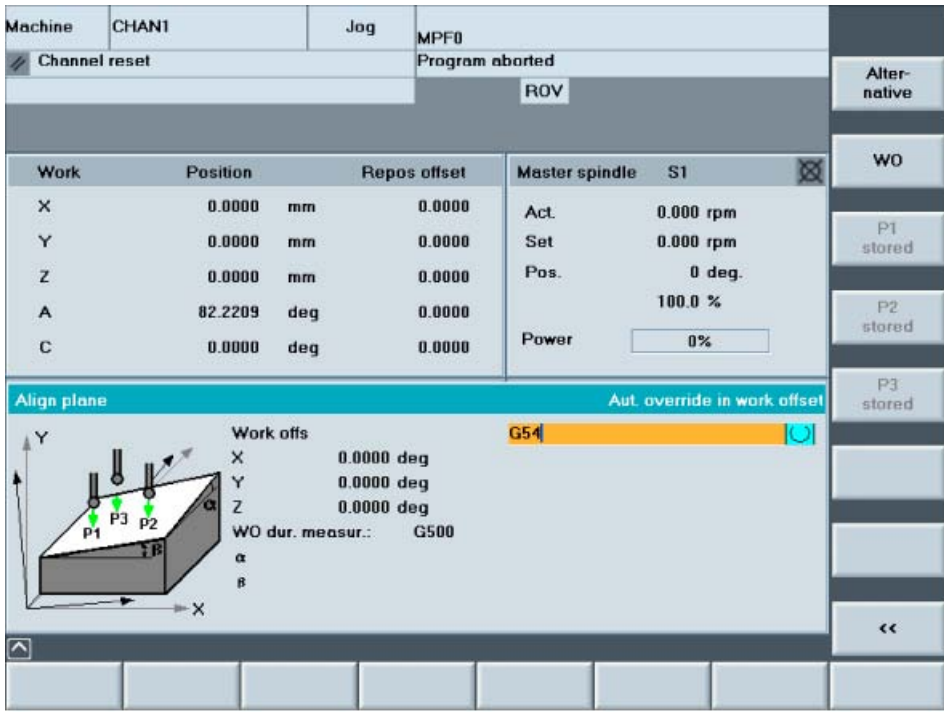

# Note

Set the feedrate override to the same value as for calibration!

4.2 Workpiece measurement

# 4.2.6.2 Measuring a plane that is oblique in space

That permits measurement of a workpiece plane that is oblique in space and determination of "alpha" and "beta" rotation.

That enables orthogonal orientation of the infeed axis with respect to this plane by coordinate rotation.

Measurement is performed in the infeed axis (3rd axis) at 3 different points in the working plane.

#### Approaching the workpiece

Position the probe above measuring point P1, after completion of this measurement above measuring point P2, after completion of this measurement above measuring point P3.

#### Enter details in input form

Select of the ZO

#### Result

Measurement is performed automatically at P1 with the set measuring feed as soon as you press "NC Start". After successful measurement, the measured value is stored internally and the "P1 stored" softkey that was previously switched inactive is activated.

After manual positioning at the next measuring point P2 and with softkey "P1 stored" switched active, pressing "NC start" starts measurement for this measuring point.

The rest of the sequence is as for P1.

If all of the measuring points have been successfully completed and all "Px saved" softkeys activated, then a vertical "calculate" softkey is displayed. After this softkey is pressed, "alpha" and "beta" are calculated.

#### Display and correction

After offset calculation has been completed, the frame components (rotation) of the selected ZO are redisplayed along with the measured "alpha" and "beta" angle.

ZO correction is performed in such a way that the plane with the calculated points P1 to P3 after activation of the selected ZO is parallel to the new working plane.

#### **Note**

- The rejection, repetition, and end of measurement are described in the "Reject, repeat, end of measurement" chapter.
- A support function is available to the user when activating the determined ZO correction in the JOG mode. This is shown right after the measurement and is detailed in the Measuring workpieces chapter, "Support of set-up in JOG - after measurement".

See also

[Rejection and repetition of measurements](#page-120-0) (Page [121\)](#page-120-0) [General information](#page-123-0) (Page [124](#page-123-0))

# <span id="page-120-0"></span>4.2.7 Rejection, repetition, end of measurement

# 4.2.7.1 Rejection and repetition of measurements

The last measurement (Px) can be declared invalid any number of times by pressing the assigned softkey "Px stored"

. The softkey is then deactivated (grayed out).

Pressing "NC start" again repeats this measurement and the "Px stored" softkey is then reactivated (black text).

# Example

Vertical softkeys P1 to P4 - inactive:

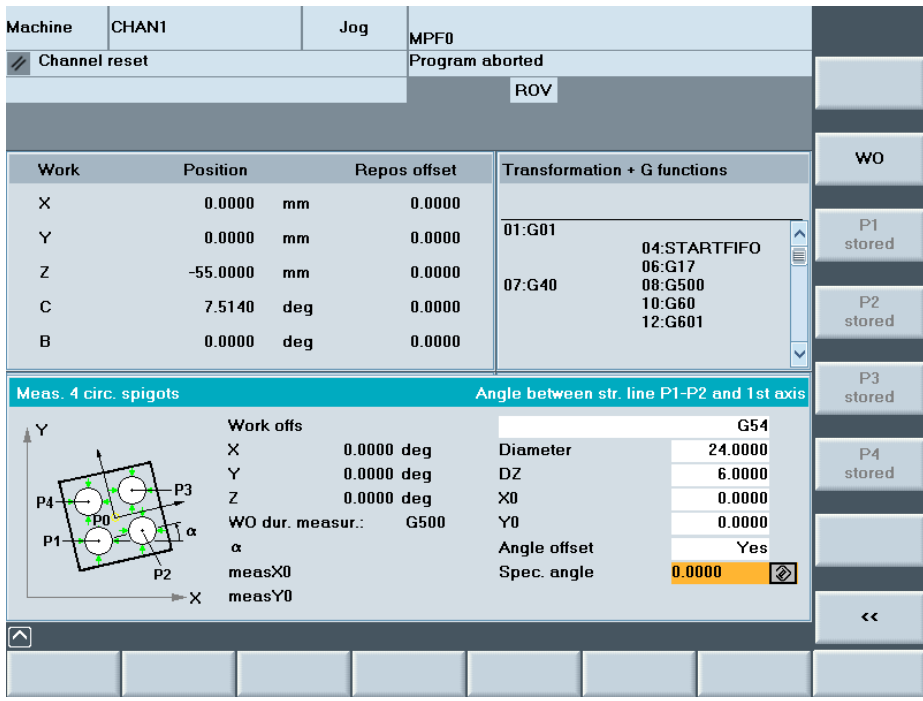

# 4.2.7.2 Terminating the measurement

If all "Px saved" softkeys are active, then a vertical "calculate" softkey is displayed.

When this softkey is pressed, the measuring points are finally confirmed/acknowledged and the translatory and rotary offset values are calculated. The result is immediately entered into the pre-selected "zero offset". If this is identical with "ZO when measuring", the offset values become immediately effective. This means that the measurements have been completed.

For offsets/corrections, that required e.g. a new alignment/orientation of the measuring probe or the rotary table, the user is provided with a support function to activate the determined ZO offset in the JOG mode. Once the "Calculate" softkey has been pressed, this is shown and is detailed in the Measuring workpieces chapter, "Support of set-up in JOG - after measurement".

The "Px stored" softkeys are then switched inactive and it is possible to start new measurement.

The number of softkeys Px is determined with the measurement task.

When the input screen form is exited, a measurement is also completed/interrupted.

#### Note

A mode change is only possible after exiting the operator area "measuring in JOG".

# Example

Vertical softkeys P1 to P4 active,the "calculate" softkey is displayed:

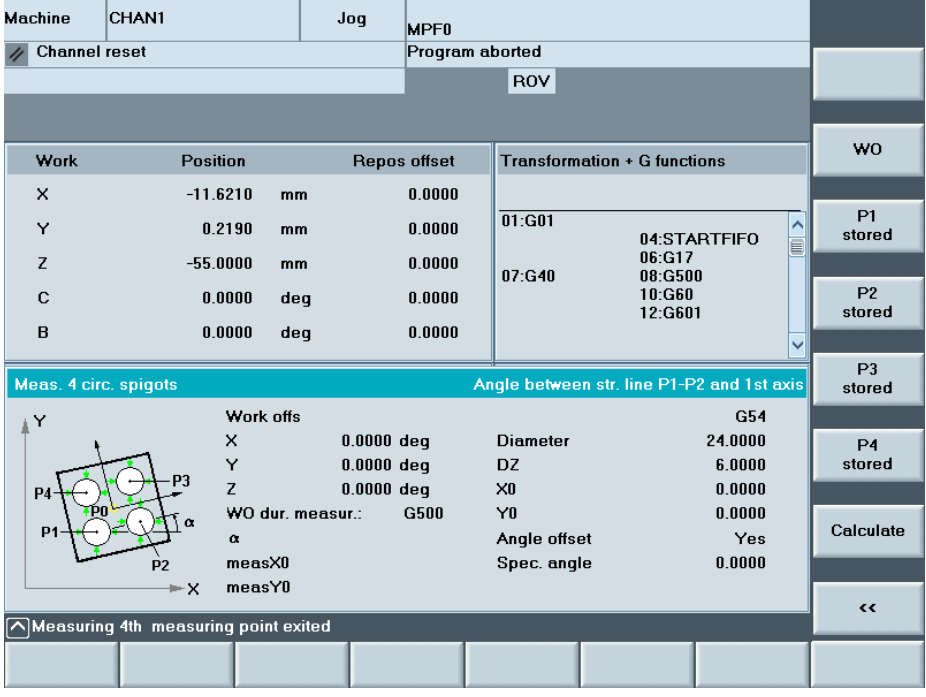

# 4.2.8 Cascaded measurement

Often, it is not possible to completely set-up a workpiece using just one single measurement; instead, a series of measurements has to be made. This results in certain interdependencies regarding the selected measuring series.

# Example

- Orienting an oblique plane
- Orienting an edge, reference in X axis or
- Orienting an edge, reference in Y axis
- Setting a reference point in X, Y, Z

# Zero offset

A zero offset can be applied after every measurement.

The "measuring in JOG" function supports activation of another or changed ZO in JOG mode by displaying an additional activation screen form with queries after measurement.

If so selected, the new zero offsets are activated and the probe possibly also re-oriented.

The changed zero offset is offered as the preferred setting for the next measurement. This setting can therefore deviate from the basic setting \_JM\_I[4] in data block GUD6.

# <span id="page-123-0"></span>4.2.9 Support of set-up in JOG - after measurement

# 4.2.9.1 General information

#### Compensation in the zero offset

After an offset has been applied in the selected zero offset by the measuring function, this ZO is activated in JOG mode and the probe possibly oriented in the new WCS, e.g. for the following measurements.

For "measuring in JOG", an offset in the active ZO (the ZO that applies during measurement) is preset. This ZO is updated after measurement and is therefore active.

This is sufficient in cases where translation offset of the workpiece coordinate system and / or rotation about the infeed axis has occurred.

#### Set-up in JOG.

Positioning of the rotary axes for orienting the workpiece after measurement or orienting the probe because of rotation about the axes of the working plane has so far only been possible in MDA or AUTOMATIC mode.

To support set-up in JOG after measurement, an additional activation screen form is automatically shown afterward, if at least one of the following reasons applies:

- Offset in a ZO not active during measurement.
- An offset causes rotation of the WCS about at least one plane axis following by a necessary reorientation of the probe.
- An offset demands rotary axis positioning for workpiece alignment without affecting the WCS.

The system detects whether the measuring probe must be aligned/oriented using the function "swiveling" or the 5-axis transformation (TRAORI). The relevant screen form is displayed.

If axial movements are required, the user is informed about this in the screen form. It is possible to decide whether pressing "NC start" will start the swivel cycle for orienting the probe or whether the selected rotary axis will move to orient the workpiece.

#### **Note**

#### Align probe

If the function "swiveling" or the 5-axis transformation (TRAORI) is used to align/orient the measuring probe, then this must also be set-up in the machine!

Note the machine manufacturer's instructions.

# 4.2.9.2 Example 1

# **Measurement**

4 holes were measured. An offset is applied in a ZO that was not active during measurement. Reorientation of the probe is not necessary. The following selection display appears with information:

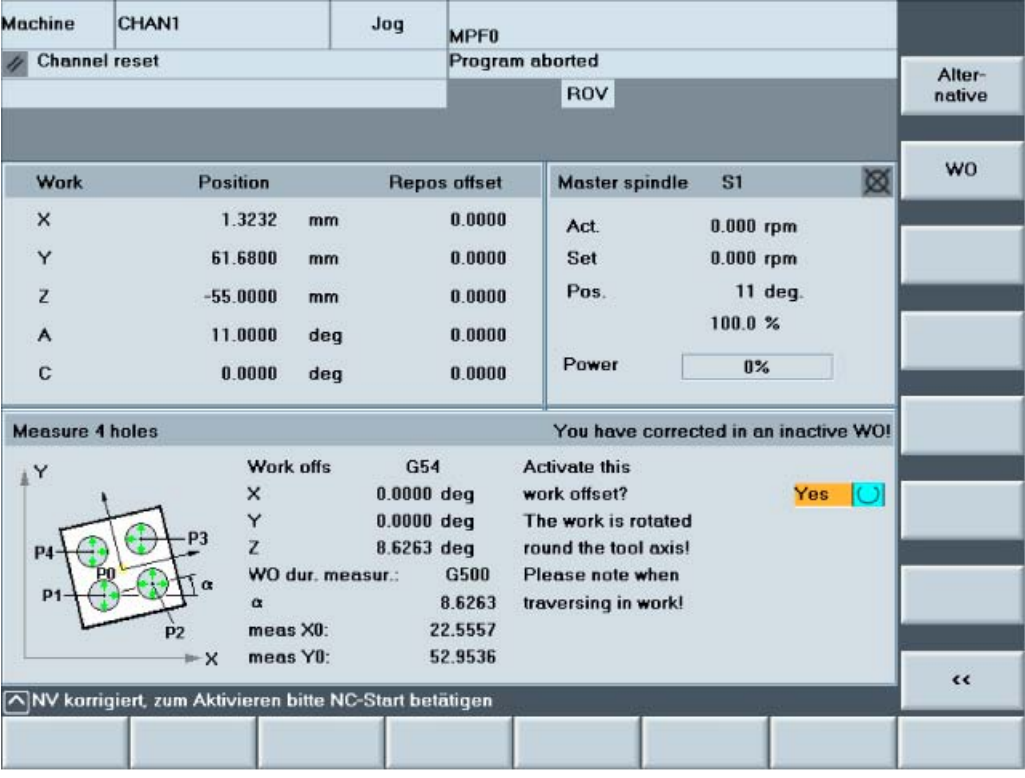

# Explanations on selection display

The display for the measurement function "measure 4 holes" is shown in the left part of the screen form. The display of the measurement result is also shown in the WCS that was active during measurement (G500) and display of the translation values of the offset ZO.

The operator is informed about the selection made in the selection field (yes) with a text or in an upper image line:

# • "You have applied an offset in a non-active ZO!"

A message text also appears for the special case:

# • "The WCS is about the ...".

An additional text is output on the HMI "dialog line with user information and instructions. It provides instructions on action to take:

# • "Please press NC start to activate!"

After pressing "NC start", the ZO with the applied offset is activated. It is not necessary to traverse axes.

The previous measurement selection screen is then re-displayed. Measurement can be performed again.

To avoid activating the ZO with the applied offset, exit the display by pressing the softkey "<<" (return).

# 4.2.9.3 Example 2

# **Measurement**

An oblique plane was measured. An offset is applied in a ZO that was not active during measurement. "Swiveling" is active. This requires re-orientation of the probe with respect to the plane via the swivel cycle.

The following selection display appears with information:

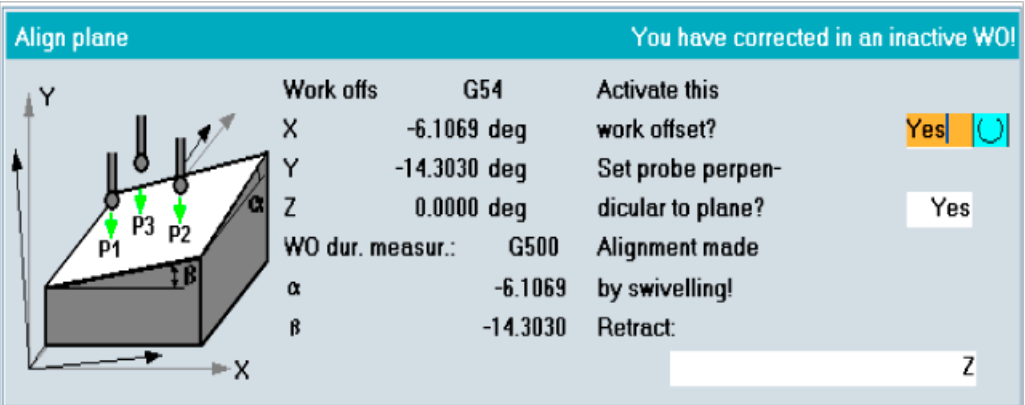

# Explanations on selection display

The display for the measurement function "orient plane" is shown in the left part of the screen form. The display of the measurement result is also shown in the WCS that was active during measurement and display of the translation values of the offset ZO.

The operator is informed about the selection made in the selection field 1 (yes) with a text or in an upper image line:

# • "You have applied an offset in a non-active ZO!"

Because of the answer with "ves" in toggle field 2, the text in the upper display line is changed to:

#### • "The new WCS has new orientation!"

With toggle field 3, retraction is supported.

If all screen forms have been filled out, a further text appears on a lower line of the display. It provides instructions on action to take:

# • "Please press NC start to activate!"

After pressing "NC start", execution is performed according to the entries that the user made in the activation screen form:

- Activating the corrected ZO or
- Retracting the measuring probe and re-aligning/orienting it using the swivel cycle.

The previous measurement selection screen is then re-displayed.

After the plane has been successfully aligned/oriented, the workpiece can continue to be gauged with measuring "edge", "holes", "spigots" etc (see previous chapter).

To avoid activating the ZO with the applied offset, exit the selection display by pressing the softkey "<<" (return).

# 4.3 Measuring the tool

# 4.3.1 Overview of function and sequence

The "tool measurement" function permits the following functions.

- Calibrating the tool probe
- Determining the tool length or radius of milling tools, or tool length of drills and then setting the appropriate offset in the tool offset memory.

The tools are measured on the machine.

# General sequence

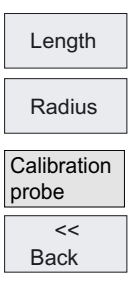

When you press softkey "Measure tool", the following selection and more appears on the vertical softkey bar:

- 1. The measuring variant is selected and the input screen form is filled with values.
- 2. Position the tool near the tool measuring probe with the axis traverse keys.
- 3. "NC start" starts measurement and the remaining sequence with offset entry runs automatically.

# 4.3.2 Calibrating the tool probe

The function "Calibrate tool measuring probe" calculates the current distance (switching points) between the machine zero and the tool probe (calibration relative to machine) using a calibration tool and automatically writes them to a data storage area as trigger values.

The type 120 (end mill) can be defined as the tool type for the calibration tool. There is no special "calibration tool" type.

# **Prerequisite**

- The tool probe is mounted in the machining space of the machine (usually on the machine table) and aligns with the machining axes (machine axes).
- All necessary data of the tool probe (form, dimensions, ...) are entered in the intended variables for "measuring in JOG" E\_MESS\_MT\_... in data block GUD7 (see Data description chapter "Data for measuring in JOG").
- The precise length 1 and the radius of the calibration tool must be stored in a tool offset data set (geometry).
- The calibration tool is in the spindle and is activated with the offset data set.

Measuring in JOG

4.3 Measuring the tool

# Proceed as follows

# Approaching the tool measuring probe

Position the calibration tool roughly over the center of the measuring surface of the tool probe.

#### Select the function with softkey

Continue with

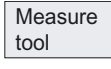

Calibration button

In the input screen form, select the type of calibration by pressing the "alternative" softkey.

• Calibrate length only:

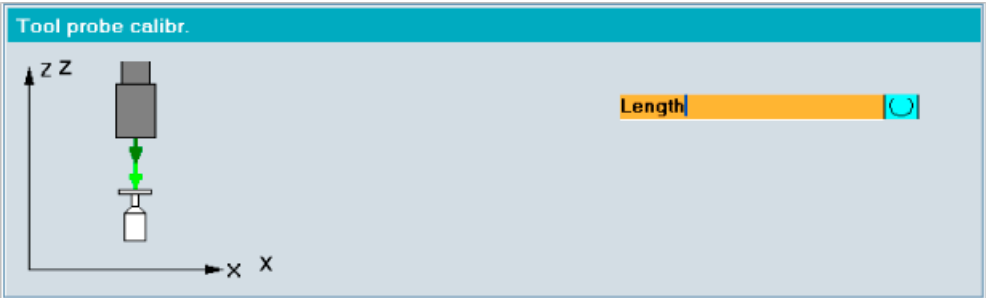

# or

• Calibrate length and diameter:

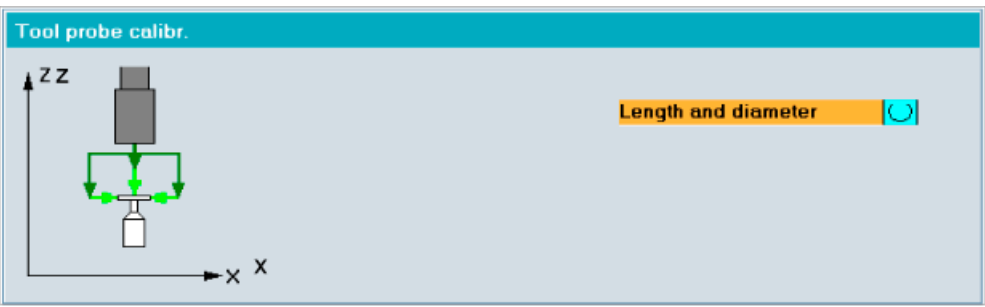

# **Result**

On "NC start", calibration runs automatically with the measuring feed entered in \_E\_MESS\_MT\_FM in data block GUD7.

The current distance dimensions between the machine zero and tool probe (trigger points) are determined using the calibration tool and stored in a data area.

The tool probe is now prepared for measurement of tools.

# 4.3.3 Measuring milling or drilling tools

# **Prerequisite**

- The specific GUD parameters used to measure tools are adapted to the real user conditions.
- The reference points have been approached.
- The tool probe is functional.
- The tool probe has been calibrated before measurement.
- The tool to be measured is located in the spindle and is activated.
- The tool offset data (length radius) are entered as approximate values and activated.

#### **Measurement**

This allows you to determine the tool length or radius of milling tools, or tool length of drills and then set the appropriate offset in the tool offset memory.

The tool offset mode for "measure in JOG" can be set via a variable in data block GUD6.

- \_JM\_B[0]=0: Offset in geometry component
- JM\_B[0]=1: Offset in wear component

For milling tools, cutting edges with a special shape, e.g. rounded cutting edges, can be taken into account with additional entries.

Measurement is performed with a motionless or rotating spindle.

- Radius measurement is performed with a rotation spindle.
- Length measurement is performed with a rotating spindle if the tool radius is greater than the upper radius of the too probe. Otherwise, measurement is with a motionless spindle.

Corresponding to the user specifications regarding the required measuring accuracy, it is possible that extremely small measurement feeds are applied. This is the reason that the tool gauging is automatically sub-divided into two measuring operations (corresponding to the default setting of E\_MESS\_... parameterization in GUD7\_MC).

- The first measurement is always made from a starting position selected by the user with a high measurement velocity. This is used to detect the principle position of the tool to be gauged.
- The 2nd measurement is realized from an optimized position with a short measuring distance and a low measurement feed corresponding to the required measuring accuracy.

The number of probing operations, the required/specified measurement accuracy as well as various limit values can be adapted to the real conditions in the GUD parameters associated with tool measurement (E\_MESS\_...) (refer to Data description chapter, "Data for measuring in JOG").

#### **Note**

#### Mathematical connection between measuring accuracy and measuring feed

See Measuring cycles for milling and machining centers chapter, "Measurement and correction strategy".

# Measuring in JOG

4.3 Measuring the tool

# Proceed as follows

# Approaching the tool probe

Position the active tool:

- Over the measuring surface of the tool probe (for length measurement) or
- from the side over the measuring probe when measuring the radius

#### Select the function with softkey

 $M$ easure tool

Continue with selection

Radius

The system displays:

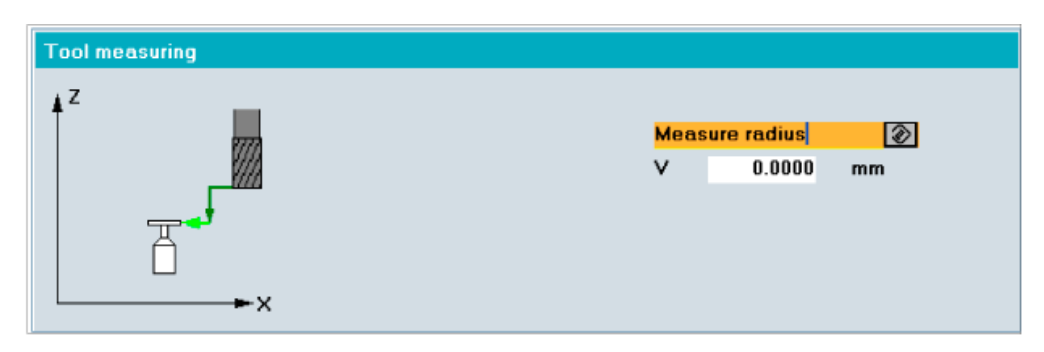

#### Lenath

# Or:

The system displays:

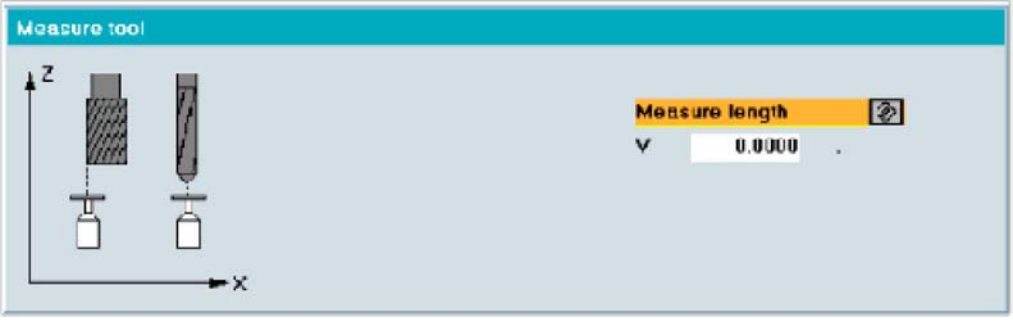

#### Length measurement of milling cutters

If the tool diameter (entered tool radius  $x$  2) is greater than the entered upper diameter of the tool probe, the milling tool is placed in the center of the probe, offset by the tool radius and measured with rotating spindle (measuring the longest cutting edge).

Otherwise, the tool is placed in the center and measurement is performed with a motionless spindle.

#### Measurement of milling cutters with special cutting edge

If a cutting edge is rounded, for example, the tool must be measured with a probe offset. This offset (V) must be entered additionally for diameter determination.

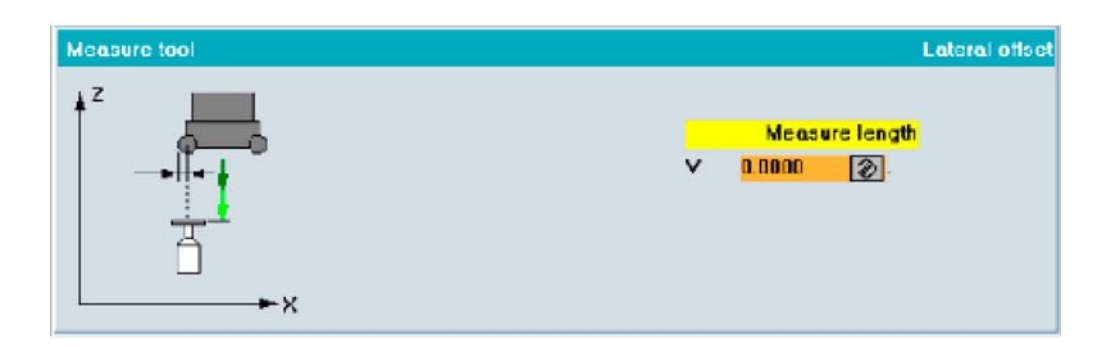

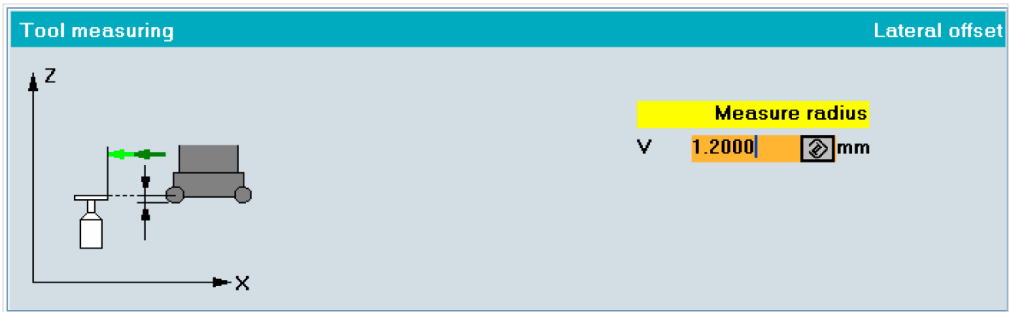

# Enter details in input form

Enter offset (V, positive value) when required.

# Result

Measurement is performed automatically as soon as you press "NC Start".

The tool offsets "radius" or "length 1" are calculated in and entered in the active tool offset data in accordance with the setting (in geometry or wear).

Measuring in JOG 4.3 Measuring the tool

# Measuring Cycles for Milling and Machining Centers  $\overline{\mathbf{5}}$

# 5.1 General prerequisites

# 5.1.1 General information

The measuring cycles below are intended for use on milling machines and machining centers.

Under certain conditions, workpiece measuring cycles CYCLE976, CYCLE977, and CYCLE978 can also be used on turning machines.

To be able to run the measuring cycles described in this chapter, the following programs must be stored in the part program memory of the control.

The measuring cycle data are defined in the data blocks:

- GUD5.DEF
- GUD6.DEF

# 5.1.2 Overview of measuring cycles

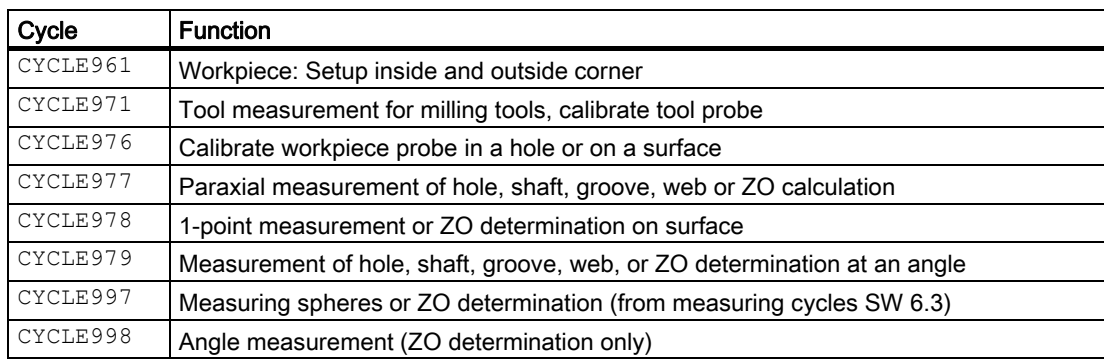

5.1 General prerequisites

# 5.1.3 Overview of the auxiliary programs required

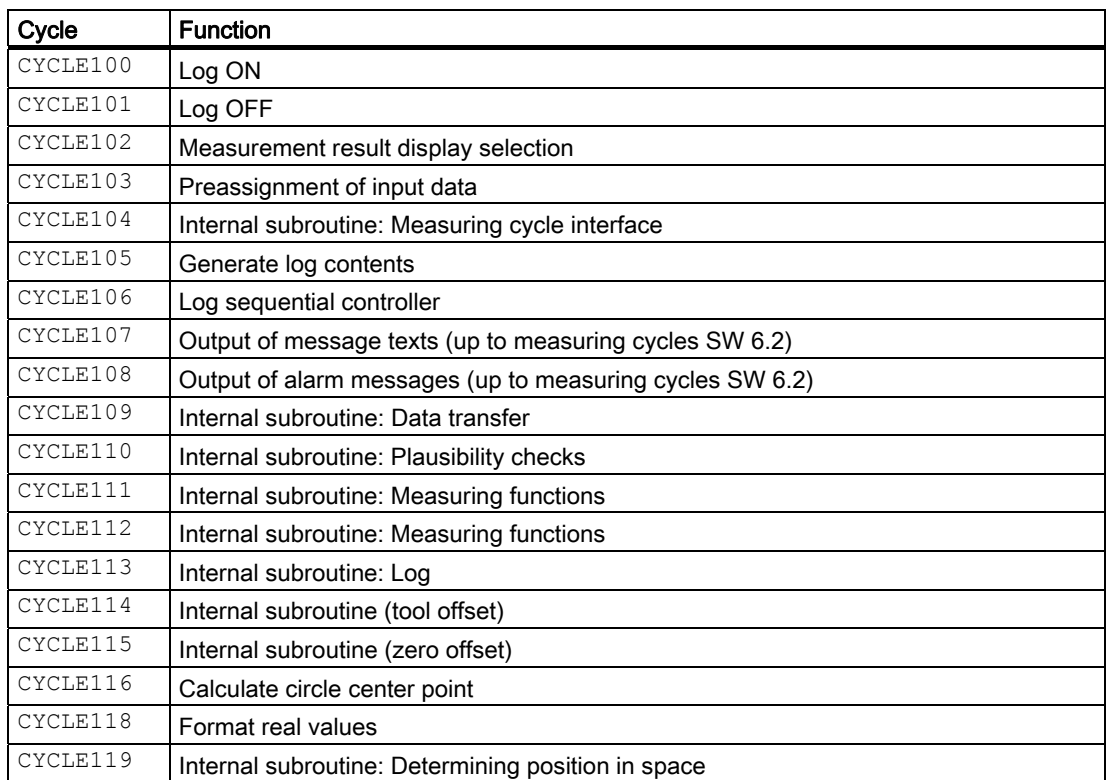

# 5.1.4 Call and return conditions

The following general call and return conditions must be observed:

- The D offset must be activated with the data of the probe for workpiece measurement before the cycle is called. Tool type 1x0 or 710 (3D probe) is permitted. Dimension factors <> 1 may be active.
- The workpiece measuring cycles can also be used on turning machines if the following conditions are fulfilled:
	- The 3rd geometry axis exists.
	- Tool type of probe 5xy with cutting edge positions 5 to 8.
	- The tool length correction is specific to the turning machine (SD TOOL\_LENGTH\_TYPE=2).
	- With cutting edge positions 5 or 7, measurements are taken in the G17 plane, with cutting edge positions 6 or 8, in the G19 plane.
- Coordinate rotation is permitted for workpiece measuring cycles.
- Mirroring for the workpiece measuring cycles is permitted with the exception of calibration (condition: MD 10610=0).
- When using a multidirectional probe the best measurement results are achieved if, during calibration and measurement, the probe in the spindle is mechanically oriented to have one and the same point on the probe ball point, for example, in the + direction of the abscissa (+X with active G17) in the active workpiece coordinate system.
- The G functions active before the measuring cycle is called remain active after the measuring cycle call, even if they have been changed inside the measuring cycle.
- Measurements must always be performed under the same conditions as applied when the probe was calibrated.

#### Note

Measuring cycles from measuring cycles SW 6.2 and higher can only be used with NCK-SW 6.3 and higher.

# 5.2 CYCLE971 tool: Measuring milling tools, drills

# 5.2.1 Function overview

# Function

Measuring cycle CYCLE971 implements:

- Calibration of a tool probe
- Measurement of the tool length with motionless or rotating spindle for drills and milling tools
- Measure tool radius with motionless and rotating spindle for milling tools

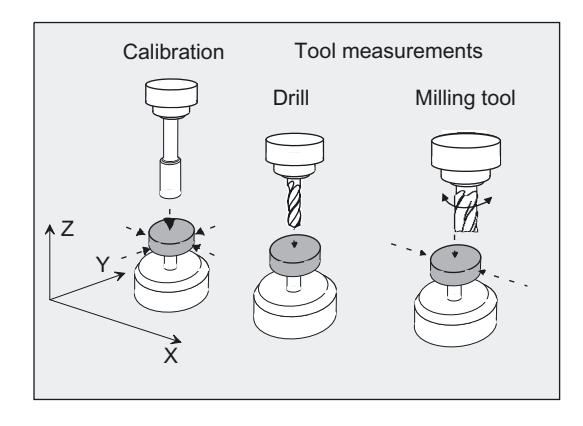

# Programming

CYCLE971

# Measuring variants

Measuring cycle CYCLE971 permits the following measuring variants which are specified via parameter MVAR.

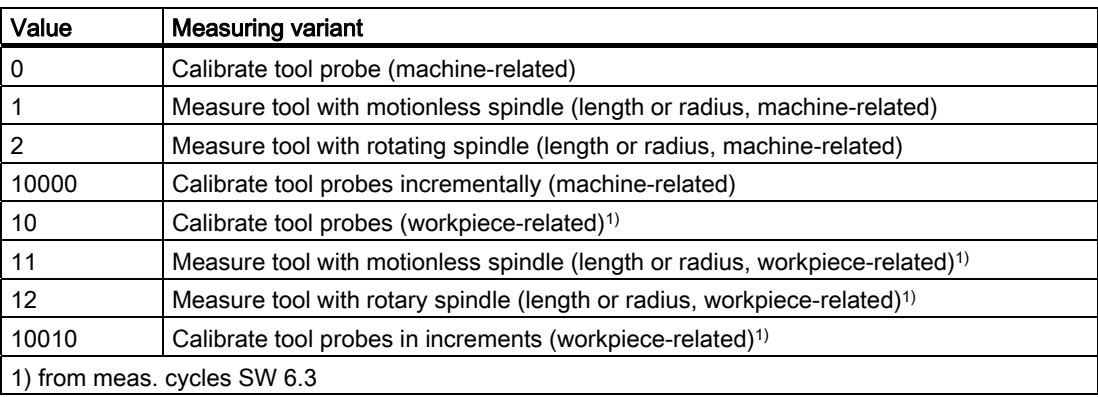

# Result parameters

The measuring cycle CYCLE971 returns the following values in the data block GUD5 for the measuring variant calibration:

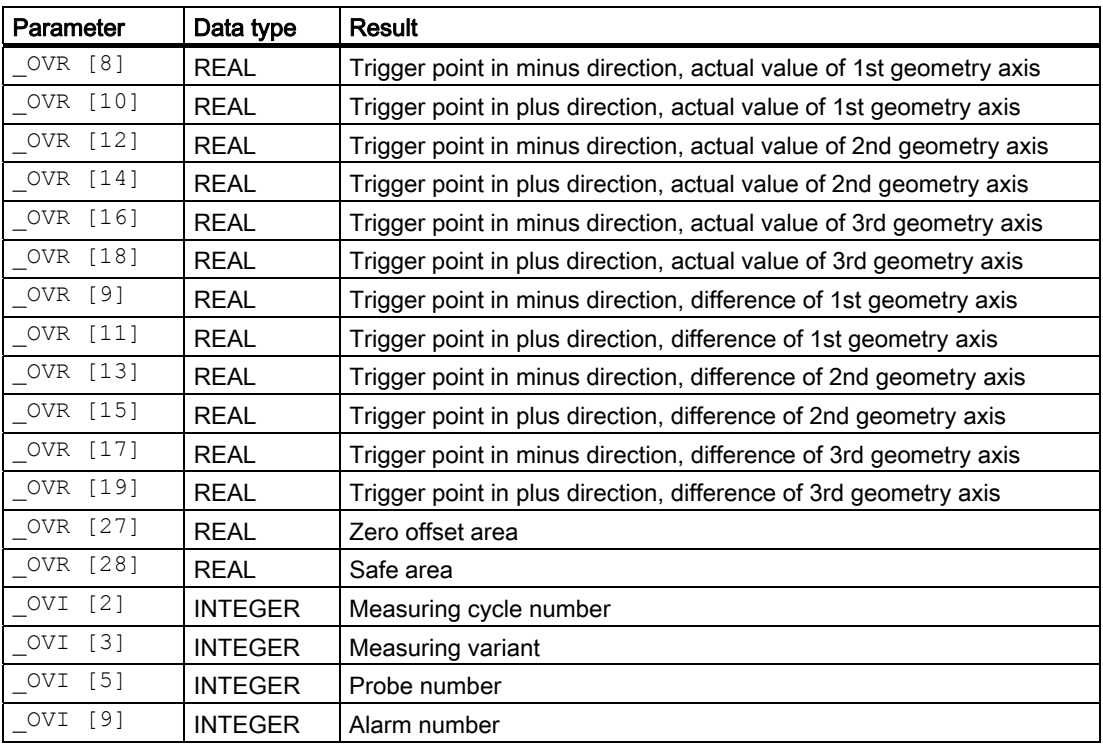

Measuring cycle CYCLE971 returns the following values in the data block GUD5 for tool measurement:

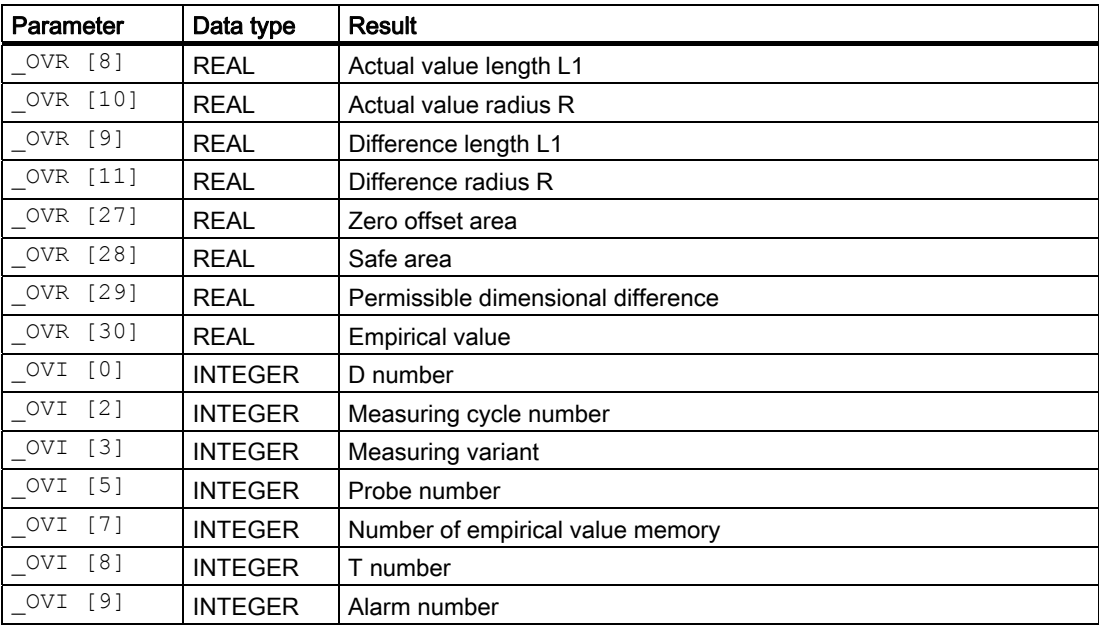

# 5.2.2 Measurement and correction strategy

# 5.2.2.1 Measuring strategy

# Pre-positioning the tool

The tool must be aligned vertically with the probe before the measuring cycle is called.

Tool axis parallel to center line of probe.

It must be prepositioned in such as way that collision-free approach to the probe is possible. First, the measuring cycle generates traverse paths to the position where measuring starts with a reduced rapid traverse velocity ( SPEED[0]), or with active collision monitoring at the position feedrate set in SPEED[1] or SPEED[2].

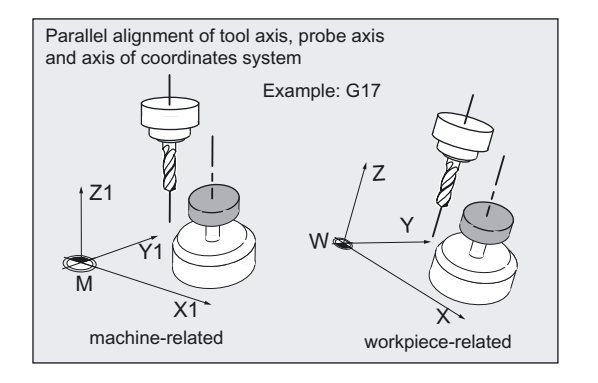

# Tool measurement with motionless spindle

Before the cycle call for measurement of milling tools the tool and spindle must be moved such that the selected cutting edge can be measured (length or radius).

The measurement feedrate is defined in \_VMS.

# Tool measurement with rotating spindle

Typically, measurements of the radius of milling tools are executed with rotating spindle, that is the largest edge determines the measuring result.

Length measurement of milling tools with rotating spindle might also be practical.

Points to bear in mind:

- Is the tool probe permissible for measuring with rotating spindle with length and/or radius calculation? (Manufacturer documentation).
- Permissible peripheral speed for the tool to be measured.
- Maximum permissible speed.
- Maximum permissible feedrate for probing.
- Minimum feedrate for probing.
- Selection of the rotation direction depending on the cutting edge geometry to prevent hard impacts when probing.
- Required measuring accuracy.

When measuring with rotating tool the relation between measuring feedrate and speed must be taken into account. One cutting edge is taken into account. With multiple cutters, the longest edge is used for the measuring result.

The following connections have to be taken into account:

 $n = S / (2\pi \cdot r \cdot 0.001)$ 

 $F = n \cdot \Delta$ 

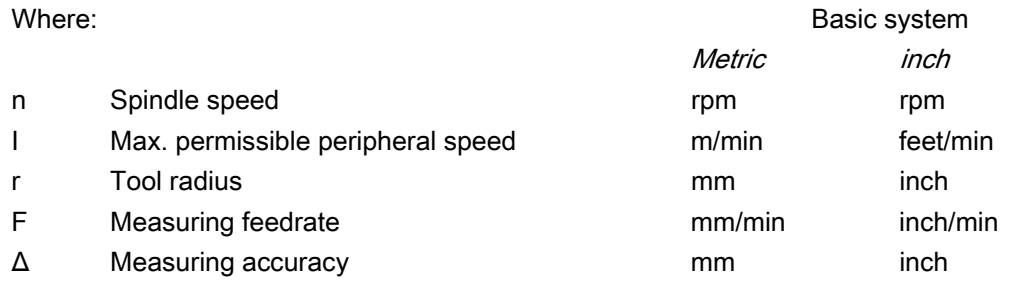

# Example:

Given a peripheral speed of  $S = 90$  m/min, speeds of  $n = 2865$  to 143 rpm will result for milling tools with a radius of  $r = 5$  to 100 mm.

Given a specified measuring accuracy of  $\Delta = 0.005$  mm measuring feedrates of

F= 14 mm/min to F= 0.7 mm/min will result.

# 5.2.2.2 Compensation strategy

The tool measuring cycle is provided for various applications:

#### • First-time measurement of a tool

(\_CHBIT[3]=0):

The tool offset values in geometry and wear are replaced.

Compensation is written in the geometry component of length or radius. The wear component is reset.

# Remeasurement of a tool (CHBIT[3]=1):

The resulting difference is calculated into the wear component (radius or length).

Further, for tool measurement, the measured values can be corrected by empirical values.

Compensation of length 1 or the tool radius only occurs in tool measurement if the measured difference lies in the tolerance band between \_TZL and \_TDIF!

Compensation of the tool probe trigger points \_TP[] and. \_TPW[] only occurs when the tool probe is calibrated if the measured difference lies in the tolerance band between \_TZL and \_TSA!

# 5.2.2.3 Compensation with correction table when measuring with rotating spindle

When measuring tools with a rotating spindle, the measuring precision can be compensated for by additional compensation values during measurement of the cutter radius or cutter length. These compensation values are stored in tables in the dependency peripheral speed / cutter radius. Users can also create their own compensation values in dedicated tables in data block GUD6.

This offset is activated with variable of data type INTEGER \_MT\_COMP >0.

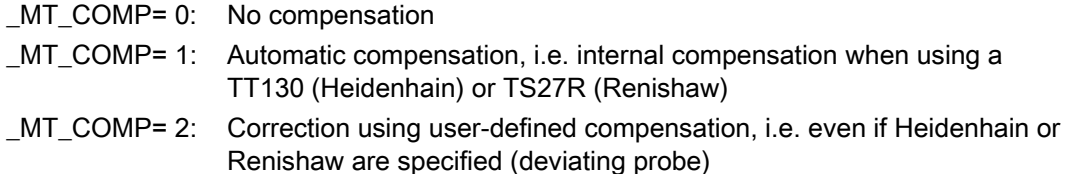

Preproduced compensation tables of some tool probe models can be activated using variables of the data type INTEGER TP CF:

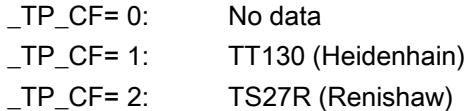

The user can enter his own compensation values in two arrays of data type REAL:

- **\_MT\_EC\_R[6,5]** for radius measurements and
- **\_MT\_EC\_L[6,5]** for length measurements.

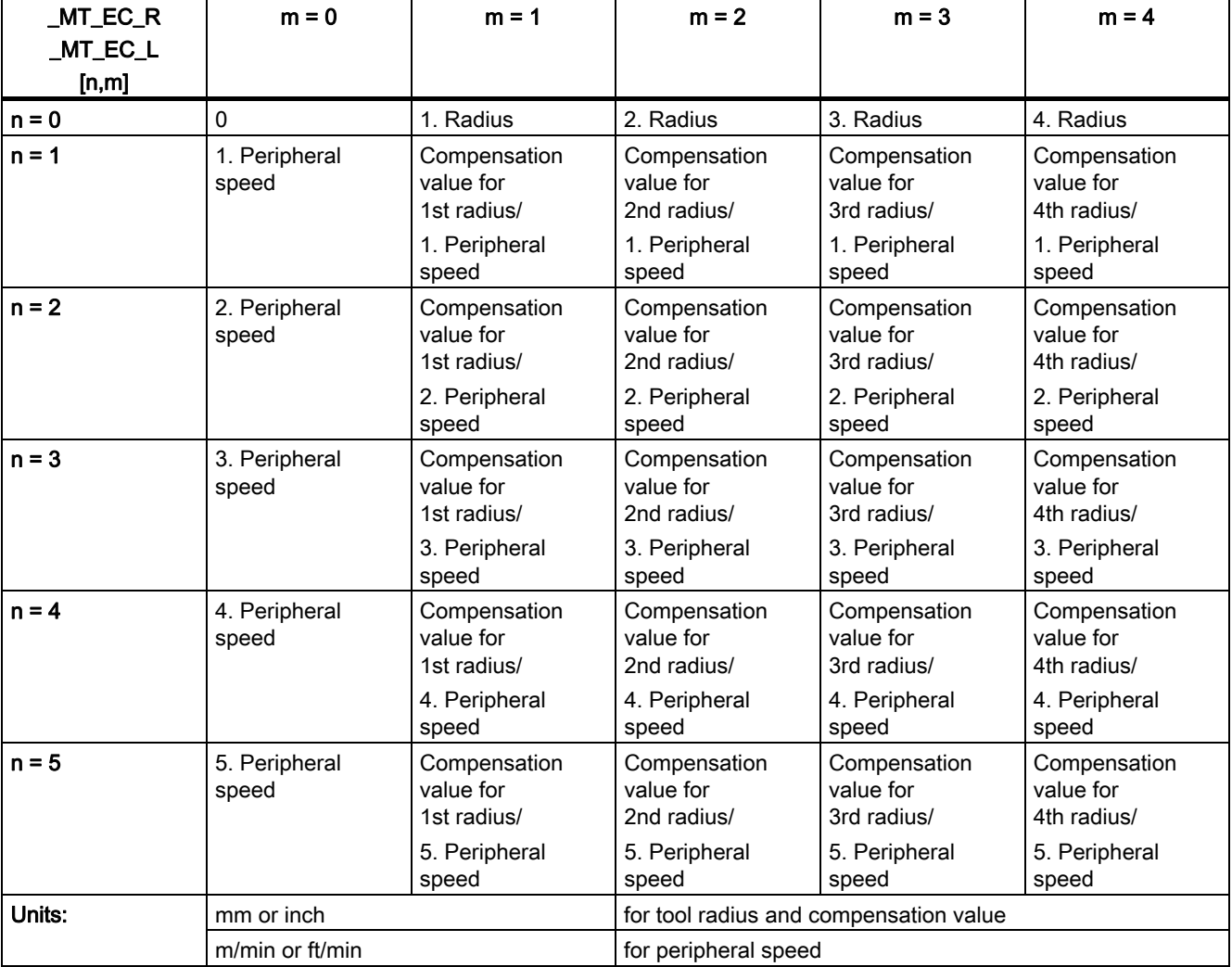

# Structure of user arrays

# Function and notes:

In the as-delivered state of the measuring cycles the default setting of the of the arrays is 0. The radii and peripheral speeds must be entered in ascending order.

These arrays are only accessed in automatic mode when  $MT$  COMP = 2. When tool measuring with a rotating spindle, the tool radius of the tool being measured is used to calculate a compensation value from these tables. The value for the next lowest table peripheral speed and the next lowest table radius are always the values used. In radius measurement the corresponding compensation value in array \_MT\_EC\_R[n,m] is subtracted from the measured tool radius. In length measurement the corresponding compensation value in array \_MT\_EC\_L [n,m] is subtracted from the measured tool length.

# 5.2.3 Calibrating tool probes

# 5.2.3.1 Calibration

# Function

The cycle uses the calibration tool to ascertain the current distance dimensions between machine zero (machine-related calibration) and workpiece zero (workpiece-related calibration) and the tool probe trigger points, and automatically loads them into the appropriate data area in data block GUD6.

Values are corrected without empirical and mean values.

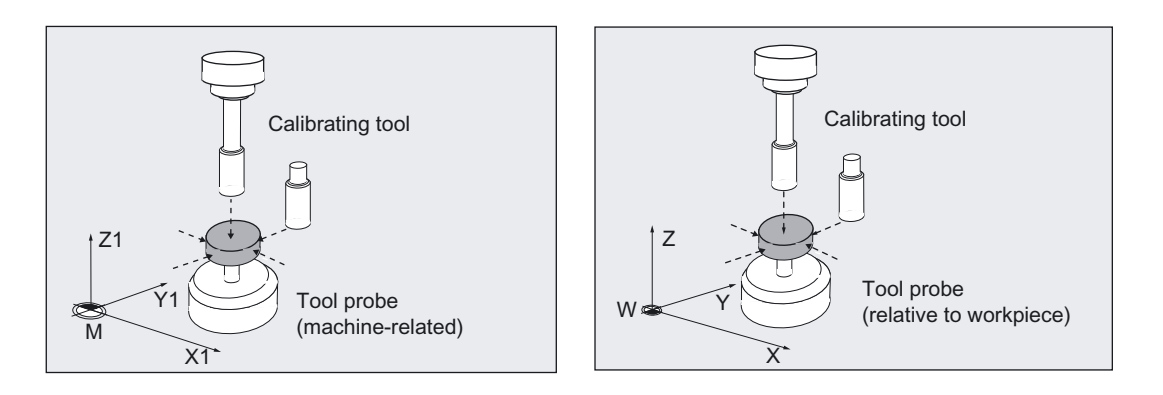

# **Prerequisite**

- The approximate coordinates of the tool probe must be entered before calibration starts in array \_TP[\_PRNUM-1, 0] to \_TP[\_PRNUM-1, 9] (machine-related) or \_TPW[\_PRNUM-1, 0] to \_TPW[\_PRNUM-1, 9] (workpiece-related).
- The precise length and radius of the calibration tool must be stored in a tool offset data block.

This tool offset must be active when the measuring cycle is called. Tool type 120 can be entered.

There is no special "calibration tool" type.

- Machining plane G17, G18, or G19 must be defined before the cycle is called.
- All the necessary parameters have been assigned values.

# 5.2 CYCLE971 tool: Measuring milling tools, drills

# Parameter

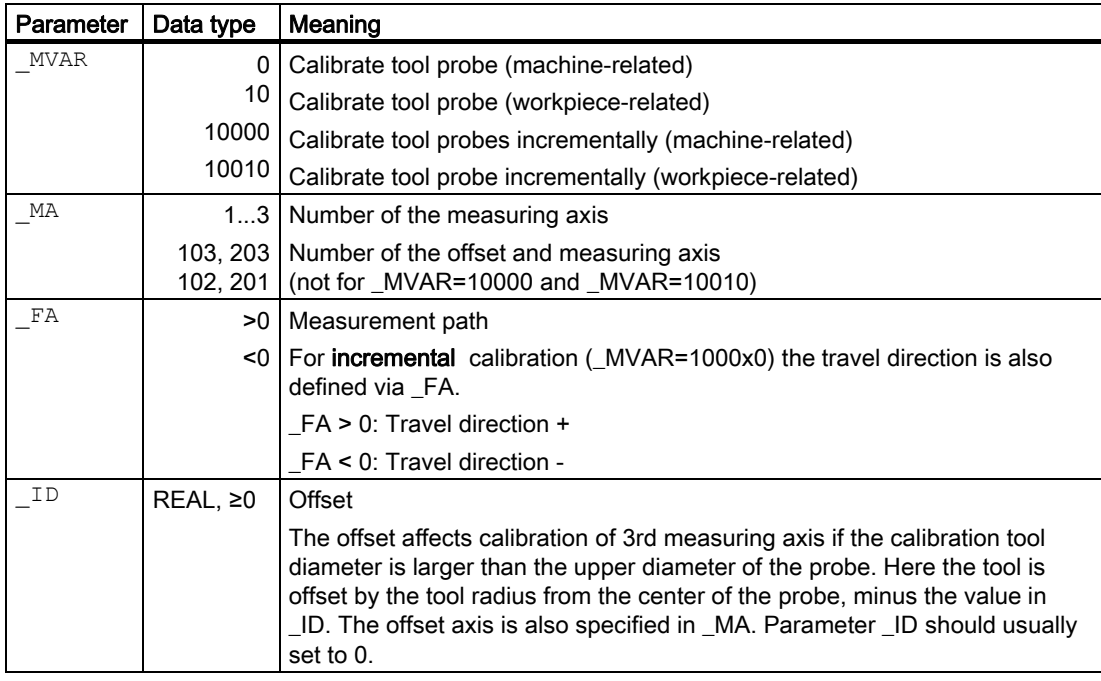

The following additional parameters are also valid:

 $\mathcal{L}$ VMS,  $\mathcal{L}$ TZL,  $\mathcal{L}$ TSA,  $\mathcal{L}$ PRNUM and  $\mathcal{L}$ NMSP.

TZL, TSA not for incremental calibration!

# See also

[Variable measuring velocity: \\_VMS](#page-74-0) (Page [75\)](#page-74-0) [Tolerance parameters: \\_TZL, \\_TMV, \\_TUL, \\_TLL, \\_TDIF and \\_TSA](#page-75-0) (Page [76\)](#page-75-0) [Probe type, probe number: \\_PRNUM](#page-77-0) (Page [78\)](#page-77-0) [Multiple measurement at the same location: \\_NMSP](#page-79-0) (Page [80](#page-79-0))

# 5.2.3.2 Programming example 1

# Fully calibrate tool probe (machine-related)

Values of the calibration tool T7 D1: Tool type (DP1): 120 Length  $1$  - geometry (DP3).  $L1 = 20.000$ Radius - geometry (DP6):  $R = 5.000$ 

Values of the tool probe 1 in data block GUD6, approximate values before calibration begins (machine-related):

 $_TP[0,0] = 50$  $_TPP[0,1] = 28$  $_TP[0,2] = 42$  $_TP[0,3] = 20$  $TP[0,4] = 80$  $Tr[0,6] = 20$  (upper diameter)  $_TFP[0,9] = 4$  $_TP[0,0] = 50$ 

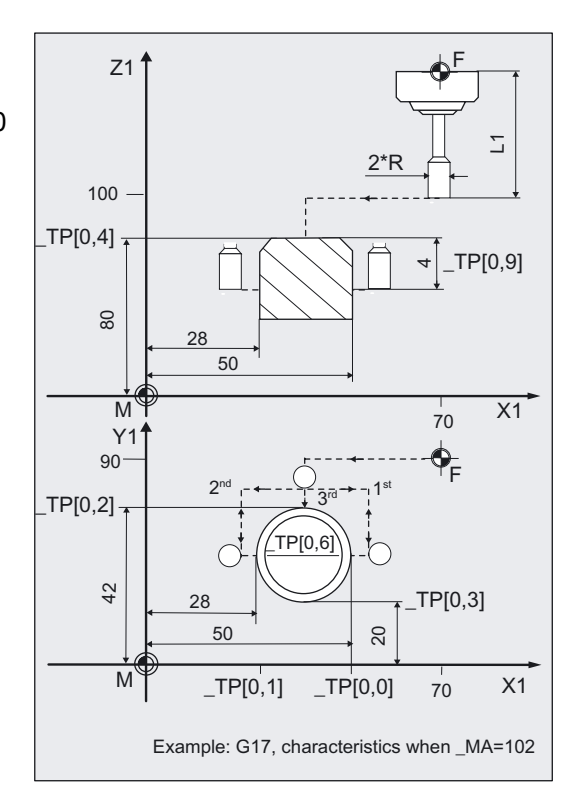

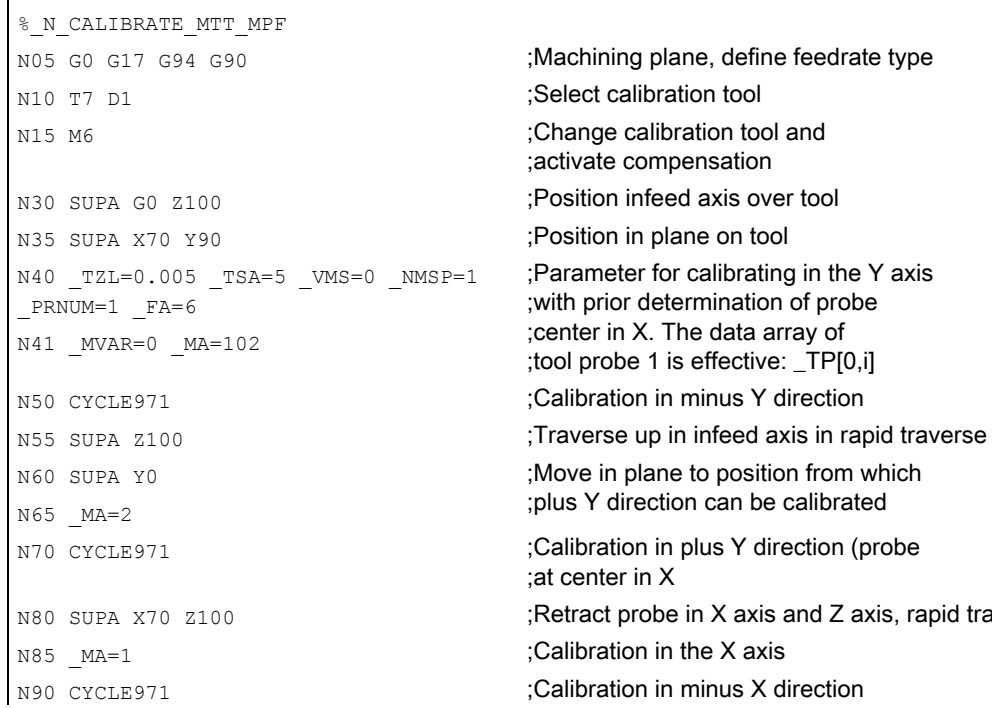

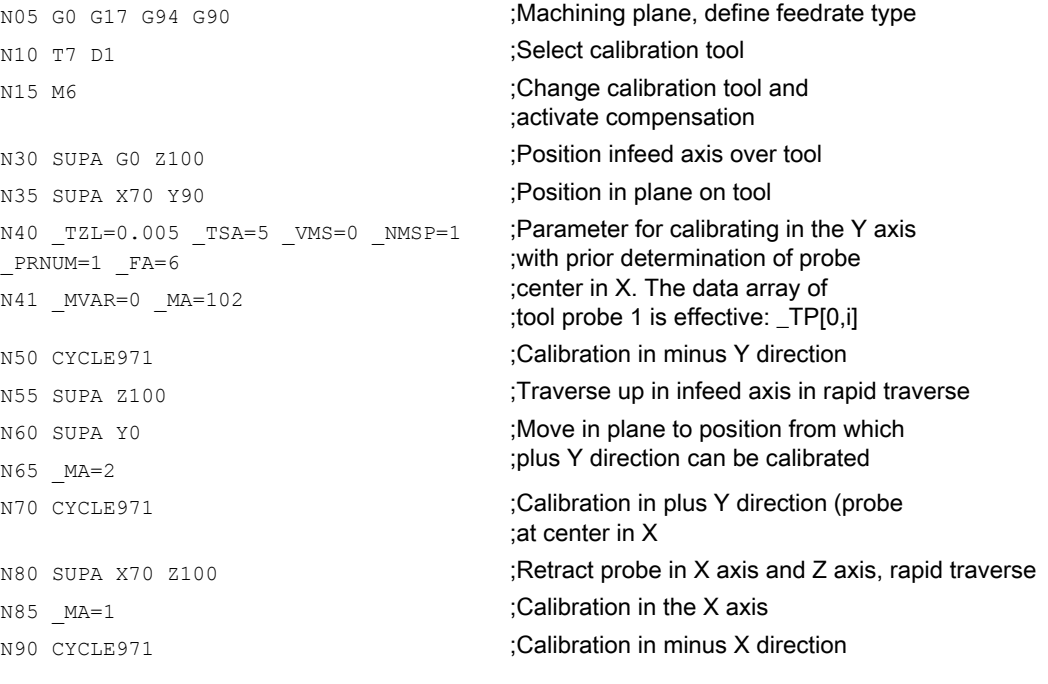
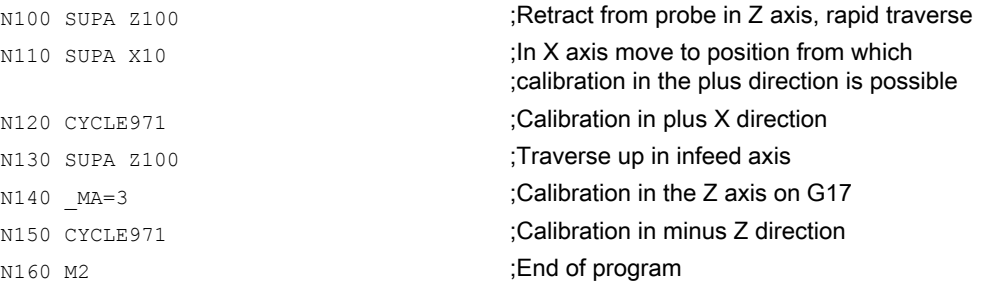

#### Explanation of example 1

The new trigger values in -X, +X, -Y, +Y, and -Z are stored in the global data of tool probe 1 (\_PRNUM=1) \_TP[0,0...4] if they deviate by more than 0.005 mm (\_TZL=0.005) from the old values. Deviations of up to 5 mm (\_TSA=5) are permissible.

### 5.2.3.3 Programming example 2

#### Calibrate tool probe in minus X (workpiece-related)

Values of the calibration tool T7 D1: Tool type (DP1): 120 Length  $1$  - geometry (DP3).  $L1 = 20.000$ Radius - geometry (DP6):  $R = 5.000$ 

Values of the settable ZO for G54: Displacement: Rotation around:  $X = 0$ ,  $Y = 0$ ,  $Z = 18$  $X = 60$ ,  $Y = 15$ ,  $Z = 30$ degrees Values of the tool probe 1 in data block GUD6, approximate values before calibration begins (workpiece-related):  $_TPW[0,0] = 50$  $TPW[0,1] = 28$  $_TPW[0,2] = 42$  $_TPW[0,3] = 20$  $_TPW[0,4] = 80$  $_TPW[0,9] = 4$ 

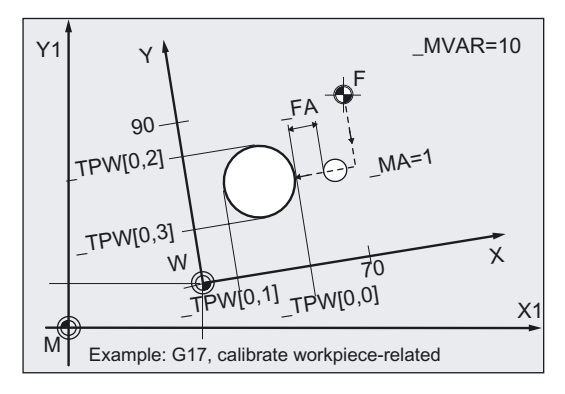

```
%_N_CALIBRATE_MTT_X_MPF 
NO5 GO G17 G94 G54 ;Define machining plane, zero offset and
                                      ;feed type 
N10 T7 D1 ;Select calibration tool
N<sub>15</sub> M<sub>6</sub> \blacksquare N<sub>15</sub> M<sub>6</sub> \blacksquare N<sub>15</sub> M<sub>6</sub> \blacksquare;activate compensation 
N30 G0 Z100 interest axis over tool ;Position infeed axis over tool
N35 X70 Y90 ;Position in plane on tool
N40 TZL=0.005 TSA=5 VMS=0
NMSP=1 PRNUM=1 FA=6;Parameters for calibration in the X axis 
N41 MVAR=10 MA=1 ;The array of tool probe 1 is effective: _TPW[0,i]
N50 CYCLE971 in the CYCLES in the Calibration in minus X direction
N55 Z100 in the interverse up in infeed axis in rapid traverse
N60 M2
```
#### Explanation of example 2

The calibration tool moves with its point from the starting position at N35 (X70, Y90, Z100) in Y to the center of the probe Y31 ((\_TPW[0,2] + (\_TPW[0,3]) /  $2 = (42+20) / 2=31)$ ; then in the measuring axis X ( $MA=1$ , G17) to position X61 ( $T$ PW[0,0]  $+$  FA + R = 50 + 6 + 5 = 61). Here it is lowered to position Z76 ( $TV[0,4]$  -  $TV[0,9] = 80 - 4 = 76$ ). Then measuring (calibration) is performed in the minus X direction. At the end, the calibration tool is again at position X61.

The new trigger values in minus X are stored in the data of tool probe 1 ( $PRNUM=1$ ) \_TP[0,0] if they deviate by more than 0.005 mm (\_TZL=0.005) from the old values. Deviations of up to 5 mm (\_TSA=5) are permissible.

In block N55 the calibration tool is moved up to position Z100 and the program ends with block N60.

### 5.2.3.4 Operational sequence

#### Position before measuring cycle call

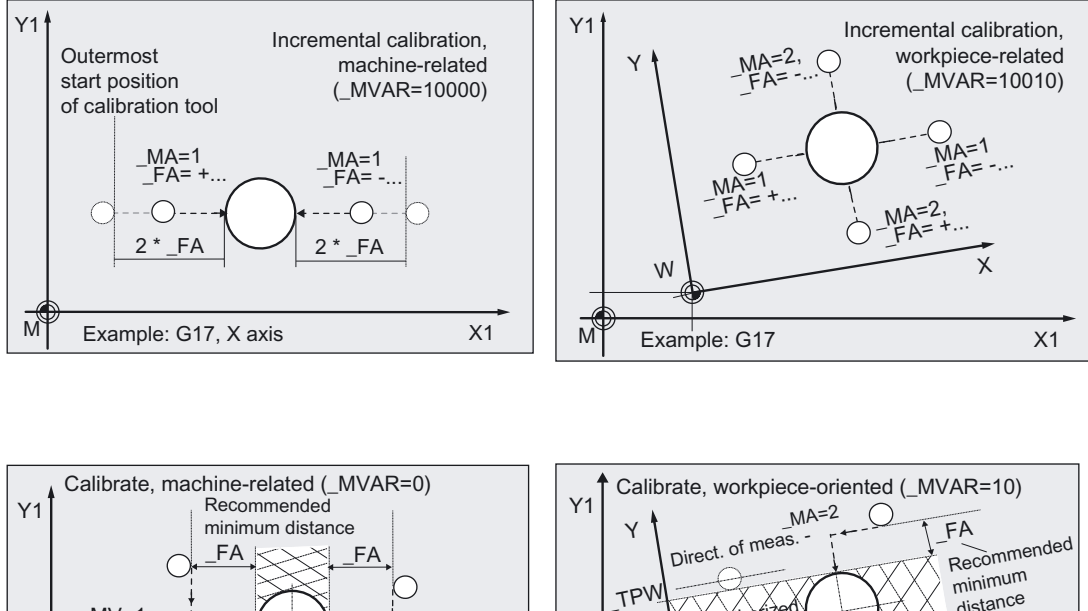

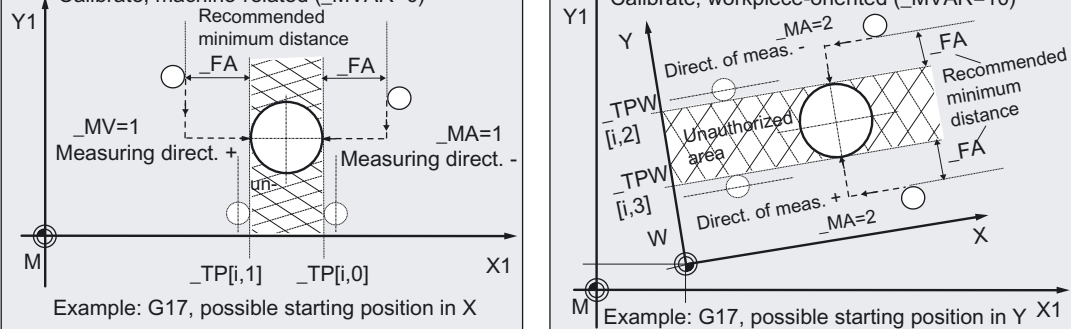

The calibration tool must be prepositioned as shown in the figure and for the selected variant. The tool must have reached a permissible starting position.

With incremental calibration, there is no generation of traversing movements before the actual measured block. The calibration tool must be positioned in front of the tool probe such that the calibration tool traverses to the tool probe when the measuring axis and a signed incremental measuring path up to the expected edge are entered in FA.

In normal calibration the measuring cycle calculates the approach path to the probe independently from the starting position and then generates the appropriate traverse blocks.

### Note on calibrating in the 3rd measuring axis ( $\mu$ MA=3,  $\mu$ MA=103,  $\mu$ MA=203):

If the tool diameter  $(2x $TC_DP6)$  is smaller than the upper diameter of the probe  $(TP[i,6])$ , the calibration tool is always positioned in the center of the probe.

If the tool diameter is larger, the calibration tool is offset by the tool radius toward the center onto the probe. The value of \_ID is subtracted.

The axis in which the offset is applied (offset axis) is also specified in \_MA (\_MA=103 or MA=203).

If no offset axis is specified ( $MA=3$ ), the offset is applied in the abscissa, if necessary, (for G17: X axis).

### Sequence on additional offset axis specification

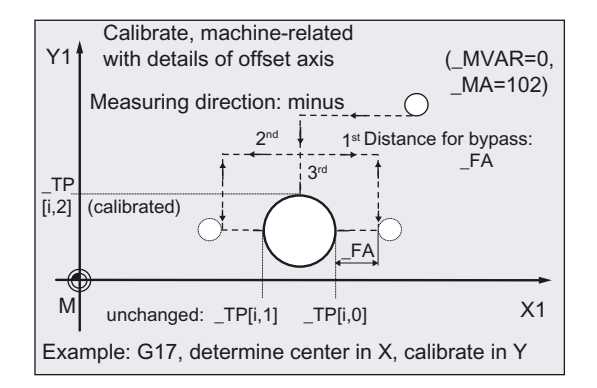

Additionally specifying the offset axis in \_MA (\_MA= 102 or \_MA= 201) first causes the exact center of the tool probe to be detected in the offset axis before calibration takes place in the measuring axis.

An entry in the array is only made for the measuring axis in the selected direction of measurement.

#### Position after end of measuring cycle

On completion of calibration, the calibration tool (radius) is FA from the measuring surface.

### 5.2.4 Calibrating tool probes automatically

#### 5.2.4.1 Automatic calibration

#### Function

#### Measuring variants

- MVAR=100000 (machine-related)
- MVAR=100010 (workpiece-related)

are used to calibrate the tool probe automatically.

The cycle uses the calibration tool to determine the tool probe trigger points in all axes and loads them into the relevant data area of data block GUD6.

A measuring axis does not have to be specified in \_MA.

Otherwise, the same parameters apply as for calibration of an axis.

Values are corrected without empirical and mean values.

#### **Prerequisite**

The approximate coordinates of the tool probe must be entered before calibration starts in array TP[ $PRNUM-1$ , 0] to  $TP[PRNUM-1, 9]$  (machine-related) or  $TPW[PRNUM-1, 0]$  to \_TPW[\_PRNUM-1, 9] (workpiece-related). These values must be so precise that the parameter values of \_TSA and \_FA are fulfilled.

The precise length and radius of the calibration tool must be stored in a tool offset data block. This tool offset must be active when the measuring cycle is called. Tool type 120 can be entered. There is no special "calibration tool" type.

Machining plane G17, G18, or G19 must be defined before the cycle is called.

All the necessary parameters have been assigned values.

#### Parameter

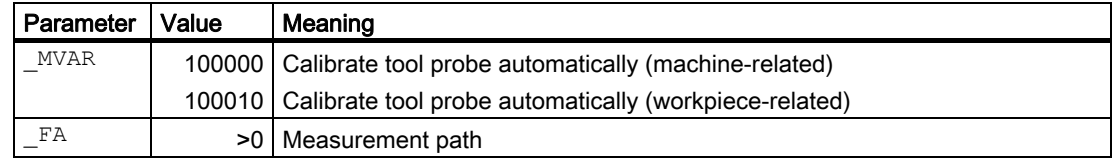

The following additional parameters are also valid:

```
_VMS, TZL, TSA, PRNUM, ID and NMSP.
Set offset ID=0 as standard.
```
#### See also

Variable measuring velocity: VMS (Page [75\)](#page-74-0) [Tolerance parameters: \\_TZL, \\_TMV, \\_TUL, \\_TLL, \\_TDIF and \\_TSA](#page-75-0) (Page [76\)](#page-75-0) Probe type, probe number: PRNUM (Page [78\)](#page-77-0) Multiple measurement at the same location: NMSP (Page [80](#page-79-0))

### 5.2.4.2 Programming example

#### Calibrate tool probe automatically, machine-related for G17

Values of the calibration tool T7 D1: Tool type (DP1): 120 Length  $1$  - geometry (DP3).  $L1 = 70.123$ Radius - geometry (DP6):  $R = 5.000$ 

Values of tool probe 1 in block GUD6 before calibration:

 $_TP[0,0] = 50$  (minus X axis)

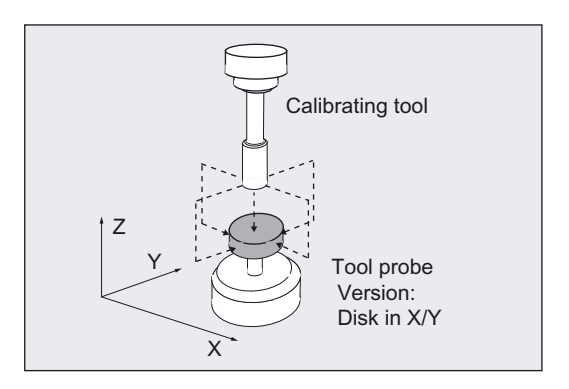

 $_TP[0,1] = 28$  (plus X axis)  $TP[0,2] = 42$  (minus Y axis)  $_TP[0,3] = 20$  (plus Y axis)  $T$ P[0,4] = 80 (minus Z axis)  $_TP[0,6] = 21$  (cutting edge diameter on upper edge)  $_TP[0,7]$  = 133 (can be calibrated: minus Z axis, in both X and Y directions)  $TP[0,8] = 101$  (cutting edge in  $X/Y$ )  $TP[0,9] = 4$  (distance to upper edge, depth of calibration)

```
% N AUTO CALIBRATE MPF
N10 G17 G0 G90 G94 
N20 T7 D1 ;Preselect calibration tool
N30 M6 6 6 and \alpha Change calibration tool and activate offset
N40 SUPA X39 Y31 Z100 ;Take up start position
N20 MVAR=100000 FA=6 TSA=5 TZL=0.001
PRNUM=1 VMS=0 NMSP=1
                                   ;Parameters for calibration cycle 
N30 CYCLE971 ;Automatic calibration (complete)
N99 M2
```
#### Explanation of example

The tool probe is calibrated from the starting position in the –Z, +X, -X, +Y, -Y and again -Z axes. The values are entered in the \_TP field and \_OVR field if the results (values of the differences) are within the limits:

 $>$  TZL,  $<$  TSA.

### 5.2.4.3 Operational sequence

#### Position before measuring cycle call

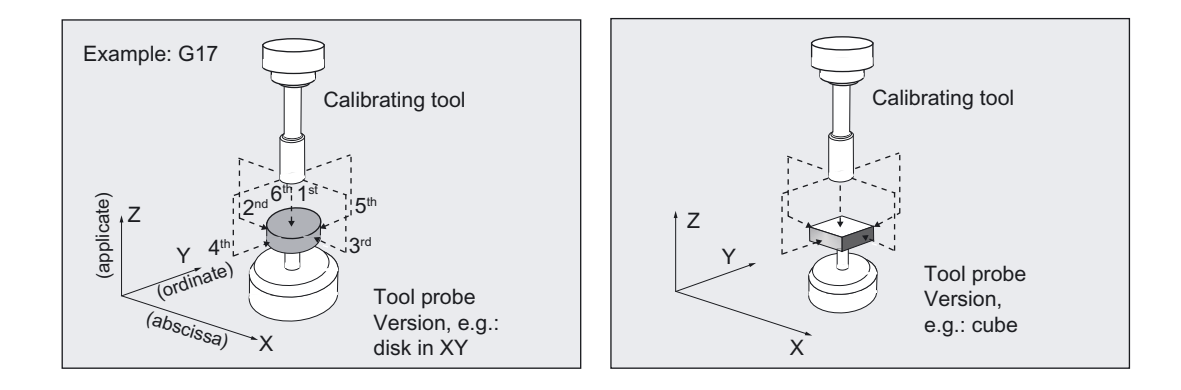

The position before measuring cycle call can be anywhere, but:

The cycle must be able to position the 1st calibration point at distance FA above the center of the probe without collision.

The cycle approaches this point in the axis sequence: applicate (tool axis) followed by axis of the plane.

All subsequent traversing movements are also performed by the measuring cycle with "automatic calibration" using the values entered in array \_TP[ ] or TPW[ ] of the probe and the dimensions of the active calibration tool.

Calibration is performed in this sequence:

• –applicate, +abscissa, –abscissa, +ordinate, –ordinate;

then finally again in

• –applicate, but now in the located center.

For G17, for example, these are the axes: –Z, +X, –X, +Y, –Y, –Z.

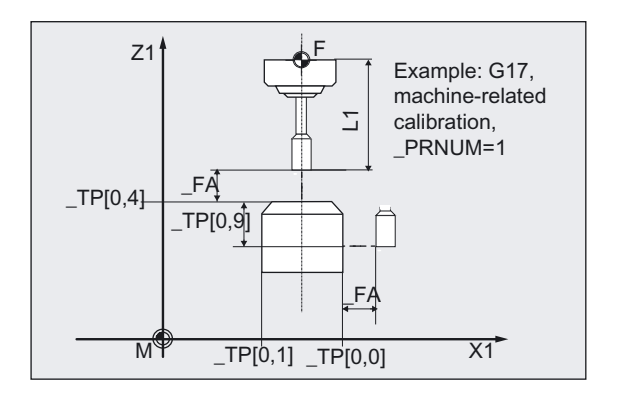

Calibration in the plus direction of the abscissa is performed after ascertaining the center of the probe in the ordinate. Additional movements are performed in the plane.

This sequence applies to

\_TP[\_PRNUM-1, 7]=133 or \_TPW[\_PRNUM-1, 7]=133:

probe in Z axis can only be calibrated in minus direction, X, Y, in both directions.

Value \_TP[k, 7] or \_TPW[k, 7] =133 is the default value.

If some axes or axis directions on the probe cannot be approached the value must be changed.

Significance:

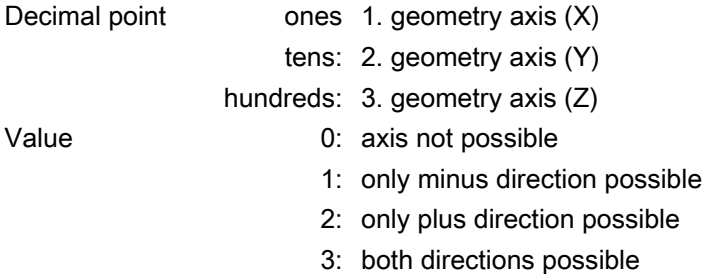

Example \_TP[k, 7]=123:

X in both directions,

Y only in plus direction,

Z can only be calibrated in minus direction.

It must always be possible to approach the tool axis (applicate, for example, Z axis for G17) in the minus direction. Otherwise, automatic calibration is not possible.

The sequence described above changes according to the value of TP[k, 7] or TPW[k, 7].

#### Position after end of measuring cycle

On successful completion of the calibration process, the calibration tool is positioned distance \_FA above the center of the probe.

### 5.2.5 Measuring tool

#### 5.2.5.1 Measurement

#### Function

The cycle determines the new tool length or the new tool radius and checks whether the difference can be corrected with an empirical value to the old tool length or radius within a defined tolerance range (upper limits: Safe area \_TSA and dimensional deviation check \_TDIF, lower limit: Zero offset range \_TZL,).

If this range is not violated, the new tool length or radius is accepted, otherwise an alarm is output. Violation of the lower limit is not corrected.

Measuring is possible either with:

- motionless spindle
- rotating spindle

#### **Prerequisite**

- The tool probe must be calibrated.
- The tool geometry data (approximate values) must be entered in a tool offset data record.
- The tool must be active.
- The desired machining plane must be activated.
- The tool must be prepositioned in such as way that collision-free approach to the probe is possible in the measuring cycle.

#### Special features of measurement with rotating spindle

- An additional compensation can be activated with variable \_MT\_COMP>0. (See Measuring and compensation strategy chapter).
- By default, the cycle-internal calculation of feed and speed is executed from the limit values defined in array CM[] for peripheral speed, rotation speed, minimum feed, maximum feed and measuring accuracy, as well as the intended direction of spindle rotation for measurement.

Measuring is conducted by probing twice; the first probing action causes a higher feedrate. A maximum of three probing operations are possible for measuring.

If probing is performed several times the speed is additionally reduced on the last probing operation. This speed reduction can be suppressed by setting channel-related bit  $CHBIT[22]$ .

• The operator can deactivate the cycle-internal calculation via the measuring cycle bit \_CBIT[12]=1 and specify his or her own values for feed and speed.

Array \_MFS[ ] is for entering the values. If the bit is set, the values from \_MFS[0/1] are valid for the first probing and the values from \_MFS[2/3] (speed/feedrate) for the second. If \_MFS[2] = 0 only one probing action is performed. If \_MFS[4]> 0 and\_MFS[2]> 0, probing is performed in three probing actions; the values from \_MFS[4/5] are valid in the third action.

The monitoring functions from array CMII are not active!

If the spindle is motionless when the measuring cycle is called, the direction of rotation is determined from CM[5].

5.2 CYCLE971 tool: Measuring milling tools, drills

### Monitoring for measuring with rotating spindle and cycle-internal calculation

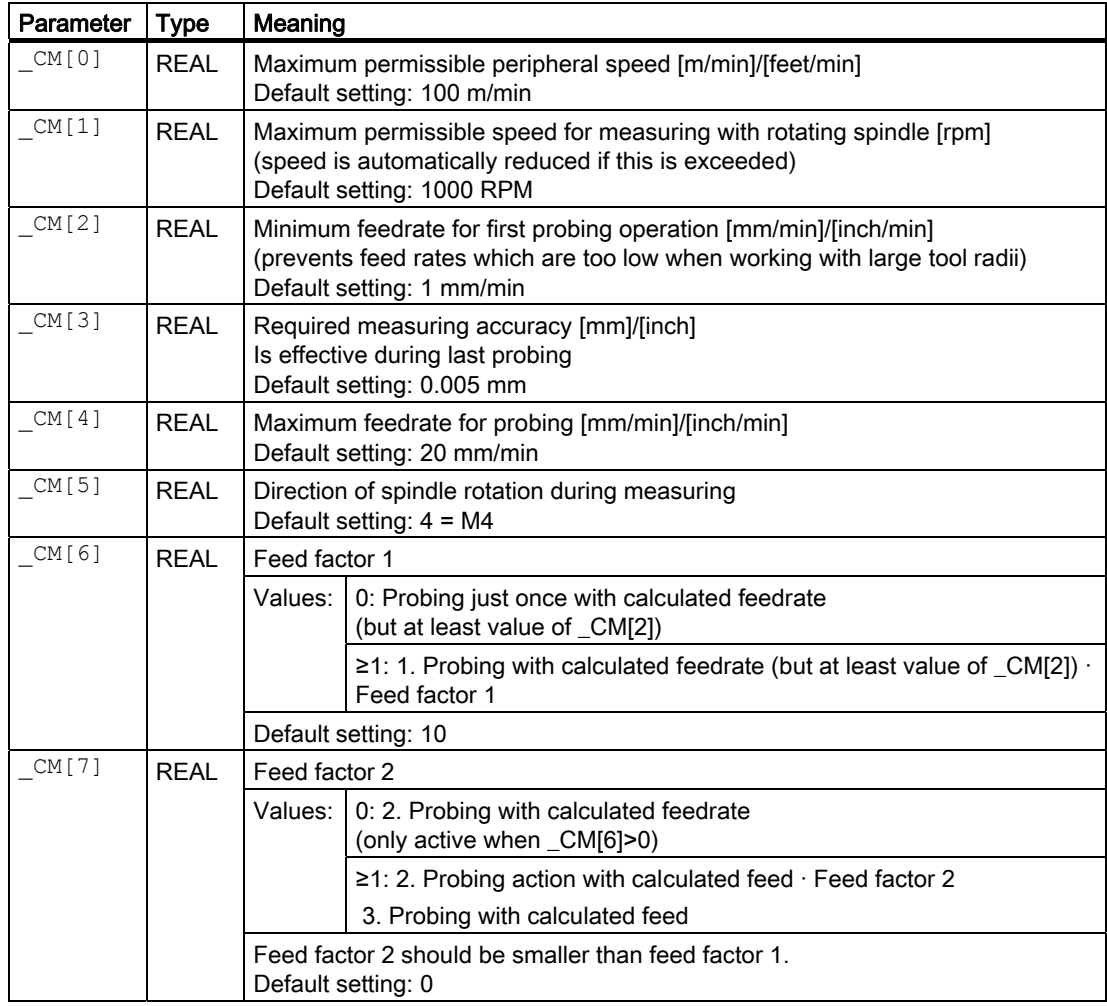

#### Notice

If the spindle is already rotating when the measuring cycle is called, this direction of rotation remains independent of \_CM[5]!

### Measuring variants

• Length measuring variants (Example: G17, machine-related)

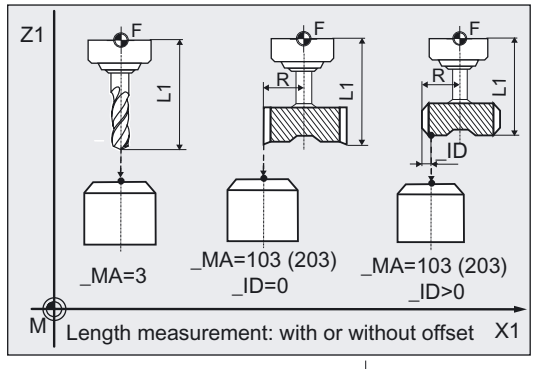

• Radius measuring variants (milling tool) (Example: G17, machine-related, \_MA=1)

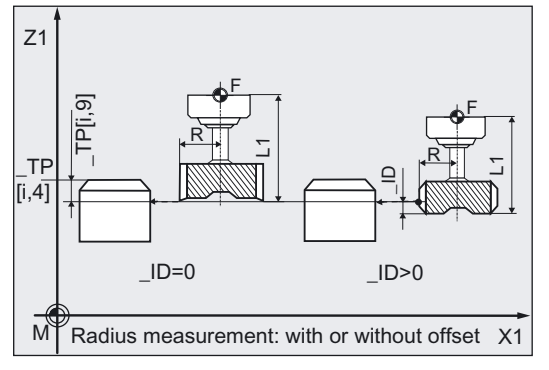

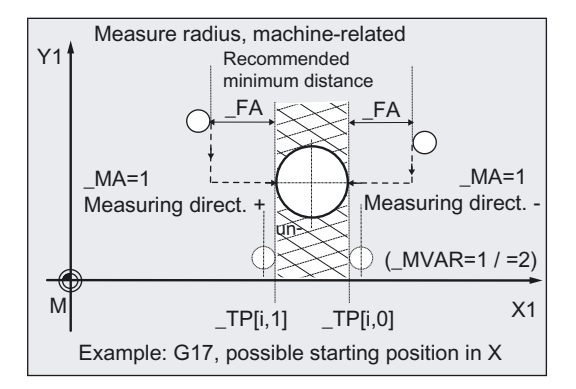

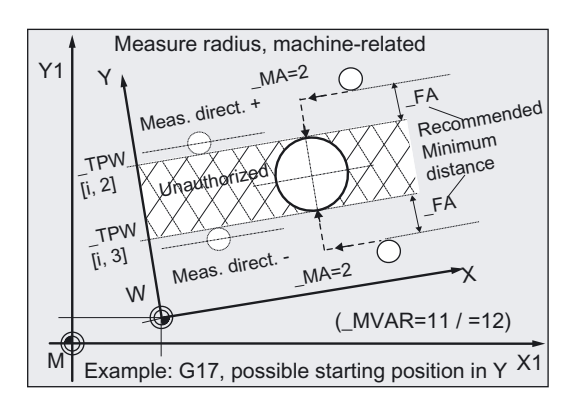

#### Note

If the tool diameter (2x \$TC\_DP6) is smaller than the upper diameter of the probe  $($  TP $[i,6]$ ), the tool is always positioned in the center of the probe,

if the tool diameter is larger, the tool is offset by the tool radius toward the center onto the probe. The value of \_ID is subtracted. The axis in which the offset is applied (offset axis) is also specified in \_MA (\_MA=103 or MA=203).

If no offset axis is specified (\_MA=3), the offset is applied in the abscissa, if necessary, (for G17: X axis).

#### Parameter

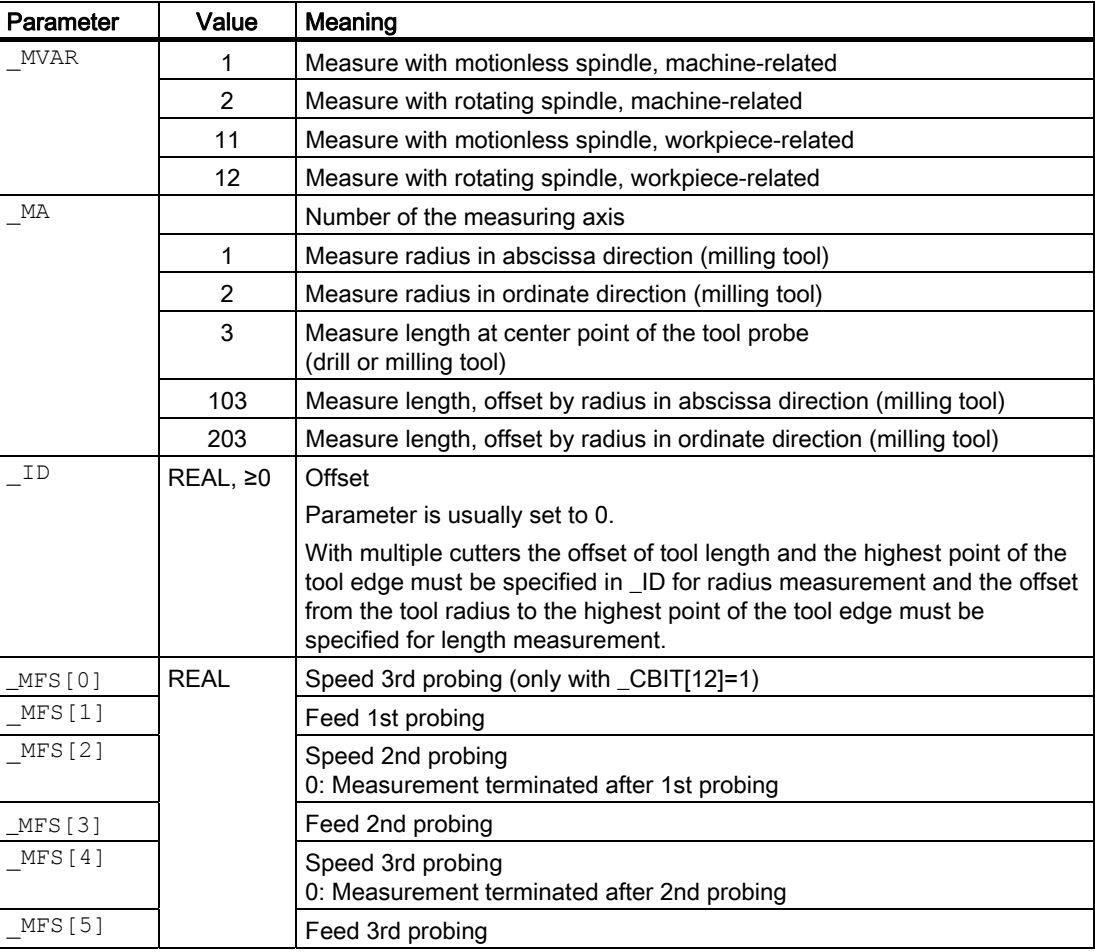

The following additional parameters are also valid:

VMS, TZL, TDIF, TSA, FA, PRNUM, EVNUM and NMSP.

### See also

[Variable measuring velocity: \\_VMS](#page-74-0) (Page [75\)](#page-74-0) [Tolerance parameters: \\_TZL, \\_TMV, \\_TUL, \\_TLL, \\_TDIF and \\_TSA](#page-75-0) (Page [76\)](#page-75-0) [Measurement path: \\_FA](#page-76-0) (Page [77\)](#page-76-0) Probe type, probe number: PRNUM (Page [78\)](#page-77-0) [Empirical value, mean value: \\_EVNUM](#page-78-0) (Page [79\)](#page-78-0) Multiple measurement at the same location: NMSP (Page [80](#page-79-0))

### 5.2.5.2 Programming examples 1

#### Measuring the length and radius of a milling tool (machine-related)

Milling tool F3 with D1 is to be measured for the first time along length L1 and radius R (to determine geometry).

The length measurement is to be performed with motionless spindle. Radius measurement is to be performed with rotating spindle – in the X axis.

The tool has a specially shaped cutting edge and therefore requires an offset for measurement.

A measured value deviation of < 1.6 mm compared with the entered values is expected.

Values of calibration tool T3 D1, before the measurement: Tool type (DP1): 123 Length  $1$  - geometry (DP3):  $L1 = 70$ Radius - geometry (DP6):  $R = 18$ Length  $1 -$  wear (DP12):  $0$ Radius - wear (DP15): 0

Tool probe 1 is used. It has already been calibrated under the same conditions.

Values: See programming example 1 "Calibration"  $\begin{array}{ccc} & \mathbb{M} & \mathbb{M} \ & & \mathbb{M} \ & & \mathbb{M} \end{array}$ 

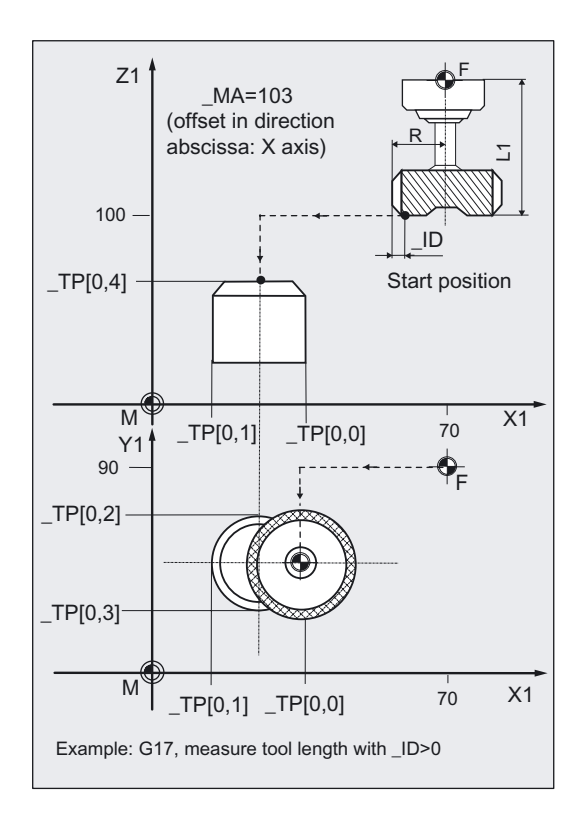

```
%_N_T3_MEAS_MPF 
N01 G17 G90 G94 
NO5 T3 D1 \blacksquare ;Selection of the tool to be measured
N10 M6 ;Insert tool, offset active
N15 GO SUPA Z100 ;Position infeed axis with probe
N16 SUPA X70 Y90 SPOS=15 ;Position X/Y, align cutting edge (if needed)
N20 CHBIT[3]=0 CBIT[12]=0 \blacksquare ;Compensation of tool geometry, internal cycle
N30 TZL=0.04 TDIF=1.6 TSA=2
PRNUM=1 VMS=0 NMSP=1 FA=3 EVNUM=0
N31 ID=2.2 MVAR=1 MA=103 ;Offset in X axis for length measurement
N40 CYCLE971 ;Measure length with motionless spindle
N50 SUPA X70 ;Retract from probe in X
N70 ID=2.4 MA=1 MVAR=2 ;New offset for radius measurement
N80 CYCLE971 in the contract of the CYCLES ;Measure radius in minus X direction with
N90 SUPA Z100 M2 ;Raise in Z, end of program
```
;calculation of feedrate and ;speed during measurement with rotating spindle ;Parameters for cycle

;rotating spindle

#### Explanation of example 1

Length 1 (derived in block N40) and the radius (derived in block N80) of the active tool (T3, D1) are entered in the relevant geometry memory (\_CHBIT[3]=0) if they

- deviate by more than 0.04 mm  $(TZL=0.04)$  and
- less than  $1.6$  mm ( $TDIF=1.6$ )

from entered values L1, R.

If the differences are ≥ \_TDIF or \_TSA alarms are output.

Values are corrected without empirical values ( $EVMUM=0$ ).

Wear values L1 and R of the tool are reset (\_CHBIT[3]=0).

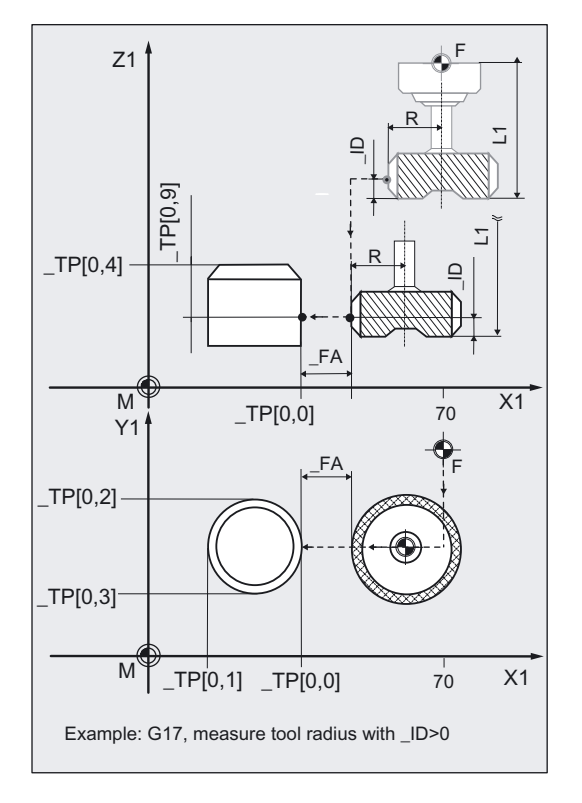

## 5.2.5.3 Programming example 2

### Measure radius of milling tool (workpiece-related)

Milling tool T4 with D1 is to be remeasured in radius R (to ascertain wear). Radius measurement is to be performed with rotating spindle – in the X axis. A measured value deviation of < 0.6 mm compared with the entered values is expected.

Values of calibration tool T4 D1, before the measurement:

Tool type (DP1): 120 Length  $1 -$  geometry (DP3): Radius - geometry (DP6): Radius - wear (DP15):

$$
L1 = 70
$$
  
Rg = 18.0  
Rv = 0.024  
R = Rg + Rv

Values of the settable ZO for G54:

 Displacement: X=60, Y=15, Z= 30 Rotation about: X=0, Y=0, Z=18 degrees

Tool probe 1 is used. It has already been calibrated under the same conditions (G17, G54, …).

Values: See programming example 2 "Calibration"

Measure radius, workpiece-related  $(MVAR=2, MA=1)$  $Y1$  $M^*$   $X1$  $\boldsymbol{\times}$ W<sub>1</sub> Y. TPW[0,2] TPW[0,3]  $B_{\text{W}}[0,1]_{\text{TP}}|_{\text{O},\text{O}}$  $\epsilon$  $FA$  $20 + R$  $20 + R$ Start position

```
%_N_T4_MEASURE_MPF 
NO1 PRNUM=1 ;Select tool probe 1
NO2 G17 G54 G94 G90 ;Plane, ZO, feedrate type, dimensioning
NO<sub>5</sub> T<sub>4</sub> D1 1 in the selection of the tool to be measured
N10 M6 ;Insert tool, offset active
N15 GO Z= TPW[ PRNUM-1, 4] +20 ;Position in infeed axis above the tool probe
N16 X=_TPW[_PRNUM-1,0]+$P_TOOLR+20 
Y=TPW[PNUM-1,2] +$P TOOLR +20
N20 CHBIT[3]=1 CBIT[12]=0 ;Compensation in wear, internal cycle
N30 TZL=0.04 TDIF=0.6 TSA=2 VMS=0
NMSP=1 FA=3 EVNUM=0N31 ID=0 MVAR=12 MA=1 ;Without offset
N40 CYCLE971 ;Measurement with rotating spindle
N50 Z=_TPW[_PRNUM-1,4]+20 ;Raise from probe in Z
N60 M2
```
;Position X/Y plane: tool edge 20 mm next to ;probe edge +X, +Y ;calculation of feedrate and speed ;during measurement with rotating spindle ;Remaining parameters for cycle

### Explanation of example 2

The tool moves in N40 (in cycle) with its point from the starting position in N16 in Y to the center of the probe  $(\text{TPW}[0,2] + (\text{TPW}[0,3]) / 2)$ ; then in the measuring axis X  $(\text{MA=1},$ G17) to position  $(TPW[0,0] + FA + R)$ . Here it is lowered to the position in Z  $(TPW[0,4] -$ \_TPW[0,9]. Then measuring is performed in the minus X direction. At the end, the tool (radius) is again positioned distance \_FA in X in front of the probe. In block N50 the tool is raised 20 mm in Z above the probe. Then the program is ended (N60).

The difference in radius (derived in block N40) of the active tool (T4, D1) is subtracted from the wear and entered  $(CHBIT[3]=1)$ , if they

- deviate by more than 0.04 mm (TZL=0.04) and
- $\bullet$  less than 0.6 mm (\_TDIF=0.6).

If the difference is ≥ \_TDIF or \_TSA, alarms are output.

Values are corrected without empirical values (\_EVNUM=0).

### 5.2.5.4 Operational sequence

#### Position before measuring cycle call

Before cycle call a starting position must be taken up from which approach to the probe is possible without collision. The measuring cycle calculates the continued approach path and generates the necessary travel blocks.

#### Position after end of measuring cycle

On completion of the cycle, the tool nose or tool radius is positioned facing the measuring surface at a distance corresponding to \_FA.

### 5.3.1 Function overview

#### Function

With milling machines and machining centers, the probe is usually loaded into the spindle from a tool magazine.

This may result in errors when further measurements are taken on account of probe clamping tolerances in the spindle.

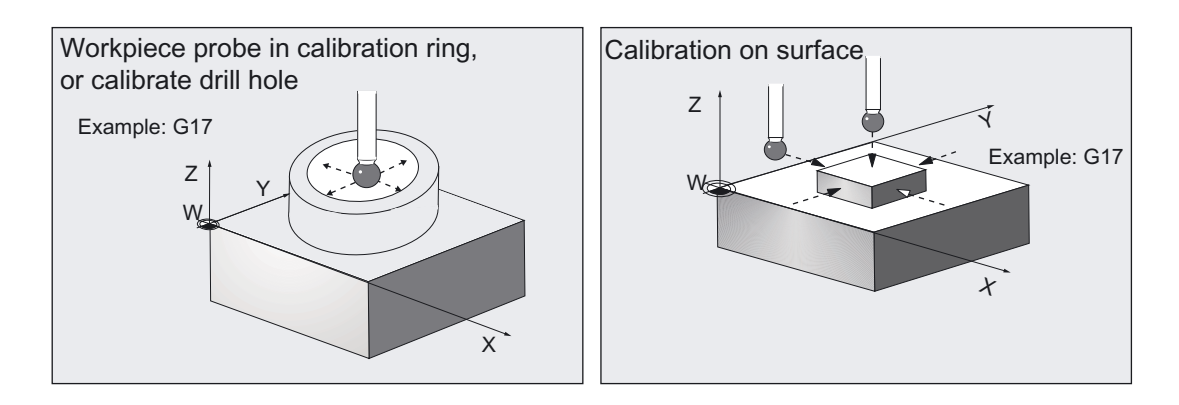

The probe trigger points must be determined in the axis directions that are dependent on:

- the probe ball diameter:
- the mechanical design of the probe.
- speed at which the probe hits an obstacle.

With this calibration cycle it is possible to calibrate a workpiece probe in a hole (axes in the plane) or on suitable surfaces for a particular axis and direction.

## Determining the positional deviation of the workpiece probe

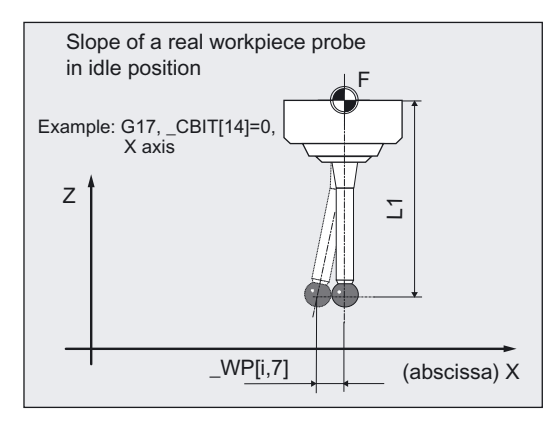

A real workpiece probe can deviate from its ideal vertical position even when not deflected. This positional deviation (skew) can be determined with measuring variants in this cycle and then entered in the intended array of the workpiece \_WP[i, 7] for abscissa and \_WP[i, 8] for ordinate (for detailed data: refer to Data description chapter "Cycle data").

These values are taken into account in precise probe positioning in subsequent measurements with a similarly calibrated workpiece probe.

#### Workpiece probe types that can be used

- Multidirectional probe ( PRNUM=xy)
- Monodirectional, bidirectional probe ( PRNUM=1xy)

### Programming

CYCLE976

### Measuring variants

Measuring cycle CYCLE976 permits the following calibration variants which are specified via parameter MVAR.

• Calibration in hole (axes of the plane)

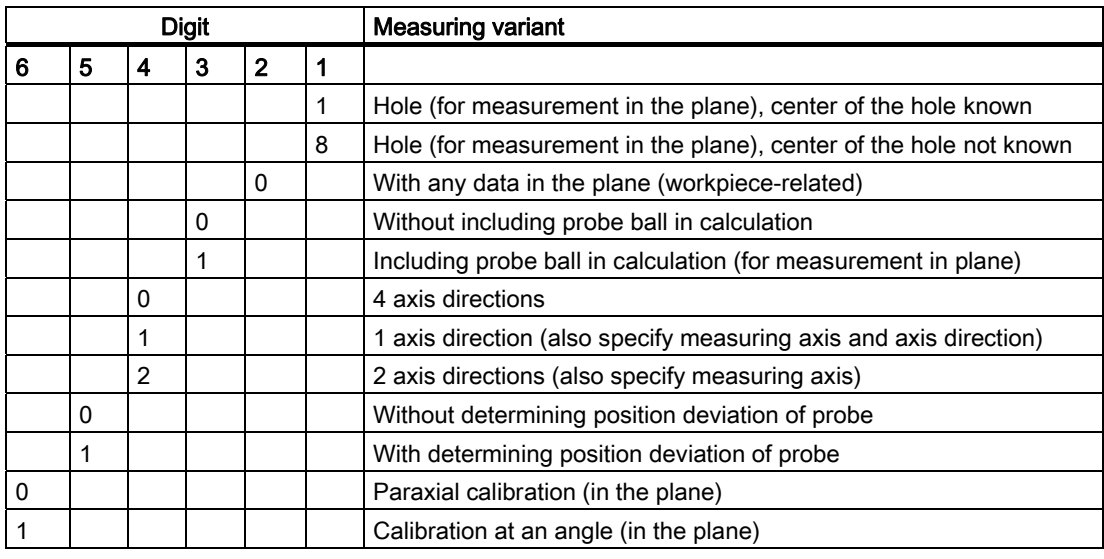

### Note

When \_MVAR=xx1x0x calibration is only performed in one direction. It is not possible to determine position deviation or calculate probe ball.

### Result parameters

Measuring cycle CYCLE976 returns the following values in data block GUD5 for calibration:

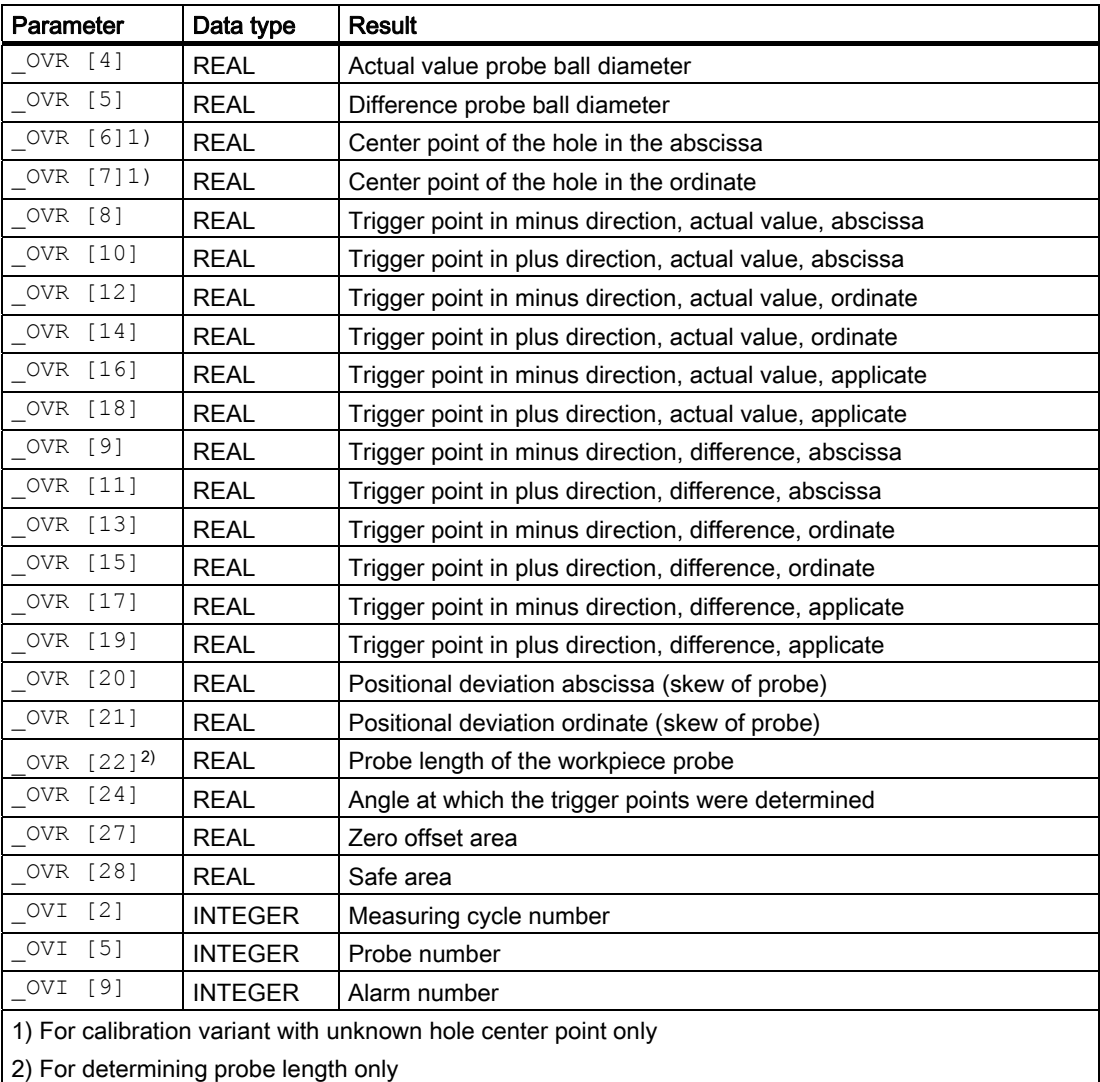

## 5.3.2 Calibrating a workpiece probe in a hole of known hole center point

#### 5.3.2.1 General information

#### Function

### Using the measuring cycle and the \_MVAR=xxxx01

measuring variant, it is possible to calibrate the probe in the axes of the plane (G17, G18, or G19) in a calibration ring. A hole that is perpendicular to the selected plane and with the same quality requirements regarding geometrical accuracy and surface roughness can also be used.

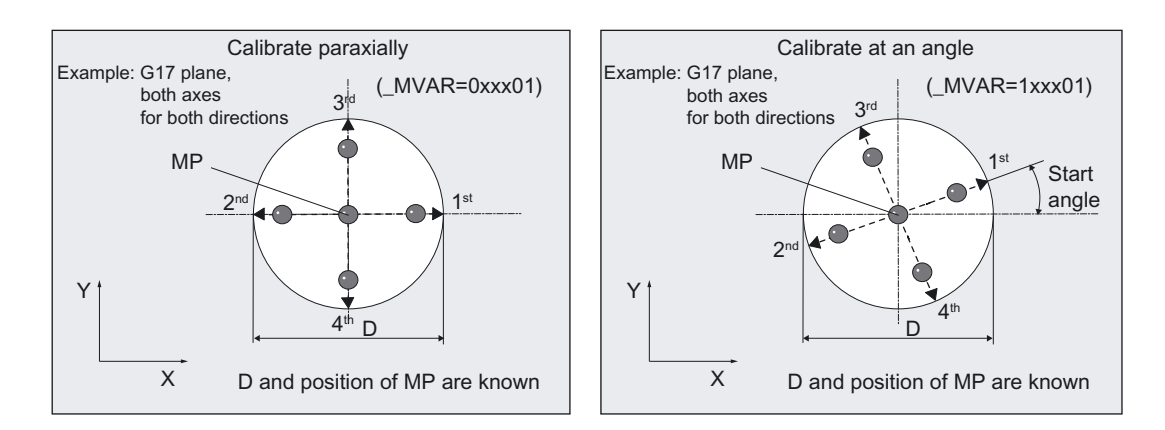

The center point (CP) of the hole and its diameter (D) must be known for this calibration variant!

The calculated trigger points are automatically loaded in the relevant data area WP[] of block GUD6.DEF if the calculated difference from the stored trigger points lies within the tolerance band between \_TZL and \_TSA. If \_TSA is exceeded an error message is output.

Calibration is performed either **paraxially** with the axes of the active workpiece coordinate system or at an angle to these axes.

The number of axes and axis directions can be selected in \_MVAR. If fewer than four axis directions are selected (\_MVAR= xx1xx01, xx2xx01), additional information must be supplied in MA and possibly in MD.

#### **Prerequisite**

The probe must be called with tool length offset.

Tool type, preferably: 710.

#### **Notice**

The first time calibration is performed the default setting in the array of probe \_WP[ ] is still "0". For that reason \_TSA> probe ball radius must be programmed to avoid alarm "Safe area violated".

### Parameter

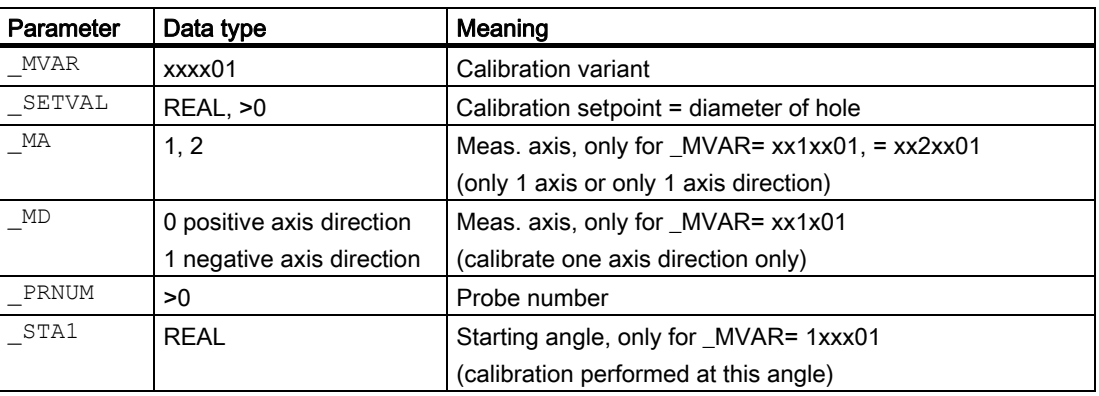

The following additional parameters are also valid:

 $\text{VMS}$ ,  $\text{CORA}$ ,  $\text{TZL}$ ,  $\text{TSA}$ ,  $\text{FA}$  and  $\text{MMSP}$ .

\_CORA only relevant for monodirectional probe.

### See also

[Variable measuring velocity: \\_VMS](#page-74-0) (Page [75\)](#page-74-0) [Offset angle position: \\_CORA](#page-74-0) (Page [75\)](#page-74-0) [Tolerance parameters: \\_TZL, \\_TMV, \\_TUL, \\_TLL, \\_TDIF and \\_TSA](#page-75-0) (Page [76](#page-75-0)) [Measurement path: \\_FA](#page-76-0) (Page [77\)](#page-76-0) [Multiple measurement at the same location: \\_NMSP](#page-79-0) (Page [80](#page-79-0))

### 5.3.2.2 Programming example

### Calibrating a workpiece probe in the X-Y plane, known hole center point

Workpiece probe 3, used as tool T9, D1, is to be recalibrated in a known hole with

MPx=100,000, MPy=80,000, D=110,246 mm

in axes X and Y in both axis directions with G17 and paraxially (to redetermine trigger values  $\text{\_WPI}[i,1]$  to  $\text{\_WPI}[i,4]$ .

The positional deviation (skew \_WP[i,7], \_WP[i,8]) and precise ball diameter \_WP[i,0] of the probe is also to be ascertained.

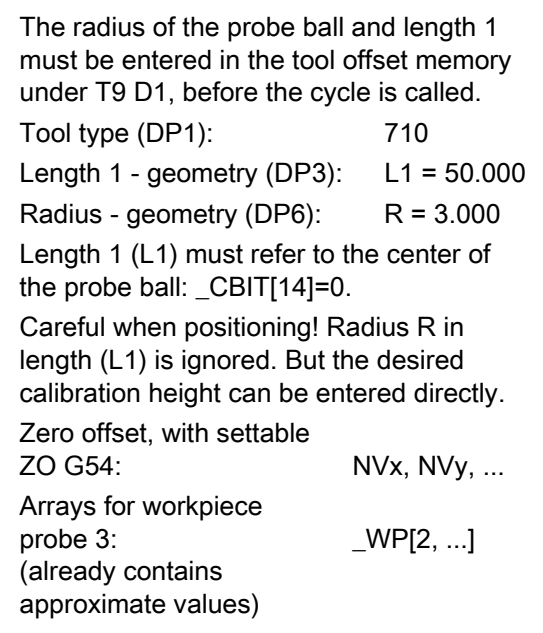

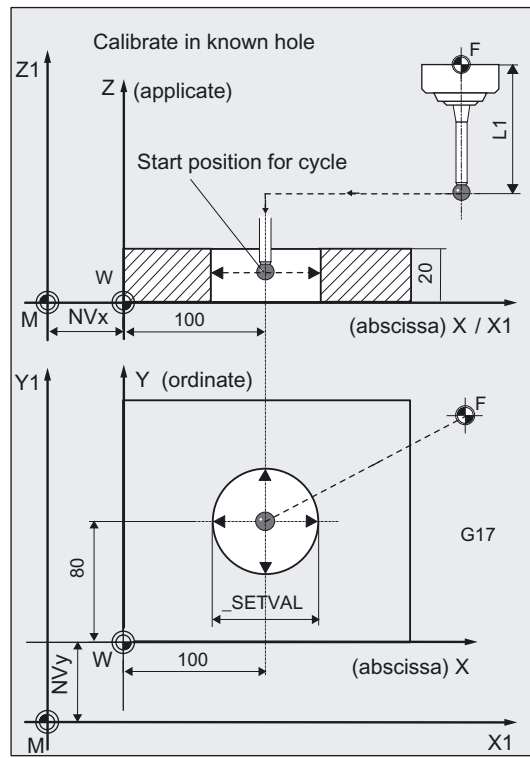

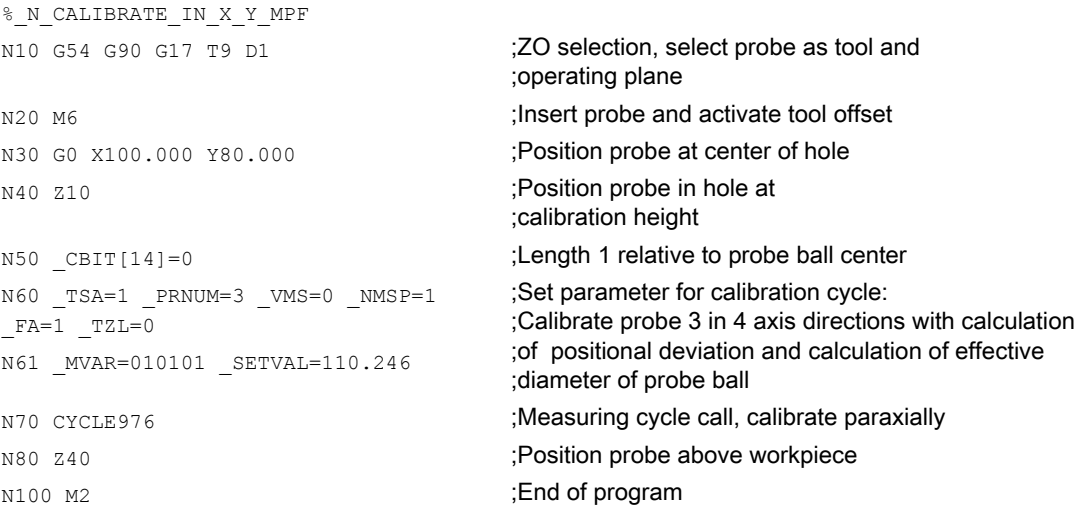

#### Explanation of example

The new trigger values in –X, +X, -Y and +Y are stored in the global data of measuring probe 3 \_WP[2,1...4]. The positional deviation calculated in the X and Y direction is stored in  $WPI2,7$ ],  $WPI2,8$ ], the active probe ball diameter in  $WPI2,0$ ].

### 5.3.2.3 Operational sequence

#### Position before measuring cycle call

The probe must be positioned at the center of hole (MP) in the abscissa and the ordinate of the selected measuring plane and at the calibration depth in the hole.

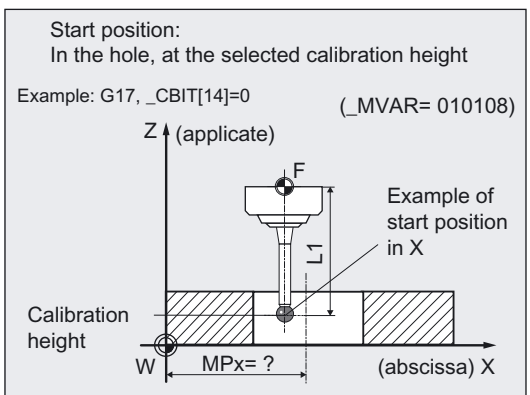

#### Axis sequence, axis direction sequence

• Paraxial, two axis directions:

Calibration starts in the positive axis direction. If  $MVAR=xx0xx1$  (all four directions), calibration starts in the abscissa. This is followed by the ordinate.

• At an angle:

The axes travel in combination acc. to starting angle \_STA1 plus steps of 90 degrees. Otherwise, the same principle as for "paraxial" applies.

#### Position after end of measuring cycle

When calibration is complete the probe is again positioned at calibration depth in the center of the hole.

## 5.3.3 Calibrating a workpiece probe in a hole of unknown hole center point

#### 5.3.3.1 General information

#### Function

#### Using the measuring cycle and the \_MVAR=xx0x08

measuring variant, it is possible to calibrate the probe in the axes of the plane (G17, G18, or G19) in a calibration ring. A hole that is perpendicular to the selected plane and with the same quality requirements regarding geometrical accuracy and surface roughness can also be used.

The center (CP) of the hole is **unknown** in the precise position. But diameter (D) is known.

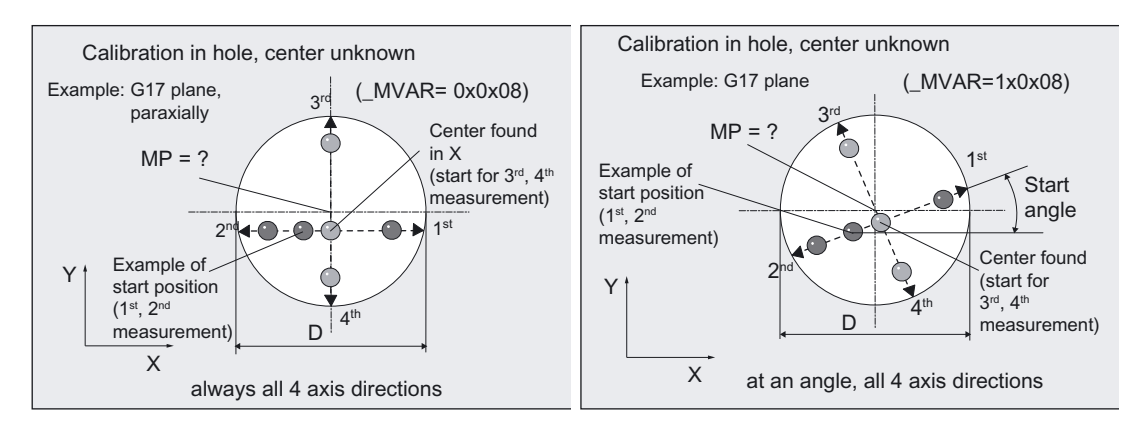

In this measuring variant first the hole center and then the positional deviation (skew) of the probe is calculated. Then the trigger points in all 4 axis directions on the plane are calculated.

In addition to the values in array \_WP[ ], the measuring cycle also provides the determined hole center point in result array \_OVR[6], \_OVR[7].

Calibration can be performed paraxially or at an angle to the active workpiece coordinate system. All 4 axis directions are always calibrated.

### **Prerequisite**

- The probe must be called with tool length offset.
- Tool type, preferably: 710.
- The exact diameter of the hole is known.
- The spindle must be SPOS-capable.
- Probe in spindle can be positioned 0...360 degrees (all-round coverage).

#### **Notice**

The first time calibration is performed the default setting in the array of the probe is still "0". For that reason \_TSA> probe ball radius must be programmed to avoid alarm "Safe area violated".

### Parameter

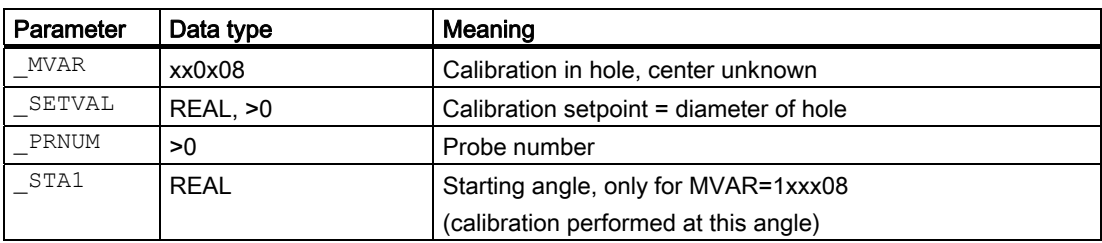

The following additional parameters are also valid:

\_VMS, CORA, TZL, TSA, FA and NMSP.

\_CORA only relevant for monodirectional probe.

#### See also

[Variable measuring velocity: \\_VMS](#page-74-0) (Page [75\)](#page-74-0) [Offset angle position: \\_CORA](#page-74-0) (Page [75\)](#page-74-0) Tolerance parameters: TZL, TMV, TUL, TLL, TDIF and TSA (Page [76](#page-75-0)) [Multiple measurement at the same location: \\_NMSP](#page-79-0) (Page [80](#page-79-0))

#### 5.3.3.2 Programming example

#### Calibrating a workpiece probe in the X-Y plane, unknown hole center point

Workpiece probe 2, used as tool T10, D1, is to be recalibrated in a hole with D=110.246 mm and not precisely known center point (CP) in axes X and Y in both axis directions with G17 and paraxially (to redetermine trigger values \_WP[i,1] to \_WP[i,4].

The positional deviation (skew \_WP[i,7], \_WP[i,8]) and precise ball diameter \_WP[i,0] of the probe is also to be ascertained.

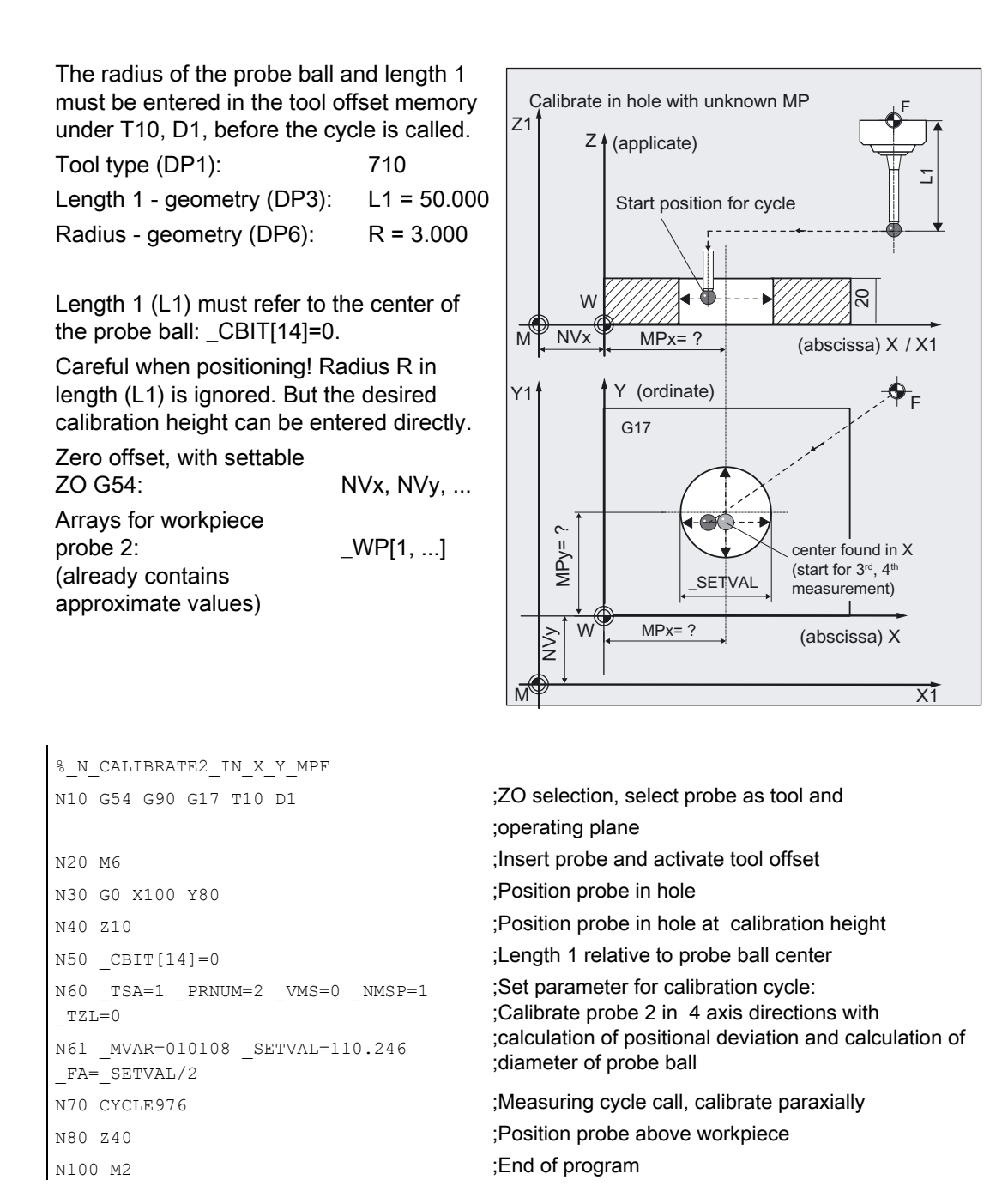

#### Explanation of example

The hole center is determined twice, the spindle with the probe being rotated through 180° between each measurement if a multi probe is used, in order to record any positional deviation (skew) of the measuring probe. Triggering is then determined in all 4 axis directions.

The new trigger values in -X, +X, -Y and +Y are stored in the global data of probe 2\_WP[1,1...4], the positional deviation in the X and Y direction in \_WP[1,7], \_WP[1,8], the active probe ball diameter in \_WP[1,0].

The calculated hole center is entered in OVR[6], OVR[7].

### 5.3.3.3 Operational sequence

#### Position before measuring cycle call

The probe must be positioned near the hole center in the abscissa and the ordinate of the selected measuring plane and at the calibration height in the hole.

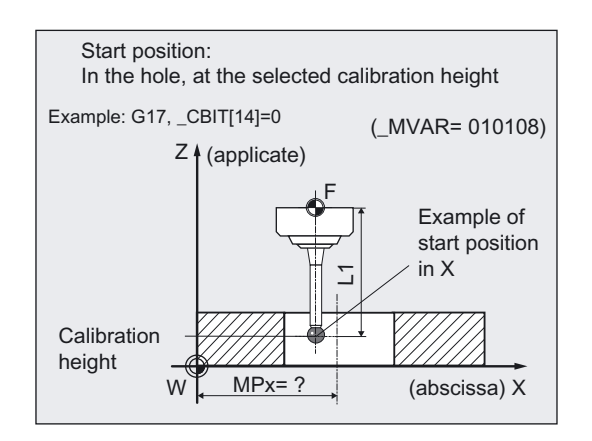

#### Axis sequence, axis direction sequence

• Paraxial:

Calibration always starts in the positive axis direction, first in the abscissa, then in the ordinate.

• At an angle:

The axes always travel in combination acc. to starting angle STA1, STA1+180 degrees, \_STA1+90 degrees, and \_STA1+270 degrees.

Otherwise, the same principle as for "paraxial" applies.

#### 2 measuring runs, one with spindle reversal

The cycle performs two measurement operations to determine the positional deviance of the probe and the center point of the hole.

- 1. Spindle positioned 180 degrees from initial position with SPOS and all axis directions traversed.
- 2. Spindle positioned at initial position and all axis directions traversed again.

#### Position after end of measuring cycle

When calibration is complete the probe is again positioned at calibration height in the center of the hole.

#### **Note**

Repeating calibration using the determined hole center is advisable if the starting position at the beginning is severely eccentric or measuring accuracy demands are high.

## 5.3.4 Calibration of a workpiece probe on a surface

#### 5.3.4.1 General information

#### Function

Using this measuring cycle and the \_MVAR=0

measuring variant, a workpiece probe can be calibrated in one axis and one direction on a known surface with sufficiently good surface roughness and which is perpendicular to the measuring axis. This can be done on a workpiece, for example.

The trigger point of the relevant axis and axis direction is calculated and entered in the workpiece probe array \_WP[i,1] to \_WP[i,5] provided.

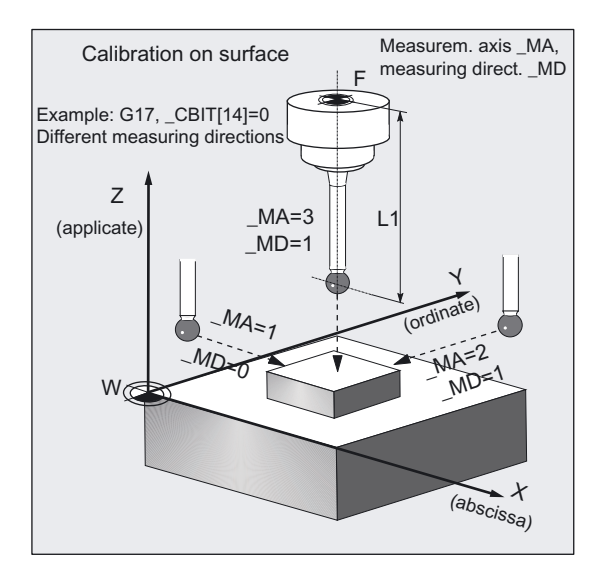

#### **Prerequisite**

The probe must be called as a tool with a tool length offset. Tool type, preferably: 710 When using the cycle on a turning machine: set type 5xy and \_CBIT[14]=0.

#### Parameter

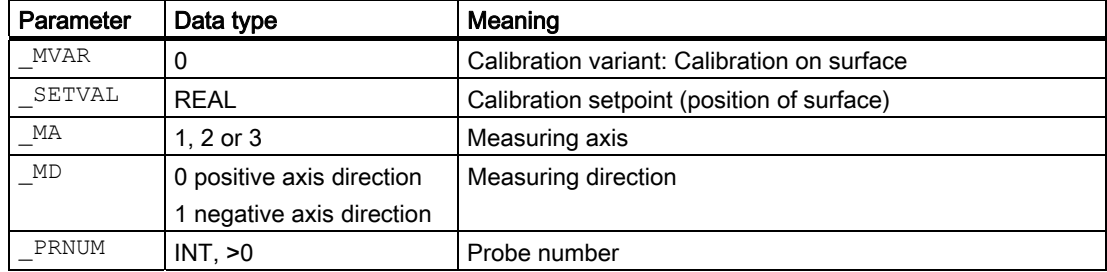

The following additional parameters are also valid:

 $\text{VMS}$ ,  $\text{CORA}$ ,  $\text{TSL}$ ,  $\text{TSA}$ ,  $\text{FA}$  and NMSP. \_CORA only relevant for monodirectional probe.

#### **Notice**

The first time calibration is performed the default setting in the array of the probe is still "0". For that reason \_TSA>probe ball radius must be programmed to avoid alarm "Safe area violated".

### See also

[Variable measuring velocity: \\_VMS](#page-74-0) (Page [75\)](#page-74-0) [Offset angle position: \\_CORA](#page-74-0) (Page [75\)](#page-74-0) [Tolerance parameters: \\_TZL, \\_TMV, \\_TUL, \\_TLL, \\_TDIF and \\_TSA](#page-75-0) (Page [76](#page-75-0)) [Measurement path: \\_FA](#page-76-0) (Page [77\)](#page-76-0) [Multiple measurement at the same location: \\_NMSP](#page-79-0) (Page [80](#page-79-0))

### 5.3.4.2 Programming example

#### Calibrating a workpiece probe on the workpiece.

Workpiece probe 1 is to be calibrated in the Z axis on the surface at position Z= 20,000 mm of a clamped workpiece: Determine trigger value in minus direction \_WP[0.5].

Clamping for workpiece:

Zero offset, with settable ZO G54: NVx, NVv, ...

The workpiece probe is to be inserted as tool T9 with offset D1.

The radius of the probe ball and length 1 must be entered in the tool offset memory under T9 D1, before the cycle is called.

Tool type (DP1): 710 Length 1 - geometry (DP3): L1 = 50.000 Radius - geometry (DP6):  $R = 3.000$ 

Length 1 (L1) must refer to the center of the probe ball: \_CBIT[14]=0.

Careful when positioning! Radius R in length (L1) is ignored. But the desired calibration height can be entered directly when calibrating in the abscissa or ordinate  $(MA=1, =2)$ .

Arrays for workpiece probe 1: \_WP[0, ...]

```
% N_CALIBRATE_IN_Z_MPF
N10 G54 G90 G17 T9 D1 in the S2 Selection, select probe as tool and
N20 M6 \mu and activate tool offset
N30 G0 X100 Y80 ;Position probe above surface
N40 Z55 ;Lower probe, distance > (FA + R)
N50 CBIT[14]=0 ;Length 1 relative to probe ball center
N60 TSA=4 TZL=0 PRNUM=1 VMS=0
NMSP=1 FA=2N61 MVAR=0 SETVAL=20 MA=3 MD=1
N70 CYCLE976 ;Measuring cycle call
N80 Z55 in the state of the STS in the STS is a state of the STS in the STS is a state of the STS in the STS is a state of the STS is a state of the STS is a state of the STS is a state of the STS is a state of the STS is
N100 M2 ;End of program
```
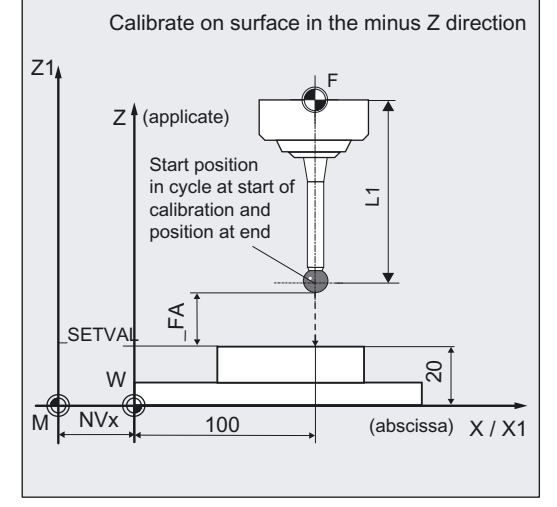

;operating plane ;Define parameter for calibration cycle, ;calibrate probe 1 in minus Z axis

#### Explanation of example

The new trigger value in the minus Z direction is entered in the global data of workpiece probe 1 in \_WP[0,5].

### 5.3.4.3 Operational sequence

#### Position before measuring cycle call

The probe must be positioned facing the calibration surface.

Recommended distance: >\_FA.

#### Position after end of measuring cycle

When calibration is complete the probe (ball radius) is distance FA from the calibration surface if MA=3, if MA=1 or MA=2 it is at the starting position.

### 5.3.5 Calibrating a workpiece probe in the applicate determining probe length

#### 5.3.5.1 General information

#### Function

Using this measuring cycle and the \_MVAR=10000 measuring variant, a workpiece probe can be calibrated in the tool axis (applicate) on a known surface with sufficiently good surface roughness and which is perpendicular to the measuring axis.

This can be done on a workpiece, for example.

The trigger point of the relevant axis and axis direction is calculated and entered in the workpiece probe array \_WP[i,5] provided.

At the same time length 1 (L1) of the probe is calculated according to the setting of CBIT[14] and entered in the tool compensation memory:

- CBIT[14]=0: L1 referred to ball center
- \_CBIT[14]=1: L1 ref. to ball circumference

#### **Prerequisite**

The probe must be called as a tool with a tool length offset.

Tool type, preferably: 710

When using the cycle on a turning machine: set type 5xy and \_CBIT[14]=0.

#### **Notice**

If you want to position with the tool in the program, the approximate probe length should be known and entered in the tool offset memory. Otherwise, position the probe with JOG in front of the calibration surface.

The exact ball radius must be known and entered.

The first time calibration is performed the default setting in the array of the probe is still "0". Therefore:

\_TSA> probe ball radius must be programmed to avoid alarm "Safe area violated".

### Parameter

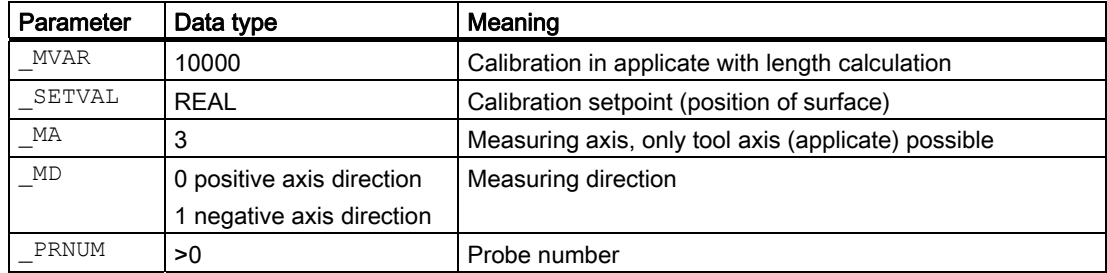

The following additional parameters are also valid:

 $\text{\_VMS}$ ,  $\text{\_CORA}$ ,  $\text{\_TZL}$ ,  $\text{\_TSA}$ ,  $\text{\_FA}$  and  $\text{\_NMSP}$ .

\_CORA only relevant for monodirectional probe.

TSA is only evaluated with reference to the trigger value, not with reference to the tool length.

### See also

[Variable measuring velocity: \\_VMS](#page-74-0) (Page [75\)](#page-74-0) [Offset angle position: \\_CORA](#page-74-0) (Page [75\)](#page-74-0) [Tolerance parameters: \\_TZL, \\_TMV, \\_TUL, \\_TLL, \\_TDIF and \\_TSA](#page-75-0) (Page [76\)](#page-75-0) [Measurement path: \\_FA](#page-76-0) (Page [77\)](#page-76-0) [Multiple measurement at the same location: \\_NMSP](#page-79-0) (Page [80](#page-79-0))

## 5.3.5.2 Programming example

## Calibration of a workpiece probe in the Z axis on the workpiece with length calculation

Workpiece probe 1 is to be calibrated in the Z axis on the surface at position  $Z = 20,000$  mm of a clamped workpiece: Determine trigger value in minus direction  $WPI(0,5)$ and length 1 (L1).

Clamping for workpiece:

Zero offset, with settable ZO G54: NVx, NVy, ...

The workpiece probe is inserted as tool T9 with offset D1.

The radius of the probe ball and length 1 must be entered in the tool offset memory under T9 D1, before the cycle is called.

Tool type (DP1): 710 Length  $1 -$  geometry (DP3): L1 = ? Radius - geometry (DP6):  $R = 3.000$ 

Length 1 (L1) must refer to the center of the probe ball: \_CBIT[14]=0.

Careful when positioning! Radius R in length (L1) is ignored. But the desired calibration height can be entered directly when calibrating in the abscissa or ordinate  $(MA=1, =2)$ .

Arrays for workpiece probe 1: \_WP[0, ...]

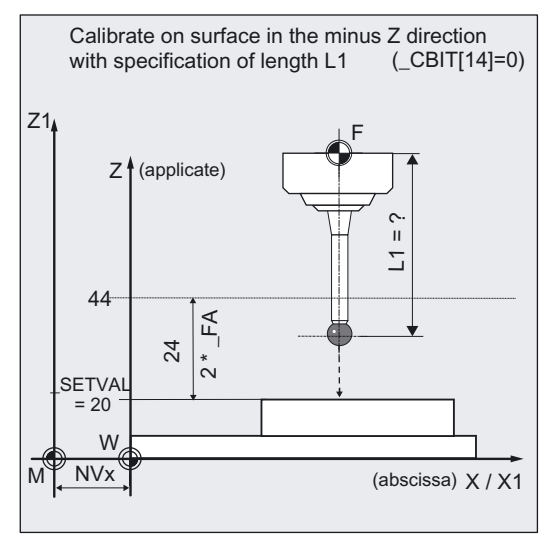

```
%_N_CALIBRATE_Z_L_MPF 
N10 G54 G90 G17 T9 D1 ;ZO selection, select probe as tool and
                                               ;operating plane 
N20 M6 \blacksquare and activate tool offset
; ... ;The probe is prepositioned in front of the calibration 
                                               surface within a distance of 2 \times FA.
N50 CBIT[14]=0 ;Length 1 relative to probe ball center
N60 TSA=25 TZL=0 PRNUM=1 VMS=0
NMSP=1 FA=12N61    MVAR=10000    SETVAL=20    MA=3    MD=1
                                               ;Define parameter for calibration cycle, 
                                               ;calibrate probe 1 in minus Z axis 
                                               ;with determination of length 1 
N70 CYCLE976 in the call in the contract of the contract of the contract of the contract of the contract of the contract of the contract of the contract of the contract of the contract of the contract of the contract of t
                                               ;determine calibration in minus Z and L1 
N100 M2 ;End of program
```
### Explanation of example

On cycle call, the probe travels in the minus Z direction max. 24 mm (\_FA=12) at measuring feedrate 300 mm/min (\_VMS=0, \_FA>1). If the probe is triggered within this measuring path of 24 mm, length 1 (geometry) is calculated and entered in tool offset memory T9, D1, D3.

The trigger value of probe 1 in the minus Z direction is used as the ball radius of the probe from  $\overline{19}$ , D1, DP6 and then entered in \_WP[0,5] – if \_CBIT[14]=0.

If  $CBIT[14]=1$ , this value is =0.

### 5.3.5.3 Operational sequence

#### Position before measuring cycle call

The probe should be positioned opposite the calibration surface such that it is deflected at the start of the cycle within the max. measurement path of  $2 \times$  FA [mm].

#### Position after end of measuring cycle

When the calibration procedure is completed the probe is positioned on the starting position.

Measuring Cycles for Milling and Machining Centers 5.4 CYCLE977 workpiece: Measure hole/shaft/groove/web/rectangle parallel to axes

# 5.4 CYCLE977 workpiece: Measure hole/shaft/groove/web/rectangle parallel to axes

### 5.4.1 Function overview

#### Function

With this measuring cycle you can measure the dimensions of the following contour elements on a workpiece using different measuring variants:

- Hole
- **Shaft**
- **Groove**
- Web
- Inside rectangle
- Outside rectangle

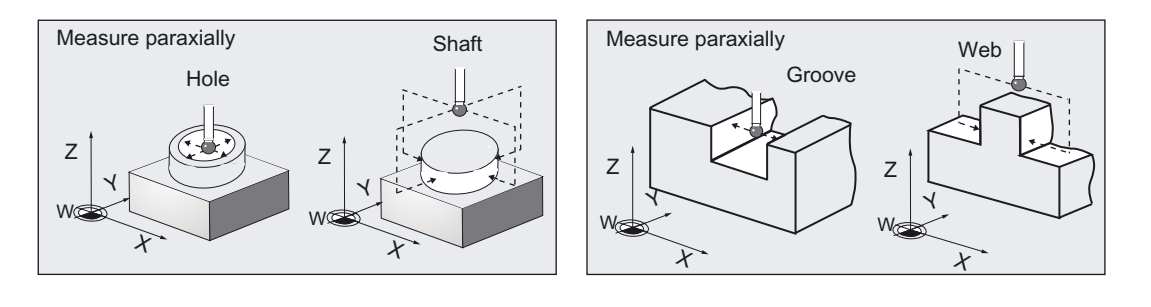

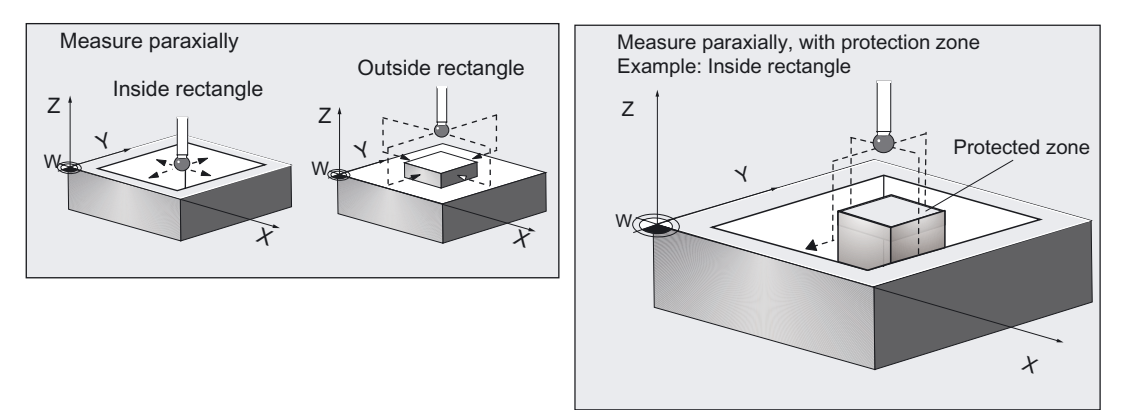

Measurement is performed paraxially to the workpiece coordinate system. In some measuring variants defined safety zones are taken into account during the measuring operation.

CYCLE977 can

- measure the contour elements and additionally either
- perform an automatic tool offset for a specified tool based on the differences in diameter or width, or
- a zero offset (ZO) based on the differences between the center positions.
#### Measuring Cycles for Milling and Machining Centers

5.4 CYCLE977 workpiece: Measure hole/shaft/groove/web/rectangle parallel to axes

### Workpiece probe types that can be used

- Multidirectional probe (\_PRNUM=xy)
- Monodirectional, bidirectional probe (\_PRNUM=1xy)

## Programming

CYCLE977

## Measuring variants

Measuring cycle CYCLE977 permits the following measuring variants which are specified via parameter \_MVAR:

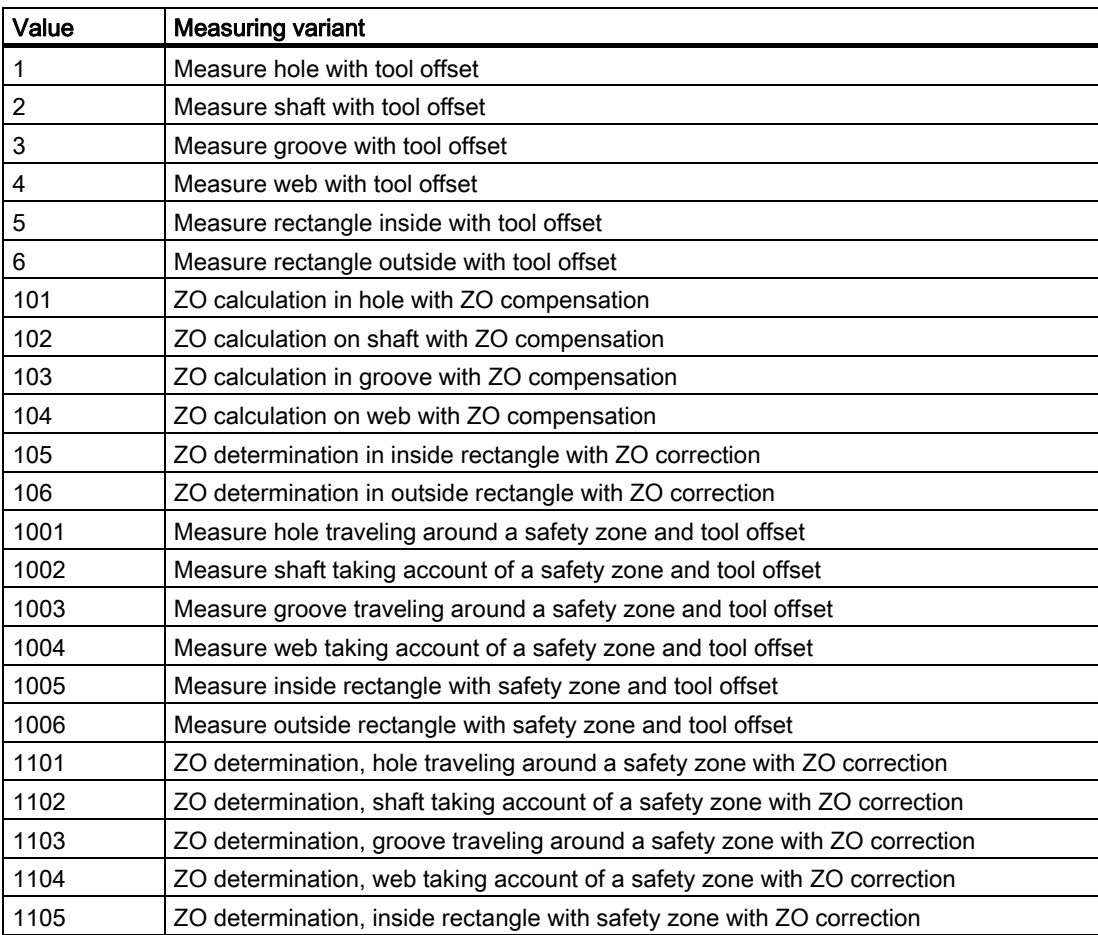

## Result parameters

Depending on the measuring variant \_MVAR=xxx1 to \_MVAR=xxx4, measuring cycle CYCLE977 supplies the following values as results in data block GUD5 (not for rectangle measurement, see next table for this):

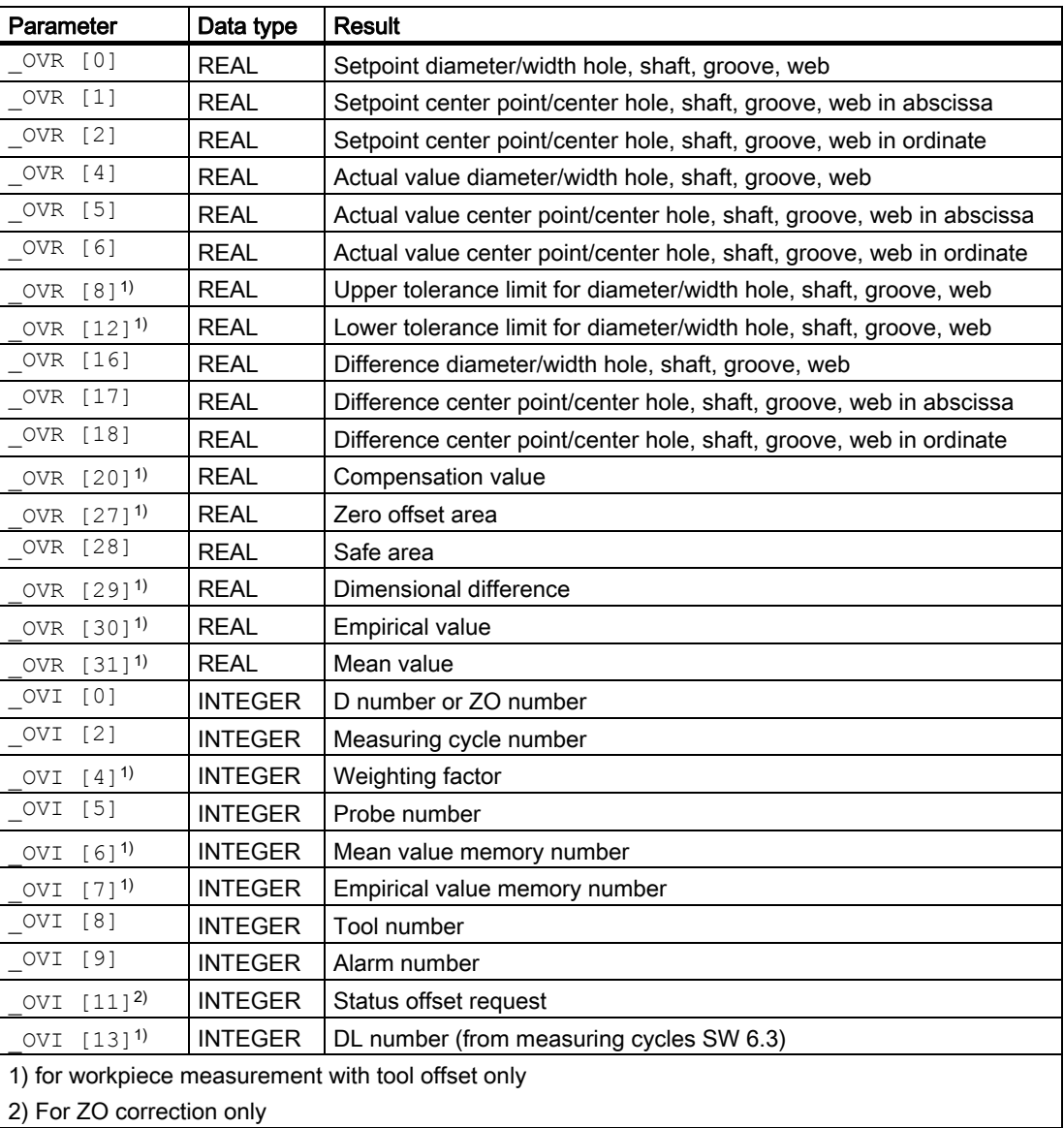

Measuring cycle CYCLE977 supplies the following values as results in data block GUD5 depending on the rectangle measurement (\_MVAR= xxx5, =xxx6) measuring variant:

# Measuring Cycles for Milling and Machining Centers

5.4 CYCLE977 workpiece: Measure hole/shaft/groove/web/rectangle parallel to axes

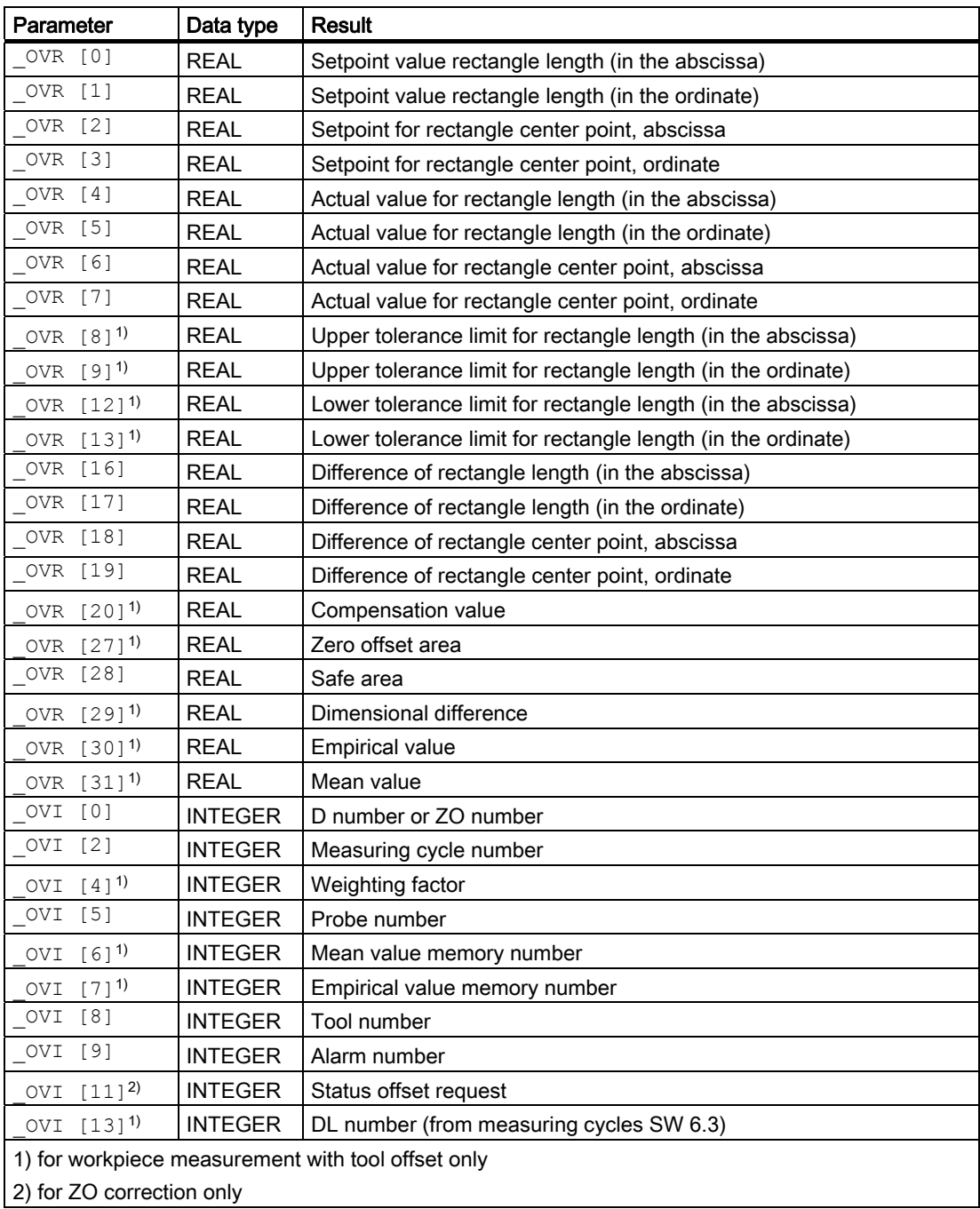

Measuring Cycles for Milling and Machining Centers

5.4 CYCLE977 workpiece: Measure hole/shaft/groove/web/rectangle parallel to axes

# 5.4.2 Measuring contour elements

### 5.4.2.1 General information

#### Function

Using this measuring cycle and various \_MVAR measuring variants the following contour elements can be measured:

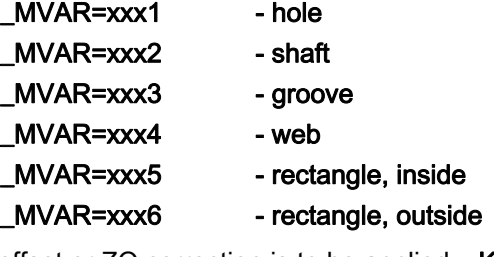

If no tool offset or ZO correction is to be applied, \_KNUM=0 should be set.

Detailed information on the parameters: see Parameter description section "Description of the most important defining parameters".

## Measuring principle for hole or shaft

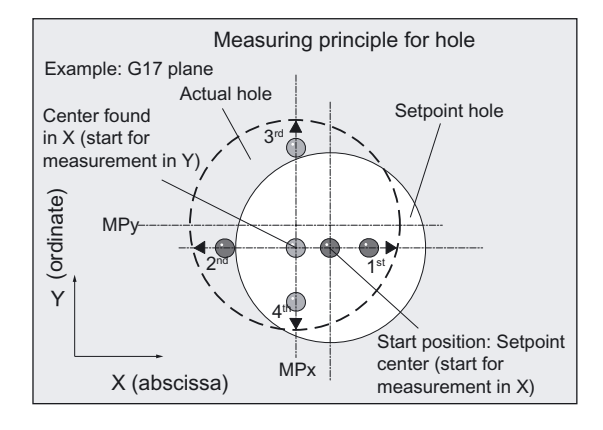

Two points each are measured in the abscissa and ordinate. The actual position of the center point (CP) in relation to workpiece zero is calculated from these four measured values. The actual diameter is calculated from the two points in the ordinate.

The center of the abscissa is calculated from the two points in the abscissa. Then the probe is positioned on this calculated center and the two points on the ordinate measured. The hole and shaft center points are now known and the results entered in array \_OVR[].

The positive direction of an axis is measured first.

## Measuring principle for groove or web

The groove or web lies parallel to the axes of the workpiece coordinate system.

2 measuring points are measured with specified measuring axis \_MA.

The actual value of the groove width and web width and the actual position of the groove center and web center in relation to workpiece zero are calculated from the two measured values. The results are entered in array \_OVR[ ].

The positive direction of the axis is measured first.

#### Measuring principle for inside and outside rectangle

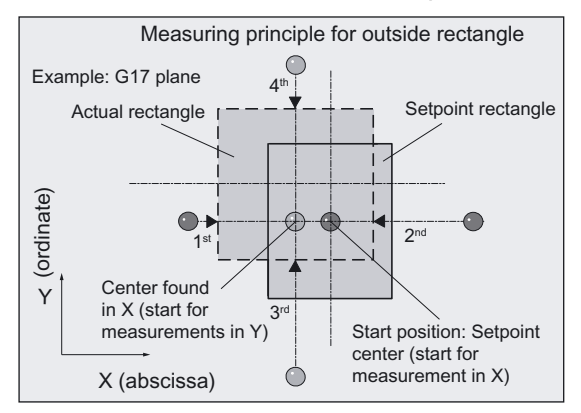

The rectangle lies parallel to the axes of the workpiece coordinate system.

The measuring cycle ascertains 2 measuring points in both axes and determines the actual rectangle center and both actual values of the rectangle lengths. The procedure is the same as for hole and shaft.

The results are entered in array \_OVR[ ].

The positive direction of an axis is measured first.

# Procedure for specifying a safety zone

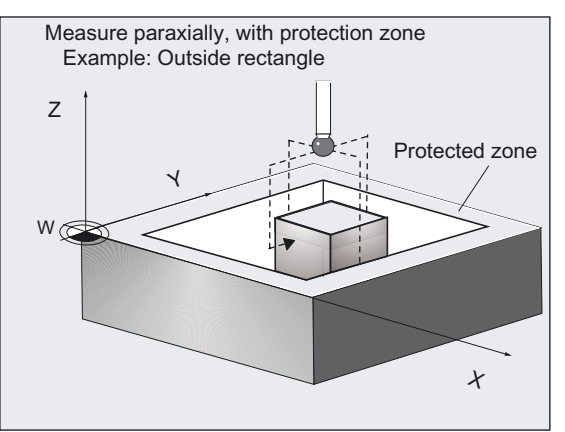

If required,

## \_MVAR=1xxx

can take account of a safety zone (\_SZA, \_SZO) in the travel movement. The safety zone refers to the center point or center line of the hole, shaft, groove, web, and rectangle. The starting point in the height is always above the hole, shaft, groove, web, or rectangle.

# Options for hole and shaft diameter, groove or web width, and tool compensation.

- An empirical value from data block GUD5 can be included with the correct sign.
- A mean value can be derived from several workpieces, measurement calls.

### **Prerequisite**

The probe must be called as a tool with a tool length offset. Tool type, preferably: 710 When using the cycle on a turning machine: set type 5xy and \_CBIT[14]=0.

# Parameter

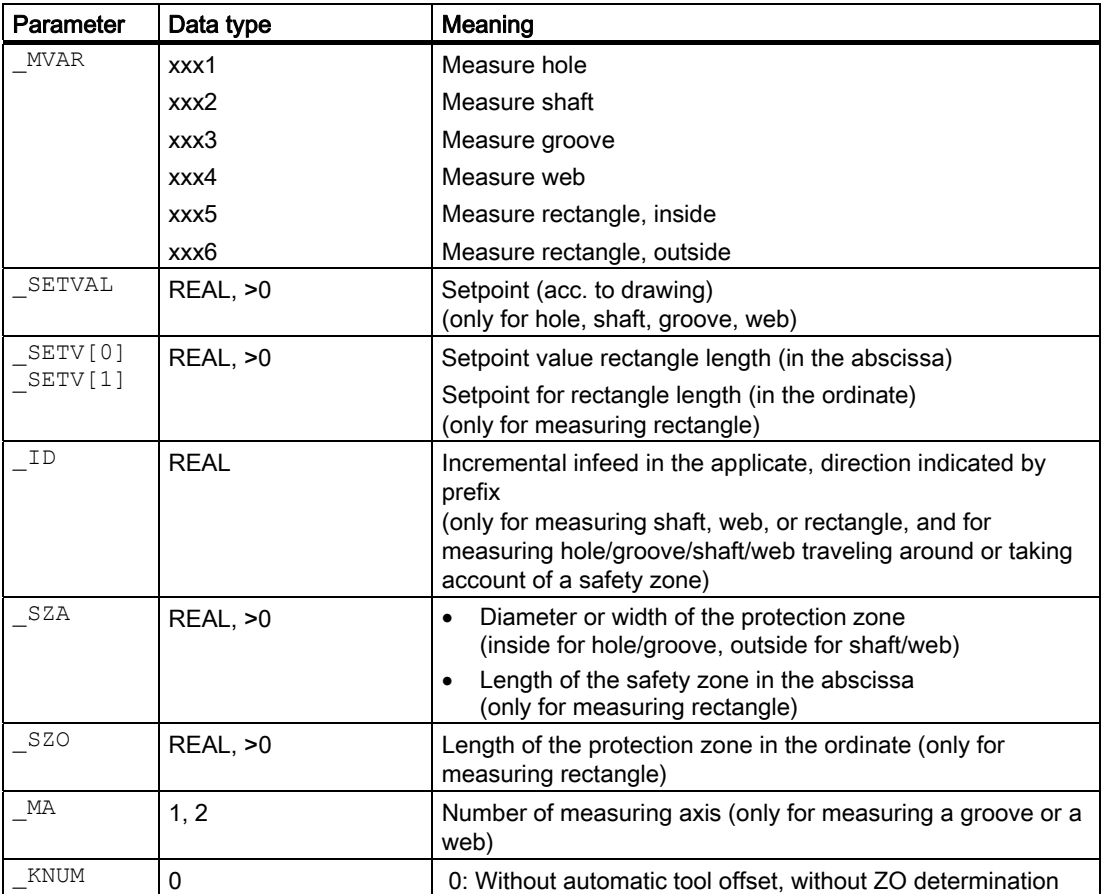

The following additional parameters are also valid:

VMS, CORA, TSA, FA, PRNUM, EVNUM, and NMSP.

The following also applies for measuring variants with tool compensation (even when KNUM=0):

 $\_TLL$ ,  $\_TMV$ ,  $\_TUL$ ,  $\_TLL$ ,  $\_TDIFF$ 

Measuring Cycles for Milling and Machining Centers

5.4 CYCLE977 workpiece: Measure hole/shaft/groove/web/rectangle parallel to axes

With TSA, the diameter or width is monitored for "tool compensation", the center for "ZO determination".

\_CORA only relevant for monodirectional probe.

#### See also

[Variable measuring velocity: \\_VMS](#page-74-0) (Page [75\)](#page-74-0) [Offset angle position: \\_CORA](#page-74-0) (Page [75\)](#page-74-0) [Tolerance parameters: \\_TZL, \\_TMV, \\_TUL, \\_TLL, \\_TDIF and \\_TSA](#page-75-0) (Page [76\)](#page-75-0) [Measurement path: \\_FA](#page-76-0) (Page [77\)](#page-76-0) [Probe type, probe number: \\_PRNUM](#page-77-0) (Page [78\)](#page-77-0) Empirical value, mean value: EVNUM (Page [79\)](#page-78-0) [Multiple measurement at the same location: \\_NMSP](#page-79-0) (Page [80](#page-79-0))

# 5.4.2.2 Programming example

#### Measuring a web - paraxial

In the G17 plane, a web is to be measured with a setpoint width of 132 mm. The assumed center is X=220.

The maximum possible deviation of the center is taken as 2 mm, the width 1 mm. To obtain a minimum measuring path of 1 mm, the measuring path is programmed as FA=2+1+1=4 mm (max. measuring path FA=8 mm). A measured variance of web center of >1.2 mm is not however permissible.

Clamping for workpiece:

Zero offset, with settable ZO G54: NVx, NVy, ...

Workpiece probe 1, used as tool T9, D1, is to be used.

The probe is already calibrated. Arrays for workpiece probe 1: \_WP[0, ...] The following is entered under T9, D1 in the tool offset memory:

Tool type (DP1): 710 Length  $1 -$  geometry (DP3): L1 = 50.000 Radius - geometry (DP6):  $R = 3.000$ 

Length 1 (L1) must refer to the center of the probe ball (\_CBIT[14]=0), as for calibration.

Careful when positioning! Radius R in length (L1) is ignored.

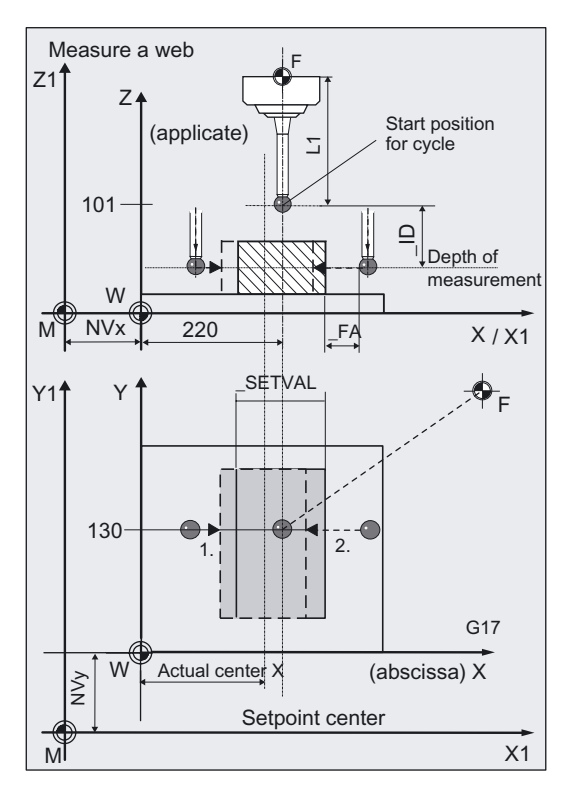

```
%_N_WEB_MEASURE_MPF 
N10 G54 G17 G90 T9 D1 ;ZO, select tool as probe ...
N<sub>20</sub> M<sub>6</sub> \mu<sub>20</sub> M<sub>6</sub> \mu<sub>20</sub> M<sub>6</sub> N30 G0 X220 Y130 ;Position probe in X/Y plane at setpoint web center
                                                         ;position in X and measurement position Y 
N40 Z101 ;Position Z axis above web
N60 TSA=1.2 PRNUM=1 VMS=0 NMSP=1
FA=4N61 MVAR=104 SETVAL=132 MA=1 ID=-
40 KNUM=0;Set parameter for measuring cycle call 
                                                         ;with ZO and without tool compensation, 
                                                         ;note negative prefix for _ID! 
                                                         ;Probe lowered in Z axis! 
                                                         ;Measuring variant with ZO calculation has been 
                                                         ;selected (MVAR=X1xxx) because web center 
                                                         ;is to be monitored (with _TSA), 
                                                         ;but KNUM=0: without running 
                                                         ;the ZO calculation and ZO compensation 
N70 CYCLE977 1988;Call measuring cycle
N80 G0 Z160 ; Traverse up Z axis
N<sub>100</sub> M<sub>2</sub> ;End of program
```
### Explanation of example

The measuring results of web width, web center in X, and associated differences are entered in result array \_OVR[ ]. If the difference in the position of the web center is >1.2 mm (\_TSA=1.2) an alarm is output. Only cancellation with NC RESET is then possible.

The setpoint of the web center is the position of the probe in the workpiece coordinate system at the beginning of the cycle in the X axis.

# 5.4.2.3 Operational sequence

## Specification of setpoints

- For diameter and/or with using SETVAL
- For the lengths of the rectangle using \_SETV[0], \_SETV[1]

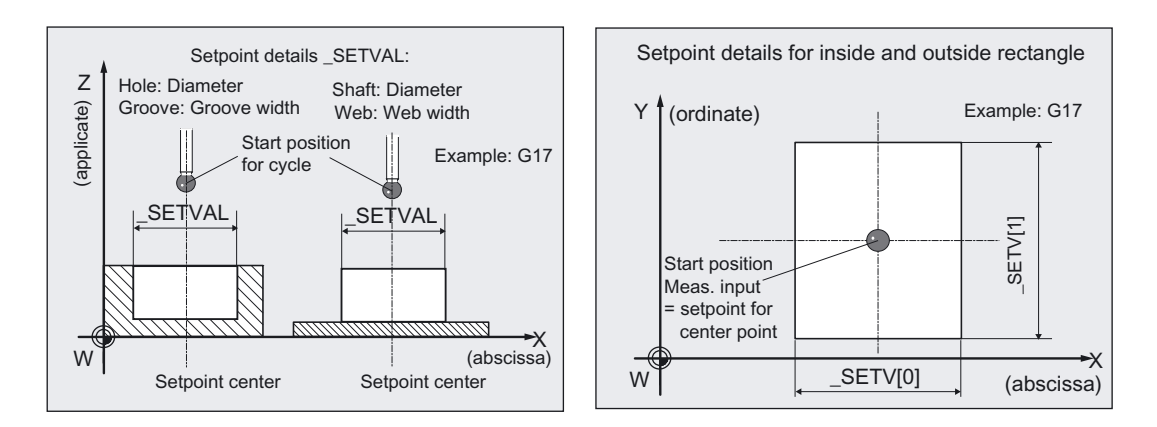

The position of the probe in the abscissa, ordinate at the beginning of a cycle is evaluated for the setpoint of the center point of a hole, shaft, or rectangle, or for the center of a groove, web.

This value is also entered in the following result array:

- \_OVR[1], \_OVR[2] (for hole, shaft, groove, web).
- \_OVR[2], \_OVR[3] (for rectangle).

### Specification of measuring axis:

The measuring axis in \_MA only has to be specified for web or groove:

- MA=1: measurement in abscissa
- \_MA=2: measurement in ordinate.

For the remaining contour elements, measurement is always performed in both axes of the plane and in both directions.

# Position before measuring cycle call for shaft, web, rectangle - outside

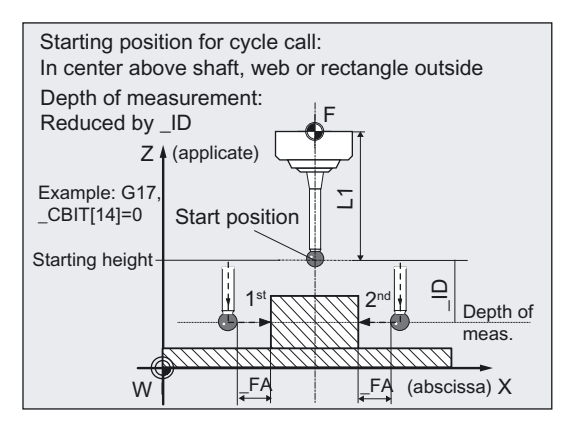

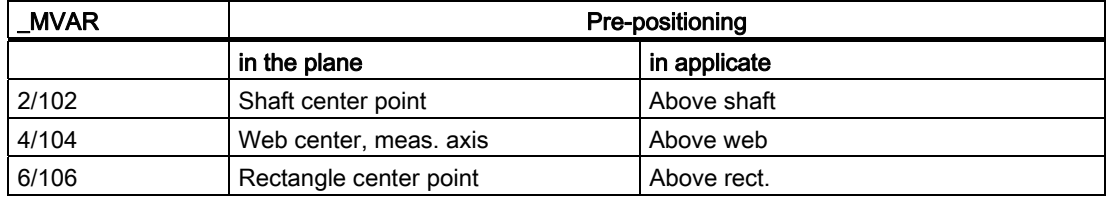

The probe must be positioned at the center point in the plane and the probe ball positioned above the upper edge such that when infeed of value \_ID (sign) is applied, measurement depth is reached.

# Position before cycle call for hole, groove, rectangle - inside

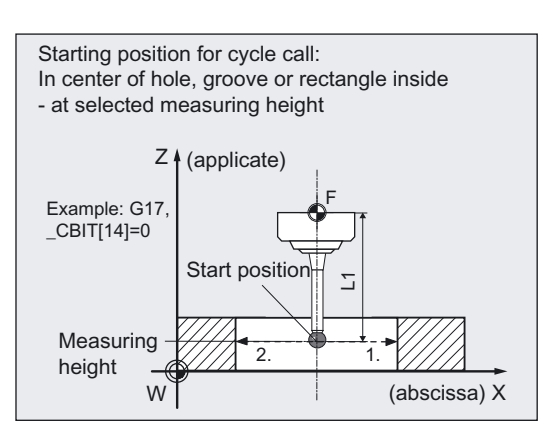

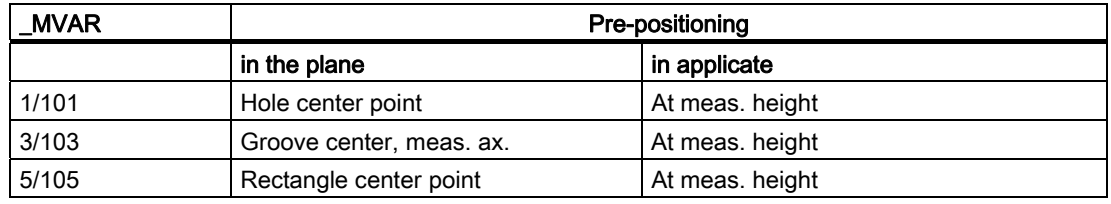

The probe must be positioned at the center point in the plane. The probe ball must be positioned at measurement height inside the hole/groove/rectangle.

# Position before measuring cycle call when measuring with safety zone

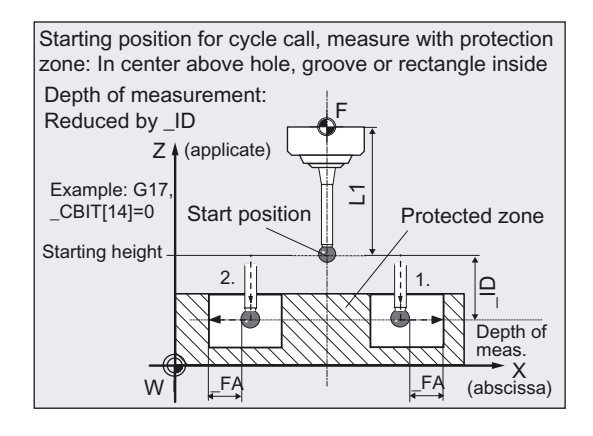

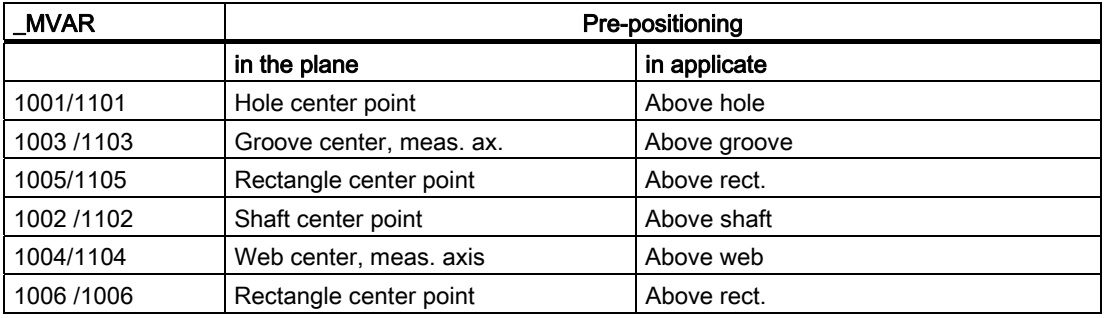

#### Note

If the value selected for \_FA is so large that the safety zone is violated the distance is automatically reduced in the cycle. However, there must be sufficient room for the probe ball.

## Specification of safety zone:

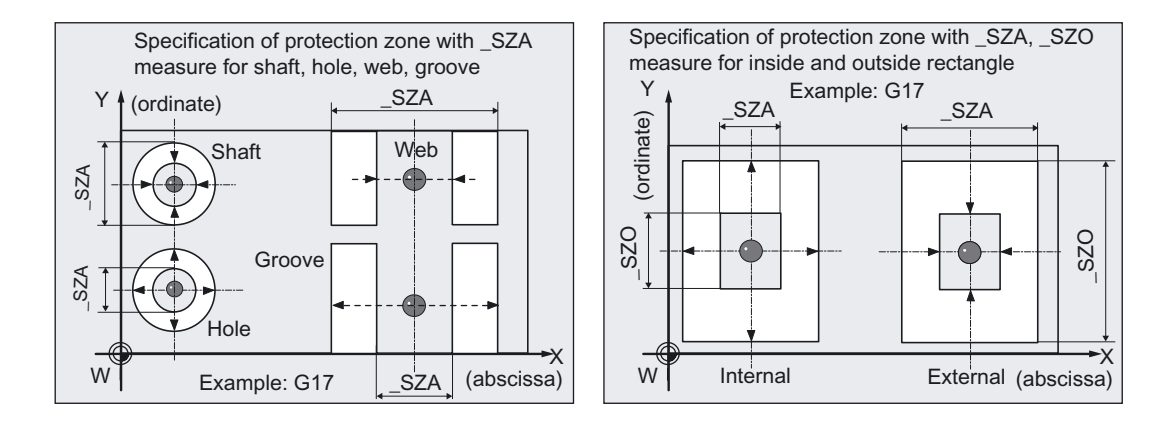

The safety zone (diameter or width) for shaft, hole, web, and groove is defined in \_SZA. For a rectangle, the safety zone (length) is defined with \_SZA in the abscissa and with \_SZO in the ordinate.

# Position after end of measuring cycle

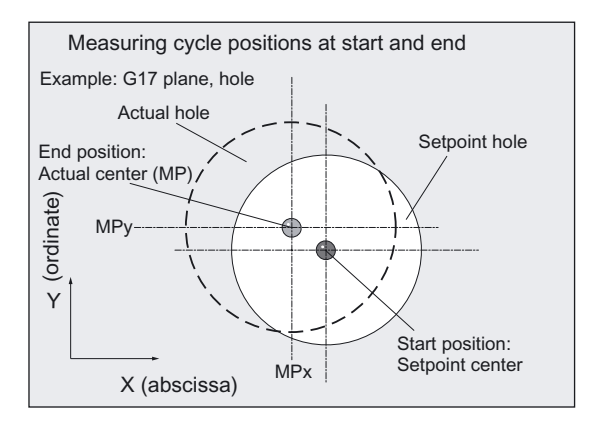

When measurement is complete the probe is positioned above the calculated center point or center at starting position height.

# **Notice**

Precise measurement is only possible with a probe calibrated under the measurement conditions, i.e. working plane, orientation of the spindle in the plane and measuring velocity are the same for both measurement and calibration. Deviations can cause additional measuring errors.

The range of positions of the center or diameter, or groove, web width, rectangle length, must be within the value specified in \_FA for all workpieces to be measured.

Otherwise, there is danger of collision or the measurement cannot be performed!

# 5.4.3 Measuring and tool offset

# 5.4.3.1 General information

# Function

Using this measuring cycle and the  $_MVAR = x0xx$ measuring variant, a hole, shaft, groove, a web, or a rectangle can be measured paraxially.

Automatic tool offset is also possible. This tool is specified in TNUM and TNAME.

The D number and type of offset are specified in coded form in variable KNUM.

From measuring cycles SW 6.3, extended tool offset is available. With this function a tool from a particular stored tool environment \_TENV, and additive, setup offsets can be corrected by specifying the DL number in \_DLNUM.

Detailed information on the parameters: see Parameter description section "Description of the most important defining parameters".

If the dimensions of a tool are corrected to this extent, the next workpiece can be manufactured with lower tolerances.

# Parameter

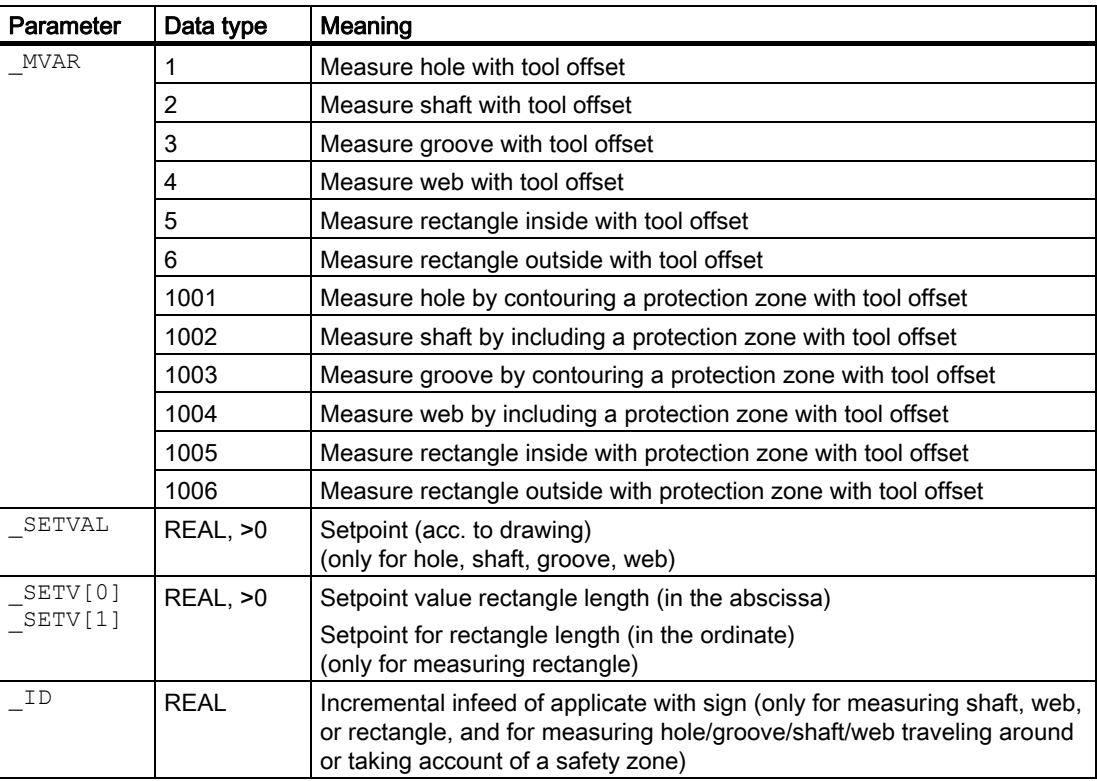

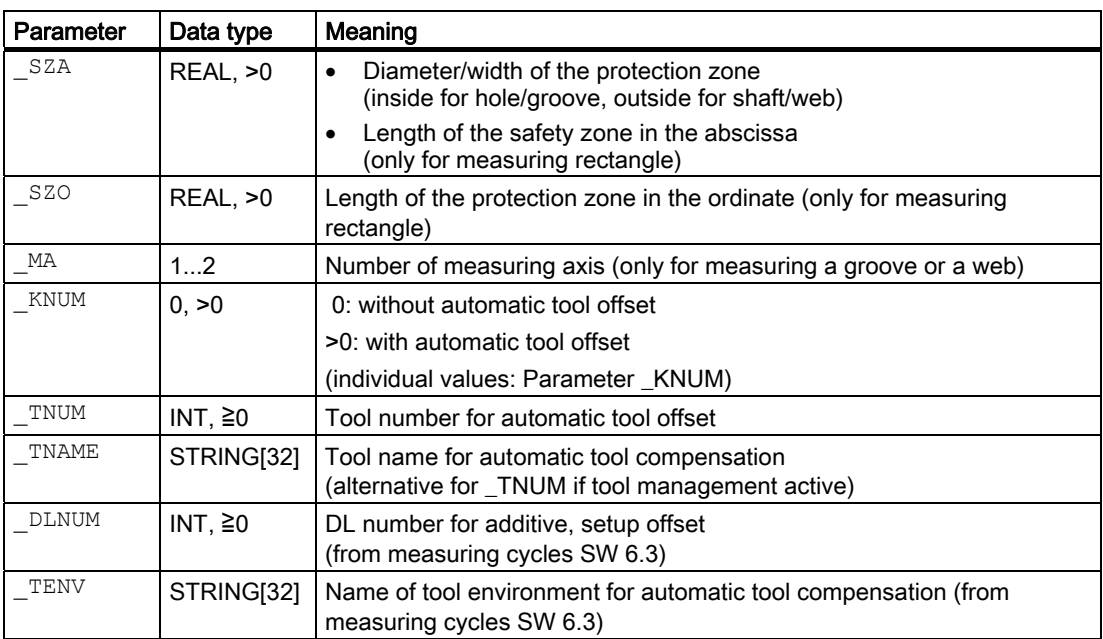

The following additional parameters are also valid:

 $\text{\_TW}_\prime$   $\text{\_TUL}_\prime$   $\text{\_TLL}_\prime$   $\text{\_TDIF}_\prime$   $\text{\_TSA}_\prime$   $\text{\_FA}_\prime$   $\text{\_PRNUM}_\prime$  $\begin{array}{lll} \text{VMS}\,\text{,} & \text{CORA}\,\text{,} & \text{TZL}\,\text{,} & \text{T} \\ \text{EVNUM}\,\text{,} & \text{MMSP}\,\text{-} & \text{and} & \text{K} \end{array}$ 

CORA only relevant for monodirectional probe. With TSA, the diameter or width is monitored for "tool compensation". The other parameters must also be assigned if  $_K$ NUM=0 because they refer to the workpiece.

#### See also

Variable measuring velocity: VMS (Page [75\)](#page-74-0)

[Offset angle position: \\_CORA](#page-74-0) (Page [75\)](#page-74-0)

[Tolerance parameters: \\_TZL, \\_TMV, \\_TUL, \\_TLL, \\_TDIF and \\_TSA](#page-75-0) (Page [76](#page-75-0))

[Measurement path: \\_FA](#page-76-0) (Page [77\)](#page-76-0)

Probe type, probe number: PRNUM (Page [78](#page-77-0))

[Empirical value, mean value: \\_EVNUM](#page-78-0) (Page [79\)](#page-78-0)

Multiple measurement at the same location: NMSP (Page [80](#page-79-0))

[Weighting factor for mean value calculation: \\_K](#page-79-0) (Page [80](#page-79-0))

[Tool number and tool name: \\_TNUM and \\_TNAME](#page-66-0) (Page [67\)](#page-66-0)

[Offset number: \\_KNUM](#page-67-0) (Page [68](#page-67-0))

Offset number KNUM extended for tool offset: up to 9 digits (Page [71](#page-70-0))

# 5.4.3.2 Programming example

# Measuring a hole - paraxially with tool offset

The diameter of a hole in a workpiece is to be measured in the G17 plane and the radius of a tool corrected accordingly.

Clamping for workpiece:

Zero offset, with settable ZO G54: NVx, NVv, ...

Workpiece probe 1, used as tool T9, D1, is to be used.

The probe is already calibrated. Arrays for workpiece probe 1: \_WP[0, ...] The following is entered under T9, D1 in

the tool offset memory:

Tool type (DP1): 710 Length  $1$  - geometry (DP3): L1 = 50.000 Radius - geometry (DP6):  $R = 3.000$ 

Length 1 (L1) must refer to the center of the probe ball (\_CBIT[14]=0), as for calibration.

Careful when positioning! Radius R in length (L1) is ignored.

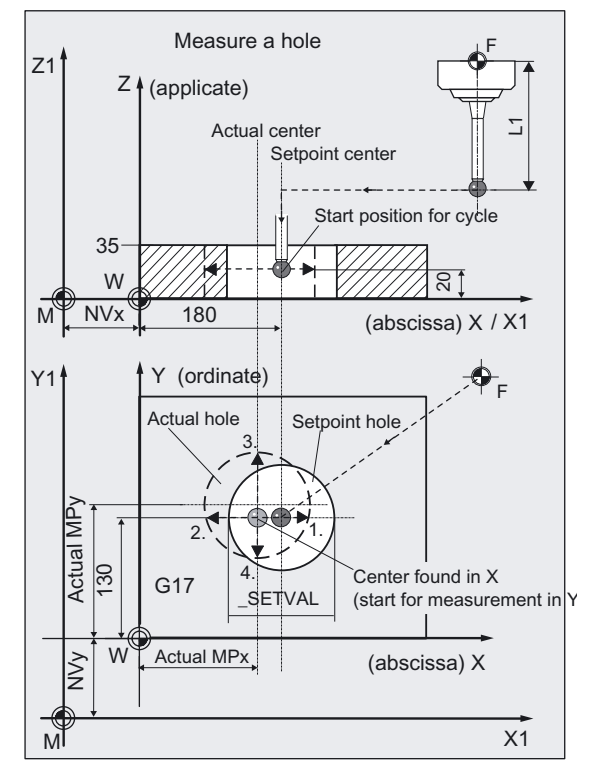

The hole was machined with milling tool T20, D1 in the same environment as for measuring (G17, …) with circular milling.

The radius of this tool should be corrected in wear according to the measuring result for the hole diameter difference (actual value - set value). This tool offset will therefore affect the production of the next workpieces or possible remachining.

The offset must take the empirical value in memory \_EV[9] into consideration. Mean value calculation MV[9] and inclusion in calculation are also to be used.

A maximum deviation of the diameter from the setpoint of 1 mm is expected.

```
%_N_DRILL_MEASURE_MPF 
N10 G54 G17 G90 T9 D1 ;ZO, select tool as probe ...
N20 M6 \blacksquareN30 G0 X180 Y130 in X/Y plane to hole center point ;Position probe in X/Y plane to hole center point
N40 \frac{720}{ } \frac{1000}{ } \frac{1000}{ } \frac{1000}{ } \frac{1000}{ } \frac{1000}{ } \frac{1000}{ } \frac{1000}{ } \frac{1000}{ } \frac{1000}{ } \frac{1000}{ } \frac{1000}{ } \frac{1000}{ } \frac{1000}{ } \frac{1000}{ } \frac{1000}{ } \frac{1000}{ } \frac{1000}{ } \fracN50 CHBIT[4]=1 ;Include average value
N60 _TUL=0.03 _TLL=-0.03 _EVNUM=10 
K=3 TZL=0.01 TW=0.02 TDIF=0.06TSA=1 PRNUM=1 VMS=0 NMSP=1 FA=1
N61 MVAR=1 _SETVAL=132 _TNUM=20 
_KNUM=2001 
                                              ;Set parameter for measuring cycle call, 
                                              ;probe 1 (multi-directional), 
                                              ;measure hole, setpoint diameter 
                                              ;132 mm, compensation in radius of T20, D1 
N70 CYCLE977 in the contract of the CALL CALL CONGREGATE: Call measuring cycle
N560 G0 Z160 ;Retract Z axis from hole
N570 M2
```
# Explanation of example

The difference calculated from the actual and setpoint diameter is compensated for by the empirical value in the empirical value memory EV[9] and compared with the tolerance parameter.

- If it is more than 1 mm (\_TSA), alarm "Safe area violated" is output and the program is halted.
- Cancel with NC RESET on the control!
- If it is more than 0.06 mm (\_TDIF), no compensation is performed and alarm "Permissible dimensional difference exceeded" is output and the program continues.
- If ±0.03 mm (\_TUL/\_TLL) is exceeded, the radius in T20 D1 is compensated 100% by this difference/2.
- Alarm "Oversize" or "Undersize" is displayed and the program is continued.
- If 0.02 mm ( $TMV$ ) is exceeded, the radius in T20, D1 is compensated 100% by this difference/2.
- If it is less than 0.02 mm (\_TMV), the mean value is calculated from the mean value in mean value memory  $MV[9]$  and inclusion of weighting factor  $K=3$  (only for \_CHBIT[4]=1! with mean value memory).
	- If the mean value obtained is >0.01 (\_TZL), the reduced compensation of the radius for T20 D1 is the mean value/2 and the mean value is deleted in \_MV[9].
	- If the mean value is <0.01 (\_TZL) the radius in T20 D1 is not compensated but is stored in mean value memory \_MV[9].

The results are entered in result array \_OVR[ ]. The wear of the radius of T20, D1 is included if a change is necessary.

# 5.4.4 Measurement and ZO determination

# 5.4.4.1 General information

# Function

Using this measuring cycle and the  $_MVAR = x1xx$ 

measuring variant, a hole, shaft, groove, a web, or a rectangle can be measured paraxially. The zero offset (ZO) of the associated workpiece can also be determined and corrected. A possible rotation of the workpiece is kept without changing it.

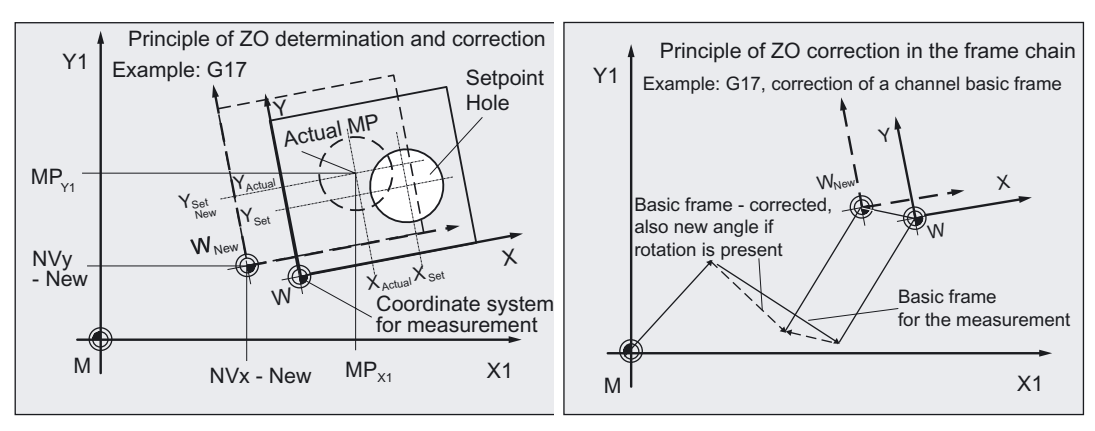

The angular position cannot be determined with this cycle.

Compensation of the ZO is executed in such a way that the actual center (position of center on the machine,

e.g.: MPX1, MPY1) includes the desired setpoint position in the workpiece coordinate system when the compensated ZO (frame) is applied.

Mirroring can be active in a frame of the frame sequence. Dimension factors must never be active.

The ZO to be corrected is specified in coded form with variable KNUM >0.

The ZO can be specified and corrected by various methods, e.g. in various settable frames, in various basic frames, system frames, fine offset, or coarse offset, etc.

For detailed information on specifying \_KNUM for the zero offset: see Parameter description section "Description of the most important defining parameters".

# ZO determination in a hole, on a shaft, or rectangle

ZO correction of a workpiece is applied in the abscissa and ordinate using the actual value/setpoint difference of the position of the center point.

# ZO determination in a groove or on a web

ZO correction of a workpiece is applied in measuring axis \_MA (abscissa and ordinate) using the actual value/setpoint difference of the position of the center.

## Parameter

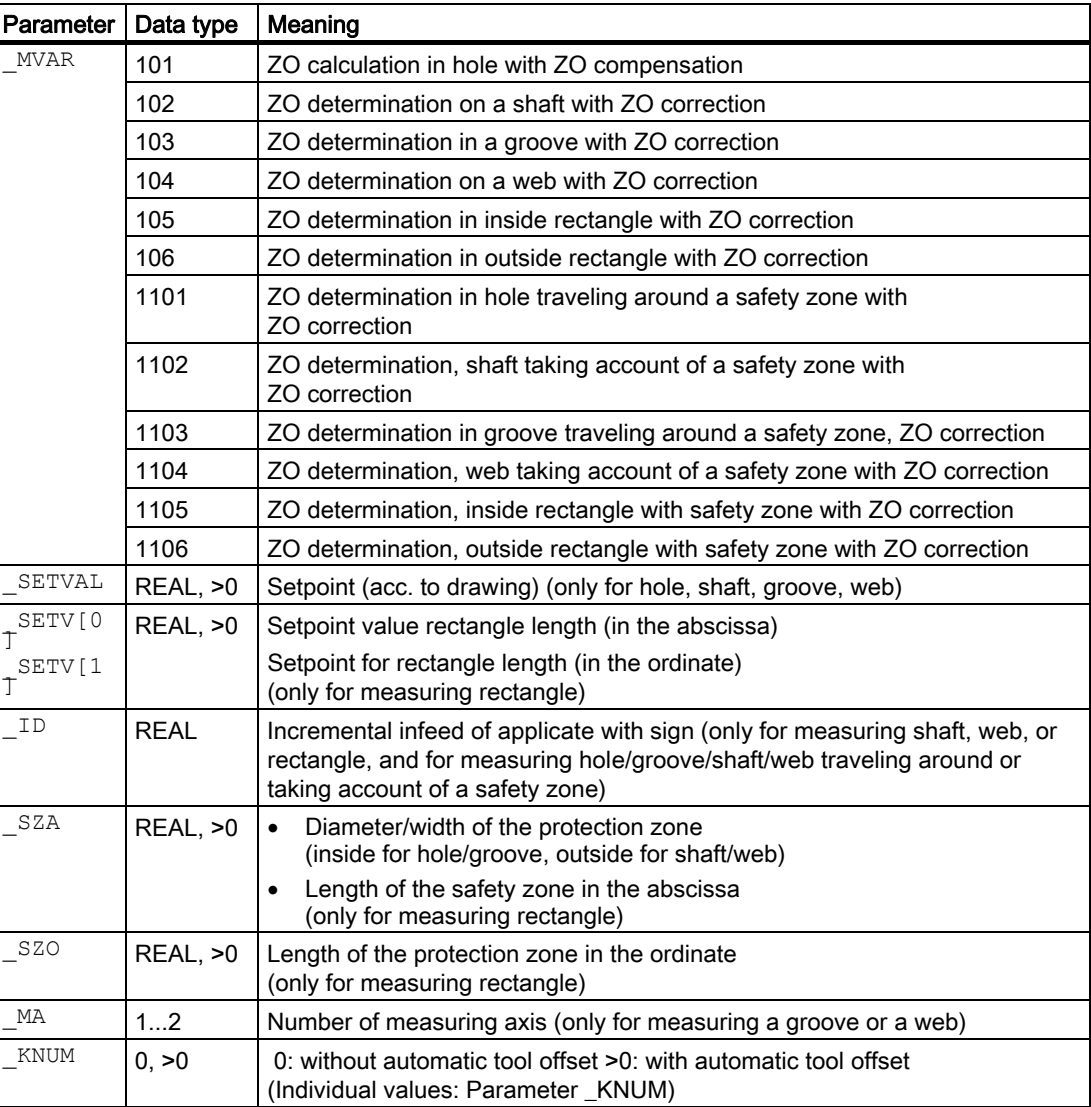

The following additional parameters are also valid:

VMS, CORA, TSA, FA, PRNUM, and NMSP.

CORA only relevant for monodirectional probe. With TSA the center is monitored with ZO determination.

# See also

[Offset number: \\_KNUM](#page-67-0) (Page [68](#page-67-0))

[Variable measuring velocity: \\_VMS](#page-74-0) (Page [75\)](#page-74-0)

[Offset angle position: \\_CORA](#page-74-0) (Page [75\)](#page-74-0)

[Tolerance parameters: \\_TZL, \\_TMV, \\_TUL, \\_TLL, \\_TDIF and \\_TSA](#page-75-0) (Page [76](#page-75-0))

[Measurement path: \\_FA](#page-76-0) (Page [77\)](#page-76-0)

[Probe type, probe number: \\_PRNUM](#page-77-0) (Page [78](#page-77-0))

[Multiple measurement at the same location: \\_NMSP](#page-79-0) (Page [80](#page-79-0))

# 5.4.4.2 Programming example

#### ZO determination on a rectangle with CYCLE977

In the G17 plane, an outside rectangle web is to be measured with setpoint lengths width in X=100.000 and in Y=200.00 mm. The settable ZO G54 is to be corrected in such a way that the center of the rectangle is at X=150.000 and Y=170.000 mm.

Measurement is also performed at G54. After measurement is complete, the changed ZO is activated.

The maximum possible deviation of the center is taken as 2 mm; the maximum possible variance in lengths is 3 mm. To obtain a minimum measuring path of 1 mm, the measuring path is programmed as \_FA=2+3+1=6 mm (max. measuring path \_FA=12 mm).

A measured deviation of the center of the rectangle from the setpoint of >1.8 mm is however not permitted in either axis.

Height of rectangle and measuring height in Z: see Fig.

Clamping for workpiece:

Zero offset, with settable ZO G54: NVx, NVy, ... (values when measuring)

Workpiece probe 1, used as tool T9, D1, is to be used.

The following is entered under T9, D1 in the tool offset memory:

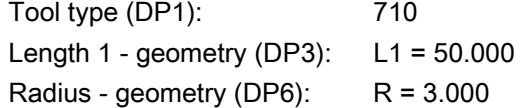

Length 1 (L1) must refer to the center of the probe ball ( $CBIT[14]=0$ ), as for calibration.

Careful when positioning! Radius R in length (L1) is ignored.

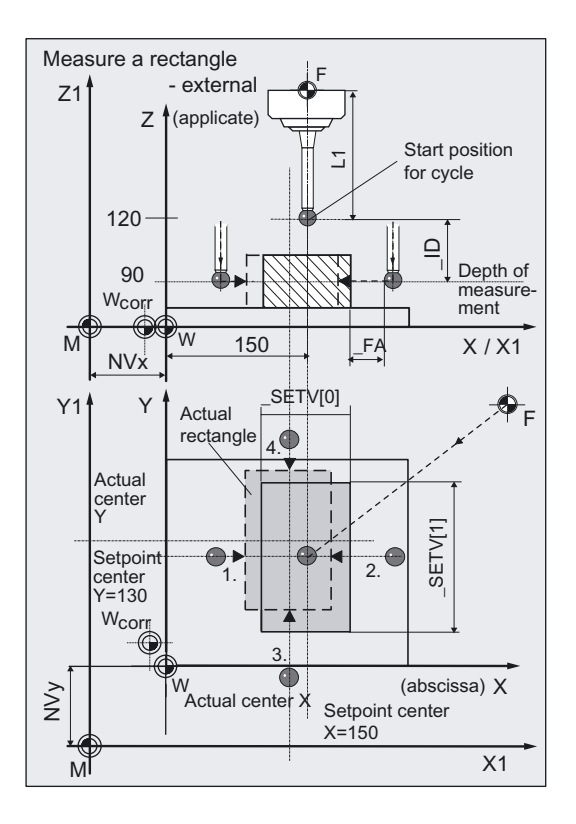

```
%_N_ZO_RECTANGLE_MPF 
N10 G54 G17 G90 T9 D1 ;ZO, select tool as probe ...
N20 M6 \blacksquareN30 G0 X150 Y170 ;Position probe in X/Y plane to
                                ;rectangle center (setpoint position) 
N40 Z120 in the contract of the CO \overline{Z} axis above rectangle
N60 KNUM=1 TSA=1.8 PRNUM=1 VMS=0
NMSP=1 FA=6N61 _MVAR=106 _SETV[0]=100 
SETV[1]=200 ID=-30;Set parameters for measuring cycle call, 
                                ;Measuring height lowered by 30 mm in Z 
N70 CYCLE977 ;Call measuring cycle
N80 G54 ;Repeat call of ZO G54
                                ;The changed ZO correction is therefore effective! 
N90 G0 Z160 ;Traverse up Z axis
N100 M2 ;End of program
```
## Explanation of example

Automatic compensation is performed in G54 – translation in axes X and Y by the calculated difference between actual value and setpoint of the rectangle center point, if it is less than 1.8 mm (\_TSA=1.8) in both axes. Otherwise, alarm "Safe area violated" is output and program execution cannot be continued.

If the values are inside the tolerance, the setpoint and actual values for center point and length of rectangle in the abscissa and ordinate as well as the differences are entered in result array OVR[]. The zero offset (ZO) for G54 is entered in the data management (\$P\_UIFR[1]) and is activated by programming G54 again in block N80.

# 5.5 CYCLE978 workpiece: Measuring a surface parallel to the axis

# 5.5.1 Function overview

### Function

This measuring cycle determines the position of a **paraxial** surface in the workpiece coordinate system. This is done with 1-point measurement

On the basis of the measuring results and depending on the measuring variant selected,

- automatic tool compensation can also be undertaken for a tool or
- a zero offset (ZO) can also be corrected.

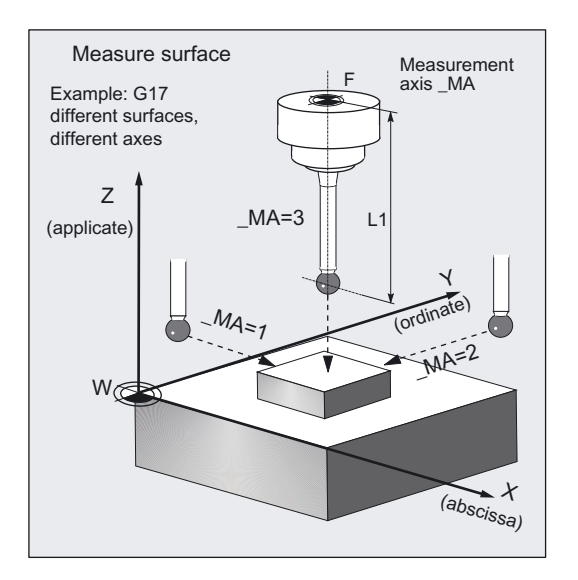

A special measuring variant permits differential measurement with the axes of the plane. The special procedure for this measurement permits use of an **uncalibrated** multidirectional probe.

#### Workpiece probe types that can be used

- Multidirectional probe ( PRNUM=0xy)
- Monodirectional, bidirectional probe (\_PRNUM=1xy)

(These probes should be used only with low accuracy requirements!)

#### **Notice**

A monodirectional or bi-directional probe must always be calibrated! These probes cannot be used for the differential measurement!

5.5 CYCLE978 workpiece: Measuring a surface parallel to the axis

# Preconditions for differential measurement

- Spindle can be positioned between 0...360 degrees (at least every 90 degrees, with SPOS command)
- Multidirectional probe (all-round coverage)

# Programming

CYCLE978

# Measuring variants

Measuring cycle CYCLE978 permits the following measuring variants which are specified via parameter MVAR.

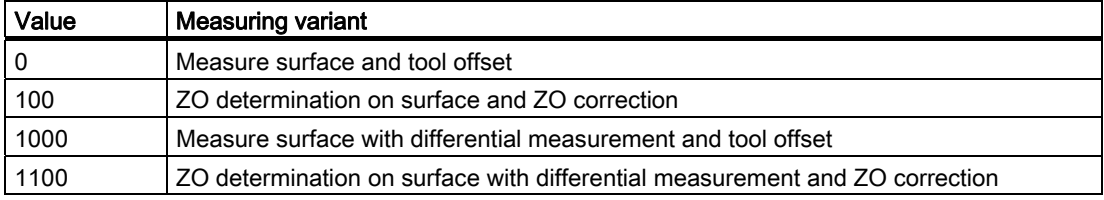

## Result parameters

Depending on the measuring variant, measuring cycle CYCLE978 makes the following values available as results in data block GUD5:

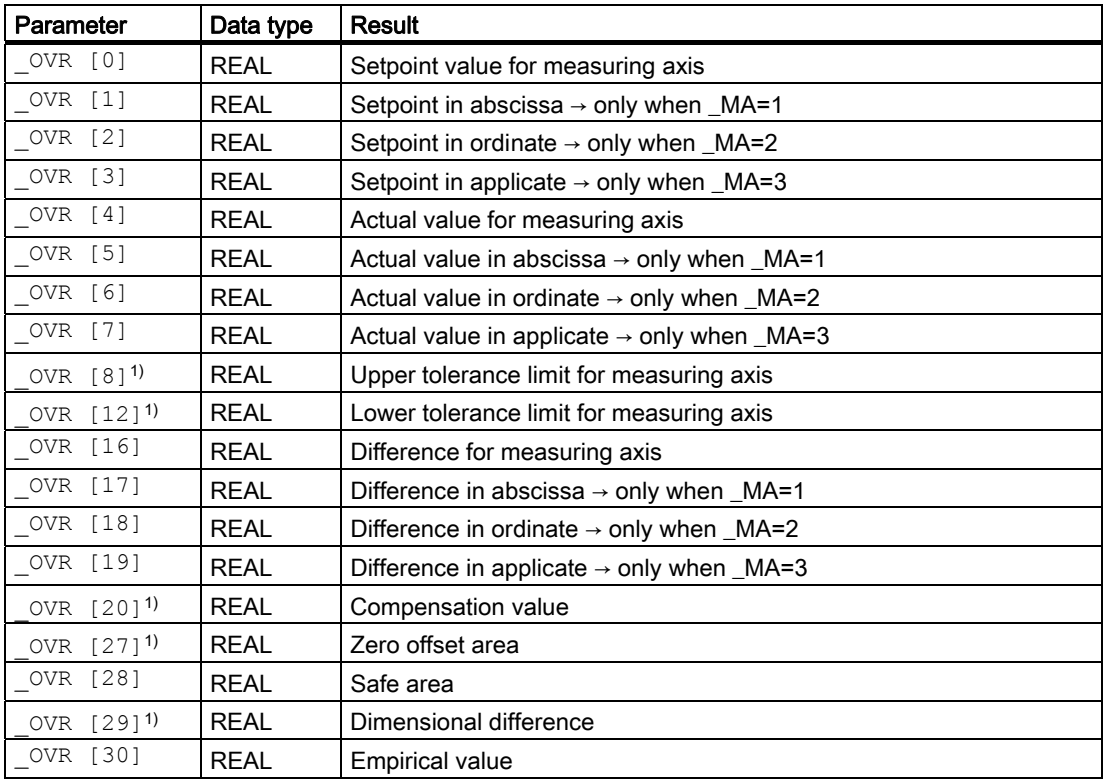

Measuring Cycles for Milling and Machining Centers

5.5 CYCLE978 workpiece: Measuring a surface parallel to the axis

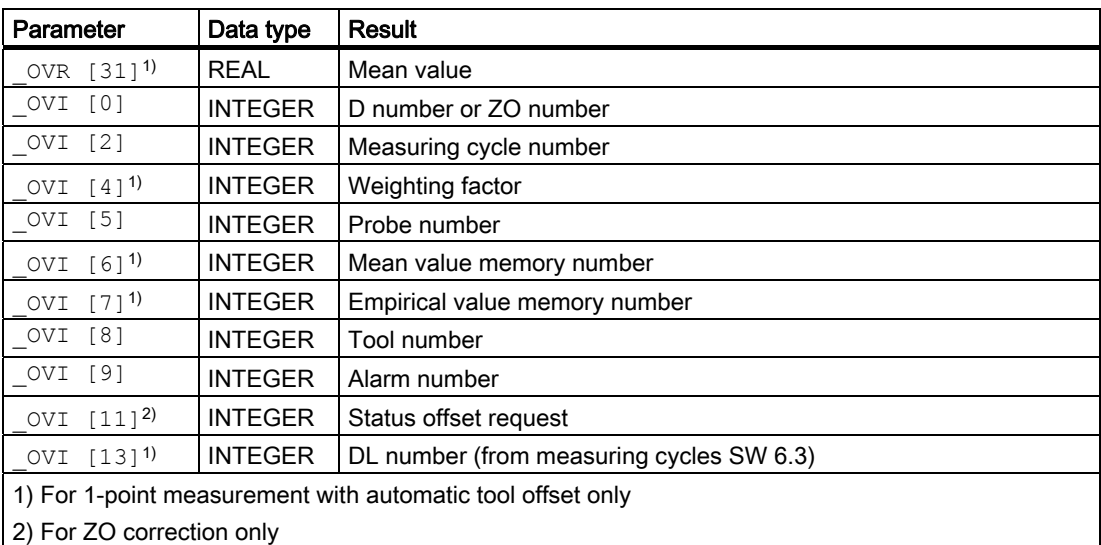

# 5.5.2 Measuring the surface

## Position before measuring cycle call

The probe is positioned in relation to the surface to be measured in such a way that during traversal of the specified measuring axis \_MA in the direction of the setpoint \_SETVAL, the intended measuring point on the surface will be reached.

Recommended distance from surface: >\_FA.

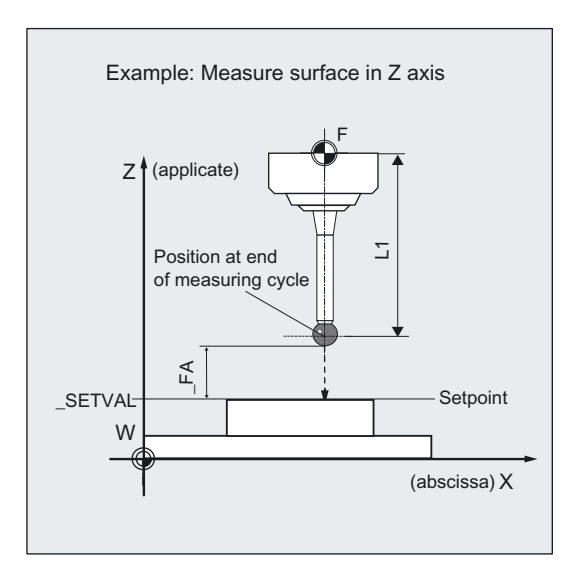

The absolute value of the positional deviation from the setpoint must not be greater than the measuring path FA. Otherwise, no measurement will be performed.

Measuring Cycles for Milling and Machining Centers 5.5 CYCLE978 workpiece: Measuring a surface parallel to the axis

## Position after end of measuring cycle

After the end of the measuring cycle, the probe (ball circumference) is at a distance \_FA from the measuring surface.

#### **Notice**

Precise measurement is only possible with a probe calibrated under the measurement conditions, i.e. working plane, orientation of the spindle in the plane and measuring velocity are the same for both measurement and calibration. Deviations can cause additional measuring errors.

### **Prerequisite**

The probe must be called as a tool with a tool length offset.

Tool type, preferably: 710

When using the cycle on a turning machine: set type 5xy and \_CBIT[14]=0.

# Special procedure for differential measurement

The measuring point is measured twice during differential measurement.

1. With spindle rotated through 180 degrees compared with the position at the beginning of the cycle

(rotation of the probe by 180 degrees).

2. With the spindle position that applied at the beginning of the cycle.

The tool radius of the probe  $+$  R or  $-$  R is defined as the trigger point defined for the axis direction.

A multidirectional probe does not have to be calibrated at the beginning of the cycle for measuring variants.

\_MVAR= 1000 or \_MVAR=1100

However, with these measuring variants, only the measuring axes \_MA=1 or \_MA=2 are of any use.

#### **Notice**

In the case of great measurement accuracy demands, differential measurement is not recommended!

#### 5.5 CYCLE978 workpiece: Measuring a surface parallel to the axis

# 5.5.3 Measurement and ZO determination

## 5.5.3.1 General information

### Function

Using this measuring cycle and the \_MVAR=100, \_MVAR=1100 measuring variants, the position of a paraxial surface can be determined in the workpiece coordinate system.

The zero offset (ZO) of the associated workpiece can also be determined and corrected.

The offset is corrected in such a way that the real position of the surface (actual value) adopts the required set angle (\_SETVAL) in the workpiece coordinate system when the corrected ZO (frame) is used.

Mirroring can be active in a frame of the frame sequence. Dimension factors must never be active.

The ZO to be corrected is specified in coded form with variable KNUM >0.

The ZO can be specified and corrected by various methods, e.g. in various settable frames, in various basic frames, system frames, fine offset, or coarse offset, etc.

If KNUM=0, there is no ZO correction.

For detailed information on specifying KNUM for the zero offset: see Parameter description section "Description of the most important defining parameters".

An empirical value stored in data block GUD5 in array \_EV[ ] can be included in calculation of the result after measurement is completed.

This is activated in \_EVNUM (see Parameter description Section "Description of the most important defining parameters").

# **Parameter**

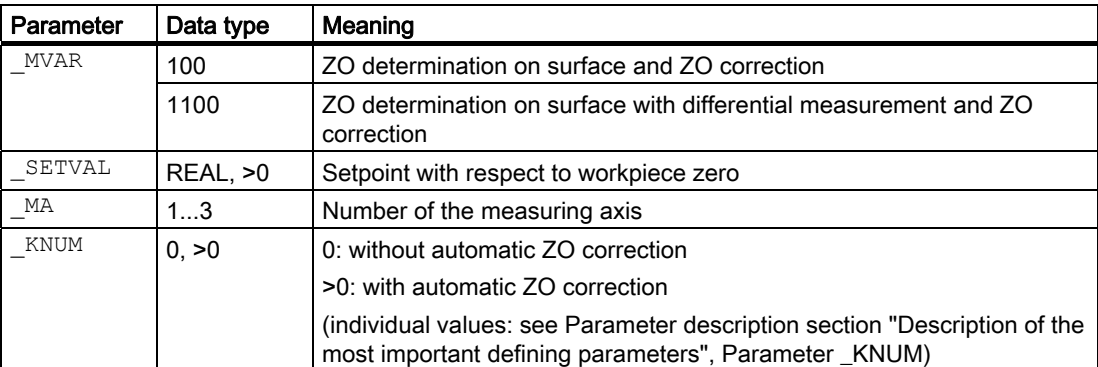

The following additional parameters are also valid:

VMS, CORA, TSA, FA, PRNUM, EVNUM and NMSP

\_CORA only relevant for monodirectional probe.

# 5.5 CYCLE978 workpiece: Measuring a surface parallel to the axis

# See also

[Variable measuring velocity: \\_VMS](#page-74-0) (Page [75\)](#page-74-0) [Offset angle position: \\_CORA](#page-74-0) (Page [75\)](#page-74-0) [Tolerance parameters: \\_TZL, \\_TMV, \\_TUL, \\_TLL, \\_TDIF and \\_TSA](#page-75-0) (Page [76](#page-75-0)) Measurement path: FA (Page [77\)](#page-76-0) [Probe type, probe number: \\_PRNUM](#page-77-0) (Page [78](#page-77-0)) [Empirical value, mean value: \\_EVNUM](#page-78-0) (Page [79\)](#page-78-0) Multiple measurement at the same location: NMSP (Page [80](#page-79-0))

# 5.5.3.2 Programming example

# ZO calculation at a workpiece with CYCLE978

A rectangular workpiece is clamped in the G17 plane. The ZO in axes X and Y is to be checked. Any deviation from the active values should be automatically corrected in settable ZO G54. The corrected ZO should also be activated so that machining of the workpiece can start directly after.

The empirical value entered in array \_EV[9] (data block GUD5) for the X axis and \_EV[10] for the Y axis are to be included in the measuring results.

The permissible deviation is 3 mm from the setpoint value is assumed. To obtain a minimum measurement path of 1 mm to the surface, the measurement path is programmed with  $-FA=3+1=4$  mm (max. total measurement path = 8 mm).

The value of the positional deviation should not be monitored. Therefore  $TSA > FA$  is set.

Clamping for workpiece:

Zero offset, with settable ZO G54: NVx, NVy, ... (values when measuring)

# Measuring Cycles for Milling and Machining Centers

5.5 CYCLE978 workpiece: Measuring a surface parallel to the axis

Workpiece probe 1, used as tool T9, D1, is to be used.

The probe is already calibrated. Arrays for workpiece probe 1: \_WP[0, ...]

The following is entered under T9, D1 in the tool offset memory:

Tool type (DP1): 710 Length  $1 -$  geometry (DP3): L1 = 50.000 Radius - geometry (DP6):  $R = 3.000$ 

Length 1 (L1) must refer to the center of the probe ball (\_CBIT[14]=0), as for calibration.

Careful when positioning! Radius R in length (L1) is ignored.

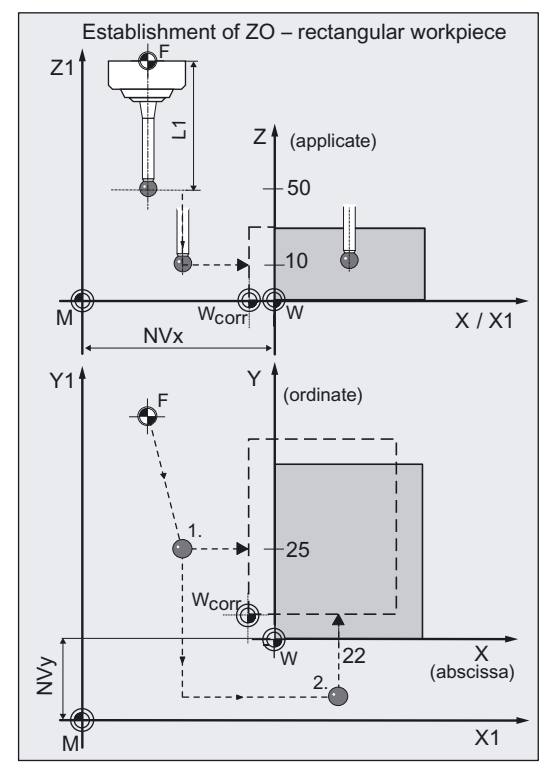

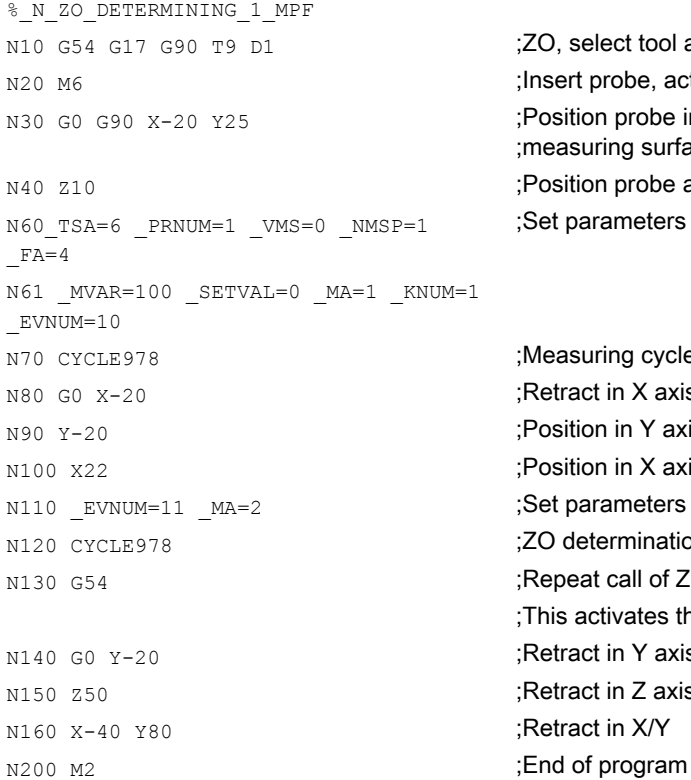

;ZO, select tool as probe ... ; Insert probe, activate tool offset ;Position probe in X/Y plane in front of ;measuring surface ; Position probe at measuring height ;Set parameters for measuring cycle call

: Measuring cycle for ZO determination in X axis :Retract in X axis ;Position in Y axis : Position in X axis ;Set parameters for measuring cycle call ;ZO determination in Y axis ;Repeat call of ZO G54 ;This activates the changes! ;Retract in Y axis :Retract in Z axis :Retract in X/Y

# Explanation of example

Automatic compensation is performed in G54 – translation of axes X and Y by the calculated difference between actual value and setpoint.

The setpoints and actual values as well as the differences are entered in result array OVR[ ]. At the end of the program the values for the Y axis (ordinate) are in the result array as these were the last to be measured.

The zero offset (ZO) for G54 is entered in the data management (\$P\_UIFR[1]) and is activated by programming G54 again in block N130.

# 5.5.4 Measuring and tool offset

## 5.5.4.1 General information

### Function

Using this measuring cycle and the \_MVAR=0, \_MVAR=1000

measuring variants, the measurement (position) of a paraxial surface can be determined in the workpiece coordinate system.

Automatic tool offset is also possible. This tool is specified in TNUM and TNAME. The D number and type of offset are specified in coded form in variable KNUM.

From measuring cycles SW 6.3, extended tool offset is available. With this function a tool from a particular stored tool environment \_TENV, and additive, setup offsets can be corrected by specifying the DL number in  $\bar{D}$  DLNUM.

Detailed information on the parameters: see Parameter description section "Description of the most important defining parameters".

#### Empirical values and mean values

An empirical value stored in data block GUD5 in array \_EV[ ] can be included in calculation of the result after measurement is completed.

Optionally, averaging is performed over a number of parts (array \_MV[ ]) and the tolerance bands are checked.

Both are activated in EVNUM (see Parameter description Section "Description of the most important defining parameters").

#### 5.5 CYCLE978 workpiece: Measuring a surface parallel to the axis

# Parameter

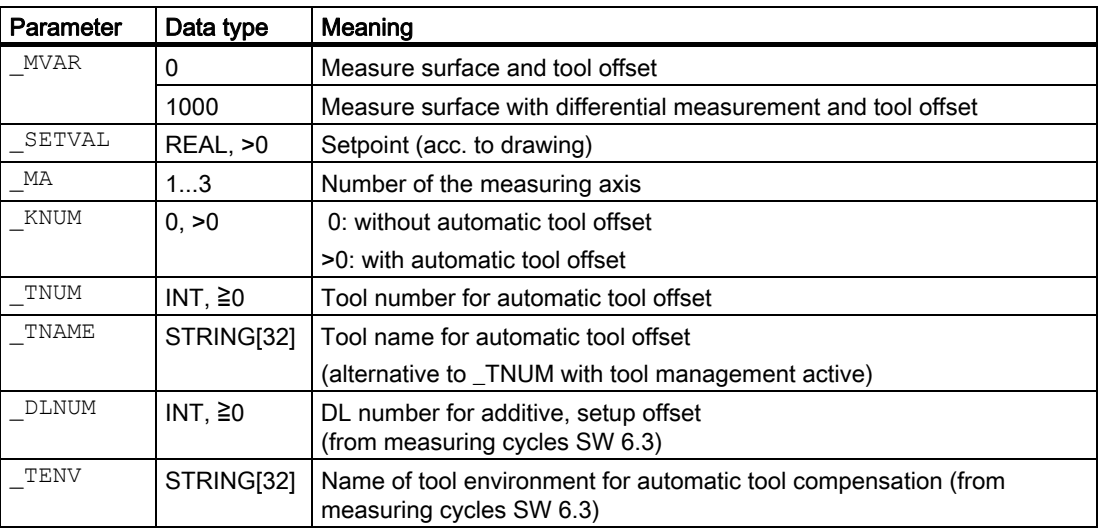

The following additional parameters are also valid:

\_VMS, \_CORA, \_TZL, \_TMV, \_TUL, \_TLL, \_TDIF, \_TSA, \_FA, \_PRNUM,  $\overline{E}$ VNUM, NMSP and  $\overline{K}$ 

\_CORA only relevant for monodirectional probe.

The parameters must also be assigned if  $KNUM=0$  because they refer to the workpiece.

## See also

Variable measuring velocity: VMS (Page [75\)](#page-74-0) [Offset angle position: \\_CORA](#page-74-0) (Page [75\)](#page-74-0) [Tolerance parameters: \\_TZL, \\_TMV, \\_TUL, \\_TLL, \\_TDIF and \\_TSA](#page-75-0) (Page [76\)](#page-75-0) [Measurement path: \\_FA](#page-76-0) (Page [77\)](#page-76-0) [Probe type, probe number: \\_PRNUM](#page-77-0) (Page [78\)](#page-77-0) [Empirical value, mean value: \\_EVNUM](#page-78-0) (Page [79\)](#page-78-0) [Multiple measurement at the same location: \\_NMSP](#page-79-0) (Page [80](#page-79-0)) [Weighting factor for mean value calculation: \\_K](#page-79-0) (Page [80\)](#page-79-0)

5.5 CYCLE978 workpiece: Measuring a surface parallel to the axis

# 5.5.4.2 Programming example

#### 1-point measurement in X axis with tool compensation

A surface parallel with the Y axis has been machined with milling tool T20, D1 on a set-up workpiece.

This surface should be positioned exactly 100.000 mm in the X axis from the defined workpiece zero and be measured.

If the absolute value of the difference determined is >0.01, the radius of this tool is to be automatically offset in the wear.

1 mm is assumed to be the maximum permissible deviation of the position of the surface.

To obtain a minimum measuring path of 1 mm, the measuring path is programmed as  $FA = 1 + 1 = 2$  mm

(max. total measuring path  $= 4$  mm).

The offset must take the empirical value in memory \_EV[19] into consideration. Mean value calculation \_MV[19] and inclusion in calculation are also to be used.

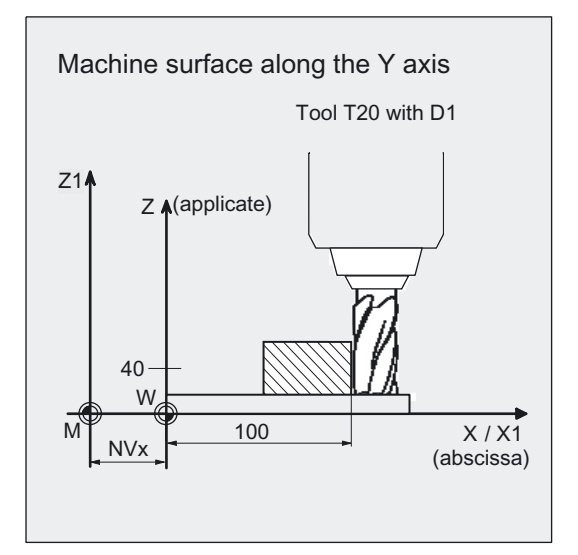

This tool offset will therefore affect the production of the next workpieces or possible remachining.

Clamping for workpiece:

Zero offset, with settable ZO G54: NVx, NVv, ...

The probe is already calibrated. Arrays for workpiece probe 1: \_WP[0, ...]

Workpiece probe 1, used as tool T9, D1, is to be used.

The following is entered under T9, D1 in the tool offset memory:

Tool type (DP1): 710 Length  $1$  - geometry (DP3): L1 = 50.000 Radius - geometry (DP6):  $R = 3.000$ 

Length 1 (L1) must refer to the center of the probe ball  $($  CBIT[14]=0), as for calibration.

Careful when positioning! Radius R in length (L1) is ignored.

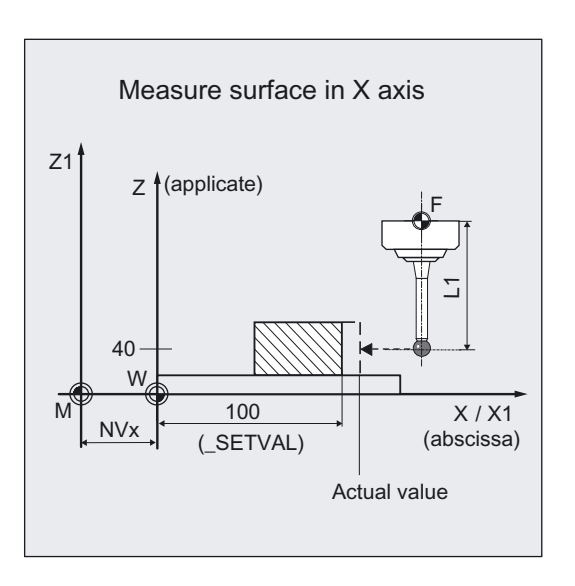

# Measuring Cycles for Milling and Machining Centers

5.5 CYCLE978 workpiece: Measuring a surface parallel to the axis

```
%_N_ONE_POINT_MEASURE_MPF 
N10 G54 G17 G90 T9 D1 ;ZO, select tool as probe ...
N20 M6 insert probe, activate tool offset
N30 G0 G90 X120 Y150 ;Position probe in X/Y plane in front of
                              ;measuring surface 
N40 Z40 Z40 Z40 Z40 Z40 ZN50 CHBIT[4]=1 ;with mean value calculation
N60 TUL=0.03 TLL=-0.03 TNUM=20
EVNUM=20 K=3 TZL=0.01 TMV=0.02TDIF=0.06 TSA=1 PRNUM=1 VMS=0NMSP=1 FA=2N61 MVAR=0 SETVAL=100 MA=1
_KNUM=2001 
                              ;Set parameters for measuring cycle call 
N70 CYCLE978 1988 ;Measuring cycle for 1-point measurement in X axis
N80 G0 Z160 ;Traverse up Z axis
N100 M2 ;End of program
```
#### Explanation of example

The difference calculated from the actual and setpoint value (position of surface) is compensated for by the empirical value in the empirical value memory \_EV[19] and compared with the tolerance parameter.

- If it is more than 1 mm (\_TSA), alarm "Safe area violated" is output and program execution cannot be continued.
- If it is more than 0.06 mm ( $TDIF$ ), no compensation is performed and alarm "Permissible dimensional difference exceeded" is output and the program continues.
- If 0.03 mm (\_TUL/\_TLL) is exceeded, the radius in T20 D1 is compensated 100% by this difference. Alarm "Oversize" or "Undersize" is displayed and the program is continued.
- If 0.02 mm (\_TMV) is exceeded, the radius in T20 D1 is compensated 100% by this difference.
- If it is less than 0.02 mm (\_TMV), the mean value is calculated from the mean value in mean value memory \_MV[19] and inclusion of weighting factor \_K=3 (only for \_CHBIT[4]=1! with mean value memory).
	- If the mean value obtained is >0.01 (\_TZL), the reduced compensation of the radius for T20 D1 is the mean value/2 and the mean value is deleted in \_MV[19].
	- If the mean value is  $\leq 0.01$  (TZL), the radius value in T20 D1 is not corrected, but if the mean value memory is active (\_CHBIT[4]=1), it is saved in the mean value memory MV[19].

The results are entered in result array  $QVRI$  ]. The wear of the radius of T20, D1 is included if a change is necessary.

# 5.6 CYCLE979 workpiece: Measure hole/shaft/groove/rib at an angle

# 5.6.1 Function overview

# Function

With this measuring cycle you can measure the dimensions of the following contour elements on a workpiece using different measuring variants:

- Hole
- **Shaft**
- **Groove**
- Web

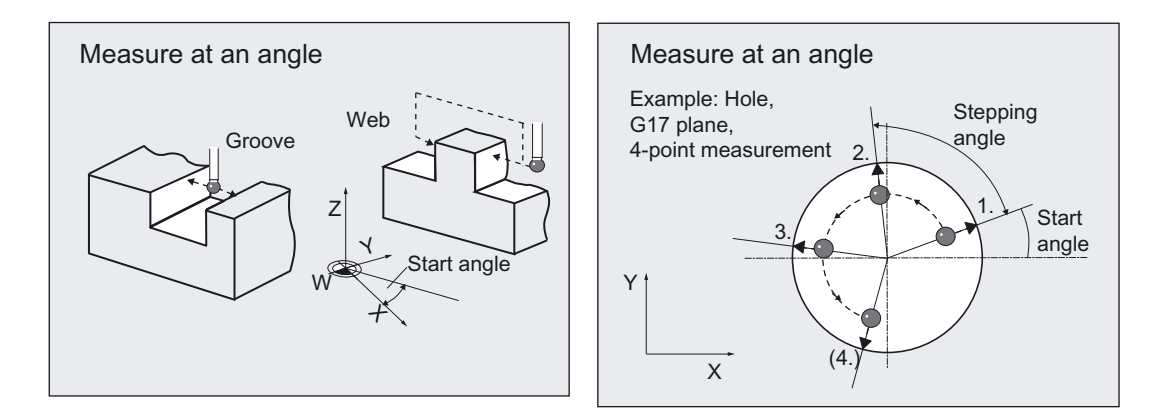

Measurement is performed at a specified starting angle to the abscissa of the workpiece coordinate system.

For hole, shaft, additional measurements are performed at an indexing angle, added to the previous angle.

This allows you to measure circle segments of a workpiece contour whose center points lie outside the machine.

CYCLE979 can

• measure the contour elements

and additionally either

• perform an automatic tool offset

for a specified tool based on the differences in diameter or width, or

• correct a zero offset (ZO)

based on the differences between the center positions.

5.6 CYCLE979 workpiece: Measure hole/shaft/groove/rib at an angle

#### Workpiece probe types that can be used

- Multidirectional probe (\_PRNUM=0xy)
- Monodirectional, bidirectional probe (\_PRNUM=1xy)

When measuring contour elements hole, shaft, a 3- or 4-point measurementcan be used. Parameters for this selection are only set in this cycle, in the 4th digit of \_PRNUM:

\_PRNUM=0zxy ⇒ 3-point measurement

 $PRNUM=1zxy \Rightarrow 4$ -point measurement

The 1st to 3rd digit of \_PRNUM retains its significance depending on the illustration given in Section "Description of the most important defining parameters"!

#### Note

(\_PRNUM) probes, which are calibrated with the calibration variant "Calibrate with calculation of positional deviation", must be used in conjunction with CYCLE979.

Exceptions: The probe is precision-adjusted mechanically and the positional deviation is less than  $+/-1$  um.

#### Programming

CYCLE979

#### Measuring variants

Measuring cycle CYCLE979 permits the following measuring variants which are specified via parameter \_MVAR.

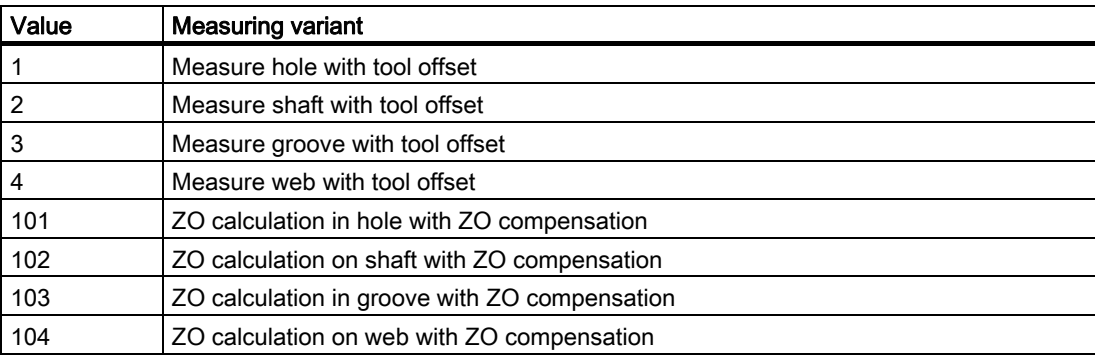

# Result parameters

Depending on the measuring variant, measuring cycle CYCLE979 makes the following values available as results in data block GUD5:

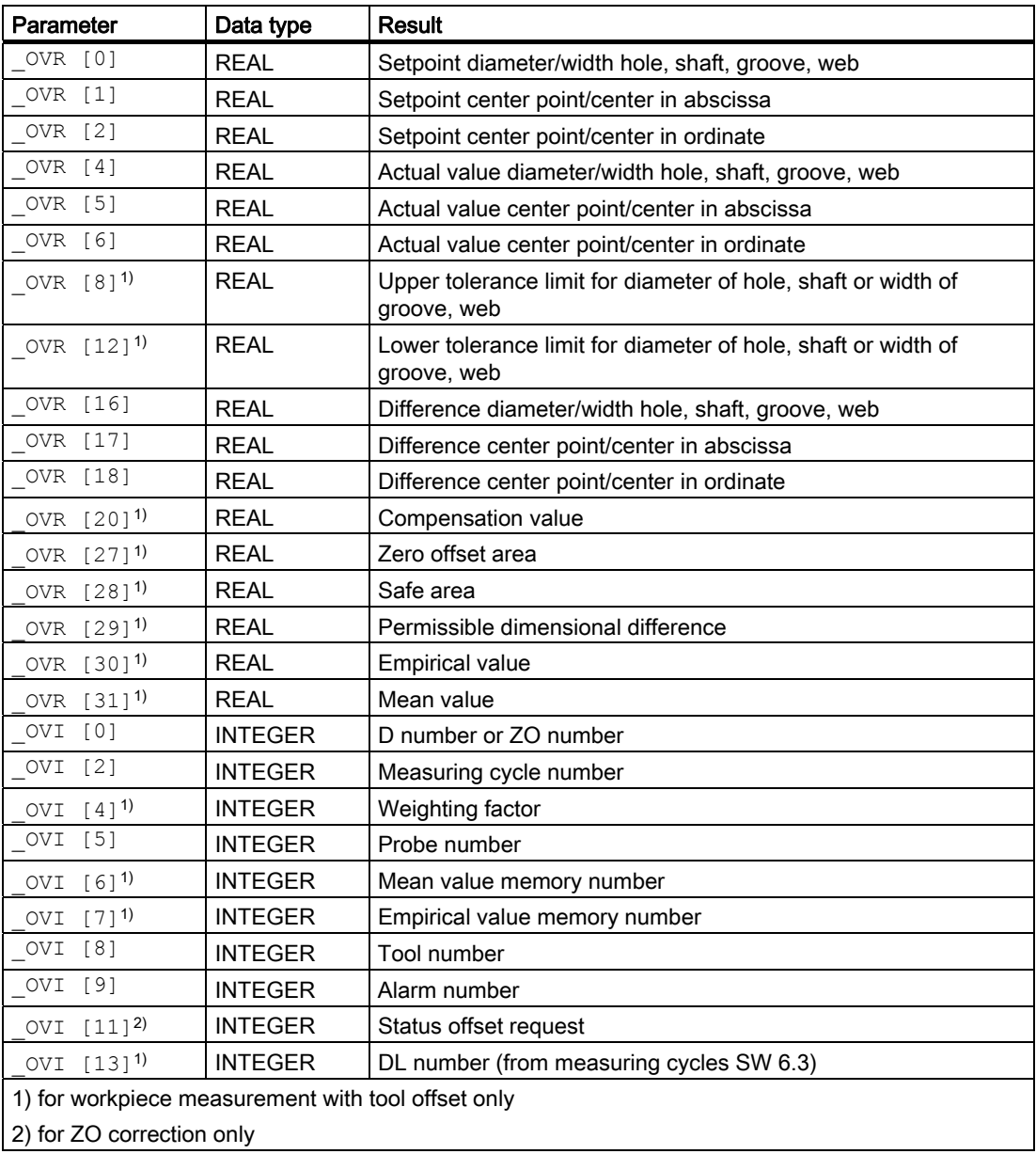

# 5.6.2 Measure shaft, groove, web

#### 5.6.2.1 General information

#### Function

Using this measuring cycle and various \_MVAR measuring variants the following contour elements can be measured at an angle:

- $_MVAR=x01 \Rightarrow hole$
- \_MVAR=x02 ⇒ shaft
- $_MVAR=x03 \Rightarrow$  groove
- MVAR=x04  $\Rightarrow$  web

If no tool offset or ZO correction is to be applied, **KNUM=0** should be set.

Detailed information on the parameters: see Parameter description section "Description of the most important defining parameters".

#### Measuring principle for hole or shaft

The measuring cycle measures points P1, P2, P3 and/or also P4 inside the hole and/or when outside the hole by passing the shaft.

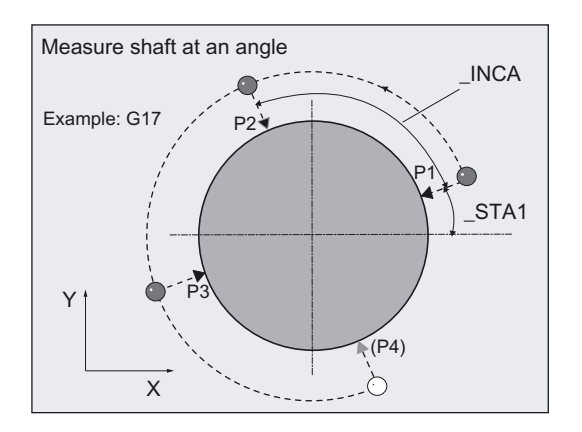

The position of the points is determined by starting angle  $STA1$ , indexing angles INCA, the diameter and the set center point.

These four measured values are used to calculate the actual value of the diameter and position of the center point in the abscissa and ordinate relative to the workpiece zero.

Measurement is performed in the radial direction:

- toward the set center point in the case of shaft,
- away from the set center point in the case of a hole.

The sum of the starting angle plus all incremental angles must not exceed 360 degrees.

# Measuring principle for groove or web

The measuring cycle measures points P1 and P2 inside the groove and outside the web.

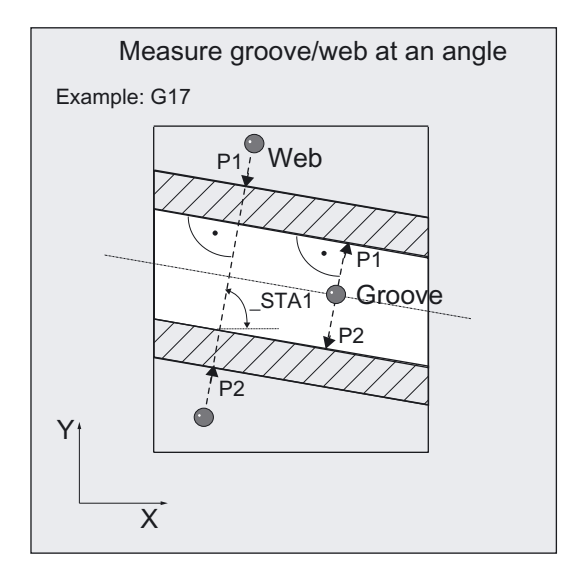

The actual value of the groove width and web width and the position of the groove center and web center in relation to workpiece zero are calculated from the measured values.

### Options for hole and shaft diameter, groove or web width, and tool compensation.

- An empirical value from data block GUD5 can be included with the correct sign.
- A mean value can be derived from several workpieces, measurement calls.

## **Prerequisite**

The probe must be called as a tool with a tool length offset.

Tool type, preferably: 710

When using the cycle on a turning machine: set type 5xy and \_CBIT[14]=0.

The probe must have been calibrated with "Determine active probe ball diameter". Calibration with an additional "Determine position deviation" of the workpiece probe improves the measuring precision.

#### **Notice**

Precise measurement is only possible with a probe calibrated under the measurement conditions, i.e. working plane, orientation of the spindle in the plane and measuring velocity are the same for both measurement and calibration. Deviations can cause additional measuring errors.
## 5.6.2.2 Operational sequence

## Specification of setpoints

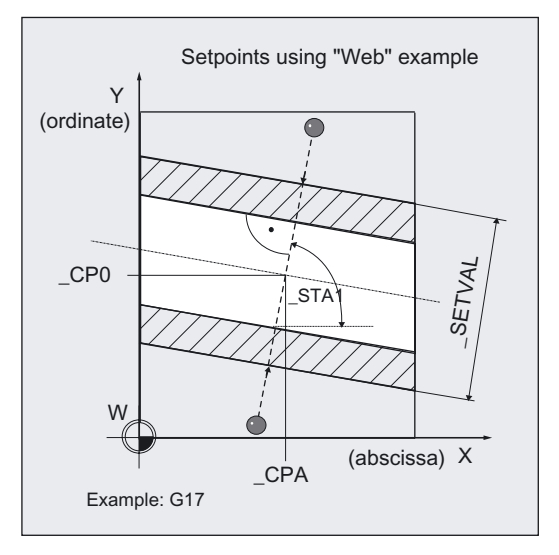

The setpoint for diameter or width is specified in \_SETVAL.

The setpoint for the center point of the hole, shaft, or for the measured center of the groove, web, is specified by

- **CPA** for the abscissa and
- **CPO** for the ordinate.

#### Measuring axes

Measuring axes are not specified. As a rule, both axes of the plane are included in the measurements, depending on the angle.

# Position before measuring cycle call

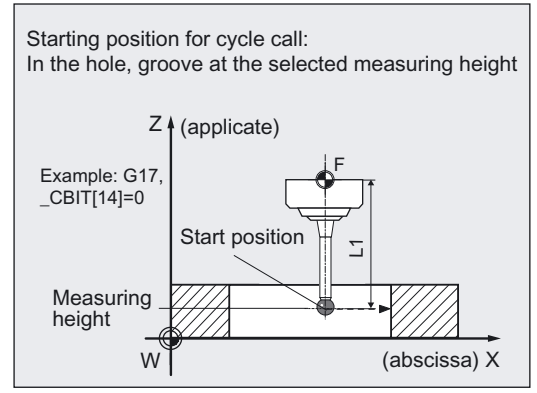

In all measuring variants the probe must be positioned at the required measuring height in the applicate (tool axis) close to the first measuring point P1.

It must be possible to approach the first measuring point P1 via intermediate point P1' from this position without collision using linear interpolation.

Recommended distance from contour: >\_FA.

## Procedure for hole, shaft

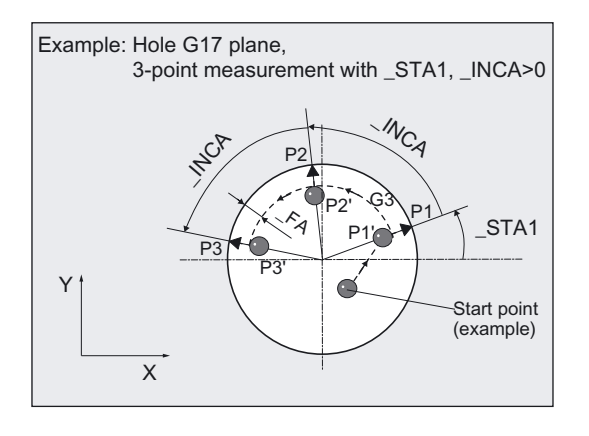

#### **Note**

When measuring circle segments of < 90 grd, it should be noted that, mathematically speaking, measuring points that deviate from the circular shape exert a particularly great influence on the accuracy of the results (center point, diameter).

For this reason, an especially high degree of care should be taken when measuring small circle segments. Good results can be attained if the following procedures are used:

The circle segment to be measured should be:

- Free from production deposits.
- Have as exact a circular form as possible, as guaranteed by the production technology used.
- Have as smooth a surface as possible, as guaranteed by the production technology used.
- Be measured with high-quality probes, i.e, the shape of the probe ball is as homogeneous as possible.
- Be measured with the 4-point-measurement measuring variant (\_PRNUM=1xxx).
- Be measured with a recently calibrated probe

The intermediate positions of the measuring points are approached along a circular path (G2, G3). The distance between the probe ball (ball circumference) and the hole or shaft is \_FA. The travel direction G2 or G3 is derived from the sign of \_INCA: G3 is angle is positive.

The velocity along the circular path is programmed with  $RF$ .

## Procedure for groove

The probe is in the groove and approaches both measuring points one after the other in the selected measuring height along an oblique straight line as defined by angle STA1 and which travels through CPA, CPO.

## Procedure for web

When using the measuring variants for the web \_MVAR=4, \_MVAR=104, additional details are needed for crossing the web with \_ID.

ID specifies the distance (with prefix) from the measuring height.

## Measuring Cycles for Milling and Machining Centers

5.6 CYCLE979 workpiece: Measure hole/shaft/groove/rib at an angle

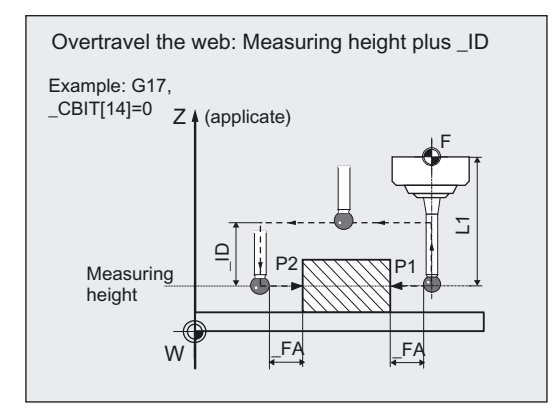

#### **Caution**

If \_CBIT[14]=0, length 1 (L1) of the probe refers to the ball center. Radius R is then not taken into account in the length and must be included in \_ID!

Measuring point P2 is approached via P2' along an oblique straight line according to angle STA1 and which runts through CPA, CPO.

P1', P2' are both distance \_FA (path) from the contour.

#### Position at end of measuring cycle

At the end of the measuring cycle, the probe (ball circumference) is distance \_FA (path) from the last measuring point (setpoint) at measuring height.

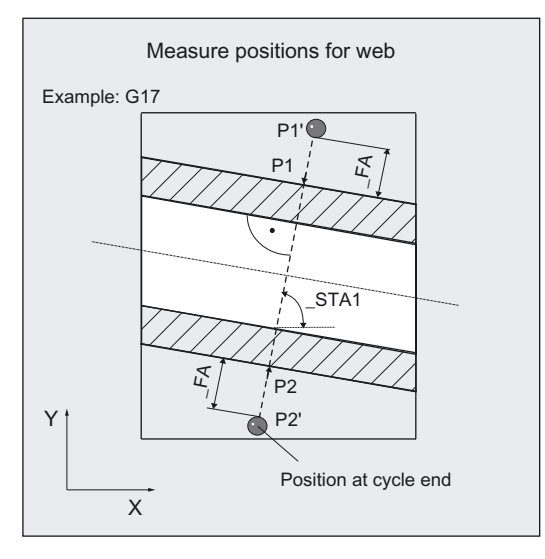

#### **Notice**

The range of positions of the center or diameter, or groove, web width, must be within the value specified in \_FA for all workpieces to be measured.

Otherwise, there is danger of collision or the measurement cannot be performed!

# 5.6.3 Measuring and tool offset

## 5.6.3.1 General information

## Function

Using this measuring cycle and various \_MVAR=1...4

measuring variants, the contour elements hole, shaft, groove, web, can be measured at an angle.

Automatic tool offset is also possible. This tool is specified in \_TNUM and \_TNAME. The D number and type of offset are specified in coded form in variable \_KNUM.

From measuring cycles SW 6.3, extended tool offset is available. With this function a tool from a particular stored tool environment \_TENV, and additive, setup offsets can be corrected by specifying the DL number in \_DLNUM.

Detailed information on the parameters: see Parameter description section "Description of the most important defining parameters".

## Empirical values and mean values

An empirical value stored in data block GUD5 in array \_EV[ ] can be included in calculation of the result after measurement is completed.

Optionally, averaging is performed over a number of parts (array \_MV[ ]) and the tolerance bands are checked.

Both are activated in \_EVNUM (see Parameter description Section "Description of the most important defining parameters").

## Parameter

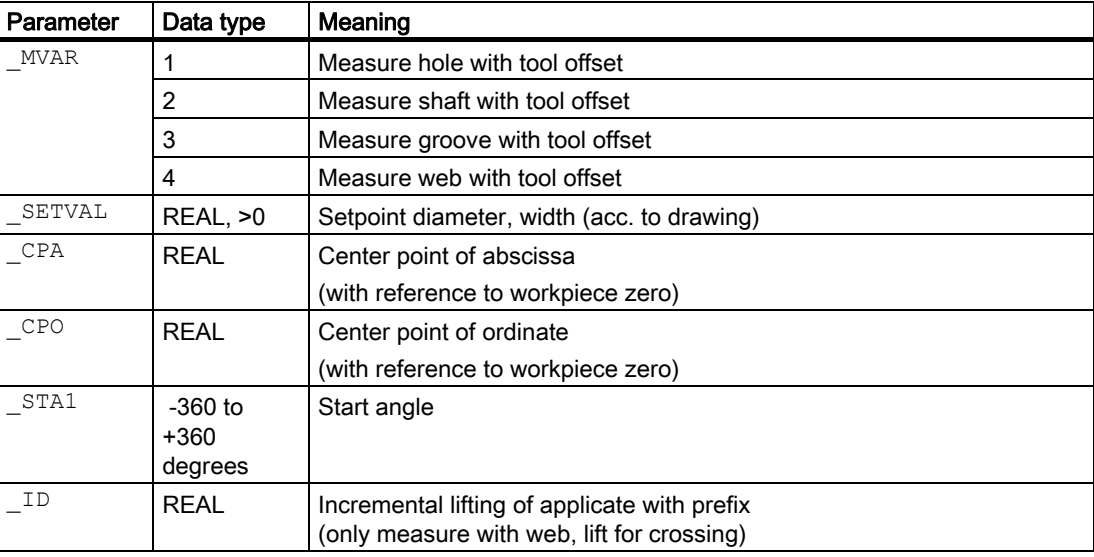

5.6 CYCLE979 workpiece: Measure hole/shaft/groove/rib at an angle

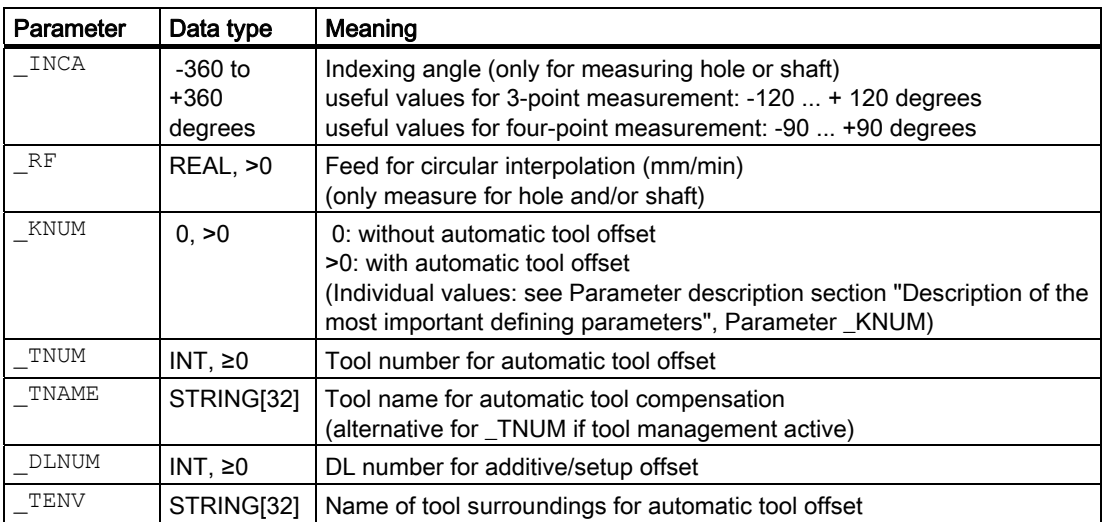

The following additional parameters are also valid:

\_VMS, \_CORA, \_TZL, \_TMV, \_TUL, \_TLL, \_TDIF, \_TSA, \_FA, \_PRNUM, EVNUM, NMSP and K.

\_CORA only relevant for monodirectional probe.

The other parameters must also be assigned if  $KNUM=0$  because they refer to the workpiece.

The diameter or width difference is monitored here with TSA.

#### See also

Variable measuring velocity: VMS (Page [75\)](#page-74-0) [Offset angle position: \\_CORA](#page-74-0) (Page [75\)](#page-74-0) [Tolerance parameters: \\_TZL, \\_TMV, \\_TUL, \\_TLL, \\_TDIF and \\_TSA](#page-75-0) (Page [76\)](#page-75-0) [Measurement path: \\_FA](#page-76-0) (Page [77\)](#page-76-0) [Probe type, probe number: \\_PRNUM](#page-77-0) (Page [78\)](#page-77-0) [Empirical value, mean value: \\_EVNUM](#page-78-0) (Page [79\)](#page-78-0) [Multiple measurement at the same location: \\_NMSP](#page-79-0) (Page [80](#page-79-0)) [Weighting factor for mean value calculation: \\_K](#page-79-0) (Page [80\)](#page-79-0)

# 5.6.3.2 Programming example

## Measuring a hole with CYCLE979

The trueness of a circular segment in plane G17 (semi-circle, contour element "hole") is to be checked. Machining was performed with milling tool T20, D1.

With a variance of  $>0.01$  mm from the setpoint diameter  $SETVAL = 130$  mm, the tool radius of this tool should be automatically offset in the wear. The maximum permissible deviation is taken as max. 1 mm. To obtain a minimum measuring path of 1 mm to the contour, the measuring path is specified as  $FA = 1+1 = 2$  mm (max. total measuring path = 4 mm).

The center point of the circular segment (setpoint) is  $X = 180$  mm,  $Y = 0$  mm ( $CPA$ ,  $CPO$ ).

Measurement is to be performed with three-point measurement at a measuring height of  $Z = 20$  mm at initial angle 15 $^{\circ}$  and following angles 80 $^{\circ}$ .

Traversing between points is carried out with a circular feed of \_RF= 900 mm/min.

The offset must take the empirical value in memory \_EV[19] into consideration. Mean value calculation \_MV[19] and inclusion in calculation are also to be used.

This tool offset will therefore affect the production of the next workpieces or possible remachining.

Clamping for workpiece:

Zero offset, with settable ZO G54: NVx, NVy, ...

The probe is already calibrated. Arrays for workpiece probe 1: WP[0, ...]

Workpiece probe 1, used as tool T9, D1, is to be used.

The following is entered under T9, D1 in the tool offset memory:

Tool type (DP1): 710 Length 1 - geometry  $(DP3)$ : L1 = 50.000 Radius - geometry (DP6):  $R = 3.000$ 

Length 1 (L1) must refer to the center of the probe ball (\_CBIT[14]=0), as for calibration.

Careful when positioning! Radius R in length (L1) is ignored.

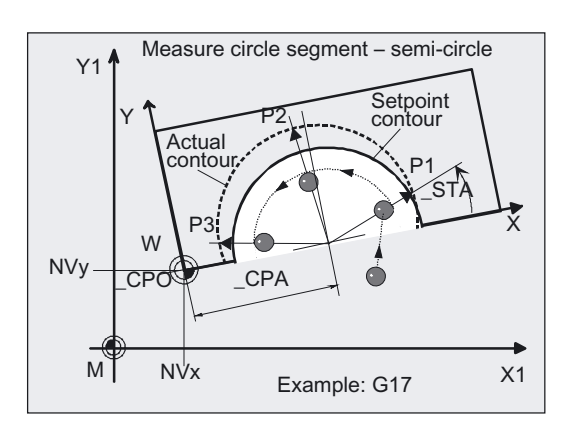

```
%_N_DRILL_SEGMENT_MPF 
N10 G54 G17 G90 T9 D1 ;ZO, select tool as probe ...
N20 M6 insert probe, activate tool offset
N30 G0 X210 Y-20 ;Position probe in X/Y plane close to P1
N40 z20 in the state of the state of the state of the state of the state of the state of the state of the state of the state of the state of the state of the state of the state of the state of the state of the state of th
N50 CHBIT[4]=1 ;With mean value calculation
N60 _TUL=0.03 _TLL=-0.03 _EVNUM=20 
K=3 TZL=0.01 TMV=0.02 TDIF=0.06TSA=1 PRNUM=1 VMS=0 NMSP=1 FA=2
N61 MVAR=1 SETVAL=130 STA1=15
_INCA=80 _RF=900 _TNUM=20 _KNUM=2001 
_CPA=180 _CPO=0 
                                          ;Set parameters for measuring cycle call 
                                          ;Three-point measurement with probe 1 
N70 CYCLE979 1988 ;Call measuring cycle for hole measurement in Y
                                          ;X/Y plane 
N80 G0 Z160 ;Traverse up Z axis
N<sub>100</sub> M<sub>2</sub> ;End of program
```
## Explanation of example

The difference calculated from the actual and setpoint diameter is compensated for by the empirical value in the empirical value memory \_EV[19] and compared with the tolerance parameter.

- If it is more than 1 mm (\_TSA), alarm "Safe area violated" is output and program execution cannot be continued.
- If it is more than 0.06 mm ( $TDF$ ), no compensation is performed and alarm "Permissible dimensional difference exceeded" is output and the program continues.
- If 0.03 mm is exceeded ( $TUL/TLL$ ), the radius in T20 D1 is compensated 100% by this difference/2. Alarm "oversize" or "undersize" is displayed and the program continues.
- If 0.02 mm (\_TMV) is exceeded, the radius in T20 D1 is compensated 100% by this difference/2.
- If it is less than 0.02 mm ( $TMV$ ), the mean value is calculated from the mean value in mean value memory MV[19] and inclusion of weighting factor K=3 (only for \_CHBIT[4]=1! with mean value memory).
	- - If the mean value obtained is >0.01 (\_TZL), the reduced compensation of the radius for T20 D1 is the mean value/2 and the mean value is deleted in \_MV[19].
	- $-$  If the mean value is  $< 0.01$  (TZL), the radius value in T20 D1 is not corrected, but if the mean value memory is active (\_CHBIT[4]=1), it is saved in the mean value memory MV[19].

The results are entered in result array OVR[ ].

# 5.6.4 Measurement and ZO determination

## 5.6.4.1 General information

## Function

#### Using this measuring cycle and the \_MVAR=10x

measuring variant, a hole, shaft, groove or a web can be measured at an angle. The zero offset (ZO) of the associated workpiece can also be determined and corrected. A possible rotation of the workpiece is kept without changing it.

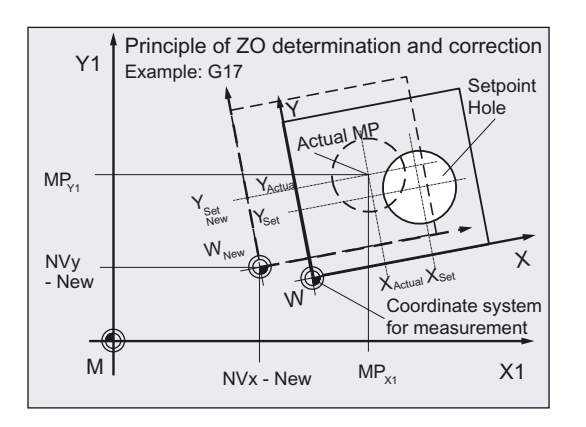

The angular position cannot be determined with this cycle.

Compensation of the ZO is executed in such a way that the actual center (position of center on the machine, e.g.: MPX1, MPY1) includes the desired setpoint position in the workpiece coordinate system when the compensated ZO (frame) is applied.

Mirroring can be active in a frame of the frame sequence.

Dimension factors must never be active.

The ZO to be corrected is specified in coded form with variable **\_KNUM** >0.

The ZO can be specified and corrected by various methods, e.g. in various settable frames, in various basic frames, system frames, fine offset, or coarse offset, etc.

For detailed information on specifying \_KNUM for the zero offset: see Parameter description section "Description of the most important defining parameters".

The following applies to all measuring variants with ZO determination in CYCLE979:

The difference between the setpoint (\_CPA and \_CPO) and the actual value of the center point derived by the cycle determines the ZO correction (offset).

This value is monitored here with TSA.

## 5.6 CYCLE979 workpiece: Measure hole/shaft/groove/rib at an angle

## Parameter

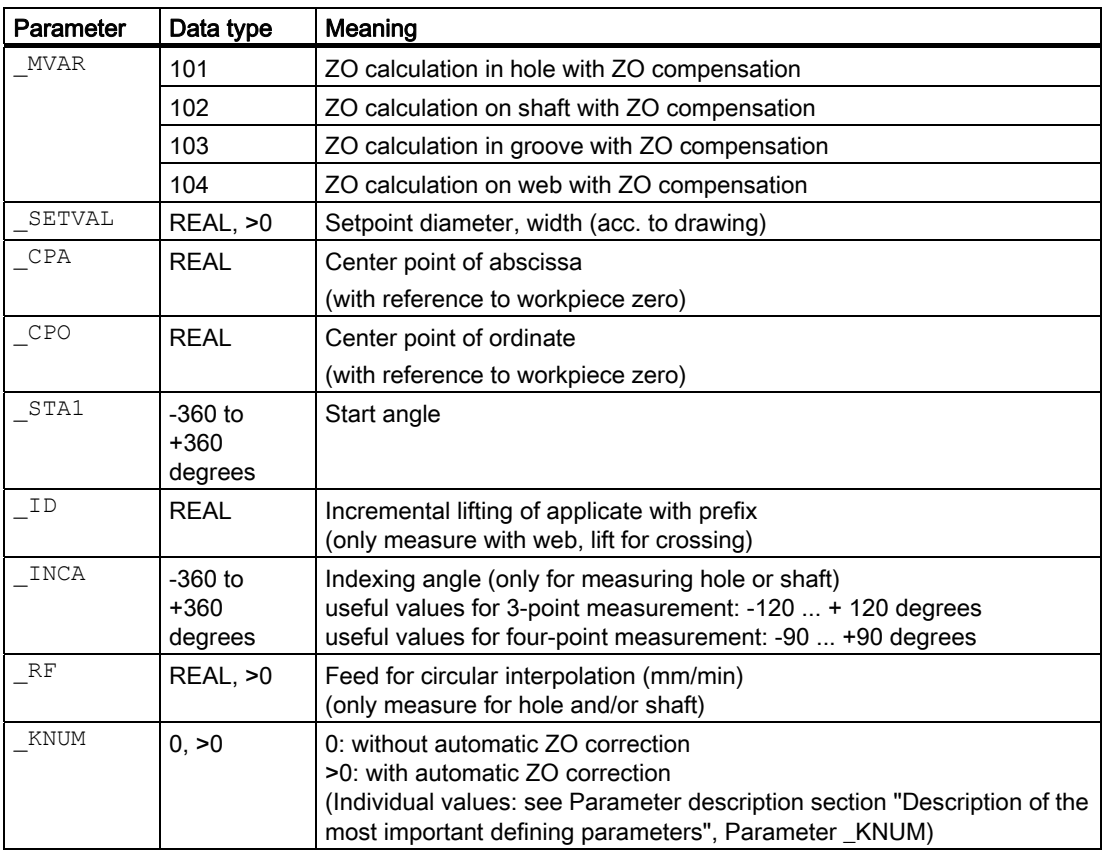

The following additional parameters are also valid:

 $\angle$ VMS,  $\angle$ CORA,  $\angle$ TSA,  $\angle$ FA,  $\angle$ PRNUM and  $\angle$ NMSP

\_CORA only relevant for monodirectional probe.

The center point difference is monitored here with TSA.

## See also

[Variable measuring velocity: \\_VMS](#page-74-0) (Page [75\)](#page-74-0)

[Offset angle position: \\_CORA](#page-74-0) (Page [75\)](#page-74-0)

[Tolerance parameters: \\_TZL, \\_TMV, \\_TUL, \\_TLL, \\_TDIF and \\_TSA](#page-75-0) (Page [76\)](#page-75-0)

[Measurement path: \\_FA](#page-76-0) (Page [77\)](#page-76-0)

[Probe type, probe number: \\_PRNUM](#page-77-0) (Page [78\)](#page-77-0)

[Multiple measurement at the same location: \\_NMSP](#page-79-0) (Page [80](#page-79-0))

# 5.6.4.2 Programming example

## Measuring a groove and determining the ZO with CYCLE979

The groove width on a workpiece is to be measured in plane G17 and measuring height Z=40 mm. The groove lies at an angle of 70 $^{\circ}$  in its width from the X axis ( $\leq$ STA1). The resulting center of the slot in the measured path should lie in the corrected workpiece coordinate system at  $X = 150$  mm,  $Y = 130$  mm ( $CPA$ ,  $CPO$ ). Any deviation from the selected ZO must be compensated for automatically in G55 by means of additive ZO.

Measurement is also performed with G55.

The maximum conceivable deviation of the groove center is taken as 1 mm. The measuring path is therefore specified as  $FA= 2$  mm (max. measuring path = 4 mm) and ensures that there is still a minimum measuring path of 1 mm up to the edge of the groove.

A deviation of < 0.8 mm of the center is permitted. This should be monitored with  $_T$ TSA.

Clamping for workpiece:

Zero offset, with settable ZO G55: NVx, NVy, ... (values before the correction [offset])

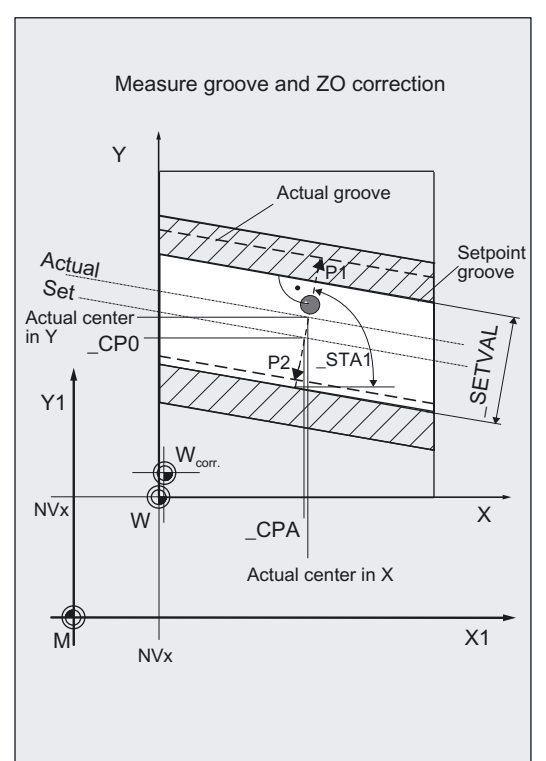

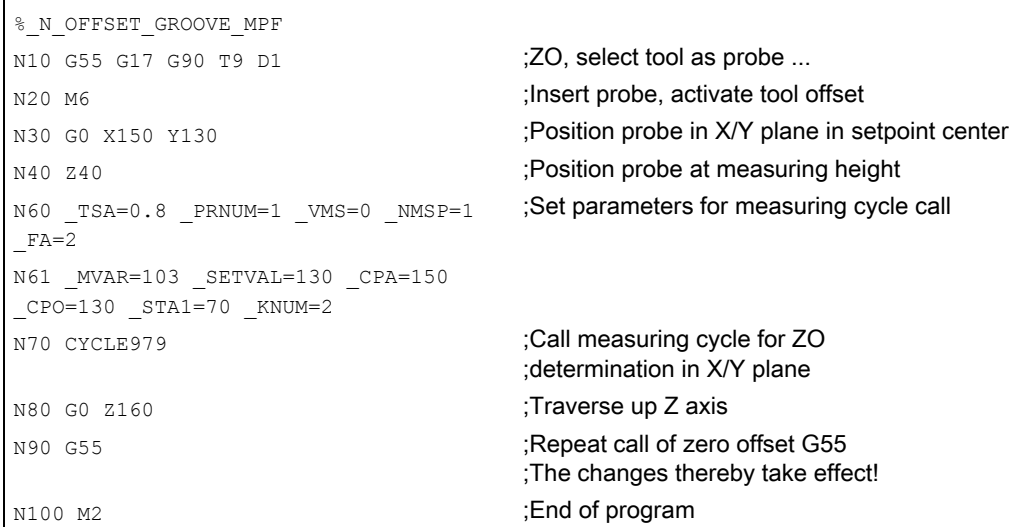

## Explanation of example

Automatic compensation is performed in G55, offset in X and Y by the calculated difference between the actual value and set position of the groove center point, should it be less than 1 mm (\_TSA) in both axes. Otherwise, alarm "Safe area violated" is output and program execution cannot be continued. It must be interrupted with NC RESET.

The corrected ZO G55 is activated in block N90.

The results are entered in result array OVR[ ].

# 5.7 CYCLE998 workpiece: Angle measurement and ZO determination

## 5.7.1 Function overview

#### Function

This measuring cycle enables you to determine the angular position of surfaces of a workpiece. This can be used to close the workpiece clamping and correct the ZO as regards angular position.

## With 1-angle measurement:

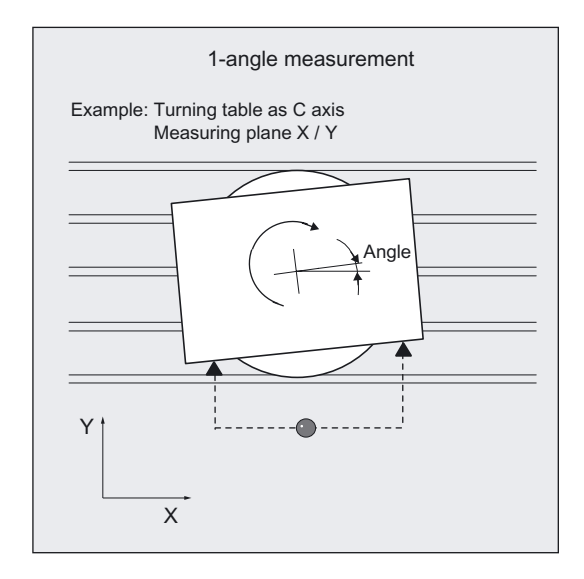

• When a workpiece is clamped rotated in the plane:

The angular offset is applied in the rotation component of the geometry axis that is perpendicular to the measurement plane.

If a workpiece is on a rotary table:

The angular offset is applied additively in the translation component of the rotary axis (table axis).

## With 2-angle measurement:

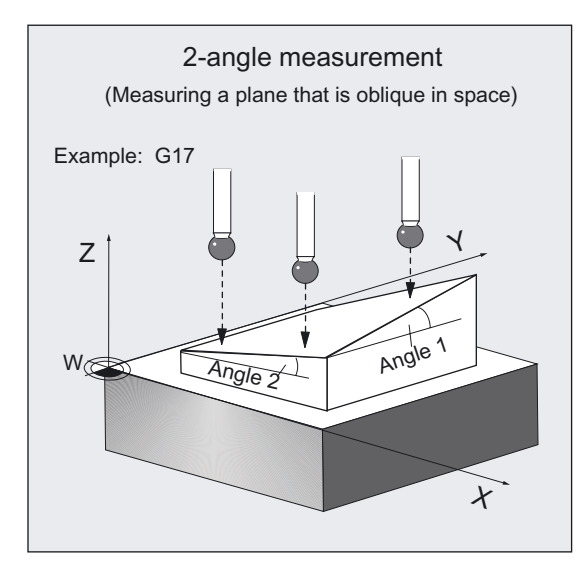

If a workpiece has a plane that is inclined in space:

The angular offsets are applied in the rotation part of the geometry axes.

The angular position is corrected, taking account of set angles in the specified frame (ZO).

#### **Note**

In this cycle, only the rotation components of the frame are determined and corrected (except for rotary table). To complete correction of the ZO (frame), a further measuring cycle is required to determine the translation component (e.g. CYCLE977 or CYCLE978).

An empirical value \_EV[ ] stored in the GUD5 data block can be included in the measurement result with the correct sign. This is activated in \_EVNUM (see Parameter description Section "Description of the most important defining parameters").

A special measuring variant permits differential measurement with the axes of the plane. The special procedure for this measurement permits use of an **uncalibrated** multidirectional probe.

## Workpiece probe types that can be used

- Multidirectional probe ( PRNUM=0xy)
- Mono-directional, bi-directional probe (\_PRNUM=1xy) (These probes should be used only with low accuracy requirements!)

#### **Notice**

A monodirectional or bi-directional probe must always be calibrated!

These probes cannot be used for the differential measurement!

#### Preconditions for differential measurement

- Spindle can be positioned between 0...360 degrees (at least every 90 degrees, with SPOS command)
- Multidirectional probe (all-round coverage)

#### Maximum measurement angle

The cycle is capable of measuring a maximum angle of -45 ... +45 degrees.

## Programming

CYCLE998

#### Measuring variants

Measuring cycle CYCLE998 permits the following measuring variants which are specified via parameter MVAR.

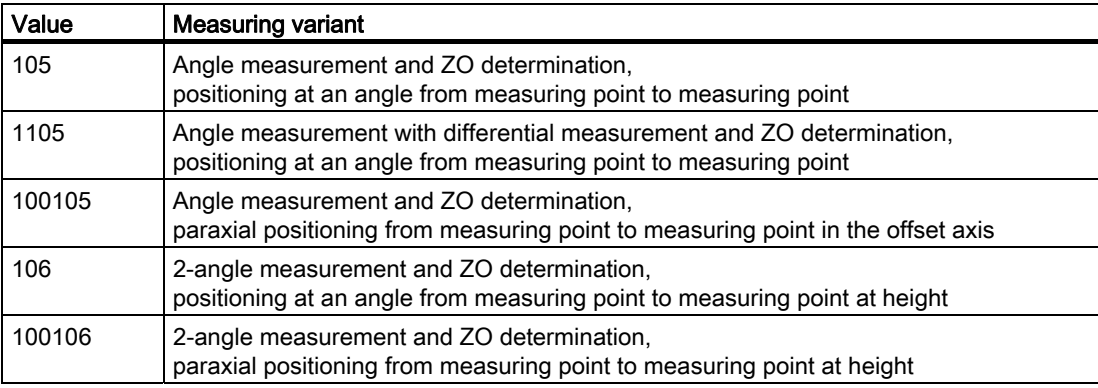

## Result parameters

Measuring cycle CYCLE998 makes the following values available as results in the GUD5 data block:

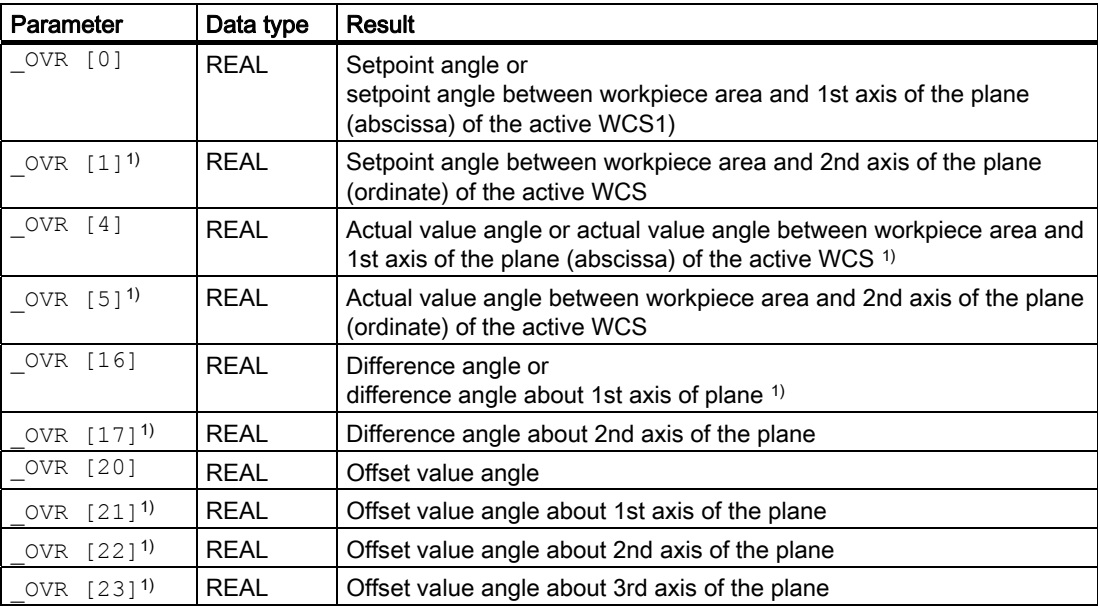

Measuring Cycles for Milling and Machining Centers

5.7 CYCLE998 workpiece: Angle measurement and ZO determination

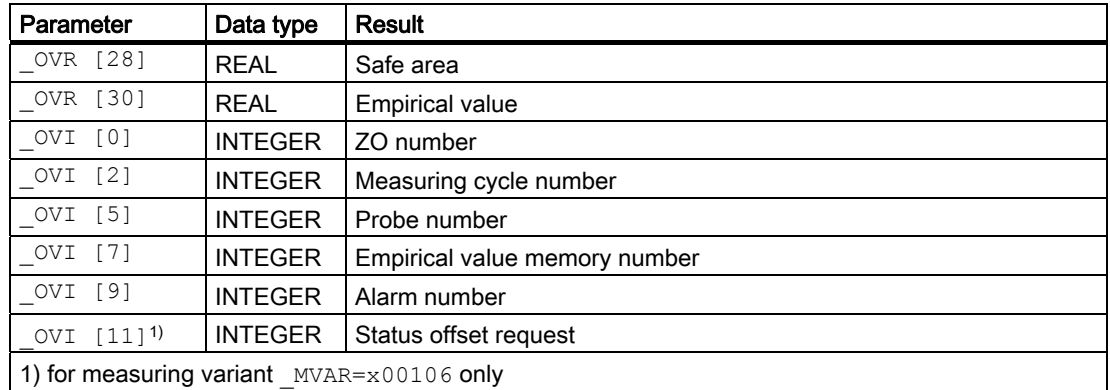

## 5.7.2 1-angle measurement

## 5.7.2.1 General information

## Function

#### Using this measuring cycle and the \_MVAR=x0x105

measuring variants, it is possible to determine the angular position of a surface in the plane of the workpiece coordinate system.

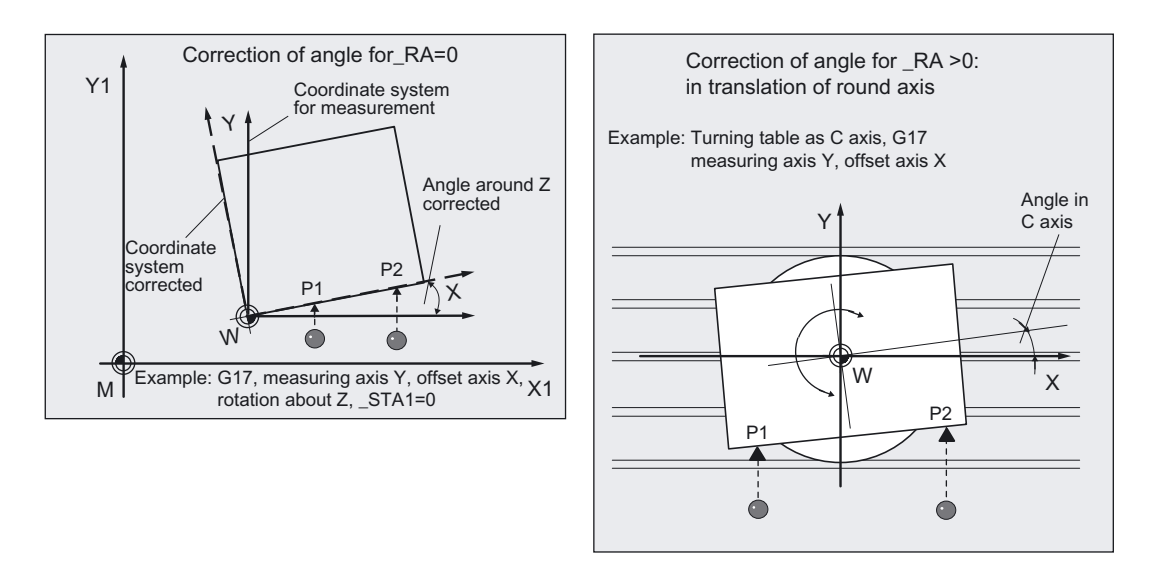

This can be used to determine and correct the rotation component in the zero offset (ZO, frame) of the workpiece in the plane.

The rotation is corrected in such a way that the real position of the surface (actual value) adopts the required set angle (\_STA1) in the workpiece coordinate system when the corrected ZO (frame) is used.

The ZO to be corrected is specified in coded form with variable **\_KNUM** >0.

The ZO can be specified and corrected by various methods, e.g. in various settable frames, in various basic frames, system frames.

If \_KNUM=0, there is no ZO correction.

For detailed information on specifying \_KNUM for the zero offset: see Parameter description section "Description of the most important defining parameters".

In addition to \_KNUM, another item of data is required to determine the type of angular offset in

Parameter \_RA needed:

 $\bullet$   $RA=0$ :

Offset of rotation about 3rd axis that is not contained in \_MA (neither measurement nor offset axis)

• \_RA>0:

Channel axis number of the rotary table. The angular offset is undertaken in the translation component of the channel axis \_RA.

## Parameter for 1-angle measurement

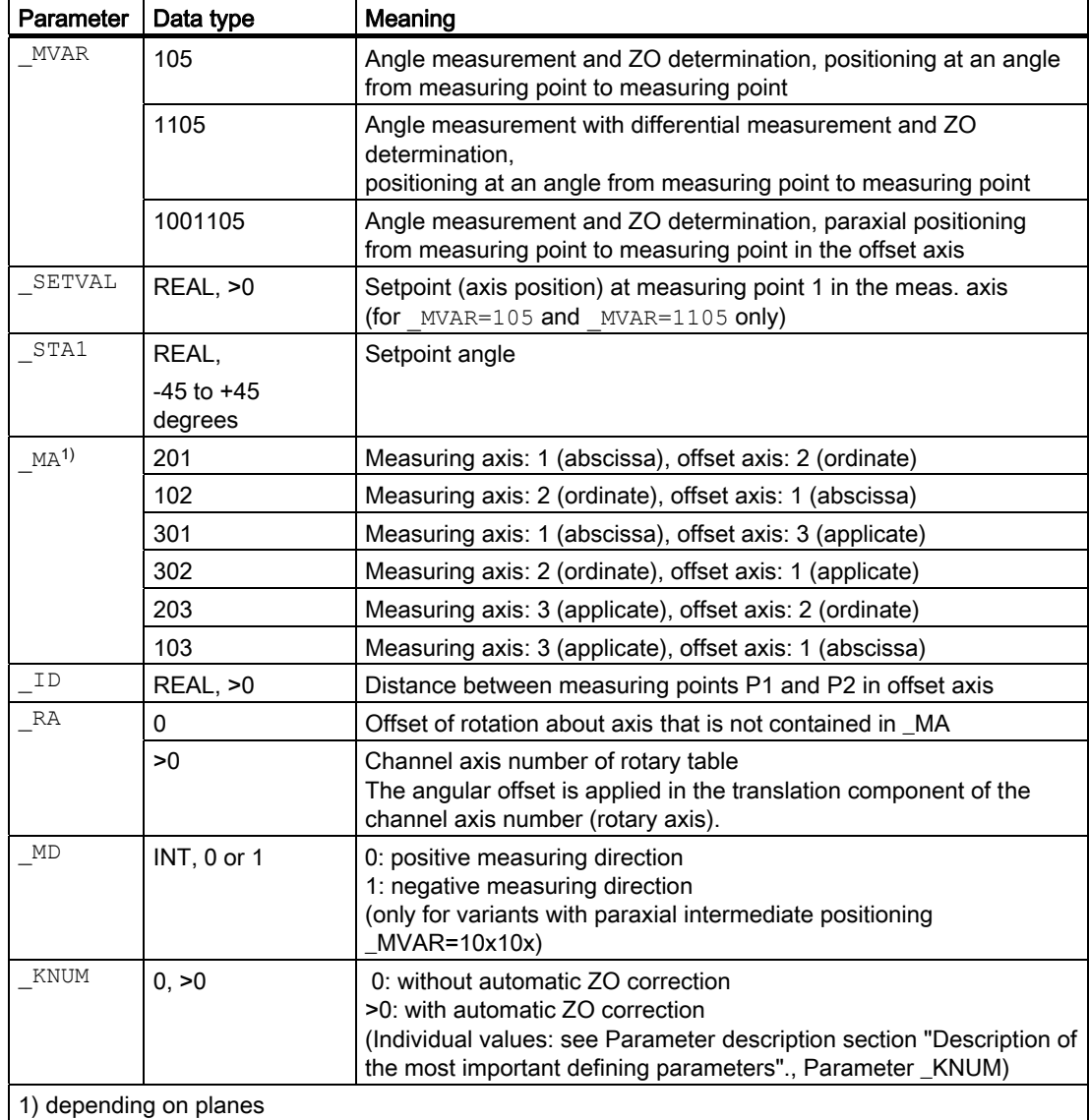

The following additional parameters are also valid:

VMS, CORA, TSA, FA, PRNUM, EVNUM and NMSP

\_CORA only relevant for monodirectional probe.

With TSA, the difference of the angle is monitored and this value is additionally traversed to  $STA\bar{1}$  with intermediate positioning at an angle.  $TSA$  has the dimension unit degrees in this case!

#### **Notice**

Precise angle definition requires a minimum surface finish at least at the measuring points. The distances between the measuring points must be selected as large as possible.

## See also

Variable measuring velocity: VMS (Page [75\)](#page-74-0) [Offset angle position: \\_CORA](#page-74-0) (Page [75\)](#page-74-0) [Tolerance parameters: \\_TZL, \\_TMV, \\_TUL, \\_TLL, \\_TDIF and \\_TSA](#page-75-0) (Page [76](#page-75-0)) [Measurement path: \\_FA](#page-76-0) (Page [77\)](#page-76-0) [Probe type, probe number: \\_PRNUM](#page-77-0) (Page [78](#page-77-0)) Empirical value, mean value: EVNUM (Page [79\)](#page-78-0) [Multiple measurement at the same location: \\_NMSP](#page-79-0) (Page [80](#page-79-0))

# 5.7.2.2 Programming example

## 1-angle measurement with CYCLE998

A rectangular workpiece (60 x 40 mm) is clamped in the G17 plane on a rotary table. The intention is to orient it with its edges running parallel with axes X and Y.

An angular deviation detected is to be compensated automatically through additive ZO compensation of the rotary axes. The maximum possible angular deviation is taken as \_TSA  $= 5^{\circ}$ . The measuring path is programmed as  $FA = 8$  mm (max. total measurement path = 16 mm). The measuring points should be 40 mm apart. Intermediate positioning is to be at an angle.

The rotary table is the 4th axis in the channel (C axis).

Clamping for workpiece:

Zero offset, with settable ZO G54: NVx, NVy, NVz, NVc

Workpiece probe 1, used as tool T9, D1, is to be used.

The probe is already calibrated. Arrays for workpiece probe 1: WP[0, ...]

The following is entered under T9, D1 in the tool offset memory:

Tool type (DP1): 710 Length 1 - geometry (DP3): L1 = 50.000 Radius - geometry (DP6):  $R = 3.000$ 

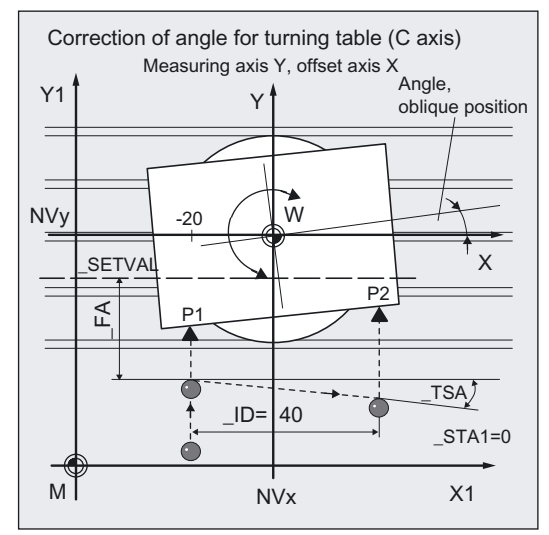

Length 1 (L1) must refer to the center of the probe ball (\_CBIT[14]=0), as for calibration. Careful when positioning! Radius R in length (L1) is ignored.

```
% N ANGLEMEAS MPF
N10 G54 G17 G90 T9 D1 ;Select T No. probe
N20 M6 \blacksquare ) insert probe as tool, activate offset
N30 G0 C0 in the state of the CO is the set of the SNS0 G0 C0 in the SNS0 G0 C0 in the SNS0 G0 C0 in the SNS0 G0 C0 in the SNS0 G0 C0 in the SNS0 G0 C0 in the SNS0 G0 C0 in the SNS0 G0 C0 in the SNS0 G0 C0 in the SNS0 G0
N40 X-20 Y-40 ;Position probe in X/Y plane opposite
                                                 ;measuring point 
N50 Z40 in the state of the state of the state of the state of the state of the state of the state of the state of the state of the state of the state of the state of the state of the state of the state of the state of th
N60 _PRNUM=1 _VMS=0 _NMSP=1 _EVNUM=0 
N61 _MVAR=105 _SETVAL=-18 _MA=102 
ID=40 RA=4 KNUM=1 STA1=0 TSA=5FA=8;Set parameters for measuring cycle call 
N70 CYCLE998 ;Measuring cycle for angle measurement
N80 G0 Z160 ;Traverse up Z axis
N90 G54 CO ;Repeat call of ZO G54
                                                 ;The changes thereby take effect! 
                                                 ;Position rotary table at 0° (edge is now setup). 
N100 M2 ;End of program
```
## Explanation of example

Measurement is performed in the Y direction, offset is in X direction, intermediate position at an angle. The cycle determines the measuring direction from the actual position in the Y direction and SETVAL.

Automatic correction is performed in G54, offset in the C axis (4th channel axis) with the calculated angle (\_STA1=0).

In block N90, the corrected ZO G54 is activated and the C axis is moved from position zero to position zero; the ZO difference is eliminated. The workpiece is then paraxial.

The results are entered in result array \_OVR[ ].

## 5.7.2.3 Operational sequence

## General information

#### Measurement axis \_MA

In this cycle, not only the measuring axis but also the offset axis are specified in **MA**. The offset axis is the 2nd axis of the measuring plane. Intermediate positioning to the measuring point is performed in this axis for paraxial positioning; for positioning at an angle it is performed in both axes. It is also possible to specify the applicate as the measurement or offset axis.

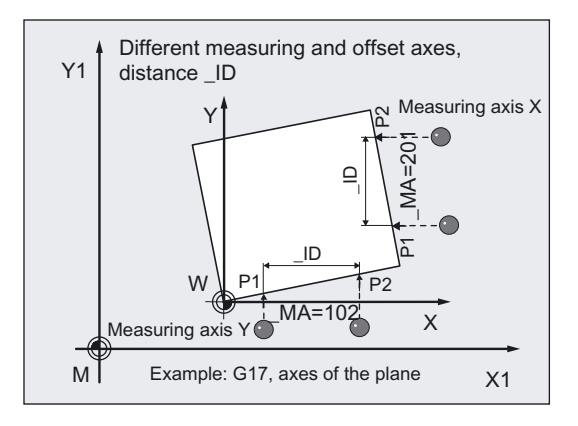

## Distance of measuring point 1 to measuring point 2 in the offset axis: \_ID

Parameter \_ID is used to define the distance between P1 and P2 in the offset axis. Only positive values are permissible for \_ID. P1 must therefore be selected in the offset axis before the cycle begins.

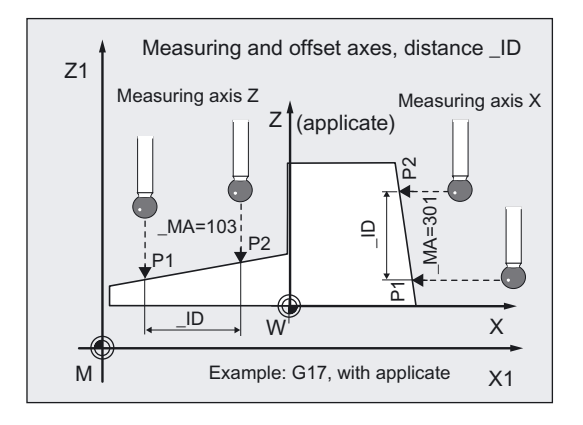

## \_STA1 set angle

The setting in  $_MA$  makes all 3 measurement planes possible. The set angle  $STA1$ therefore refers to the positive direction of the offset axis and is negative in the clockwise direction, positive in the counterclockwise direction.

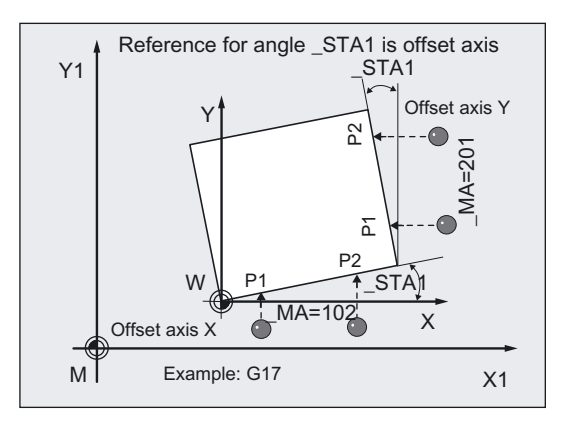

The set angle  $STAI$  specifies the required angle between the edge and the positive direction of the offset axis. In the case of  $\_STA1=0$ , the edge is aligned paraxially with regards to the offset axis after correction.

With measuring variants "Positioning at an angle" ( $MVAR=00x105$ )  $STA1$  is also used for positioning. The positioning angle is formed together with  $TSA$ .  $STA1$  should therefore deviate only a little from the measured angle.

## **Prerequisite**

The probe must be called as a tool with a tool length offset. Tool type, preferably: 710 When using the cycle on a turning machine: set type 5xy and CBIT[14]=0.

## Procedure with **MVAR=00x105**: Intermediate positioning at an angle

## Position before measuring cycle call

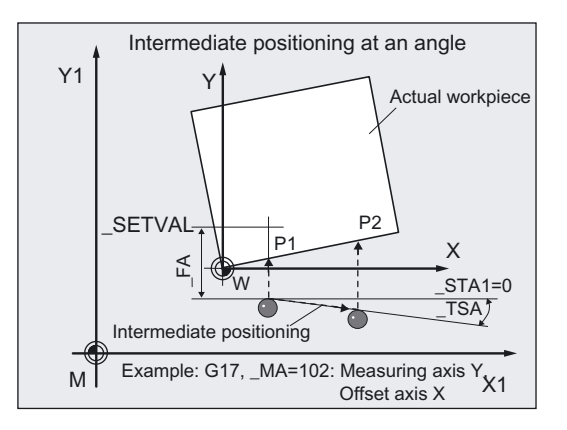

The probe is positioned with respect to the surface to be measured in such a way that during traversal of the measuring axis \_MA specified in the direction of the setpoint **\_SETVALmeasuring point 1** on the surface will be reached.

Recommended distance from SETVAL: > FA.

The measuring operation then starts with the measuring feed at distance **\_FA** in front of \_SETVAL.

The absolute value of the positional deviation from the setpoint must not be greater than the measuring path FA. Otherwise, no measurement will be performed.

In the other two axes, the positions are retained for the measurement in measuring point 1 at the beginning of a cycle.

## Intermediate positioning at an angle

The starting point for measurement 2 is approached at an angle. The angle comprises STA1 and TSA. TSA contains the value for a permissible angle deviation and leads away from the setpoint.

## Procedure with MVAR=10x105: paraxial intermediate positioning

## Position before measuring cycle call

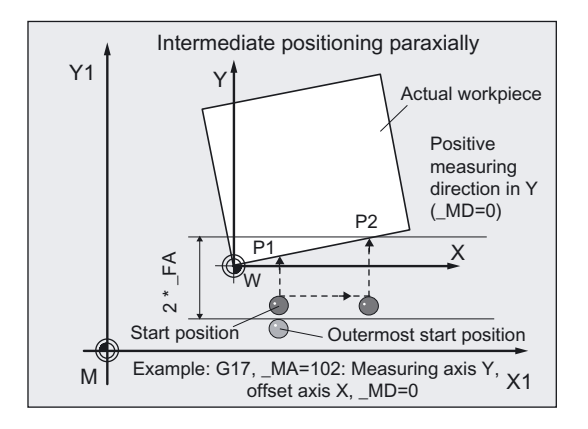

The probe is positioned with respect to the surface to be measured in such a way that during traversal in the specified measuring axis \_MA and direction of the measurement in \_MD both measuring points on the surface within the total measurement path:  $2 \cdot$  FA in mm is reached.

Otherwise, no measurement or complete measurement will result.

In the other two axes, the positions are retained for the measurement in measuring point 1 at the beginning of a cycle.

The starting point for measurement 2 is approached paraxially in the offset axis. Measuring point 2 is also approached with the measuring axis in direction \_MD.

## Position after end of measuring cycle

After the end of measurement, the probe is at the last measuring point at distance \_FA from the measuring surface.

## **Notice**

Precise measurement is only possible with a probe calibrated under the measurement conditions, i.e. working plane, orientation of the spindle in the plane and measuring velocity are the same for both measurement and calibration. Deviations can cause additional measuring errors.

#### Special procedure for differential measurement

The **measuring point P1** is measured **twice** during differential measurement:

- 1. With spindle rotated through 180 degrees compared with the position at the beginning of the cycle (rotation of the probe by 180 degrees).
- 2. With the spindle position that applied at the beginning of the cycle.

The tool radius of the probe  $+ R$  or  $- R$  is defined as the trigger point defined for the axis direction.

A multidirectional probe does not have to be calibrated at the beginning of the cycle for measuring variant \_MVAR=1105.

This measuring variant with differential measurement is only useful with the measuring axes  $MA=x01$  or  $MA=x02$ .

#### **Notice**

In the case of great measurement accuracy demands, differential measurement is not recommended!

# 5.7.3 2-angle measurement

## 5.7.3.1 General information

## Function

Using the measuring variants MVAR=106 and MVAR=100106, it is possible to calculate and correct the angular position of a plane oblique in space on a workpiece by measuring three points. The angles refer to rotation about the axes or the active plane G17 to G19.

Otherwise, the same conditions apply as for simple angle measurement.

Additional data are required for the setpoint input of the 2nd angle. A ZO is implemented in the rotary part of the set ZO memory (coordinate rotation)

#### Parameter for 2-angle measurement

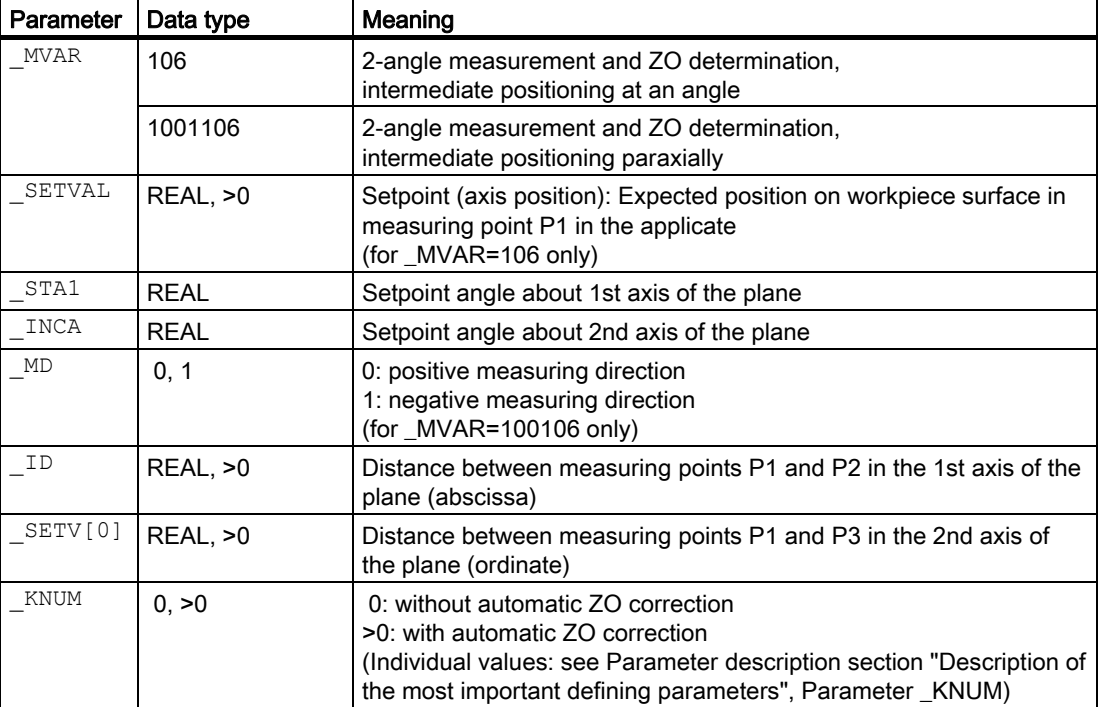

The following additional parameters are also valid:

VMS, CORA, TSA, FA, PRNUM, EVNUM and NMSP

\_CORA only relevant for monodirectional probe.

With TSA, the difference of the angle is monitored and this value is additionally traversed to  $STA<sub>1</sub>$  with intermediate positioning at an angle.  $TSA$  has the dimension unit degrees in this case!

## See also

[Variable measuring velocity: \\_VMS](#page-74-0) (Page [75\)](#page-74-0) [Offset angle position: \\_CORA](#page-74-0) (Page [75\)](#page-74-0) [Tolerance parameters: \\_TZL, \\_TMV, \\_TUL, \\_TLL, \\_TDIF and \\_TSA](#page-75-0) (Page [76\)](#page-75-0) Measurement path: FA (Page [77\)](#page-76-0) [Empirical value, mean value: \\_EVNUM](#page-78-0) (Page [79\)](#page-78-0) Multiple measurement at the same location: NMSP (Page [80](#page-79-0))

## 5.7.3.2 Programming example 1

## 2-angle measurement with CYCLE998

(determining an oblique plane in space)

The task is to check the angular position of a machined oblique surface on a workpiece.

The result is taken from the result parameters \_OVR[ ] for evaluation.

A measuring point 1 (P1) must be selected where P2 in the ordinate (with G17: Y axis) has the same value as P1 and the abscissa value (\_ID) is positive. P3 must still have the same value in the abscissa (X axis in G17) as P1. The ordinate value (\_SETV[0]) must be positive.

Positioning in the applicate must be performed as far as possible parallel with the oblique plane (set angle).

The machined oblique plane has set angle about Y: 12 degrees ( INCA) and about X: 8 degrees (\_STA1), maximum deviation \_TSA= 5 degrees.

Workpiece probe 1, used as tool T9, D1, is to be used.

The probe is already calibrated. Arrays for workpiece probe 1: \_WP[0, ...]

The following is entered under T9, D1 in the tool offset memory:

Tool type (DP1): 710 Length  $1 -$  geometry (DP3): L1 = 50.000 Radius - geometry (DP6):  $R = 3.000$ 

Length 1 (L1) must refer to the center of the probe ball (\_CBIT[14]=0), as for calibration.

Careful when positioning! Radius R in length (L1) is ignored.

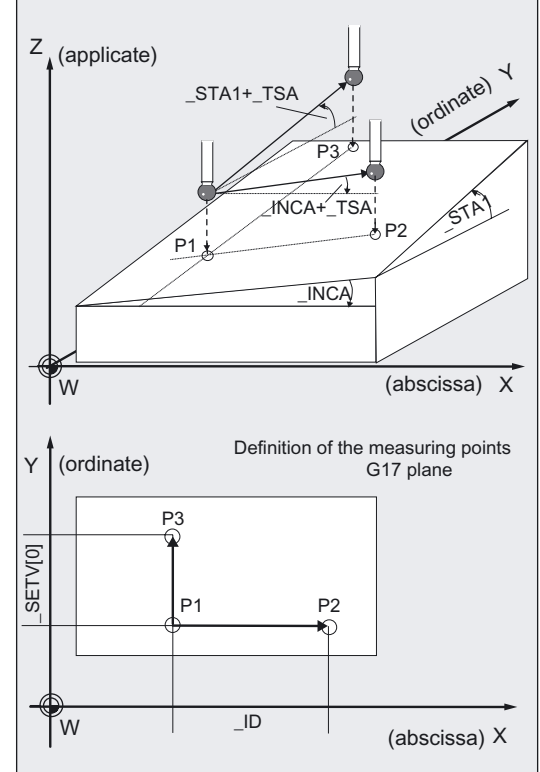

```
%_N_INCLINEDMEAS_MPF 
N10 G54 G17 G90 T9 D1 ;Select T No. probe
N20 M6 ;Activate offsets
N30 X70 Y-10 in All is the state of the state of SPOsition probe in X/Y plane above ; measuring point
N40 z40 in a strategier of the STS and Terminal ; Position Z axis at measuring point level
                                        ;and select tool offset 
N60 _MVAR=106 _SETV[0]=30 _ID=40 
_KNUM=0 _RA=0 _STA1=8 _INCA=12 _TSA=5 
_PRNUM=1 _VMS=0 _NMSP=1 _FA=5 _EVNUM=0 
                                        ;Set parameters for measuring cycle call 
N520 CYCLE998 1988 ;Measuring cycle for measuring the oblique
                                        ;plane 
N530 GO Z160 in the COVID-MENT in the COVID-Traverse up Z axis
N540 M30 in the set of program ;End of program
```
# Explanation of example

Both measured angles are entered in result field \_OVR[ ]. A ZO correction is not applied (\_KNUM=0).

## 5.7.3.3 Programming example 2

#### Orientation of an oblique workpiece surface for remachining using CYCLE800

## Initial state

- The workpiece is clamped on the swivel table (swiveling workpiece holder) and aligned roughly paraxially to the machine axes.
- The swivel table is in its home position.
- The probe is in inserted as T9 and positioned in JOG approximately 20 mm above the front left corner of the workpiece to be set up.
- The scratch function is used to define the zero point of the ZO G56 at which the 2-angle measurement is to be performed and the G17 machining plane is defined as X0 Y0 Z20.

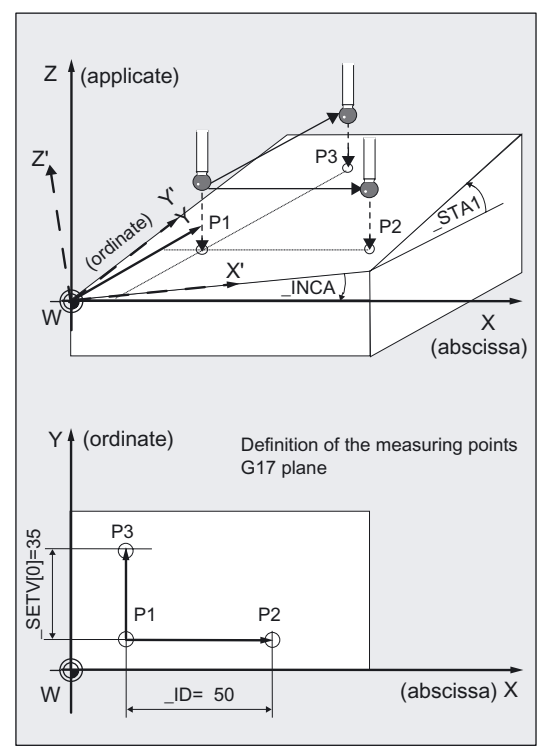

#### Exercise

Remachining will be performed with G57 active. The workpiece should be aligned so that for G17, the tool is located vertically on the previously inclined surface, the workpiece zero (G57) is the left-hand corner and the workpiece edges run in parallel to axes X and Y (G57). CYCLE978 should be used to set the 3 edges. To determine the angle, CYCLE998 (1 and 2 angle measurement).

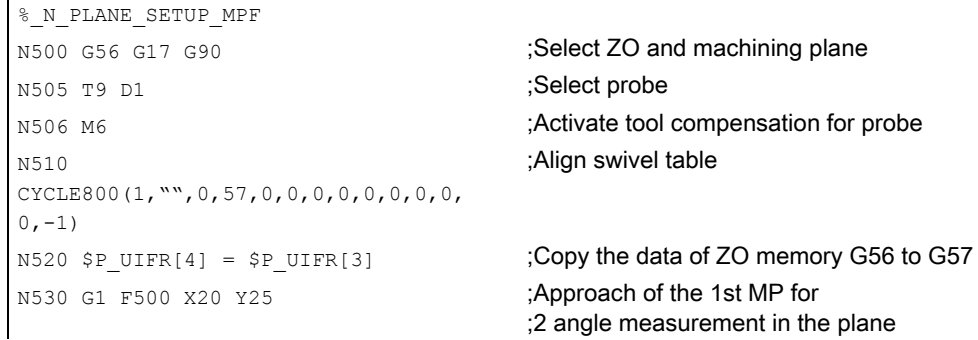

```
N540 \times 40 ; Positioning height in Z, in which all 3 MPs
                                        ;can be approached 
N550 VMS=0 PRNUM=1 TSA=20 EVNUM=0
NMSP=1 FA=40 STA1=0 INCA=0_MVAR=100106 _MD=1 _ID=50 _SETV[0]=35 
_KNUM=4 
                                        Measuring velocity 300 mm/min, data field 1 
                                        ;for probe, safe area 20°, 
                                        ;without empirical value, number of measurements 
                                        ;at same position =1, measurement path 40 mm, 
                                        ; angles 1 and 2 = 0, 2 angle measurement with
                                        ;paraxial positioning, measurement 
                                        ;in minus direction, 
                                        :distance in X between MP1 and MP2 50 mm, 
                                        ;distance in Y between MP1 and MP3 35 mm, 
                                        ;ZO correction in G57 
N560 CYCLE998 ;Call measuring cycle
N570 G57 (1998) Activate ZO G57
N580 
CYCLE800(1,"",0,57,0,0,0,0,0,0,0,0,0,-
1) 
                                        ;Align swivel table, probe is 
                                        ;perpendicular above oblique surface 
N590 X20 Y25 ;Approach 1st MP in the plane
N600 Z20 in Above surface ;Lower in Z' about 20 mm above surface
N610 MVAR=100 SETVAL=0 MA=3 TSA=10
FA=20 KNUM=4;ZO determination on surface, setpoint 0, 
                                        ;meas. axis Z', safe area 10 mm, 
                                        ;meas. path 20 mm before and after expected 
                                        ;switching position, ZO correction in G57 
N620 CYCLE978 in Allen Cycle Cycle Cycle Cycle Cycle Cycle Cycle Cycle Cycle Cycle Cycle Cycle Cycle Cycle Cycle Cycle Cycle Cycle Cycle Cycle Cycle Cycle Cycle Cycle Cycle Cycle Cycle Cycle Cycle Cycle Cycle Cycle Cycle 
                                        ;setting the zero in Z' 
N625 G57 in the contract of the changed zero offset
N630 X20 Y-20 in plane before the front edge
N640 z-5 ;Lower in Z' direction to align
                                        ;the front edge in the X' direction 
N650 MVAR=105 MA=102 SETVAL=0 RA=0
STA1=0;Angle measurement measuring axis Y', 
                                        ;displacement in X' axis, distance between 
                                        ;measuring points 50 mm offset in the ;rotation part 
                                        ;of the ZO memory G57, set ;angle between 
                                        ;edge and X' direction 0 
N660 CYCLE998 1988 ;Angle measurement by measuring in Y' and
                                        ;displacement between the 2 measuring ;points 
                                        ;in ;X' with offset in G57 
N665 G57 in the changed ZO G57
N680 X20 Y-20 
N690 Z-5 in the state of the set of the set of the set of the front edge ; the front edge
N700 MVAR=100 MA=2 SETVAL=0 FA=10 ; ZO determination on surface, meas. in
                                        ;Y' direction, measurement path 10 mm in 
                                        ;front of to 10 mm behind expected edge 
N710 CYCLE978 1988 ;ZO determination on surface with meas.
                                        ;in +Y' direction and ZO in G57 for 
                                        ;setting the zero in Y' 
N720 G57 in the changed ZO G57
N730 X-20 Y-20 
N740 Y25 in front of the left edge
N750 MA=1 ;Measure in +X'
```
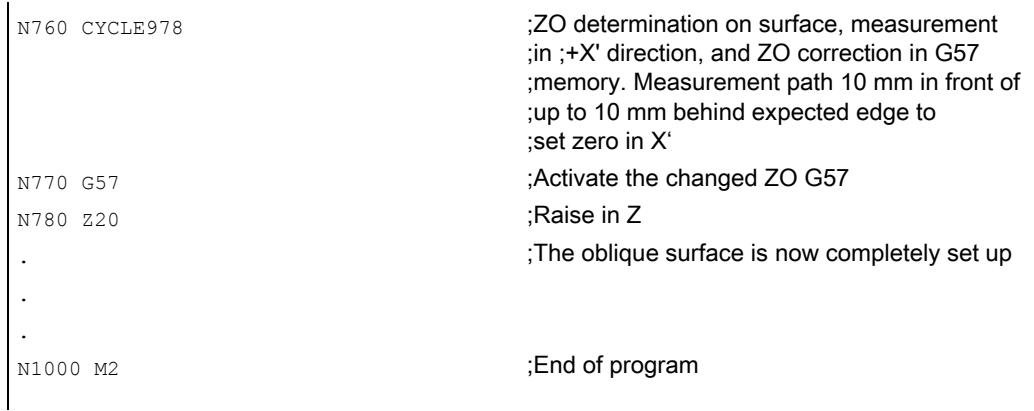

## Comment about CYCLE800

The swivel cycle CYCLE800 is used to measure and operate on any surface by converting the active workpiece zero and the active tool offset to the oblique surface in the cycle by calling the relevant NC functions, taking account of the kinematic chain of the machine, and positioning the rotary axes.

Cycle CYCLE800 is not part of the "measuring cycle package" but of the "standard cycles".

#### Explanation of example

- CYCLE998 (2 angle measurement) measures the oblique workpiece surface and an offset is entered in the rotation part of the ZO memory G57.
- After CYCLE800 has been called, axes X, Y, and Z and the rotary axes involved are positioned such that the probe is perpendicular above the oblique workpiece surface.
- Subsequent measurement with ZO in the –Z' direction with CYCLE978 zeroes the workpiece surface in the Z' direction.
- Determining the angular position of the front workpiece edge with respect to the X' direction and offset in the ZO memory G57 with CYCLE998 aligns the front edge paraxially with the X' direction.
- Then the workpiece zero is precisely defined in the plane by measuring with the ZO in the +X' direction and +Y' direction with CYCLE978.
- After that, remachining can begin on the setup surface.

# 5.7.3.4 Operational sequence

## Position before measuring cycle call

Before the cycle is called, the probe must be positioned over the 1st measuring point (P1) in the plane and at the appropriate depth in the applicate. The measuring axis is always the applicate. Measuring point P1 must be selected in the plane such that \_ID and \_SETV[0] result in positive values.

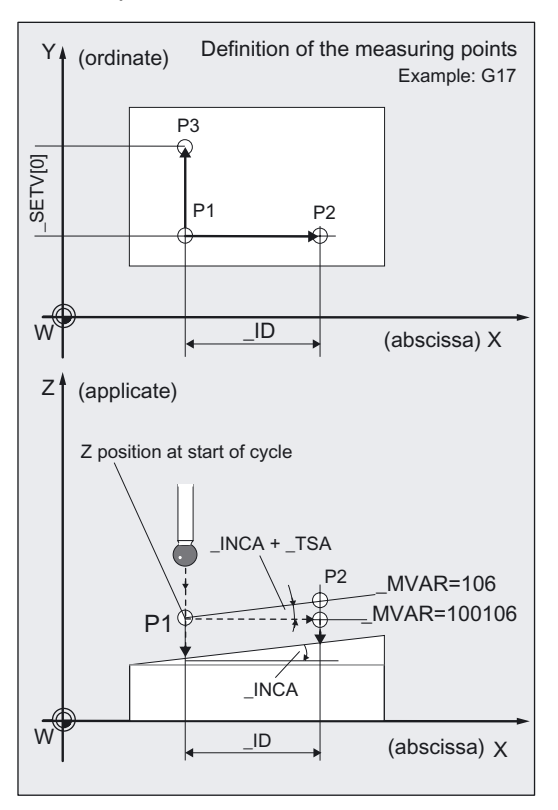

## Procedure for variant "intermediate positioning at an angle" (MVAR=106):

After completion of the measurement in P1 the probe is positioned at P2 in the abscissa and applicate (X and Z in G17) taking angle \_INCA and maximum deviation in \_TSA into account. After the measurement has been performed in P2, repositioning to P1 is performed by the same path. Then the probe is positioned from P1 to P3 in the ordinate and applicate (Y and Z in G17) taking account of angle \_STA1 and maximum deviation in \_TSA and then measured.

## Procedure for variant "intermediate positioning parallel to axis" (MVAR=100106):

Positioning from P1 to P2 is performed in the abscissa, from P1 to P3 in the ordinate.

It must also be possible to reach P2 and P3 from starting position P1 in the applicate (in Z in G17) without collision.

## Position after end of measuring cycle

After completion of the measuring operation, the probe will always be amount \_FA  $(MVAR=106)$  above the 3rd measuring point in the applicate or, if  $MVAR= 100106$ , at the initial height (positioning height).

# 5.8 CYCLE961 workpiece: Setup inside and outside corner

## 5.8.1 Function overview

## Function

The cycle can measure the **position of an internal or external corner** of a workpiece in the selected plane with different measuring variants. The position of this corner can also be used as the workpiece zero in a defined zero offset (ZO).

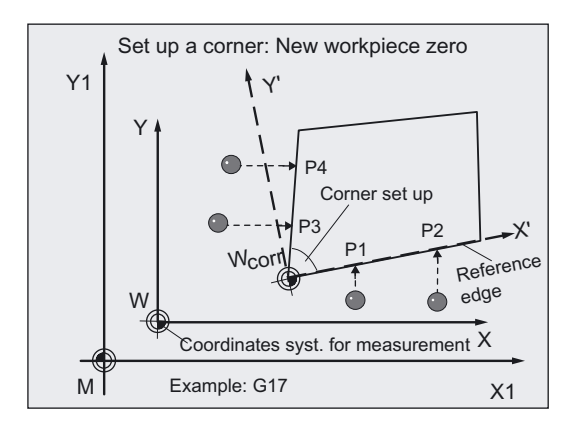

In certain measuring variants an additional offset can be defined.

The measurements are performed with different specified values depending on the measuring variant used:

## Specification of distances and angles

- The workpiece is a rectangle:
	- 3-point measurement
- Unknown workpiece geometry: 4-point measurement

## Specification of 4 points

- Unknown workpiece geometry:
	- 4-point measurement

## **Prerequisite**

The probe must be called as a tool with a tool length offset. Tool type, preferably: 710 When using the cycle on a turning machine: set type 5xy and \_CBIT[14]=0.

## Compensation of the zero offset

The ZO correction is applied in the coarse offset. If a fine offset is available (MD18600: MM\_FRAME\_FINE\_TRANS=1), it is reset.

If KNUM=0, there is no zero offset (ZO).

When \_KNUM 0, the corresponding ZO for the abscissa and ordinate is calculated in such a way that the calculated corner point becomes the workpiece zero. The rotary component for the applicate (rotation about Z for G17) is offset in such a way that the workpiece coordinate system lies in the plane parallel to the reference edge.

## Workpiece measuring probe type that can be used

Multidirectional probe (\_PRNUM=xy)

#### **Notice**

Precise measurement is only possible with a probe calibrated under the measurement conditions, i.e. working plane, orientation of the spindle in the plane and measuring velocity are the same for both measurement and calibration. Deviations can cause additional measuring errors.

## Programming

CYCLE961

## Measuring variants

Measuring cycle CYCLE961 permits the following measuring variants, which are specified via parameter \_MVAR.

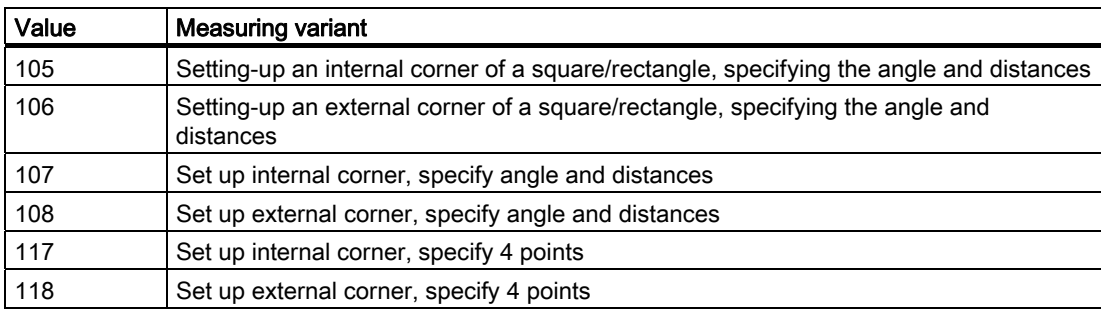

5.8 CYCLE961 workpiece: Setup inside and outside corner

# Result parameters

Measuring cycle CYCLE961 makes the following values available as results in the GUD5 data block:

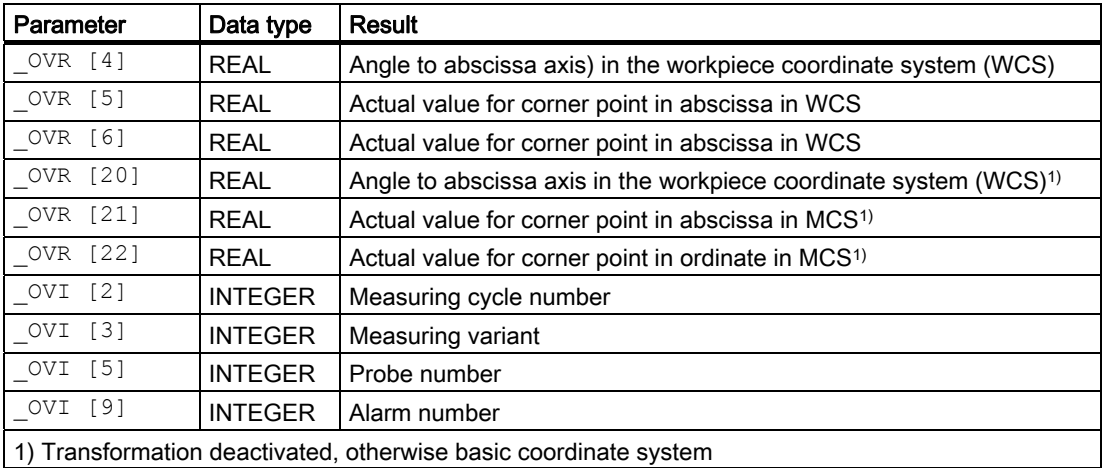

# 5.8.2 Setting up a corner with definition of distances and angles

## 5.8.2.1 General information

## Function

Using this measuring cycle and the \_MVAR=105, \_MVAR=106 measuring variants, the internal and external corner of a rectangle can be measured and set up while using the \_MVAR=107, \_MVAR=108 measuring variants, the internal and external corner of an unknown workpiece geometry can be measured and set up.

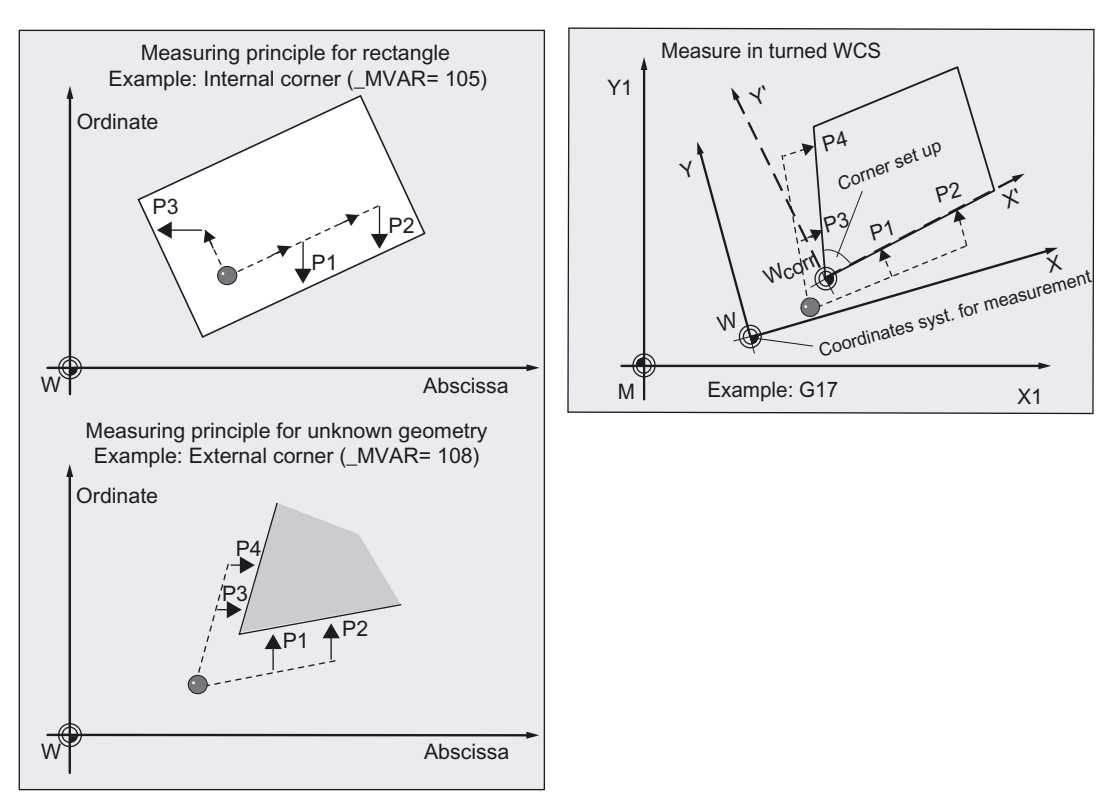

The cycle approaches either 3 (for a rectangle) or 4 measuring points (if workpiece geometry is not known) and calculates the point of intersection of the resulting straight lines and the angle of rotation to the positive abscissa axis of the current plane. If the workpiece geometry is known (rectangle), the corner to be calculated can be offset.

The result, the position of the corner, is stored as an absolute value in the specified ZO (offset and rotation) and in the result parameters \_OVR[ ].

The measuring points are derived from the specified angle and distances. Measurement is performed paraxially to the existing workpiece coordinate system (WCS).

## Note

When setting up the internal corner, the cycle only traverses in the plane at measuring height.

When setting up the external corner, the corner can either be passed over using the shortest path (lift in applicate) or traveled around in the plane.

#### 5.8 CYCLE961 workpiece: Setup inside and outside corner

## Parameter

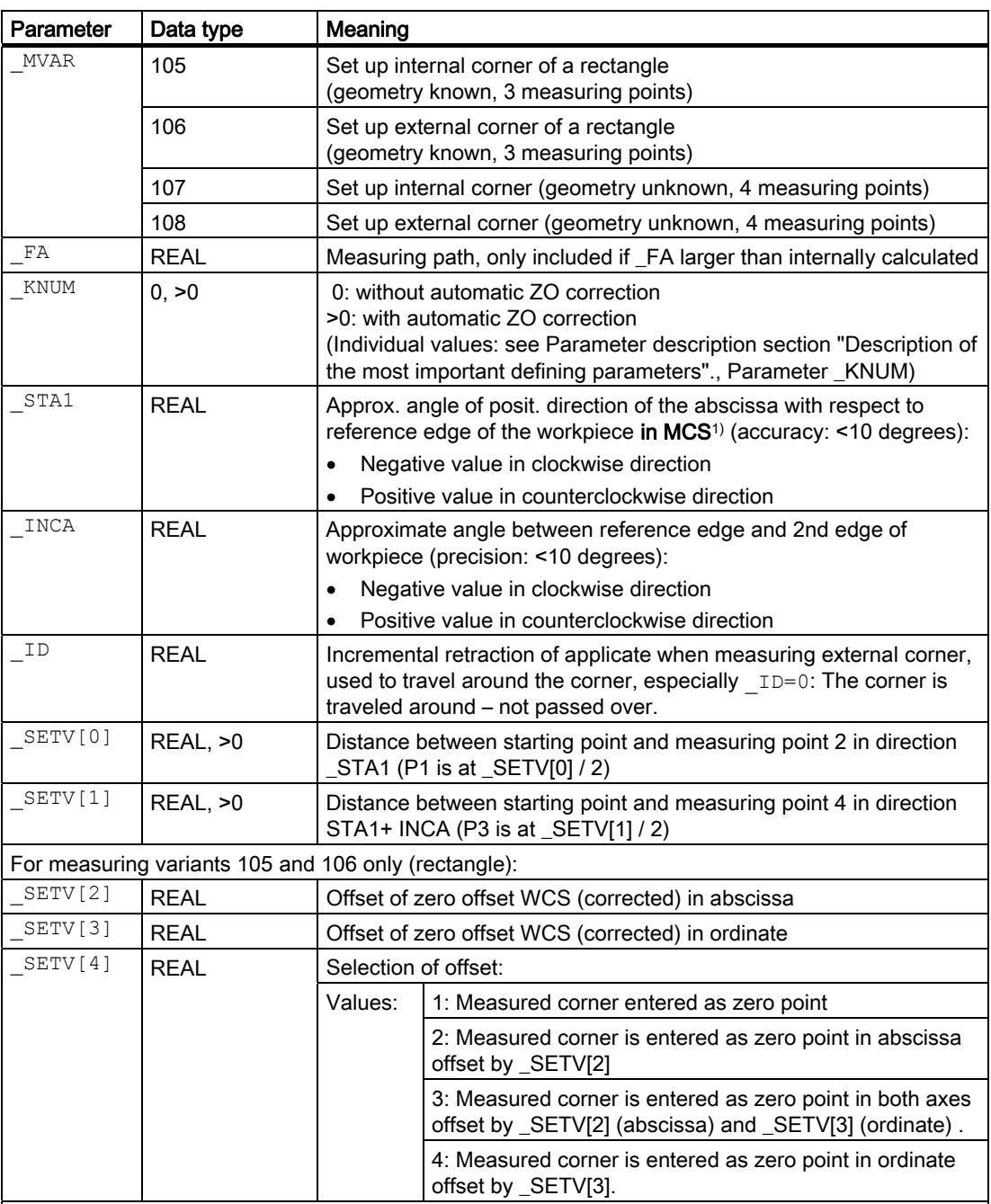

1) Transformation deactivated, otherwise basic coordinate system.

The following additional parameters are also valid:

\_VMS, \_PRNUM and \_NMSP.

## See also

[Variable measuring velocity: \\_VMS](#page-74-0) (Page [75\)](#page-74-0) [Probe type, probe number: \\_PRNUM](#page-77-0) (Page [78\)](#page-77-0) [Multiple measurement at the same location: \\_NMSP](#page-79-0) (Page [80](#page-79-0))

# 5.8.2.2 Programming example

## Determination of the coordinates of an external corner of a workpiece

The coordinates of the external corner of a workpiece with unknown geometry are to be determined.

Zero offset G55 is to be corrected in such a way that this corner is workpiece zero for G55.

The reference edge lies approximately at  $STA1=-35$  and the 2nd edge approximately at \_INCA= 80 degrees in addition. The distance to measuring points 2 and 4 is 100 mm.

The corner is to be passed over from P1 to P3 at distance LD= 30 mm above measuring height.

The starting point opposite the corner that is to be set up is reached before the measuring cycle is called.

Workpiece probe 1, used as tool T9, D1, is to be used.

The probe is already calibrated. Arrays for workpiece probe 1: \_WP[0, ...] The following is entered under T9, D1 in

the tool offset memory: Tool type (DP1): 710 Length  $1 -$  geometry (DP3): L1 = 50.000

Radius - geometry (DP6):  $R = 3.000$ 

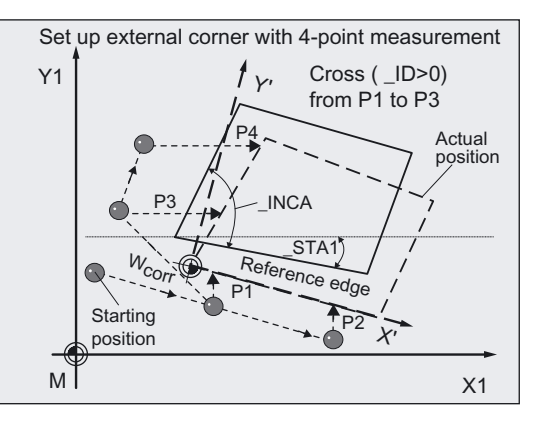

Length 1 (L1) must refer to the center of the probe ball ( $CBIT[14]=0$ ), as for calibration. Careful when positioning! Radius R in length (L1) is ignored.

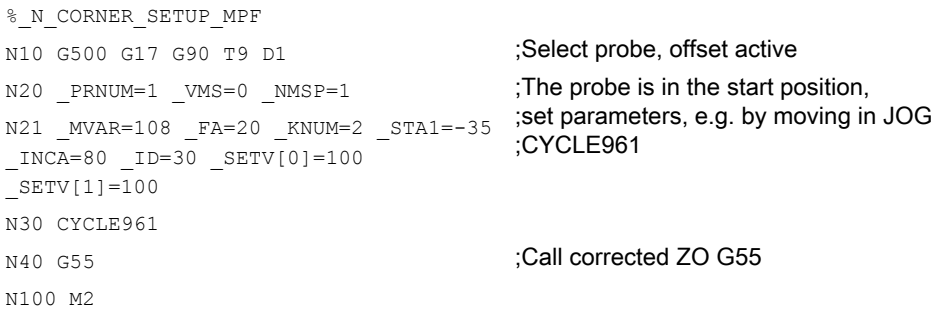

## 5.8.2.3 Operational sequence

#### Defining distances and angles

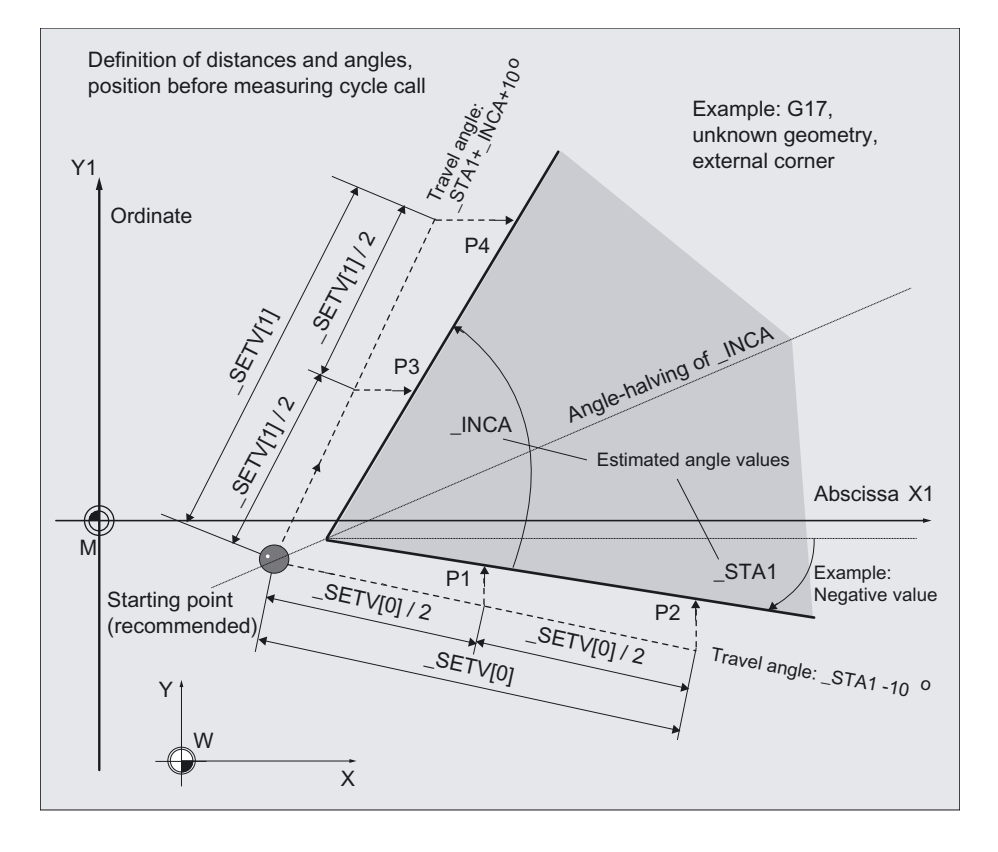

#### Position before measuring cycle call

The probe is positioned at measuring depth opposite the corner to be measured. It must be possible to approach the measuring points from here without collision. The measuring points are derived from the programmed distance between the starting point and

\_SETVAL[0] (measuring point 2) or

\_SETVAL[1] (meas. point 4) in direction of angle \_STA1, \_INCA.

The starting points for measuring point 1 and 3 are each located at half the distance.

Measurement is performed paraxially with the existing workpiece coordinate system.

\_STA1 refers to the machine coordinate system.

The measuring cycle generates the required traversing blocks and performs the measurements at the measuring points.

During travel an additional tolerance angle of 10 degrees is added to the programmed angles in the cycle.

First measuring point P 2, then P 1, P 3, and depending on parameterization, P 4 is approached.

# Traversing between P 1 and P 3 on outside edge:

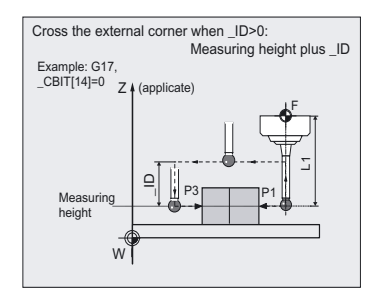

• \_ID=0:

The corner is traveled around.

 $\bullet$  \_ID>0:

For P 1, after the measurement, is raised by ID in the applicate and P 3 is approached via corner.

## Position after end of measuring cycle

The probe is again positioned at the starting point (at measuring depth opposite the measured corner).

## Selection of offset with \_SETV[4]

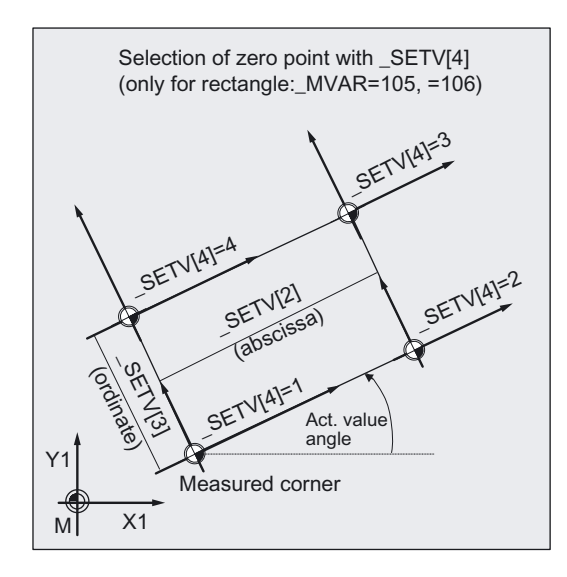

With measuring variants MVAR=105, =106 (rectangle) the measured corner can be selected offset as workpiece zero.

The offset is specified in \_SETV[2] (abscissa) and \_SETV[3] (ordinate).

SETV[4] can assume values 1 to 4.
# 5.8.3 Setting up a corner with 4 points

#### 5.8.3.1 General information

#### Function

Using this measuring cycle and the **MVAR=117, MVAR=118** measuring variants, the internal and external corner of an **unknown workpiece geometry** can be measured and set up.

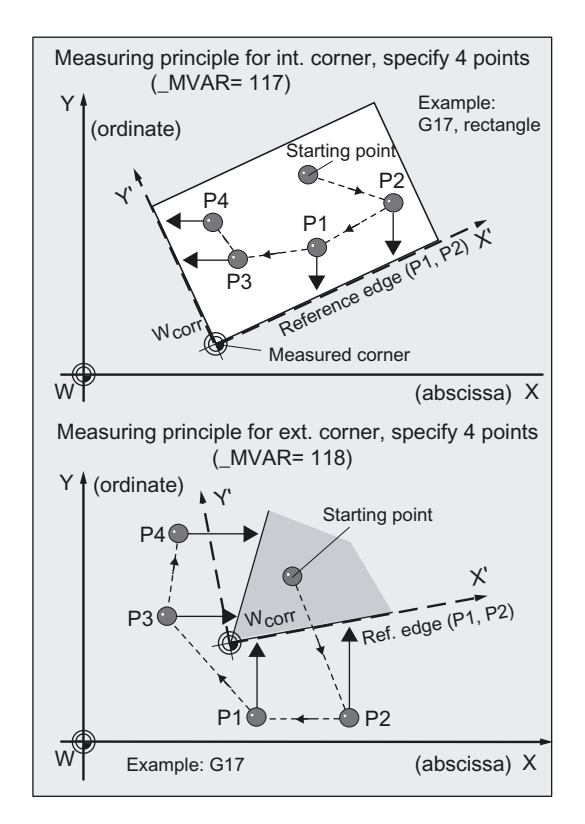

One after the other, points P2, P1, P3, P4 are traversed in the cycle with positioning feedrate at positioning height. At each of these points the probe is lowered to measuring depth and then traversed at measuring feedrate parallel to the axis against the workpiece corner.

The cycle uses the relative positions of points P1 to P4 to determine the approach directions and the measuring axis. The cycle calculates the corner point and the angle between the reference edge and the positive abscissa axis of the current plane from the results of measurement.

The angle is calculated by measuring P2 and P1 (reference edge).

The position of corner, corner point coordinates, and rotation are stored in result parameter \_OVR[ ].

If KNUM>0, absolute correction to the coarse offset in the specified ZO (translation and rotation) is performed.

The measuring points are derived from the specified 4 points. Measurement is performed paraxially to the existing workpiece coordinate system (WCS).

## Parameter

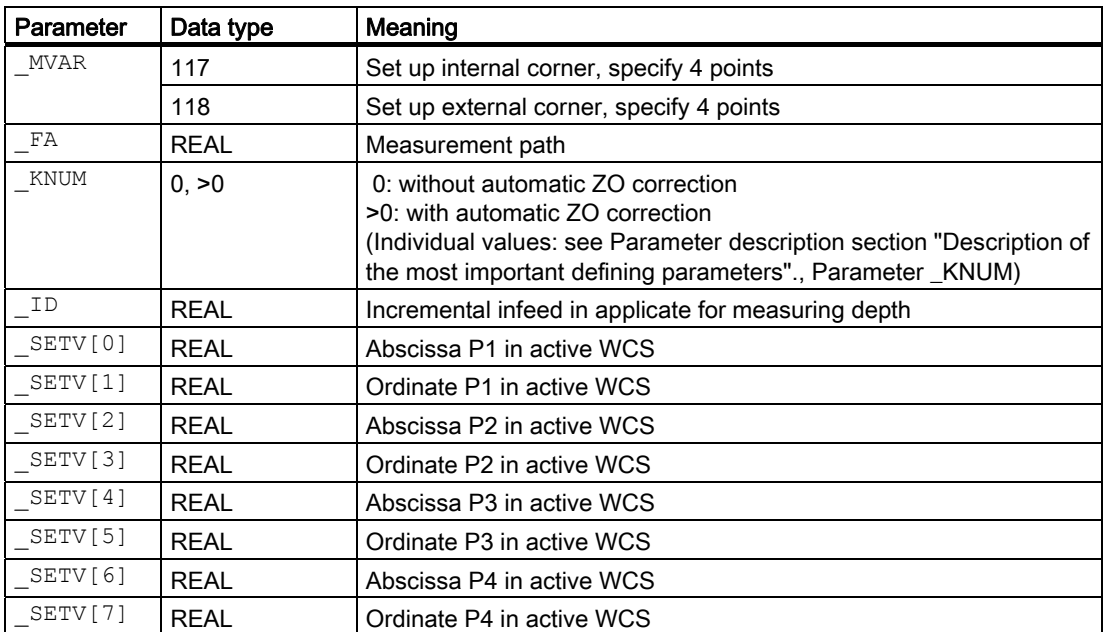

The following additional parameters are also valid:

VMS, PRNUM, and NMSP.

## See also

Variable measuring velocity: VMS (Page [75\)](#page-74-0) Probe type, probe number: PRNUM (Page [78](#page-77-0)) [Multiple measurement at the same location: \\_NMSP](#page-79-0) (Page [80](#page-79-0))

## 5.8.3.2 Programming example

#### Determination of coordinates of the corner of a workpiece with subsequent ZO offset

The coordinates of the corner of a workpiece are to be determined by outside measurement. ZO G55 must be corrected in such a way that the corner point is workpiece zero when G55 is selected.

Measurement is performed in plane G17 with active G54. The values in mm of the coordinates of points P1…P4 from which the workpiece can be approached parallel to the axis are:

- P1.x=50 P1.y=20
- P2.x=150 P2.y=20
- $P3.x=15$   $P3.y=40$
- P4.x=15 P4.y=80

The probe is to be positioned at a height of 100 mm. The measuring depth is 60 mm lower.

The workpiece corner is expected to be at a distance less than 200 mm at each point (\_FA=100 [mm]).

Workpiece probe 1, used as tool T9, D1, is to be used.

The probe is already calibrated. Arrays for workpiece probe 1: \_WP[0, ...]

The following is entered under T9, D1 in the tool offset memory:

Tool type (DP1): 710

Length  $1$  - geometry (DP3): L1 = 50.000 Radius - geometry (DP6):  $R = 3.000$ 

Length 1 (L1) must refer to the center of the probe ball (\_CBIT[14]=0), as for calibration.

Careful when positioning! Radius R in length (L1) is ignored.

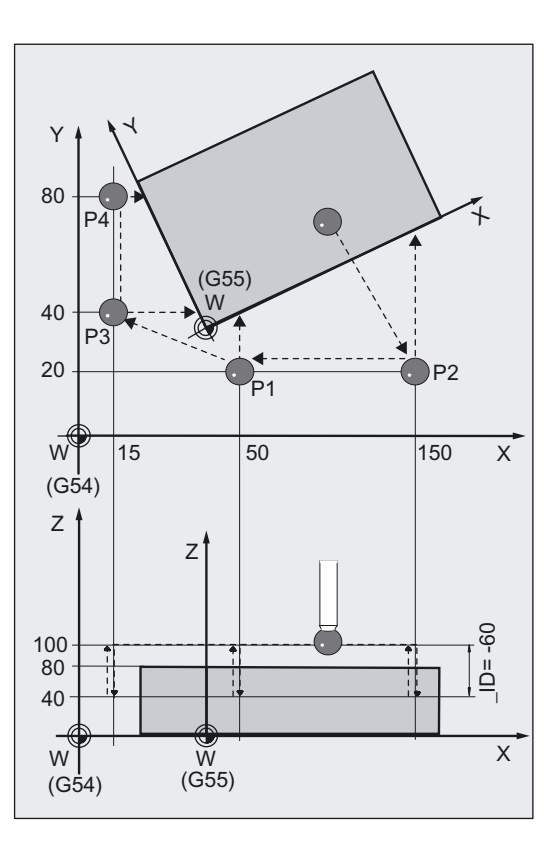

```
%_N_CORNER_SETUP_1_MPF 
N10 G54 G17 G90 T9 D1 ;Select ZO, plane, probe, ...
N20 G0 Z100 in a strategier of the strategier of the SN20 G0 Z100
N30 X100 Y70 ;Position probe in X/Y plane above
                                  ;workpiece 
N50 MVAR=118 SETV[0]=50 SETV[1]=20
_SETV[2]=150 _SETV[3]=20 _SETV[4]=15 
_SETV[5]=40 _SETV[6]=15 _SETV[7]=80 
I<sub>D</sub>=-60N51 VMS=0 NMSP=1 PRNUM=1 FA=100
_KNUM=2 
                                  ;Measuring variant for external corner 
                                  ;coordinates of P1 to P4 
                                  ;Measurement path 100 mm to expected edge 
                                  ;(max. measurement path =200 mm) 
N60 CYCLE961 ;Cycle call
N70 G55 in the corrected ZO G55
N80 G0 X0 Y0 ;Position probe in X/Y plane above
                                  ;corner (new zero point) 
N100 M2 ;End of program
```
## 5.8.3.3 Operational sequence

## Defining the 4 points

The position of points P1 and P2 in relation to each other determines the direction of the abscissa axis (X axis in G17) of the new coordinate system. A negative offset between P1 and P2 in the abscissa (X axis in G17) results in an additional rotation about 180°!

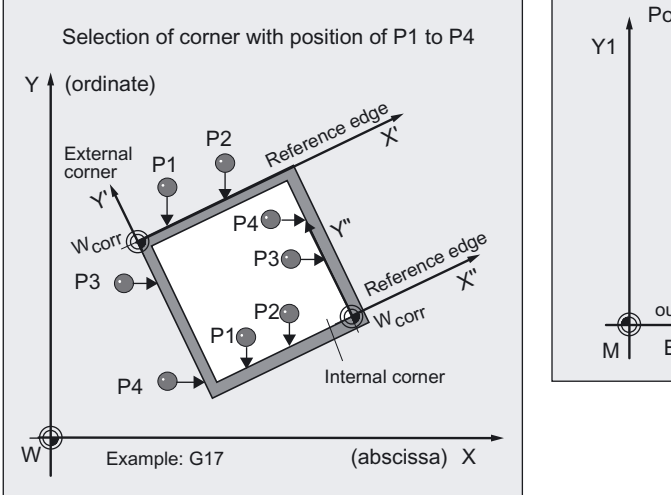

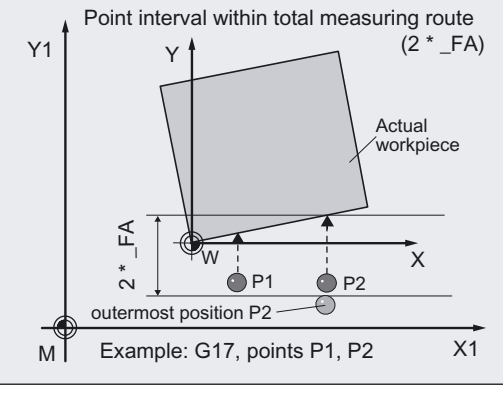

The position of the corner is selected with all 4 points. So for a rectangle, for example, different corners can be selected as the zero point depending on whether measuring variant internal or external corner is applied.

The individual points or \_FA must be selected such that the contour is reached within a

## Total measuring path: 2 · \_FA in mm

is reached.

Otherwise, no measurement will be performed.

A minimum total measurement path of  $2 \cdot 20$  mm is produced within a cycle.

## Position before measuring cycle call

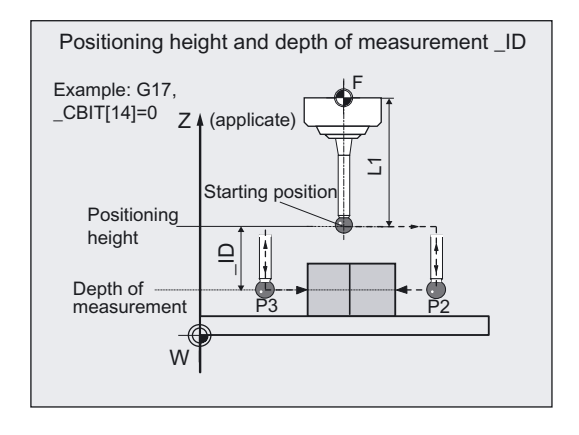

The probe is above the workpiece at positioning height. It must be possible to reach all points without collision.

The measuring cycle generates the traversing blocks and performs the measurements at the measuring points from points P1 to P4. The measuring depth is derived from the positioning height lowered by the value in **ID** (negative prefix). After measurement at one point the probe is again raised to positioning height and traversed to the next point and then lowered again to measuring depth.

Point P2 is approached first, followed by P1, P3, and P4.

#### Position after end of measuring cycle

The probe is at the positioning height at point P4.

# 5.9 CYCLE997 workpiece: Measuring a sphere and ZO determination

# 5.9.1 Function overview

## Function

With measuring cycle CYCLE997, different measuring variants can be used to measure

- a sphere or
- 3 equal sized spheres, fixed to a common base (workpiece),

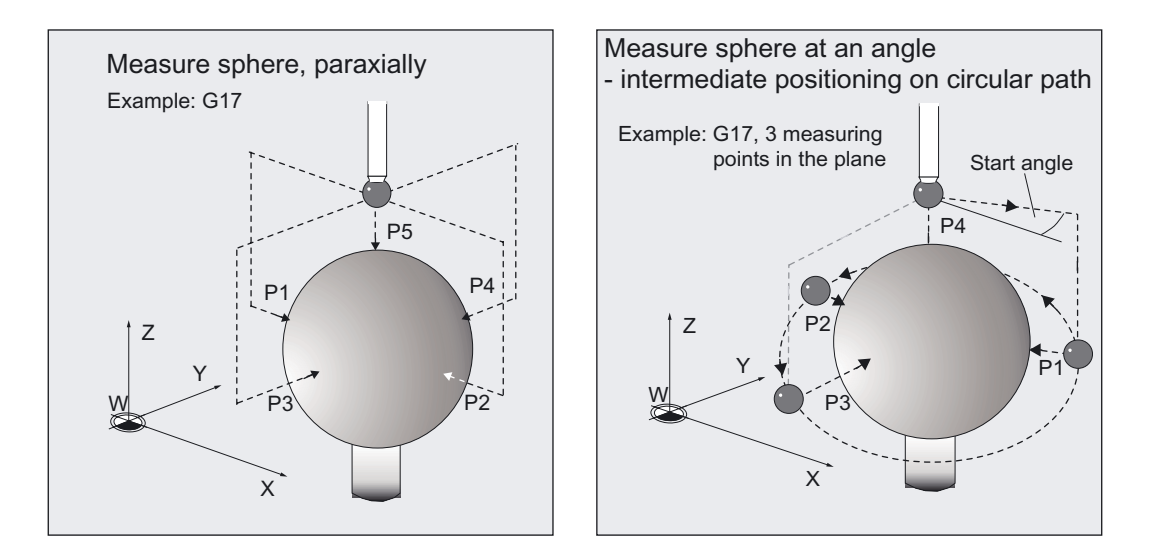

Measurements can be performed paraxially with the workpiece coordinates system (WCS) or at an angle in the plane.

The center point (position of sphere) is derived from 4 or 5 measuring points around the circumference with a known diameter. With an additional measurement the diameter can also be determined.

Intermediate positioning for measuring points P1 to P3 and P4 (determining circle in plane) is performed with measuring variant "at an angle" on a circular path, otherwise parallel with the axis.

Positioning in the infeed axis and between the spheres is always a linear movement.

CYCLE997 can measure the sphere and in addition automatically correct a zero offset (ZO) on the basis of the position of the center of the sphere.

With "Measure 3 spheres" the angles in space of the sphere grouping can also be determined.

The target of the ZO compensation can be selected with KNUM.

# Measuring Cycles for Milling and Machining Centers

5.9 CYCLE997 workpiece: Measuring a sphere and ZO determination

## Workpiece measuring probe type that can be used

Multidirectional probe (\_PRNUM=xy)

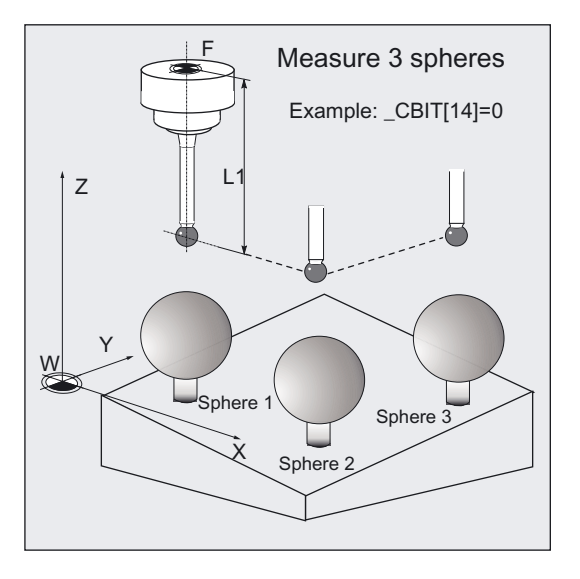

Measurement is performed in all three coordinate axes.

Different lengths can be specified for the probe in \_CBIT[14]:

- \_CBIT[14]=0: L1 referred to the probe ball center
- \_CBIT[14]=1: L1 referred to circumference of probe ball center

In measurement the same setting as for calibration of the workpiece probe must be used.

#### **Notice**

Precise measurement is only possible with a probe calibrated under the measurement conditions, i.e. working plane, orientation of the spindle in the plane and measuring velocity are the same for both measurement and calibration. Deviations can cause additional measuring errors.

## **Prerequisite**

The probe must be called as a tool with a tool length offset.

Tool type, preferably: 710

For "Measuring at an angle" (\_MVAR=xx1109) the probe must have been calibrated with "Determine active probe ball diameter".

Calibration with an additional "Determine position deviation" improves the measuring precision.

In ZO (frame) the approximate values for the position of the spheres in offset and rotation are entered and activated.

Only small deviations are expected.

The sphere diameter must be much larger than the probe ball diameter.

Measuring Cycles for Milling and Machining Centers 5.9 CYCLE997 workpiece: Measuring a sphere and ZO determination

## Important

The user must select measuring points for the particular measuring variant such that during measurement or intermediate positioning a collision with a sphere fixture or other obstacle is ruled out.

#### Programming

CYCLE997

## Measuring variants

Measuring cycle CYCLE997 permits the following measuring variants which are specified via parameter \_MVAR.

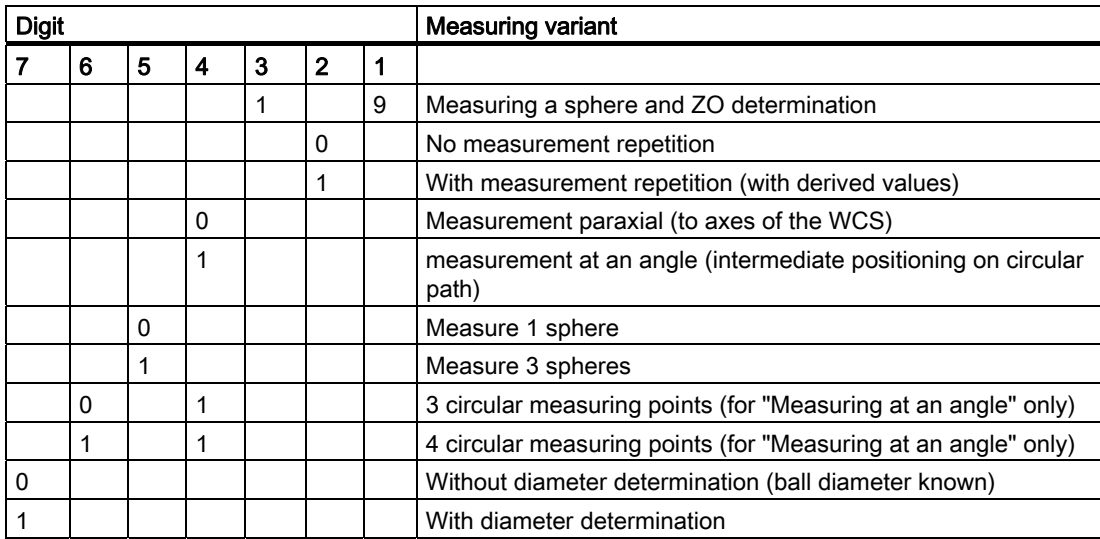

5.9 CYCLE997 workpiece: Measuring a sphere and ZO determination

# Result parameters

Measuring cycle CYCLE997 makes the following values available as results in the GUD5 data block:

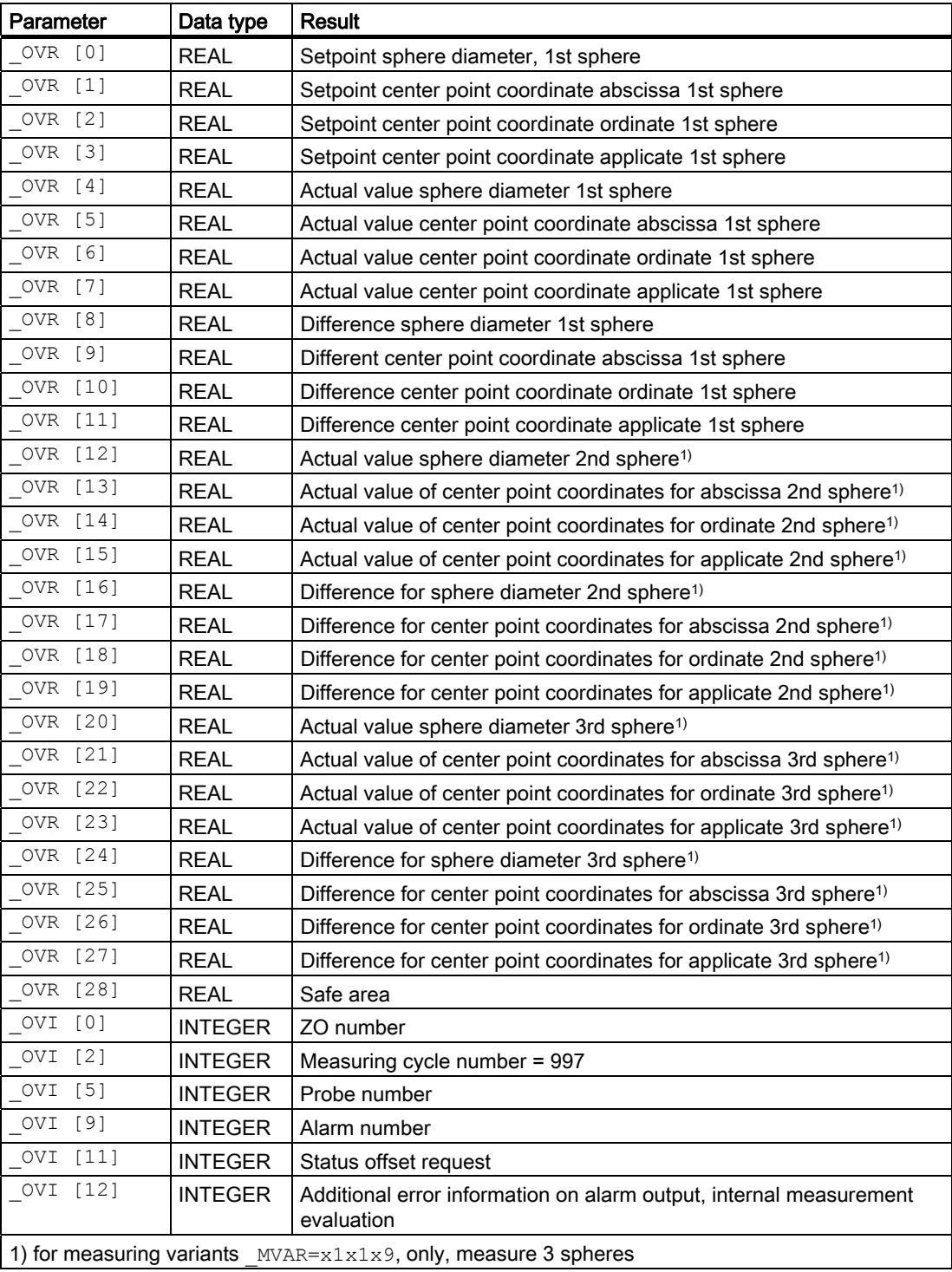

Measuring Cycles for Milling and Machining Centers 5.9 CYCLE997 workpiece: Measuring a sphere and ZO determination

## Parameter

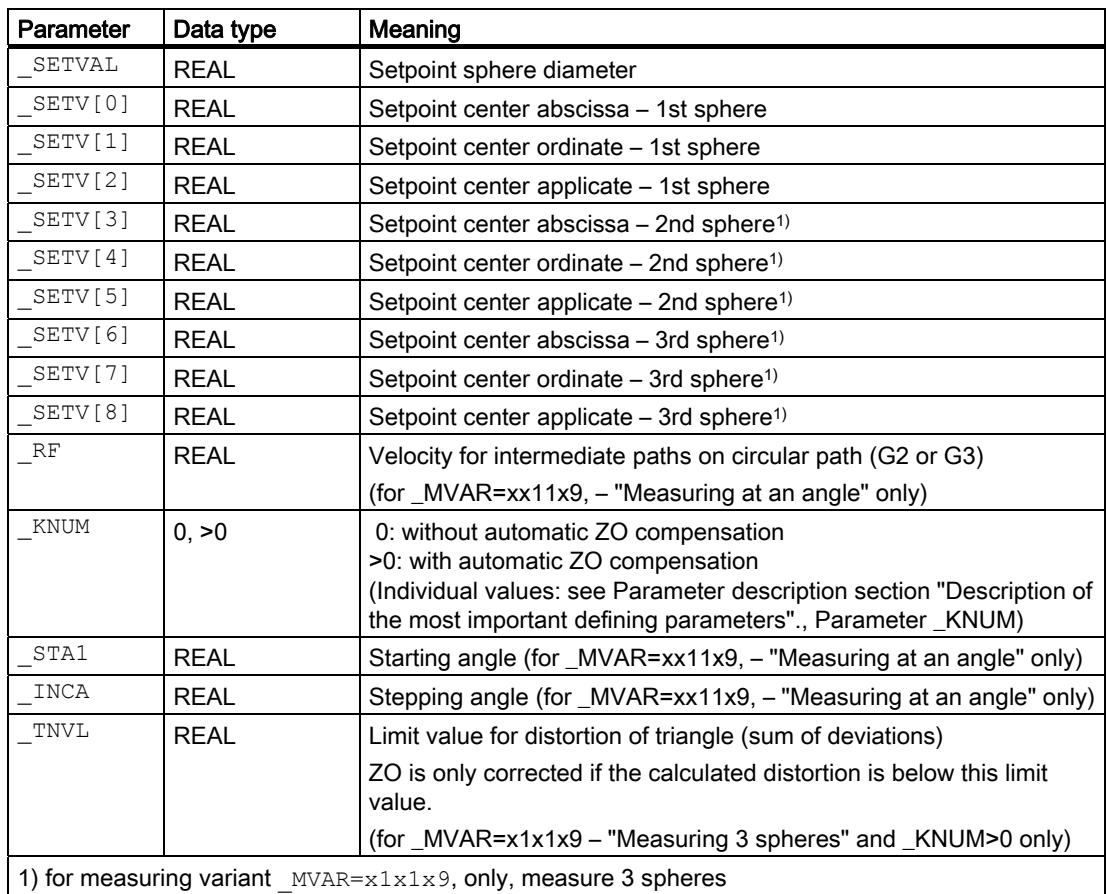

The following additional parameters are also valid:

FA, TSA, VMS, PRNUM and NMSP

## See also

[Measurement path: \\_FA](#page-76-0) (Page [77\)](#page-76-0) [Tolerance parameters: \\_TZL, \\_TMV, \\_TUL, \\_TLL, \\_TDIF and \\_TSA](#page-75-0) (Page [76](#page-75-0)) [Variable measuring velocity: \\_VMS](#page-74-0) (Page [75\)](#page-74-0) [Probe type, probe number: \\_PRNUM](#page-77-0) (Page [78](#page-77-0)) Multiple measurement at the same location: NMSP (Page [80](#page-79-0))

# 5.9.2 Measurement and ZO determination

## 5.9.2.1 General information

#### Measurement and calculation strategy

At the beginning of the cycle the probe must be in the infeed axis at safety height. It must be possible to reach all spheres from here without collision.

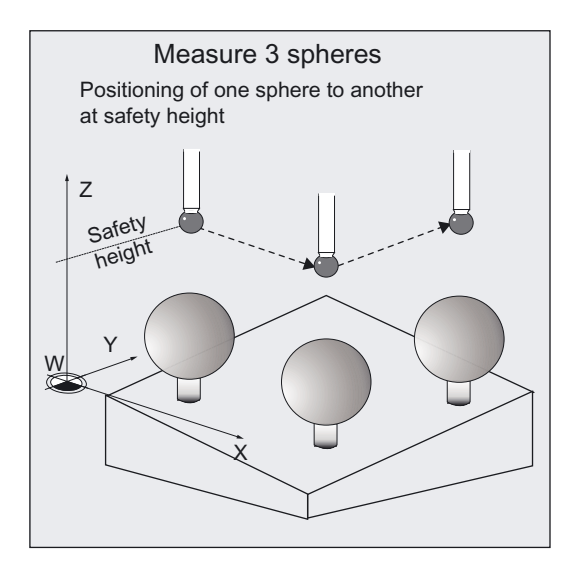

The cycle starts with measurement of the 1st sphere. Active G17 to G19 defines the plane with abscissa, ordinate. The applicate is the infeed axis.

4 or 3 measuring points are approached at the height of the center point setpoint of the applicate. The actual center point of the circle in the plane is calculated internally from these measured values (center of sphere in plane). For measurement "at an angle" the auxiliary cycle CYCLE116 is used for calculation.

The last measuring point is located exactly above the calculated sphere center in the plane and is approached using the applicate as the measuring axis.

The actual sphere center point in abscissa, ordinate, applicate is calculated from all these measuring point.

If measuring variant "Measuring 3 spheres" is selected with \_MVAR, these spheres are then measured in the order sphere 2, sphere 3 in the same way.

#### Selecting the measuring variant

With variant "Measure at angle" (\_MVAR=0x1109) fast calculation of the sphere position is possible if the sphere diameter is known (low number of measuring points and few intermediate positioning actions)

"Paraxial measurement" (\_MVAR=0x0109) always requires 5 measuring points with more intermediate positioning actions.

In both types of measurement it is possible to repeat measurement with the located sphere center point (\_MVAR=xxx119). Repeating measurement improves the measuring result.

It is also possible to calculate the **sphere diameter** ( $MVAR=10xx1x9$ ). In this case an additional measurement is taken parallel to the axis in the plus direction of the abscissa at the height of the sphere center calculated in the first measurement. Calculation of the sphere diameter and measurement repetition can be combined (\_MVAR=10xx119). Here the diameter is calculated after each position measurement.

## Safe area

All setpoint/actual differences are checked for compliance with the safe area (parameter TSA). If this value is exceeded, alarm message "61303 safe area exceeded" appears and an NC-RESET is needed.

Measurement is then canceled.

If \_CBIT[0]=1 the measurement is first repeated.

## ZO compensation during measurement of one sphere only (\_MVAR=x0x1x9):

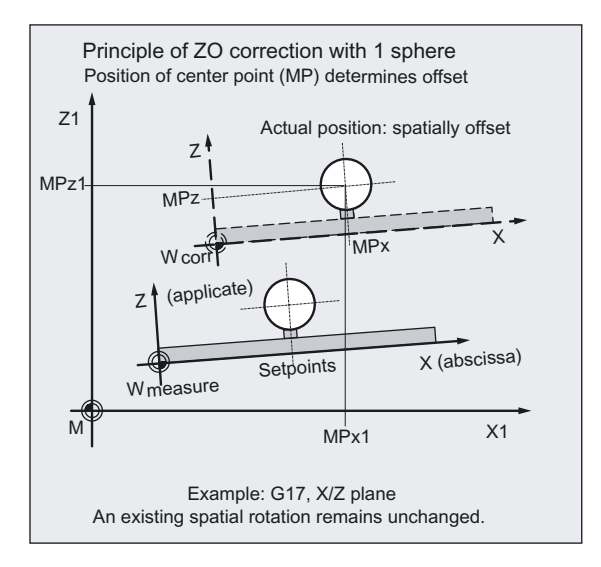

The actual value/setpoint differences of the center point coordinates are included the calculation of the translatory component of the ZO. The offset acts such that the calculated sphere center point in the offset ZO includes the specified setpoint position (workpiece coordinates, three axes).

The offset is applied to the ZO number as defined in \_KNUM. When KNUM=0, there is no offset. No scaling factors must be active in the ZOs / frames.

Settings in \_CHBIT[21]:

You can set whether a ZO compensation should be FINE or COARSE in the translation component.

• \_CHBIT[21]=0:

Offset is additive in FINE (if FINE is available as set in the MD, otherwise in COARSE).

• \_CHBIT[21]=1:

Offset is COARSE, FINE is included in calculation and then reset (if FINE is available as set in the MD).

## ZO compensation during measurement of 3 spheres (\_MVAR=x1x109):

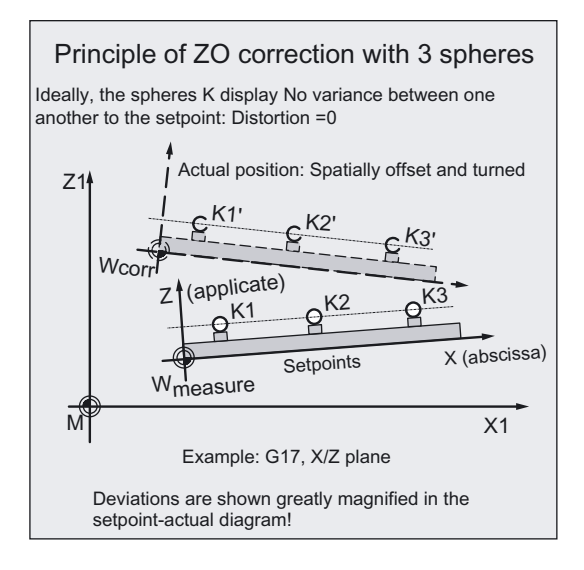

Compensation of the entire active frame with its translational and rotary components is performed after 3 spheres have been measured with cycle CYCLE119 (see following section).

No mirroring or scaling factor may be active.

The offset acts such that the triangle formed by the 3 sphere center points includes the specified setpoint center positions (workpiece coordinates). The sum of the deviations of the spheres in relation to each other (distortion) must lie within the value in \_TNVL. Otherwise no offset is performed and an alarm is output.

Offset compensation is always performed in COARSE (as described for \_CHBIT[21]=1).

#### Note

In this measuring variant (Measure 3 spheres) compensation in an NCU-global basic frame is not possible (\_KNUM=1051 to 1066). This frame has no rotation component.

## 5.9.2.2 Operational sequence

#### Position before measuring cycle call

Before measuring cycle CYCLE997 is called the probe must be positioned at safety height above the set sphere center point (setpoints in \_SETV[...]) of the 1st sphere.

#### **General**

The measuring cycle generates the travel movements for approaching the measuring points itself and executes the measurements according to the selected measuring variant.

#### **Note**

The value selected for parameter \_FA should be so large that all spheres can be reached within total measurement path 2 · \_FA.

Otherwise, no measurement will be performed or they will be incomplete.

#### Next process for measuring variant "Paraxial measurement" (\_MVAR=x01x9):

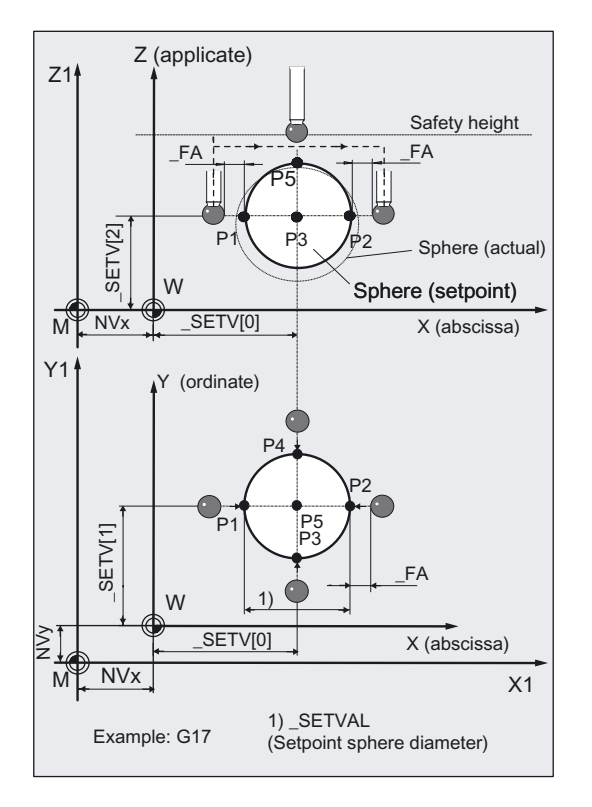

All intermediate positioning actions and measurement movements are paraxial with the active workpiece coordinate system. The measuring points are approached at distance \_FA from the sphere lateral surface (setpoint sphere diameter). Measuring point P1 is

5.9 CYCLE997 workpiece: Measuring a sphere and ZO determination

approached first. After positioning in the abscissa, ordinate, the applicate is lowered to the height of the center point setpoint and the 1st measurement is taken Then P2 to P4 are approached and measured parallel to the axis.

P2 is approached via positioning of the applicate at distance \_FA above the sphere (setpoint diameter) and lowering to measuring height again (setpoint center point of applicate). P3 and P4 are approached in the same way.

P3 and P4 lie at the center derived from P1 and P2 (actual value center point of abscissa).

The applicate is positioned from P4 to a distance \_FA above the sphere and then approached in the abscissa, ordinate of the calculated actual value point (P5). The last measurement is taken: in the minus direction of the applicate.

After this measurement, the applicate is positioned to safety height (height as beginning of the cycle).

When 3 spheres are measured, the abscissa, ordinate are positioned toward the set center point of the next sphere. Procedure continues as above.

No sphere fixture or other obstacle must be located in this entire traversing range. It may be necessary to select this measuring variant with intermediate positioning on a circular path (\_MVAR=xx1109). The position and number of measuring points is then variable.

## Next process for measuring variant "Measurement at an angle" (\_MVAR=x11x9):

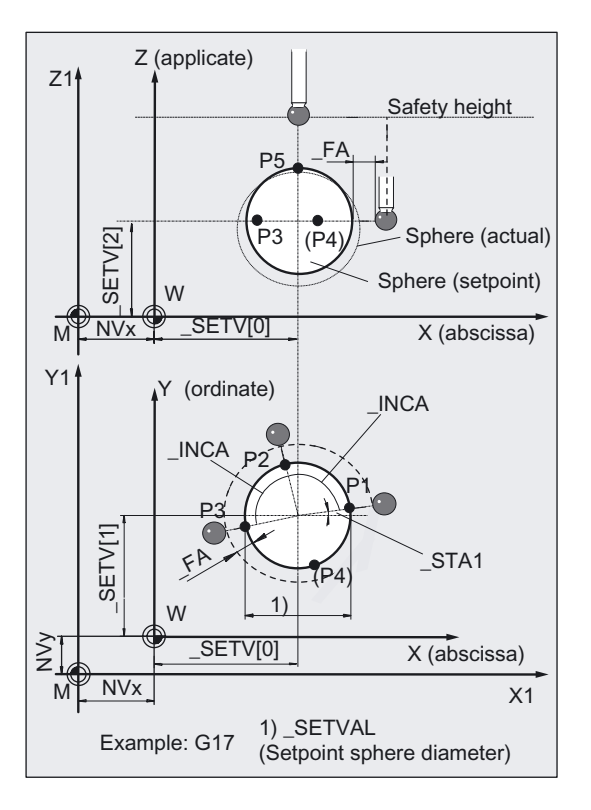

With STA1 (starting angle) the angle position of P1 is defined, with INCA, the incremental angle after P2 and then after P3. If the measuring variant is selected with 4 measuring points on a circle ( MVAR=1x1109), INCA is also valid from P3 to P4.

The measuring points are approached at distance FA from the sphere lateral surface (setpoint sphere diameter). Measuring point P1 is approached first. After joint positioning of abscissa and ordinate, the applicate is lowered to the height of the center point setpoint of the applicate and the 1st measurement is taken radially in the direction center point setpont abscissa/ordinate.

Then P2 to P3 and P4 are measured on a circular path with feedrate RF and measured in the same way as P1.

The applicate is positioned from P4 or P3 to a distance \_FA above the sphere and then approached in the abscissa and ordinate of the calculated actual value point (P5). The last measurement is taken: in the minus direction of the applicate.

After this measurement, the applicate is positioned to safety height (height as beginning of the cycle).

When 3 spheres are measured the abscissa and ordinate are positioned simultaneously toward measuring point P1 of the next sphere and continued as described above.

No sphere fixture or other obstacle must be located in this entire traversing range.

The sum of the starting angle \_STA1 and all incremental angles \_INCA may not exceed 360 degrees.

#### Position after end of measuring cycle

At the end of the cycle the probe is located above the first calculated actual center point of the 3rd or only sphere at safety height (height same as at beginning of cycle).

## 5.9.3 Programming example CYCLE997

#### Determining positional deviations in space

Three spheres each with a diameter of 50 mm are measured. Sphere center points 1 to 3 are expected for (X,Y,Z)=(100, 100, 100), (600, 100, 100) and (1100, 1100, 100).

ZO compensation of the active frame is to be performed in accordance with the measured values. The exact diameter of the sphere is known.

A measured sphere lateral surface with a maximum deviation of  $\pm$  5 mm is expected  $(->-5)$ .

Fixture of workpiece (ZO) with G54: NVx, NVy, NVz

## Measuring Cycles for Milling and Machining Centers

5.9 CYCLE997 workpiece: Measuring a sphere and ZO determination

Workpiece probe 1, used as tool T9, D1,is to be used.

The probe is already calibrated. Arrays for workpiece probe 1: \_WP[0, ...]

The following is entered under T9, D1 in the tool offset memory:

Tool type (DP1): 710

Length  $1$  - geometry (DP3):  $L1 = 50.000$ Radius - geometry (DP6):  $R = 3.000$ 

Length 1 (L1) must refer to the center of the probe ball (\_CBIT[14]=0), as for calibration.

Careful when positioning! Radius R in length (L1) is ignored.

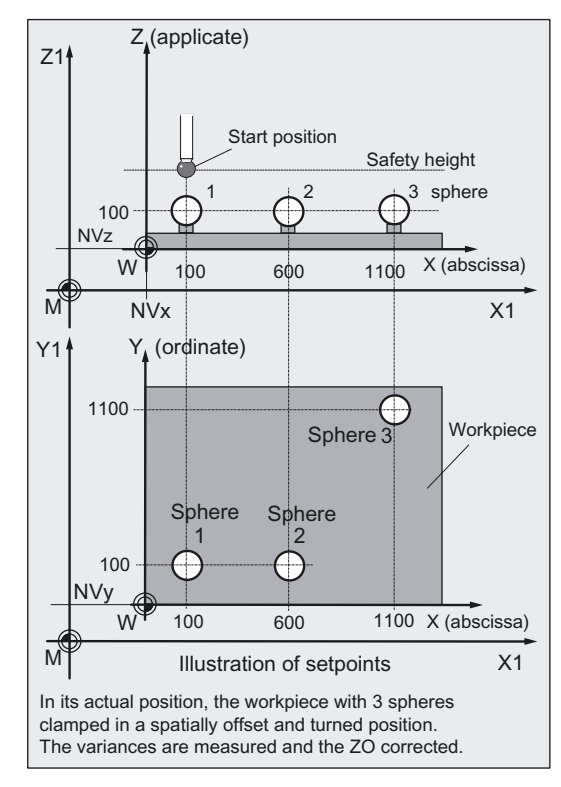

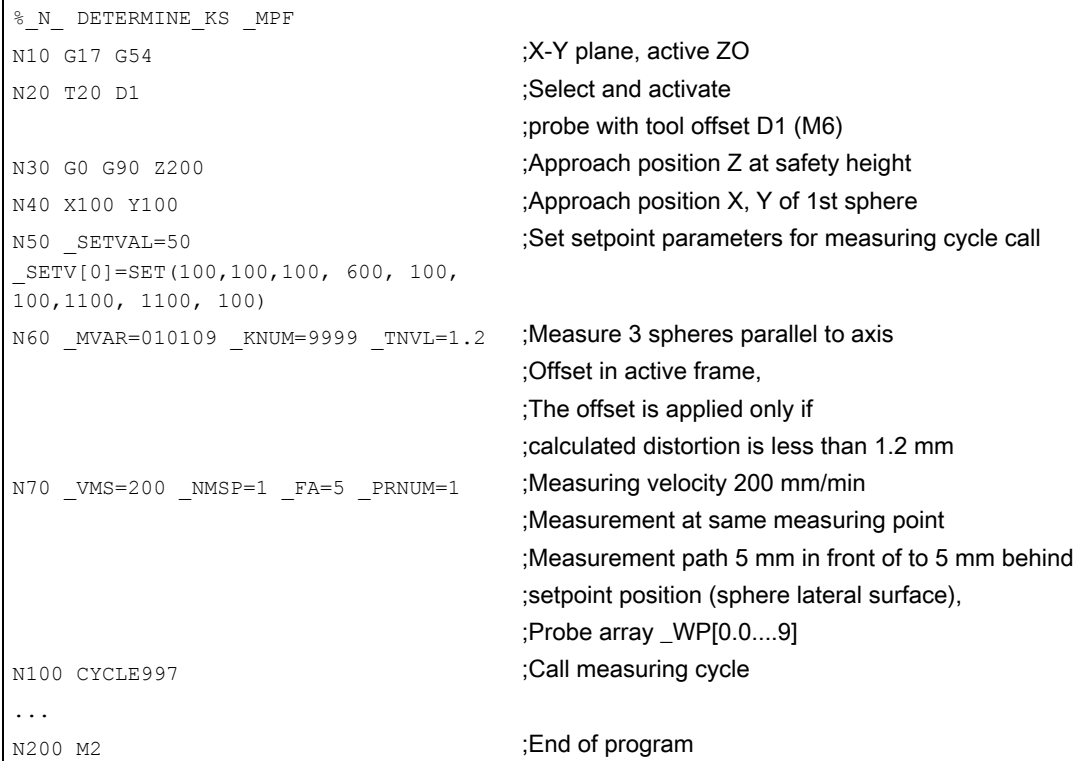

# 5.9.4 CYCLE119: Arithmetic cycle for determining position in space

## 5.9.4.1 General information

## Function

This auxiliary cycle calculates the deviations in position and angle to the active frame from 3 defined setpoint positions in space (reference triangle) and 3 actual positions, and corrects a selected frame if necessary.

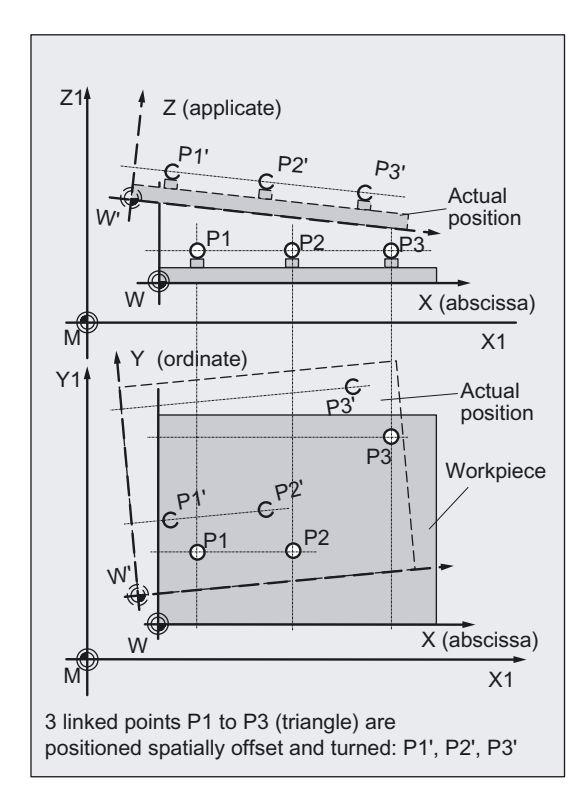

CYCLE119 is called as a subroutine by measuring cycle CYCLE997.

To allow this cycle to be used universally, its data are transferred via parameters.

## Programming

CYCLE119( SETPOINT, MEASPOINT, ALARM, RES, REFRAME, COR, RESLIM)

5.9 CYCLE997 workpiece: Measuring a sphere and ZO determination

## Parameter

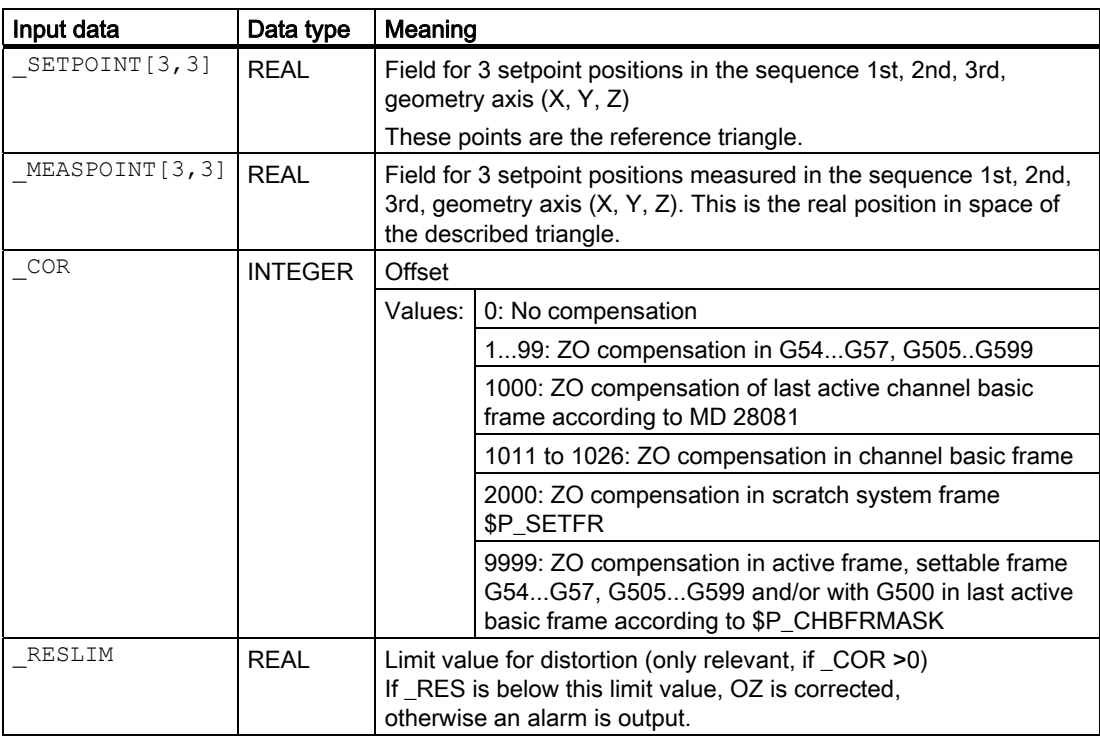

The results of calculation are stored in these transfer parameters.

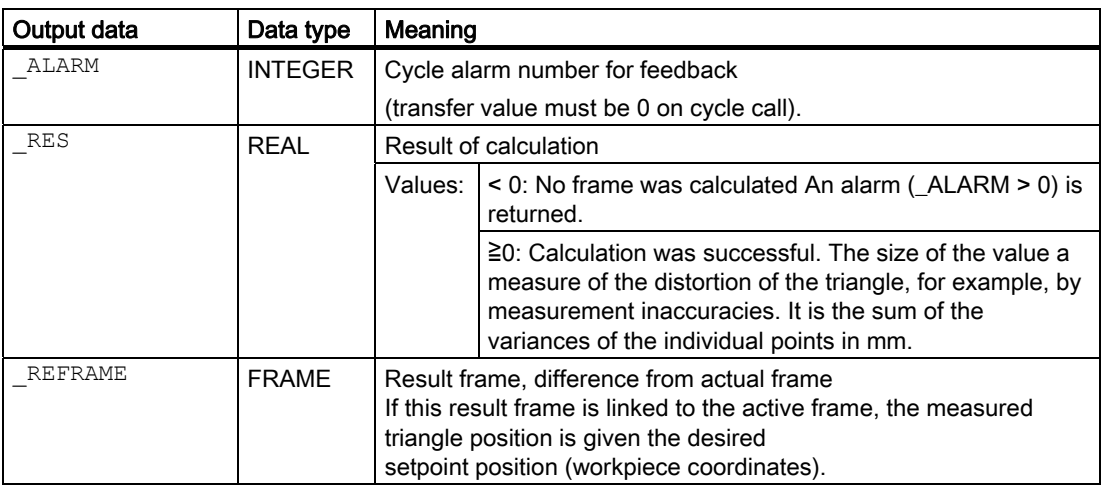

## Note

#### **Correction**

The frame to be corrected must not contain any mirroring or scaling factors. If no channel basic frame exists for G500, a cycle alarm (\_ALARM>0) is output.

The new frame data with renewed programming of the G command of the associated settable frame is activated (G500, G54 to …) outside this cycle by the user.

# 5.9.4.2 Programming example

## CYCLE119 application:

```
%_N_ Check _MPF 
;Calculate new frame according to transferred points and correct in active frame 
;Apply (_COR=9999) if distortion is _RES < 1.2 mm: 
DEF REAL 
SETPOINT[3,3], MEASPOINT[3,3]
DEF REAL RES, RESLIMIT
DEF INT _ALARM 
DEF FRAME _REFRAME 
N10 G17 G54 T1 D1 
N20 SETPOINT[0,0]=SET(10,0,0) ;Setpoint coordinates 1st point (X1,Y1,Z1)
N30 SETPOINT [1,0]=SET(0,20,0) ;Setpoint coordinates 2nd point (X2,Y2,Z2)
N40 SETPOINT[2,0]=SET(0,0,30) ;Setpoint coordinates 3rd point (X3,Y3,Z3)
;Program section for determining actual workpiece coordinates of the 3 points: 
... 
;Assignment of derived values: 
N100 MEASPOINT[0,0]=SET(11,0,0) ; Actual value coordinates 1st point (X1,Y1,Z1)N110 MEASPOINT[1,0]=SET(1,20,0) ; Actual value coordinates 2nd point (X2,Y2,Z2)N120 MEASPOINT[2,0]=SET(1,0,30) ;Actual value coordinates 3rd point (X3,Y3,Z3)
;Calculation with compensation in G54: 
N200 CYCLE119 ( SETPOINT, MEASPOINT,
_ALARM,_RES,_REFRAME,9999,1.2) 
IF (ALARM==0) GOTOF OKAY
MSG ("Error: " << ALARM)
MO in the state of the state of the state of the state of the state of the state of the state of the state of the state of the state of the state of the state of the state of the state of the state of the state of the stat
GOTOF _END 
OKAY: G54 in the convention of the CO \alpha ;Activate corrected frame (ZO)
N400 G0 X... Y... Z... ; in the corrected frame ;Traverse in corrected frame
... 
N500 END: M2
```
# Measuring Cycles for Turning Machines 6

# 6.1 General prerequisites

## 6.1.1 General information

The measuring cycles below are intended for use on turning machines.

To be able to run the measuring cycles described in this Chapter, the following programs must be stored in the part program memory of the control.

## 6.1.2 Overview of measuring cycles

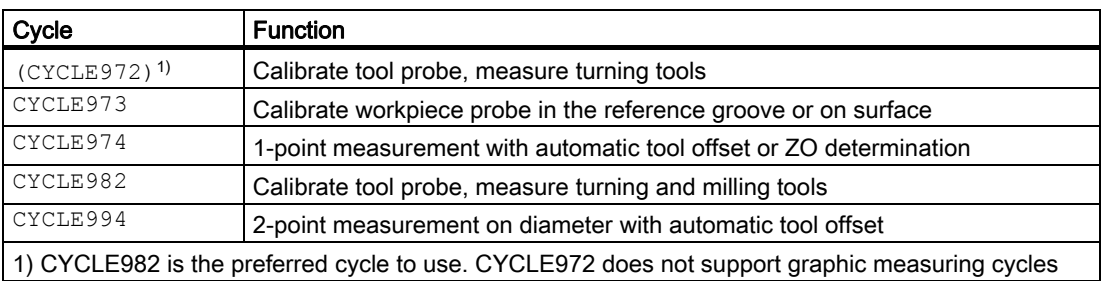

# 6.1.3 Overview of the auxiliary programs required

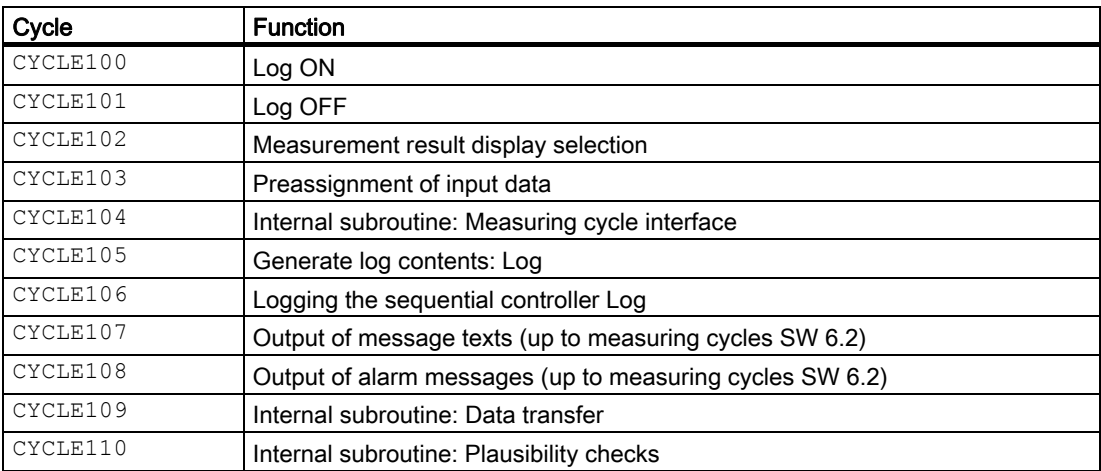

6.1 General prerequisites

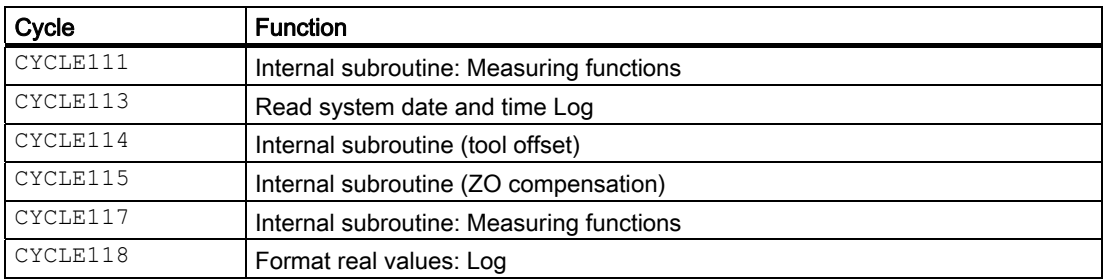

The measuring cycle data are defined in the data blocks:

- GUD5.DEF
- GUD6.DEF

#### Note

The measuring cycles with measuring cycles SW 6.2 can only be used with NCK-SW 6.3 and higher.

## 6.1.4 Call and return conditions

- D compensation with the data of the calibration tool or the workpiece probe or the tool to be measured must be activated in accordance with the measuring variant before a measuring cycle is called.
- The permissible tool type for the workpiece probe is type 5xy with cutting edge positions SL 5 to 8. Lengths refer to the center of the probe ball.
- No scaling factors <>1 must be active in the frames. Mirroring is permissible in the workpiece measuring cycles except for calibration (condition: MD 10610: MIRROR\_REF\_AX =0).
- The G functions active before the measuring cycle call are reactivated at the end of the cycle.

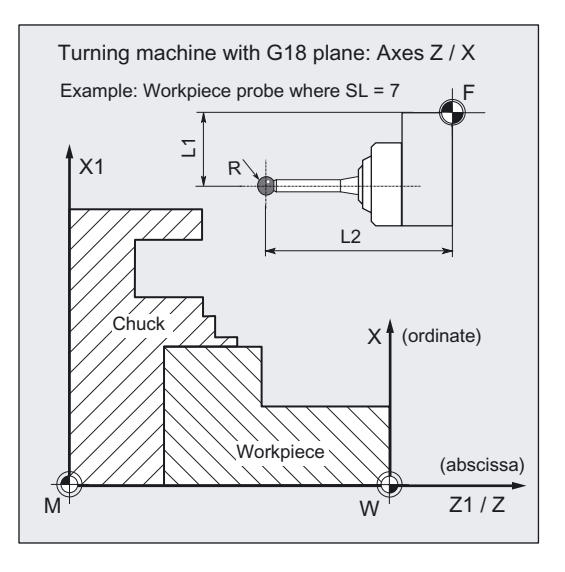

## Plane definition

The measuring cycles work internally with the abscissa and ordinate of the current plane G17 to G19.

The default setting for turning machines is G18.

## Note

### Spindle

Spindle commands in the measuring cycles always refer to the active master spindle of the control.

When using measuring cycles on machines with several spindles, the spindle concerned before the cycle call must be defined as the master spindle.

References: /PG/ "Programming Guide: Fundamentals"

# 6.2 CYCLE982, CYCLE972 Tool: Measure turning tools

## 6.2.1 Function overview

## Function

Cycles CYCLE982, CYCLE972 implement the

#### • Calibration of a tool probe

#### and

## • Measuring turning tools

(machine-related, probe arrays \_TP[ ]).

Tool lengths

L1, L2 of turning tools with cutting edge positions SL = 1 to 8 are measured.

It is only possible to measure tools with one calibrated tool probe.

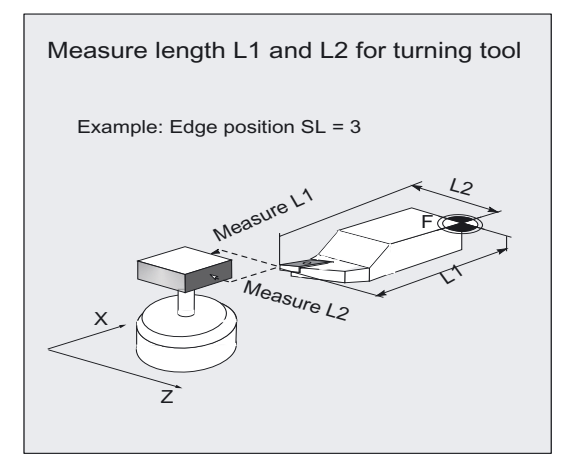

## Programming

CYCLE982 CYCLE972

#### **Note**

CYCLE982is thepreferredcycle to use.

CYCLE972 does not provide graphics measuring cycle support.

Measuring cycle CYCLE982 provides extended measuring and calibration features over CYCLE972.

These variations are described in Section "CYCLE982: Tool: Measure turning and milling tools".

## Measuring variants

Measuring cycles CYCLE982, CYCLE972 permit the following measuring variants which are specified via parameter \_MVAR.

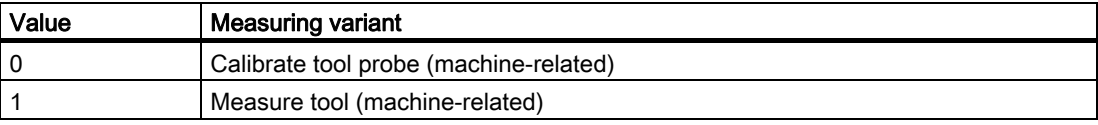

6.2 CYCLE982 , CYCLE972 Tool: Measure turning tools

#### Result parameters

Measuring cycles CYCLE982, CYCLE972 return the following values in data block GUD5 for measuring variant calibration:

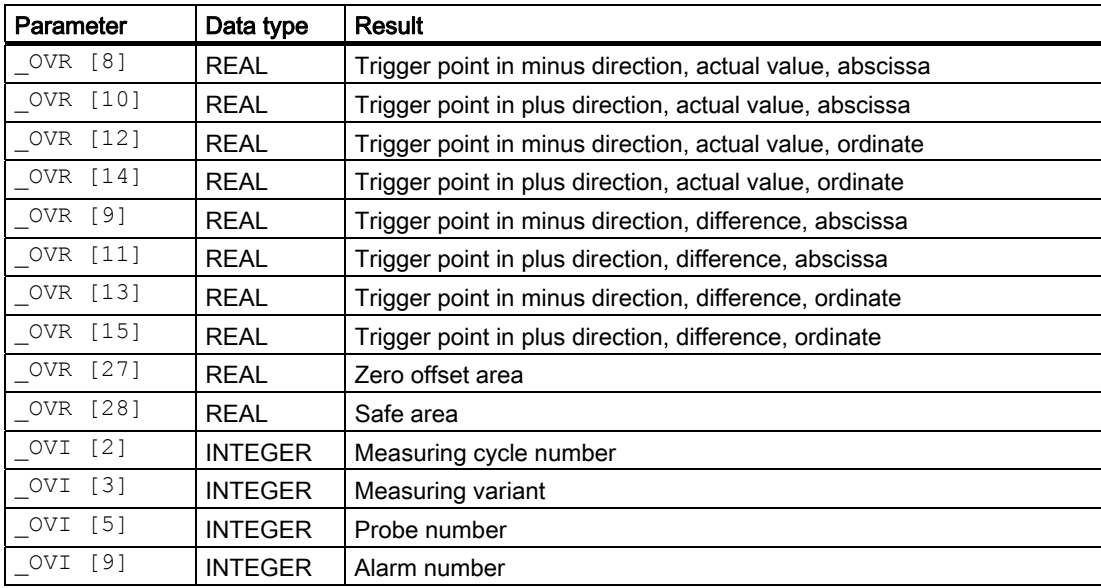

Measuring cycles CYCLE982, CYCLE972 return the following values in data block GUD5 for measuring variant tool measurement:

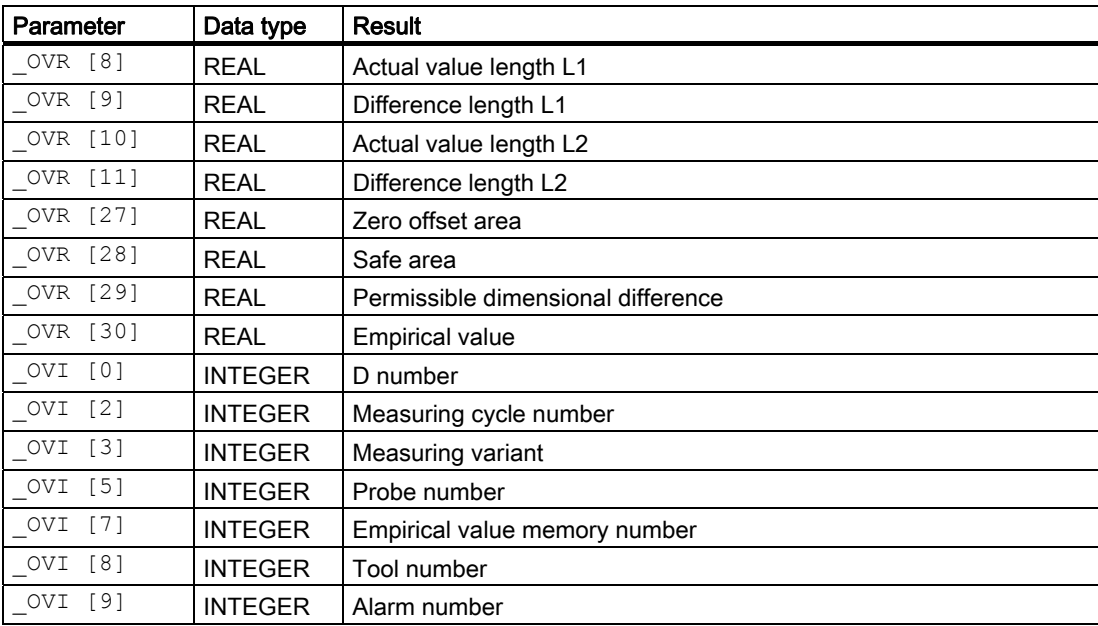

# 6.2.2 Calibrate tool probe (machine-related)

## Function

The cycle uses the calibration tool to ascertain the current distance dimensions between the machine zero and the probe trigger point and automatically loads them into the appropriate data area in data block GUD6 (\_TP [ ]fields).

Values are corrected without empirical and mean values.

#### Note

If no special calibration tool is available, a turning tool can be used instead for calibration of 2 sides of the probe (see Chapter "Determining dimensions of calibration").

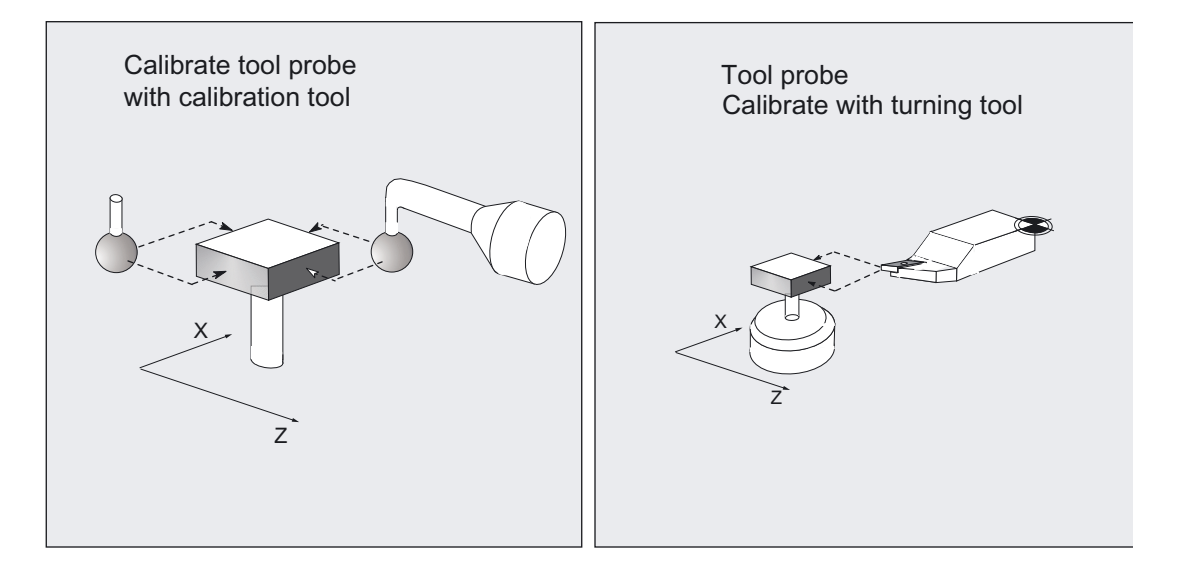

#### Requirement

Since no specific tool type is available for the calibration tool, the 8th digit of MVAR indicates whether a calibration or turning tool is to be used for calibration (see CYCLE982, measuring variants).

Lengths 1 and 2 and the radius of the calibration/turning tool must be known exactly and stored in a tool offset data block.

This tool offset must be active when the measuring cycle is called. A turning tool must be specified as the tool type (type 5xy). Calibration is possible with cutting edge positions SL1, SL2, SL3 or SL4.

6.2 CYCLE982 , CYCLE972 Tool: Measure turning tools

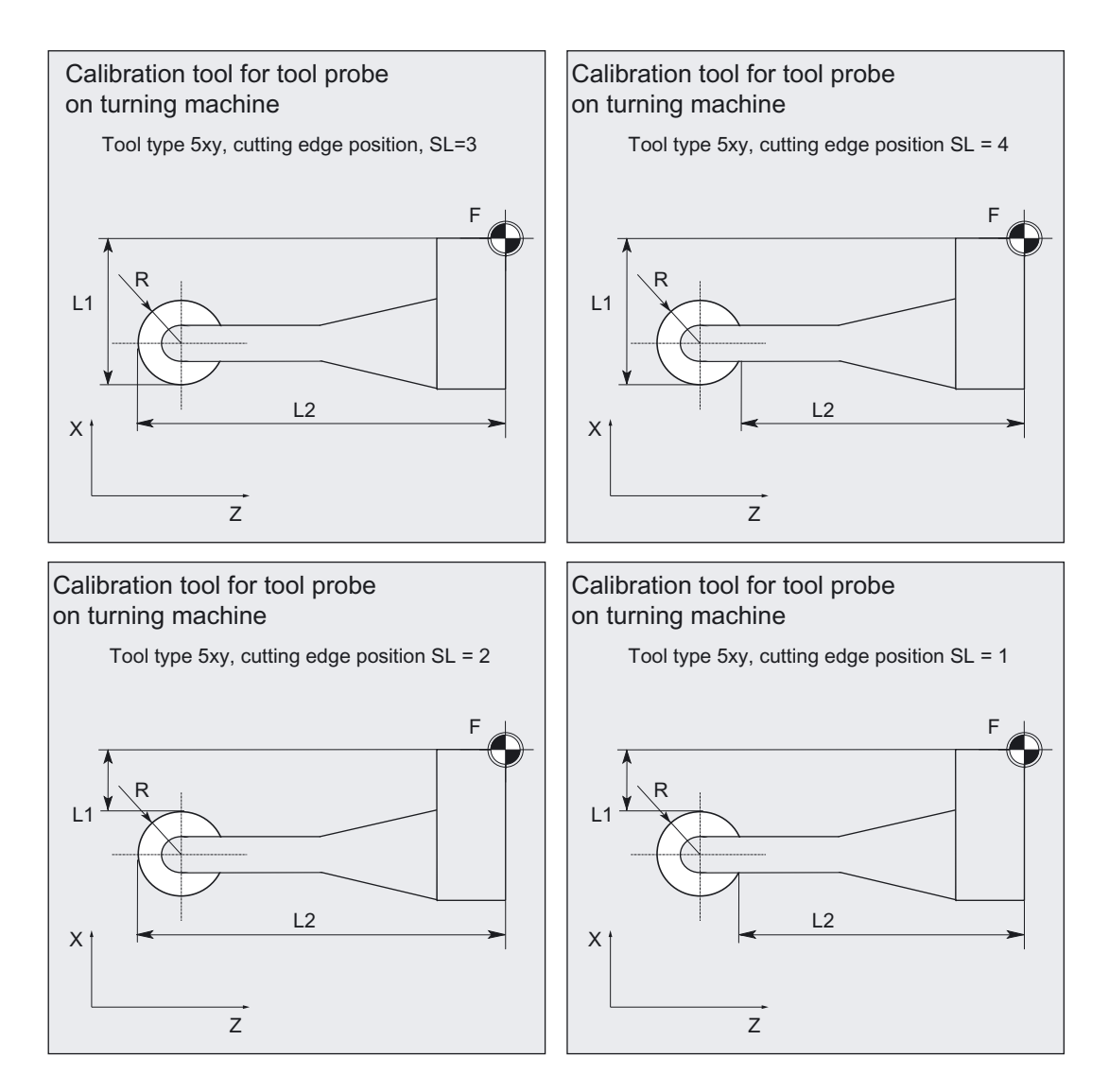

## 1. Calibrate with calibration tool

The calibration tool is shaped (bent) in such a way that the probe can be calibrated on all 4 sides with it.

## 2. Calibrate with turning tool

When a turning tool is used for calibration, the probe can only be calibrated on 2 sides (see figure below).

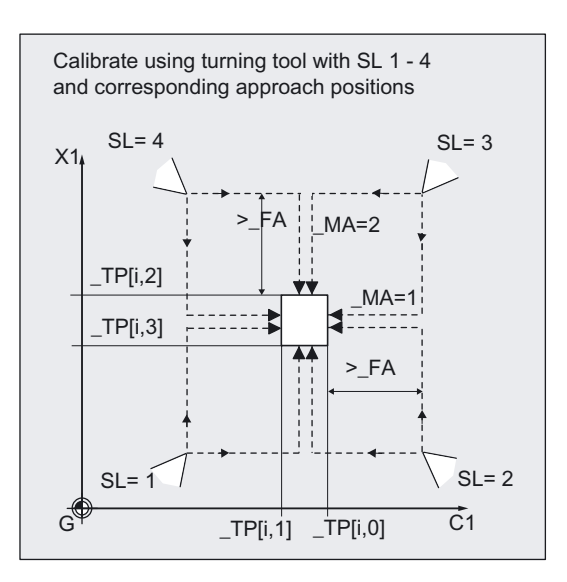

#### Requirement

The lateral surfaces of the probe cube must be aligned parallel to the machine axes Z1, X1 (abscissa and ordinate). The approximate coordinates of the tool probe PRNUM with respect to the machine zero must be entered in array TP[\_PRNUM-1,0] to \_TP[\_PRNUM-1,3].

These values are used for automatic approach of the probe with the calibration tool and their absolute value must not deviate from the actual value by more than the value in parameter  $\_$ TSA. The probe must also be reached within the total measurement path 2  $\cdot$   $\_$ FA.

#### **Parameters**

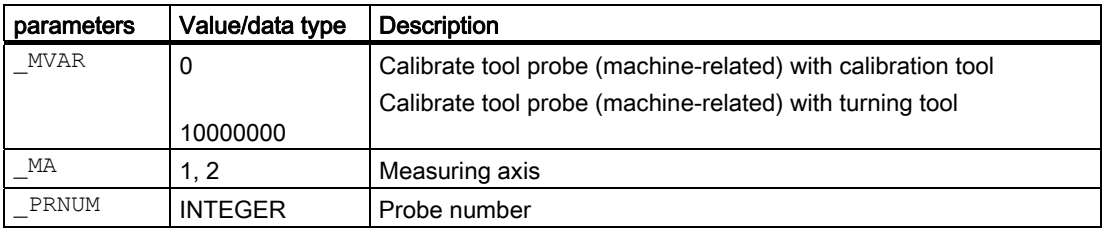

Additional parameters \_VMS, \_TZL, \_TSA, \_FA and \_NMSP also apply.

#### See also

[Defining parameters](#page-61-0) (Page [62\)](#page-61-0) [Result parameters](#page-64-0) (Page [65\)](#page-64-0) [Variable measuring velocity: \\_VMS](#page-74-0) (Page [75\)](#page-74-0) [Tolerance parameters: \\_TZL, \\_TMV, \\_TUL, \\_TLL, \\_TDIF and \\_TSA](#page-75-0) (Page [76](#page-75-0)) [Measurement path: \\_FA](#page-76-0) (Page [77\)](#page-76-0) Multiple measurement at the same location: NMSP (Page [80](#page-79-0))

### Measuring Cycles for Turning Machines 6.2 CYCLE982 , CYCLE972 Tool: Measure turning tools

## Sequence

#### Position before measuring cycle call

The calibration tool must be prepositioned as shown in the figure.

The measuring cycle calculates the center of the probe and the approach paths automatically and generates the necessary traverse blocks.

Calibrate tool probe with calibration tool, with the corresponding basic positions for both axes (machine-related)

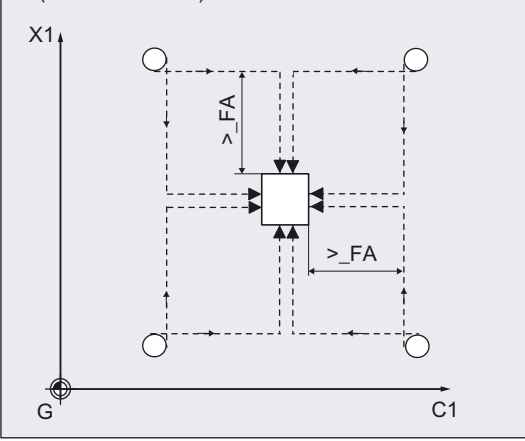

#### Position after measuring-cycle call

On completion of calibration, the calibration tool is  $_F A$  from the measuring surface.  $\begin{array}{c|c} | \times 1 \end{array}$ 

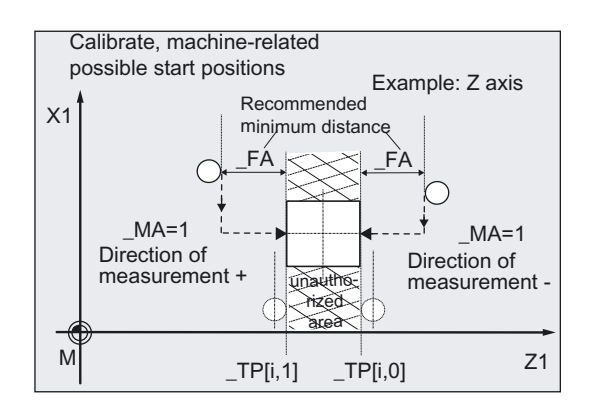

6.2 CYCLE982 , CYCLE972 Tool: Measure turning tools

#### Programming example

#### Calibrate tool probe (machine-related)

Tool probe 1 is stationary but provides a switching signal. The calibration tool is inserted in the turret as tool T7.

Values of the calibration tool T7 D1:

Tool type (DP1): 500 Cutting edge length (DP2): 3 Length  $1 -$  geometry (DP3). L1 = 10 Length  $2$  - geometry (DP4):  $L2 = 40$ 

Radius - geometry (DP6):  $R = 5$ 

This radius must be taken into account in selecting the starting position for calibration of TP[0,1], TP [0,3] (increase distance from probe by  $2 \times R$ ).

Values of tool probe 1 in data block GUD6 which were determined manually to 5 mm accuracy beforehand (relative to the machine zero):

 $_T[P[0.0] = 50, T[P[0.1] = 20]$  $_T[P[0.2] = 70, T[P[0.3] = 40]$ 

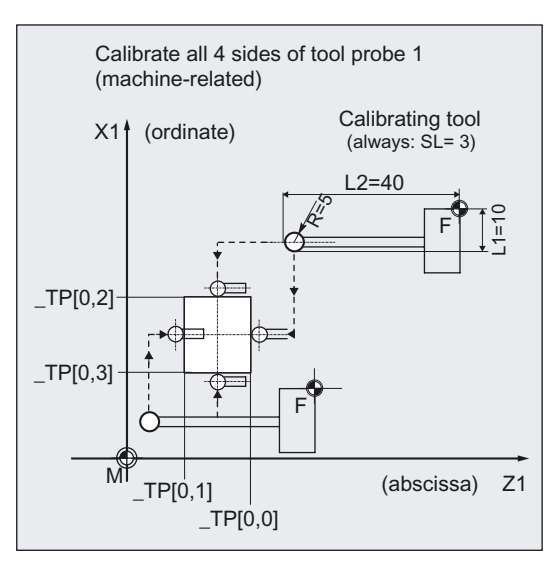

To obtain a minimum measurement path of 1 mm, the measurement path is programmed with  $FA = 1+5= 6$  mm (max. total measurement path = 12 mm).

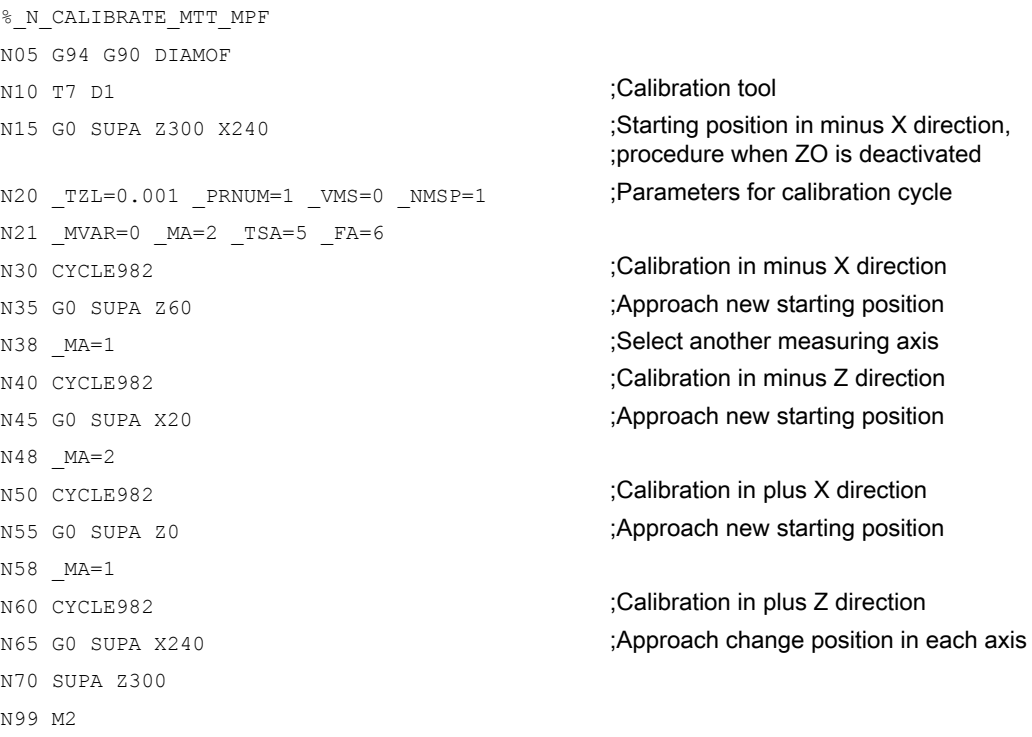

6.2 CYCLE982 , CYCLE972 Tool: Measure turning tools

# 6.2.3 Determining dimensions of calibration

## Function

If no special calibration tool is available, a turning tool with cutting edge position SL=3 can be used instead for calibration of two sides of the probe (\_TP[i,0], \_TP[i,2]).

With the following procedure it is possible to determine the dimensions as the calibration tool.

Example: X axis, probe PRNUM=1 (\_TP[0,2])

- 1. Approximate probe data in the data block GUD6: Parameters \_TP[0,0]...\_TP[0,3]
- 2. Measure the turning tool at the presetting location.
- 3. Enter all tool data in the tool offset (incl. e.g.: L1 = 60.000) and use the tool in the revolver.
- 4. Machine a test part (turn to X dimension), e.g.: setpoint diameter: 200.000 mm Actual diameter: 200.100 mm.
- 5. Adapting tool correction (L1 = 59.950).
- 6. Finish-turn the test part again, e.g.: setpoint diameter: 195.000 mm Actual diameter: 195.000 mm, setpoint must be equal to the actual value, then:
- 7. Calibrate tool probe in X axis (see sample program in section "Calibrate tool probe (machine-related)").
- 8. Measure tool (see section "Measure turning tool (machine-related)") The aim is to determine value  $L1 = 59.950$  (see Item 5.).

Another tool can then be measured and used as the calibration tool. Calibrate the probe; the subsequent tool measurement must result in the same tool length.

# 6.2.4 Measure turning tool (machine-related)

## Function

The cycle determines the new tool length (L1 or L2) and checks whether the difference from the old tool length can be corrected within a defined tolerance range:

Upper limits: Safe area \_TSA and dimensional deviation check \_TDIF

Lower limit: Zero offset range \_TZL

If this range is not violated, the new tool length is accepted, otherwise an alarm is output. Violation of the lower limit is not corrected.

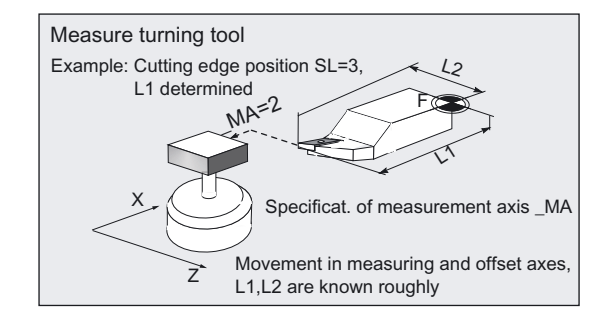

## Compensation strategy

The tool measuring cycle is provided for various applications:

• Initial measurement of a tool(\_CHBIT[3]=0):

The tool offset values in geometry and wear are replaced. The offset is applied in the geometry component of the length. The wear component is deleted.

• Remeasurement of a tool ( $CHBIT[3]=1$ ):

The resulting difference is calculated into the wear component (length).

Empirical values may optionally be included. The mean value is not calculated.

## **Prerequisite**

The tool probe must be calibrated.

The approximate tool dimensions must be entered in the tool offset data:

Tool type 5xy, cutting edge position, tool nose radius,

length 1, length 2.

The tool to be measured must be active with its tool offset values when the cycle is called.

6.2 CYCLE982 , CYCLE972 Tool: Measure turning tools

#### Parameter

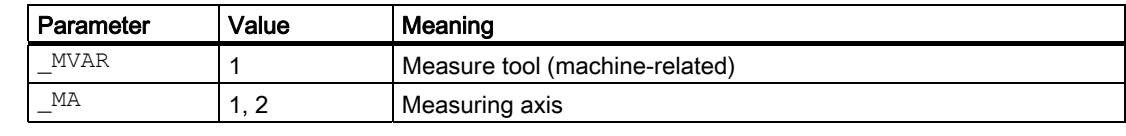

Additional parameters \_VMS, \_TZL, \_TDIF, \_TSA, \_FA, \_PRNUM, \_EVNUM and \_NMSP also apply.

#### See also

[Defining parameters](#page-61-0) (Page [62](#page-61-0)) [Result parameters](#page-64-0) (Page [65\)](#page-64-0) [Tolerance parameters: \\_TZL, \\_TMV, \\_TUL, \\_TLL, \\_TDIF and \\_TSA](#page-75-0) (Page [76\)](#page-75-0) [Measurement path: \\_FA](#page-76-0) (Page [77\)](#page-76-0) Probe type, probe number: PRNUM (Page [78\)](#page-77-0) [Empirical value, mean value: \\_EVNUM](#page-78-0) (Page [79\)](#page-78-0) Multiple measurement at the same location: NMSP (Page [80](#page-79-0))

#### **Sequence**

#### Position before measuring cycle call

Before the cycle is called, the tool must be moved to the tool tip starting position, as shown in the figure.

The measuring cycle calculates the center of the probe and the associated approach paths automatically. The necessary traverse blocks are generated.

The tool nose center (S) is positioned at the center of the probe.

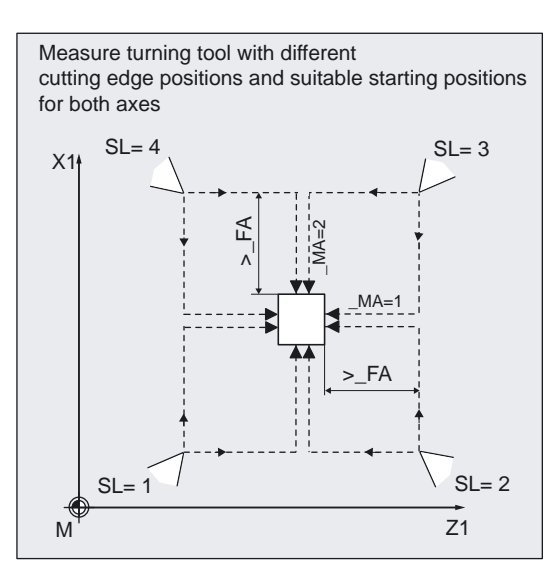

#### Position after measuring-cycle call

On completion of the cycle, the tool nose is positioned facing the measuring surface and \_FA from it.

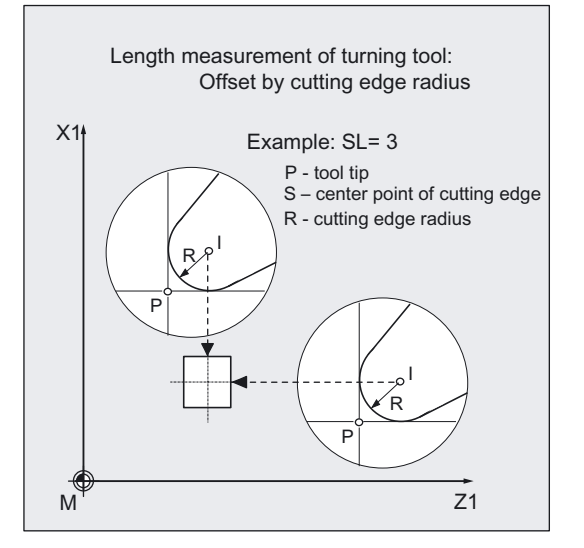

6.2 CYCLE982 , CYCLE972 Tool: Measure turning tools

## Programming example

#### Calibrating the tool probe with subsequent measurement of turning tool (machine-related)

Calibration tool T7, D1 is to be used to calibrate all 4 sides of probe 1. After that, turning tool T3, D1 is to be remeasured in both lengths L1 and L2 (wear calculation).

The dimensions of the calibration tool T7 are in lengths L1, L2 and the radius  $R = 5.0$  mm are known precisely and entered in offset field D1.

The cutting edge position is  $SL = 3$ .

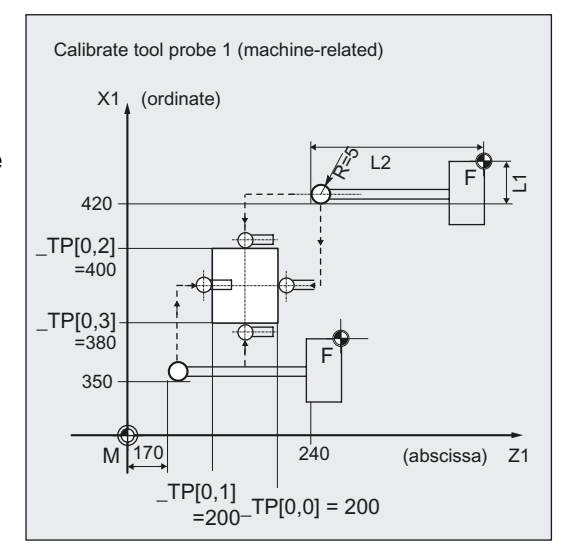

The default values of probe 1 as applied in data block GUD6 with a tolerance of approx. 1 mm:

- $_T[P[0,0] = 220$  $_TPP[0,1] = 200$
- $_TPP[0,2] = 400$
- $_TPP[0,3] = 380$

After calibration, the measured value (calibration value) is set.

The lengths for the tool to be measured T3, D1 are known, remeasurement in wear:

Tool type (DP1): 500 Cutting edge length (DP2): 3 Length 1 - geometry (DP3): L1 = 100.654 Length  $2$  - geometry (DP4):  $L2 = 60.321$ Radius (DP6): R = 2.000 Length  $1 -$  wear (DP12):  $0$ Length  $2$  - wear (DP13):  $0$ 

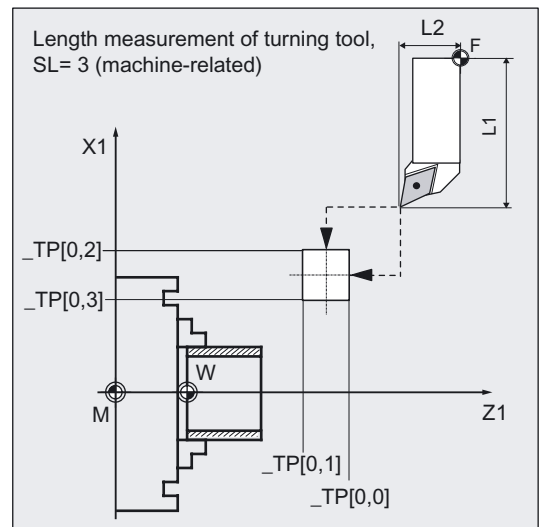

## Measuring Cycles for Turning Machines

6.2 CYCLE982 , CYCLE972 Tool: Measure turning tools

```
%_N_T3_MEAS_MPF 
;Calibration: 
N10 G0 G18 G94 G90 DIAMOF 
N20 T7 D1 ;Call calibration tool
N30 SUPA Z240 X420 ;Starting position for calibration
N40 _TZL=0.001 _PRNUM=1 _VMS=0 _NMSP=1 
N50 MVAR=0 FA=1 TSA=1 MA=2N60 CYCLE982 ;Calibration in minus X direction 
N70 GO SUPA Z240 ;New starting position
N80 MA=1 ;Set other measuring axis (Z)
N90 CYCLE982 in the cycle of the cycle of the cycle of the cycle of the cycle of the cycle of the cycle of the c
N<sub>100</sub> G<sub>0</sub> SUPA X350 100 CM SUPA X350 ;New starting position
N110 MA=2 ;Set other measuring axis (X)
N120 CYCLE982 ;Calibration in plus X direction
N<sub>130</sub> G<sub>0</sub> SUPA Z<sub>170</sub> (New starting position
N140 MA=1 ;Set other measuring axis (Z)
N150 CYCLE982 ;Calibration in plus Z direction
N160 GO SUPA X350 60 CONCORDIATION CONCORDING CONCORDING CONCORDING CONCORDING CONCORDING CONCORDING CONCORDING CONCORDING CONCORDING CONCORDING CONCORDING CONCORDING CONCORDING CONCORDING CONCORDING CONCORDING CONCORDING
N170 SUPA Z520 ;Traverse
N180 SUPA X420 
;Measurement: 
N200 T3 D1 ;Selection of the tool to be measured 
N210 GO SUPA Z240 X420 ;Starting position for measurement
N220 MVAR=1 MA=2 TDIF=0.8 ;Change of parameter definition for
N230 CHBIT[3]=1 ;Offset in wear (remeasuring)
N240 CYCLE982 in the cycle of the cycle of the cycle of the cycle of the cycle of the cycle of the cycle of the cycle of the cycle of the cycle of the cycle of the cycle of the cycle of the cycle of the cycle of the cycle
N250 GO SUPA Z240 ;New starting position
N260 MA=1 ;Set other measuring axis (Z)
N270 CYCLE982 in the contract of the CYCLE982 ;Tool measurement in minus Z direction (L2)
N280 GO SUPA X420 ;Retraction axis by axis
N290 SUPA Z520 
N300 M2
```
;Parameter definition

;measurement, otherwise calibration

#### Explanation N10 to N180, calibrate

The "tip" of the calibration tool T7 is positioned in measuring axis X from the starting position at distance  $_F$ A=1 mm (dimension  $\rightarrow$  with reference to the radius) before the probe. In axis Z, the probe tip center is centered with respect to the probe.

The measuring process is initiated in the negative X direction ( $MA=2$ , starting position) with measuring velocity 150 mm/min ( $VMS=0$ ,  $FA=1$ ). The switching signal is expected by the probe 1 ( $\overline{PRNUM=1}$ ) within a distance of 2  $\cdot$  FA=2 mm. Otherwise, an alarm will be triggered.

6.2 CYCLE982 , CYCLE972 Tool: Measure turning tools

Measurement is performed once ( NMSP=1). After successful measurement, the "tip" of T7 is \_FA=1 mm in front of the probe in the X direction.

The calculated probe value is entered in \_TP[0,2]. Calibration with the measuring process has been completed in minus X.

Calibration is then performed in the other measuring directions/axes.

#### Explanation N200 to N300, measure

The probe is completely calibrated.

The "nose" of the turning tool T3 is positioned in measuring axis X from the starting position at distance  $FA=1$  mm (dimension  $\rightarrow$  with reference to the radius) in front of the probe. In axis Z, the center of the cutting edge is centered with respect to the probe. If the cutting edge radius =0, it is the tool nose.

The measuring process is initiated in the negative X direction ( $MA=2$ , starting position) with measuring velocity 150 mm/min ( $VMS=0$ ,  $FA=1$ ). The switching signal is expected by the probe 1 ( $\overline{PRNUM=1}$ ) within a distance of 2  $\cdot$   $\overline{FA} = 2$  mm. Otherwise, an alarm will be triggered.

Measurement is performed once ( NMSP=1). After successful measurement, the "tip" of T3 is FA=1 mm in front of the probe in the X direction.

The calculated length difference of L1 (tool type 5xy,  $MA=2$ ,  $MVAR=1$ ) is summated and entered in D1 from T3 in the wear (\_CHBIT[3]=1).

Measurement and wear offset are then performed in L2 in the minus Z direction.

#### Recommended parameters

The following parameters are recommended so that this programming example runs reliably:

#### • Calibration:

\_TZL=0.001 zero offset area \_TSA=1 safe area \_FA=1 measurement path

• First-time measurement of a tool:

\_TZL=0.001 zero offset area \_TDIF=3 dimension difference check \_TSA=3 safe area

\_FA=3 measurement path

#### • Remeasure the tool:

\_TZL=0.001 zero offset area \_TDIF=0.3 dimension difference check \_TSA=1 safe area \_FA=1 measurement path
# 6.3.1 Function overview

### Function

Cycle CYCLE982 permits

- calibration of a tool probe,
- measurement of tool lengths L1 and L2 for turning tools with cutting edge positions 1 to 8,
- the tool lengths for milling tools and drills on turning machines,
- the radius for milling tools.

NC software of at least SW 5 is needed for measuring milling cutters/drills.

### Programming

CYCLE982

### The following measurement and calibration tasks are supported by CYCLE982:

• Calibrate as preparation for measurement/automatic measurement

 The 4 switching positions of the probe are roughly known and entered in the array of the associated tool probe. Positioning of the calibration tool with respect to the probe is performed in the cycle. It is only possible to determine the switching position that is in the measuring axis \_MA and measuring direction according to starting position.

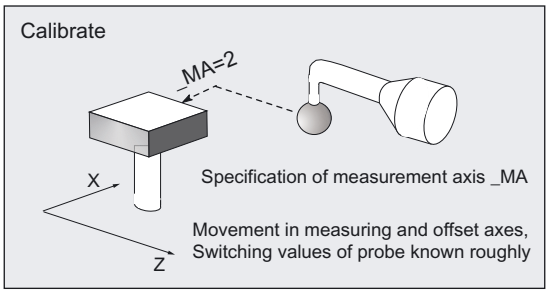

### • Calibrate in increments as preparation for incremental measurement

 The switching positions of the probe are not known. The calibration tool must have been positioned in front of the probe manually (in JOG mode) before the cycle is called. It is only possible to determine the switching position that is in the measuring axis \_MA and the stated measuring direction \_MD. Only the probe switching position in which the axis and direction will subsequently be measured incrementally have to be calibrated.

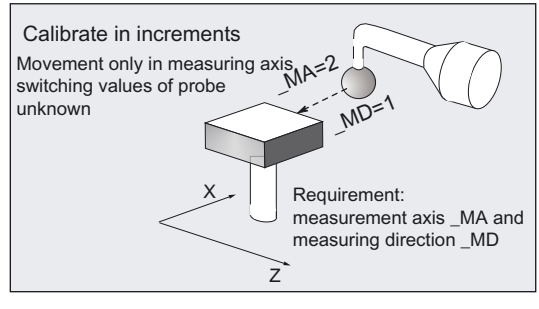

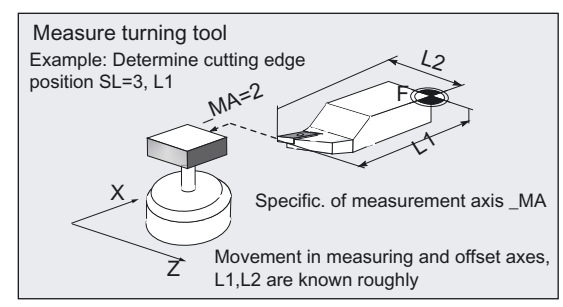

#### **Measuring**

 Only measured values that are in the measurement axis \_MA can be calculated. The geometry of the tool to be measured is roughly known and entered in the tool offset. Positioning of the tool with respect to the calibrated probe is performed in the cycle. The geometry must be determined precisely or wear (initial measurement or remeasurement of a tool).

#### • Incremental measurement

 The geometry of the tool to be measured is not known. The tool must have been positioned in front of the probe manually before the cycle is called. The geometry is to be determined exactly. Only one measured value that is in the measurement axis MA can be calculated. The cycle approaches the probe in the measuring axis in the specified measuring direction \_MD.

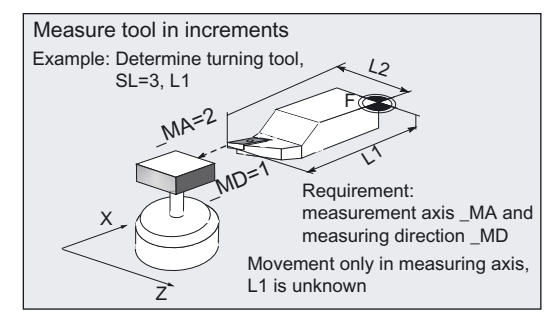

# • Automatic measurement

 All values that can be determined are determined automatically according to the active tool type. The geometry of the tool to be measured is roughly known and entered in the tool offset. Positioning of the tool with respect to the calibrated probe is performed in the cycle. The geometry must be determined precisely or wear (initial measurement or remeasurement of a tool).

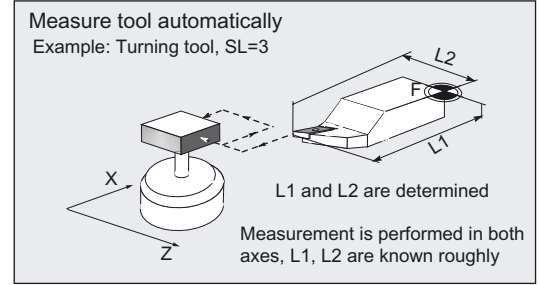

# • Machine-related measurement, calibration

 The switching positions of the tool probe refer to the machine zero. The data field for the tool probe \_PRNUM is used:  $TP$ [PRNUM-1,...].

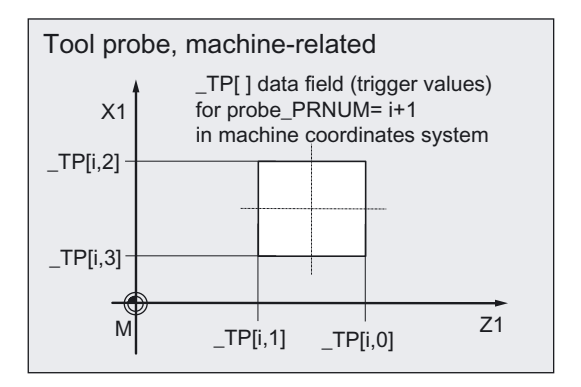

### • Machine-related measurement, calibration

 The switching positions of the tool probe refer to the workpiece zero. The data field for the tool probe PRNUM is used: \_TPW[PRNUM-1,...].

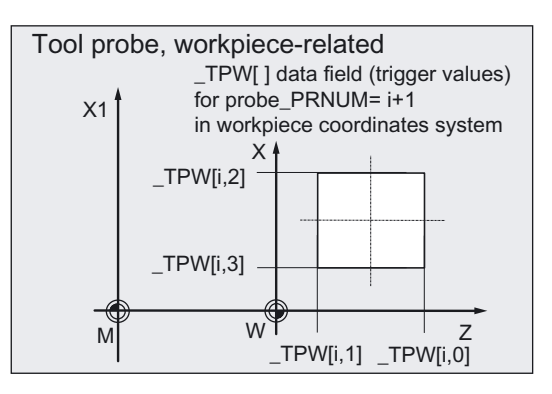

### Special aspects with milling tools

The tool length correction is specific to the turning machine (SD 42950:TOOL\_LENGTH\_TYPE=2). The length assignment (L1, L2) is performed like for a turning tool.

Measurement is possible with a rotating (M3, M4) or with a stationary milling spindle (M5). If the milling spindle is stationary, it is positioned at the specified starting angle \_STA1 at the beginning. For simple measuring tasks, this positioning with \_STA1 can be suppressed \_CHBIT[20]=1). If suppression is active, measurement not requiring an SPOS-capable milling spindle is possible.

To measure a second cutting edge, you can select "measurement with reversal". This involves calculating the mean value over both measured values.

Not all functions are available. Certain functions require a certain SW software version of the measuring cycles and NCK. This information is given with each function.

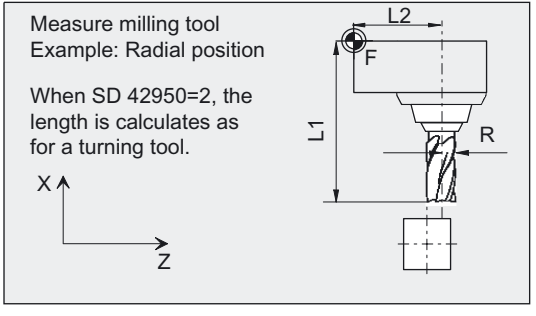

### **Note**

### Measuring drills

If the length of the drill (L2 for G18, radial position and/or L1 for G18, axial position) is measuring by approaching the probe from the side, ensure that for the drill to be measured, the probe is not deflected in the area of the twist groove or in the area of its drill tip. If this is not possible using the "Measurement" or "Automatic measurement" measuring processing, the "Incremental measurement" measuring variant should be used.

The drill radius must have been previously entered in the tool correction for this measurement variant, otherwise an alarm is triggered.

#### Note

### Turning machines with Y axis

Before CYCLE982 is called, the Y axis (applicate in G18) must be put in a position corresponding to the center of the probing surface of the tool probe in this axis.

The Y axis is not positioned in the cycle itself.

# Measuring variants

Measuring cycle CYCLE982 permits the following measuring variants which are specified via parameter \_MVAR.

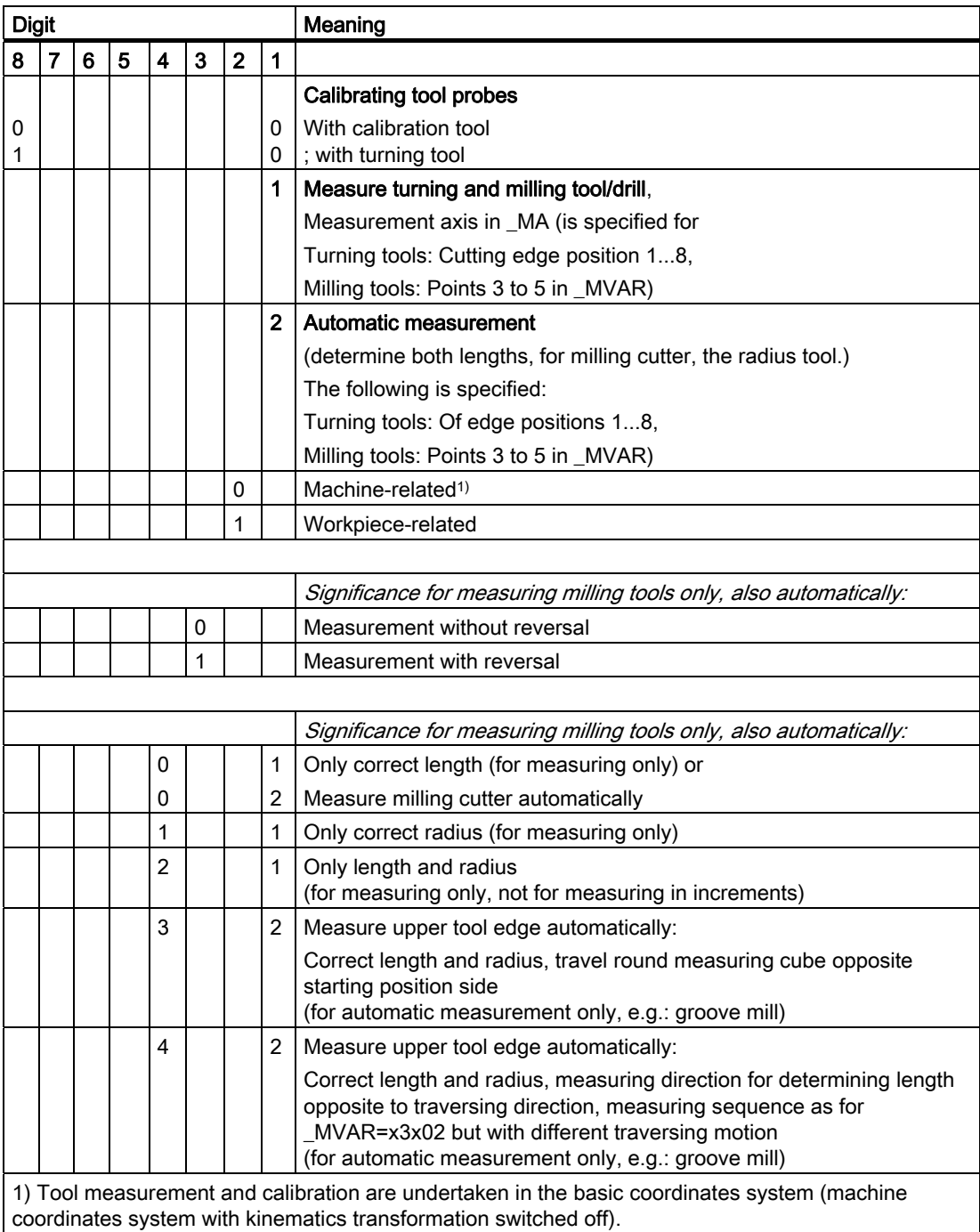

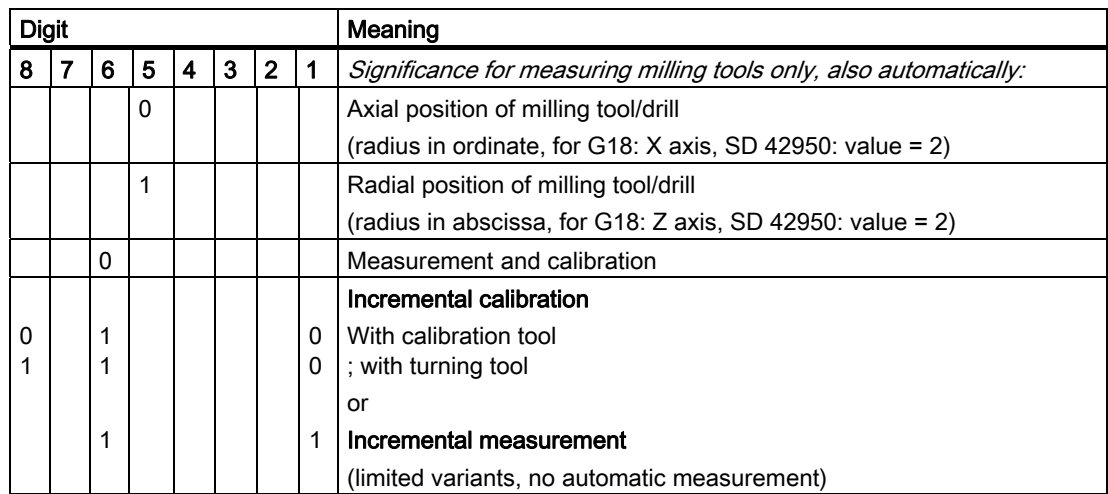

• The following measuring variants are not possible for incremental measurement:

1xxxx2; 102xx1; 112xx1

• The following measuring variants are permitted if \_CHBIT[20]=1 (suppression of the starting angle position with STA1) on a milling tool:

xxx0x1 (with x: 0 or 1, no other values)

• A measuring variant can also be impermissible if it cannot be performed with the specified measuring axis \_MA, e.g. determining the milling cutter radius. However, with this position of the milling cutter it is not in the measuring axis.

### Result parameters

The measuring cycle CYCLE982 returns the following values in the data block GUD5 for the measuring variant calibration:

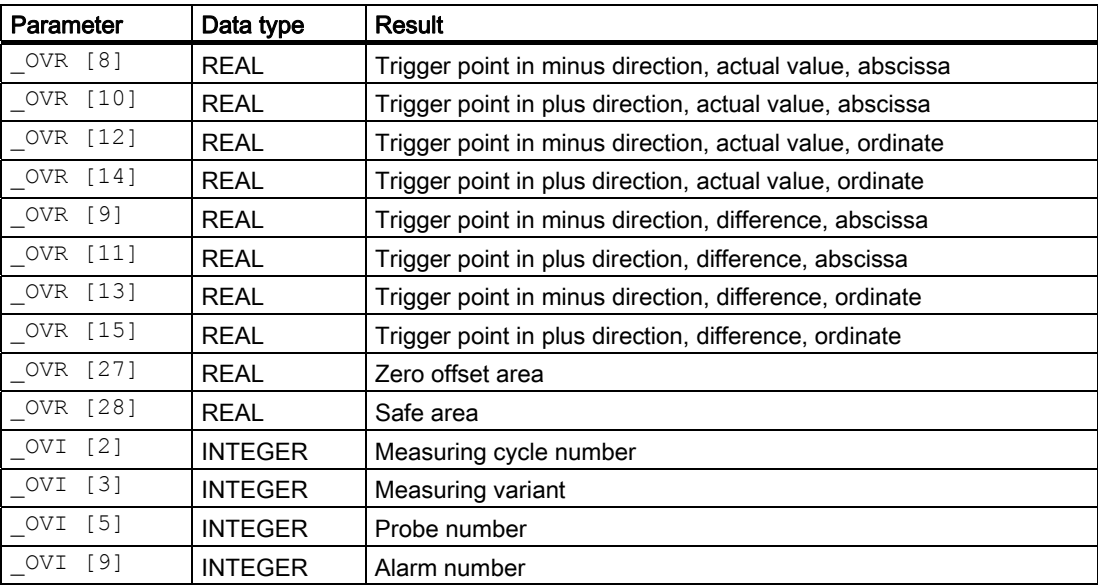

Measuring cycle CYCLE982 returns the following values in the data block GUD5 for tool measurement:

6.3 CYCLE982 tool: Measure turning and milling tools

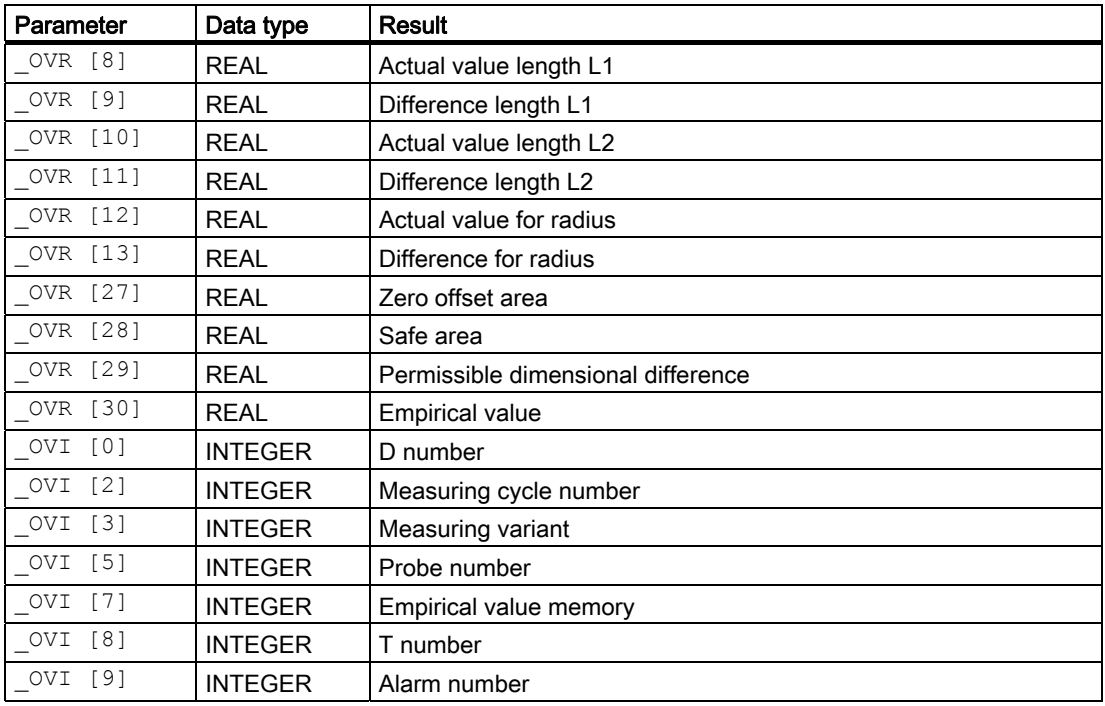

#### Note

#### Tool types

During measurement or calibration, the tool type (tool parameter DP1 in the tool offset data) of the active tool is evaluated.

Type 5xy: Turning tool or calibrating tool

Type 1xy: Milling tool

Type 2xy: Drill

Use of tool types 711 to 799 is also possible. These are treated as a milling tool (type 1xy).

From measuring cycles SW 6.3, drill (type 2xy) also with SD 42950: TOOL\_LENGTH\_TYPE=0 can be gauged (refer to Chapter "Measuring drills – special applications"). Otherwise this is only possible for drills and milling tools with SD 42950: TOOL LENGTH TYPE=2.

# 6.3.2 Calibrating tool probes

### Function

#### • Calibrating tool probes - machine-related

Measuring variant \_MVAR=0 permits machine-related calibration of a tool probe with a calibrating tool.

This variant is already described in detail section "Calibrate tool probe automatically (machine-related)".

• Calibrating tool probes, workpiece-related (measuring cycle release SW 6.3 and higher)

Measuring variant \_MVAR=10 permits calibration of a tool probe relative to the calibration tool relative to the workpiece.

The switching positions of the tool probe refer to the workpiece zero. The data field for the tool probe \_PRNUM is used: \_TPW[PRNUM-1,...].

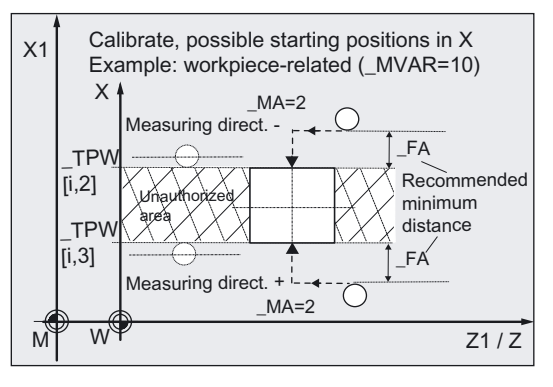

Transformations can be activated in workpiece-related measurement, calibration.

The requirements and procedures are as for machine-related calibration (see "Calibrate tool probe automatically (machine-related)").

### **Parameters**

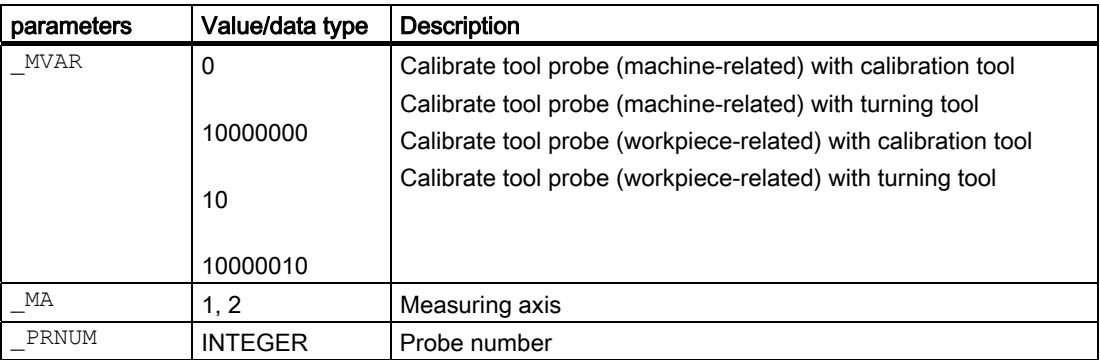

Additional parameters VMS, TZL, TSA, FA and NMSP also apply.

#### See also

[Defining parameters](#page-61-0) (Page [62\)](#page-61-0) [Result parameters](#page-64-0) (Page [65\)](#page-64-0) [Variable measuring velocity: \\_VMS](#page-74-0) (Page [75\)](#page-74-0) Tolerance parameters: TZL, TMV, TUL, TLL, TDIF and TSA (Page [76](#page-75-0)) Measurement path: FA (Page [77\)](#page-76-0) [Multiple measurement at the same location: \\_NMSP](#page-79-0) (Page [80](#page-79-0))

### Programming example

### Calibrate tool probe (workpiece-related)

Tool probe 1 is in the machining area and is oriented parallel to the axis of the workpiece coordinate system.

The calibration tool is inserted in the turret as tool T7.

Values of the calibration tool T7 D1: Tool type (DP1): 500 Cutting edge position (DP2): 3 Length  $1$  - geometry (DP3):  $L1 = 10$ Length  $2$  - geometry (DP4):  $L2 = 40$ Radius - geometry (DP6):  $R = 5$ This radius must be taken into account when selecting the starting position for calibration of \_TPW[0,1], \_TPW[0,3] (increase distance from probe by  $2 \times R$ ).

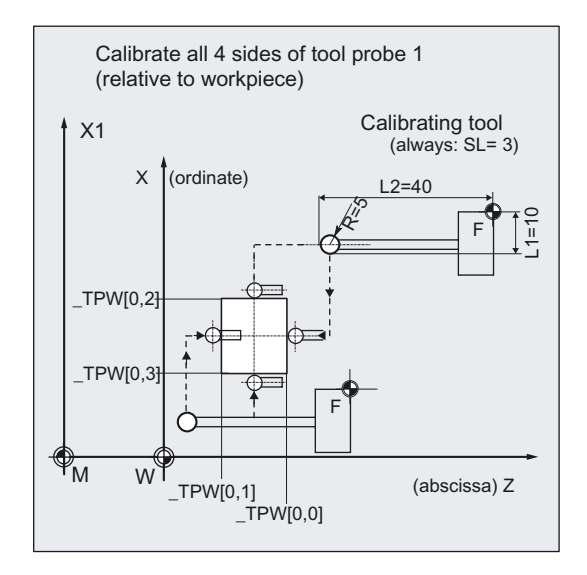

Values of the settable ZO G54:

Displacement:  $X = 0$ ,  $Z = 60.000$  mm, no rotation

Values of tool probe 1 in data block GUD6 which were determined manually to 5 mm accuracy beforehand (relative to the workpiece zero):

 $TPW[0,0] = 50$  $TV[0,1] = 20$  $TV[0,2] = 70$  $TPW[0,3] = 40$ 

To obtain a minimum measurement path of 1 mm, the measurement path is programmed with  $FA = 1+5= 6$  mm (max. total measurement path = 12 mm).

```
%_N_CALIBRATE_MTT_WCS_MPF 
N05 G54 G94 G90 DIAMOF 
N10 T7 D1 ;Calibration tool
N15 G0 Z100 X120 ;Starting position in minus X direction,
                                                 ;procedure when ZO is activated 
N20 TZL=0.001 PRNUM=1 VMS=0 NMSP=1
N21 MVAR=10 MA=2 TSA=5 FA=6;Parameters for calibration cycle 
N30 CYCLE982 in the CYCLE of Calibration in minus X direction
N35 G0 Z80 in the starting position in the starting position in the starting position
N38 MA=1 ;Select another measuring axis
N40 CYCLE982 ;Calibration in minus Z direction
N45 G0 X10 in the starting position in the starting position in the starting position
N48 MA=2N50 CYCLE982 ;Calibration in plus X direction
N55 G0 z-10 in the starting position ;Approach new starting position
N58 _MA=1 
N60 CYCLE982 in the contract of the contract of the contract of the contract of the contract of the contract of the contract of the contract of the contract of the contract of the contract of the contract of the contract 
N65 G0 X10 in the start of the start position in each axis ;Approach start position in each axis
N70 Z100 
N80 X120 
N<sub>100</sub> M<sub>2</sub> ;End of program
```
### Explanation of example

The calibration tool moves out of the starting position of N15 (X120, Z100) in Z to the center of the probe with its "tool tip". An offset is applied to compensate for the calibration tool radius. This places the radius center point in the center of the probe. The tool tip position is shown: Z30 (( $_TPW[0,0] + (_TPW[0,1]) / 2 - R = (50+20) / 2 - 5 = 30$ )). This is followed by traversal in measuring axis X (\_MA=2, G18) to position X76 (\_TPW[0,2] + \_FA = 70 + 6 = 76). This is where actual calibration (like measurement) starts in the minus X direction. At the end the calibration tool is again at position X76.

The new trigger values in minus X are stored in the data of tool probe 1 (\_PRNUM=1) \_TP[0,2] if they deviate by more than 0.001 mm (\_TZL=0.001) from the old values. Deviations of up to 5 mm (TSA=5) are permissible.

After that, the sides in the minus Z direction, plus X direction, and plus Z direction are approached, calibrated, and the values entered in array \_TPW[0,...].

# 6.3.3 Measuring tool

### Function

This cycle and its various measuring variants are for measuring:

\_MVAR=1: Turning tools (machine-related)

This variant is described in detail section "Measure turning tool (machine-related)".

\_MVAR=11: Turning tools (workpiece-related)

\_MVAR=xxx01: Milling tools, drills (machine-related)

MVAR=xxx11: Milling tools, drills (workpiece-related)

Workpiece-related or machine-related measurement require an appropriately calibrated tool probe (see section "Calibrating tool probes" or "Calibrating tool probes (machine-related)").

These measuring variants can only determine offset values that are in the measurement axis \_MA.

The cycle determines the new tool length (L1 or L2), for milling tools the radius too, and checks whether the difference from the old tool length can be corrected within a defined tolerance range:

Upper limits: Safe area \_TSA and dimensional deviation check \_TDIF,

Lower limit: Zero offset range TZL.

If this range is not violated, the new tool length is accepted, otherwise an alarm is output. Violation of the lower limit is not corrected.

### Compensation strategy

The tool measuring cycle is provided for various applications:

- Initial measurement of a tool( CHBIT[3]=0):
	- The tool offset values in geometry and wear are replaced.
	- The offset is applied in the geometry component of the length.
	- The wear component is deleted.
- Remeasurement of a tool (\_CHBIT[3]=1):

The resulting difference is calculated into the wear component (radius or length).

Empirical values may optionally be included. The mean value is not calculated.

If CHBIT[20]=1, positioning of the milling spindle at the value of  $STA1$  can be suppressed. That is possible with the following milling cutter measuring variants:

\_MVAR=xxx001 (with x: 0 or 1, no other values).

### **Prerequisite**

The tool probe must be calibrated.

The approximate tool dimensions must be entered in the tool offset data:

Tool type, cutting edge position on turning tools, radius, length 1, length 2.

The tool to be measured must be active with its tool offset values when the cycle is called.

For a milling cutter, the setting data SD 42950: TOOL\_LENGTH\_TYPE = 2 must be set (length calculation as for turning tool). For milling tools, the tool spindle must be declared the master spindle.

For a drill, SD 42950: TOOL\_LENGTH\_TYPE = 0 is also possible (refer to Chapter "Measuring drills – special applications").

### **Parameters**

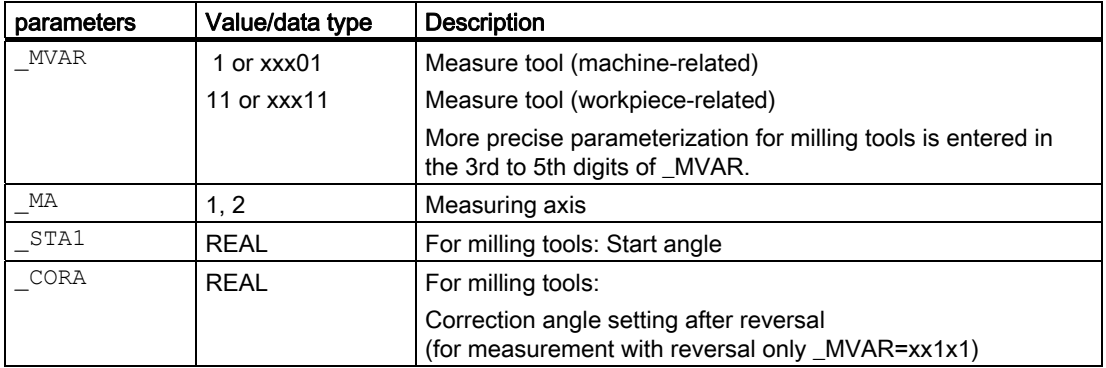

Additional parameters \_VMS, \_TZL, \_TDIF, \_TSA, \_FA, \_PRNUM, \_EVNUM and NMSP also apply.

#### See also

[Defining parameters](#page-61-0) (Page [62\)](#page-61-0) [Result parameters](#page-64-0) (Page [65\)](#page-64-0) Variable measuring velocity: VMS (Page [75\)](#page-74-0) [Tolerance parameters: \\_TZL, \\_TMV, \\_TUL, \\_TLL, \\_TDIF and \\_TSA](#page-75-0) (Page [76](#page-75-0)) Measurement path: FA (Page [77\)](#page-76-0) Probe type, probe number: PRNUM (Page [78](#page-77-0)) [Empirical value, mean value: \\_EVNUM](#page-78-0) (Page [79\)](#page-78-0) [Multiple measurement at the same location: \\_NMSP](#page-79-0) (Page [80](#page-79-0))

### Measuring Cycles for Turning Machines 6.3 CYCLE982 tool: Measure turning and milling tools

#### **Sequence**

#### Position before measuring cycle call

Before the cycle is called, the tool must be moved to the starting position, as shown in the diagram for turning tools. The measuring cycle then calculates the approach position automatically. This position determines the measuring direction in the measuring axis \_MA. For milling tools, the measuring point on the tool is determined by entered lengths 1 and 2 (please note: SD 42950: TOOL\_LENGTH\_TYPE). If the radius value is not equal to zero, this is also a determining factor. The measuring point is then located on the side which the measuring probe faces (+R or –R). The axial or radial position of the tool must be specified (\_MVAR). This starting position must ensure collision-free approach.

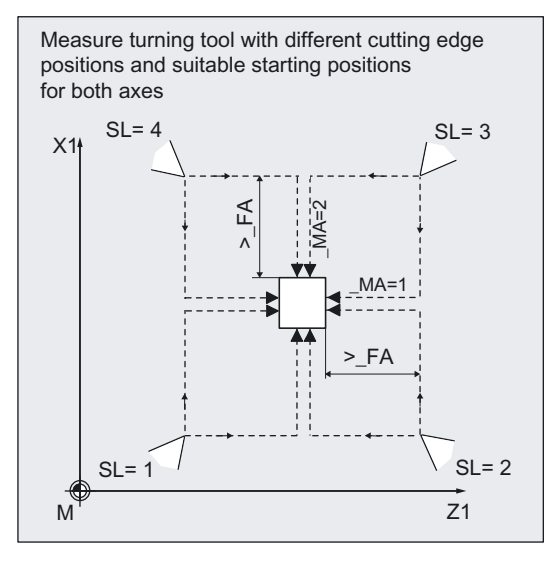

In the case of milling tools, length and radius can be selected as an alternative to length only to determine the cutter radius.

For length and radius, two measuring points are required. These are approached from different sides of the measuring probe. First the measuring point facing the measuring probe at the starting point is approached. Then, after travel round the probe (in the direction of the starting point), the 2nd measuring point is measured in the opposite direction. If the spindle is stationary (M5) and measurement without reversal is selected, the 2nd measurement is performed with a spindle rotation of 180 degrees. The same cutting edge used for the 1st measurement is now used.

The L1 or L2 offset values and the cutter radius are calculated from these two measurements.

Measurement with reversal can be selected separately with \_MVAR: First the measuring point is measured in the selected axis and in a milling spindle position according to starting angle \_STA1. Then the tool (spindle) is turned 180 degrees and measured again. The average value is the measured value. Measurement with reversal causes a second measurement at each measuring point P with a spindle rotation through 180 degrees from the starting angle.

The offset angle entered in CORA is summated to these 180 degrees. That enables selection of a certain 2nd milling cutting edge that is offset from the 1st cutting edge by precisely 180 degrees. Measurement with reversal permits measurement of two cutting edges of one tool. The mean value is the offset value.

If CHBIT[20]=1, selected measuring variants are possible for a milling cutter without taking the starting angle \_STA1 into account (see Subsection "Milling cutter: Suppression of start angle positioning STA1").

#### **Note**

#### Measurement with rotating spindle

If selection of a certain miller cutting edge is not possible, it is possible to measure with a rotating spindle. The user must then program the direction of rotation, speed, and feedrate very carefully before calling up CYCLE982 to prevent damage to the probe. A low speed and feedrate must be selected.

#### Position after end of measuring cycle

On completion of the cycle, the tool nose is positioned facing the last measuring surface and \_FA from it.

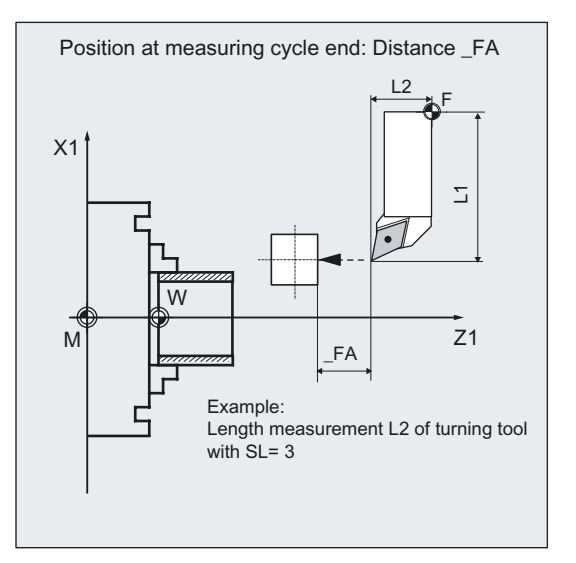

### Examples of measuring variants

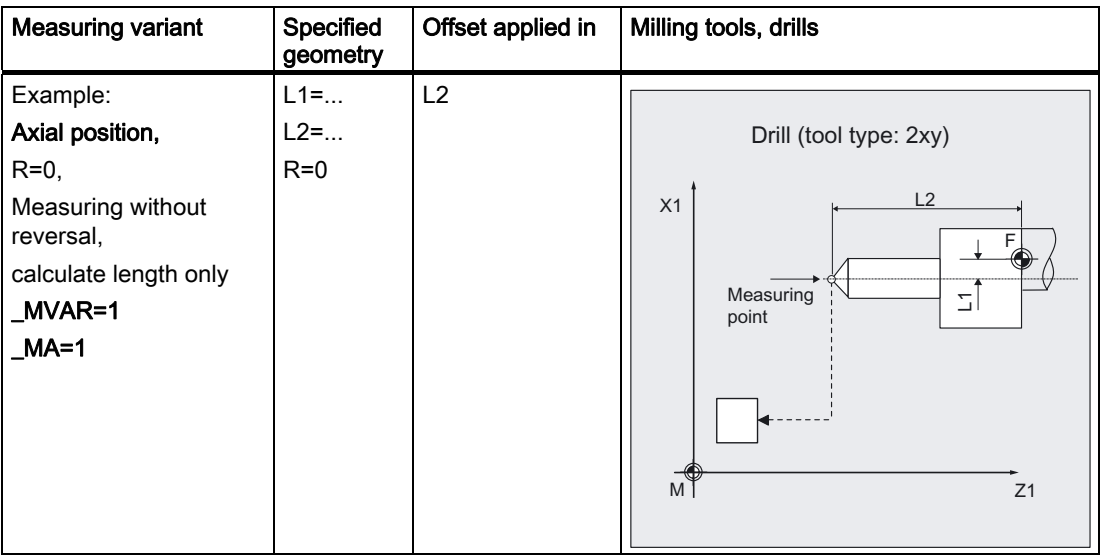

6.3 CYCLE982 tool: Measure turning and milling tools

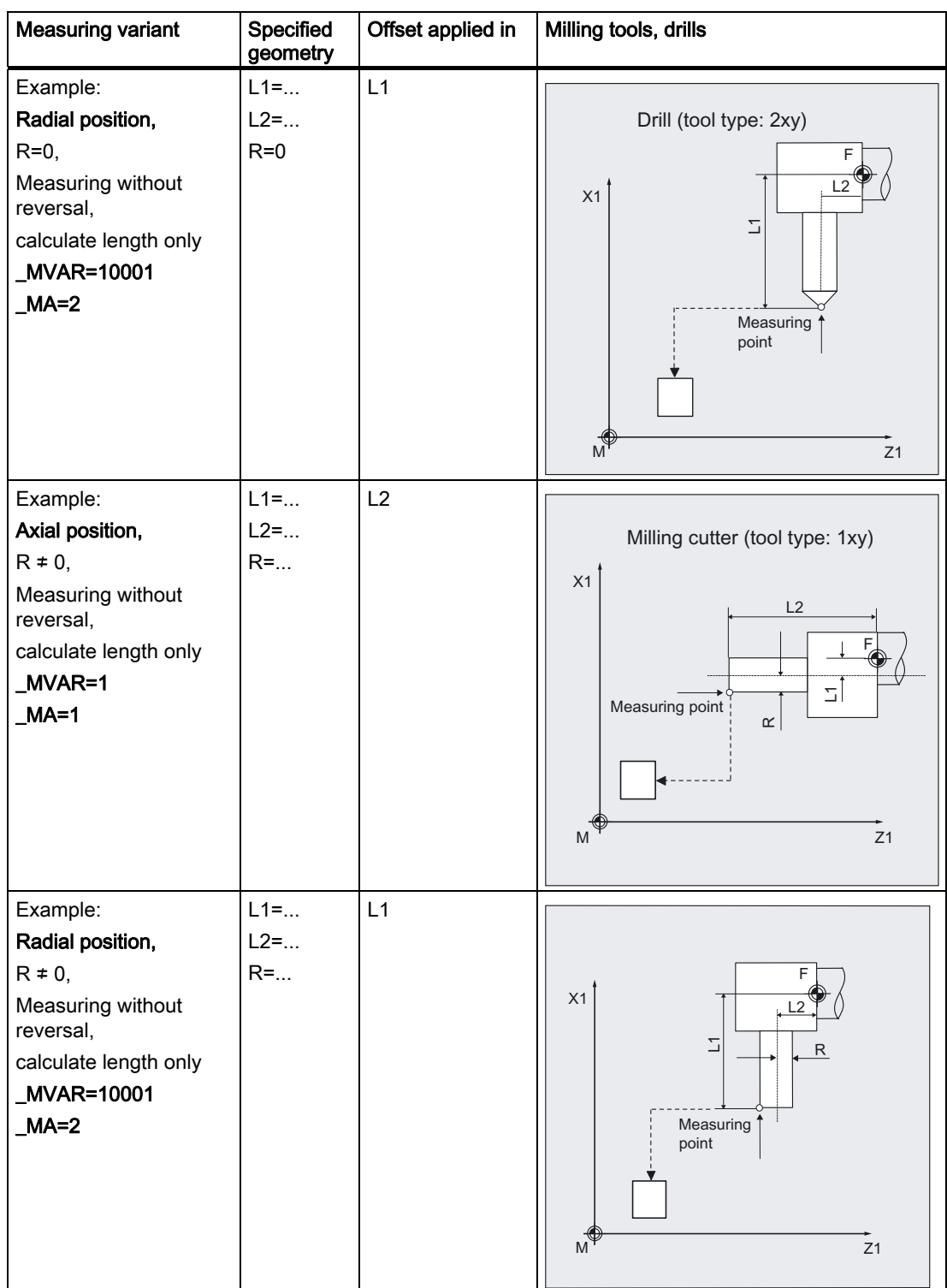

6.3 CYCLE982 tool: Measure turning and milling tools

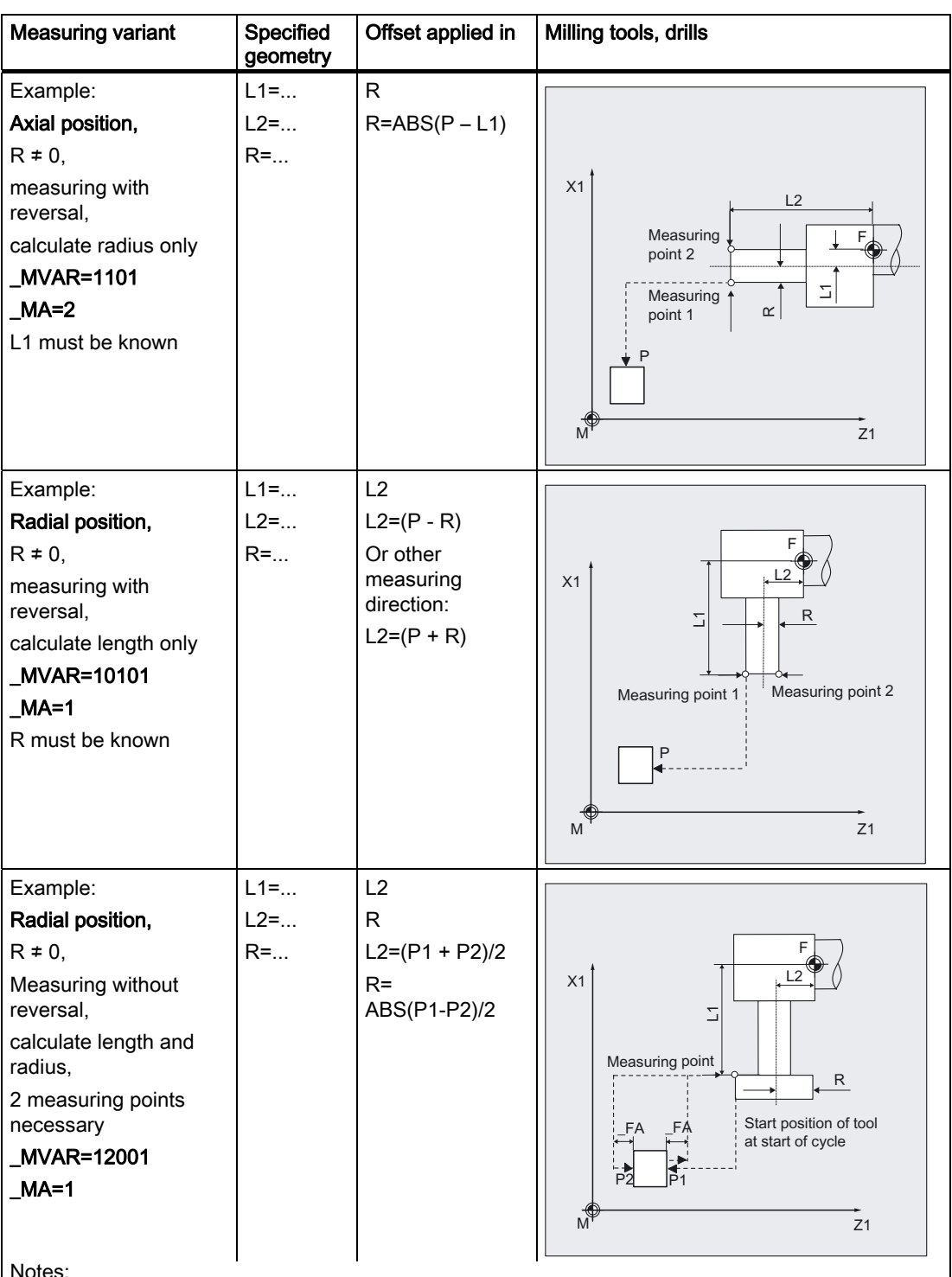

Notes:

On starting, the measuring point must be outside the measurement cube coordinates in both coordinates.

On the opposite side of the measuring cube (P2) measurement is performed with a rotated spindle (by 180 degrees). The same cutting edge is then measured. This only happens if the spindle is stationary and without reversal.

In this example, L1 refers to the upper cutting edge. If L1 is to be calculated in another measurement, the starting position must be below the measuring cube.

# 6.3 CYCLE982 tool: Measure turning and milling tools

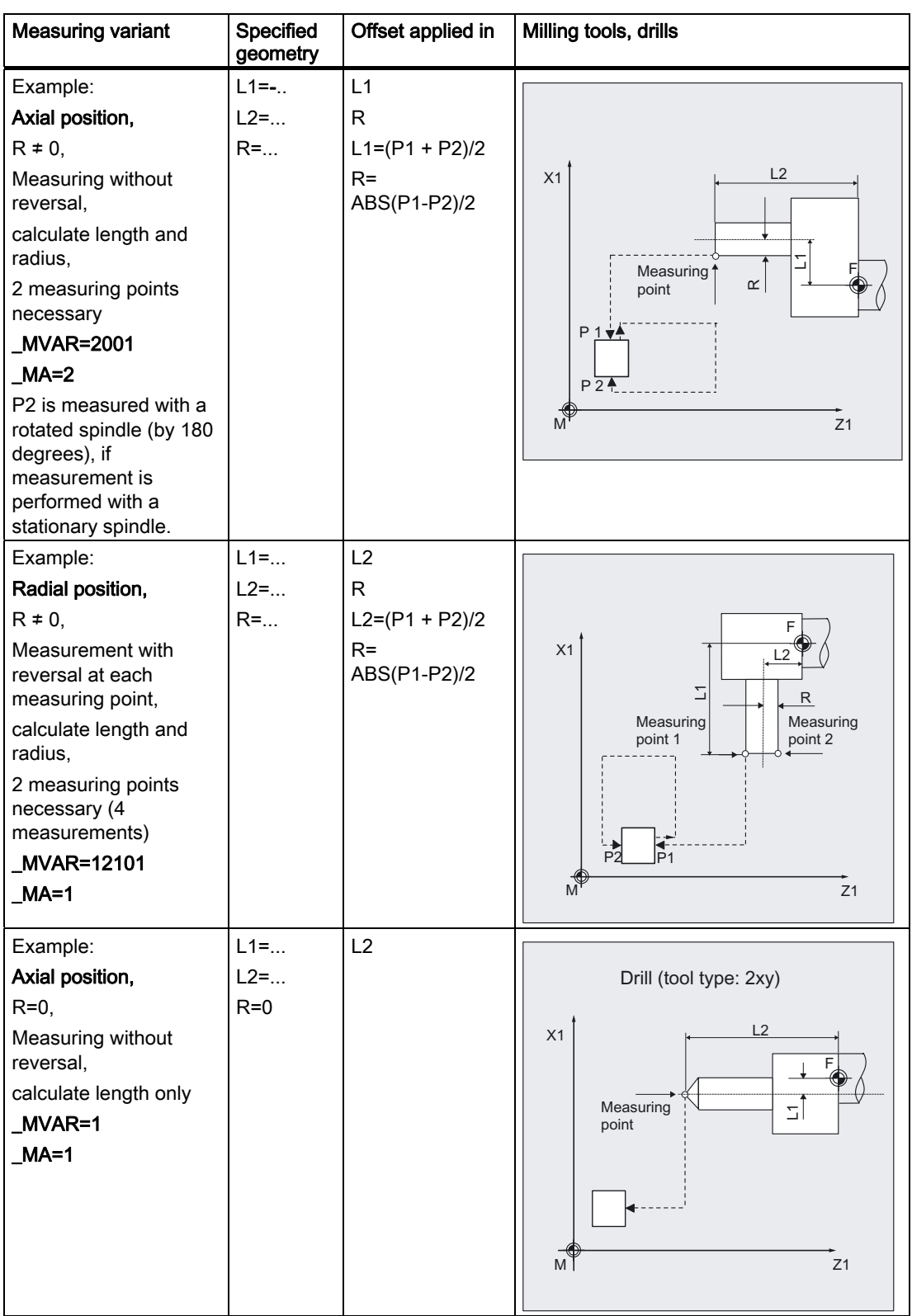

### Programming example

#### Measure milling tool in the radial position (machine-related)

For the end miller T3, D1 should be determined in the radial position when first measuring length L2 and radius R. Measurements will be without reversal. The cutting edge to be measured is in the milling spindle position 15 degrees.

The lengths and radius of tool T3 to be measured are roughly known and entered in offset field D1:

Tool type (DP1): 120 Cutting edge position (DP2): Length  $1 -$  geometry (DP3):  $L1 = 60$ Length  $2$  - geometry (DP4):  $L2 = 10$ Radius - geometry (DP6):  $R = 14$ 

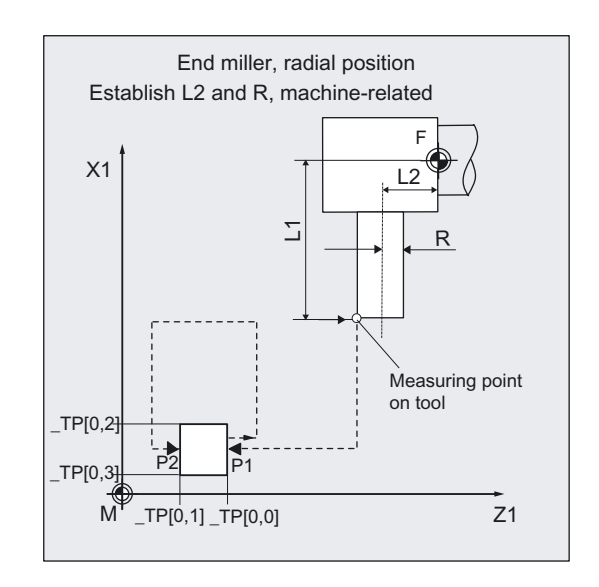

Deviations from this value of less then 2.5 mm are expected.

The probe to be used is tool probe 1. This probe has already been completely calibrated (machine-related). The precise values are entered in array \_TP[0,...] and are approximately:

\_TP[0,0]=220, \_TP[0,1]=200

\_TP[0,2]=400, \_TP[0,3]=380.

```
%_N_T3_MEAS_FR_MPF 
N1 G0 G18 G90 G94 DIAMOF 
N100 T3 D1 in the selection of the tool to be measured
N110 GO SUPA Z285 X450 (Start position for measuring
                                                      ;procedure without ZO 
N120 TZL=0.001 TSA=3 FA=3 PRNUM=1
VMS=0 NMSP=1;Change of parameter definition for 
                                                      ;measurement, otherwise calibration 
N121 _MA=1 _TDIF=2.5 _MVAR=12001 _STA1=15 
N130 CHBIT[3]=0 ;Offset in the geometry
N131 _CHBIT[20]=0 ;Do not suppress _STA1
N140 CYCLE982 ;Tool measurement L2, R
N<sub>180</sub> GO SUPA X450 in the superior in the second second in the SN (Retraction axis by axis
N190 SUPA Z285 
N200 M2 (Separate and Separate and Separate and Separate and Separate and Separate and Separate and Separate and Separate and Separate and Separate and Separate and Separate and Separate and Separate and Separate and Separ
```
### Explanation of example

The spindle is positioned at 15 degrees with SPOS. Measuring point P1 is approached first. The measuring process is initiated in the negative Z direction (\_MA=1, starting position) with measuring velocity 300 mm/min (\_VMS=0, \_FA>1). The switching signal is expected by the probe 1 ( $\Box$ PRNUM=1) within a distance of 2 x  $\Box$ FA=2 mm. Otherwise, an alarm will be triggered. Measurement is performed once (\_NMSP=1). After successful measurement, tool T3 is \_FA=3 mm + tool radius in front of the probe.

The probe is then traveled around as shown in the figure. On the opposite side of the probe (P2) measurement is performed with a rotated spindle (by 180 degrees). The same cutting edge is then measured. Measurement is performed with the spindle stopped and without reversal. After successful measurement, tool T3 is \_FA=3 mm + tool radius in front of the probe. The spindle remains in this position.

The radius and length L2 are determined precisely and tool parameters DP6 and DP4 of T3, D1 are entered. The values in result parameter array OVR[ ] are also entered.

In block N180, N190, the tool returns to the starting position and the program then ends.

### 6.3.4 Automatic tool measurement

#### Function

This cycle and its various measuring variants are for measuring tools automatically:

\_MVAR=2: Turning tools (machine-related)

\_MVAR=12: Turning tools (workpiece-related)

\_MVAR=xxx02: Milling tools, drills (machine-related)

\_MVAR=xxx12: Milling tools, drills (workpiece-related)

Workpiece-related or machine-related measurement require an appropriately calibrated tool probe (see section "Calibrating tool probes" or "Calibrate tool probe automatically (machine related)").

With milling tools/drills, the measurement is further specified in the 3rd to 5th digits of parameter MVAR. Here, SD 42950: TOOL LENGTH TYPE must be = 2

The function is as for non-automatic measurement.

In automatic measurement, all offsets are determined. These are then defined with the tool type:

- Turning tool:
	- Both lengths (2 measurements),
	- for cutting edge positions  $SL = 5, 6, 7,$  and 8, only one length (1 measurement)
- Drill:

Length according to axial or radial position (1 measurement)

### • Milling cutter:

both lengths and radius (4 measurements), if the radius is specified as R=0, only both lengths are established (2 measurements).

The calculated offsets are entered in the active D number of the active tool. The offset strategy is defined via \_CHBIT[3] as for measurement.

The measuring cycle generates the approach blocks to the probe and the transverse motions to measure length 1, length 2 and for the milling cutter, the radius too. A correctly selected start position is needed.

#### **Prerequisite**

As for non-automatic tool measurement

### Parameter

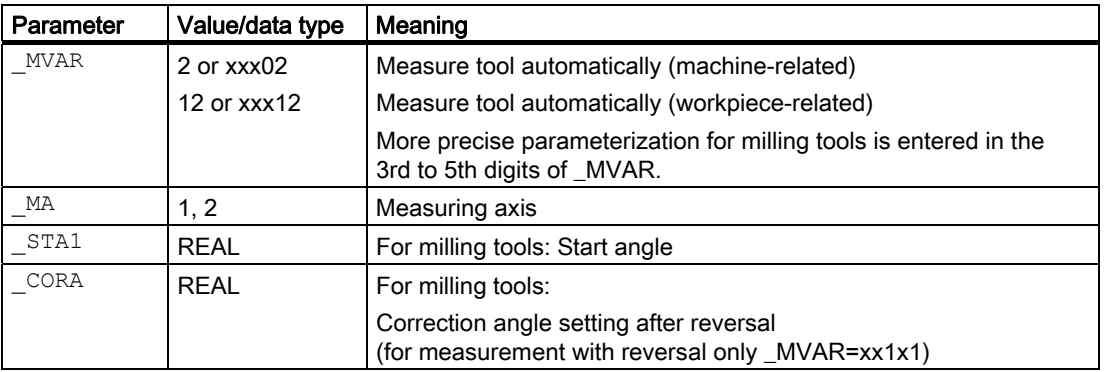

Additional parameters VMS, TZL, TDIF, TSA, FA, PRNUM, EVNUM and NMSP also apply.

#### See also

[Defining parameters](#page-61-0) (Page [62\)](#page-61-0)

[Result parameters](#page-64-0) (Page [65\)](#page-64-0)

Variable measuring velocity: VMS (Page [75\)](#page-74-0)

[Tolerance parameters: \\_TZL, \\_TMV, \\_TUL, \\_TLL, \\_TDIF and \\_TSA](#page-75-0) (Page [76](#page-75-0))

Measurement path: FA (Page [77\)](#page-76-0)

[Probe type, probe number: \\_PRNUM](#page-77-0) (Page [78](#page-77-0))

[Empirical value, mean value: \\_EVNUM](#page-78-0) (Page [79\)](#page-78-0)

[Multiple measurement at the same location: \\_NMSP](#page-79-0) (Page [80](#page-79-0))

 Measuring Cycles for Turning Machines 6.3 CYCLE982 tool: Measure turning and milling tools

#### **Sequence**

#### Position before measuring cycle call

Before the cycle is called, the tool must be moved to the starting position, as shown in the diagram for turning tools. The measuring cycle then calculates the approach position automatically. First the length (P1) in the abscissa (Z axis for G18) and then (P2) in the ordinate (X axis for G18) is measured. For turning tools, the measuring probe travels round the measuring cube at distance \_FA.

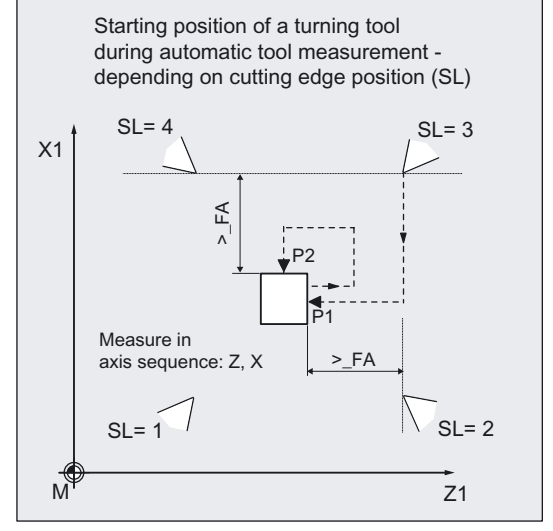

For milling tools, the measuring points on the tool are determined by entered lengths 1 and 2 (please note: SD 42950). If the radius value is not equal to zero, this is also a determining factor. The axial or radial position of the tool must be specified in \_MVAR, and the starting position approached accordingly. First, the values in the abscissa (Z axis for G18) are measured. Measurement with reversal can be selected separately with \_MVAR. The probe travels round the measuring cube at distance \_FA or according to the starting point coordinate (see figs.).

#### Position after end of measuring cycle

When the cycle is complete, the tool nose is again located at the starting point. A movement to this point is automatically generated in the cycle.

### Examples of measuring variants

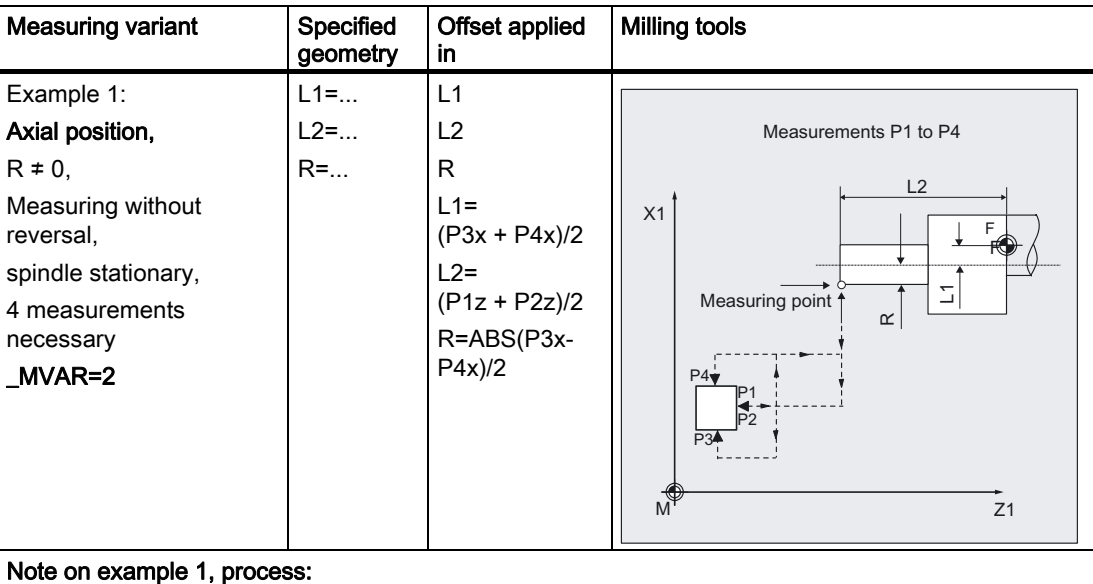

P1 is approached with the starting angle position \_STA1 of the milling spindle and measured. As the spindle is stationary (M5) and reversal measurement is not selected, the spindle is rotated by 180 degrees and the same cutting edge is measured again after it has been positioned in the center of the measuring cube. The mean value of both measurements is L2.

Then P3 is approached and measured, after that the spindle is again rotated by 180 degrees and P4 is measured. L1 and R are calculated from these two measurements. The probe is then retracted to the starting point in axis sequence abscissa/ordinate.

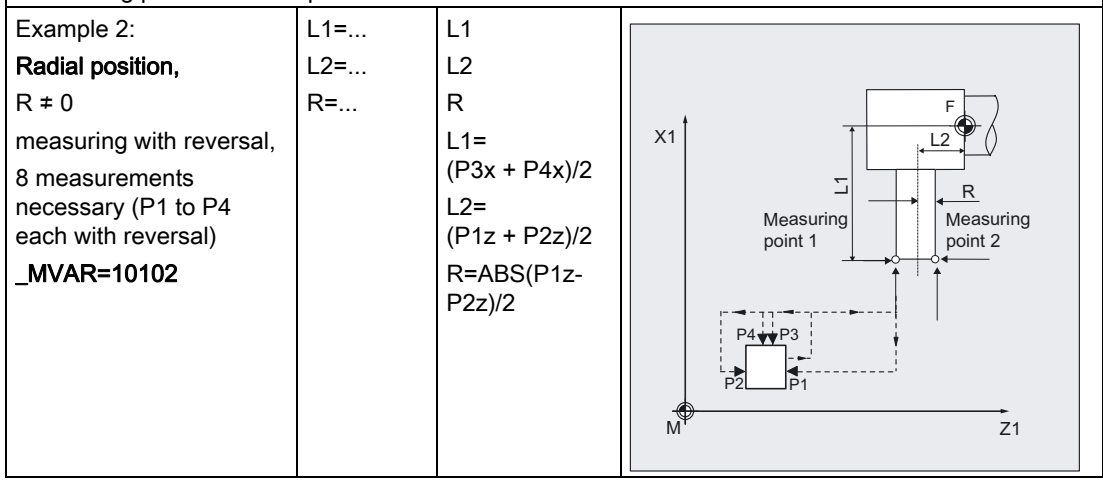

#### 6.3 CYCLE982 tool: Measure turning and milling tools

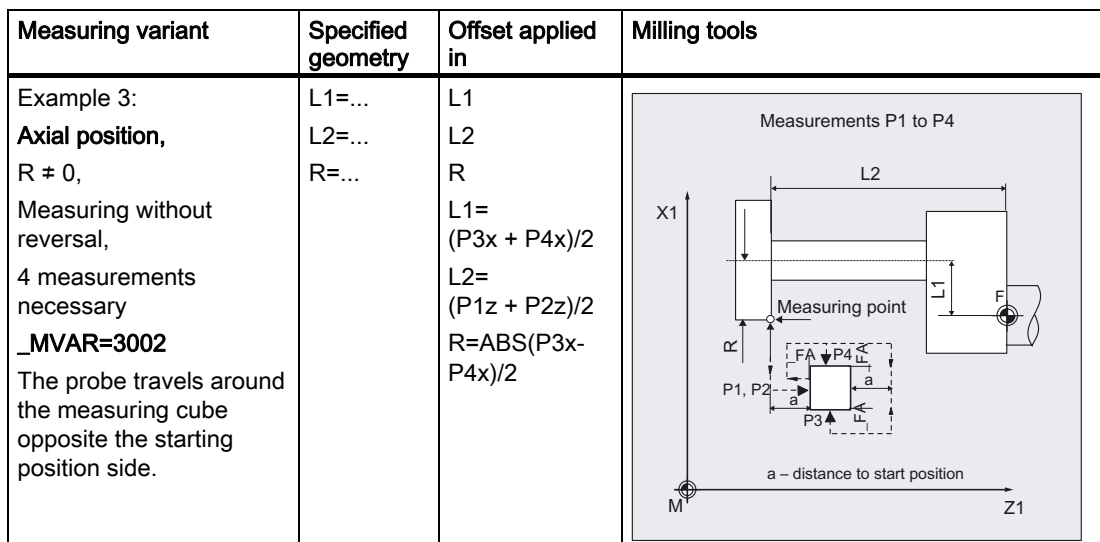

#### Note on example 3:

Length measurements for L2 (P1, P2) are performed here at the same measuring point 1, without rotating the spindle by 180 degrees. The same cutting edge is always measured (starting angle \_STA1).

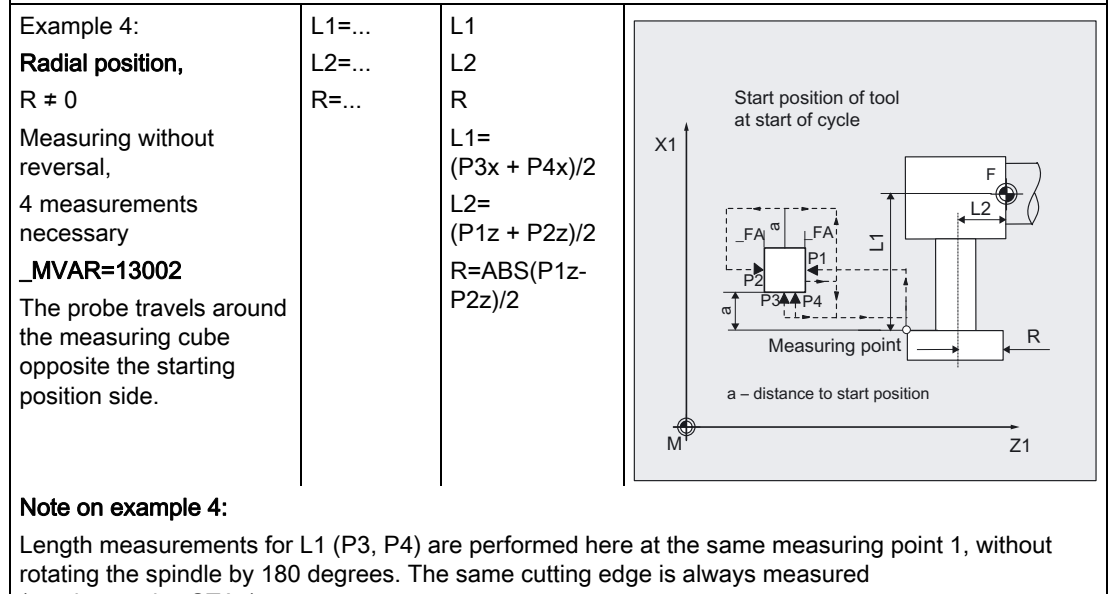

(starting angle \_STA1).

For measuring variants  $_MVAR=0x3xx2$  and  $_MVAR=0x4xx2$  (measure upper cutting edge automatically), the cutting mill must have suitable geometric dimension (end mill/cutter radius) for approaching the center of the probe with the cutting edge without collision.

No check is made for suitability of the milling cutter for this measuring variant. It is up to the user to ensure this.

6.3 CYCLE982 tool: Measure turning and milling tools

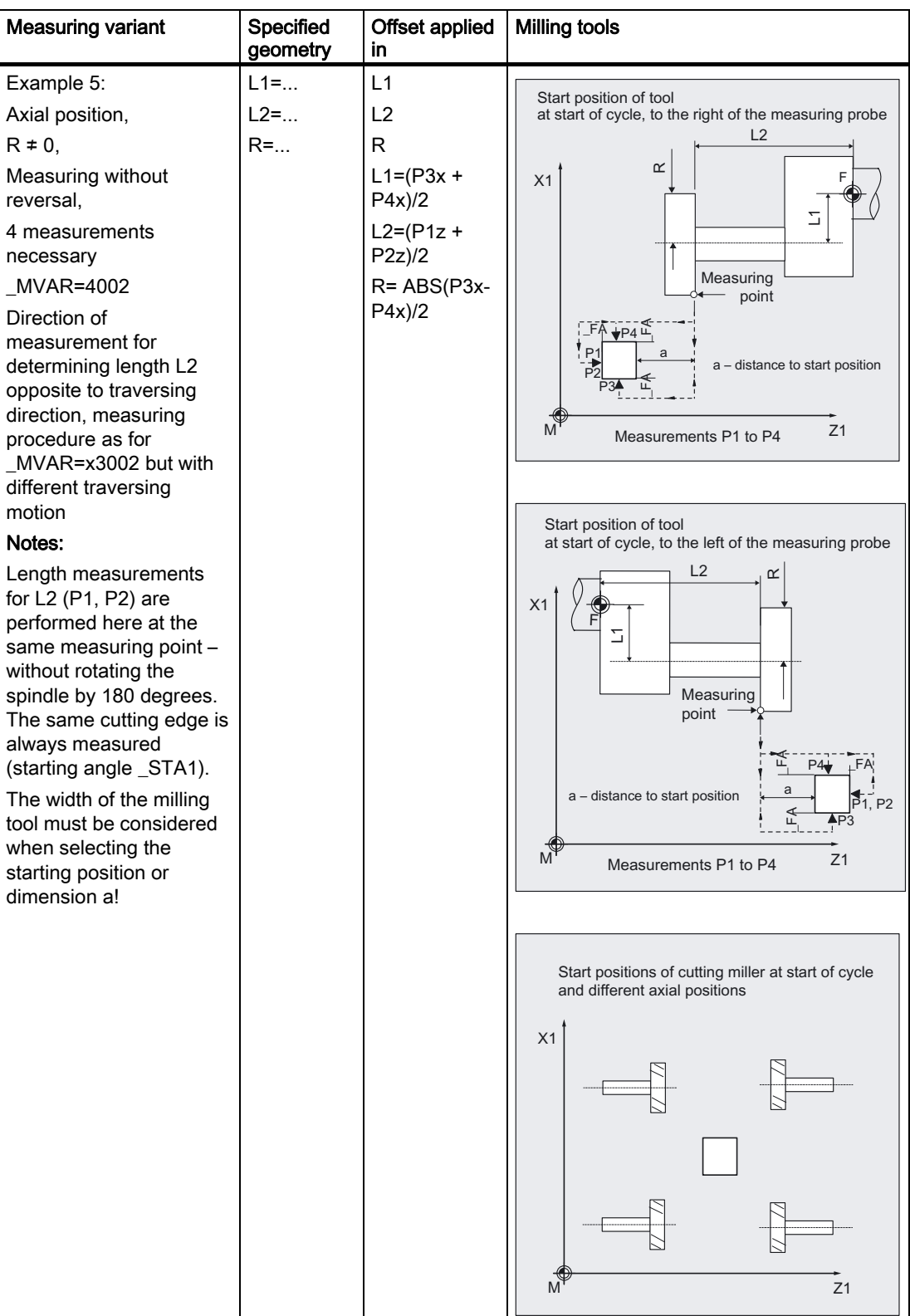

# 6.3 CYCLE982 tool: Measure turning and milling tools

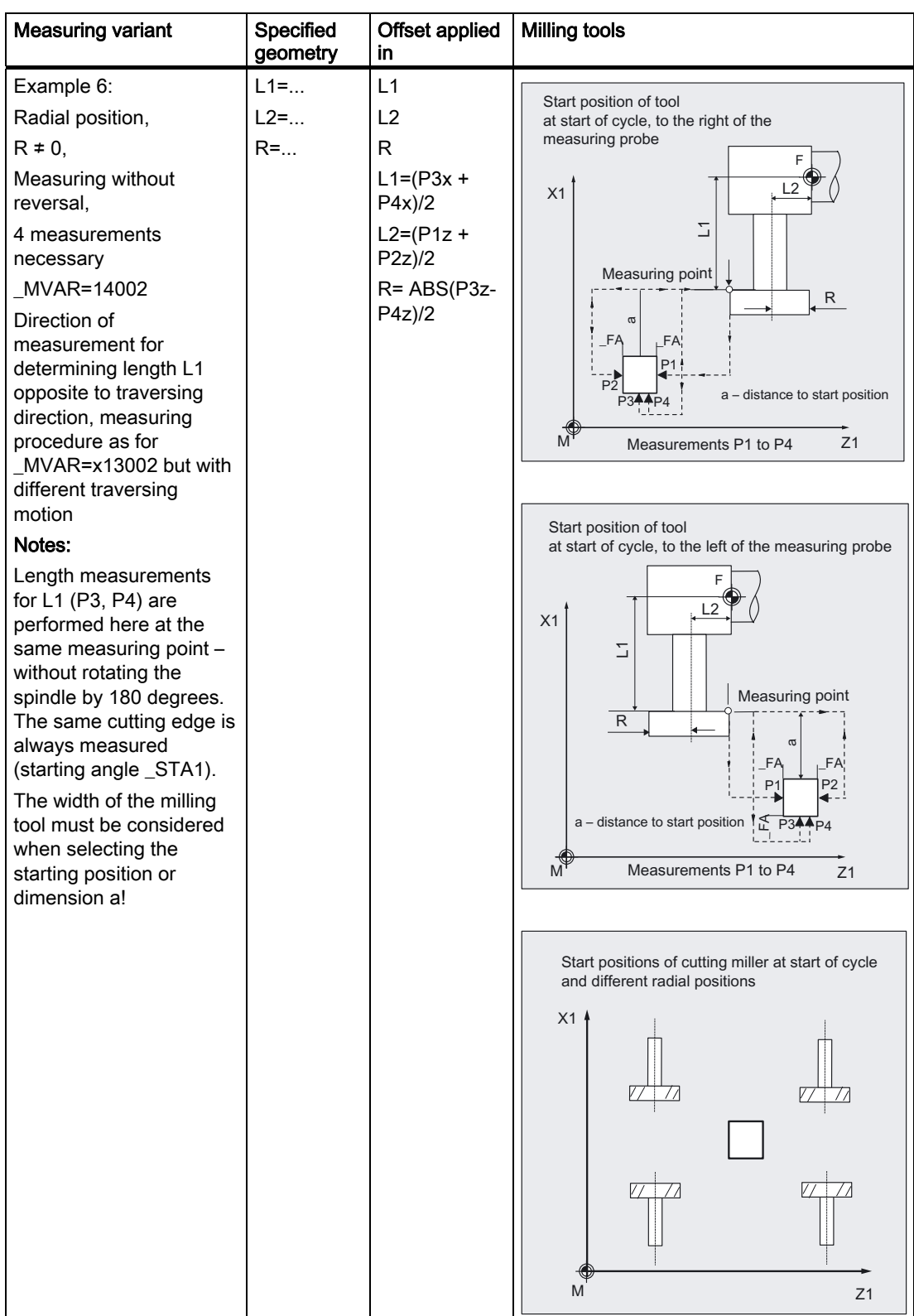

# 6.3.5 Incremental calibration

# Function

A tool probe can be calibrated with measuring variant

\_MVAR=100000 (machine related) or

\_MVAR=100010 (workpiece-related)

incrementally with a calibration tool.

The switching positions of the probe are not known. The values entered in the array of the probe are not evaluated. The calibration tool must have been positioned in front of the probe manually (in JOG mode) before the cycle is called.

The cycle uses the calibration tool to ascertain the current distance dimensions between the zero and the probe trigger point and automatically loads them into the appropriate data area in data block GUD6 (field TP [ ] or TPW[ ]).

Values are corrected without empirical and mean values.

# **Prerequisite**

The lateral surfaces of the tool probe must be aligned parallel to the relevant axes (machine or workpiece coordinate system in abscissa and ordinate).

Since no specific tool type is available for the calibration tool, the 8th digit of MVAR indicates whether a calibration or turning tool is to be used for calibration (see CYCLE982, measuring variants).

Length 1 and 2 and the radius of the calibration tool must be known exactly and stored in a tool offset data block.

This tool offset must be active when the cycle is called. A turning tool must be specified as the tool type (type 5xy). Calibration is possible with cutting edge positions SL1, SL2, SL3 or SL4.

Before CYCLE982 starts, the position of the calibration tool (tool tip) must be such that it causes the probe to switch in the specified direction \_MD for the measuring axis \_MA within path  $2 \times$  FA.

Careful when positioning manually!

Damage to the probe must be prevented.

# Parameter

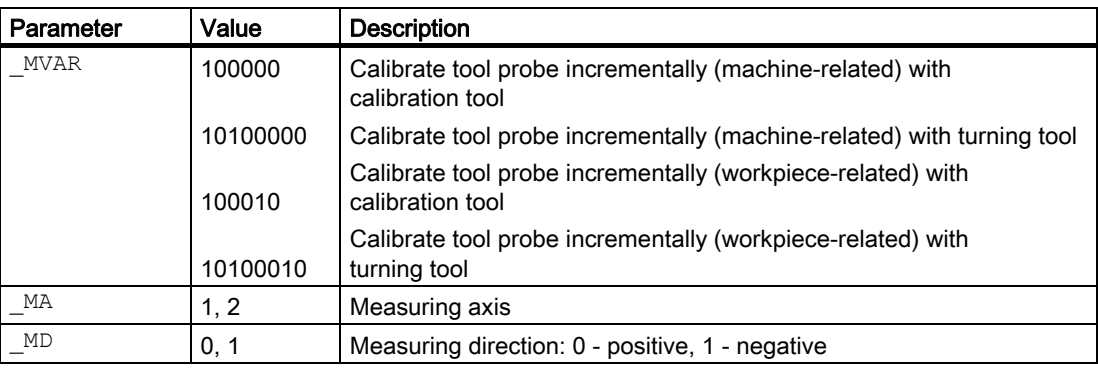

Additional parameters \_VMS, \_FA, \_PRNUM and \_NMSP also apply.

### See also

[Defining parameters](#page-61-0) (Page [62](#page-61-0)) [Result parameters](#page-64-0) (Page [65\)](#page-64-0) [Variable measuring velocity: \\_VMS](#page-74-0) (Page [75\)](#page-74-0) [Measurement path: \\_FA](#page-76-0) (Page [77\)](#page-76-0) [Probe type, probe number: \\_PRNUM](#page-77-0) (Page [78\)](#page-77-0) [Multiple measurement at the same location: \\_NMSP](#page-79-0) (Page [80](#page-79-0))

### **Sequence**

#### Position before measuring cycle call

The calibration tool must be prepositioned as shown in the figure:

The "tip" of the calibration tool in the **measuring axis** MA within distance  $2 \cdot F$ A in front of the measuring surface.

The center of the calibration tool tip in the other axis (offset axis) must be in the center of the probe.

The measuring cycle starts measuring in the specified axis ( MA) and measuring direction (\_MD) immediately on starting.

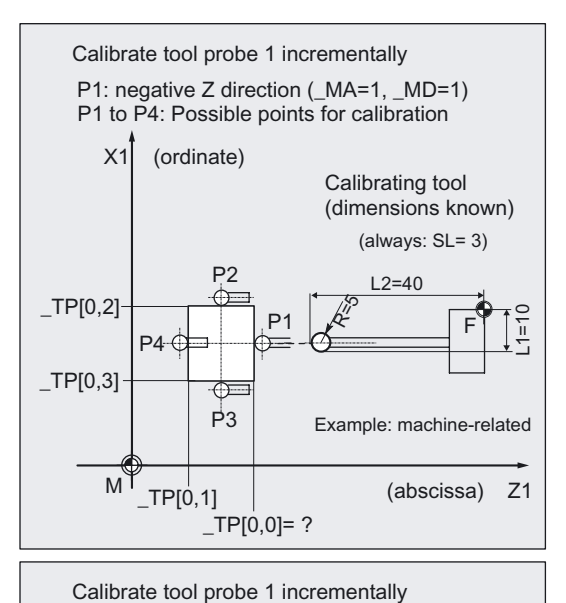

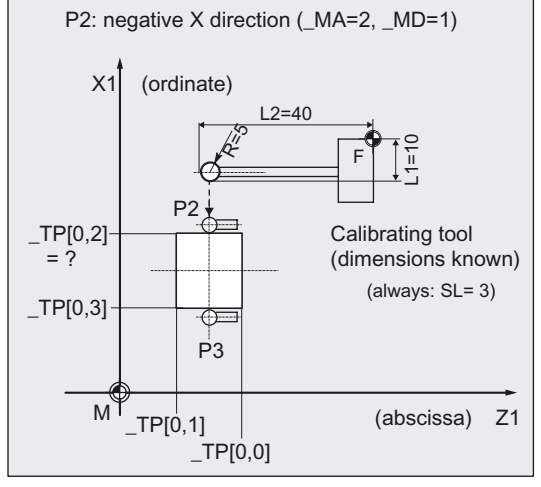

#### Position after end of measuring cycle

When the calibration procedure is completed the calibration tool is positioned on the starting position again.

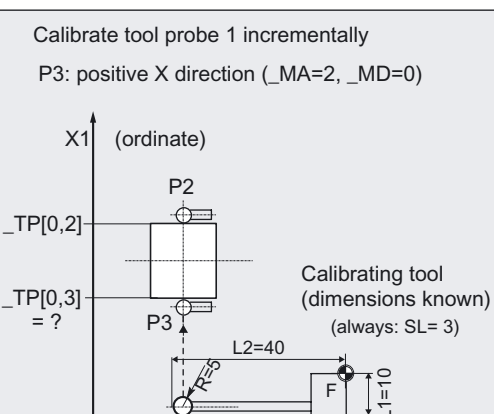

 $M^{\nu}$  (abscissa) Z1

### **Comments**

A special tool is used as the calibration tool and is entered as a turning tool (5xy) with cutting edge. Calibration is possible with cutting edge positions SL1, SL2, SL3 or SL4. It is usually shaped (bent) such that it is also possible to approach point P4 for calibration (\_MA=1, \_MD=0). Calibration tool: See section "Calibrate tool probe (machine-related)".

However, it is not necessary to calibrate all 4 sides for incremental measurement. The side that is used for incremental measurement is sufficient. That does not apply to automatic measurement. Here all 4 points must be calibrated or values entered for automatic central positioning of the tool to be measured.

#### Programming example

#### Calibrate tool probe incrementally

Tool probe 1 is in the machining area and is oriented parallel to the axis of the machine. Calibration is to be performed in the minus X direction and incrementally.

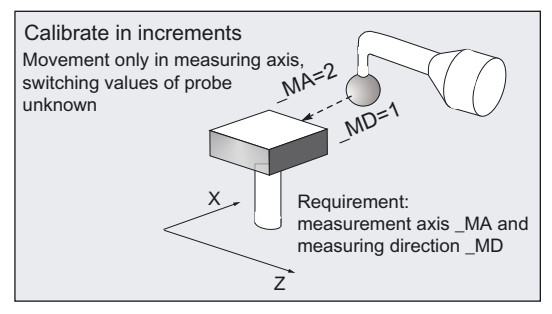

The calibration tool is inserted in the turret as tool T7.

Values of the calibration tool T7 D1: Tool type (DP1): 500 Cutting edge position (DP2): 3 Length  $1 -$  geometry (DP3): L1 = 10 Length  $2 -$  geometry (DP4):  $L2 = 40$ Radius - geometry (DP6):  $R = 5$ 

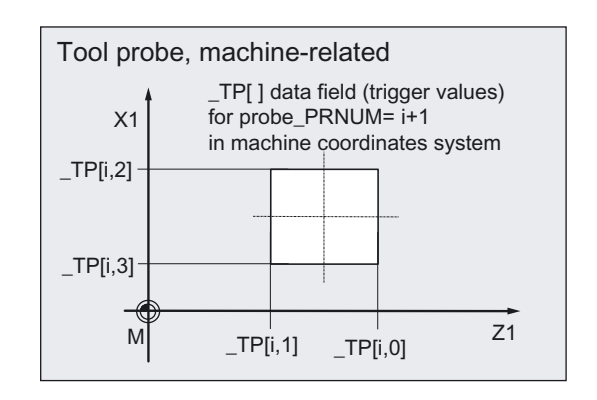

Values of tool probe 1 in data block GUD6 before calibration:

$$
_TPP[0,0] = ?, _TPP[0,1] = ?
$$
  

$$
_TPP[0,2] = ?, _TPP[0,3] = ?
$$

```
%_N_INCR_CALIBRATE_MPF 
N10 T7 D1 G94 ;Calibration tool is active,
                                         ;start position is taken up 
N20 _MVAR=100000 _MA=2 _MD=1 _FA=20 _PRNUM=1 
VMS=0 NMSP=1;Parameters for calibration cycle 
N30 CYCLE982 (Calibration in minus X direction)
N99 M2
```
### Explanation of example

Before the program is started, the "tip" of the calibration tool T7 is in measuring axis X in a range  $2 \cdot$  FA=40 (dimension with reference to radius) in front of the probe. In axis Z, the probe tip center is centered with respect to the probe.

When CYCLE982 is started, measurement starts in the negative X direction (\_MA=2, MD=1) with measuring velocity 300 mm/min (\_VMS=0, \_FA>1). The switching signal is expected by the probe 1 ( $\overline{PRNUM=1}$ ) within a distance of 2  $\overline{PA=40}$  mm. Otherwise, an alarm will be triggered. Measurement is performed once (\_NMSP=1).

After successful measurement, the "tip" of T7 is in the starting position again.

The calculated probe value is entered in TP[0,2]. Calibration with the measuring process has been completed in minus X.

## 6.3.6 Incremental measurement

### Function

This cycle and its various measuring variants are for measuring tools incrementally:

\_MVAR=100001: Turning tools (machine-related)

MVAR=100011: Turning tools (workpiece-related)

\_MVAR=1xxx01: Milling tools, drills (machine-related)

\_MVAR=1xxx11: Milling tools, drills (workpiece-related).

Workpiece-related or machine-related measurement require an appropriately calibrated tool probe (see Subsection "Incremental calibrating").

With milling tools/drills, the measurement is further specified in the 3rd to 5th digits of parameter MVAR.

It is possible to measure single tool lengths, or alternatively for milling tools the cutter radius.

The calculated offsets are entered in the active D number. The offset is entered in the geometry data and the wear data are reset (irrespective of CHBIT[3]).

Only the offset value that is in the measuring axis \_MA and measuring direction \_MD can be determined in a measurement.

If \_CHBIT[20]=1, positioning of the milling spindle at the value of \_STA1 can be suppressed (see Subsection "Milling tool": Suppression of start angle positioning \_STA1").

This is possible for milling cutter measuring variants:

 $MVAR = xxx001$  (where  $x : 0$  or 1, no other values).

### **Requirements**

For incremental measurement, the tool probe must be calibrated in the measuring axis and direction in which measuring will be performed.

The tool T to be measured must be called with tool offset (D number).

The tool type is entered in the offset data.

For a milling cutter, setting data SD 42950: TOOL\_LENGTH\_TYPE = 2 must be set (length calculation as for turning tool).

For milling tools, the tool spindle must be declared the master spindle. For a drill, SD 42950: TOOL\_LENGTH\_TYPE = 0 is also possible (refer to Chapter "Measuring drills – special applications").

### **Parameters**

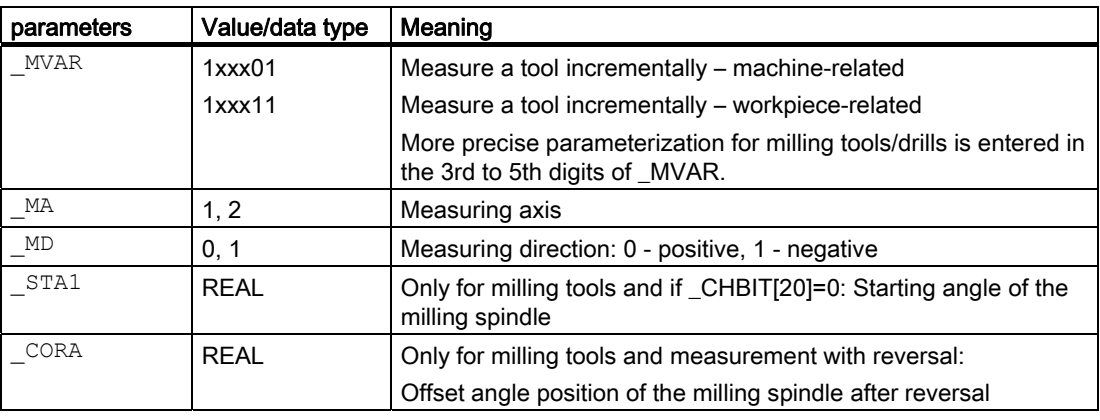

Additional parameters \_VMS, \_FA, \_PRNUM and\_NMSP also apply.

#### See also

[Defining parameters](#page-61-0) (Page [62\)](#page-61-0)

[Result parameters](#page-64-0) (Page [65\)](#page-64-0)

[Variable measuring velocity: \\_VMS](#page-74-0) (Page [75\)](#page-74-0)

[Measurement path: \\_FA](#page-76-0) (Page [77\)](#page-76-0)

[Probe type, probe number: \\_PRNUM](#page-77-0) (Page [78](#page-77-0))

[Multiple measurement at the same location: \\_NMSP](#page-79-0) (Page [80](#page-79-0))

### **Sequence**

#### Position before measuring cycle call

Before the cycle is called, the tool must be moved to the starting position, as is shown in the diagram for turning tools, e.g.: with traversal in JOG:

The "tip" of the calibration tool in the measuring axis \_MA within distance  $2 \cdot$  FA in front of the measuring surface. The center of the cutting edge radius on the turning tool in the other axisis in the center of the probe. If the cutting edge radius =0, it is the tool nose.

Start position and measuring direction of a turning tool when measuring in increments depending on cutting edge position (SL)

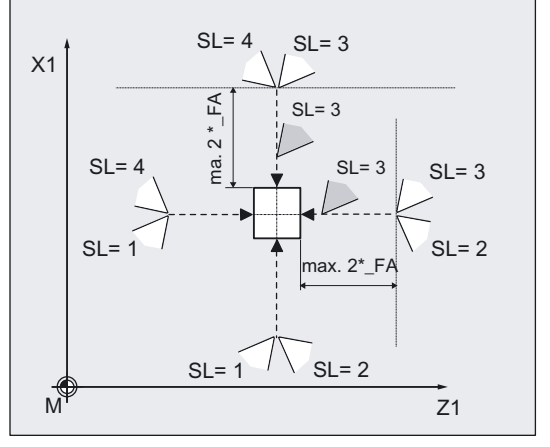

For milling tools the axial or radial position of the tool must be specified in \_MVAR; as with Measure with reversal:

First the measuring point is measured in the selected axis and in a milling spindle position according to starting angle \_STA1. The tool (milling spindle) is then rotated through 180 degrees plus the value in \_CORA and measured again. The average value is the measured value.

If the milling spindle is activated when the cycle is started, measurement will be performed with a rotating spindle. In that case, the user must exercise special care when selecting the speed, direction of rotation, and feedrate!

If \_CHBIT[20]=1, selected measuring variants are possible for a milling cutter without taking the starting angle \_STA1 into account (see Subsection "Milling cutter: Suppression of start angle positioning \_STA1").

### Position after end of measuring cycle

When the cycle is complete, the tool nose is again located at the starting position.

### Examples of measuring variant

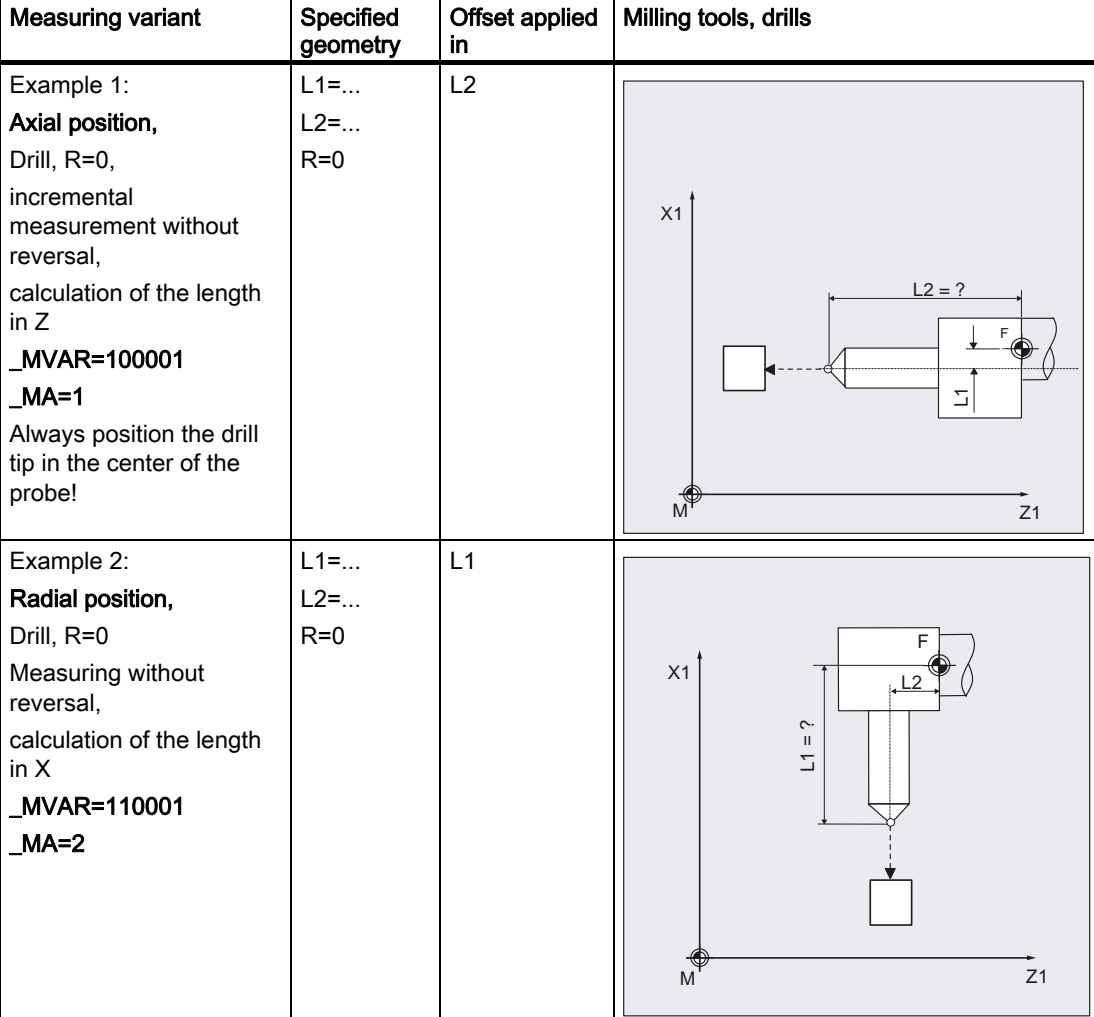

6.3 CYCLE982 tool: Measure turning and milling tools

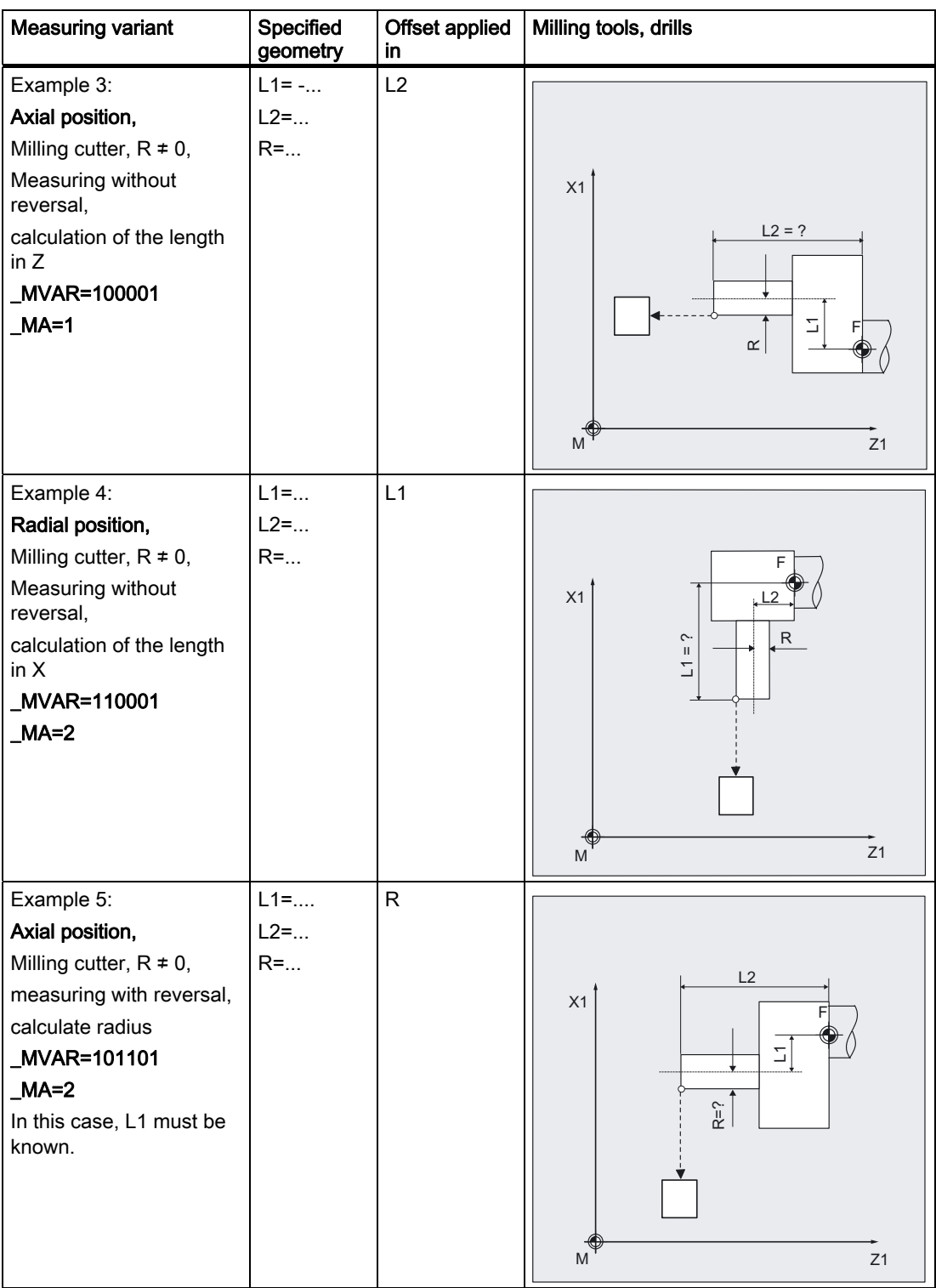

# 6.3 CYCLE982 tool: Measure turning and milling tools

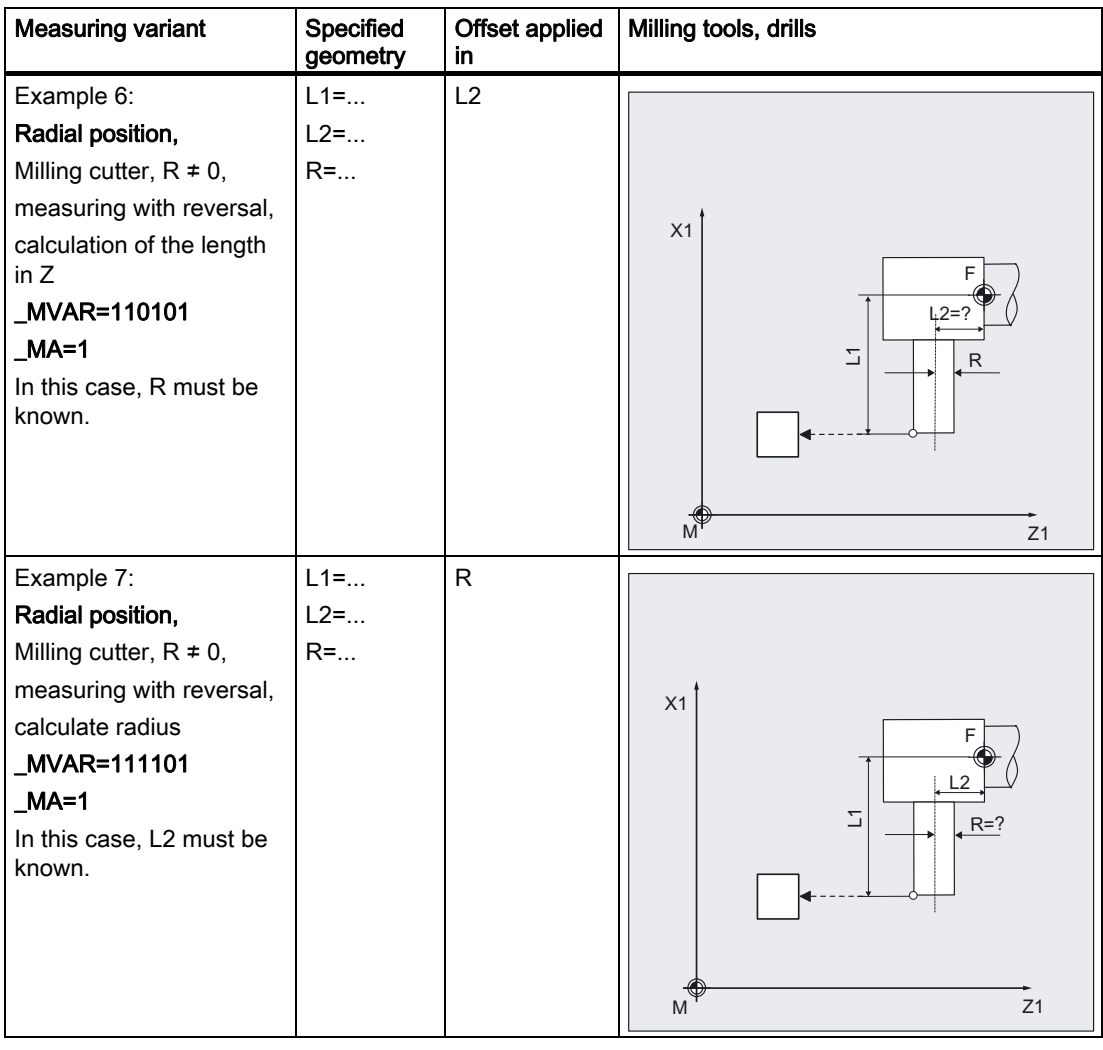

#### Programming example

With the turning tool T3, D1 with SL=3, length L1 is to be determined incrementally and machine-related.

The probe to be used is tool probe 1. This probe is already calibrated in the minus X direction (machine-related). The precise values are entered in probe array \_TP[0,2].

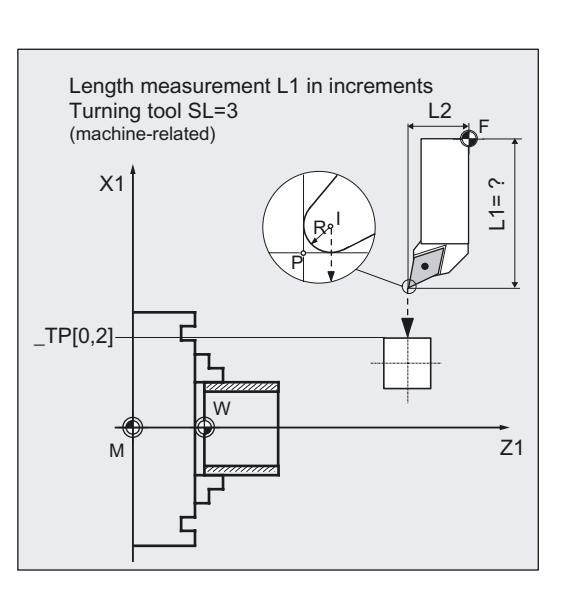

```
% N INCR MEAS MPF
No. 10 T3 D1 G94 is a contract to the Cause of T3 is active,
                                                                                ;Starting position reached 
N20 MVAR=100001 MA=2 FA=20 MD=1 PRNUM=1 VMS=0
NMSP=1;Parameters for the measuring 
                                                                                cycle 
N30 CYCLE982 in the contract of the contract of the contract of the contract of the contract of the contract of the contract of the contract of the contract of the contract of the contract of the contract of the contract 
N99 M2
```
#### Explanation of example

The probe has been calibrated in minus X.

Before the program is started, the "tip" of the tool T3 is in measuring axis X in a range  $2 \times$  FA=40 mm (dimension with reference to radius) in front of the probe. In axis Z, the center of the cutting edge is centered with respect to the probe. If the cutting edge radius =0, it is the tool nose.

When CYCLE982 is started, measurement starts in the negative X direction ( $\_MA=2$ , MD=1) with measuring velocity 300 mm/min (\_VMS=0, \_FA>1). The switching signal is expected by the probe 1 ( $\_PRNUM=1$ ) within a distance of 2 x  $\_FA = 40$  mm. Otherwise, an alarm will be triggered. Measurement is performed once (\_NMSP=1).

After successful measurement, the "tip" of T3 is in the starting position again.

The calculated length L1 (tool type 5xy, \_MA=2, \_MVAR=xx0xxx) is entered in D1 of T3 in the geometry. The associated wear component is reset.
# 6.3.7 Milling tool: Suppression of start angle positioning \_STA1

## Function

To apply the angular position of the milling spindle (cutting edge of the miller contacting the probe) unchanged in the cycle and thus suppress the starting angle positioning with the value in \_STA1, you can set \_CHBIT[20]=1 .

However, this only permits simple milling cutter measuring variants that do not have to use the starting angle in \_STA1, e.g.: no 2nd measurement or no re-positioning after measurement with reversal. Otherwise milling cutter measuring variants are possible that are also permitted for incremental measurement.

If the machine does not feature an SPOS-capable milling spindle, it is also possible to measure milling cutters with these measuring variants and CHBIT[20]=1.

Permissible measuring variants with milling cutter and \_CHBIT[20]=1: xxx0x1 (with x : 0 or 1, no other values)

Other measuring variants with a miller will be rejected with an alarm message.

For measurement with rotating spindle and \_CHBIT[20]=1, only these measuring variants are permitted. Measurement with reversal is not permitted.

6.3 CYCLE982 tool: Measure turning and milling tools

# 6.3.8 Measuring drills - Special applications

## **Prerequisite**

The tool probe has been calibrated with G18 active as is usual for turning tools.

## Function

If drills are used on lathes with a length correction (offset) as for milling machines (SD 42950: TOOL\_LENGTH\_TYPE=0), then a drill can also be measured (gauged) in this application.

Length L1 is always calculated in the applicate (tool offset axis) of the current plane G17 to G19. This also characterizes the position of the tool. The usual position definition in MVAR (5th digit) is no longer relevant and is ignored.

G17: L1 in Z axis (corresponds to axial position)

G18: L1 in Y axis (no turning machine application)

G19: L1 in X axis (corresponds to radial position)

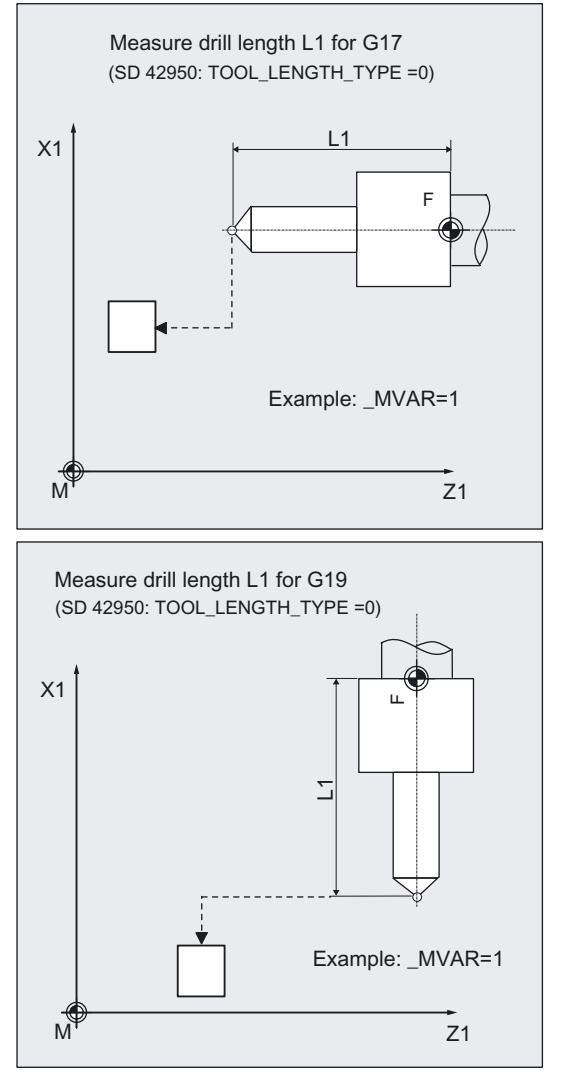

Length L1 is determined if the following conditions are satisfied:

- the active tool is of type 2xy (drill)
- SD 42950: TOOL\_LENGTH\_TYPE=0
- G17 or G19 are active and
- A measuring variant is set:
	- \_MVAR=1: Measuring (relative to the machine)
	- \_MVAR=11: Measuring (relative to the workpiece)
	- \_MVAR=1000x1: Incremental measuring (relative to the machine or workpiece)

A measuring axis specified in \_MA is ignored. The 3rd axis (applicate) is used within the cycle. Otherwise the description of the measuring variant applies.

## 6.3.9 Measuring a tool with orientational tool carriers - 90° multiples of tool position (measuring cycle release SW 6.3 and higher)

## 6.3.9.1 Overview of the functions

The functionality is designed for a specific configuration on turning machines (turning/milling machines). As well as the linear axes (Z and X) and main spindle, the turning machines must have swivel axis about Y with accompanying tool spindle. The swivel axis can be used to align the tool on the X/Z level.

#### Requirement

- The lateral surfaces of the tool probe must be aligned parallel to the relevant axes (machine or workpiece coordinate system in abscissa and ordinate). The tool probe must be calibrated in the measuring axis and direction in which measuring will be performed.
- The tool to be measured must be called with tool offset.
- When measuring drilling and milling tools, the setting data

SD42950: TOOL\_LENGTH\_TYPE must = 2,

i.e., lengths are assigned to the axes in the same way as on turning tools. The active level must be G18.

## Function

For the orientational tool carrier to be taken into account in measuring cycle CYCLE982, the \_CBIT[7] must be set.

\_CBIT[7] = 1 Support by means of orientational tool carrier, positioned probes/tools

It is possible to measure a tool (turning, milling and drilling tools) with orientational tool carriers for 90° multiples of the tool positions. This is monitored within the cycle.

The measuring variants Measure, Automatic Measure and Incremental Measure are supported for turning, milling and drilling tools.

In measuring cycle release SW 6.3 and higher, tool measurement is workpiece-related and in measuring cycle version SW 7.3 and higher it is machine-related.

The measuring cycle parameters for the individual measuring variants are set in the same way as when the tool carrier is in its basic position.

#### **Sequence**

Before CYCLE 982 is called, the tool must be aligned in the same way as it will eventually be measured.

Preferably, tool alignment should be performed with CYCLE800 (see Programming Manual "Cycles", function "Tool alignment").

Please note that the measuring cycle assumes that the tool has been aligned in advance.

From the position adopted by the tool, it must be possible to approach the probe in X, Z via the measuring cycle.

The measuring procedure that follows is the same as for the measuring variants when the tool carrier is in its basic position.

6.3 CYCLE982 tool: Measure turning and milling tools

## 6.3.9.2 Measuring turning tools - 90° multiples of the tool position

## Requirement

When measuring turning tools with orientational tool carriers, the cutting edge position of the tool must be entered in the tool offset in accordance with the basic position of the tool carrier.

#### Programming example

Measuring the turning tool automatically (machine-related, measuring cycle release SW 7.3 and higher)

Approximate values for the lengths and radius of tool T1 are known and entered in offset field D1. The cutting edge position in the tool offset must be entered in accordance with the basic position of the tool carrier; in this case, cutting edge position 3.

The tool should be measured in cutting edge position 4; the tool is aligned in relation to this.

Values of the turning tool T1 D1:

Tool type (DP1): 500

Cutting edge length (DP2): 3

Length  $1 -$  geometry (DP3):  $L1 = 10$ 

Length  $2$  - geometry (DP4):  $L2 = 40$ 

Radius - geometry (DP6):  $R = 0.5$ 

Deviations from this value of less then 2.5 mm are expected.

The probe to be used is tool probe 1. This probe has already been completely calibrated (machine-related). The precise values are entered in data field TP[0,...] and are:

 $_TP[0.0] = 220$ ,  $_TP[0.1] = 200$  $TP[0.2] = 400, TP[0.3] = 380$ 

Basic position of the tool carrier: Turning tool Cutting edge position 3

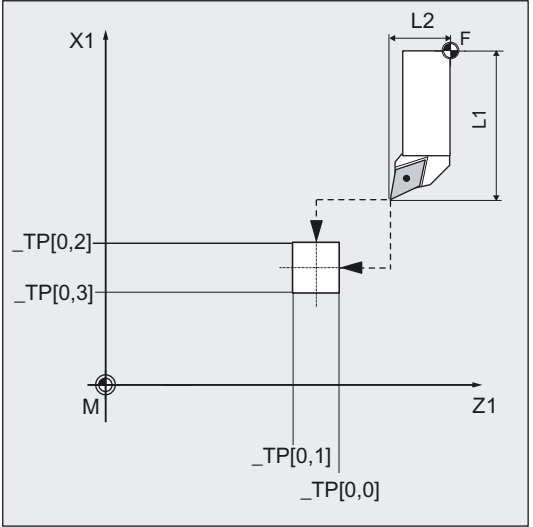

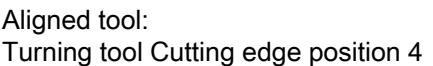

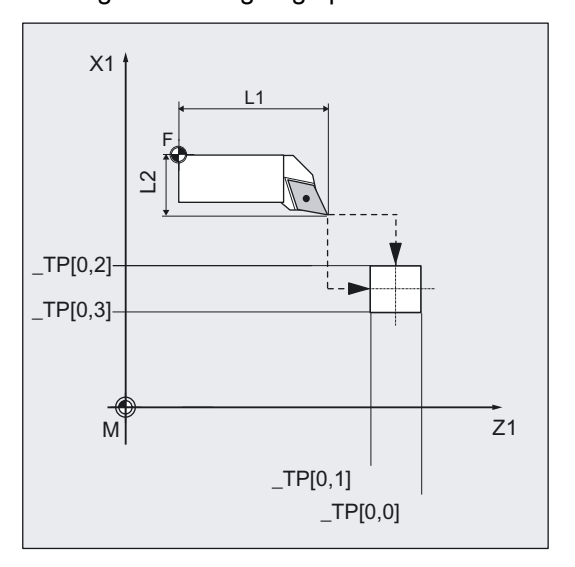

# Measuring Cycles for Turning Machines

6.3 CYCLE982 tool: Measure turning and milling tools

```
%_N_AUTO_DREH_MPF 
;$PATH=/_N_WKS_DIR/_N_WZ_MESSEN_WPD 
N10 G0 G18 G40 G90 G94 DIAMOF 
N20 CHBIT[3]=0 ;Offset in the geometry
N30 T1 D1 in the tool to be measured ;Selection of the tool to be measured
N40 SUPA Z285 X450 6 and SUPA 2285 X450
N50 CYCLE800(0,"TURN",200,57,0,0,0,0,90,0,0,0,0,1,0) ;Tool alignment 
N60 SUPA Z120 X450 in the superior of the Starting position for measurement
N70 MVAR=2 ID=0 PRNUM=1 FA=3 TSA=3
TDIF=2 TZL=0 VMS=0 NMSP=1 EVNUM=0
N80 CYCLE982 ;Measure tool L1 and L2
N90 M30
```
#### Explanation of example

After approaching the starting position for alignment, the tool is aligned with CYCLE800 (see Programming Manual "Cycles", function "Tool alignment"). This changes the cutting edge position from 3 (basic position of tool carrier) to 4. The change in cutting position is detected within the cycle, i.e., no data entries need to be made. Following alignment, the starting position for measurement is approached. The measuring procedure and the offset strategy that follow are the same as for the measuring variants when the tool carrier is in its basic position.

#### 6.3.9.3 Measuring milling/drilling tools - 90° multiples of the tool position

#### Requirement

When measuring drilling and milling tools, the setting data

SD42950: TOOL\_LENGTH\_TYPE must = 2

i.e., lengths are assigned to the axes in the same way as on turning tools. The active level must be G18.

6.3 CYCLE982 tool: Measure turning and milling tools

#### Programming example

#### Measure milling tool (workpiece-related)

The lengths and radius of tool T10 to be measured are known and entered in offset field D1. When the tool carrier is in its basic position, the position of the milling tool is radial. The length L1 of the tool needs to be adjusted in the axial position (offset in wear); for this purpose, the tool is aligned axially using CYCLE800 (see Programming Manual "Cycles", function "Tool alignment").

Values of the turning tool T10 D1:

Tool type (DP1): 120

Cutting edge length (DP2):

Length  $1$  - geometry (DP3):  $L1 = 60$ 

Length  $2$  - geometry (DP4):  $L2 = 10$ 

Radius - geometry (DP6):  $R = 20$ 

Length  $1 -$  wear (DP12):  $0$ 

Length  $2$  - wear (DP12):  $0$ 

Deviations from this value of less then 2.5 mm are expected.

The probe to be used is tool probe 1. This probe has already been completely calibrated (workpiece-related). The precise values are entered in data field TPW[0,...] and are:

 $TPW[0.0] = 100, TPW[0.1] = 60$  $TPW[0.2] = 120$ ,  $TPW[0.3] = 80$  Basic position of the tool carrier: Milling tool in radial position

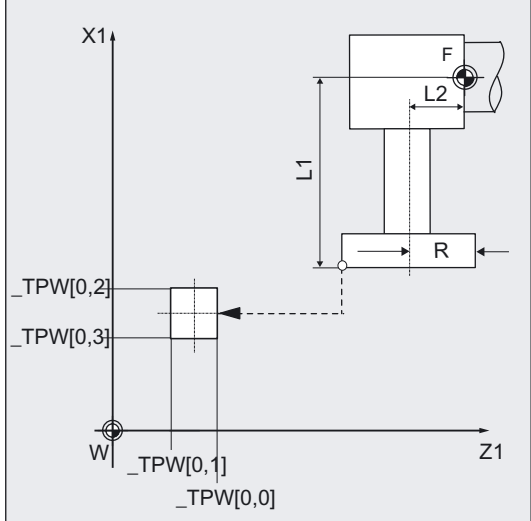

#### Aligned tool: Milling tool in axial position

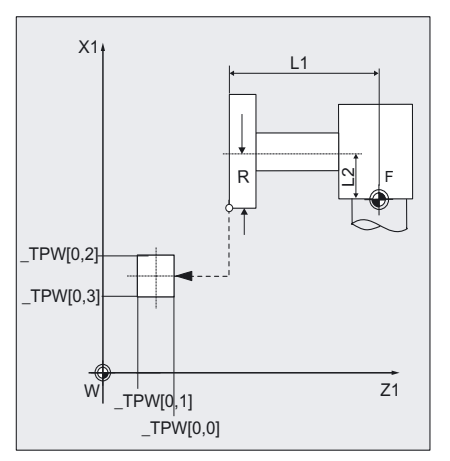

```
%_N_MESSEN_FW_MPF 
;$PATH=/_N_WKS_DIR/_N_WZ_MESSEN_WPD 
N10 G0 G54 G18 G40 G90 G94 DIAMOF 
N20 CHBIT[3]=1 ;Offset in wear
N30 T10 D1 in the tool to be measured in the tool to be measured in the tool to be measured
N40 z200 x200 in the starting position for alignment \frac{1}{2} ; Starting position for alignment
N50 CYCLE800(0,"TURN",300,57,0,0,0,0,-
90,0,0,0,0,-1,) 
                                             ;Align tool 
N60 z200 x200 years in the Starting position for measurement
N70 _MVAR=11 _ID=0 _PRNUM=1 _FA=3 _TSA=3 
_TDIF=2 _TZL=0 _WMS=0 _MMSP=1 _KVNUM=0
N80 CYCLE982 ;Measure tool L1
N90 M30
```
#### Explanation of example

After approaching the starting position for alignment, the tool is aligned with CYCLE800 (see Programming Manual "Cycles", function "Tool alignment"). The tool is aligned from the radial tool position when the tool carrier is in its basic position to an axial position. Following alignment, the starting position for measurement is approached. The measuring procedure and the offset strategy that follow are the same as for the measuring variants when the tool carrier is in its basic position.

#### Note

The following measuring variants are not supported when using an orientational tool carrier:

- Automatic measurement of milling tools, particularly of the upper cutting edge
	- \_MVAR=x3xx2 and
	- \_MVAR=x4xx2.

When this measuring variant is used, alarm 61307: "Incorrect measuring variant" is output.

# 6.4 CYCLE973 Calibrating workpiece probes

### 6.4.1 Function overview

### Function

This cycle can calibrate a workpiece probe with various cutting edge positions in a

#### • reference groove or on a

#### surface.

The surface for calibration on a "surface" is workpiece-related. It is only possible to calibrate in the selected axis and direction (perpendicular in front of the surface).

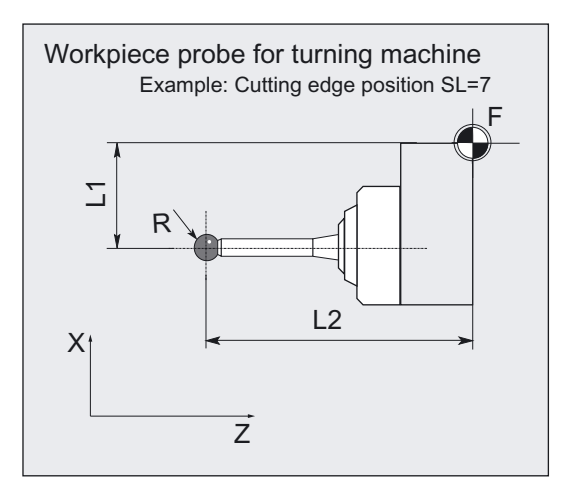

Calibration in a "reference groove" is relative to the machine. In this case, calibration is possible in one cycle call in both axis directions.

It is additionally possible select determining the position deviation of the probe in the idle position or determining the active probe ball diameter. The workpiece probe can only have cutting edge positions SL=7 or SL=8.

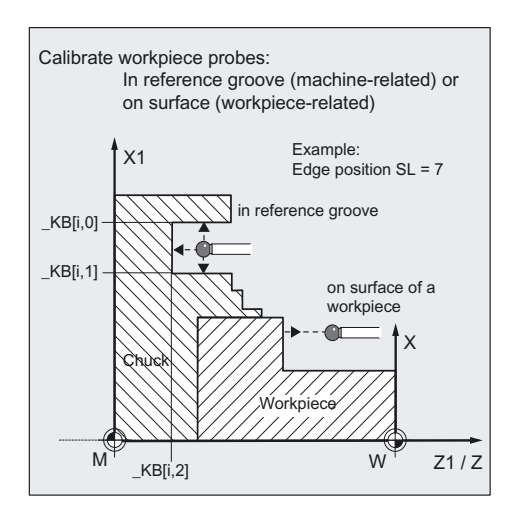

## Calibration principle

The switching position of the workpiece probe in an axis is calculated into the measuring probe length. The trigger values calculated in this way (relative to ball center) is then entered in the corresponding array \_WP[] of array GUD6.DEF for the associated probe \_PRNUM (\_WP[\_PRNUM-1,...]).

For a complete description of the array \_WP[ ] of a workpiece probe, refer to Chapter "Data description", "Central values".

#### Programming

CYCLE973

#### Measuring variants

Measuring cycle CYCLE973 permits the following calibration variants which are specified via parameter MVAR.

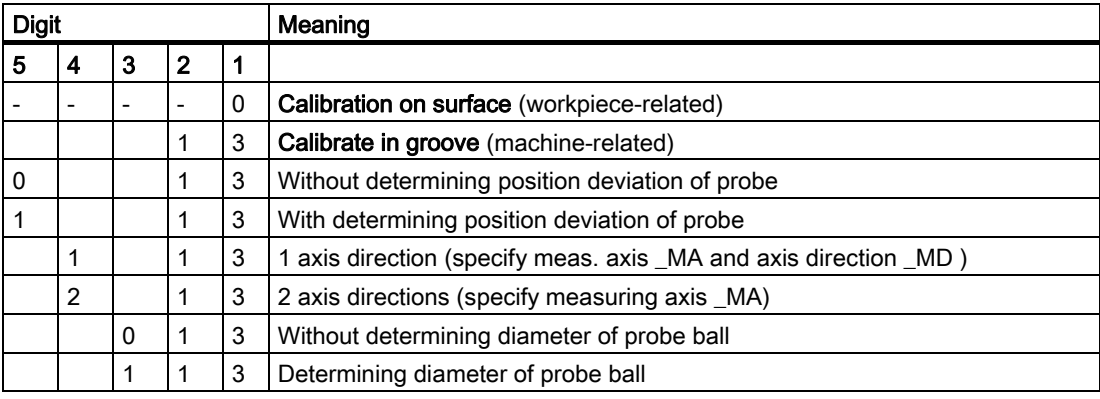

#### **Note**

When MVAR=x1x13 calibration is only performed in one direction. It is not possible to determine position deviation or calculate probe ball.

6.4 CYCLE973 Calibrating workpiece probes

## Result parameters

Measuring cycle CYCLE973 returns the following values in block GUD5 for calibration:

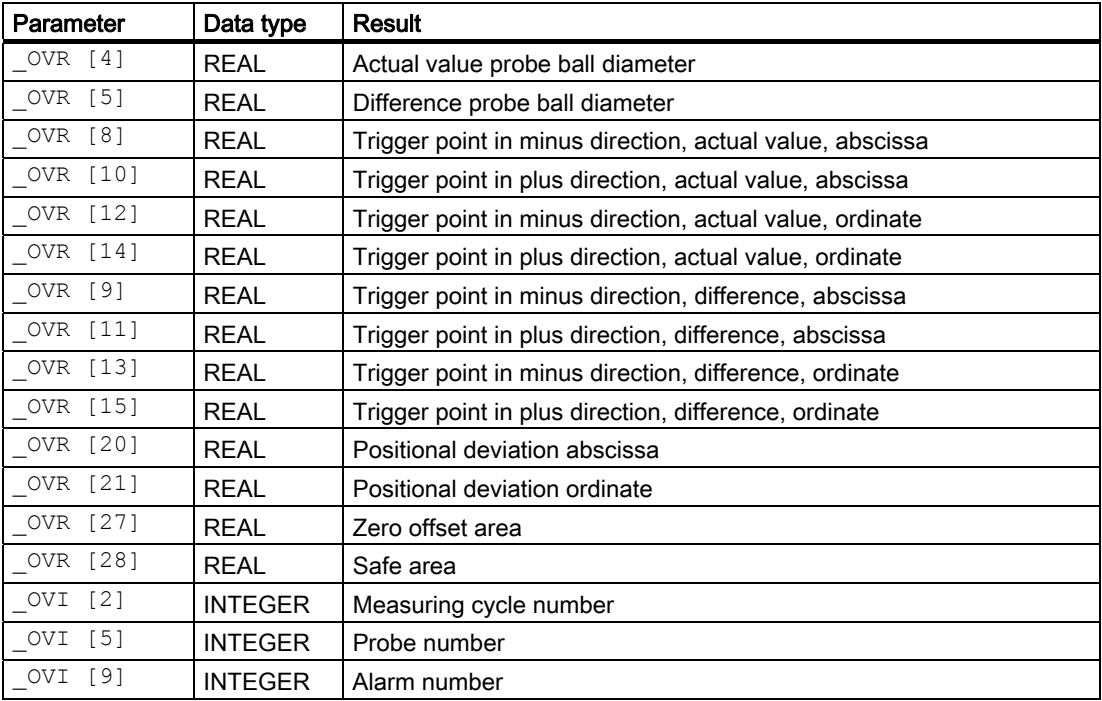

## 6.4.2 Calibrating in the reference groove

## 6.4.2.1 General information

### Function

With this measuring cycle and the \_MVAR=xxx13 measuring variant, it is possible to calibrate a workpiece probe with cutting edge position SL=7 or SL=8 in a reference groove machine-related in the axes of the plane (abscissa, ordinate).

Calibration is possible in one direction ( $MVAR=x1x13$ ) or in both directions of an axis (\_MVAR=x2x13).

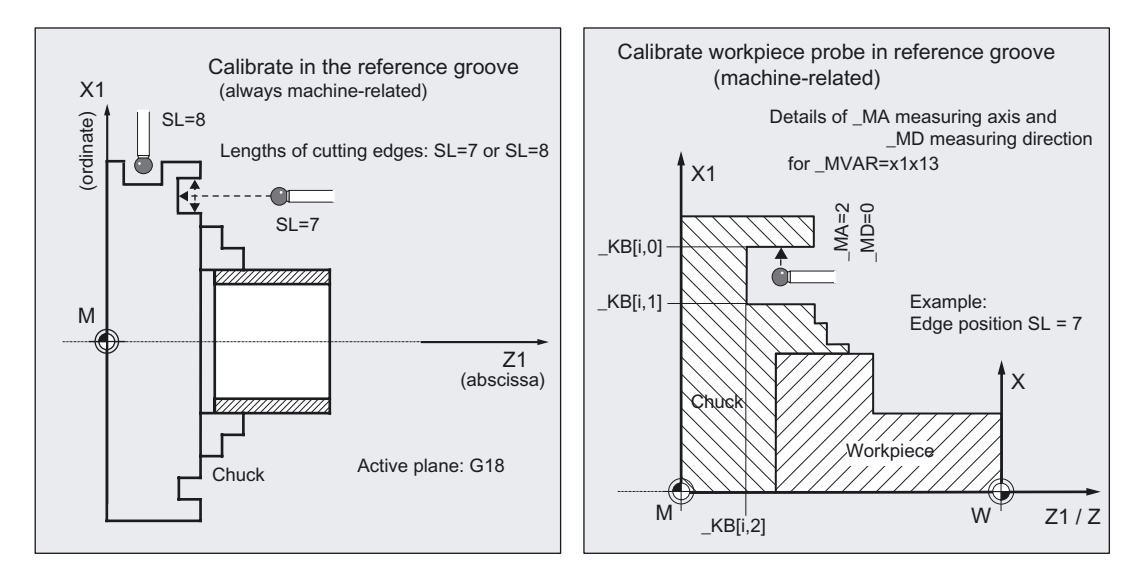

It is also possible to calibrate the position deviation of the probe and the active diameter of the probe ball in both directions.

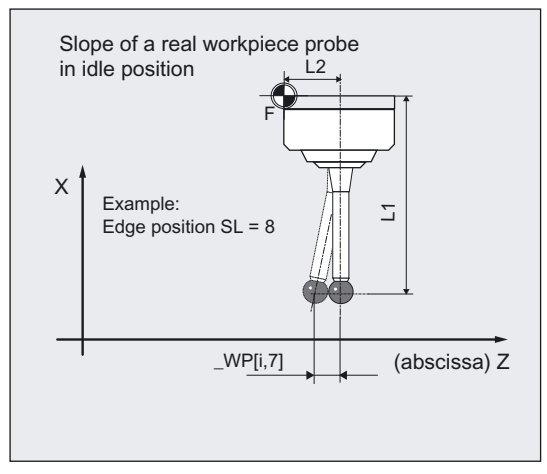

The workpiece probe calibrated is selected with **\_PRNUM**. The associated array WP[ ] in data block GUD6.DEF is WP[\_PRNUM-1,...] (for a detailed description of the array, refer to Chapter "Data description", "Central values").

The reference groove is selected with \_CALNUM. The associated array \_KB[ ] in data block GUD6.DEF is KB[ CALNUM-1,...].

6.4 CYCLE973 Calibrating workpiece probes

#### **Prerequisite**

The dimensions of the reference groove must already be stored in array \_KB[ ] of data block GUD6.DEF for the groove selected via \_CALNUM.

The workpiece probe must be called as a tool with a tool offset.

#### Parameter

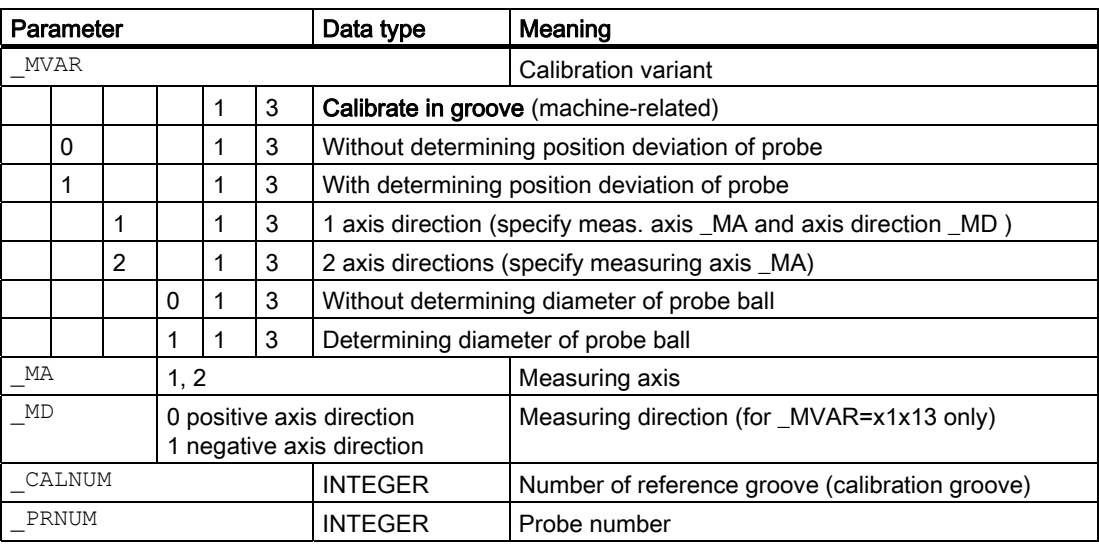

Additional parameters VMS, TZL, TSA, FA and NMSP also apply.

#### **Note**

When \_MVAR=x1x13 calibration is only performed in one direction. It is not possible to determine position deviation or calculate probe ball.

#### **Notice**

The first time calibration is performed the default setting in the array of the probe is still "0". For that reason \_TSA> probe ball radius must be programmed to avoid alarm "Safe area violated".

#### See also

[Defining parameters](#page-61-0) (Page [62\)](#page-61-0) [Result parameters](#page-64-0) (Page [65\)](#page-64-0) [Variable measuring velocity: \\_VMS](#page-74-0) (Page [75\)](#page-74-0) [Tolerance parameters: \\_TZL, \\_TMV, \\_TUL, \\_TLL, \\_TDIF and \\_TSA](#page-75-0) (Page [76](#page-75-0)) [Measurement path: \\_FA](#page-76-0) (Page [77\)](#page-76-0) [Multiple measurement at the same location: \\_NMSP](#page-79-0) (Page [80](#page-79-0))

## 6.4.2.2 Programming example

#### Calibrate workpiece probe in reference groove

The workpiece probe 1 with cutting edge position SL=7 is to be calibrated in reference groove 1 in both axes and in both directions in X. The probe is inserted as tool T8, D1.

Probe lengths L1 and L2 always refer to the probe ball center and must be entered in the tool offset memory before the measuring cycle is called, T8, D1:

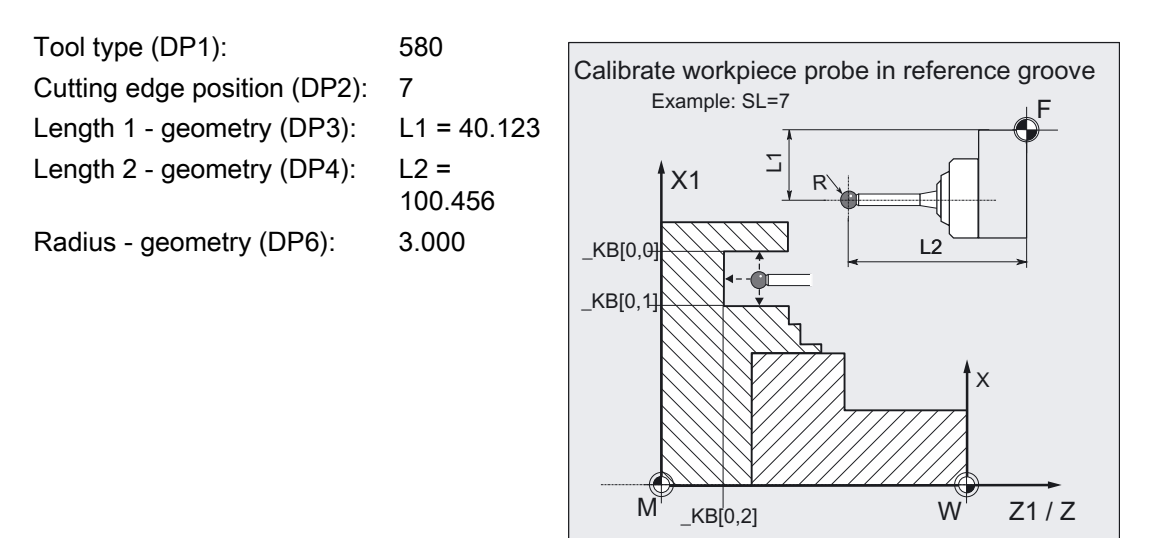

The data for reference groove 1 have already been entered:

 $[KB[0,0] = 60.123, KB[0,1] = 50.054,$  $[KB[0,2] = 15.021$ %\_N\_CALIBRATE\_IN\_GROOVE\_MPF N10 T8 D1 **i**  $\blacksquare$ N20 GO SUPA G90 DIAMOF Z125 X95 ;Position in front of cycle call ;(start position), position without ZO N30 \_TZL=0 \_TSA=1 \_VMS=0 \_NMSP=1 \_FA=3 \_PRNUM=1 N31 \_MVAR=13 \_MA=1 \_MD=1 \_CALNUM=1 ;Set parameters for calibration, ;minus Z-direction N40 CYCLE973 ;Cycle call N50 MVAR=02013 MA=2 ;In X axis, both directions N60 CYCLE973 ; Cycle call N70 GO SUPA Z125 ;Retraction in Z N80 SUPA X95 ;Retraction in X N100 M2 ;End of program

#### Explanation of example

The cycle automatically approaches reference groove 1 from the starting position and performs calibration in both axes and in the X axis in a double cycle call. The new trigger values are stored in the data of the workpiece probe 1 \_WP[0,1], \_WP[0,3], \_WP[0,4].

At the end, result array OVR[ ] contains the values of the 2nd cycle call.

## 6.4.2.3 Operational sequence

#### Position before measuring cycle call

The starting point must be selected such that the selected workpiece probe can be positioned in the cycle into the reference groove selected via \_CALNUM by the shortest path with paraxial collision-free movements in accordance with the active cutting edge position.

## Position after end of measuring cycle

On completion of calibration, the probe is positioned facing the calibration surface at distance \_FA.

## 6.4.3 Calibration on surface

## 6.4.3.1 General information

#### Function

With this measuring cycle and the \_MVAR=0 measuring variant, it is possible to calibrate a workpiece probe with cutting edge positions SL=5 to 8 on a surface (workpiece-related) and therefore determine the probe trigger points.

The position of the surfaces is defined in workpiece coordinates in \_SETVAL.

The workpiece probe calibrated is selected with **\_PRNUM**. The associated array \_WP[] in data block GUD6.DEF is \_WP[\_PRNUM-1,...].

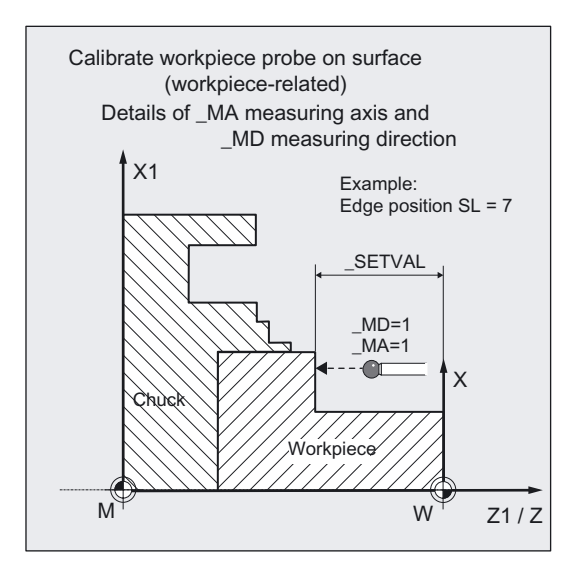

## **Prerequisite**

The surface must be parallel to an axis of the workpiece coordinate system and have low surface roughness.

The workpiece probe is called as a tool with tool offset and positioned opposite the calibration surface. 5xy should be entered as the tool type.

### Parameter

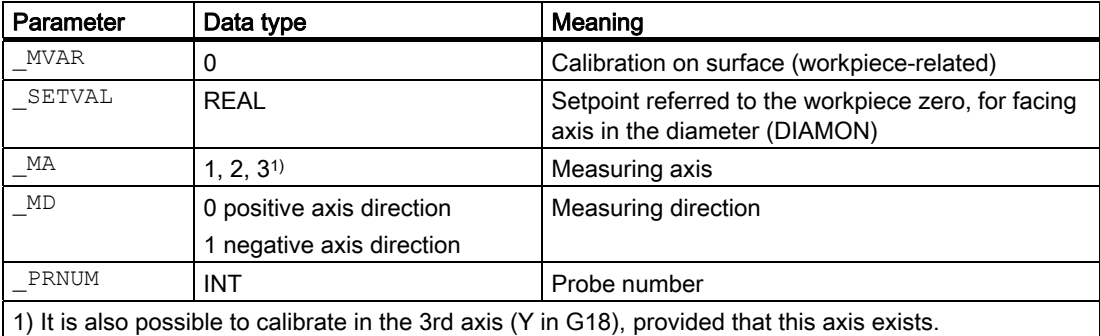

Additional parameters VMS, TZL, TSA, FA and NMSP also apply.

#### **Notice**

The first time calibration is performed the default setting in the array of the probe is still "0". For that reason \_TSA> probe ball radius must be programmed to avoid alarm "Safe area violated".

#### See also

[Defining parameters](#page-61-0) (Page [62](#page-61-0)) [Result parameters](#page-64-0) (Page [65\)](#page-64-0) [Variable measuring velocity: \\_VMS](#page-74-0) (Page [75\)](#page-74-0) [Tolerance parameters: \\_TZL, \\_TMV, \\_TUL, \\_TLL, \\_TDIF and \\_TSA](#page-75-0) (Page [76\)](#page-75-0) [Measurement path: \\_FA](#page-76-0) (Page [77\)](#page-76-0) [Multiple measurement at the same location: \\_NMSP](#page-79-0) (Page [80](#page-79-0))

6.4 CYCLE973 Calibrating workpiece probes

## 6.4.3.2 Programming example

## Calibration of probe 1 on a surface

Workpiece probe 1 with cutting edge position SL=7 is to be calibrated on surface Z=-18 mm in direction minus Z. The probe is inserted as tool T9, D1.

Probe lengths L1 and L2 always refer to the probe ball center and must be entered in the tool offset memory before the measuring cycle is called, T9, D1:

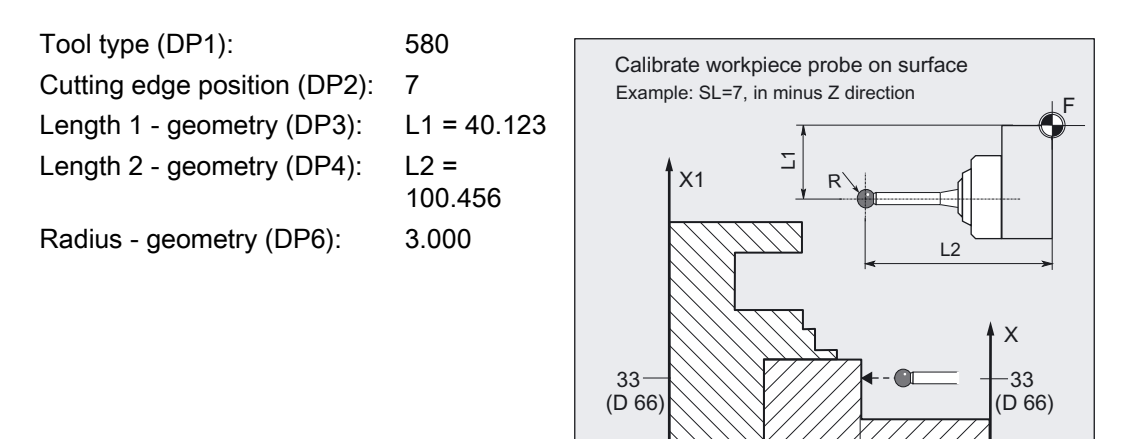

Zero offset, with settable ZO G54: NVz

```
%_N_CALIBRATE_IN_Z_MPF 
N10 G54 G90 G0 X66 Z90 T9 D1 DIAMON ;Activate ZO, select the tool offset of probe
N20 MVAR=0 SETVAL = -18 MA=1 MD=1 TL=0TSA=1 PRNUM=1 VMS=0 NMSP=1 FA=3N30 CYCLE973 ; Cycle call
N40 G0 Z90 ;Retraction in Z
N50 X146 ;Retraction in X
N<sub>100</sub> M<sub>2</sub> \blacksquare ;End of program
```
;Position before cycle call ;Set parameters for calibration in minus ;Z-direction, \_SETVAL is negative!

N<sub>Vz</sub>

 $Z1/Z$ 

W<sub>w</sub>

## Explanation of example

The surface with position  $Z = -18$  is approached in the  $Z$  axis in the minus direction (\_SETVAL=-18, \_MA=1, \_MD=1).

Actual calibration starts FA=3 mm in front of the surface. The workpiece probe is then calibrated and ends up facing the surface again at distance \_FA from it. The new trigger value in minus Z is entered in the data of probe  $1 \, \text{WPI}[0,1]$  and in the result field  $\, \text{OVR[}$ ].

The original position is approached in block N40, N50.

## 6.4.3.3 Operational sequence

## Position before measuring cycle call

The starting point must be a position facing the calibration surface.

## Position after end of measuring cycle

On completion of calibration, the probe is positioned facing the calibration surface at distance \_FA.

## 6.5.1 Function overview

## Function

This measuring cycle can be used in various measurement variants to determine workpiece dimensions in a 1-point measurement.

It is also possible to determine a zero offset (ZO) or an automatic tool offset.

- 1-point measurement and ZO determination
- 1-point measurement and tool offset
- 1-point measurement with reversal and tool offset

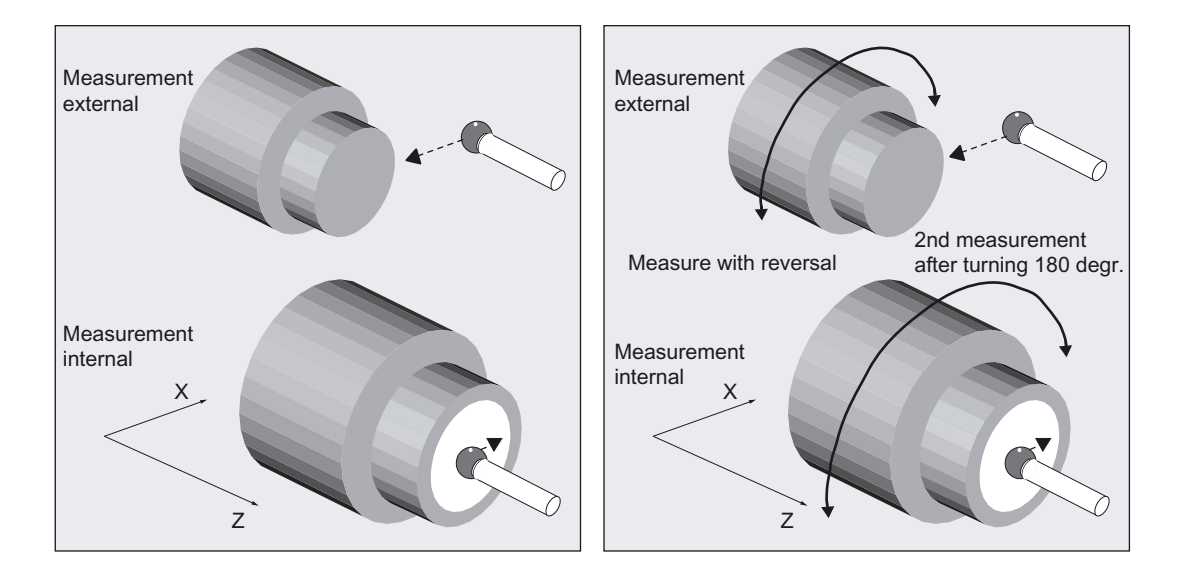

The measuring cycle determines the actual value of the workpiece with respect to the workpiece zero in the selected measuring axis \_MA and calculates the difference from a defined setpoint (setpoint-actual value).

An empirical value stored in data block GUD5 can be included. For variants "with tool offset" it is also possible to calculate a mean value over several parts.

The cycle checks that a set tolerance range for the measured deviation is not violated and automatically corrects the ZO memory or tool offset memory selected in \_KNUM. If KNUM=0, there is no offset.

#### Programming

CYCLE974

## **Prerequisite**

The probe must be calibrated in the measuring direction and as a tool with tool offset. The tool type is 5xy.

The cutting edge position can be 5 to 8 and must be suitable for the measurement task.

## Measuring variants

Measuring cycle CYCLE974 permits the following measuring variants that are specified in parameter \_MVAR.

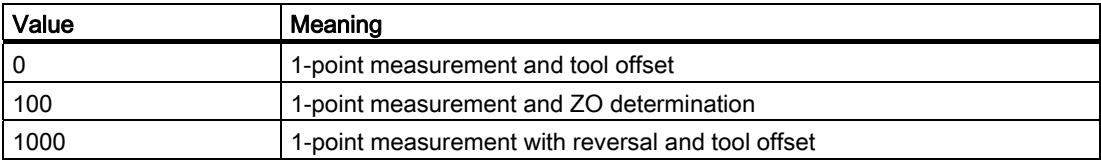

## Result parameters

Depending on the measuring variant, measuring cycle CYCLE974 returns the following result values in the GUD5 block:

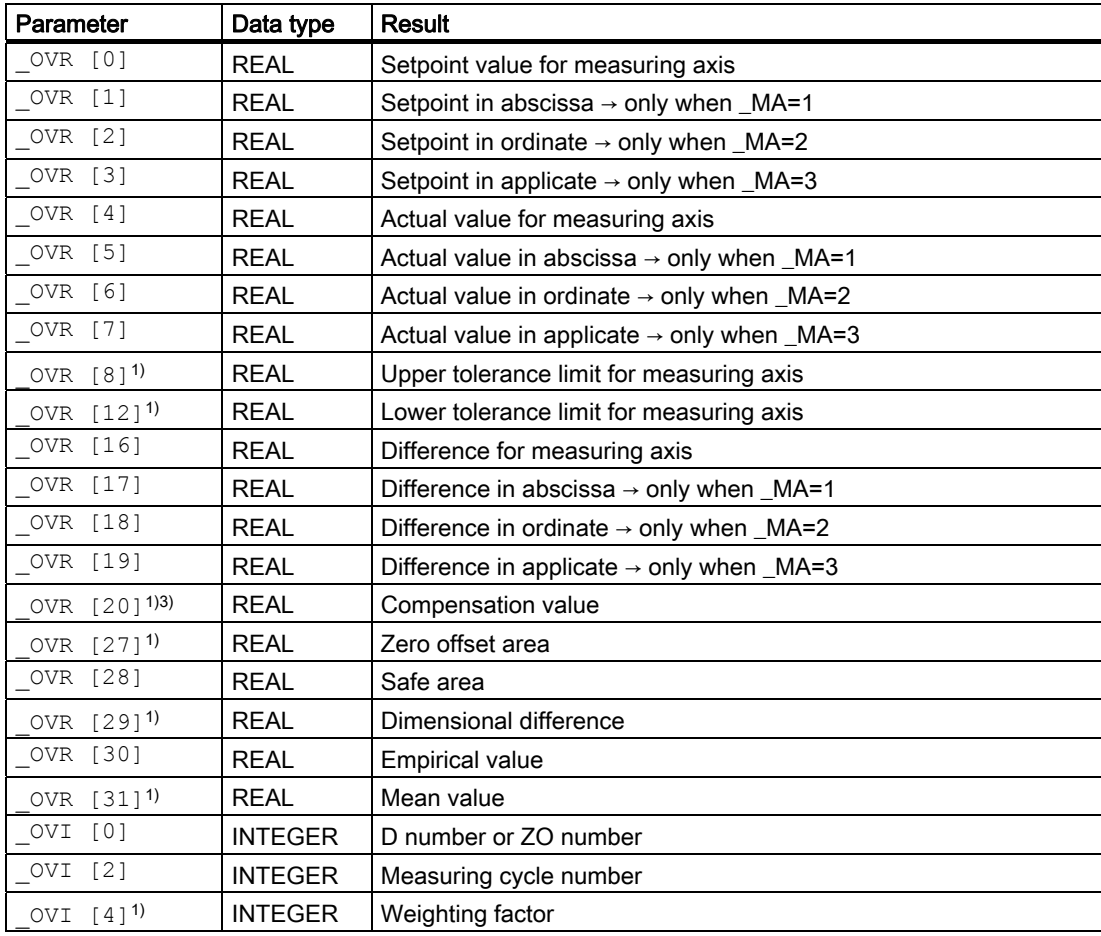

## Measuring Cycles for Turning Machines

6.5 CYCLE974 workpiece: 1-point measurement

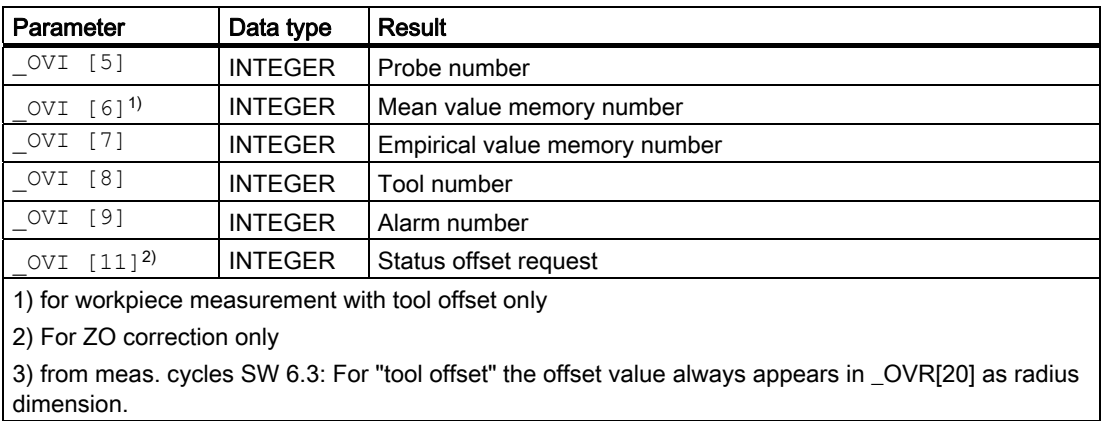

## Starting positions for various measuring tasks

The starting positions before cycle call depend on the measuring task, the value of the setpoint \_SETVAL, the measuring axes, and the cutting edge position (SL) of the workpiece probe.

The probe must be positioned facing the point to be measured and is reached by traversing measuring axis \_MA in the setpoint direction in the measuring cycle. The setpoint (position of the point) is defined by parameter \_SETVAL.

Measurement is possible parallel to and in the direction of the axes permitted by the "cutting edge position" of the workpiece probe inserted.

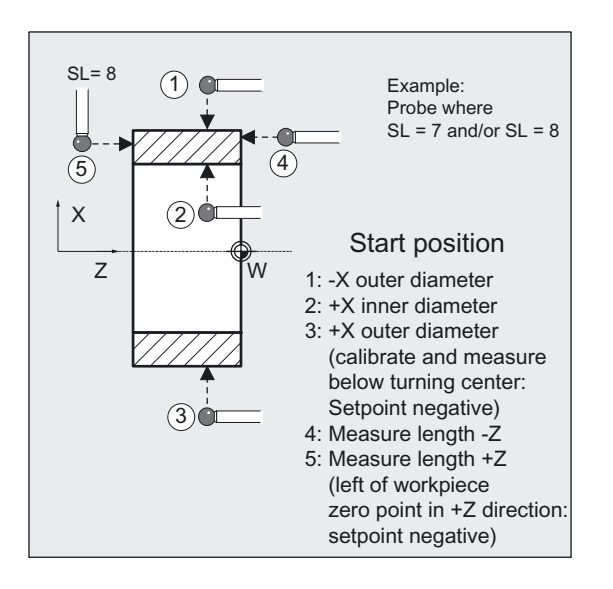

## 6.5.2 1-point measurement and ZO determination

## 6.5.2.1 General information

### Function

With this measuring cycle and the **MVAR=100** measuring variant, the actual value of a workpiece is determined with reference to the workpiece zero in the selected measuring axis \_MA. An empirical value from data block GUD5 can be included with the correct sign.

The zero offset (ZO) is applied in such a way that the actual value adopts the required setpoint ( $SETVAL$ ) in the workpiece coordinate system when the corrected ZO (frame) is used. Mirroring can be active in a frame of the frame sequence. Dimension factors must never be active. The ZO to be corrected is specified in coded form with variable KNUM >0.

The ZO can be specified and corrected by various methods, e.g. in various settable frames, in various basic frames, system frames, fine offset, or coarse offset, etc.

For detailed information on specifying \_KNUM for the zero offset: see section "Description of the most important defining parameters".

#### **Prerequisite**

If necessary, the workpiece must be positioned in the correct angular spindle position with SPOS before the cycle is called.

### Parameter

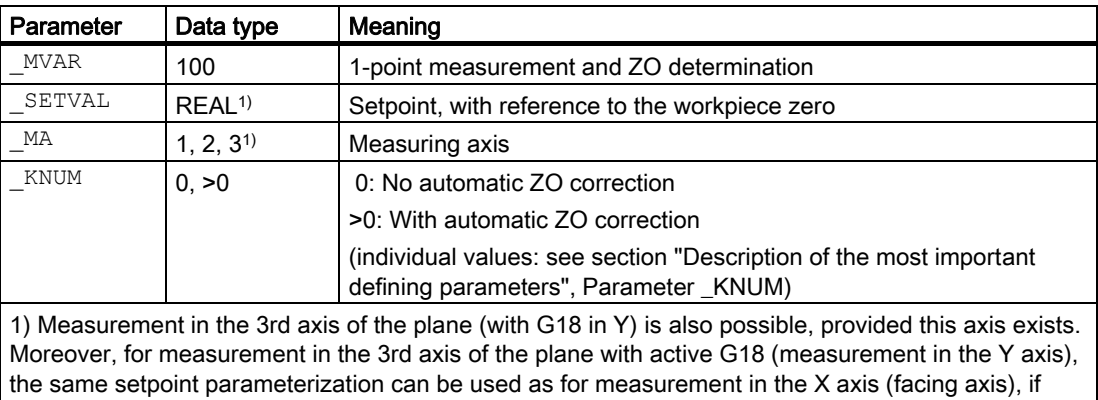

\_CHBIT[19]=1 is set in block GUD6. The offset is then stored in the X-component of the selected ZO memory.

Additional parameters VMS, TSA, FA, PRNUM, EVNUM and NMSP also apply.

#### See also

[Defining parameters](#page-61-0) (Page [62](#page-61-0)) [Result parameters](#page-64-0) (Page [65\)](#page-64-0) [Variable measuring velocity: \\_VMS](#page-74-0) (Page [75\)](#page-74-0) Tolerance parameters: TZL, TMV, TUL, TLL, TDIF and TSA (Page [76\)](#page-75-0) [Measurement path: \\_FA](#page-76-0) (Page [77\)](#page-76-0) [Probe type, probe number: \\_PRNUM](#page-77-0) (Page [78\)](#page-77-0) [Empirical value, mean value: \\_EVNUM](#page-78-0) (Page [79\)](#page-78-0) [Multiple measurement at the same location: \\_NMSP](#page-79-0) (Page [80](#page-79-0))

## 6.5.2.2 Programming example

#### ZO calculation at a workpiece

The intention is to determine the zero offset in the Z axis on a clamped workpiece with workpiece probe 1, inserted as tool T8, D1. The position determined should retain the value 60 mm in the new workpiece with G54. Measurement is also performed with G54.

The probe is already calibrated and the tool data are entered in T8, D1:

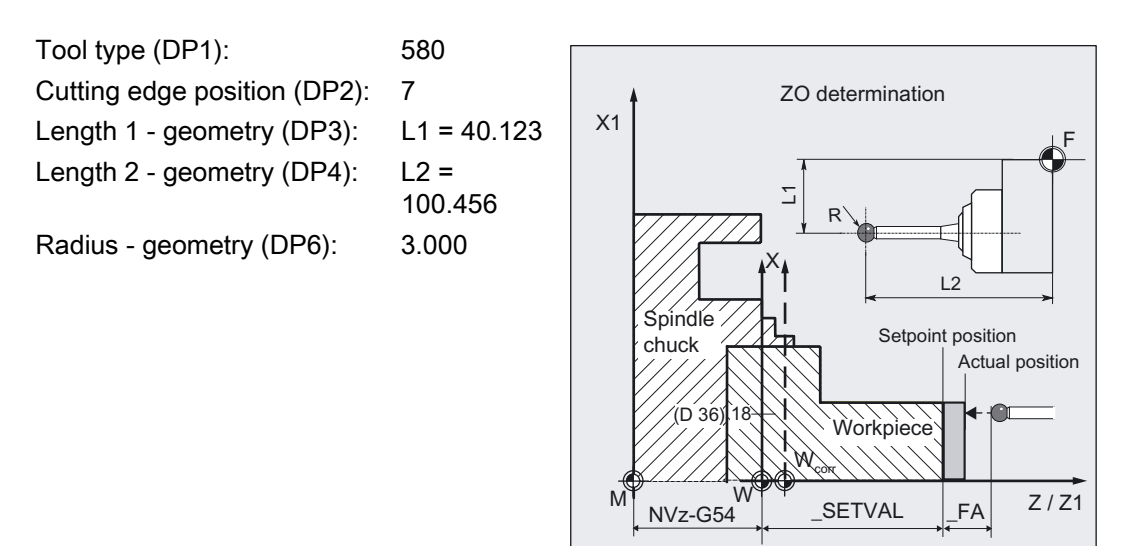

Zero offset, with settable ZO G54: NVz

```
% N ZO DETERMINING 1 MPF
N10 G54 G90 G18 DIAMON T8 D1 ;Call ZO, tool = probe
N20 GO X36 Z100 in the starting position before cycle call \overline{\phantom{a}}; Starting position before cycle call
N30 MVAR=100 SETVAL=60 _MA=1 _TSA=1 _KNUM=1
EVNUM=0 PRNUM=1 VMS=0 NMSP=1 FA=1;Parameters for cycle call 
N40 CYCLE974 in the Z-direction in the Z-direction in the Z-direction
N50 G0 Z100 ;Retraction in Z
N60 X114 ;Retraction in X
N100 M2 ;End of program
```
#### Note

If parameter VMS has value 0, the default value of the measuring cycle is used for the variable measuring velocity:

if \_FA=1: 150 mm/min

if \_FA>1: 300 mm/min

(see section "Description of the most important defining parameters")

## 6.5.2.3 Operational sequence

#### Position before measuring cycle call

The probe must be positioned opposite the surface to be measured.

#### Position after end of measuring cycle

On completion of measurement, the probe is positioned facing the measuring surface at distance FA.

#### **Notice**

Precise measurement is only possible with a probe calibrated under the measurement conditions, i.e. working plane and measuring velocity are the same for both measurement and calibration. If the probe is used in the spindle for a powered tool, the spindle orientation must also be considered. Deviations can cause additional measuring errors.

## 6.5.3 1-point measurement and tool offset

#### 6.5.3.1 General information

#### Function

With this measuring cycle and the \_MVAR=0 measuring variant, the actual value of a workpiece is determined with reference to the workpiece zero in the selected measuring axis.

An offset can also be determined for a tool depending on that. This tool is specified in \_TNUM and \_TNAME. The D number and type of offset are specified in coded form in variable **KNUM**.

From measuring cycles SW 6.3, extended tool offset is available. With this function a tool from a particular stored tool environment \_TENV, and additive, setup offsets can be corrected by specifying the DL number in \_DLNUM.

Detailed information on the parameters: see section "Description of the most important defining parameters".

#### Empirical values and mean values

An empirical value stored in data block GUD5 in array \_EV[ ] can be included in calculation of the result after measurement is completed. Optionally, averaging is performed over a number of parts (array \_MV[ ]) and the tolerance bands are checked.

Both are activated in EVNUM (see Section "Description of the most important defining parameters").

## **Prerequisite**

If necessary, the workpiece must be positioned in the correct angular spindle position with SPOS before the cycle is called.

## Parameter

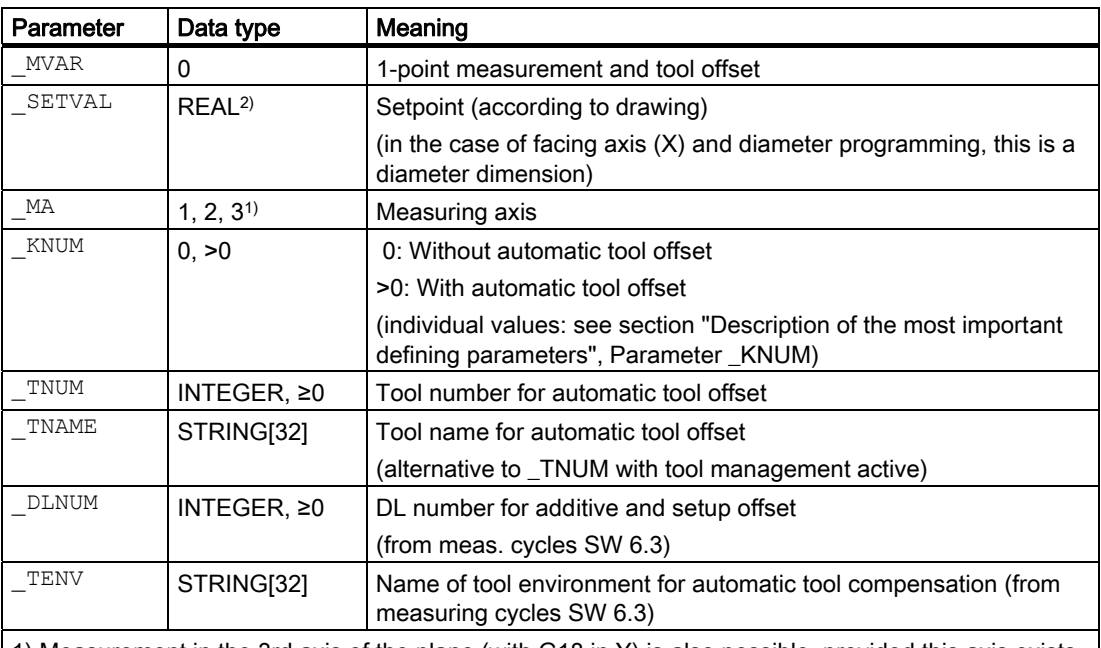

1) Measurement in the 3rd axis of the plane (with G18 in Y) is also possible, provided this axis exists. 2) By setting CHBIT[19]=1 in the GUD6 block, the same parameterization regarding the setpoint can be used when measuring in the Y axis (3rd axis of the plane) for active G18 as when measuring in the X axis (transverse axis). In this case, the tool offset is also applied to L1 (effective length in X) if nothing different is specified by \_KNUM.

Additional parameters VMS, TZL, TMV, TUL, TLL, TDIF, TSA, FA, PRNUM, EVNUM, NMSP and K also apply.

## See also

[Defining parameters](#page-61-0) (Page [62\)](#page-61-0)

[Result parameters](#page-64-0) (Page [65\)](#page-64-0)

Variable measuring velocity: VMS (Page [75\)](#page-74-0)

[Tolerance parameters: \\_TZL, \\_TMV, \\_TUL, \\_TLL, \\_TDIF and \\_TSA](#page-75-0) (Page [76](#page-75-0))

Measurement path: FA (Page [77\)](#page-76-0)

[Probe type, probe number: \\_PRNUM](#page-77-0) (Page [78](#page-77-0))

[Empirical value, mean value: \\_EVNUM](#page-78-0) (Page [79\)](#page-78-0)

[Multiple measurement at the same location: \\_NMSP](#page-79-0) (Page [80](#page-79-0))

Weighting factor for mean value calculation: K (Page [80](#page-79-0))

## 6.5.3.2 Programming example

#### 1-point measurements at outside and inside diameters with tool offsets

An outside diameter with tool T7, D1 and an inside diameter with tool T8, D1 has been machines on a workpiece. The set diameters have the dimensions shown in the figure.

If the absolute value of the difference determined is >0.002 mm, the length (in measuring axis \_MA) of the tool is to be automatically offset in the wear. The maximum permissible deviation is taken as max. 0.5 mm. Max. 0.04 mm is permissible. To obtain a minimum measuring path of 0.5 mm, the measuring path is programmed as FA=0.5+0.5=1 mm (max. total measuring path = 2 mm).

The offset must take the empirical value in memory \_EV[12] into consideration for T 7, or \_EV[13] for T 8. Mean value calculation \_MV[12] or \_MV[13] and inclusion in calculation are also to be used. This tool offset will therefore affect the production of the next workpieces or possible remachining.

Clamping for workpiece:

Zero offset, with settable ZO G54: NVz

Workpiece probe 1, used as tool T9, D1, is to be used.

The probe is already calibrated. Arrays for workpiece probe 1: WP[0, ...]

The following is entered under T9, D1 in the tool offset memory:

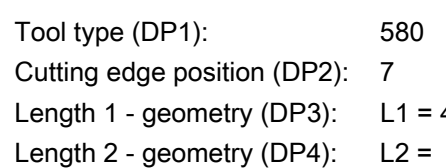

Radius - geometry (DP6): 3.000

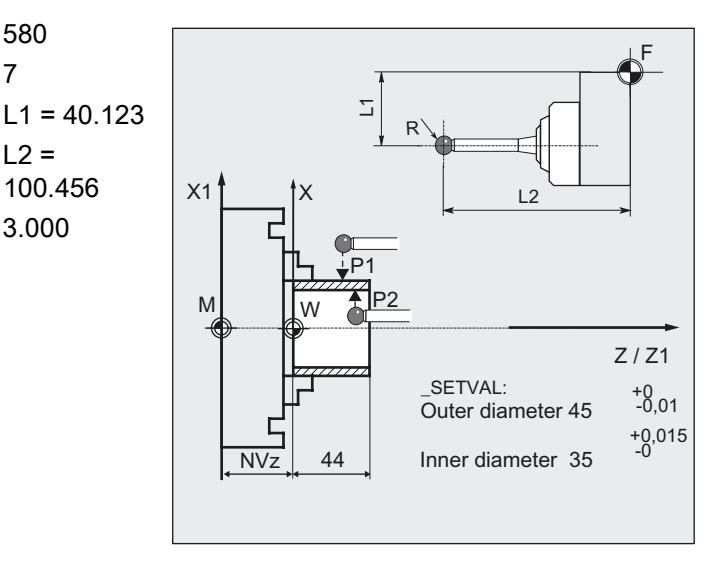

```
% N ONE POINT MEAS MPF
N10 G54 G18 G90 T9 D1 DIAMON ;Call ZO, tool = probe
N20 G0 Z30 X90 ;Preposition probe
N25 CHBIT[4]=1 ;With mean value calculation
N30 TZL=0.002 TMV=0.005 TDIF=0.04 TSA=0.5
PRNUM=1 VMS=0 NMSP=1 FA=1N31 _MVAR=0 _SETVAL=45 _TUL=0 _TLL=-0.01 
INTM=7 KNUM=1 EVNUM=13 K=2 MA=2;Parameters for cycle call 
N40 CYCLE974 in the outside diameter ;Measurement on the outside diameter
N50 GO Z60 in the contract of the CO is the contract \blacksquare ;Place probe facing P2
N60 X0 
N70 Z40 
N80 SETVAL=35 TUL=0.015 TLL=0 TNUM=8
_EVNUM=14 
N90 CYCLE974 in the inside diameter ;Measurement on the inside diameter
N100 G0 Z110 ;Retraction in Z
N110 X90 ;Retraction in X 
N200 M2
```
## Explanation of example

#### Measurement of outside diameter and offset T7

The difference calculated from the actual value and setpoint is compensated for by the empirical value in the empirical value memory \_EV[12] and compared with the tolerance parameter:

- If it is more than 0.5 mm (\_TSA), alarm "Safe area violated" is output and program execution cannot be continued.
- If it is more than 0.04 mm (\_TDIF), no compensation is performed and alarm "Permissible dimensional difference exceeded" is output and the program continues.
- If values \_TUL= -0.01, \_TLL=0 are violated upward or downward, the length of T7 D1 is compensated 100% by this difference. Alarm "Oversize" or "Undersize" is displayed and the program is continued.
- If 0.005 mm (TMV) is exceeded, the length in T7 D1 is compensated 100% by this difference.
- If it is less than 0.005 mm (\_TMV), the mean value is calculated (only if \_CHBIT[4]=1! with mean value memory) with the mean value in mean value memory MV[12] and by including weighting factor (\_K=2).
	- $-$  If the mean value obtained is  $>0.002$  (TZL), the reduced compensation of the length 1 for T7 D1 is the mean value/2 and the mean value is deleted in \_MV[12].
	- If the mean value is <0.002 (TZL), there is no offset but it is stored in the mean
	- value memory MV[12] if mean value storage ( CHBIT[4]=1) is active.

The results are entered in result array \_OVR[ ]. The wear of the length 1 of T7, D1 is included if a change is necessary.

#### Measurement of inside diameter and offset T8

Procedure as described for "Measurement output diameter".

Offset of T8 with appropriate modified values EV[13], MV[13] (EVNUM=14), TUL, TLL, \_SETVAL.

#### **Note**

The values of the workpiece tolerance parameters \_TUL, \_TLL were selected asymmetrically in the example. The result is then made symmetrical (see Section "Tolerance parameters: \_TZL, \_TMV, \_TUL, TLL, \_TDIF and \_TSA").

## 6.5.3.3 Operational sequence

#### Position before measuring cycle call

The probe must be positioned opposite the surface to be measured.

#### Position after end of measuring cycle

On completion of measurement, the probe is positioned facing the measuring surface at distance \_FA.

#### **Notice**

Precise measurement is only possible with a probe calibrated under the measurement conditions, i.e. working plane and measuring velocity are the same for both measurement and calibration. If the probe is used in the spindle for a powered tool, the spindle orientation must also be considered. Deviations can cause additional measuring errors.

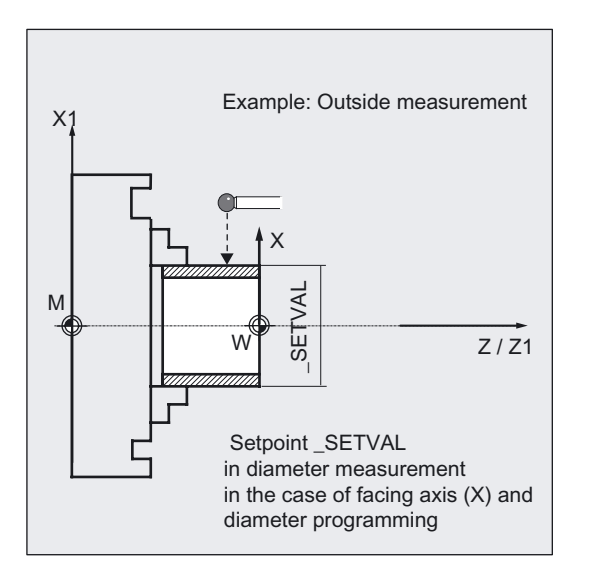

## 6.5.4 1-point measurement with reversal and tool offset

#### 6.5.4.1 General information

#### Function

With this measuring cycle and the \_MVAR=1000 measuring variant, the workpiece actual value is ascertained with reference to the workpiece zero in the measuring axis by acquiring two opposite points on the diameter.

Before taking the first measurement, the workpiece is positioned at the angular position programmed in parameter \_STA1 with SPOS and the 180° reversal is automatically generated by the cycle before the second measurement.

The mean value is calculated from both measured values.

Otherwise, the same conditions and tool offset options apply as for measuring variant \_MVAR=10 "1-point measurement and tool offset".

## Measuring Cycles for Turning Machines

6.5 CYCLE974 workpiece: 1-point measurement

## Parameter

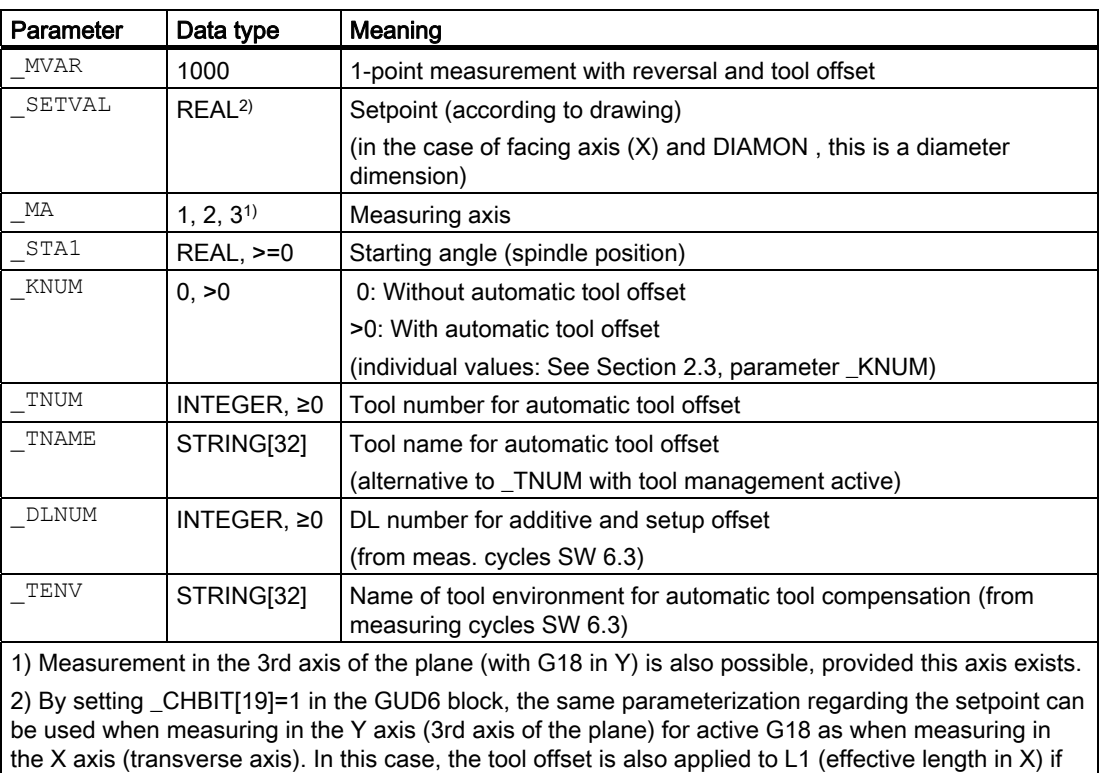

nothing different is specified by \_KNUM.

Additional parameters VMS, TZL, TMV, TUL, TLL, TDIF, TSA, FA, PRNUM, EVNUM, NMSP and K also apply.

### See also

[Defining parameters](#page-61-0) (Page [62\)](#page-61-0)

[Result parameters](#page-64-0) (Page [65\)](#page-64-0)

[Variable measuring velocity: \\_VMS](#page-74-0) (Page [75\)](#page-74-0)

[Tolerance parameters: \\_TZL, \\_TMV, \\_TUL, \\_TLL, \\_TDIF and \\_TSA](#page-75-0) (Page [76](#page-75-0))

[Measurement path: \\_FA](#page-76-0) (Page [77\)](#page-76-0)

[Probe type, probe number: \\_PRNUM](#page-77-0) (Page [78](#page-77-0))

Empirical value, mean value: EVNUM (Page [79\)](#page-78-0)

Multiple measurement at the same location: NMSP (Page [80](#page-79-0))

[Weighting factor for mean value calculation: \\_K](#page-79-0) (Page [80](#page-79-0))

## 6.5.4.2 Programming example

#### 1-point measurement at outside diameter, measuring with reversal

An outside diameter with tool T7, D1 has been machined on a workpiece. The set diameter has the dimension shown in the figure.

This outside diameter is to be measured with reversal. The spindle is SPOS-capable.

If the absolute value of the difference determined is >0.002, the length (in measuring axis \_MA) of the tool is to be automatically offset in the wear.

The maximum permissible deviation is taken as max. 1 mm. Max. 0.4 mm is permissible.

To obtain a minimum measuring path of 1 mm, the measuring path is programmed as  $-FA=1+1=2$  mm (max. total measuring path = 4 mm).

The offset is not to consider an empirical value and no mean value is calculated or used.

Clamping for workpiece:

Zero offset, with settable ZO G54: NVz

Workpiece probe 1, used as tool T9, D1, is to be used.

The probe is already calibrated. Arrays for workpiece probe 1: \_WP[0, ...]

The following is entered under T9, D1 in the tool offset memory:

Tool type (DP1): 580 Cutting edge position (DP2): 7 Length 1 - geometry (DP3): L1 = 40.123 Length  $2$  - geometry (DP4): L2 =

Radius - geometry (DP6): 3.000

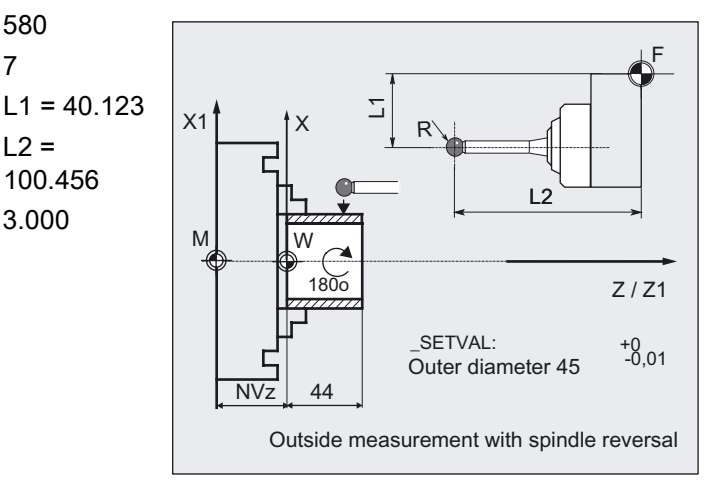

```
%_N_REVERSALMEAS_MPF 
N10 G54 G90 G18 T9 D1 DIAMON ;Call ZO, tool = probe
N20 G0 Z30 X90 ;Preposition probe
N30 _MVAR=1000 _SETVAL=45 _TUL=0 _TLL=-0.01 
MA=2 STA1=0 KNUM=1 TNUM=7 EVNUM=0TZL=0.002 TDF=0.4 TSA=1 PRNUM=1 VMS=0_NMSP=1 _FA=2;Parameters for cycle call 
N40 CYCLE974 ;Measuring cycle call
N50 G0 Z110 ;Retraction in Z
N60 X90 ;Retraction in X
\big| \text{N100 M2} ; End of program
```
#### **Note**

The values of the workpiece tolerance parameters \_TUL, \_TLL were selected asymmetrically in the example. The result is then made symmetrical (see Section "Tolerance parameters: \_TZL, \_TMV, \_TUL, TLL, \_TDIF and \_TSA").

6.6.1 Function overview

### 6.6.1.1 General information

### Function

This measuring cycle can be used to determine workpiece dimensions in 2-point measurements with various measuring variants.

Automatic tool offsetis also possible.

The measuring cycle determines the actual value of the workpiece with respect to the workpiece zero in the selected measuring axis MA and calculates the difference from a defined setpoint (setpoint-actual value). An empirical value stored in data block GUD5 can be included. It is also possible to calculate a mean value over several parts.

The cycle checks that a set tolerance range for the measured deviation is not violated and automatically corrects the tool offset memory selected in \_KNUM. If KNUM=0, there is no offset.

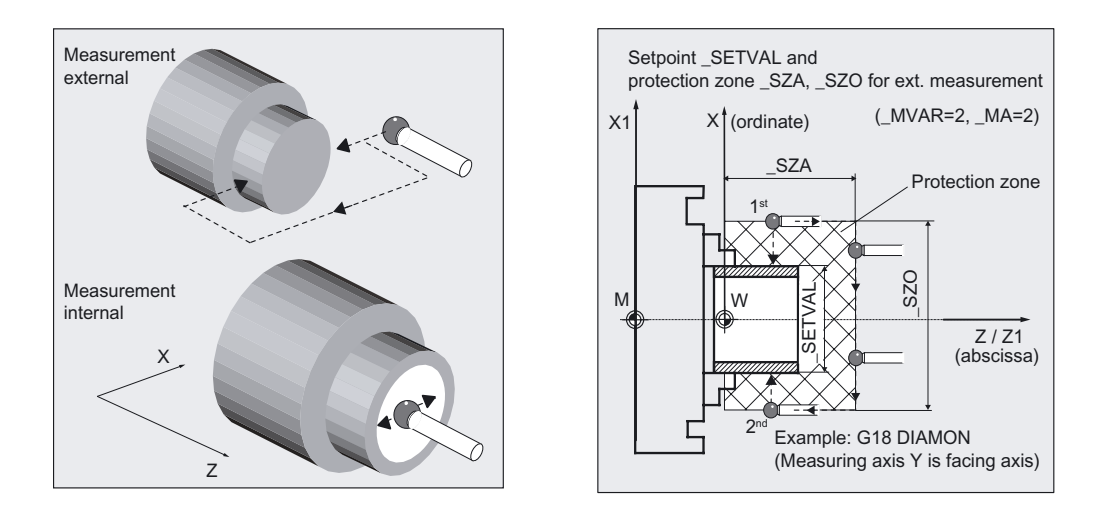

Two opposite measuring points in measuring axis \_MA are approached symmetrically to the workpiece zero at the distance of the setpoint \_SETVAL.

Order: 1. measuring point positive, 2nd measuring point negative.

A safety zone is programmed in parameters \_SZA and \_SZO. This is considered in traversal with the measuring variant. The probe ball radius must also be considered by the user.

#### Programming

CYCLE994

## **Prerequisite**

The probe must be calibrated in the measuring direction (if  $_CCHBIT[7] = 0$ ) and called as a tool with tool offset. The tool type is 5xy. The cutting edge position can be 5 to 8 and must be suitable for the measurement task. The measuring cycle can be used for measurement without previous calibration.

Instead of the trigger values in \_WP[ ], the probe ball diameter entered in the probe array \_PRNUM (\_WP[\_PRNUM-1,0]) is used in the calculation.

The function is controlled via bit:

- \_CHBIT[7]=1: Probe not calibrated, (without use of the trigger values), use of the probe ball diameter \_WP[\_PRNUM-1,0])
- CHBIT[7]=0: Probe is calibrated, use of trigger values in \_WP[\_PRNUM-1,...])

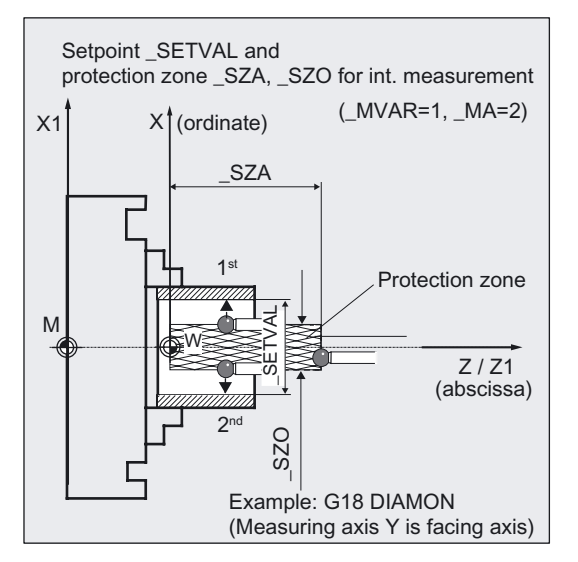

## Tool offset

An offset can be applied for the tool that machined the workpiece. This tool is specified in \_TNUM and \_TNAME. The D number and type of offset are specified in coded form in variable \_KNUM.

From measuring cycles SW 6.3, extended tool offset is available. With this function a tool from a particular stored tool environment \_TENV, and additive, setup offsets can be corrected by specifying the DL number in \_DLNUM.

Detailed information on the parameters: see section "Description of the most important defining parameters".

#### Empirical values and mean values

An empirical value stored in data block GUD5 in array \_EV[ ] can be included in calculation of the result after measurement is completed.

Optionally, averaging is performed over a number of parts (array \_MV[ ]) and the tolerance bands are checked.

Both are activated in \_EVNUM (see Section "Description of the most important defining parameters").

## Measuring variants

Measuring cycle CYCLE994 permits the following measuring variants that are specified in parameter \_MVAR.

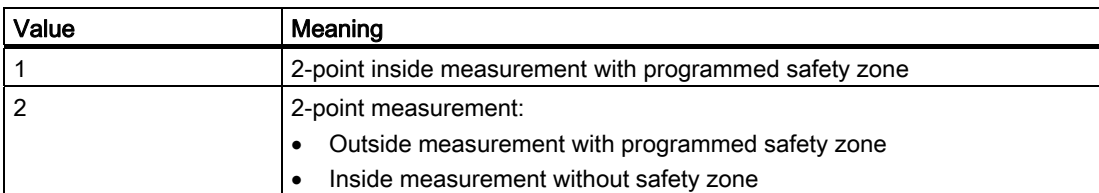

#### Result parameters

The measuring cycle CYCLE994 supplies the following values as results in the GUD5 block:

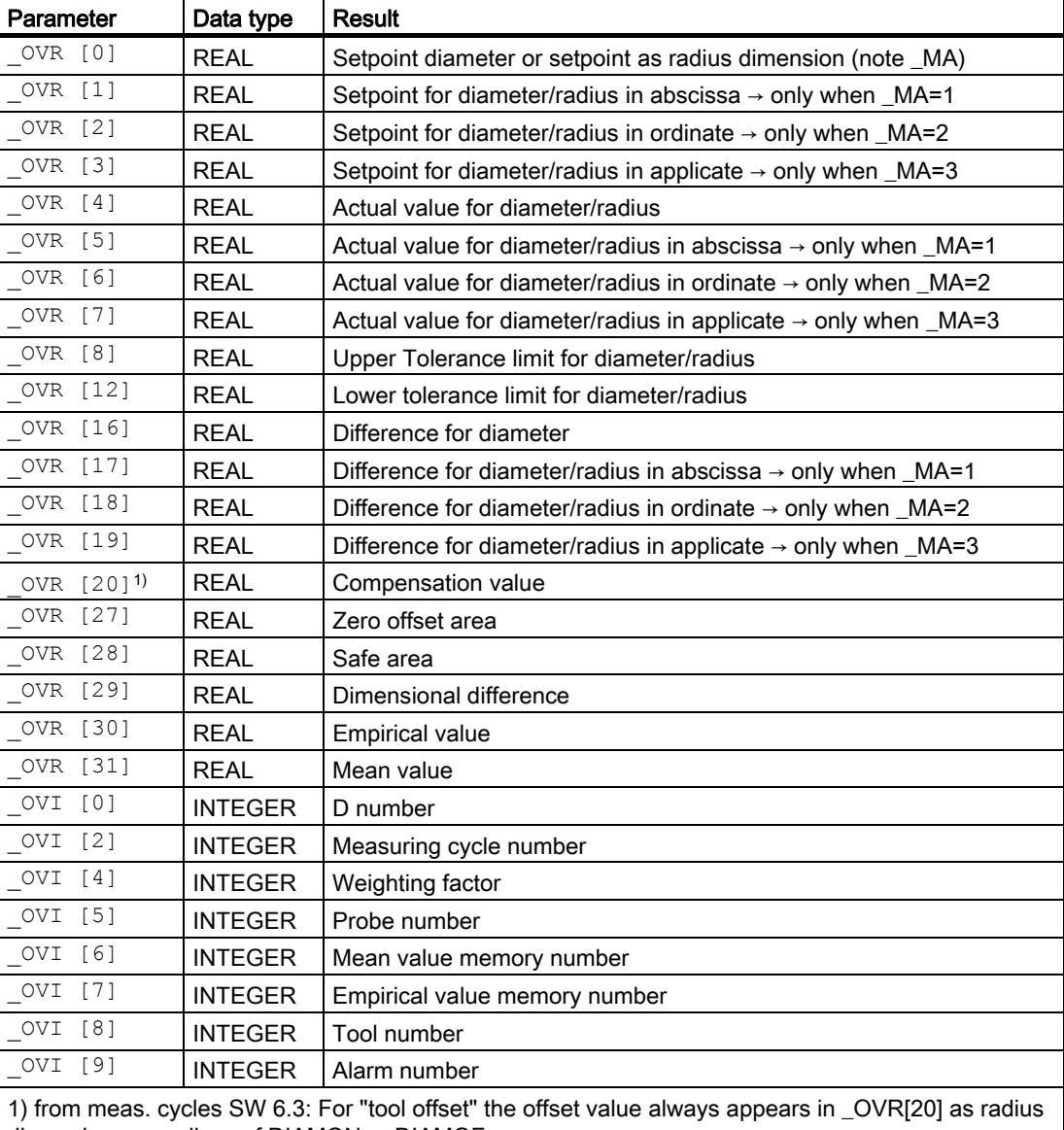

dimension, regardless of DIAMON or DIAMOF.

When measuring in the traverse axis and for diameter programming (DIAMON), all of the dimensioned parameters are diameter dimensions, otherwise radius dimensions.

## Parameter

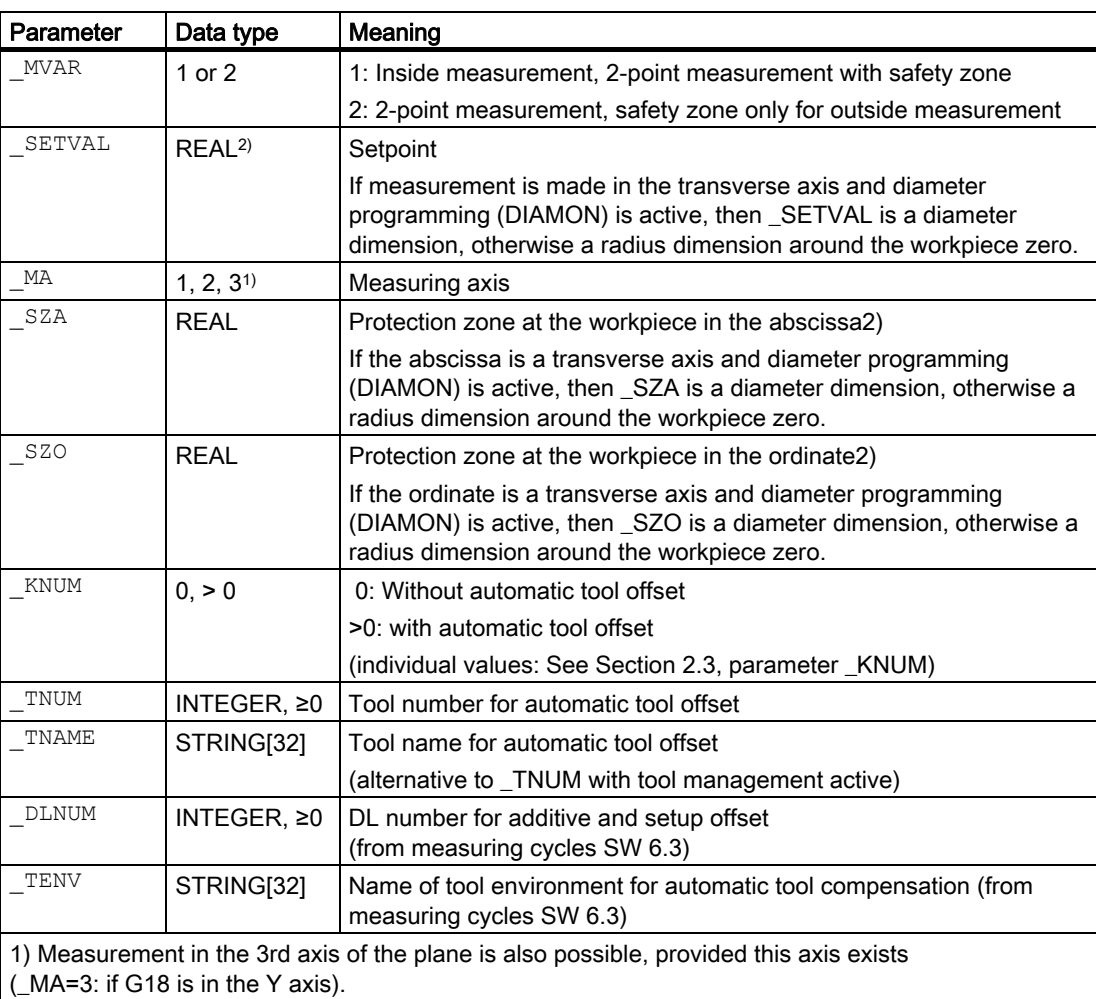

2) For measurement in the 3rd axis (in G18 in Y \_SZO applies in this axis. \_SZA still applies in the 1st axis in the plane (Z axis in G18). Travel around is performed in the 1st axis of the plane (Z axis in G18). Setting \_CHBIT[19]=1 in block GUD6 enables the same setpoint and safety zone parameterization to be used for measurement in the 3rd axis (measurement in the Y axis) with active G18 as for measurement in the X axis (facing axis). The tool offset is then also in L1 if not specified differently in \_KNUM.

# Measuring Cycles for Turning Machines

6.6 CYCLE994 workpiece: 2-point measurement

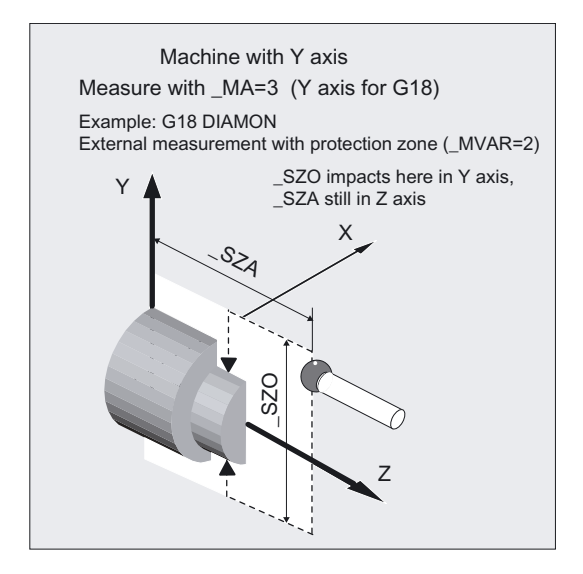

Additional parameters VMS, TZL, TMV, TUL TLL, TDIF, TSA, FA, PRNUM, EVNUM,  $\overline{N}$ MSP and K also apply.

### See also

[Defining parameters](#page-61-0) (Page [62](#page-61-0)) [Result parameters](#page-64-0) (Page [65\)](#page-64-0) [Variable measuring velocity: \\_VMS](#page-74-0) (Page [75\)](#page-74-0) [Tolerance parameters: \\_TZL, \\_TMV, \\_TUL, \\_TLL, \\_TDIF and \\_TSA](#page-75-0) (Page [76\)](#page-75-0) Measurement path: FA (Page [77\)](#page-76-0) [Probe type, probe number: \\_PRNUM](#page-77-0) (Page [78\)](#page-77-0) [Empirical value, mean value: \\_EVNUM](#page-78-0) (Page [79\)](#page-78-0) [Multiple measurement at the same location: \\_NMSP](#page-79-0) (Page [80](#page-79-0)) Weighting factor for mean value calculation: K (Page [80\)](#page-79-0)

#### 6.6.1.2 Programming example

#### Two-point measurement, outside and inside

An outside diameter with tool T8, D1 and an inside diameter with tool T9, D1 has been machines on a workpiece. The set diameters have the dimensions shown in the figure.

If the absolute value of the difference determined is >0.002 mm, the length (in measuring axis  $MA$ ) of the tool is to be automatically offset in the wear. The maximum permissible deviation is taken as max. 0.5 mm. Max. 0.04 mm is permissible. To obtain a minimum measuring path of 0.5 mm, the measuring path is programmed as  $FA= 0.5+0.5=1$  mm (max. total measuring path = 2 mm).

The offset must take the empirical value in memory \_EV[2] into consideration for T 8, or \_EV[3] for T 9. Mean value calculation \_MV[2] or \_MV[3] and inclusion in calculation are also to be used. This tool offsets will therefore affect the production of the next workpieces or possible remachining.

Clamping for workpiece:

Zero offset, with settable ZO G54: NVz

Workpiece probe 1, used as tool T1, D1, is to be used.

The probe is already calibrated. Arrays for workpiece probe 1: \_WP[0, ...] The following is entered under T1, D1 in the tool offset memory:

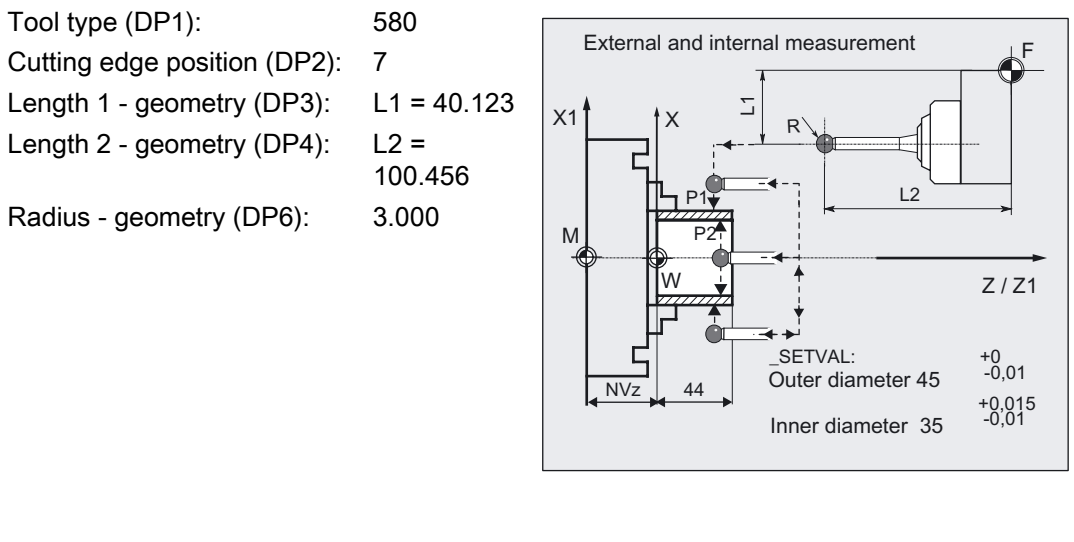

```
% N_TWO_POINT_MEAS_MPF
N10 T1 D1 DIAMON ;Call tool = probe (MT)
N20 G0 G54 Z30 X60 ;ZO selection,
                                                       ;Position probe facing P1 
N25 CHBIT[4]=1 CHBIT[7]=0 ;With mean value calc., calibrated MT
N30 _TLL=-0.01 _MA=2 _SZA=55 _SZO=55 
_KNUM=1 _K=3 _TZL=0.002 _TMV=0.005 
TDIFF=0.04 TSA=0.5 VMS=0 NMSP=1 FA=1_MVAR=2;Parameter assignment for 1st cycle call 
                                                       ;(outside measurement) 
N31 SETVAL=45 TUL=0 TNUM=8 EVNUM=3
N40 CYCLE994 in the cycle of the cycle of the cycle of the cycle of the cycle of the cycle of the cycle of the cycle of the cycle of the cycle of the cycle of the cycle of the cycle of the cycle of the cycle of the cycle 
                                                       ;with protection zone (P1) 
N50 GO Z55 ;Position probe facing P2
N60 X20 
N70 Z30 
N80 SETVAL=35 TUL=0.015 TNUM=9 EVNUM=4 ;Parameter change for 2nd cycle call
                                                       ;(inside measurement) 
N90 CYCLE994 in the contract of the CYCLE994 ;2-point measurement inside
                                                       ;without protection zone (P2) 
N100 G0 Z110 ;Retraction in Z
N<sub>110</sub> X<sub>60</sub> ;Retraction in X
N200 M2 (Separate security security security security security security security security security security security security security security security security security security security security security security securi
```
#### Explanation of example

#### Measurement of outside diameter and offset T8

The difference calculated from the actual value and setpoint is compensated for by the empirical value in the empirical value memory \_EV[2] and compared with the tolerance parameter:

- If it is more than 0.5 mm (\_TSA), alarm "Safe area violated" is output and program execution cannot be continued.
- If it is more than 0.04 mm ( $TDIF$ ), no compensation is performed and alarm "Permissible dimensional difference exceeded" is output and the program continues.
- If values \_TUL= -0.01, \_TLL=0 are violated upward or downward, the length of T8 D1 is compensated 100% by this difference. Alarm "Oversize" or "Undersize" is displayed and the program is continued.
- If 0.005 mm (\_TMV) is exceeded, the length in T8 D1 is compensated 100% by this difference.
- If it is less than 0.005 mm (\_TMV), the mean value is calculated (only if \_CHBIT[4]=1! with mean value memory) with the mean value in mean value memory MV[2] and by including weighting factor (\_K=3).
	- $-$  If the mean value obtained is  $>0.002$  (TZL), the reduced compensation of the length 1 for T8 D1 is the mean value/2 and the mean value is deleted in \_MV[2].
	- If the mean value is <0.002 (\_TZL), there is no offset but it is stored in the mean value memory \_MV[2] if mean value storage (\_CHBIT[4]=1) is active.

The results are entered in result field \_OVR[ ]. The wear of the length L1 (KNUM=1, \_MA=2) of T8, D1 is included if a change is necessary.

#### Measurement of inside diameter and offset T9

Procedure as described for "Measurement output diameter".

Offset of T8 with appropriate modified values EV[3], \_MV[3] (EVNUM=4), \_TUL, \_SETVAL.

#### **Note**

The values of the workpiece tolerance parameters \_TUL, \_TLL were selected asymmetrically in the example. The result is then made symmetrical (see Section "Tolerance parameters: \_TZL, \_TMV, \_TUL, TLL, \_TDIF and \_TSA").

### 6.6.1.3 Operational sequence

#### Position before measuring cycle call

The probe must be positioned opposite the **positive** measuring point.

#### Position after end of measuring cycle

After the end of measurement, the probe is facing the negative measuring point at distance FA.

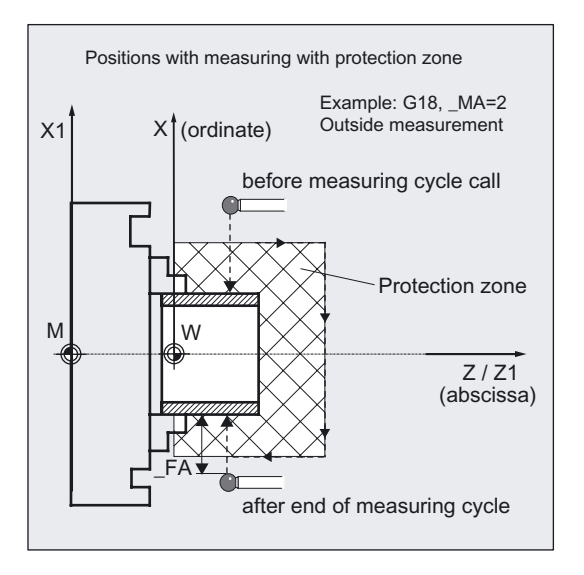

#### **Notice**

Precise measurement is only possible with a probe calibrated under the measurement conditions, i.e. working plane and measuring velocity are the same for both measurement and calibration.

If the probe is used in the spindle for a powered tool, the spindle orientation must also be considered. Deviations can cause additional measuring errors.

#### Procedure for outside measurement with \_MVAR=2, \_MA=2:

(safety zone \_SZA, \_SZO active)

1: Approach path outside diameter (user)

2 to 7: Traverse paths generated by the cycle for measuring on the outside diameter taking the safety zone \_SZA, \_SZO (4 to 6) into account

8 to 9: Retraction to the original point (user)

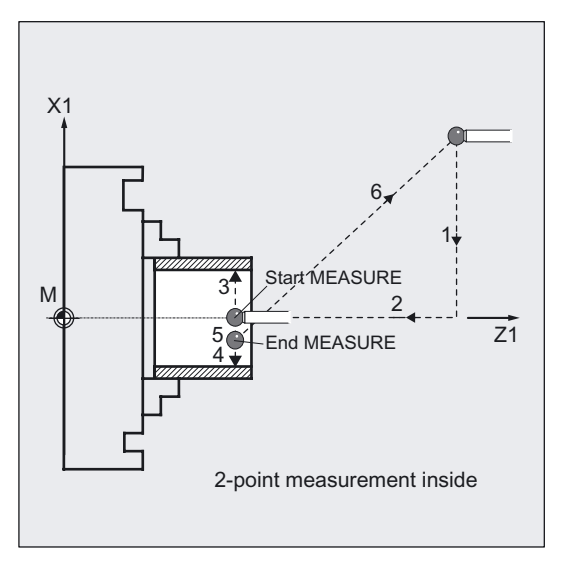

### Procedure for inside measurement with \_MVAR=2, \_MA=2:

(no safety zone active)

1, 2: Approach paths inside diameter (user)

3 to 5: Traverse paths generated by the cycle for measuring on the inside diameter

6: Retraction paths to the original point (user)

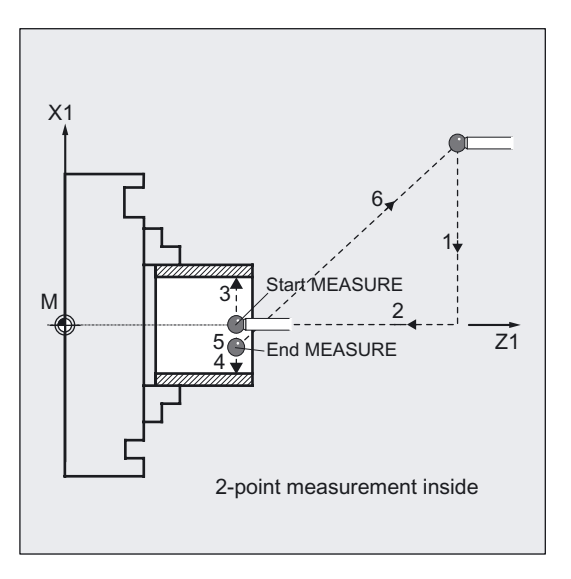

6.7 Complex example for tool measurement

# 6.7 Complex example for tool measurement

### Exercise

The workpiece shown in the figure is to be measured with workpiece probe 1 with cutting edge position 7, inserted as tool T8, D1, in CYCLE974.

This tool master is previously calibrated with CYCLE973 in reference groove 1 in both axes in the negative direction.

Measuring points P1 to P4 were machined with different tools T1 D1 to T4 D1. These tools are to be automatically corrected in the length (according to measuring axis \_MA) without empirical and mean values.

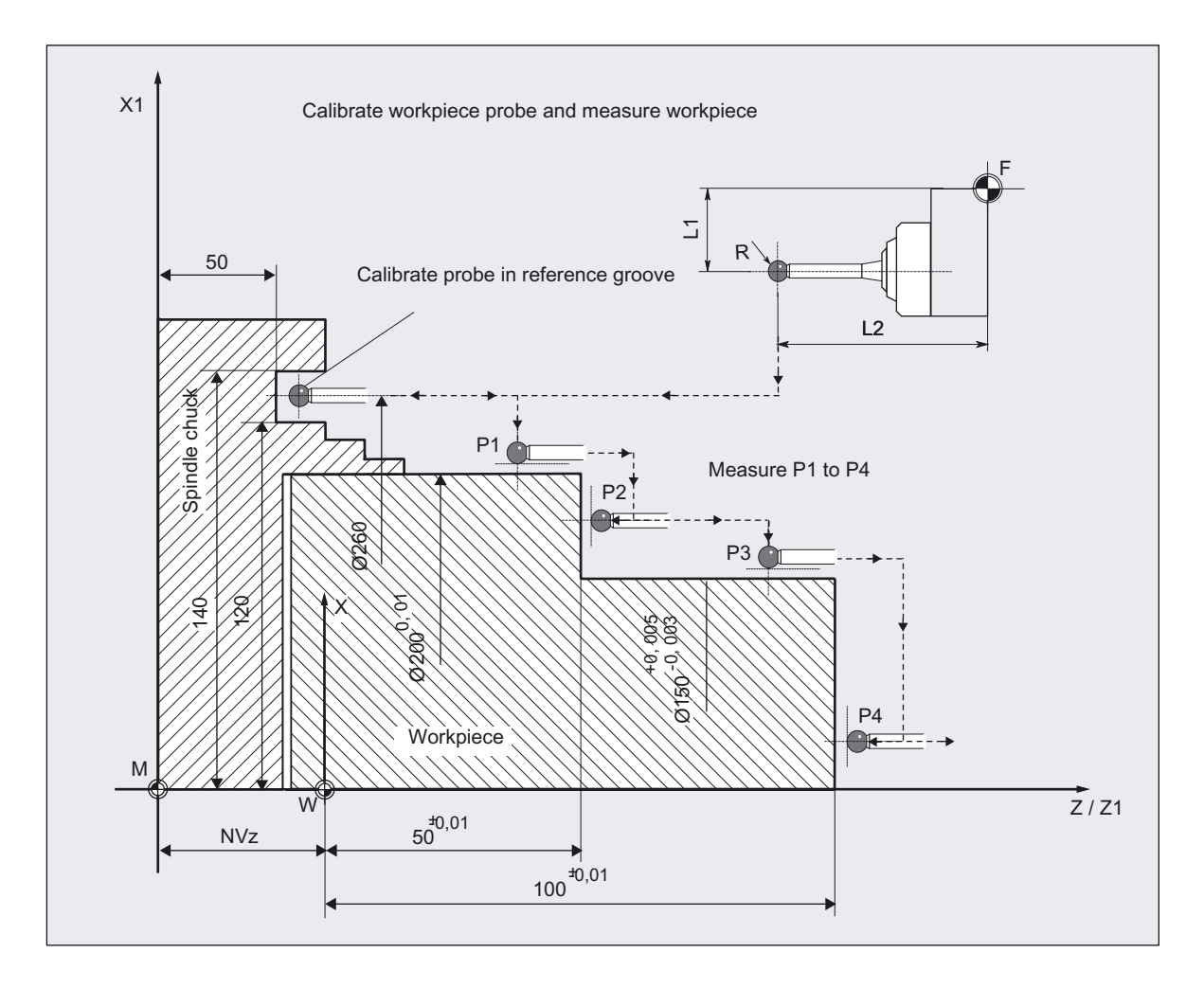

 Measuring Cycles for Turning Machines 6.7 Complex example for tool measurement

Calibration with workpiece probe CYCLE973, measurement of workpiece with CYCLE974

% N\_PART\_1\_MEAS\_MPF N10 T8 D1 DIAMON ;Select tool = probe N20 SUPA G0 X300 Z150 ;Approach starting position in X and Z, from ;which it is possible to approach the reference ;groove for calibration without collision N30 \_MVAR=13 \_MA=1 \_MD=1 \_CALNUM=1 \_TZL=0 TSA=1 PRNUM=1 VMS=0 NMSP=1 FA=1 ;Parameters for calibration in ref. groove N40 CYCLE973 **in the minus Z direction (Calibrate probe in the minus Z direction** N50 MA=2  $\blacksquare$  ;Another measuring axis N60 CYCLE973 **in the minus X direction in the minus X direction** N70 G54 G0 Z40 **in the select work offset, traverse to measuring** ;point in the Z axis N80 X220 **;Position probe facing P 1** N100 TUL=0 TLL=-0.01 TZL=0.002  $EVNUM=0$   $TDIF=0.2$   $TSA=0.3$   $PRNUM=1$  $MVAR=0$   $SETVAL=200$   $MA=2$   $TNUM=1$   $KNUM=1$ ;Define parameters for measurement N110 CYCLE974 ;Measure P1 N120 G0 Z70 ;Position probe facing P2 N130 X175 N140 MA=1 SETVAL=50 TUL=0.01 TNUM=2  $KNUM=1$ ;Define parameters for measurement in another ;axis N150 CYCLE974 ;Measure P2 N160 G0 Z80 **in the state of the SNS** ;Position probe opposite P3 N170 MA=2 SETVAL=150 TUL=0.005  $TLL=-0.003$   $TNUM=3$   $KNUM=1$ ;Change parameters for measurement N180 CYCLE974 ;Measure P3 N190 GO Z110 ;Position probe opposite P4 N200 X50 N210 \_MA=1 \_SETVAL=100 \_TUL=0.01  $-TLL=-0.01$   $TNUM=4$   $KNUM=1$ ;Change parameters for measurement N220 CYCLE974 ;Measure P4 N230 G0 SUPA Z250 ;Retraction in Z N240 SUPA X280 ;Retraction in X N300 M2 ;End of program

Measuring Cycles for Turning Machines

6.7 Complex example for tool measurement

# Miscellaneous functions 7

## 7.1 Log measurement results

The measuring cycles support measuring cycle logging into a file on the control.

There are no special hardware requirements for logging measurement results. It is executed solely by the software.

### 7.1.1 Overview of the logging cycles

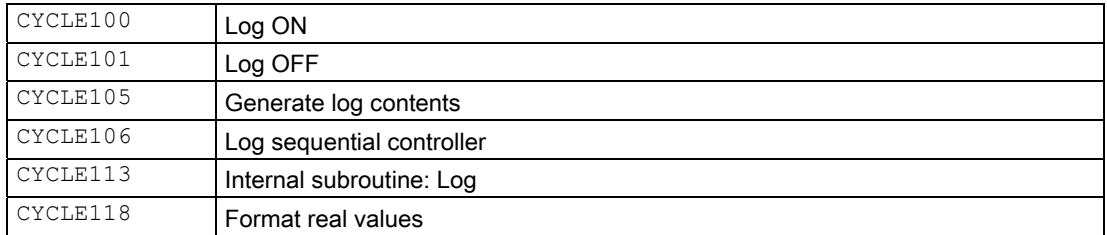

### 7.1.2 Log file

### Function

The log file is stored in the directory where the calling program is located. You can specify the file name for the log file. The restrictions that apply to program names also apply here. Only letters, numbers and underscores are permitted, and the name must commence with two letters or a letter followed by an underscore. The file always has the extension "MPF".

The maximum length of the log file is limited in MD 11420: LEN\_PROTOCOL\_FILE. If the system detects during writing that a data record is too long, another log file is automatically created. Underscore and a digit are added to the name specified in \_PROTNAME[1] and the following message is output: "New log file has been created".

In this way, up to 9 subsequent logs can be stored in the control.

After the 10th log operation is halted and the following message is output: "Please specify new log name".

After restart, operation is continued. If a log file with the same name already exists before logging is started, then it is deleted before writing is started.

### 7.1.3 Handling the log cycles

#### 7.1.3.1 General information

#### Function

- The log is enabled and disabled via the program (CYCLE100/CYCLE101). This requires a cycle call without setting any parameters.
- After disabling the log function, the log files can be exported from the part program memory to diskette (HMI Advanced only) or via V.24.

#### Operational sequence

When used with the measuring cycles, it is sufficient to activate and deactivate the logging with CYCLE100 and CYCLE101 respectively. Logging is undertaken under the parameters described in Sections "Selection of log content", "Log format" and "Log header".

Logging is executed by CYCLE105, CYCLE106, CYCLE113, and CYCLE118. These cycles are called up in conjunction with measuring cycles.

The log cycles may be used independently of the measuring cycles. CYCLE100 and CYCLE101, and CYCLE105 and CYCLE106 are called explicitly in this context. CYCLE113 and CYCLE118 are called internally. You can also be called separately, if necessary.

#### See also

[Selection of the log content](#page-371-0) (Page [372](#page-371-0))

[Log format](#page-372-0) (Page [373](#page-372-0))

[Log header](#page-373-0) (Page [374](#page-373-0))

### 7.1.3.2 CYCLE100 Logging ON

After the log is enabled, an existing file with the specified name is automatically deleted in the control. All follow-up logs with \_PROTNAME[1]\_digit are only deleted when the preceding logs overflow. The log is reopened and the header is entered. The internal status variables are set.

### 7.1.3.3 CYCLE101 Logging OFF

Disables the logging function and resets the internal flag.

Miscellaneous functions

7.1 Log measurement results

### 7.1.3.4 CYCLE105(PAR1) Creating log content

This cycle generates up to 4 lines of log contents (lines of values) according to the entries in the variables of the data block (GUD6). It allows you to generate only value lines or only the log header depending on the setting for PAR1.

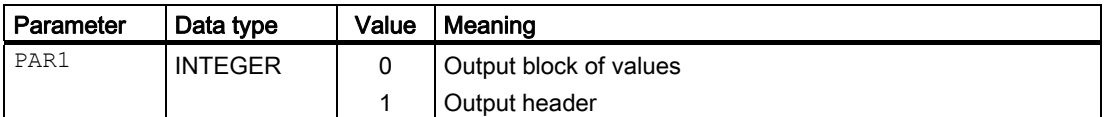

### 7.1.3.5 CYCLE106(PAR1) Logging sequence control

This cycle controls how logging is executed.

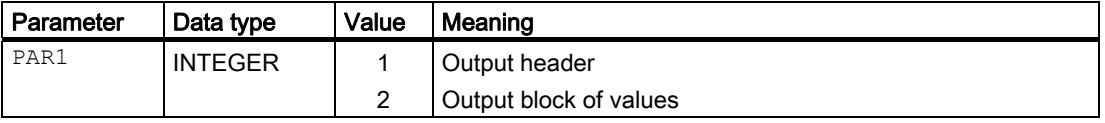

The CYCLE106 cycle is called by CYCLE100 automatically when the log is activated. CYCLE106 deletes all old log files with the same name as required, creates follow-up log files and monitors the page layout of the log.

### 7.1.3.6 CYCLE113(PAR1,PAR2) Read system date and time

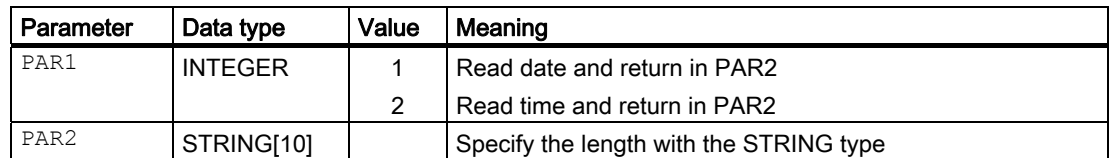

### 7.1.3.7 CYCLE118(PAR1,PAR2,PAR3,PAR4,PAR5)

The CYCLE118 cycle formats real numbers (data type REAL) for a set number of decimal places.

It can be called to format just one number of to format several numbers.

#### Formatting one number:

- The input and output values are specified directly in the first 3 parameters passed on cycle call, i.e. the number to be formatted (PAR1), the number of digits (PAR2), and the name of a string variable for the formatted string that is returned.
- For the return value, up to 12 characters are provided, i.e. the return variable is of type STRING[12].

### Formatting more than one number:

- Up to 10 numbers can be formatted; the actual number of numbers to be formatted is passed to the cycle in PAR4.
- The cycle takes the numbers from consecutive R parameters, e.g. R11 to R20.
- It is possible to start with any R parameter. It is passed to the cycle on calling (PAR5).
- The number of decimal places is specified in the same way as for formatting one number (PAR2).
- The return values are in the predefined variables \_TXT[0] up to \_TXT[9] (variable field data block GUD6).

#### Parameter

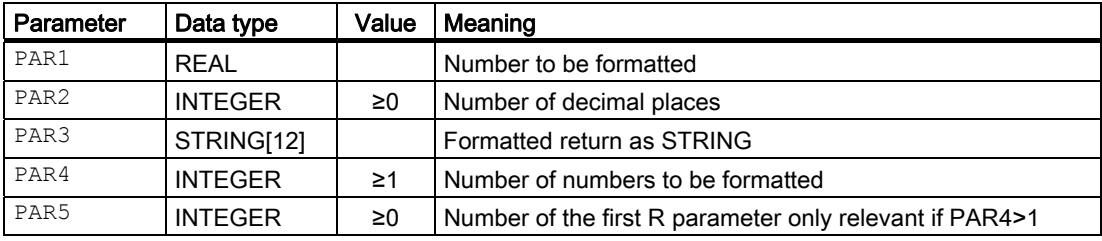

### 7.1.3.8 Programming example for formatting a single number

The value of one variable of type REAL is to be formatted for 2 decimal places and displayed:

```
DEF STRING[12] TEXTVAR 
DEF REAL VAR1 
VAR1=100/$PI ;$PI - circle constant 
                                          ;PI = 3,1415927 
CYCLE118(VAR1,2,TEXTVAR) 
MSG("VAR1:"<<VAR1<<" TEXTVAR="<<TEXTVAR) 
MO intervalues: \mathcal{S}top – view values:
                                          ;"TEXTVAR=31.83" 
M30
```
### 7.1.3.9 Programming example for formatting three numbers

The intention is to format the values of R parameters R11 to R13 for the decimal places in \_DIGIT and display them.

\_DIGIT is a variable in data block GUD6 for setting the decimal places in the measuring cycles. The value in the default setting is \_DIGIT=3.

\$PI circle constants PI = 3.1415927. The results in STRING format are supplied in TXT[0] to \_TXT[2]; the value for the last parameter (R13) also in TEXTVAR.

```
DEF STRING[12] TEXTVAR 
R11=0.1/$PI R12=1/$PI R13=10/$PI 
CYCLE118(0, DIGIT, TEXTVAR, 3, 11)
MSG("TXT[0]="<< TXT[0]<<-" TXT[1]=" TXT[1]<<-" TXT[2]="<<TXT[2])MO intervalues: \bigcirc ;Stop – view values:
                                        ;"_TXT[0]=0.032 _TXT[1]=0.318 _TXT[2]=3.183" 
M30
```
# 7.1.4 Variables when logging

### Function

With these parameters you can:

- select the content of the log.
- format the log.
- determine the content of the log header.

In the measuring cycle, data logging is controlled via the following data bit:

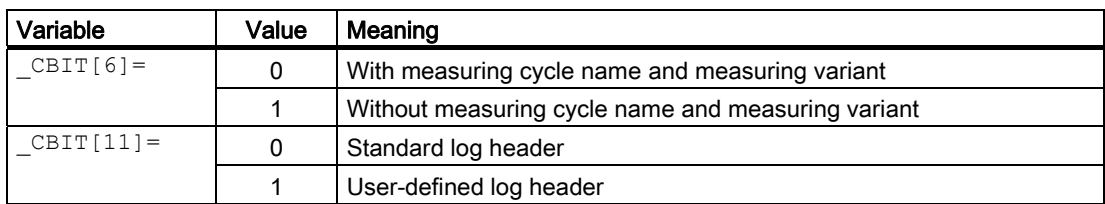

The following variables (data block GUD6) describe the contents of the measuring log:

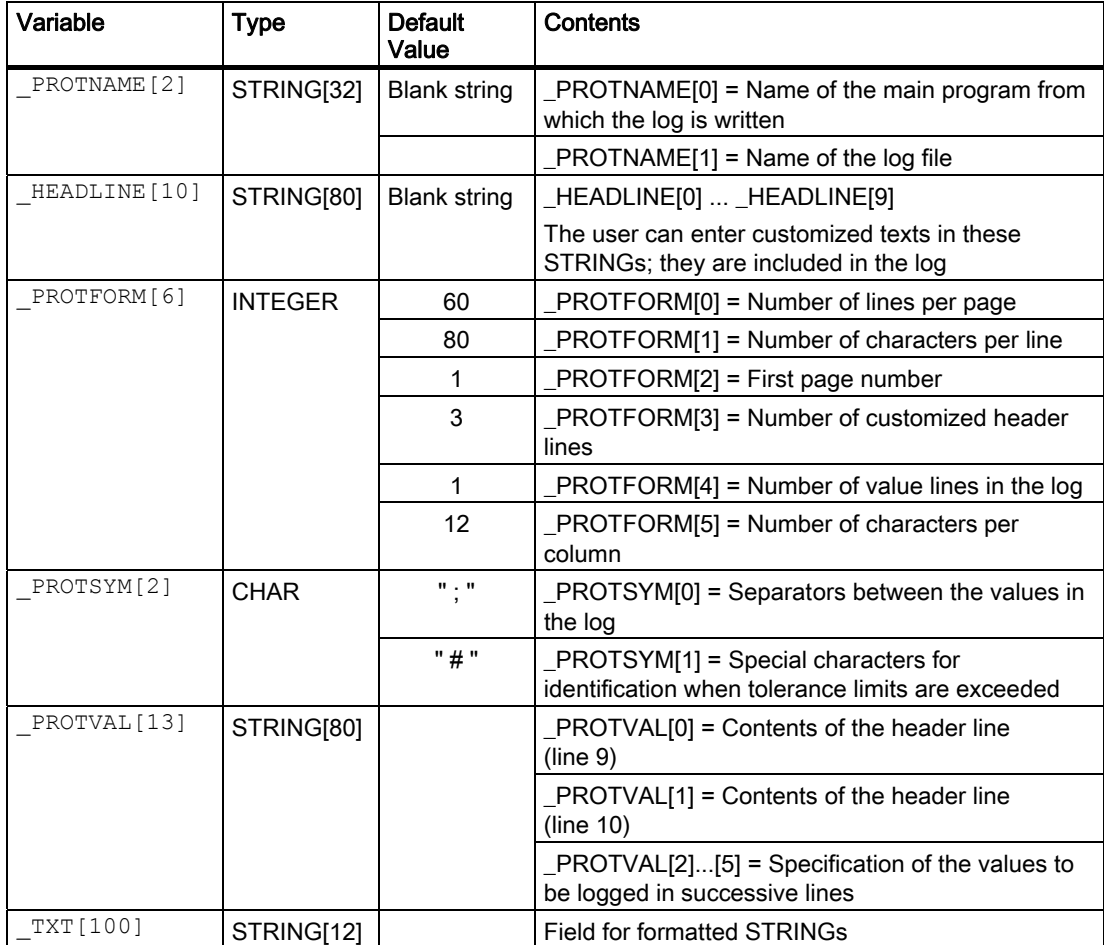

### <span id="page-371-0"></span>7.1.5 Selection of the log content

#### Function

The measurement result log contains parts that are fixed and some that can be set. It always contains:

- Measuring cycle (cycle name)
- Measuring variant (value of  $MVAR$ )

Output of the measuring cycle and measuring variant can be suppressed by setting \_CBIT[6].

The following additional data can be included in a log:

- Time (specification  $TIME$ )
- Axis name of associated measuring axes
	- Specification \_AXIS:

The axis name is entered automatically according to the measuring axis entered in \_MA.

– or specification \_AXIS1... 3:

AXIS1: Axis name of abscissa in the selected plane

\_AXIS2: Axis name of ordinate in the selected plane

AXIS3: Axis name of applicate in the selected plane

- All result data provided by the measuring cycle in the  $OVR[]$ .
- R parameters
- Comment texts and
- STRINGs stored in \_TXT[ ] (GUD6)

The logging values to be selected must correspond to the measuring cycle and the selected measuring variant. This makes for versatile adaptation of the contents of the log to meet your requirements.

Specification of the log contents is conducted via the variable PROTVAL[ ]. The strings stored in PROTVAL[0], PROTVAL[1] are used as header lines for the log (see Section "Example: Creating a measurement result log", line 8-10).

 $PROTVAL[2] \ldots [5]$  specify the line contents of the individual log lines. If you change the measuring cycle or the measuring variant, you may have to adapt  $\text{PROTVAL}[2] \dots [5]$ (see Section "Example: Creating a measurement result log").

The comma is used as the separator between variables.

#### **Note**

If only one header line is needed, PROTVAL[1] (second header line) should be described using a string of blanks. If this requirement is not observed, the content of an earlier log may be displayed in the second header line.

#### <span id="page-372-0"></span>Example:

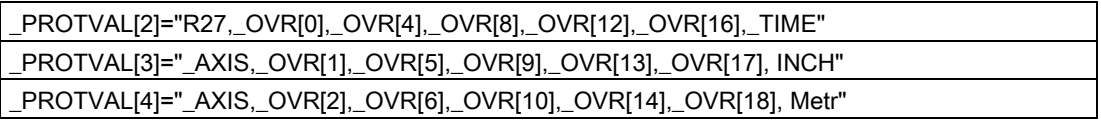

R27 is just an example of an R parameter. The texts "INCH" and "Metro" at the end of the second and third line are examples for comment texts. This makes it easy, for example, to append dimensions after the measurement results.

### 7.1.6 Log format

#### Programming

The following values can be specified for the log format:

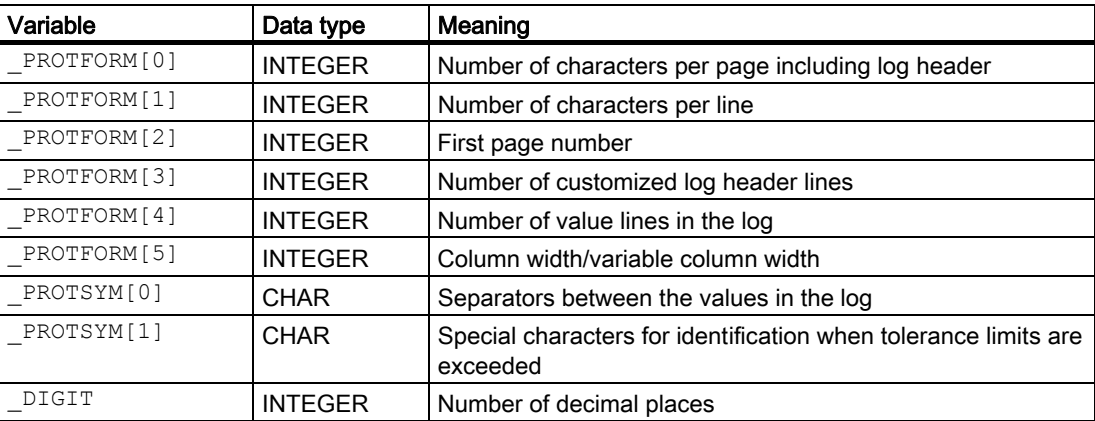

#### **Explanation**

The value set in parameter PROTFORM[0] determines when a log header with title lines is output again. If this parameter is set to zero, the log only contains a header at the beginning.

The value of parameter  $PROTFORM[5]$  determines the column width of the log. If the parameter=0, the column width of each column is derived from the string lengths (number of characters between the commas) of the 1st header line  $($  PROTVAL[0]). This makes it possible to individually define the width of each column. If the value >0, each column is formatted to this value if the string length allows it. Logging of variables always has priority, i.e. when specified format limits are exceeded they are modified and an alarm without terminating execution is generated.

The **PROTSYM[1]** parameter can be used to define the special characters used to identify when tolerance limits are exceeded (\_TSA,\_TDIF,\_TUL,\_TLL) in the log.

Identification takes the form of the addition of the special character to the relevant actual value and associated measurement difference if these values are logged.

The number of decimal places can be set via the variable \_DIGIT in GUD6 data block (display precision).

### <span id="page-373-0"></span>7.1.7 Log header

#### Function

The log header can be customized by the operator or a log header prepared by the standard measuring cycles can be used.

The selection is made via measuring cycle data bit CBIT[11].

\_CBIT[11]=0: Default log header

CBIT [11]=1: User-defined log header

The contents of the header are stored in an array of string variables HEADLINE[10], which are automatically output when logging (CYCLE100) is enabled. The maximum number of header lines can be changed during measuring cycle start-up ( PROTFORM[3]).

Each field element contains a line for the log header.

#### User-defined log header

The content of the string array HEADLINE [ ] is entered in line 1 ff. The number of header lines can be defined by the user (according to the length of the  $HEDLINE$ ).

#### Default log header

The default log header contains fixed and variable components.

All variable components are in bold formatting, that is:

Line 1 page number,

Line 3 program name,

Line 5, 6, 7 ( $HEADLINE[0-2]$ ) ff. and

Line 9 ( PROTVAL[0])

Line 10 ( PROTVAL[1])

Line 1 is fixed and predefined.

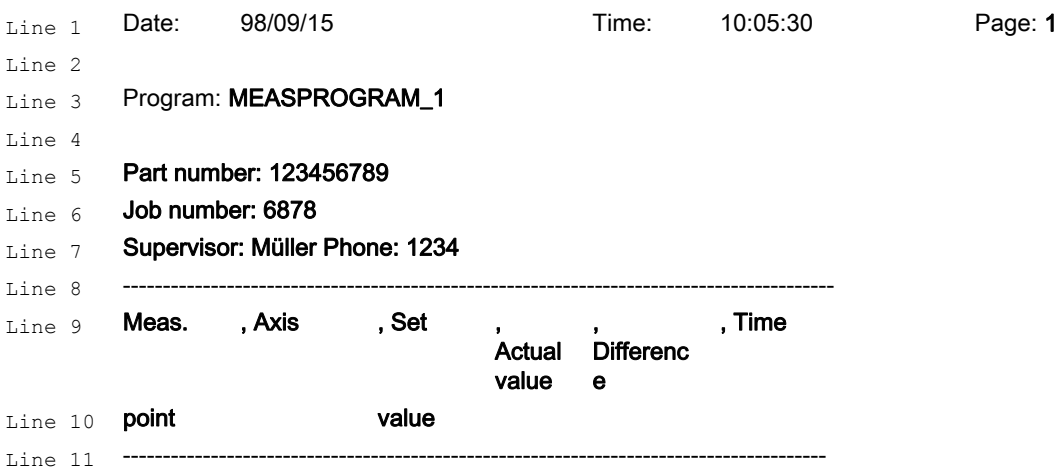

When filling in the standard log header shown above the following program lines must be inserted in the main program before the measuring cycle is called:

```
DEF INT PARTNUM, JOBNUM 
_CBIT[11]=0 ;Log with default header 
PARTNUM=123456789 JOBNUM=6878 _LOGNAME[0]="MEASPROGRAM_1" 
PROTNAME[1] ="MY_LOG1"
_HEADLINE[0]="Part number: "<<PARTNUM 
_HEADLINE[1]="Job number:"<<JOBNUM 
_HEADLINE[2]="Supervisor: Müller Phone: 1234" 
_PROTVAL[0]="Meas. , Axis , Set , Act. value, Difference , Time" 
_PROTVAL[1]="point , , value
```
### 7.1.8 Example: Creating a measurement result log

#### Log view

%N\_LOG\_1\_MPF

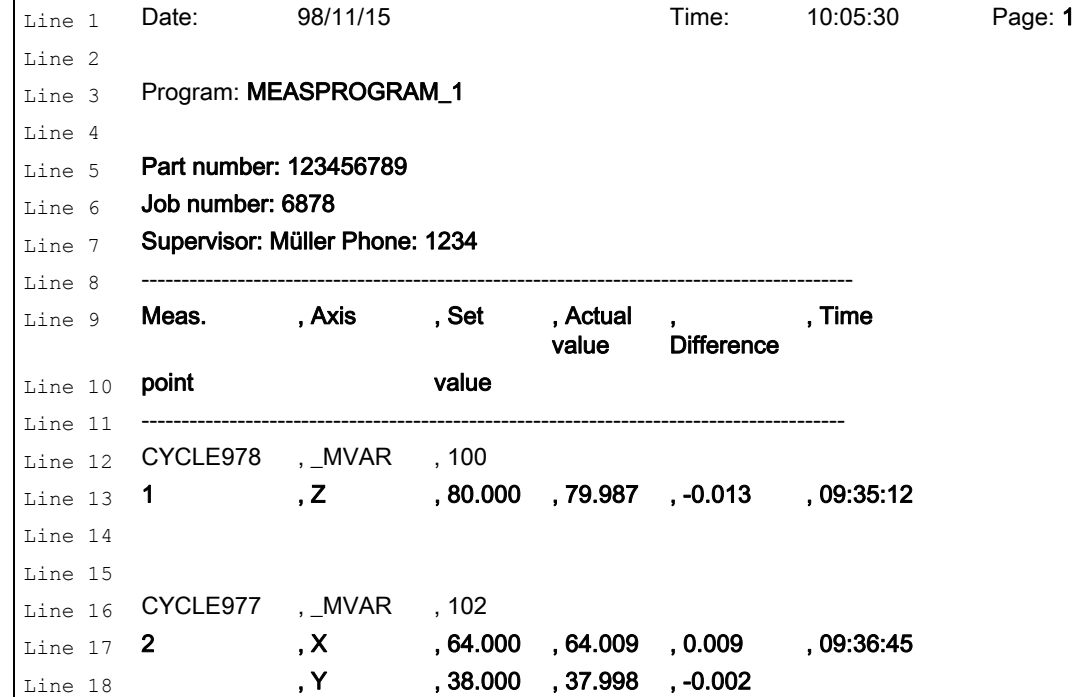

#### Programming

The log with the default log header shown above is created using the following program. The example shows the user how to handle the log.

%\_N\_MEASPROGRAM\_1\_MPF ;\$PATH=/\_N\_MPF\_DIR ;Measure shaft with measuring log DEF INT PARTNUM, JOBNUM, MP\_COUNTER ; ----------- Set parameters for log ----------------- \_CBIT[11]=0 ;Log with default header ; -------------------------- Log header ---- -------------------- PARTNUM=123456789 JOBNUM=6878 \_LOGNAME[0]="MEASPROGRAM\_1" ;Name of calling program PROTNAME [1] = "LOG 1" ;Name of log file \_HEADLINE[0]="Part number: "<<PARTNUM \_HEADLINE[1]="Job number:"<<JOBNUM \_HEADLINE[2]="Supervisor: Müller Phone: 1234" ; ---------------------- Log format -------- Formats: Default values from GUD6 -------------- PROTSYM[0]="," PROTSYM[1]="\*" ;Define separators and special characters PROTFORM[0]=60 ;60 lines per page PROTFORM[1]=80 ;80 characters per line PROTFORM[2]=1 ;Start of page 1 PROTFORM[3]=3 ;Three customized ;log header lines PROTFORM[4]=1 **induction intervalue increase in the set of the value line**  $\cdot$ PROTFORM[5]=12 **induction**  $\binom{3}{12}$  characters per line ; ---------------------- Log contents ------ ---------------- ; Header lines PROTVAL[0]="Meas. , Axis , Set , Act. value, Difference , Time" PROTVAL[1]="point , , value" ; ---------------- Other value assignments - ---------------- MP\_COUNTER=1 \_TXT[0]=<<MP\_COUNTER ;Assign counter for measurement log ; -------- Perform measurements with log --- ---------- N100 G0 G17 G90 T3 D1 Z100 F1000 ;Approach start position for measurement N110 X70 Y90 ; MVAR=100 SETVAL=80 MA=3 TSA=2 FA=2 ;Set measuring cycle parameters ... ... ... ... ; ... ; ... ; ... ; ... ; ... ; ... ; ... ; ... ; ... ; ... ; ... ; ... ; ... ; ... ; ... ; ..<br>... ; ... ; ... ; ... ; ... ; ... ; ... ; ... ; ... ; ... ; ... ; ... ; ... ; ... ; ... ; ... ; ... ; ... ; .. ;zero offset ; Contents of the value lines \_PROTVAL[2]="\_TXT[0],\_AXIS,\_OVR[0],\_OVR[4],\_OVR[16],\_TIME"

#### Miscellaneous functions 7.1 Log measurement results

```
N150 CYCLE100 ;Activate log
N160 CYCLE978 ;Measure surface
N170 z200 ;Retraction in Z
N180 X64 Y38 ;Position above shaft center
N185 Z130 ;Lower in Z
; 
_MVAR=102 _SETVAL=70 _FA=2 _TSA=2 _ID=-20 ;Set measuring cycle parameters
... ;Measuring variant: Measure shaft with 
                                        ;ZO compensation 
_PROTFORM[4]=2 induce \frac{1}{2} judice \frac{1}{2} judice \frac{1}{2} judice \frac{1}{2} judice \frac{1}{2} judice \frac{1}{2} judice \frac{1}{2} judice \frac{1}{2} judice \frac{1}{2} judice \frac{1}{2} judice \frac{1}{2}_PROTVAL[2]="_TXT[0],_AXIS1,_OVR[1],_OVR[5],_OVR[17],_TIME" 
_PROTVAL[3]=" ,_AXIS2,_OVR[2],_OVR[6],_OVR[18]" 
MP_COUNTER=MP_COUNTER+1 _TXT[0]=<<MP_COUNTER ;Increase user-def. counter for 
                                        ;measurements 
N190 CYCLE977 ;Measure shaft
N210 CYCLE101 ;Deactivate log
N220 z200 in Z
N290 M2
```
# 7.2 Measuring cycle support in the program editor (up to measuring cycles SW 5.4)

#### Function

In SW 4.3 and higher, cycle support for measuring cycles in the ASCII editor is provided as for the standard cycles.

With this support function, the parameters described as mandatory parameters are input for each measuring cycle. For the additional parameters the last values input are retained. Furthermore, it is possible to change the additional parameters.

The measuring cycles are selected in the editor by using the vertical softkeys. The softkey menu is divided up according to measuring tasks, e.g. "Calibration" and then "Calibration in hole" or "Tool probe". This results in a one-to-one assignment between softkeys and measuring cycles.

As of SW 5 of MMC100/100.2, MMC102/103 and HMI Advanced/Embedded, measuring cycle support is reached using the softkeys

 $\geq$ Support | New cycle | Measuring cycles

from the extended menu of the editor.

In the edited program there are calls with parameter list, e.g.

- CYCLE\_PARA(...) for the provision of additional parameters
- CYCLE\_976(...) for calibrating in hole,
- CYCLE CAL TOOLSETTER(...) for calibrating the tool probe.

### 7.2.1 Measuring cycle support files

#### Function

Measuring cycle support requires the following files:

• cov.com

Configuring the softkeys for cycle selection

• sc.com

Configuring the input screens for the individual parameters

• Auxiliary cycle\*.spf

Additional cycles with parameter list that transfer the input parameters to the data blocks (GUD) of the measuring cycles and call the measuring cycles.

These files are combined in the following two archives on the measuring cycle diskette:

- MCSUPP\_1.COM
- MCSUPP\_2.COM

### 7.2.2 Load the measuring cycle support

#### Function

The files mcsupp\_1.com and mcsupp\_2.com are loaded from diskette or via RS-232-C with "Data in" into the "Services" menu.

With the MMC 102/103 the auxiliary cycle programs (see list Subsection "Assigning calls and measuring cycles") must be transferred to the NCU with "Load".

The Power ON is executed.

### 7.2.3 Assigning calls and measuring cycles

#### Function

The following table provides an overview of:

- Measurement task
- Measuring cycle
- Start

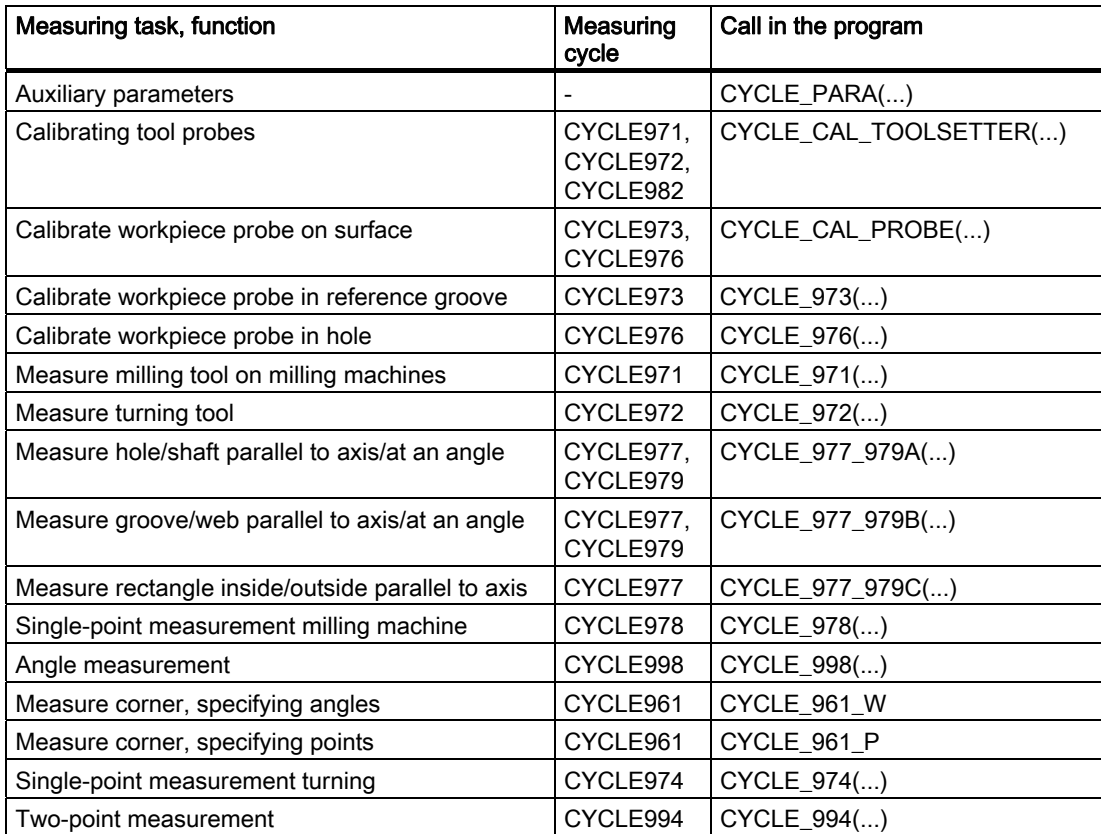

### 7.2.4 Description of the parameterizing cycles

#### 7.2.4.1 General information

The individual parameterization cycles of the measuring cycles together with their input parameters are described below.

The parameter names in the table directly refer to the defining parameters of the measuring cycle in question in the GUD variables. If no parameter is given, it is a selection field in the input screen form for particular functions.

### 7.2.4.2 Setting additional parameters - CYCLE\_PARA

With CYCLE\_PARA, you can program all generally valid parameters of the measuring cycles. These parameters do not depend on the individual measuring variant. If an entered parameter has the value 0, the target parameter is not overwritten, i.e. its previous value is retained.

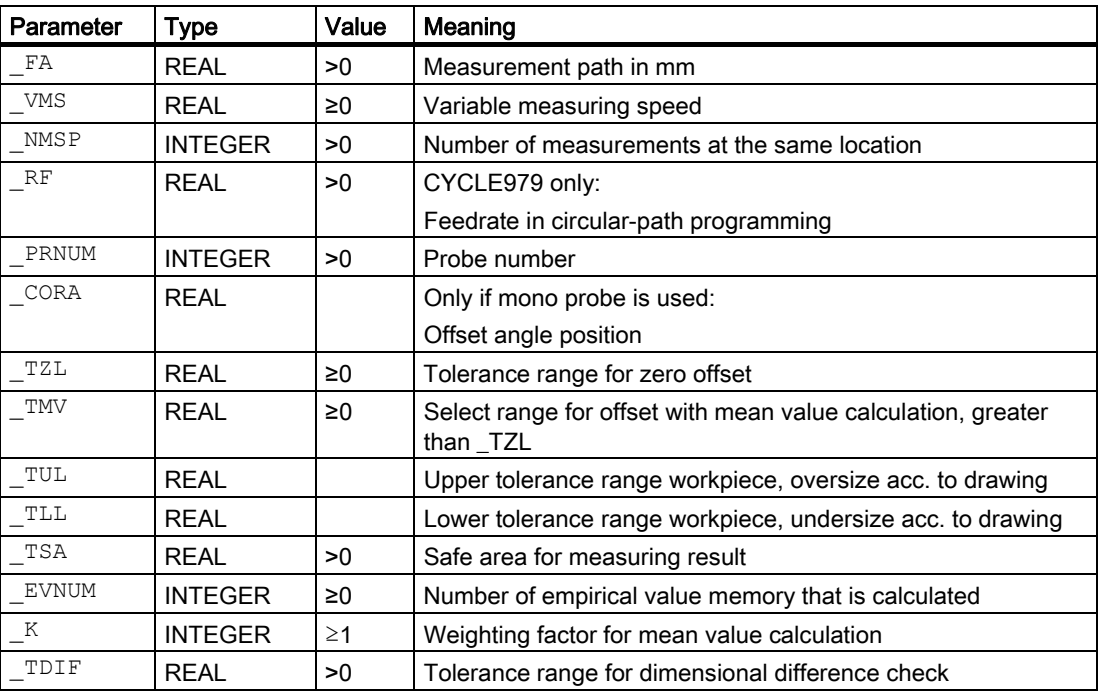

#### Miscellaneous functions

7.2 Measuring cycle support in the program editor (up to measuring cycles SW 5.4)

### 7.2.4.3 Calibrate tool probe - CYCLE\_CAL\_TOOLSETTER

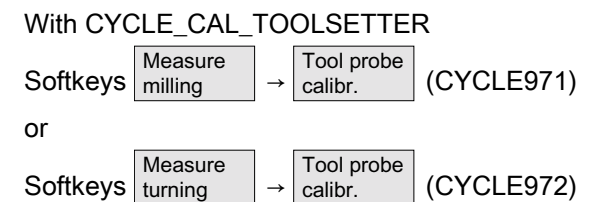

measuring cycles CYCLE971 and CYCLE972 can be parameterized to calibrate a tool measuring probe.

#### Parameter

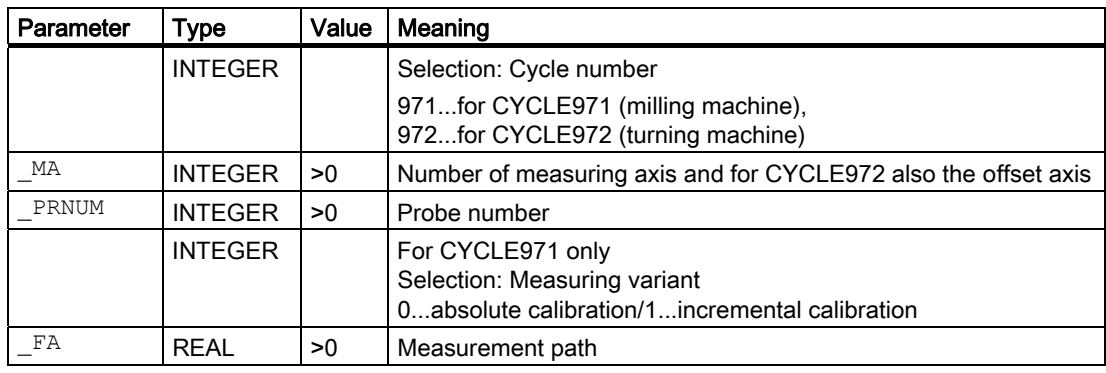

### 7.2.4.4 Calibration on surface - CYCLE\_CAL\_PROBE

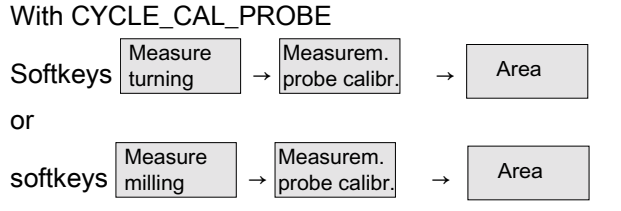

measuring cycles CYCLE973 and CYCLE976 can be parameterized to calibrate a surface.

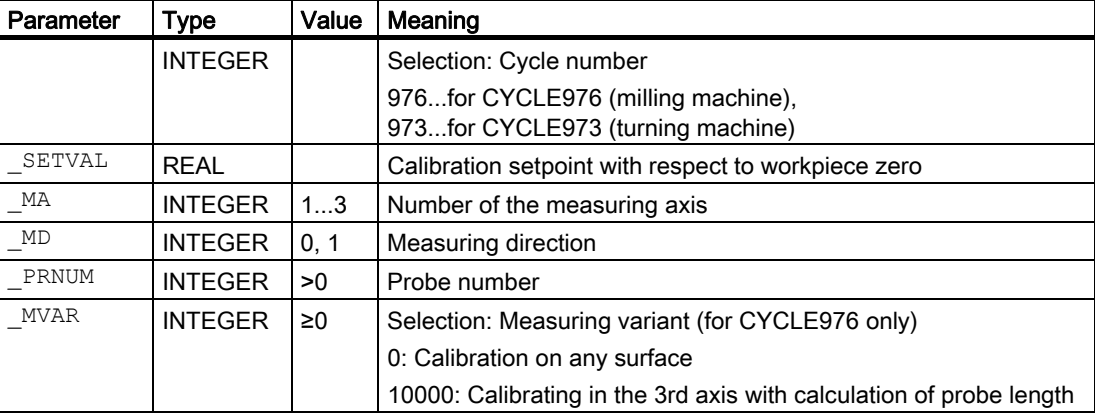

### 7.2.4.5 Calibration in groove - CYCLE\_973

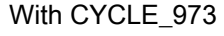

Softkeys turning Measure Measure Measurem.<br>turning  $\rightarrow$  probe calibr.

CYCLE973 can be parameterized to calibrate a reference groove.

#### Parameter

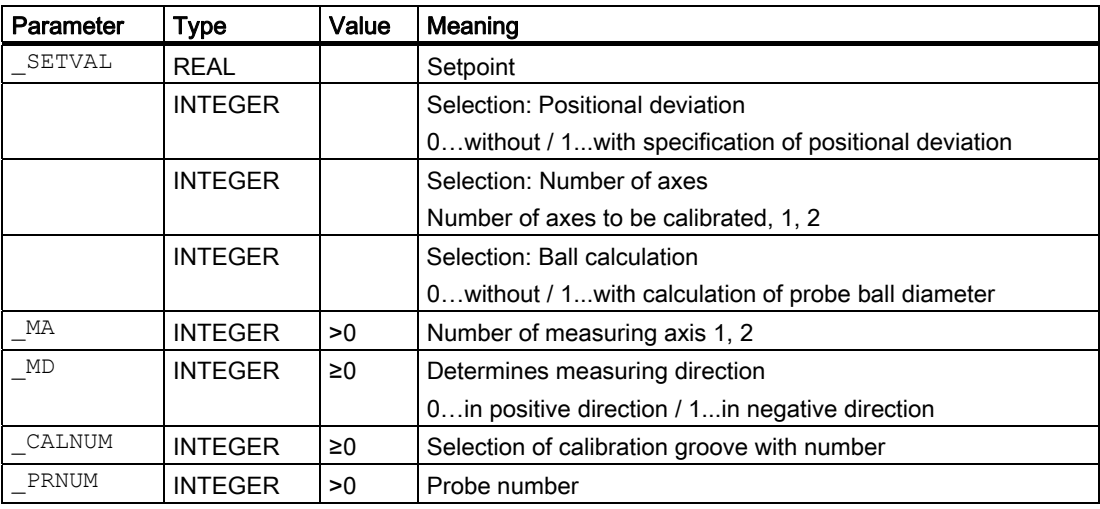

### 7.2.4.6 Calibration in hole - CYCLE\_976

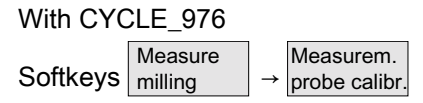

CYCLE976 can be parameterized to calibrate a hole.

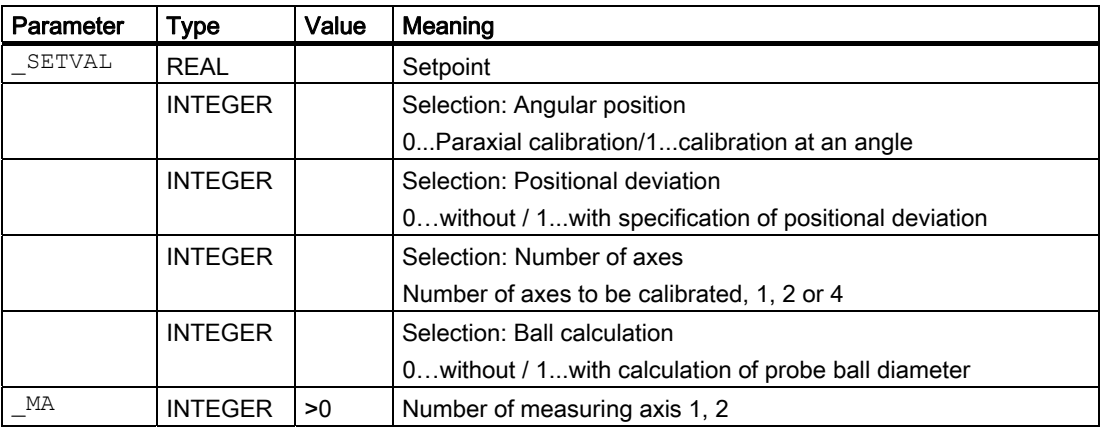

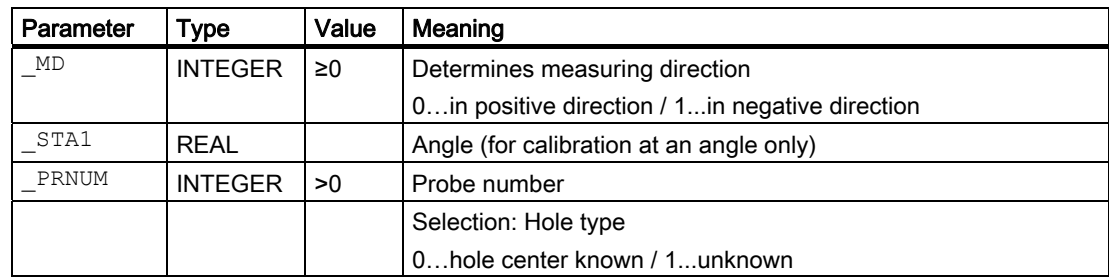

### 7.2.4.7 Measuring milling tools - CYCLE\_971

With CYCLE\_971

 $\text{Softkeys}$  Measure  $\rightarrow$  Measure Measure tool

CYCLE971 can be parameterized for tool measurement.

### Parameter

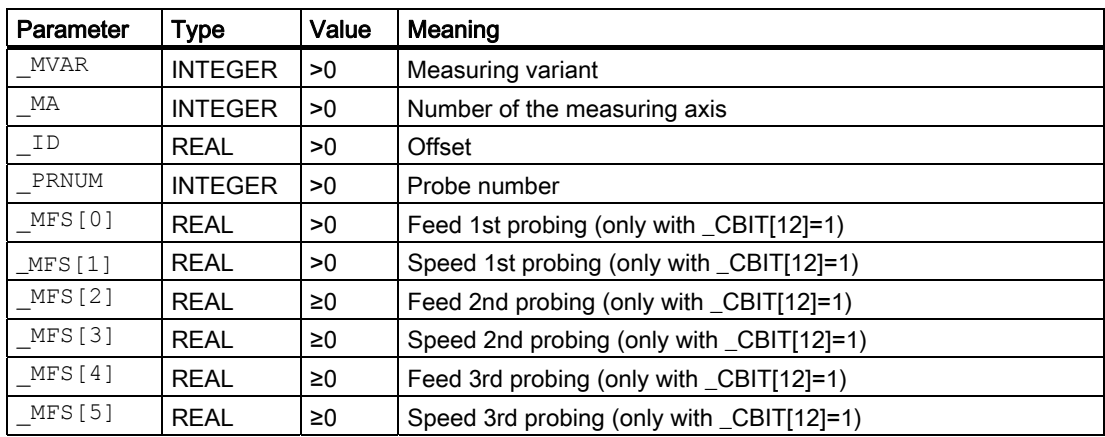

### 7.2.4.8 Measuring turning tools - CYCLE\_972

CYCLE\_972 can be used to parameterize CYCLE972 to gauge tools.

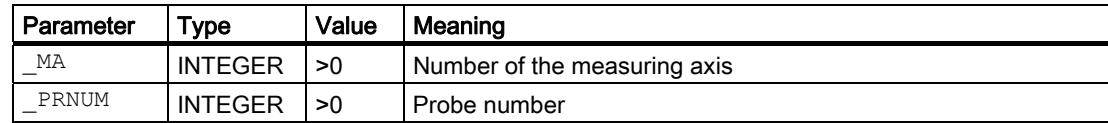

### 7.2.4.9 Hole, measure shaft – CYCLE\_977\_979A

With CYCLE\_977\_979A Measure

Softkeys | milling Measure  $\parallel$  Measure  $\parallel$  →  $\parallel$  Measure  $\parallel$  → Hole shaft

measuring variants xxx1 and xxx2 of measuring cycles CYCLE977 and CYCLE979 can be parameterized.

#### Parameter

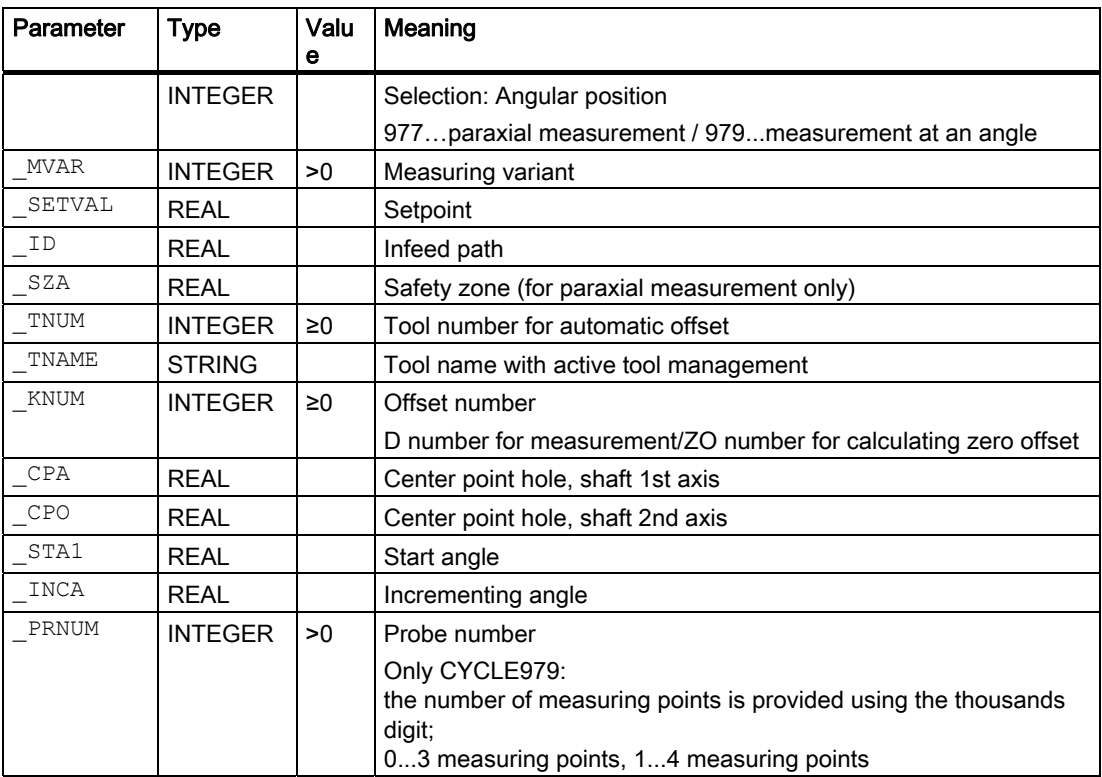

### 7.2.4.10 Groove, measure web – CYCLE\_977\_979B

With CYCLE 977 979B

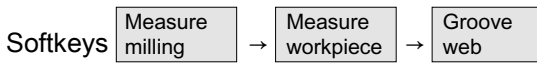

measuring variants xxx3 and xxx4 of measuring cycles CYCLE977 and CYCLE979 can be parameterized.

#### Miscellaneous functions

7.2 Measuring cycle support in the program editor (up to measuring cycles SW 5.4)

### Parameter

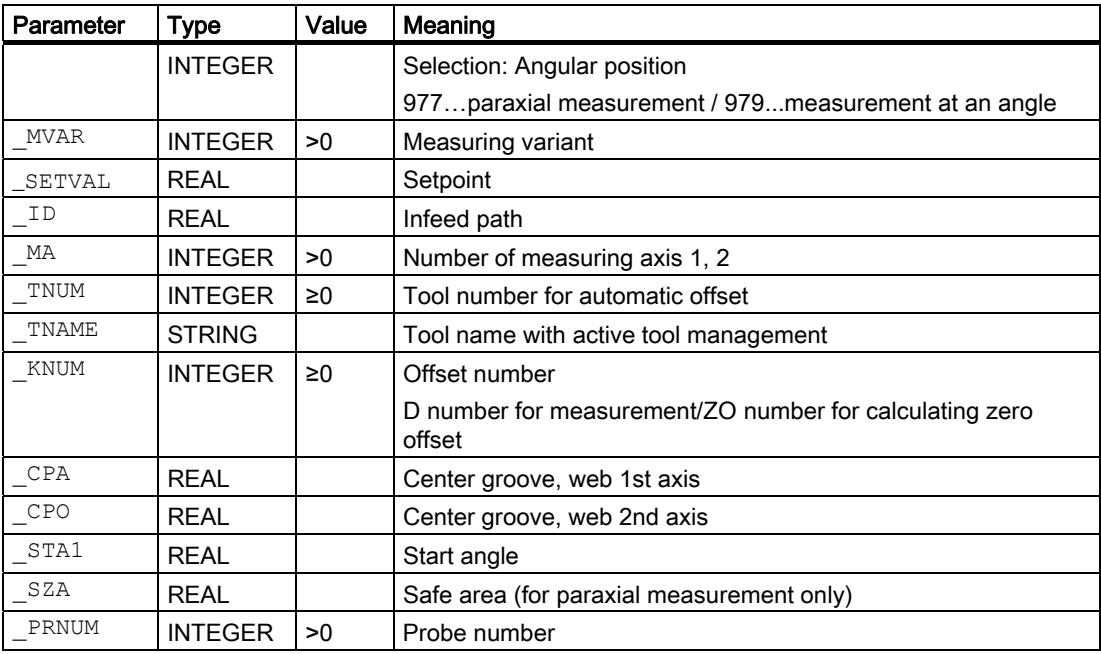

# 7.2.4.11 Measure rectangle - CYCLE\_977\_979C

With CYCLE\_977\_979C Measu

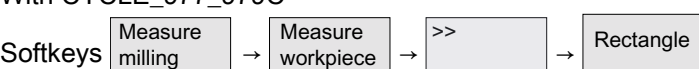

measuring variants xxx5 and xxx6 of measuring cycle CYCLE977 can be parameterized.

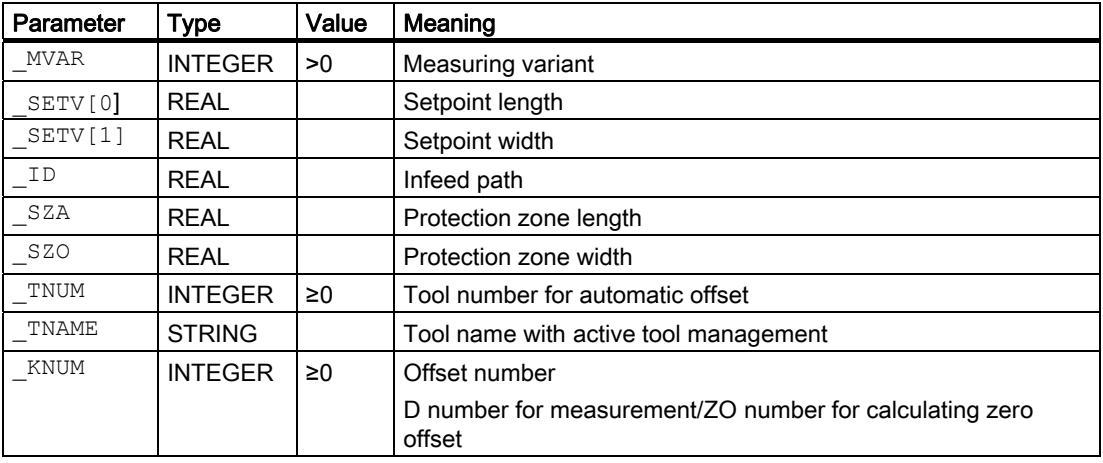

### 7.2.4.12 Single-point measurement - CYCLE\_978

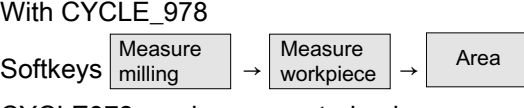

CYCLE978 can be parameterized.

#### Parameter

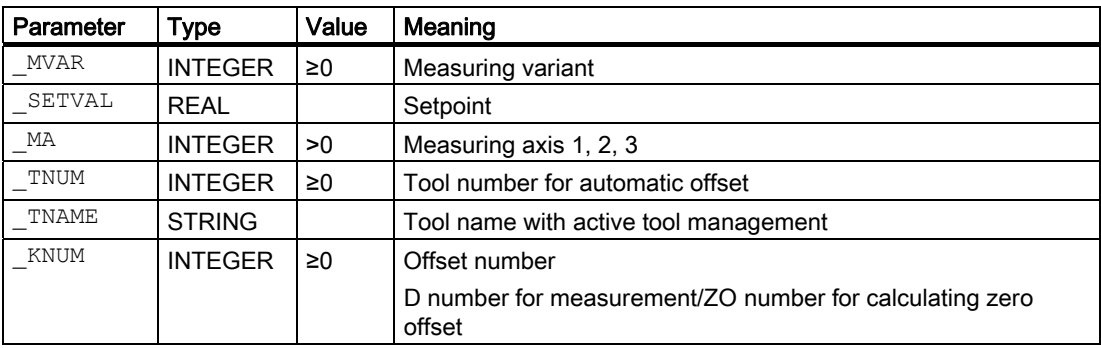

### 7.2.4.13 Angle measurement - CYCLE\_998

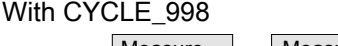

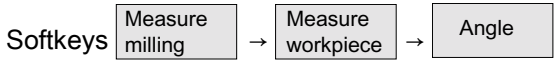

CYCLE998 can be parameterized.

#### Parameter

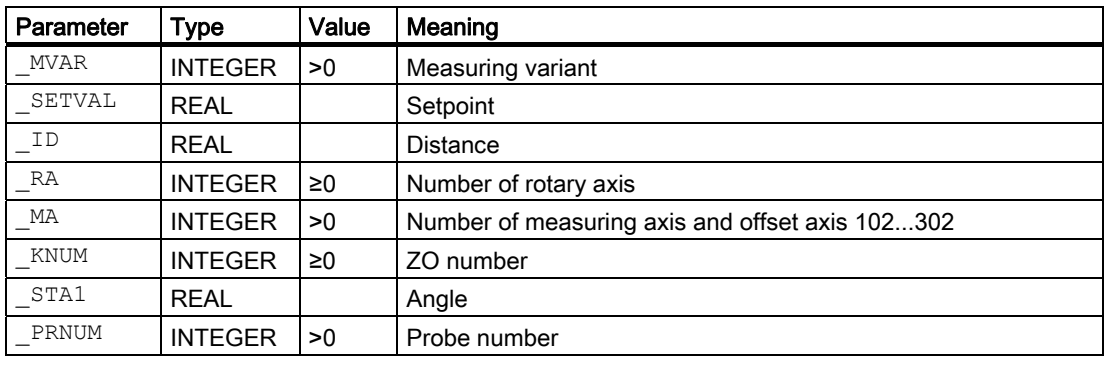

### 7.2.4.14 Corner measurement with specification of angles - CYCLE\_961\_W

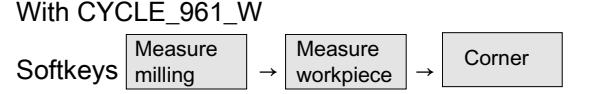

measuring variants 105 to 108 for CYCLE961 can be parameterized.

#### Miscellaneous functions

7.2 Measuring cycle support in the program editor (up to measuring cycles SW 5.4)

### Parameter

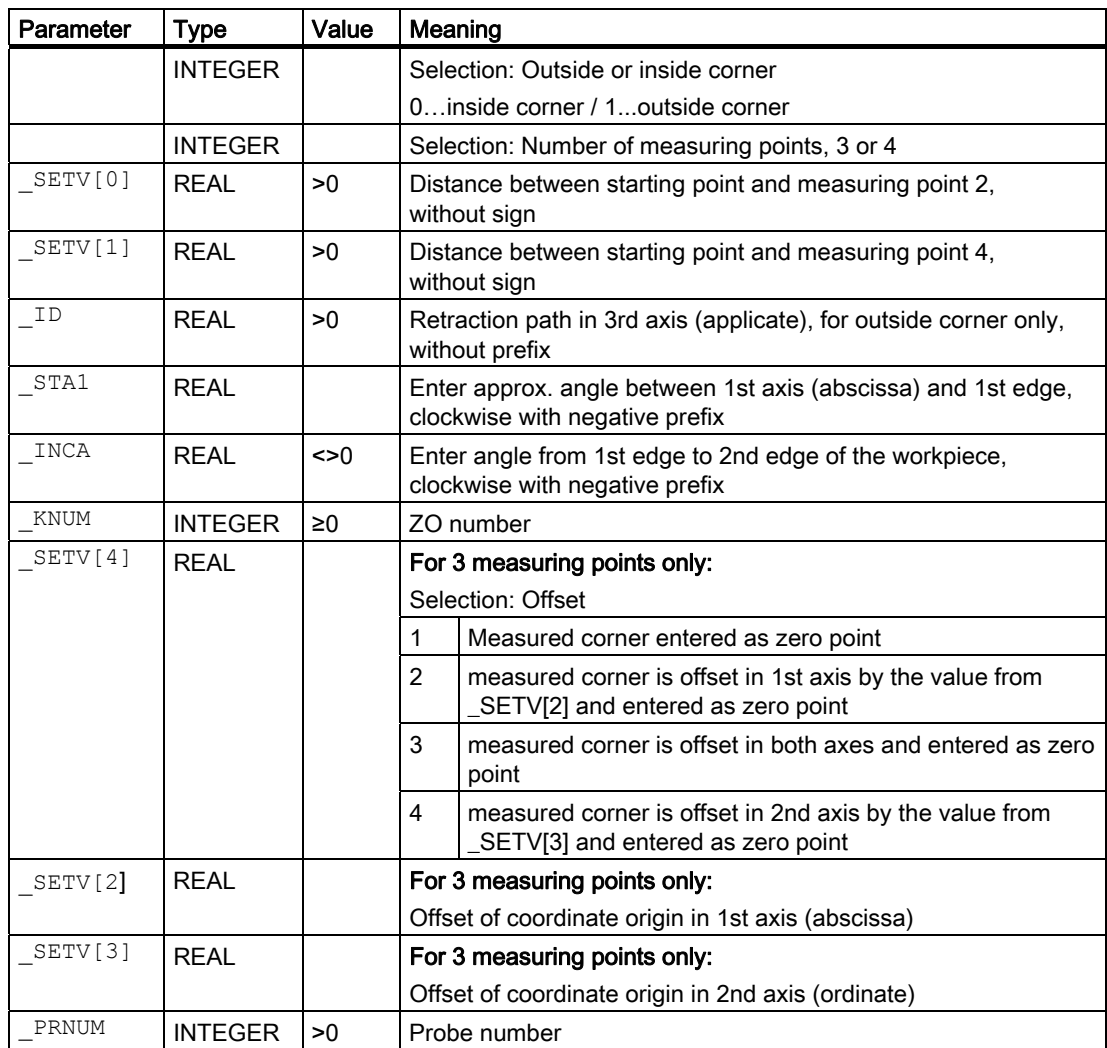

### 7.2.4.15 Corner measurement with specification of points - CYCLE\_961\_P

With CYCLE\_961\_P

Softkeys milling Measure Measure  $\parallel$  Measure  $\parallel$  →  $\parallel$  Measure  $\parallel$  →

Corner

measuring variants 117 to 118 for CYCLE961 can be parameterized.

### Parameter

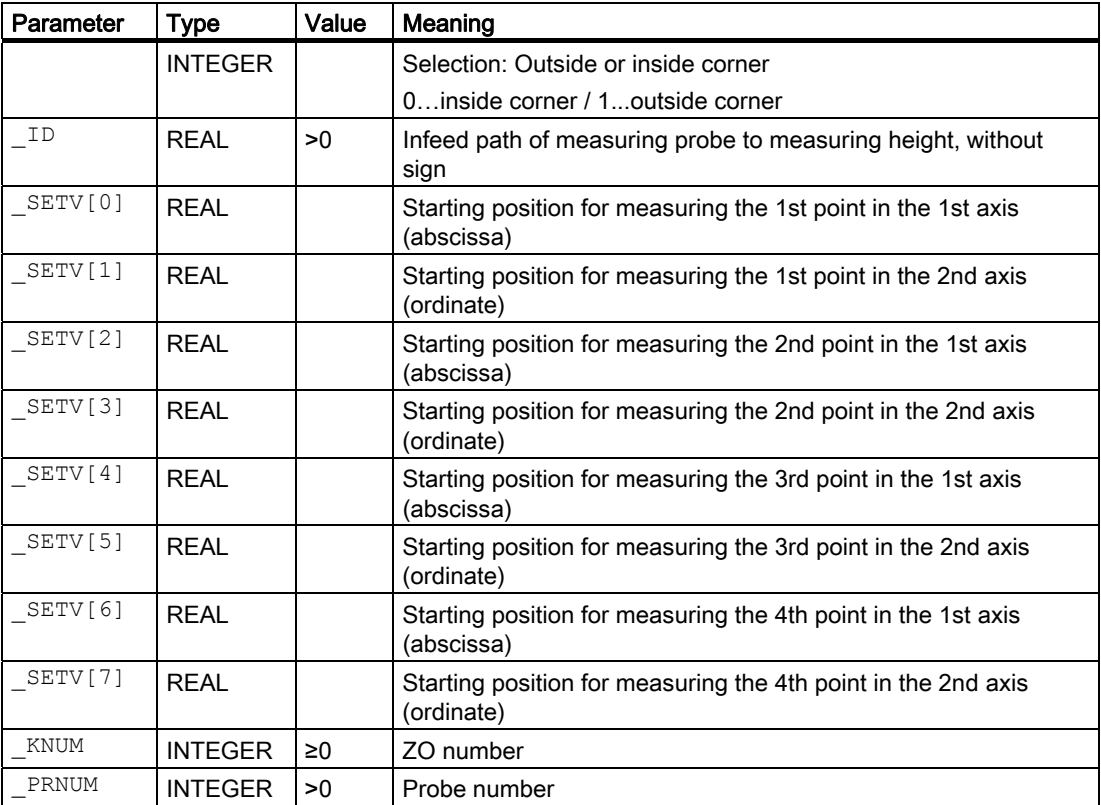

### 7.2.4.16 Single-point measurement - CYCLE\_974

With CYCLE\_974

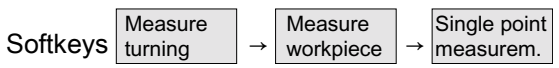

CYCLE974 can be parameterized.

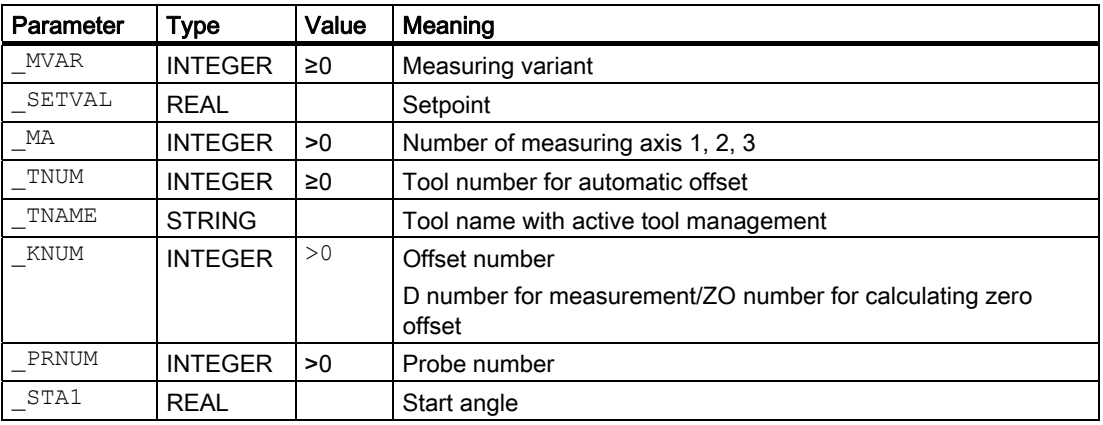

#### Miscellaneous functions

7.2 Measuring cycle support in the program editor (up to measuring cycles SW 5.4)

### 7.2.4.17 Two-point measurement - CYCLE\_994

With CYCLE\_994

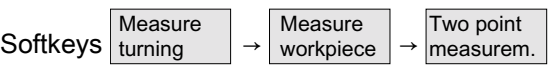

CYCLE994 can be parameterized.

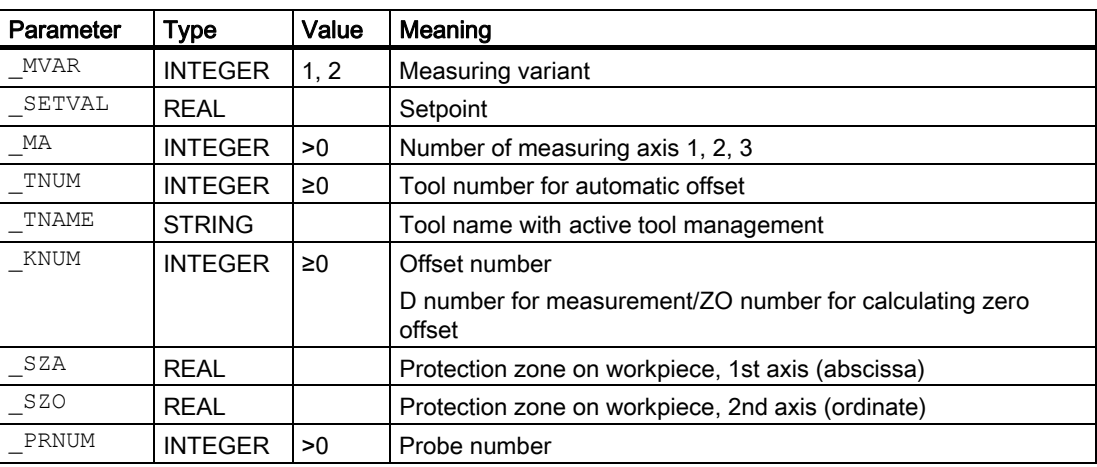

# 7.3 Measuring cycle support in the program editor (from measuring cycles SW 6.2)

From measuring cycles SW 6.2, the program editor provides extended measuring cycle support for inserting measuring cycle calls into the program.

#### **Prerequisite**

HMI Advanced/Embedded as from SW 6.2 required.

#### Function

This measuring cycle support provides the following functionality:

- Measuring cycle selection via softkeys
- Input screen forms for parameter assignment with help displays
- Retranslatable program code is generated from the individual screen forms.

### 7.3.1 Menus, explanation of the cycles

### 7.3.1.1 General information

#### **Explanation**

The input screens for the measuring cycles are selected depending on the technology being used via horizontal softkeys.

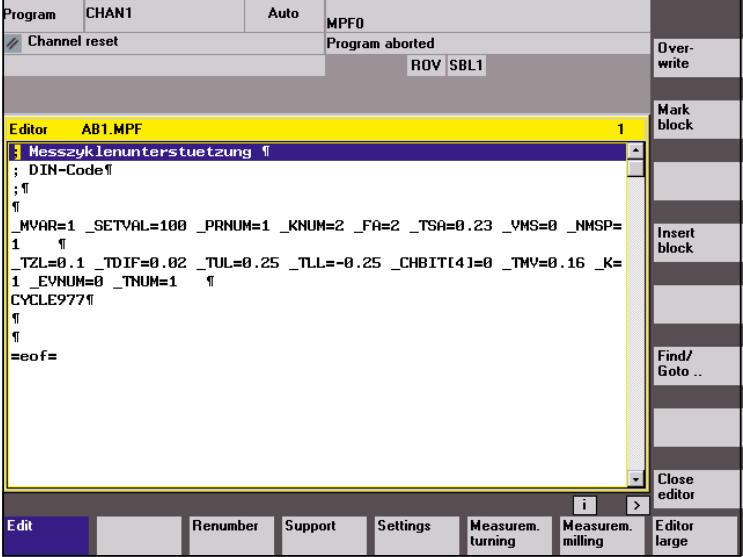

Measure turning

Input screen forms for measuring cycles for turning technology.

Measure milling

Input screen forms for measuring cycles for milling technology.

### 7.3.1.2 Softkey bars for turning

Vertical softkey menu for turning technology

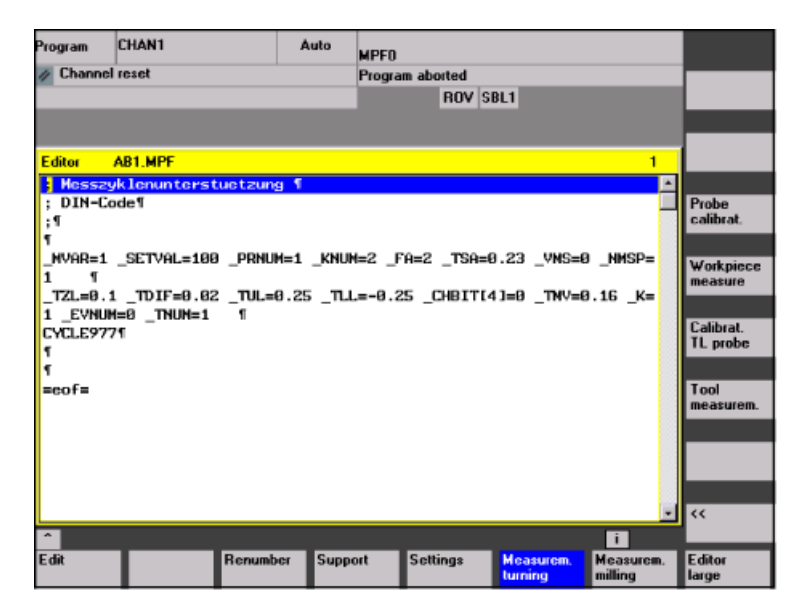

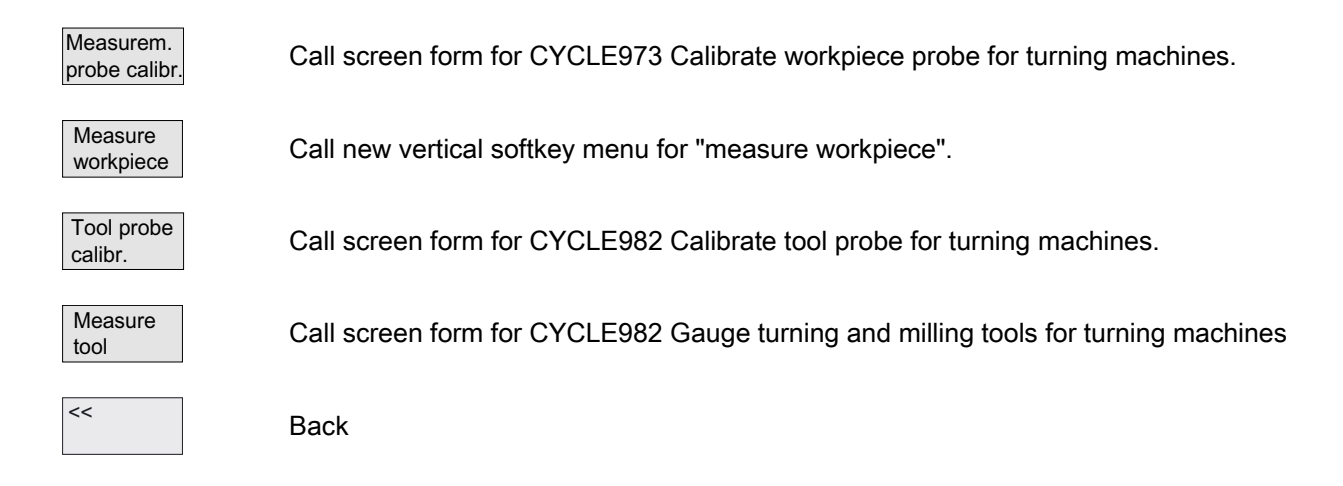

### Vertical softkey menu for measure workpiece, turning

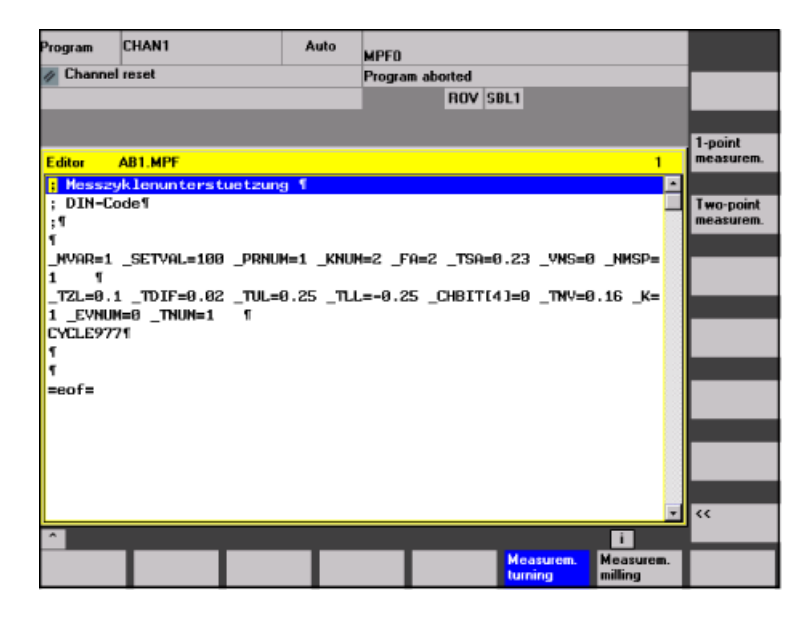

Single point  $\overline{\phantom{a}}$ measurem.

Two point measurem. Call screen form Workpiece measurement for turning machines CYCLE974 1 point measurement.

Call screen form Workpiece measurement for turning machines CYCLE994 2-point measurement.

 $<<$ 

Back to selection menu turning.

### 7.3.1.3 Softkey bars for milling

Vertical softkey menu for milling technology

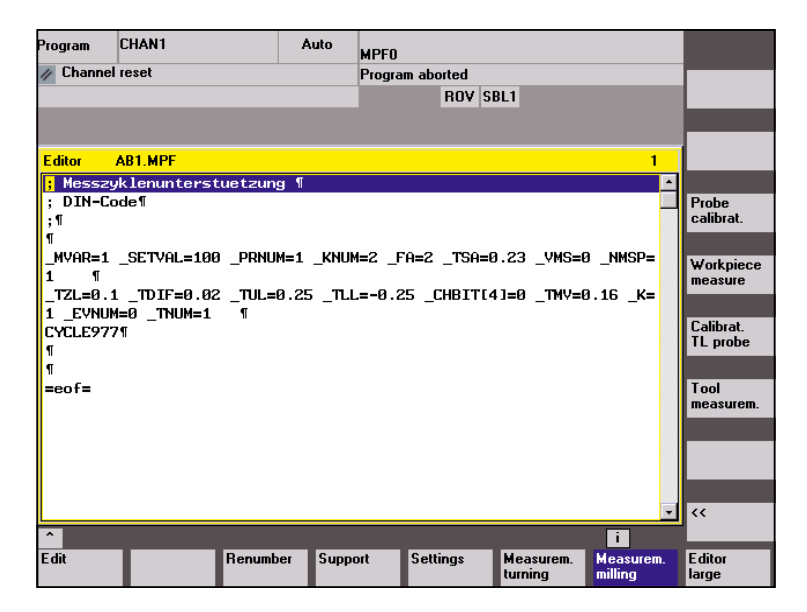

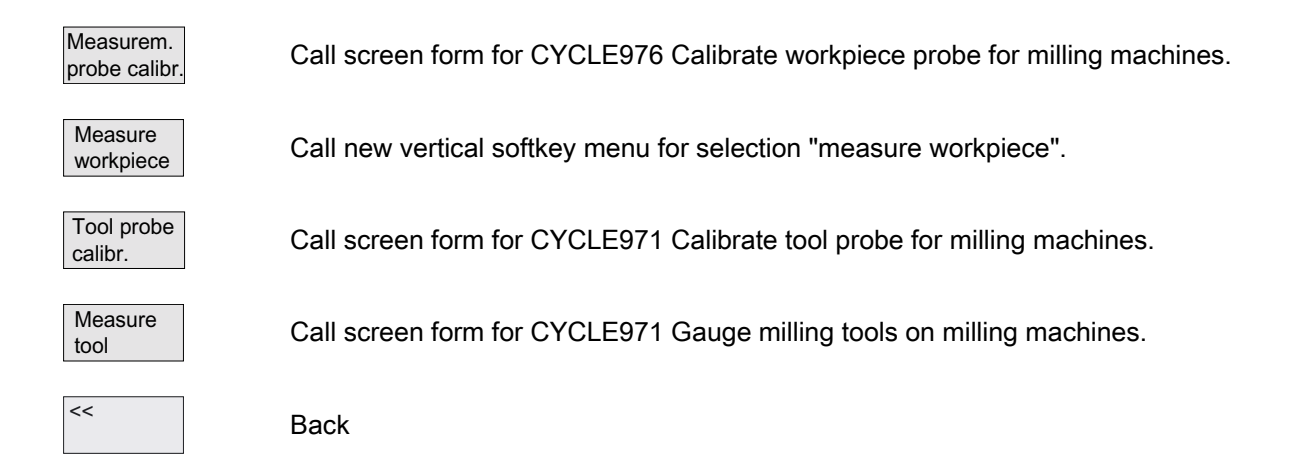

### Vertical softkey menu for workpiece measuring, milling

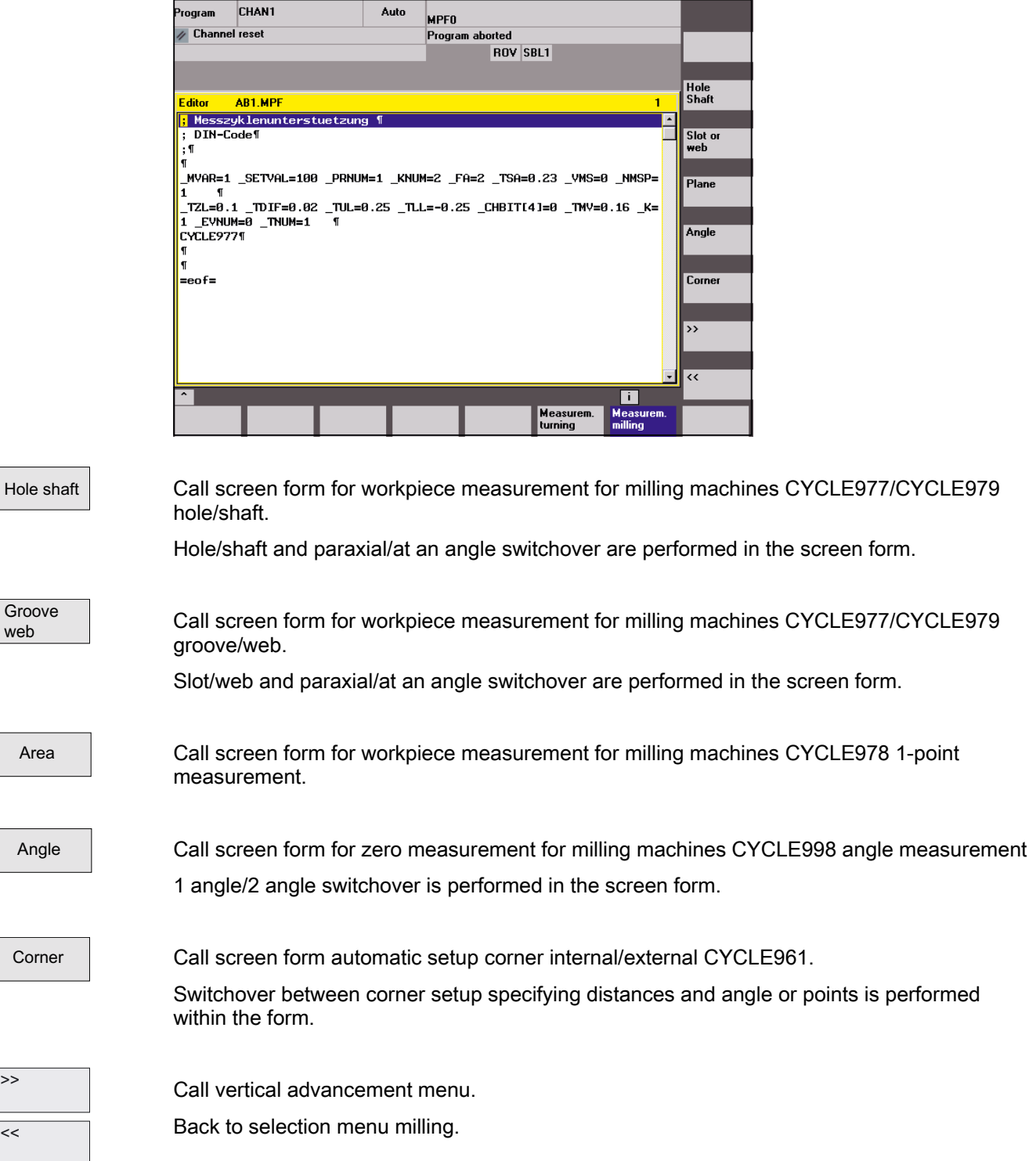

#### Vertical advancement menu for workpiece measurement milling

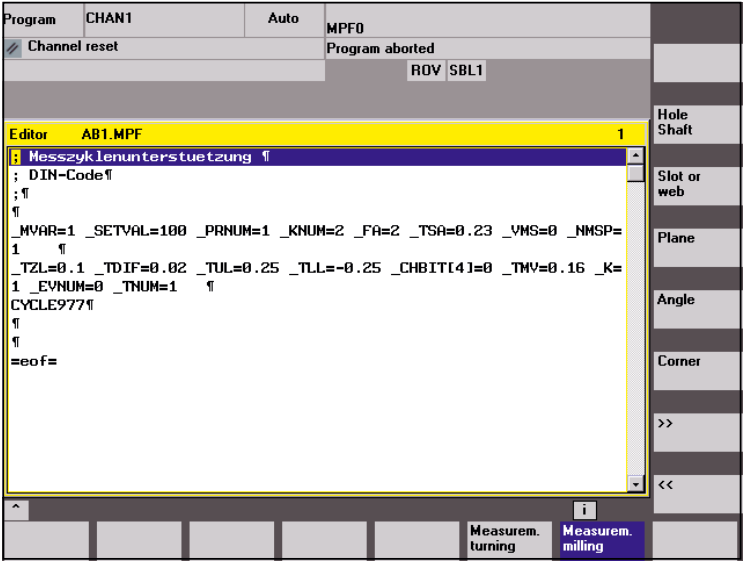

Rectangle

Call screen form for workpiece measurement for milling machines CYCLE977 rectangle internal/external.

Sphere

Call screen form for workpiece measurement for milling machines CYCLE997 measure ball and ZO determination (from measuring cycles SW 6.3).

 $<<$ 

Back to selection list measure workpiece milling.

### 7.3.1.4 Programming example

#### Measuring a hole parallel to the axis with protection zone

(generated with measuring cycle support)

```
N100 G17 G0 G90 Z20 F2000 S500 M3 ;Main block
N110 T7 M6 ;Insert probe
N120 G17 G0 G90 X50 Y50 120 CM (Position probe in X/Y plane
                                                       ;on hole center point 
N<sub>130</sub> z<sub>20</sub> D<sub>1</sub> \blacksquare ;Position Z axis in hole
; from the measuring cycle support using the 
; NC code _MZ_MASK[0]=1 generated using the input screen 
N130 _MVAR=1001 _SETVAL=100.000 _PRNUM=101 
 _KNUM=2002 _FA=2 _TSA=0.23 
 _VMS=0 _NMSP=1 _ID=-20.000 _SZA=50.000 
 _CORA=0.03 _TZL=0.01 _TDIF=0.2 _TUL=0.065 
 TLL=-0.065 CHBIT[4]=0 K=1 EVNUM=2 -TNUM=1 CYCLE977 
                                                       ;Parameter transfer to 
                                                       ;measuring cycle 
                                                       ;call measuring cycle 
;* end of NC code generated by measuring cycle support 
... 
N200 M30 in the set of program (Research Manual Section 1995); End of program
```
#### Input screen for measuring a hole, parallel with the axis, with protection zone (CYCLE977)

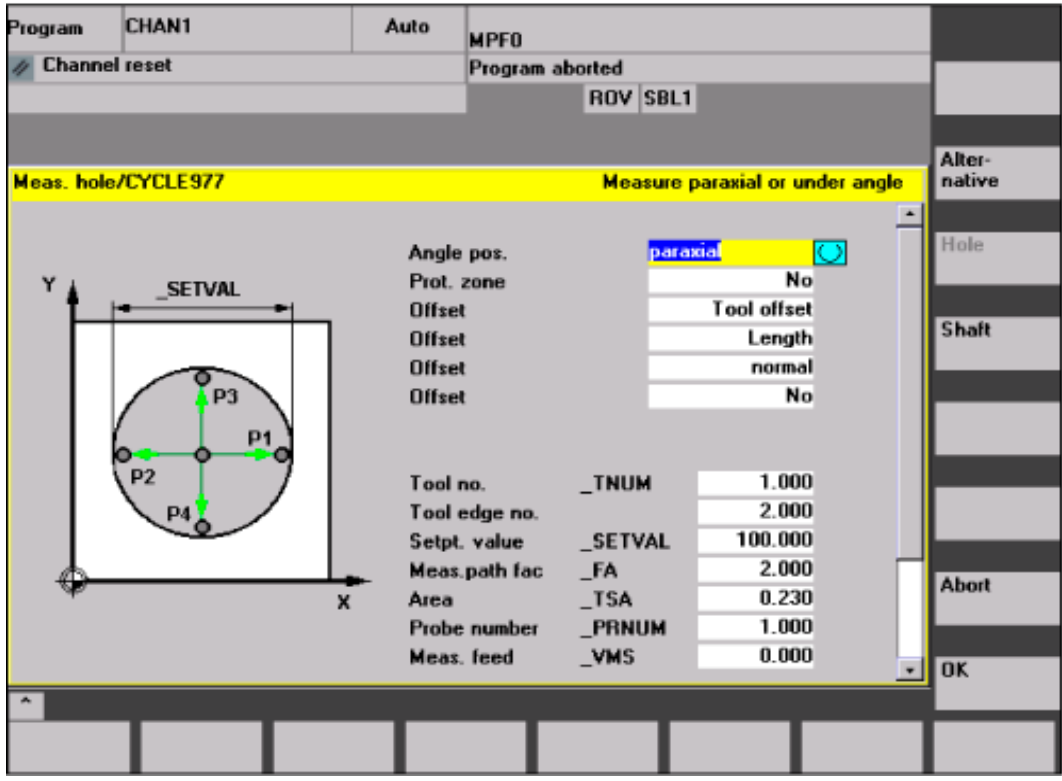
7.3 Measuring cycle support in the program editor (from measuring cycles SW 6.2)

# 7.3.2 Pre-setting of the measuring cycle support

#### General information

A field \_MZ\_MASK is declared in the data block (GUD6) in which the screen forms can be adapted:

- technological measuring conditions
- to measuring variants

The settings in the data block for the \_MZ\_MASK field can be changed in a screen form in "Setup" operating area.

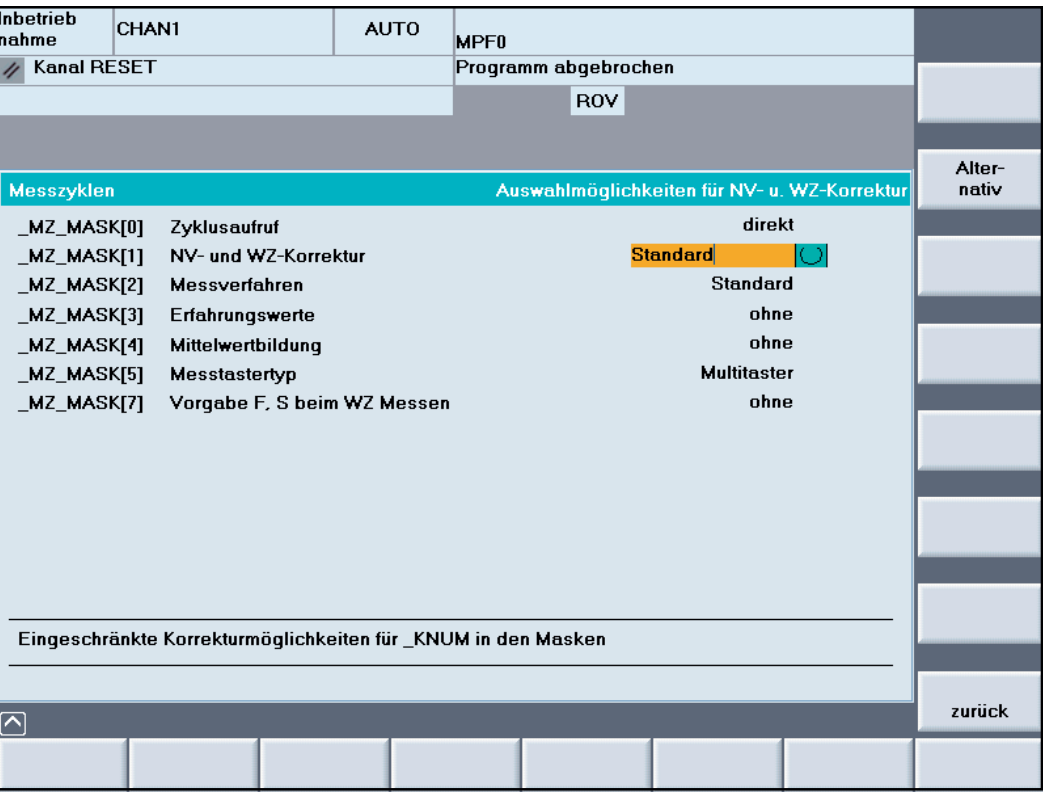

7.3 Measuring cycle support in the program editor (from measuring cycles SW 6.2)

# **Setting**

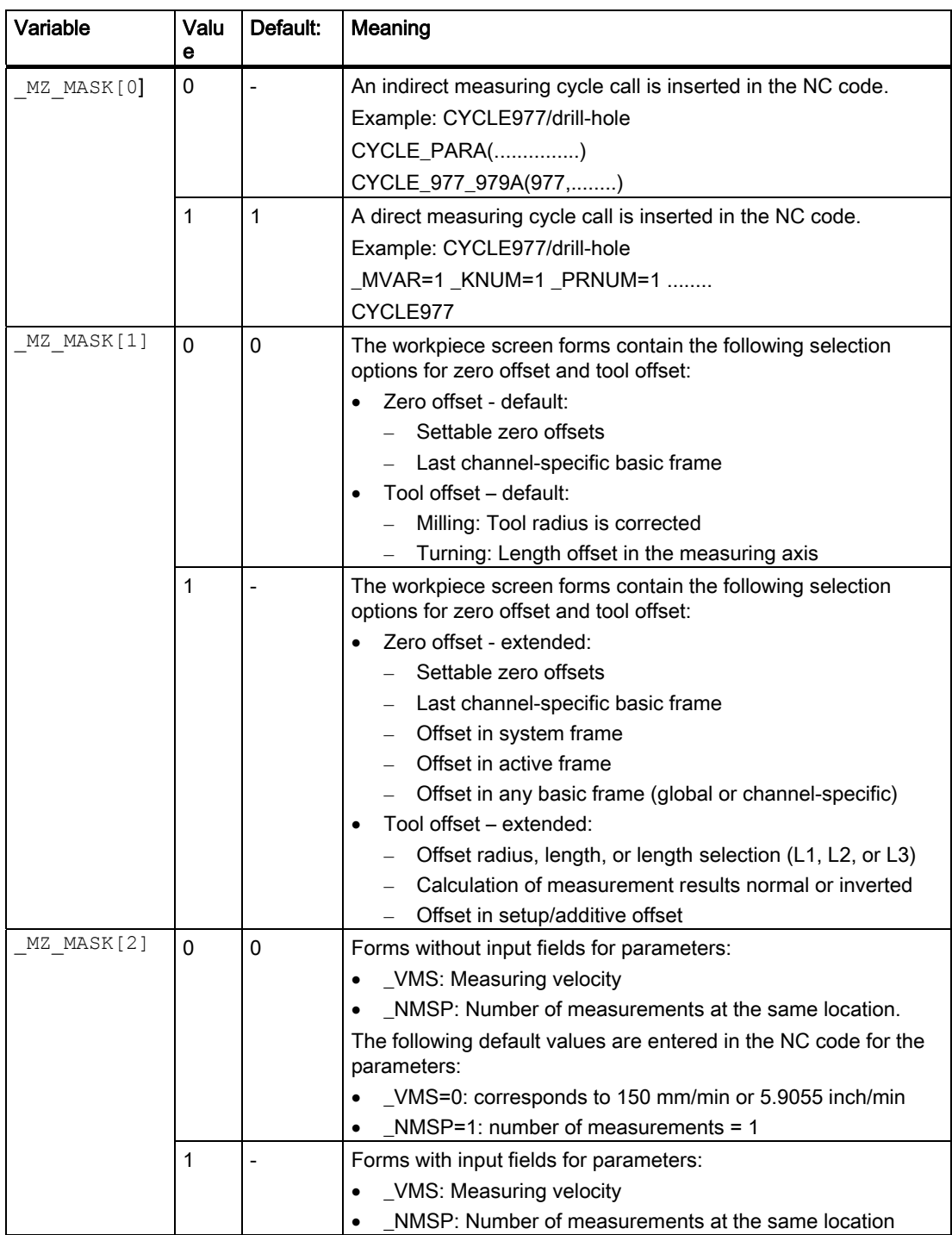

#### Miscellaneous functions

#### 7.3 Measuring cycle support in the program editor (from measuring cycles SW 6.2)

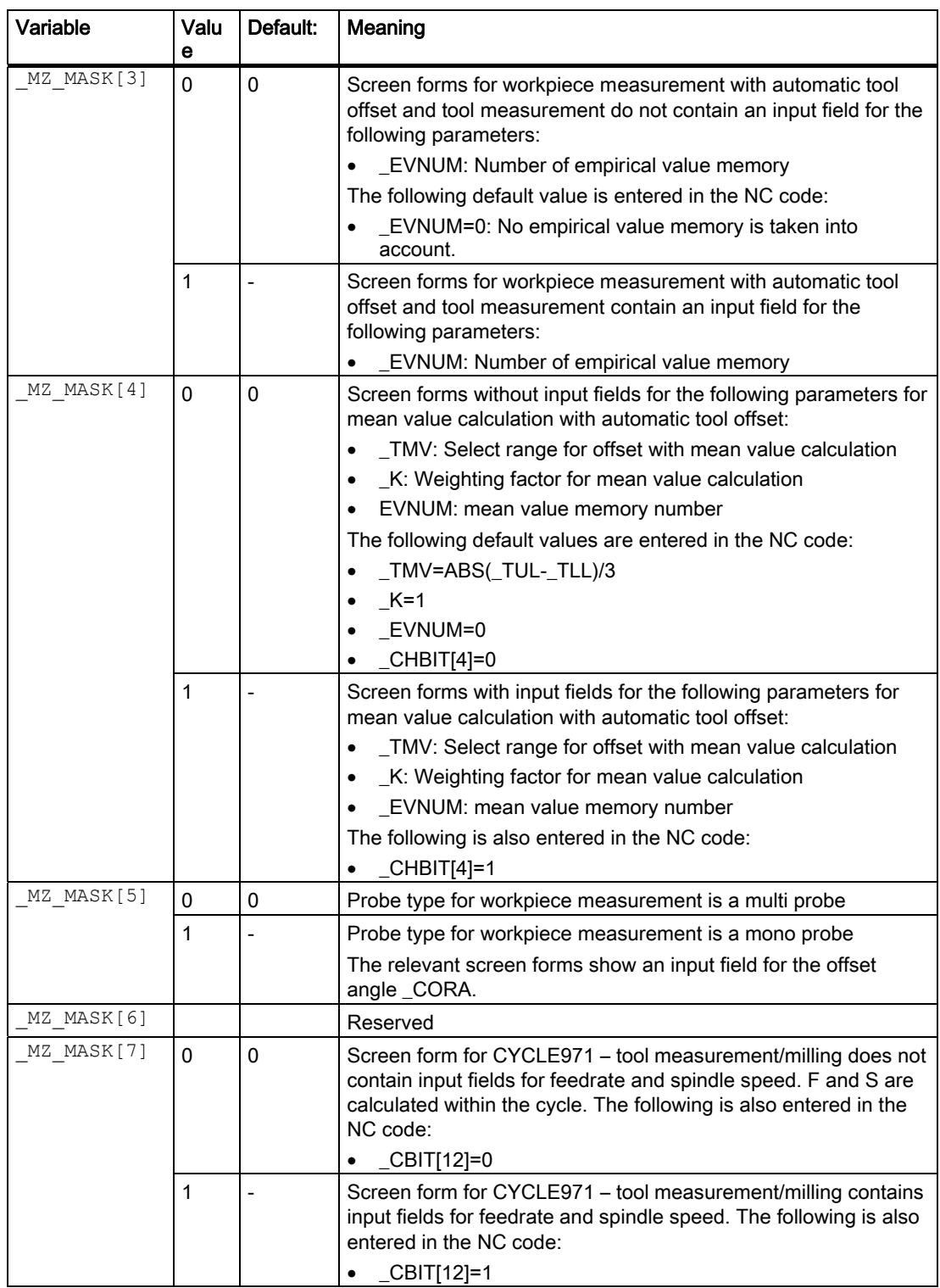

#### References:

/BEM/, HMI Embedded Operator's Guide

/IAM/, Installation & Start-Up Guide, IM2 "Commissioning HMI Embedded"

7.4 Measuring result screens

# **Recompiling**

Recompilation of programs allows you to change existing programs using the cycle support.

When recompiling measuring cycle calls, please note that a field of defaults for programming is active (  $MZ$  MASK) in addition to the screen forms. If there has been a change in this settings between program creation and recompilation, the changes will also be included in the program.

Programs with measuring cycle calls cannot be recompiled after a change in the type of tool programming, i.e. change in the machine data setting

- MD 18102: MM\_TYPE\_OF\_CUTTING\_EDGE
- MD 18080: MM\_TOOL\_MANAGEMENT\_MASK

# 7.4 Measuring result screens

.

#### Function

Measurement result displays will be shown automatically during measuring cycle runtime if \_CHBIT[10]=1. If \_CHBIT[10]=0 (default setting), the measurement result displays are now shown.

Depending on the setting in \_CHBIT[11] and \_CHBIT[18]

• the measurement result displays are automatically deselected at the end of measuring cycle (\_CHBIT[11]=0, \_CHBIT[18]=0)

or

• the measurement result displays must be acknowledged with the NC start key (\_CHBIT[11]=1, \_CHBIT[18]=0). In this case, the measuring cycle outputs the message:

#### "Please acknowledge measurement result screen with NC start"

or

• The measurement result displays are retained until the next measuring cycle call (\_CHBIT[11]=0, \_CHBIT[18]=1).

The measuring cycles can display different measuring result screens depending on the measuring variant:

- Calibrating tool probes
- Measuring the tool
- Calibrating workpiece probes
- Workpiece measurement

#### Display result displays

The result displays contain the following data:

#### Calibrating tool probes

- Measuring cycle and measuring variant
- Trigger values of axis directions and differences
- Probe number
- Safe area

#### Measuring the tool

- Measuring cycle and measuring variant
- Actual values and differences for tool offsets
- Safe area and permissible dimensional difference
- T-, D-number

#### Calibrating workpiece probes

- Measuring cycle and measuring variant
- Trigger values of axis directions and differences
- Positional deviation during calibration in the plane
- Probe number
- Safe area

#### Workpiece measurement

- Measuring cycle and measuring variant
- Setpoints, actual values and their differences
- Tolerance upper and lower limits (for tool offset)
- Compensation value
- Probe number
- Safe area and permissible dimensional difference
- T number, D number, and DL number or ZO memory number for automatic offset

7.4 Measuring result screens

# Example of measurement result display

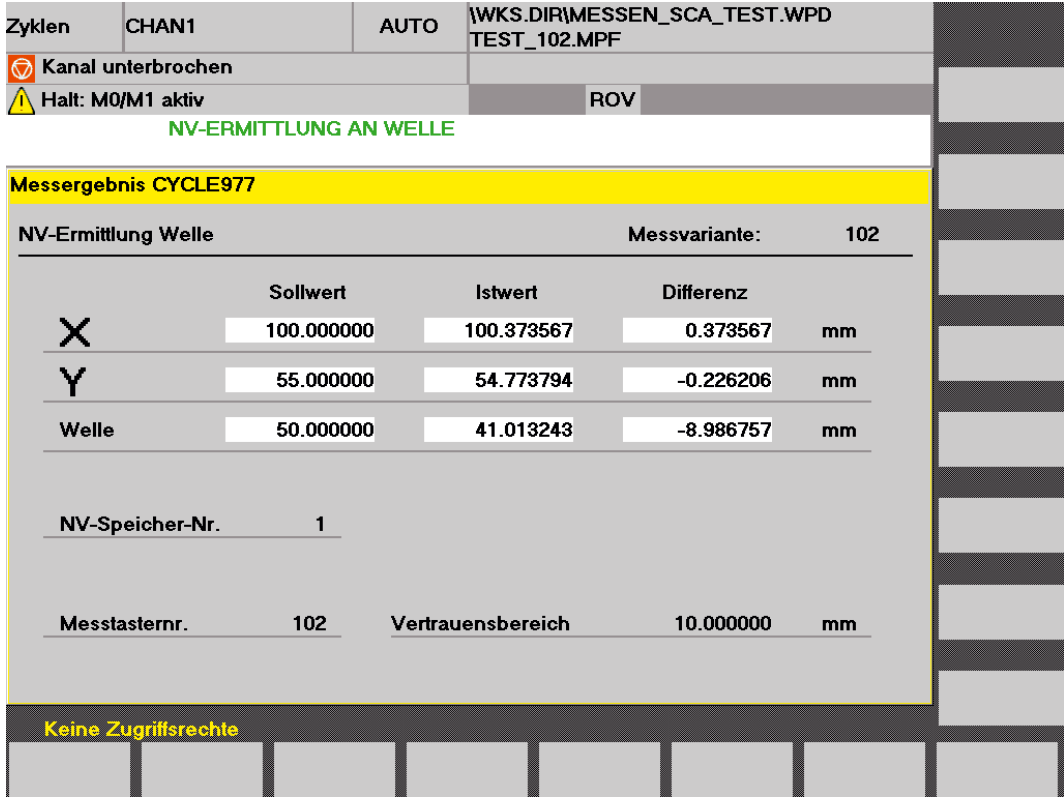

# Hardware/software 8

# 8.1 Hardware requirements

### 8.1.1 General hardware prerequisites

#### Axis assignment

For correct execution of the measuring cycles the machine axes must be assigned according to DIN 66217.

#### Probes that can be used

Switching probes should be connected up for the measuring cycles.

For an explanation of these, refer to descriptions in Section 1.6 "Probes that can be used".

# 8.1.2 Measuring probe connection

#### 8.1.2.1 General information

Only the main situation regarding the connections assigned to the probe signal are shown below in the cable distributor and on the control units.

#### 8.1.2.2 SINUMERIK 810D, 840D powerline, 840Di

The probe for SINUMERIK 810D, 840D powerline or 840Di is generally connected up via the additional "cable distributor" module!

The cable distributor is universally connected to the peripheral interface X121.

For more detailed information on contact routing, electric characteristics, and additional material needed, see:

#### References:

/PHC/ SINUMERIK 810D HW Configuration Manual

/PHD/ SINUMERIK 840D NCU Configuration Manual

/HBi/ SINUMERIK 840Di Manual

8.1 Hardware requirements

# Cable distributor

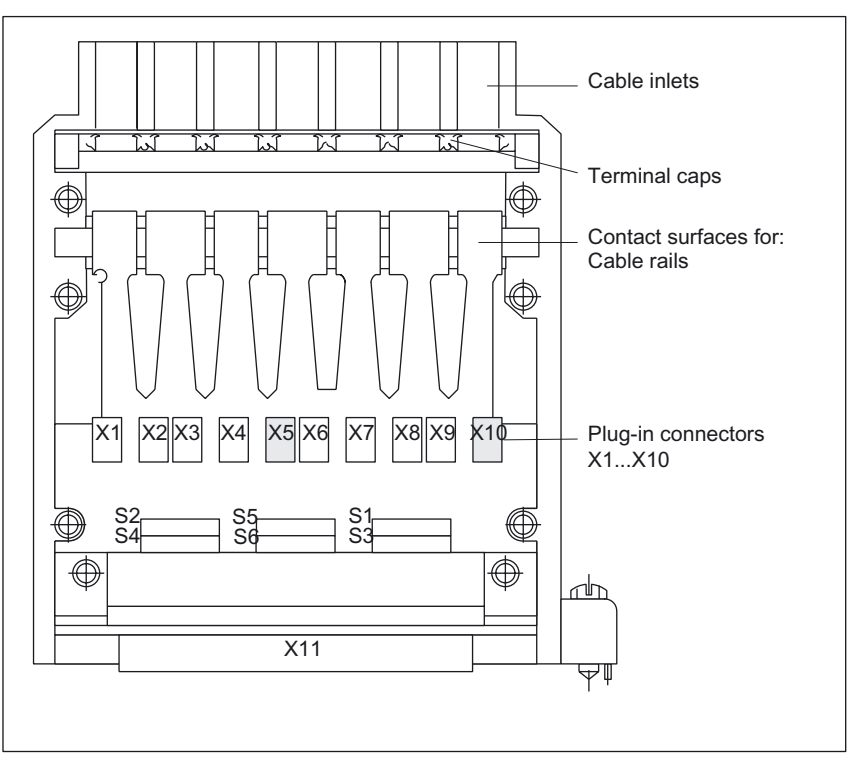

Figure 8-1 View of the opened cable distributor

- Connecting up the probe
	- Probe 1 to X10
	- Probe 2 to X5
- The X10 and X5 connector type is a DU–BOX plug connector
- The cable connector's X11 is plugged on to X121 of the corresponding control unit

# SINUMERIK 810D

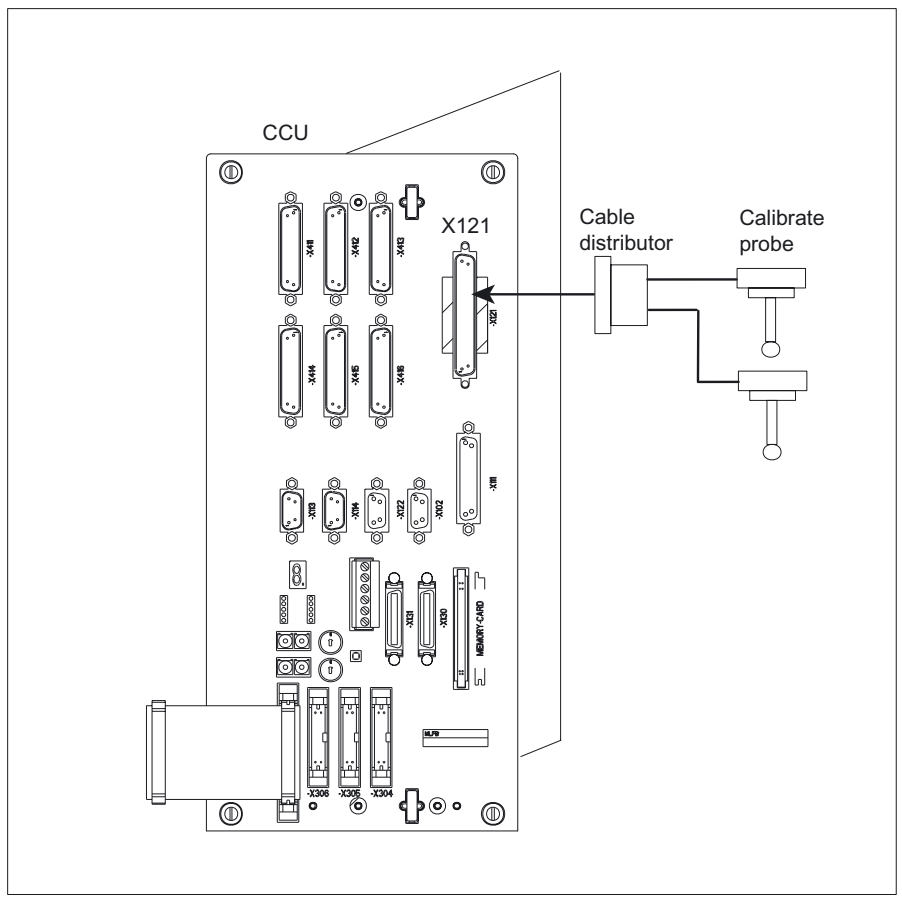

#### Probe connection to X121, 810D/CCU module

Figure 8-2 Front view of 810D/CCU module

8.1 Hardware requirements

# SINUMERIK 840D

#### Probe connection to X121, 840D/NCU module

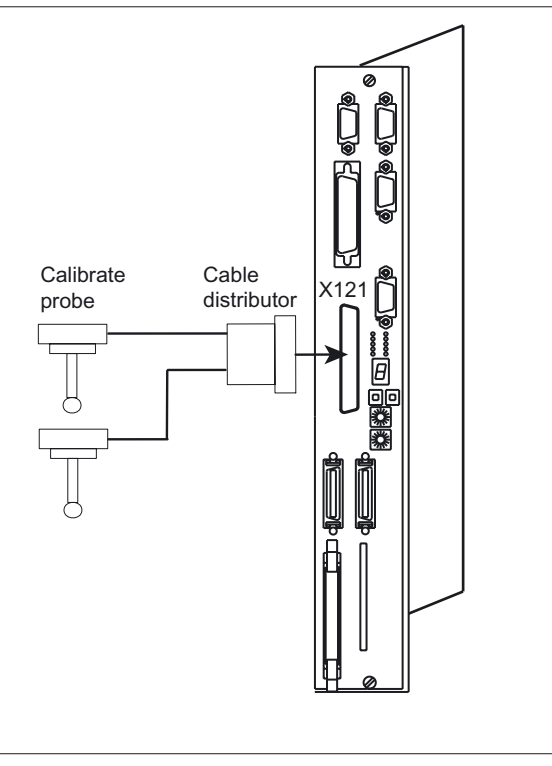

Figure 8-3 Front view of 840D/NCU module

#### SINUMERIK 840Di

#### Probe connection to X121, 840Di/PCU50

The additional MCI board extension, slot variant module, which is located on interface X121, is needed to connect probes up to SINUMERIK 840Di using cable distributors.

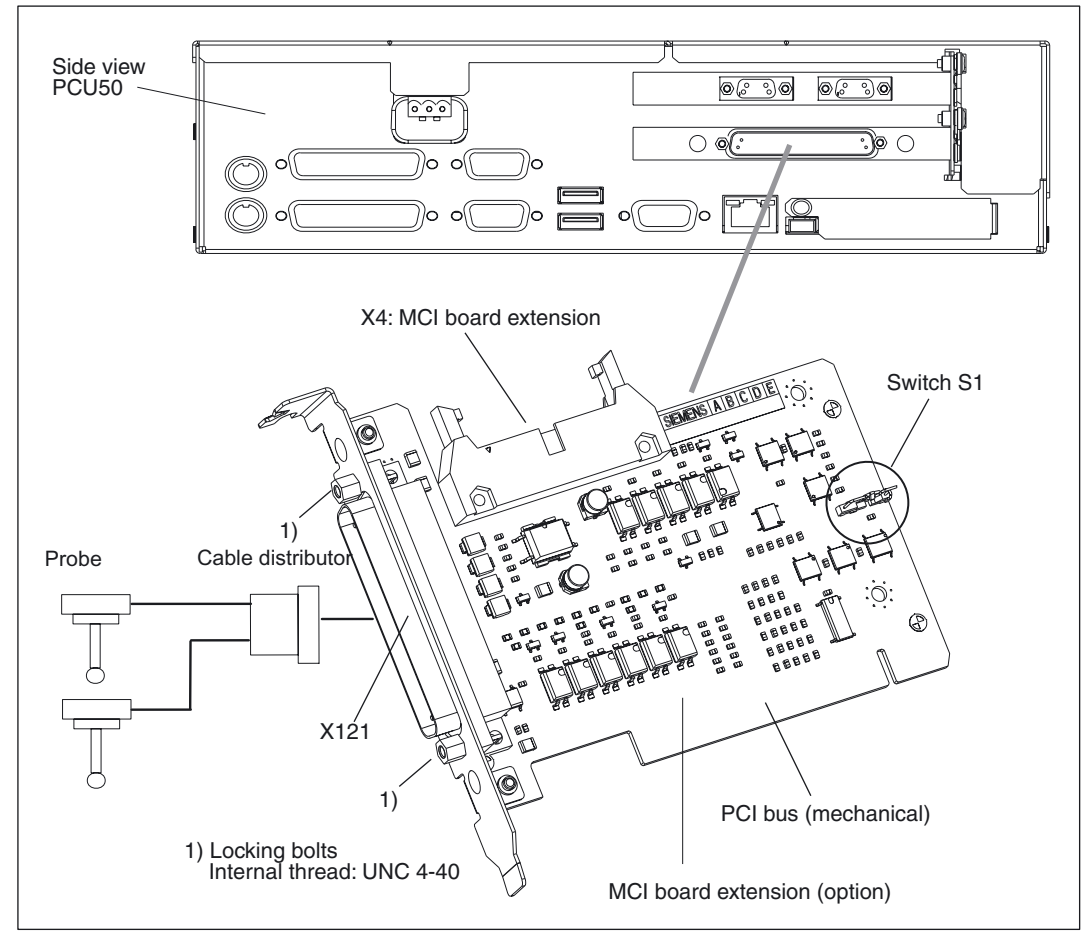

Side view of PCU50 with MCI board extension slot variation

8.1 Hardware requirements

## 8.1.2.3 SINUMERIK 840D sl (solution line) probe connection to X122, NCU 7x0

#### Probe connection to X122, NCU 7x0

The prerequisite for measuring on X122 is set machine data MD 13210: MEAS\_TYPE = 0.

For more detailed information on contact routing, electric characteristics, commissioning using configuration macros, and additional material needed, see:

#### References:

/GDsl/ SINUMERIK 840D sl NCU Manual

/IDsl) SINUMERIK 840D sl/SINAMICS S120 CNC Commissioning, Part 1 (NCK, PLC, Drive)

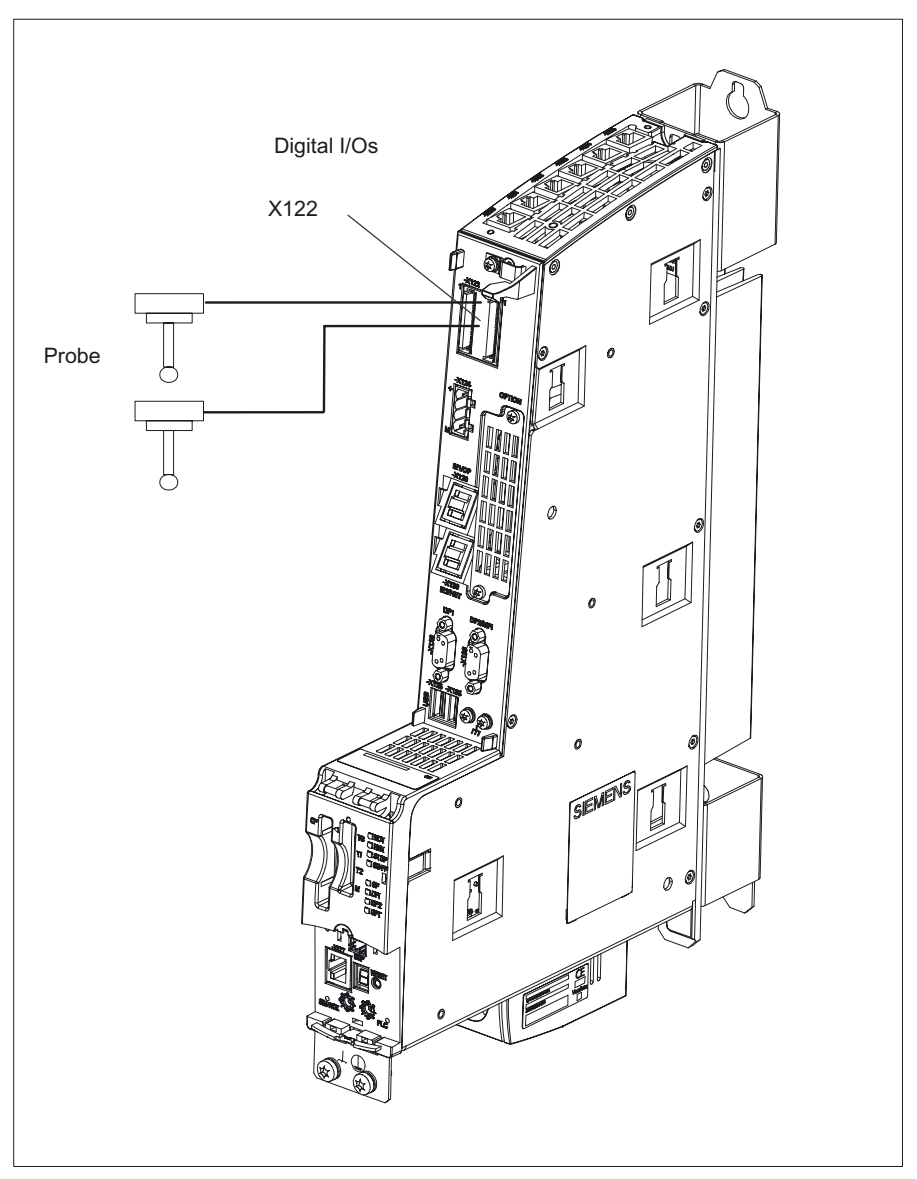

Figure 8-4 Example of probe connection to NCU 720:

# 8.1.3 Measuring in JOG

Measuring in JOG is only possible with:

- SINUMERIK 840D sl  $\rightarrow$  in conjunction with HMI Advanced (PCU 50)
- SINUMERIK 840Di  $\rightarrow$  in conjunction with HMI Advanced (PCU 50)
- SINUMERIK 840D  $\rightarrow$  in conjunction with HMI Advanced (PCU 50) or MMC 103
- SINUMERIK 810D  $\rightarrow$  in conjunction with HMI Advanced (PCU 50) or MMC 103

# 8.2 Software requirements

#### 8.2.1 How the measuring cycles are supplied

The measuring cycle software is supplied on diskette.

### 8.2.2 Software versions NC and MMC/HMI

#### NC software version

The measuring cycles can be used with NCK SW 6.3 and higher.

#### MMC SW

The measuring cycles require an MMC/HMI software version as from SW 4.4.

#### PLC program

No adaptation of the PLC user program is required to run the measuring cycles and use the probe switching signals.

# 8.2.3 Options

#### Measuring in automatic mode.

SINUMERIK 810D/840D/840Di:

 $\rightarrow$  No options are needed!

SINUMERIK 840D sl:

 $\rightarrow$  The "Measuring cycles" option is needed!

#### Measuring in JOG

SINUMERIK 810D/840D/840Di/840D sl:

 $\rightarrow$  The "Inter-modal actions" option (ASUP's and synchronized actions in all modes) is needed.

8.3 Function test

# 8.3 Function test

#### Measure command

The control has the command MEAS for generating a measuring block. The measuring input number is set in the command parameters.

#### Saving measurement results

The results of the measurement command are stored in the system data of the NCK and can be accessed from the program.

These steps include:

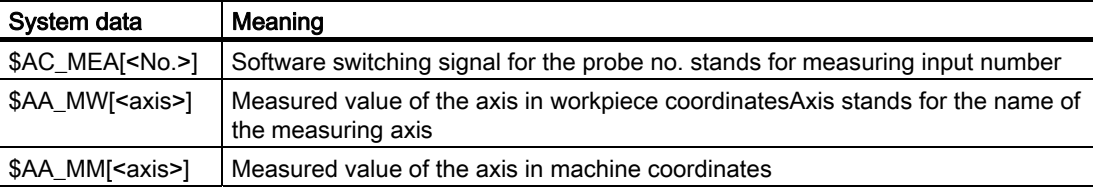

References: /PG/, Programming Guide

#### PLC service display

The functional test for the probe is conducted via an NC program.

The measuring signal can be controlled via the diagnostics menu "PLC status".

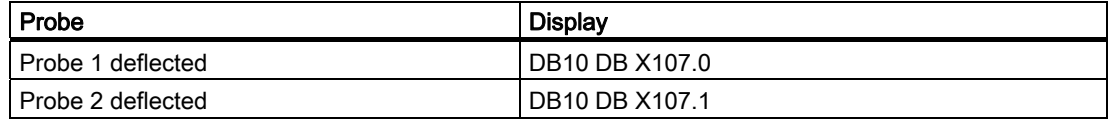

#### Example of functional check

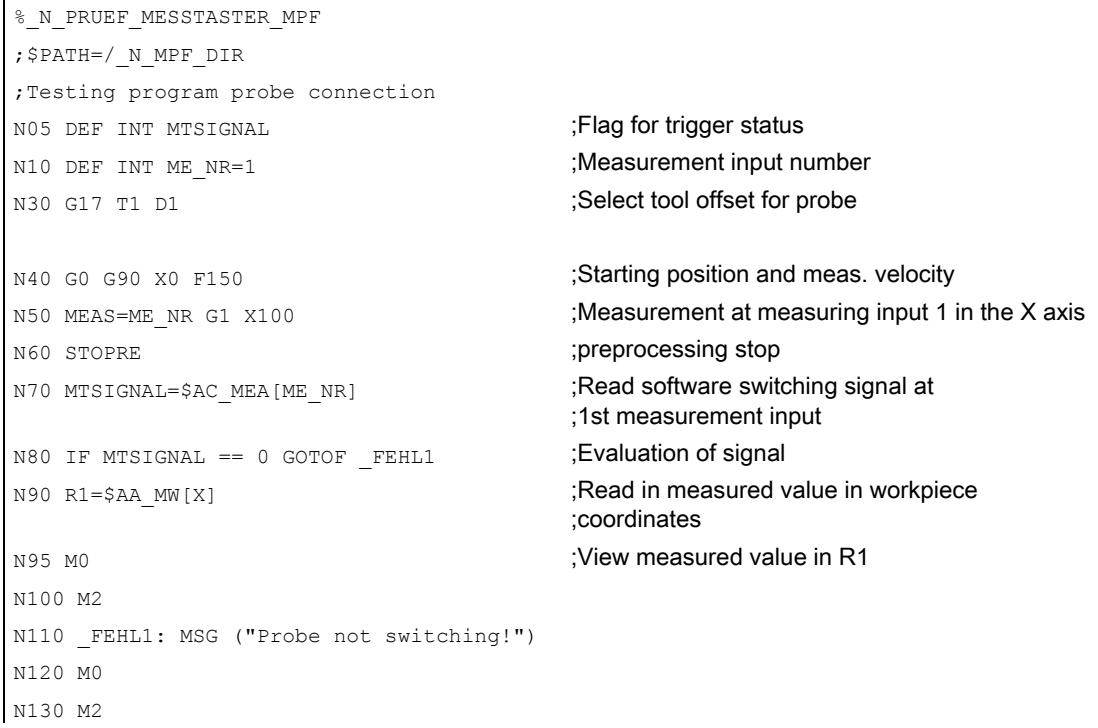

# Data description and the control of the control of  $\mathbf 9$

# 9.1 Machine data for machine cycle runs

# 9.1.1 Machine data that configure the memory

### 9.1.1.1 General information

The measuring cycles use separate GUD and LUD variables (Global User Data and Local User Data).

The memory areas needed for this are configured using NC machine data.

The amount of memory needed for GUD variables is determined when loading data modules GUD5 and GUD6!

If the "Measure in JOG" function is installed, data module GUD7 (as of measuring cycles SW 6.3: GUD7\_MC) will also have to be loaded.

For more details on "Measuring in JOG": see the the following chapter.

LUD variables are only generated during program and cycle runtime. The memory needed for them (DRAM) is therefore used during program processing.

This LUD memory should be configured with a sufficient reserve because the NC may have vastly differing memory requirements in different phases of program processing.

#### Note

#### Memory of the measuring cycles

The memory needed directly for the system frames, GUDs and LUDs functions in relation to measuring cycles is ensured by the parameter settings shown in sections 9.1.1.2, 9.1.1.3, and 9.1.2.

#### Future versions of the measuring cycles

Future versions of the measuring cycles may possibly need different parameter settings from those described here. For current data, see files SIEMENSD.TXT or SIEMENSE.TXT in the measuring cycle software supplied.

9.1 Machine data for machine cycle runs

#### **Notice**

The following details in the machine data only refer to the use of SIEMENS measuring cycles and are valid up to NCK software version 59.xx.yy

As of NCK software version 63.xx.yy, the standard machine data setting should be such that the memory configuration requires no further adjustments when only SIEMENS measuring cycles are installed for automatic mode and measuring in JOG.

If using applications requiring ShopMill, ShopTurn or another NC memory, the requirements of these products must also be taken into account.

#### **Notice**

Machine data whose name starts "\_MM" are memory configuring data. Changing these data reallocates the memory. Data it contains will be lost.

If this memory is in the non-volatile memory range of the control (SRAM), the user data (loaded programs and definitions, R-parameters, tool offsets, zero offsets, etc.) it contains will be lost.

#### Therefore:

When first starting up the system, the following machine data should already be set at the start of commissioning.

If user data is already present in SRAM, proceed as follows:

- Alarm 4400 (reorganization of the buffered memory) is displayed after changes to the memory-configured MD.
- In order to prevent the loss of data in this situation, the start-up archive MUST be read (in the "SERVICES" menu area)!
- If this archive is then loaded into the NCU, the SRAM is configured and the archived data and programs are then installed at the same time!

#### 9.1.1.2 Memory configuring machine data, SRAM

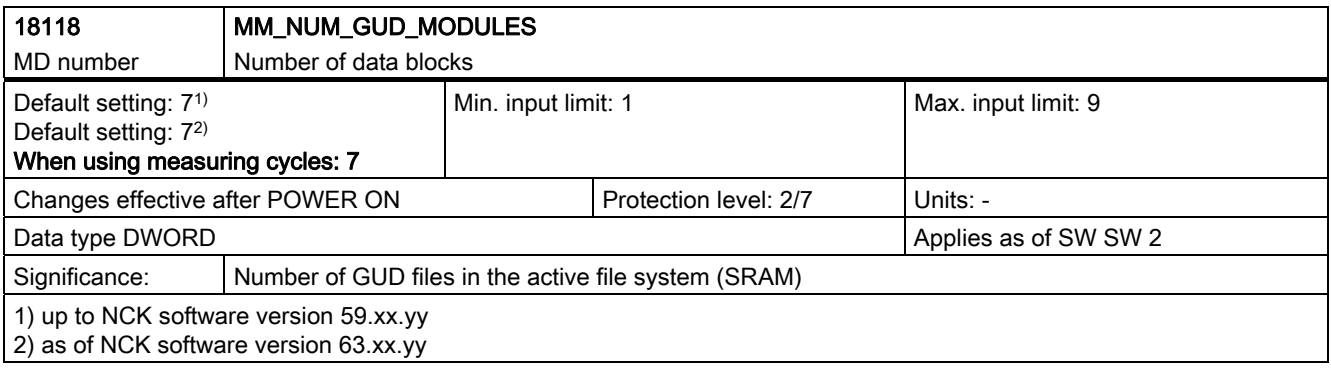

#### 9.1 Machine data for machine cycle runs

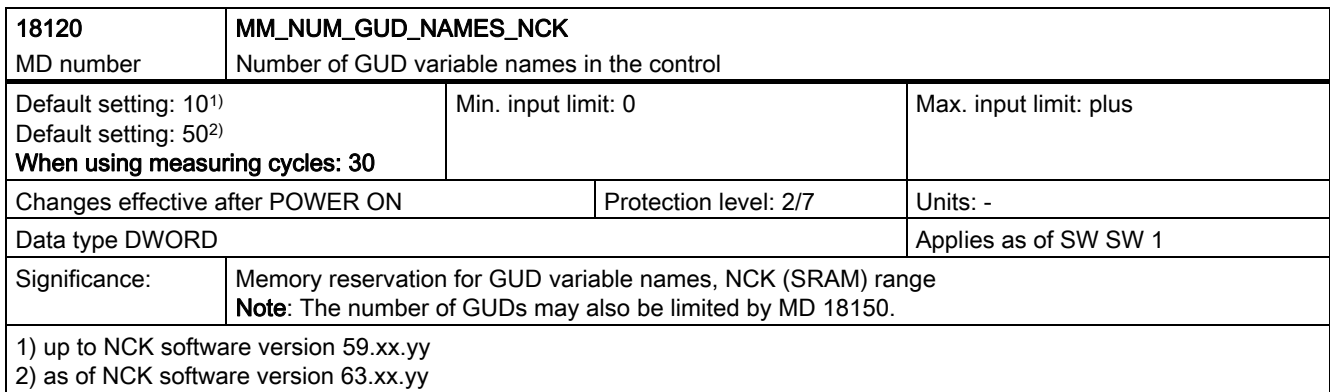

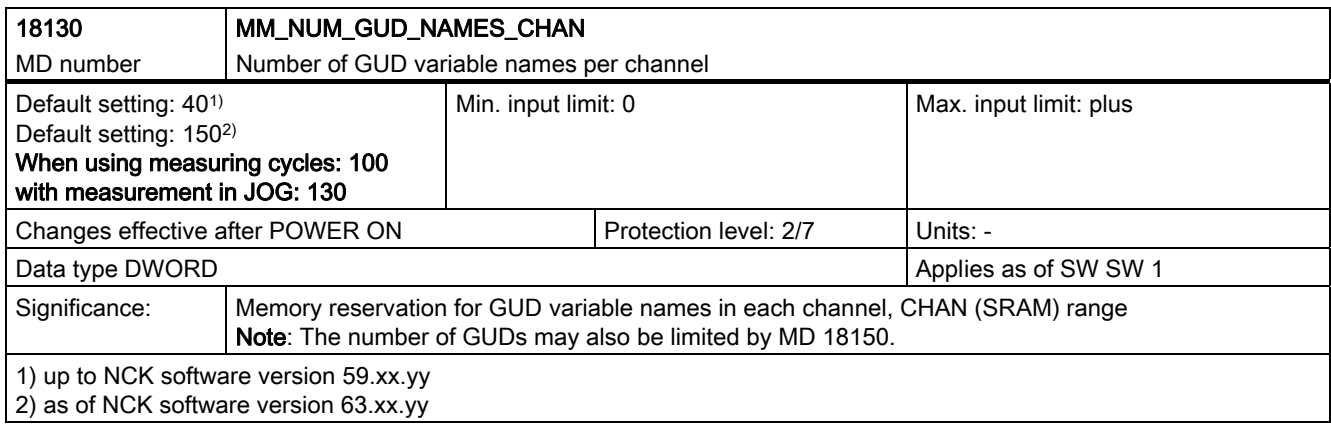

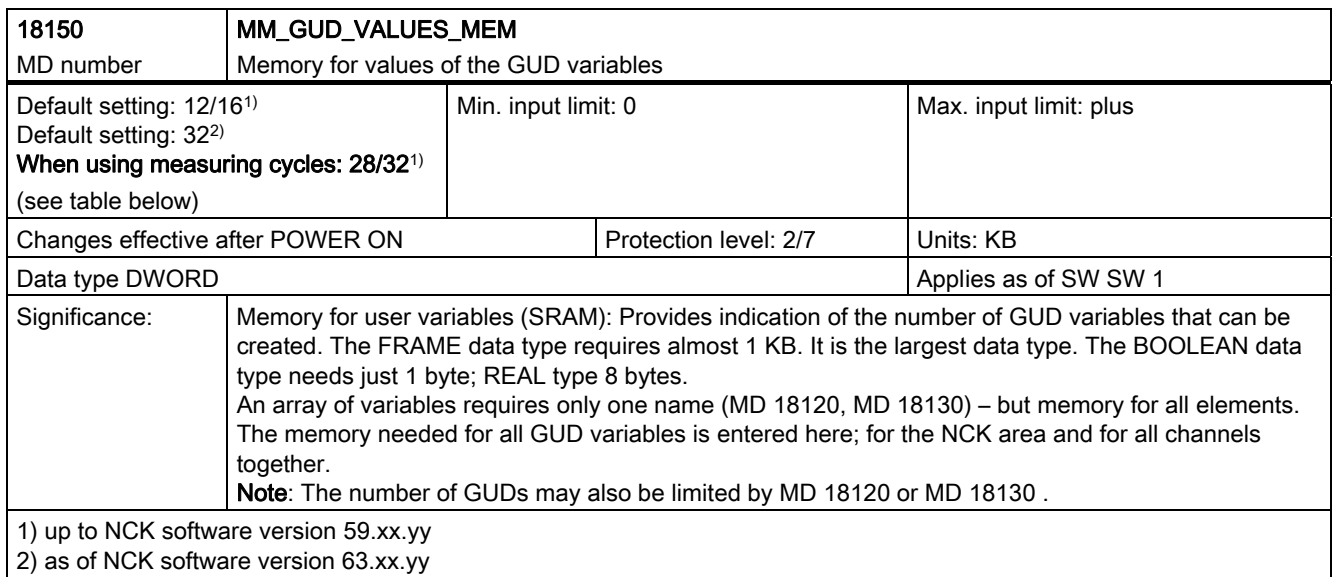

9.1 Machine data for machine cycle runs

# Memory requirement of GUD variables for meas. cycles

The machine data settings recommended above provide overall values that enable work with measuring cycles. Deviating settings may be required for particular applications. The memory requirement of each measuring cycle is therefore specified here (approximate values). It may be higher in future measuring cycle versions.

The resulting memory requirement must be added to other user memory requirements.

The number of measuring programs "loaded" in the CNC, including the internal measuring programs, are also added to the user's loaded NC programs!

If necessary, the general machine data MD 18280: MM\_NUM\_FILES\_PER\_DIR and MD 18320: MM\_NUM\_FILES\_IN\_FILESYSTEM has to be adapted!

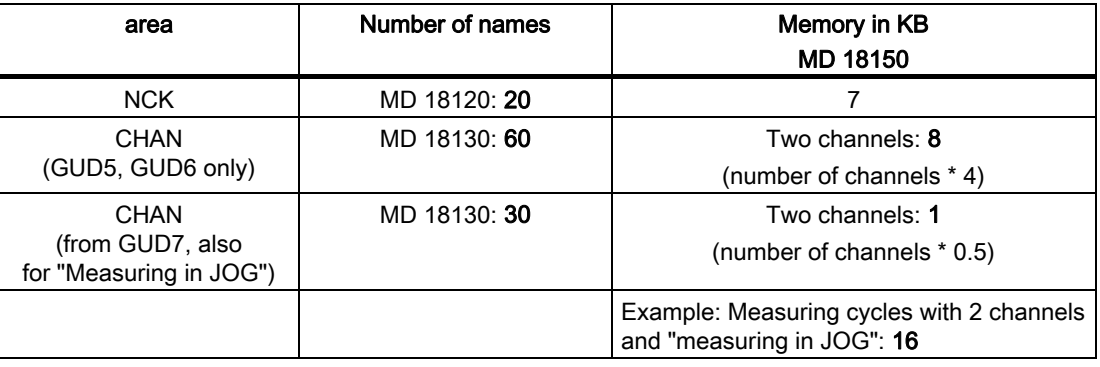

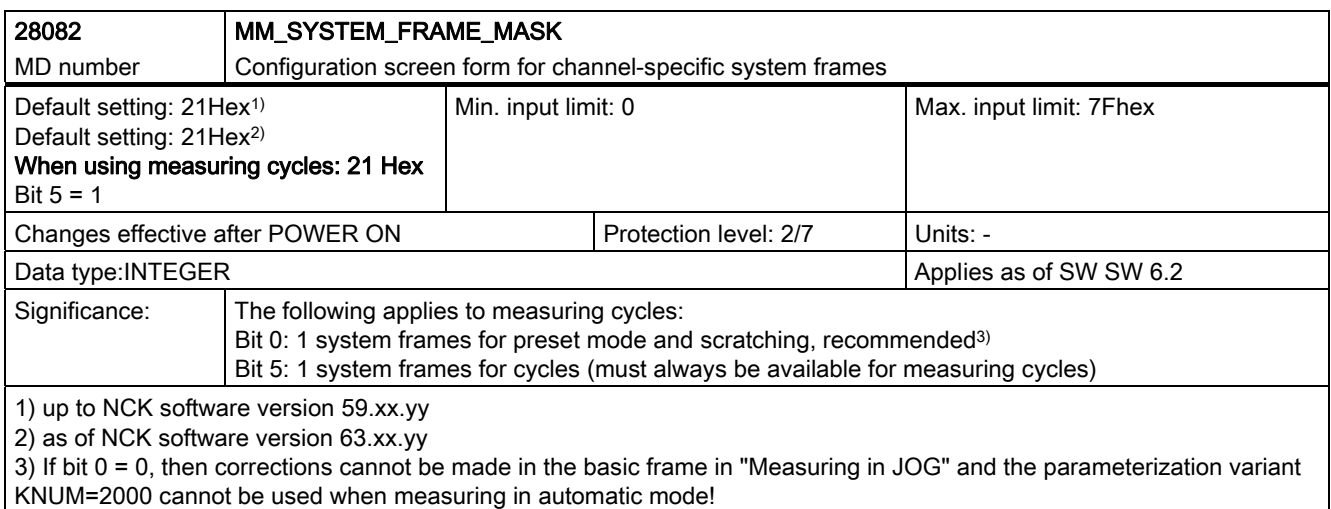

#### 9.1 Machine data for machine cycle runs

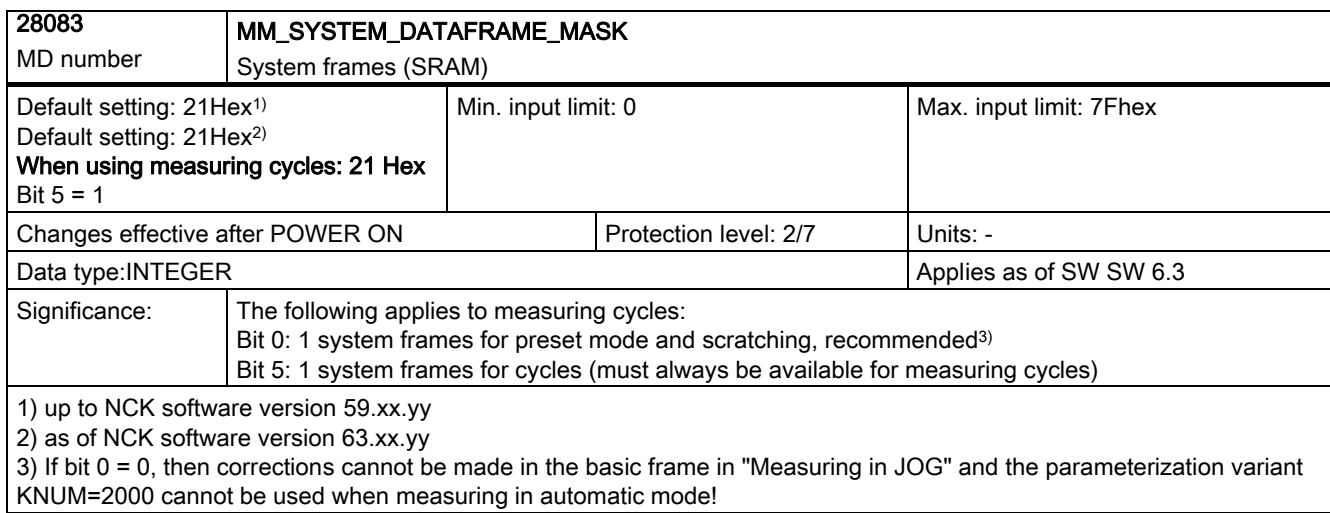

# 9.1.1.3 Memory configuring machine data, DRAM

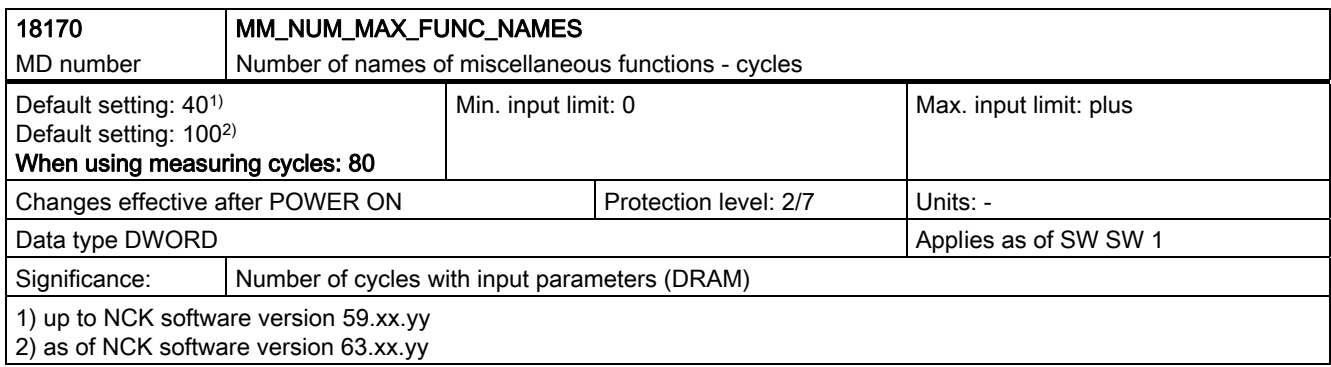

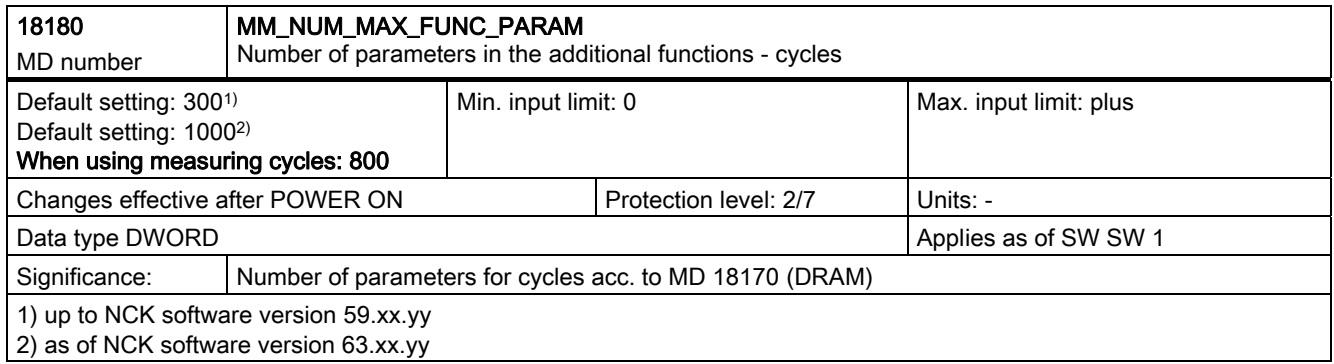

9.1 Machine data for machine cycle runs

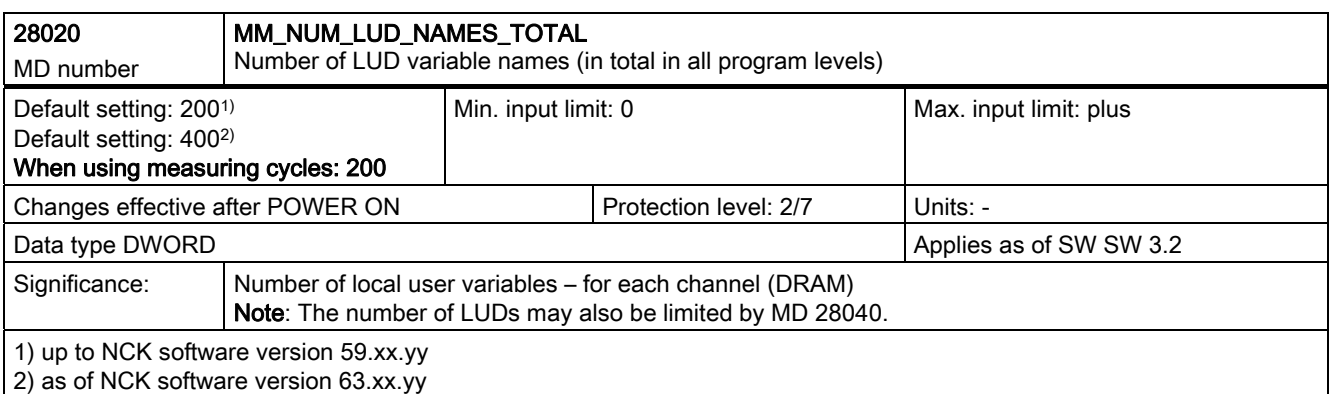

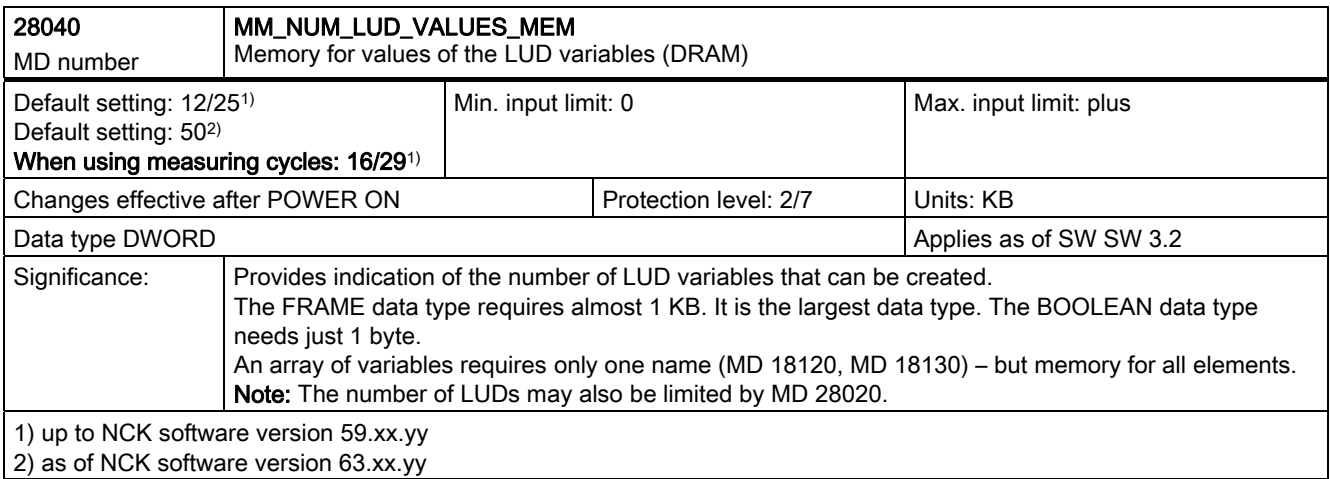

# 9.1.2 Other machine data

# Machine data for adapting the probe

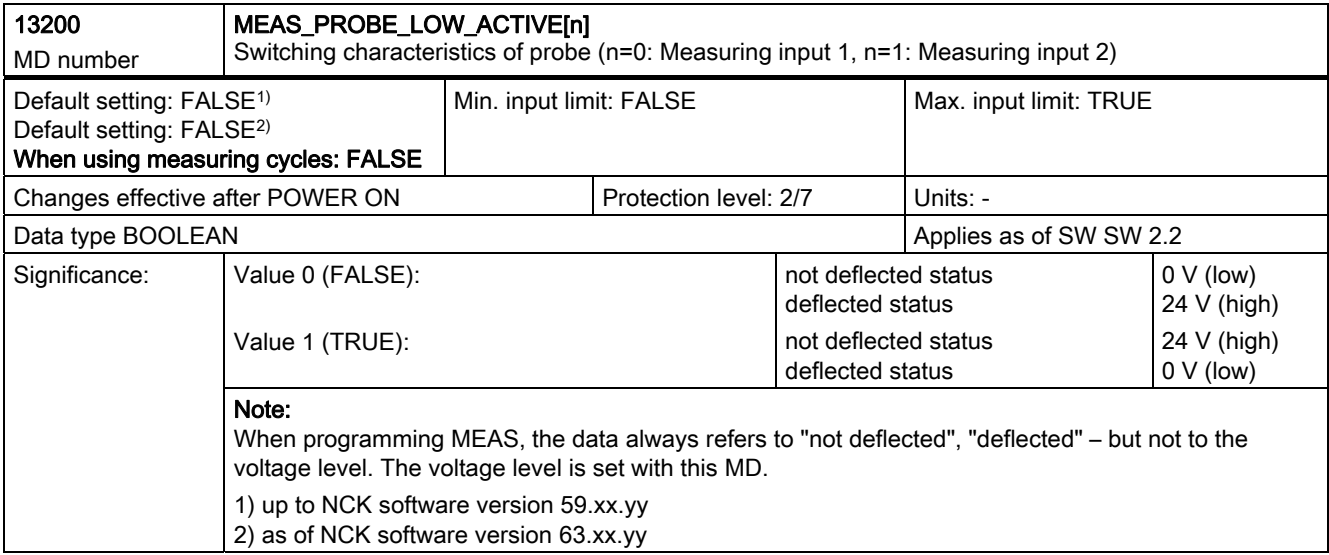

9.1 Machine data for machine cycle runs

# Machine data for adapting MMC commands in cycles

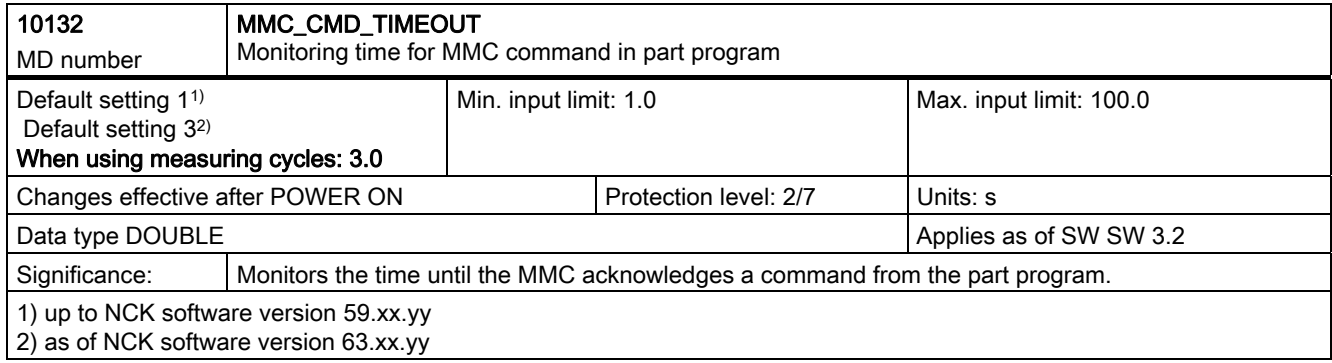

# Machine data for logging

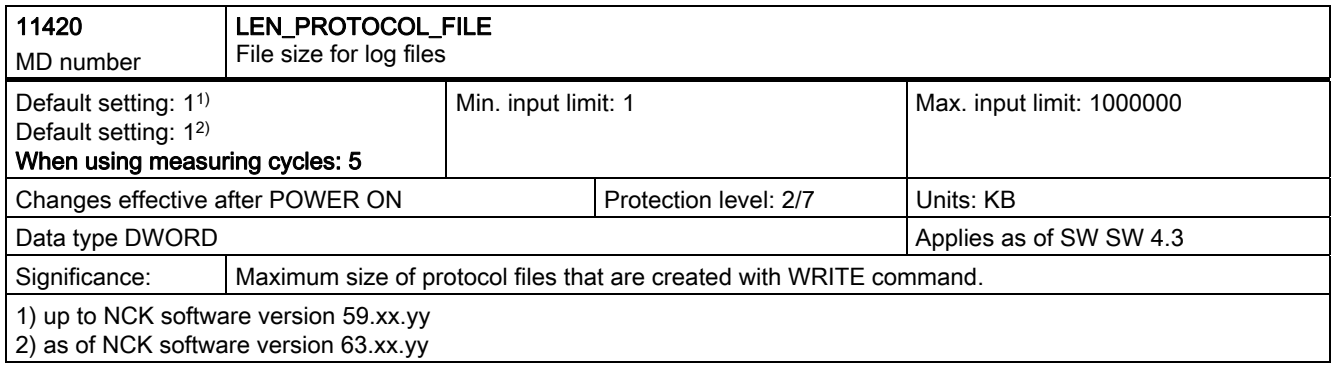

# 9.2 Cycle data

# 9.2.1 Data blocks for measuring cycles

#### 9.2.1.1 General information

The measuring cycle data are stored in two separate definition blocks:

- GUD5.DEF: Data block for measuring cycle users
- GUD6.DEF: Data module for machine manufacturers

#### 9.2.1.2 Data block GUD5.DEF

The input and output parameters for measuring cycles are stored in the data block GUD5.DEF; their status flags and arrays for the empirical and mean values are also defined here.

The sizes of the fields for the empirical and mean values must also be configured by the machine manufacturer at measuring cycle start-up.

The preset values, however, are defined by the measuring cycle operator.

In the as-delivered state, for example, the following settings are active:

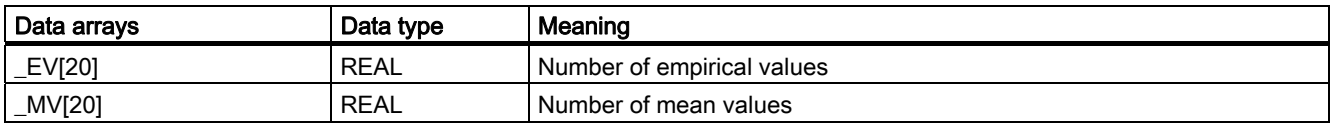

#### 9.2.1.3 Data block GUD6.DEF

The general, global, and channel-specific measuring cycle data are configured in the GUD6.DEF data block.

This block is supplied with the measuring cycles in its standard configuration and must be adapted to the specific requirements of the machine by the machine manufacturer.

In the as-delivered state, the following settings are active:

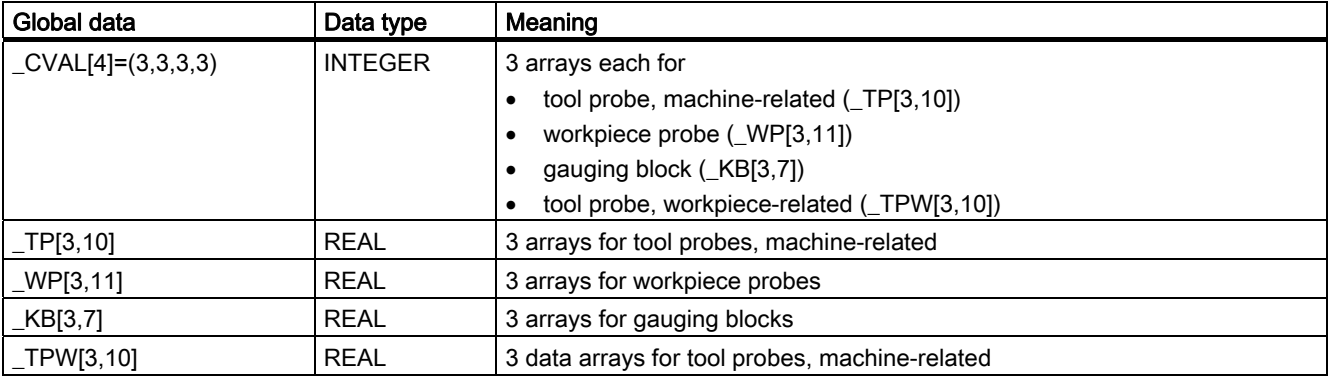

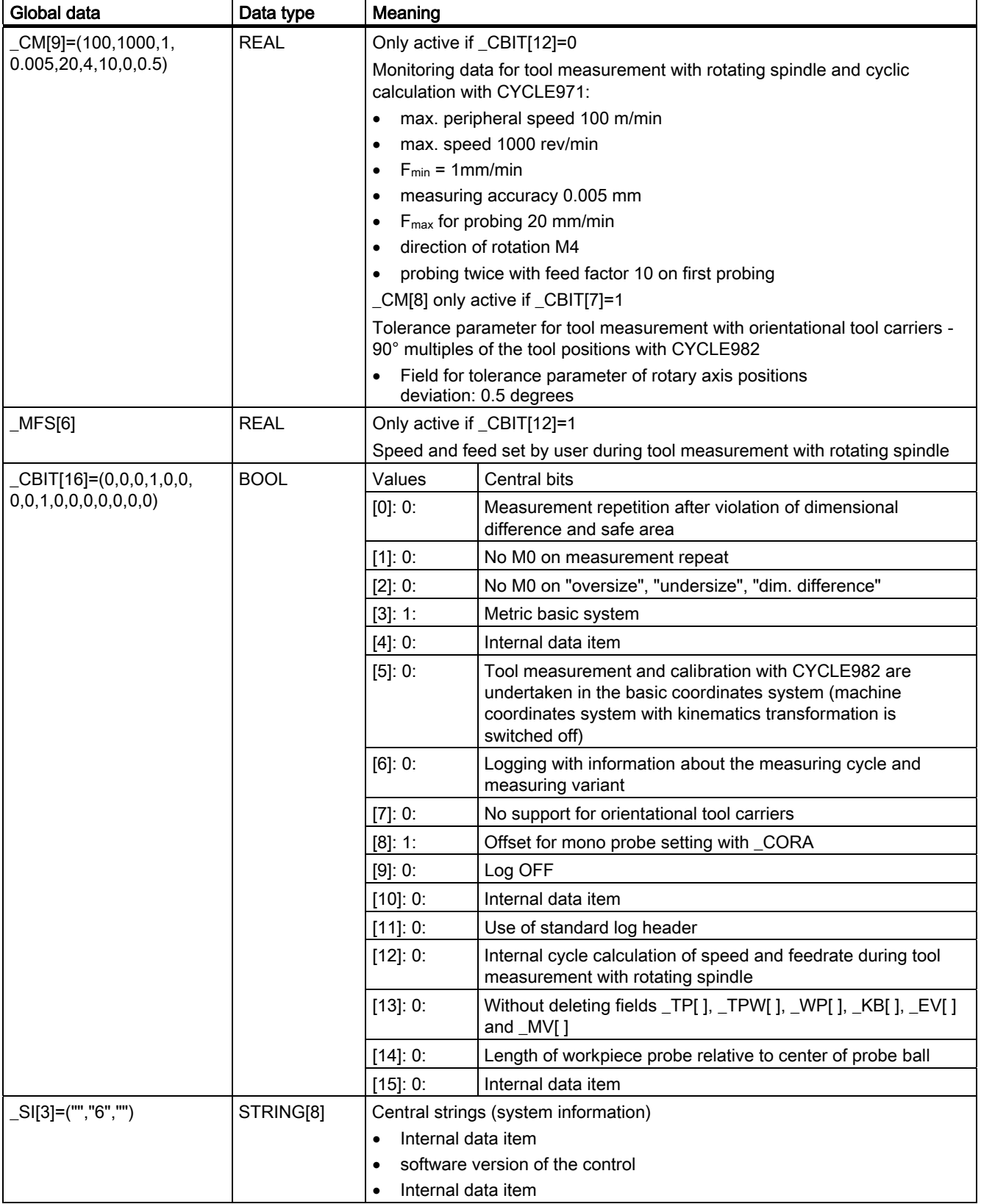

9.2 Cycle data

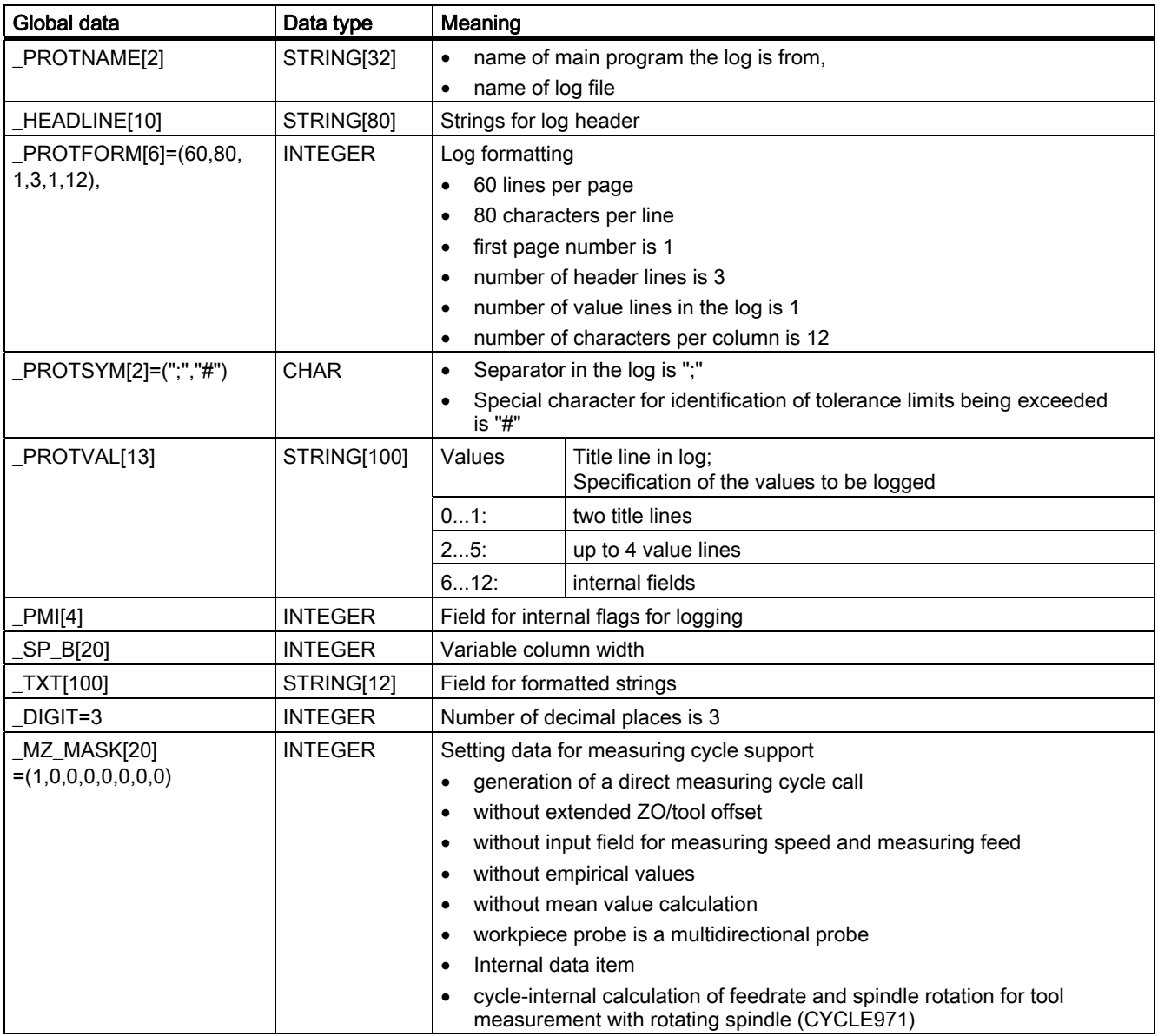

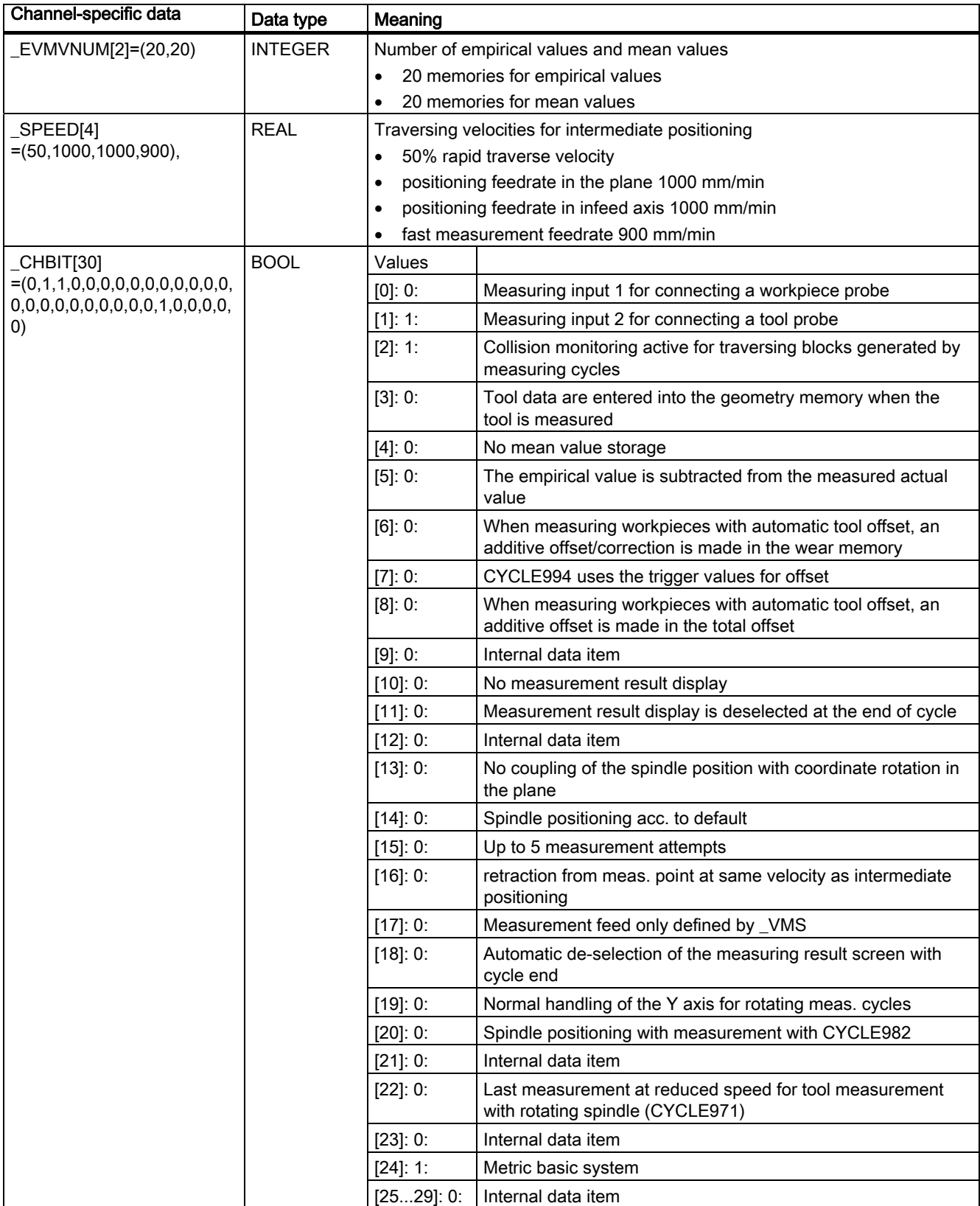

9.2 Cycle data

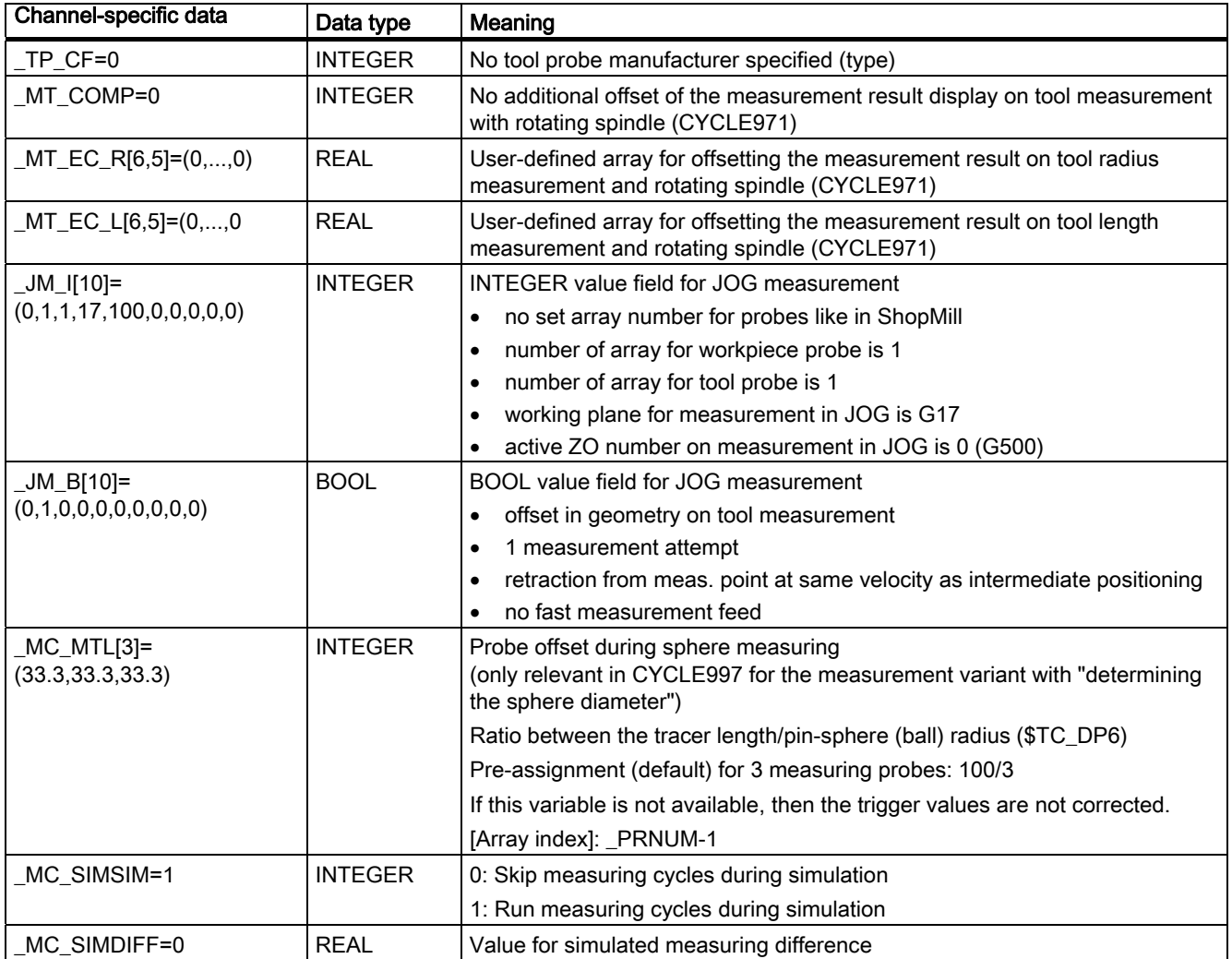

# 9.2.2 Data adjustment to a specific machine

#### General information

There are two main steps for adapting the data to a specific machine:

- 1. Adapting the data definitions in the GUD blocks and loading them in the PLC.
- 2. Subsequent adjustment of certain values in part program.

#### 1. Adapting the data definitions

The following example shows how to adapt the data blocks GUD5.DEF and GUD6.DEF to a machine with SINUMERIK 840D with the characteristics described below:

- 2 data fields (data arrays) for using tool probes
- 2 data fields (data arrays) for using workpiece probes
- without calibration groove pair,
- only 10 empirical and mean values

The following example only shows the lines to be changed!

#### Example:

```
% N GUD6 DEF
;$PATH=/_N_DEF_DIR 
;(date) adaptation to a machine_1 
... 
N10 DEF NCK INT CVAL[4] = (2,2,0,0)<sup>1)</sup>
N11 DEF NCK REAL TP[2,10]=(0,0,0,0,0,0,0,133,0,2)^{1}N12 DEF NCK REAL WP[2,11]<sup>1)</sup>
; N13 DEF NCK REAL KB[3,7]^{1}N40 DEF CHAN INT EVMVNUM[2] = (10, 10)^{1}... 
M17
1) Characters and digits in bold (highlighted) have been changed with respect to 
the status when first supplied
```
#### 2. Subsequence adaptation of specific values

Value adaptation is achieved by loading a part program in the PLC and running it in AUTOMATIC mode.

The following adaptations are to be achieved:

- A tool probe with a disk in the XY plane is being used with an active disk diameter of 20 mm for tool length measurement.
- Measurement repetition when the permissible dimensional difference or the safe area are exceeded, but without M0.
- Length of workpiece probe relative to end of probe ball.
- Static measurement result display.
- No repeat of an unsuccessful attempted measurement.
- Retraction of the probe from the measuring point at 80% of rapid traverse velocity.

#### Example:

```
%_N_MZ_VALUE ASSIGNMENT_MPF 
;$PATH=/_N_MPF_DIR 
;(date) pre-assignment of meas. cycle data to machine_1 
N10 TP[0,6]=20 TP[1,6]=20 TP[0,8]=101_TP[1,8]=101 
                                        ;Specification of disk diameter and type 
                                        ;of tool probe 
N20 CBIT[0]=1 ;Preset measurement repeat bit
N30 CBIT[14]=1 ;Length of workpiece probe relative to
                                        ;end of probe ball 
N40 CHBIT[10]=1 CHBIT[11]=0 CHBIT[18]=1 ;Bits for static
                                        ;display of meas. result. 
N50 CHBIT[15]=1 ;Measurement abort after unsuccessful
                                        ;attempt 
N60 CHBIT[16]=1 in the contraction from measuring point at %
                                        ;rapid traverse velocity defined in_SPEED[0] 
N65 SPEED[0]=80 ;Reduction of rapid traverse to 80 %
N99 M2
```
# 9.2.3 Central values

# Data block GUD6.DEF

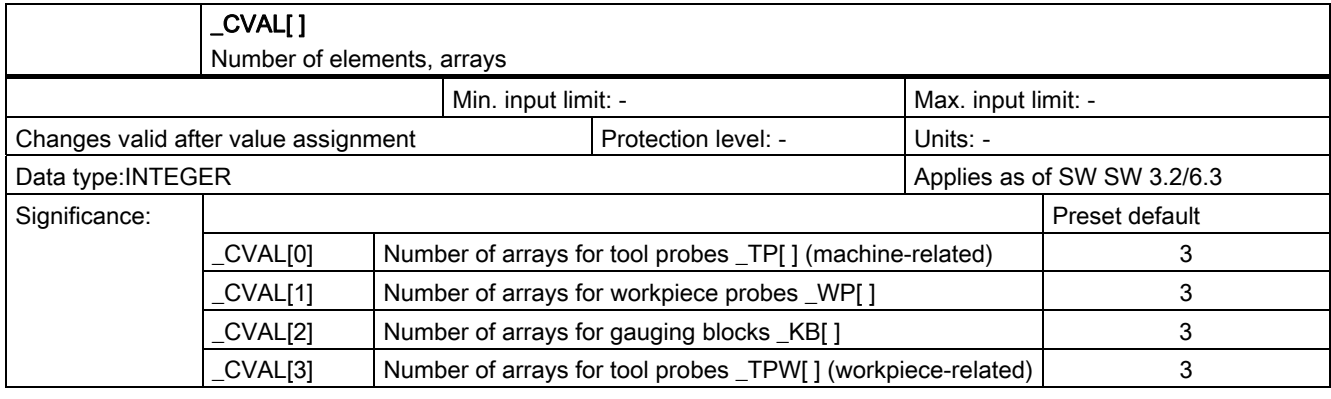

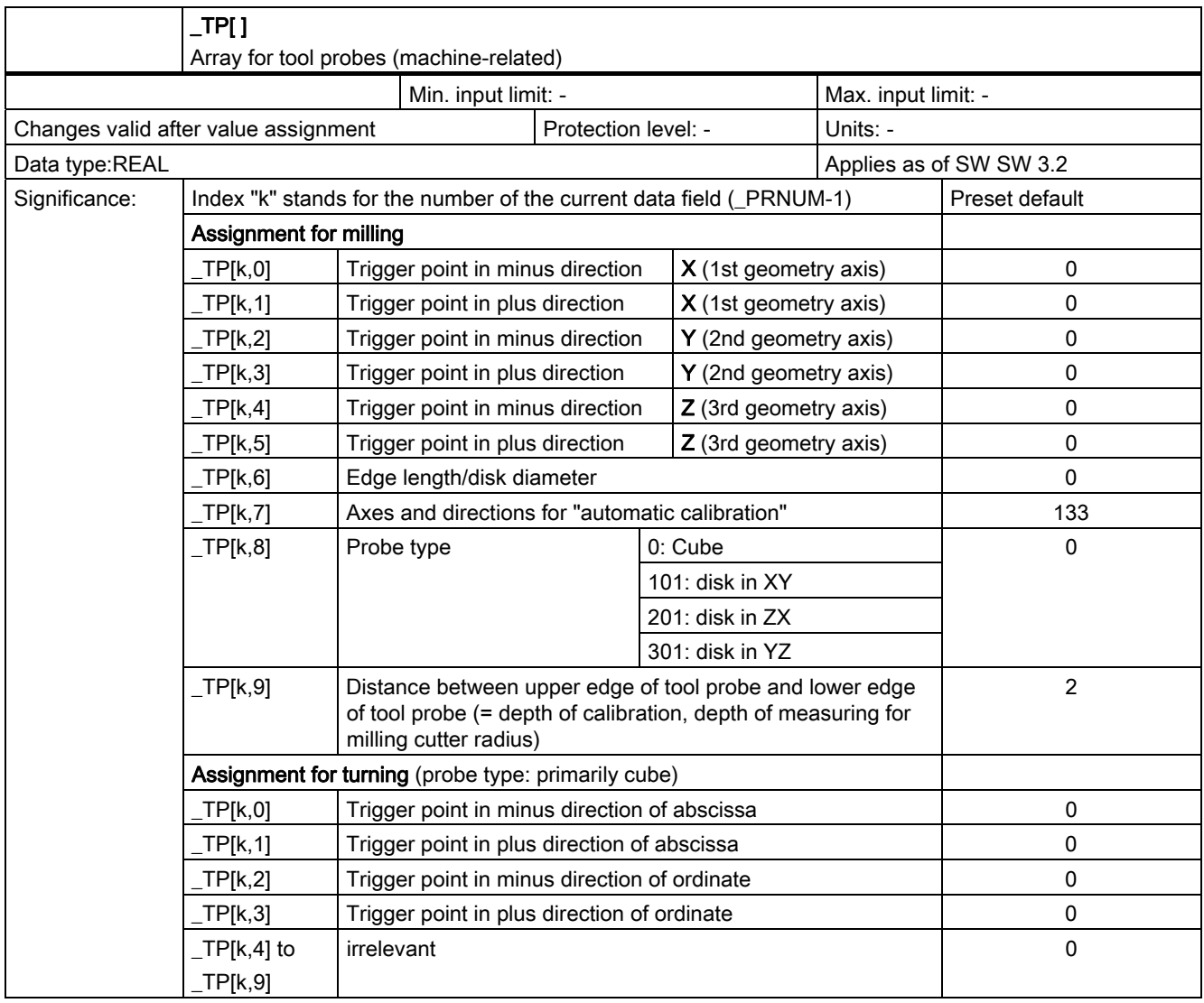

#### • Tool probe on milling machine

Example: Probe type disk in XY (\_TP[k,8]=101)

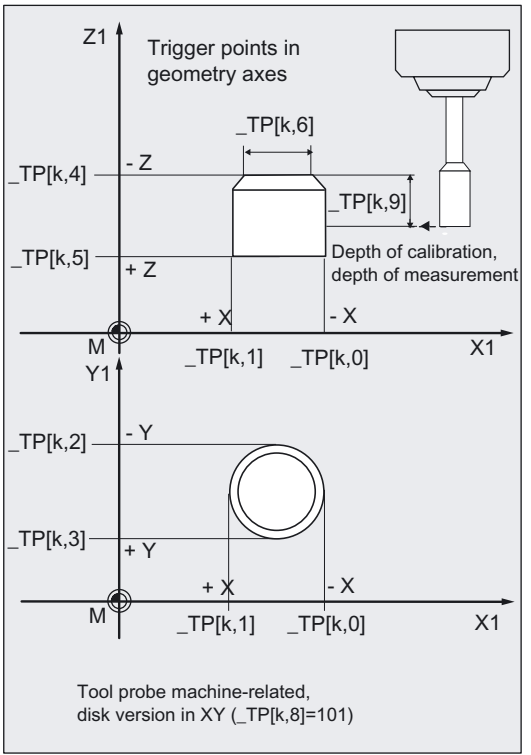

#### • Tool probe on turning machine

Example: G18 plane, values machine-related

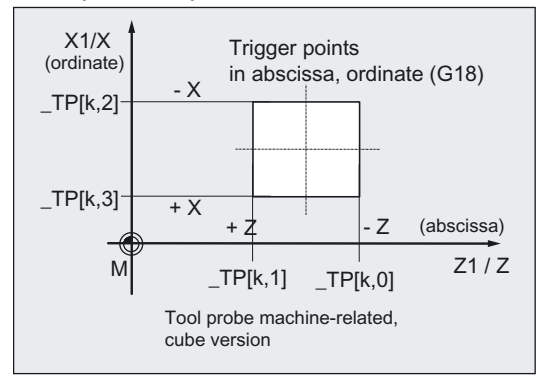

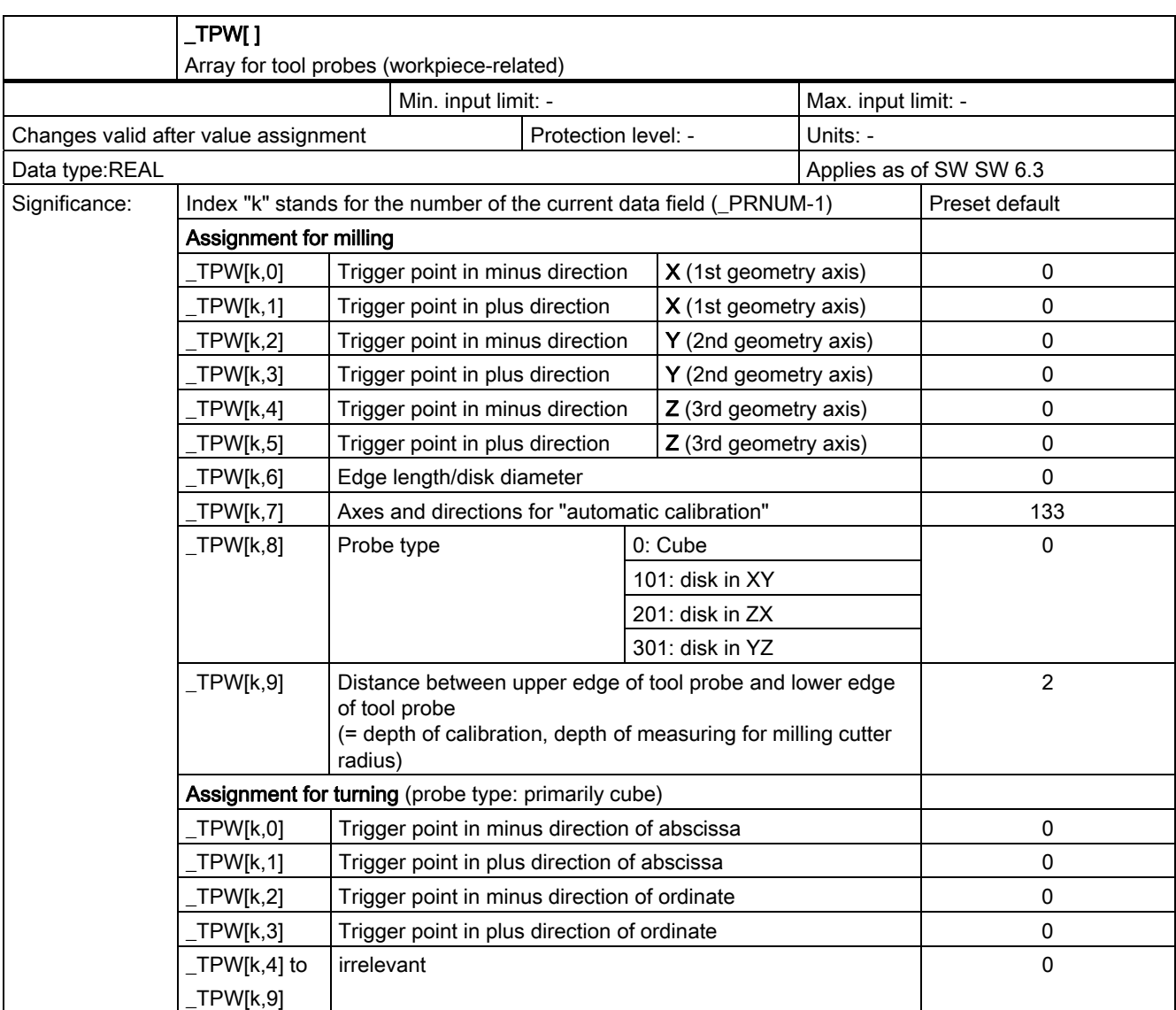

For illustration, see analogous explanation of \_TP[ ]

9.2 Cycle data

# Tool probe types

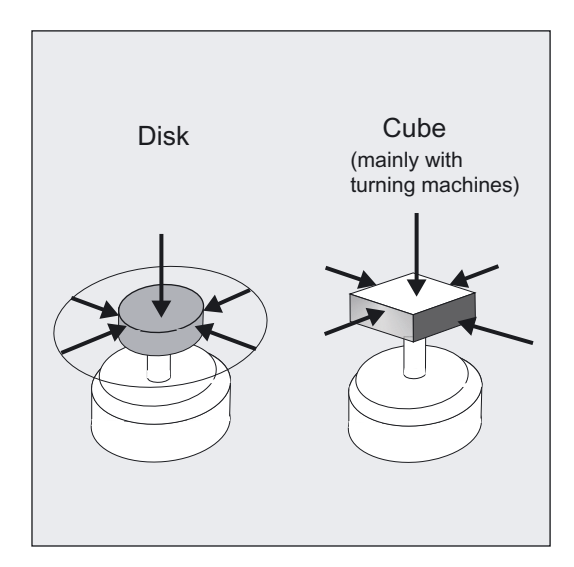

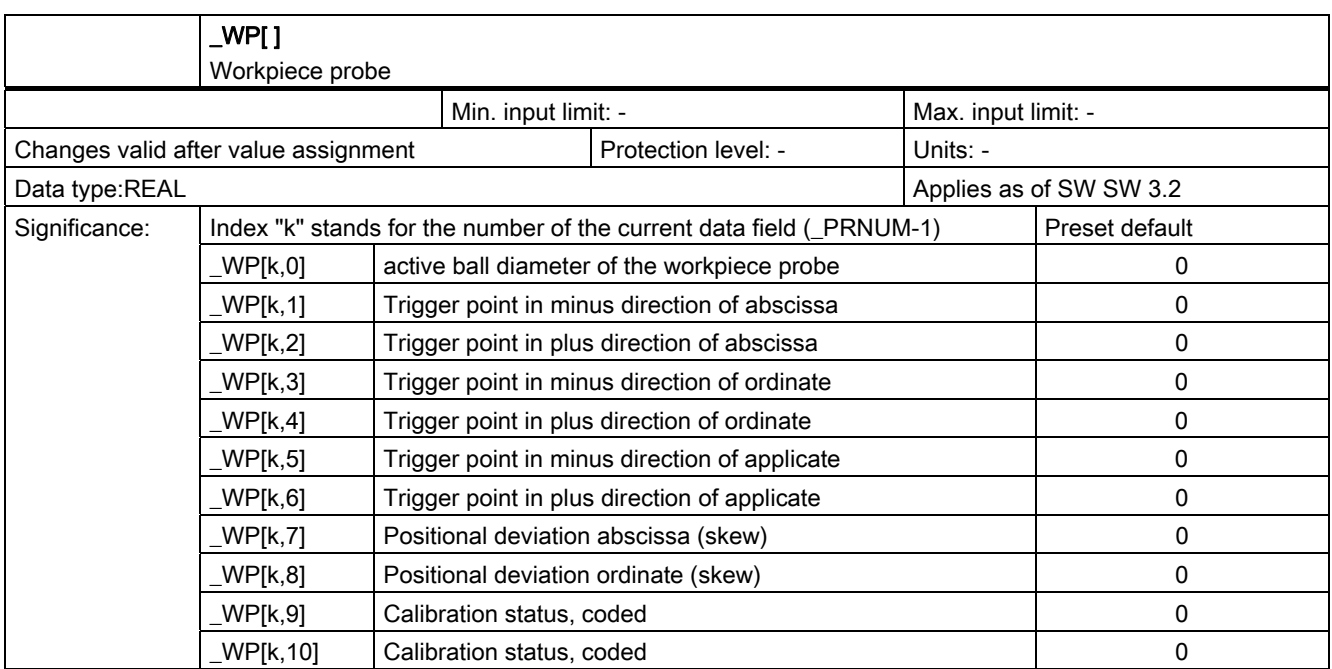

### Overview of workpiece probe data

Example: G17, milling, \_CBIT[14]=0

Position deviation of a real probe in rest position and trigger point Tp in -Z

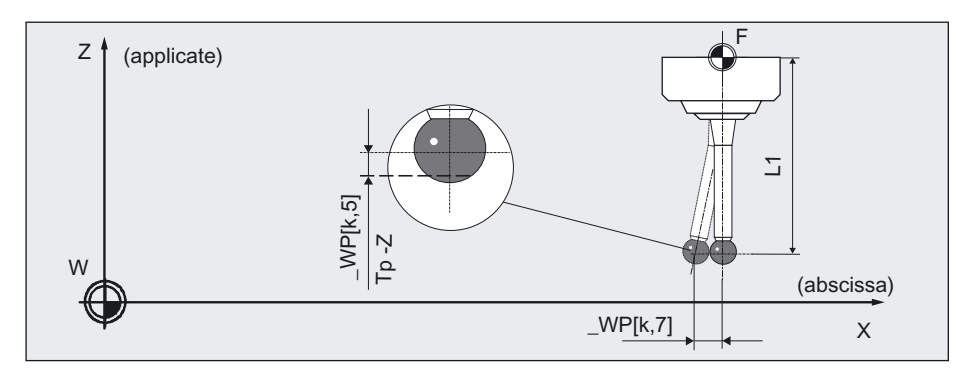

Position deviation and trigger points Tp in X and Y (magnified illustration):

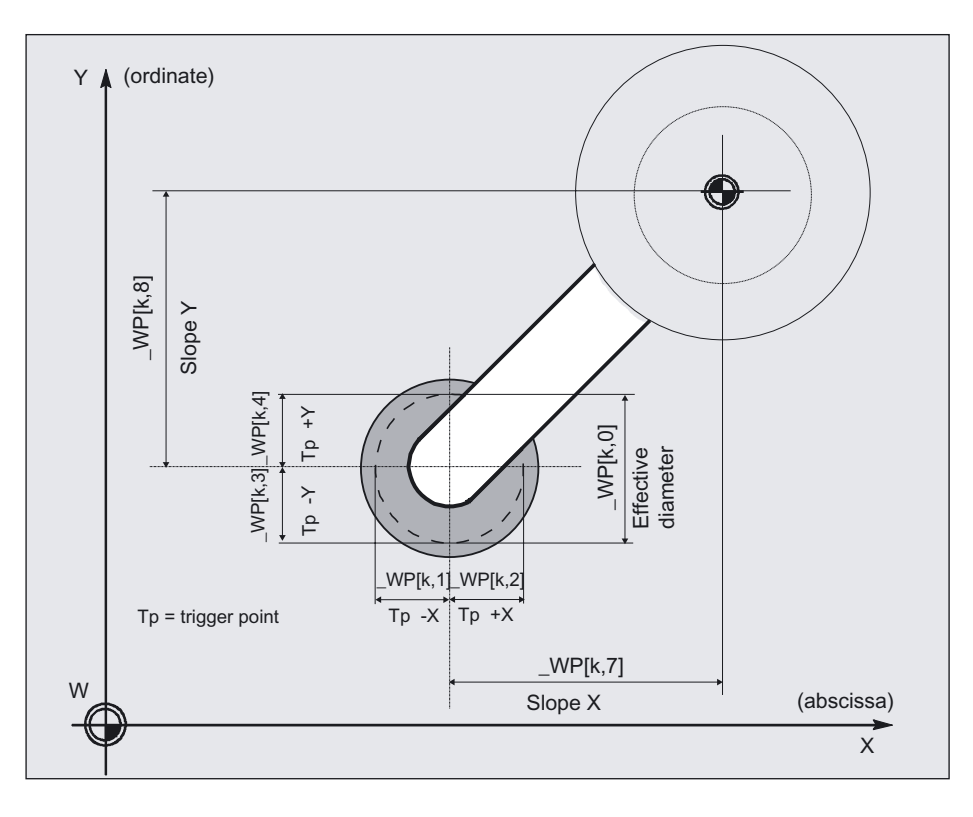

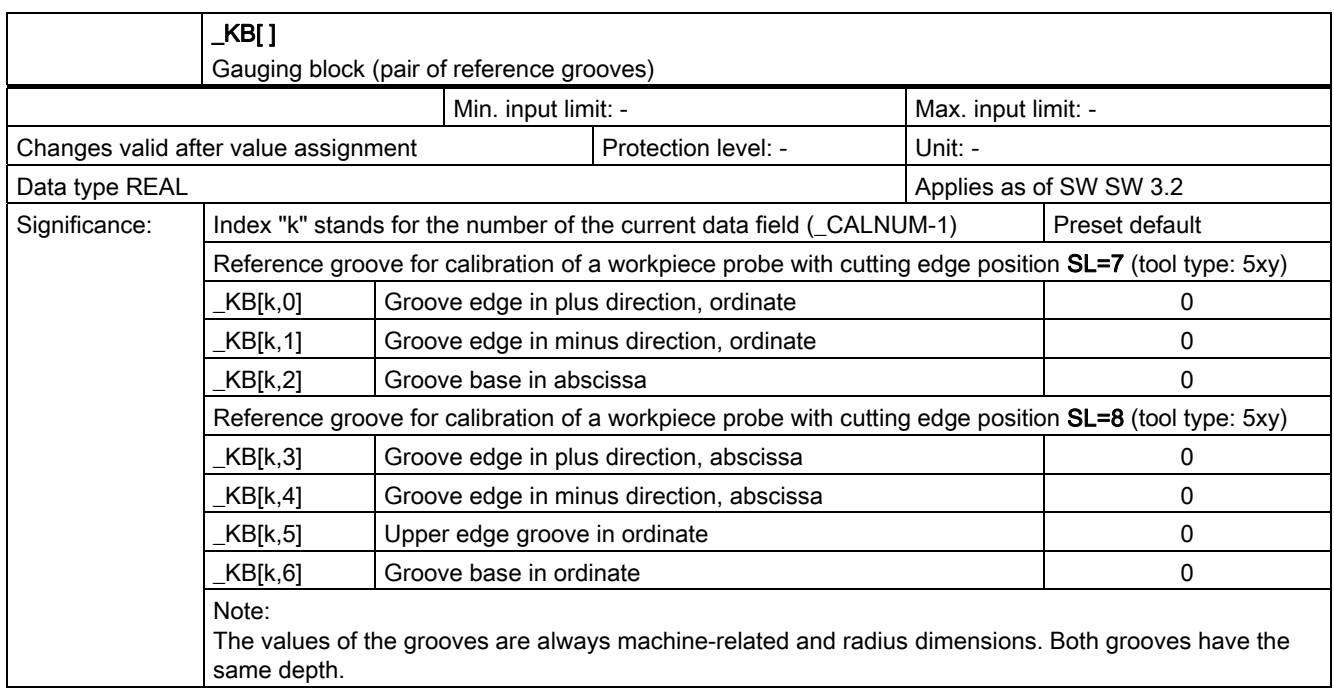

# Overview of reference groove pairs for calibration (for turning only)

The representation refers to the working plane defined by G18.

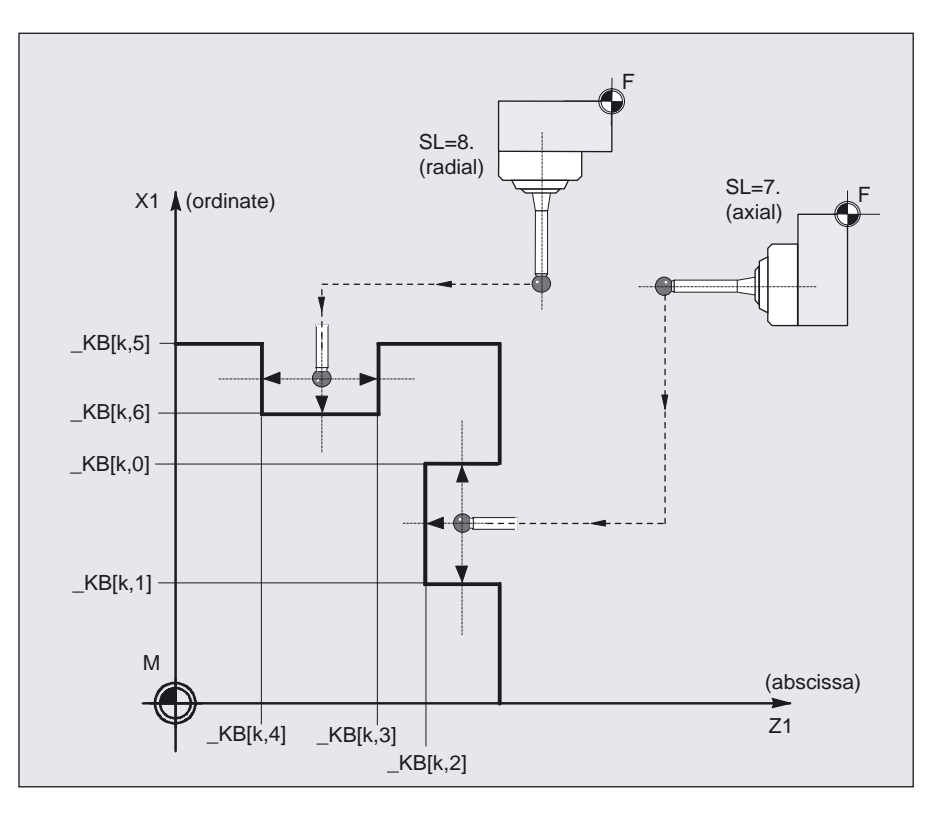

# For tool measurement with CYCLE971 only

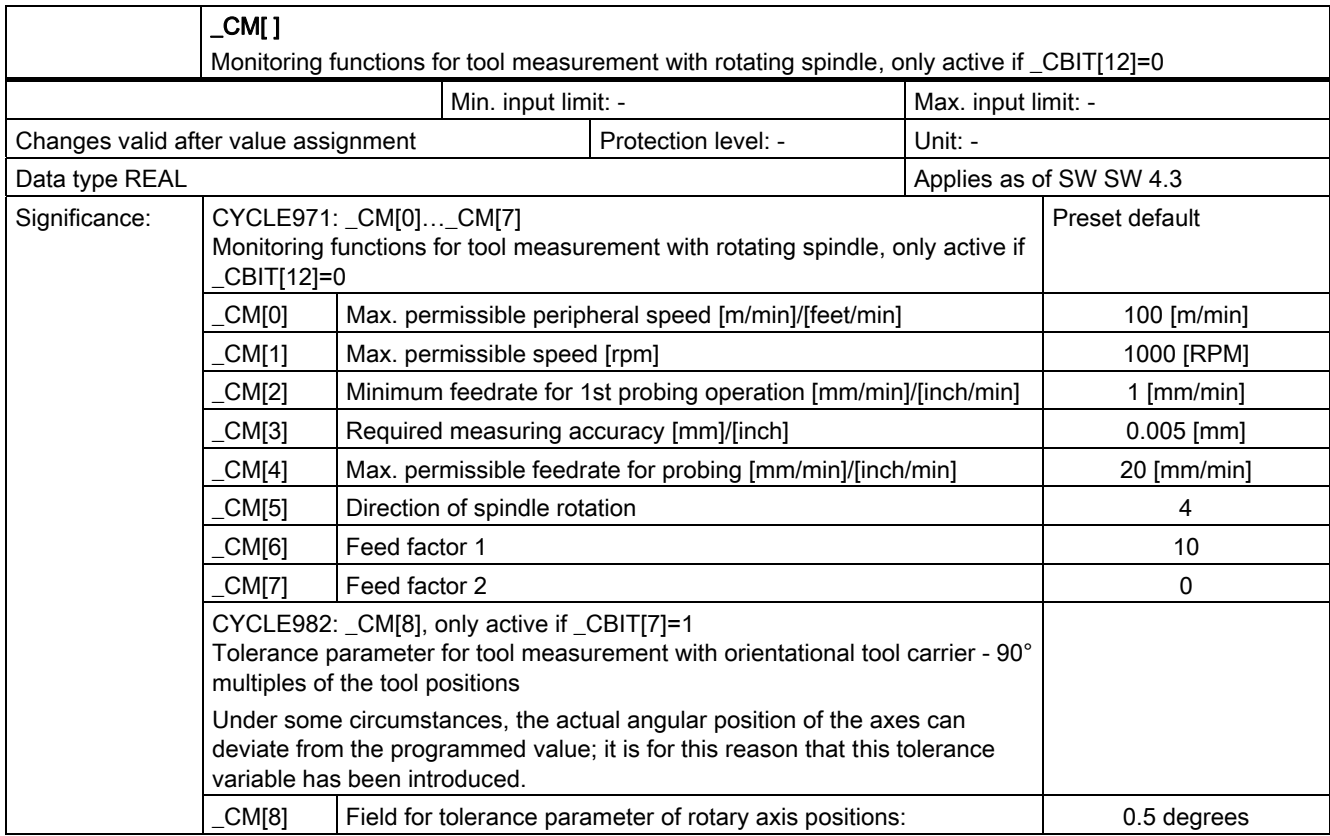

# For tool measurement with CYCLE971 only

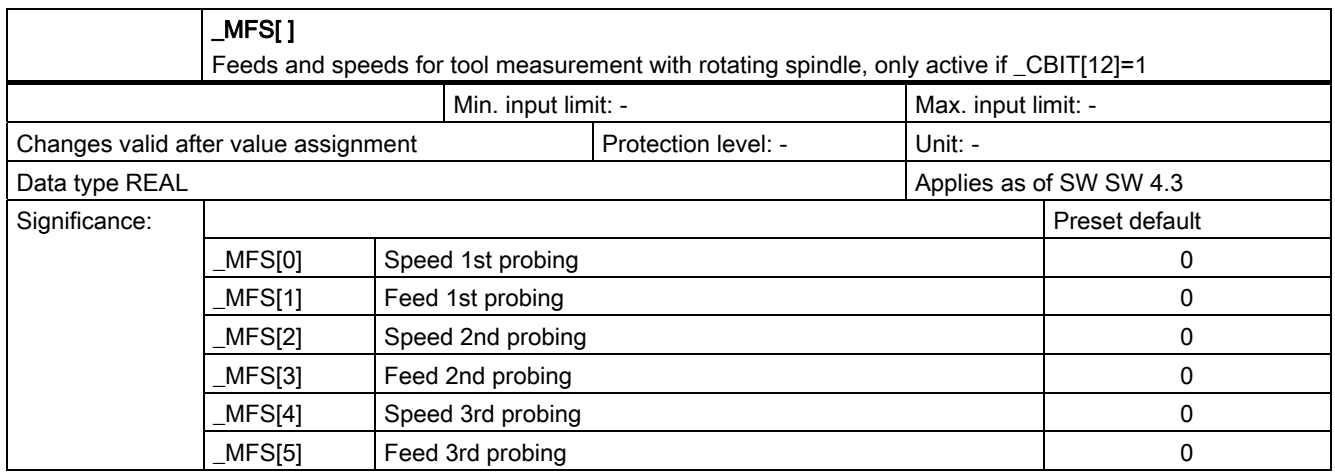

# 9.2.4 Central bits

### 9.2.4.1 In data block GUD6.DEF

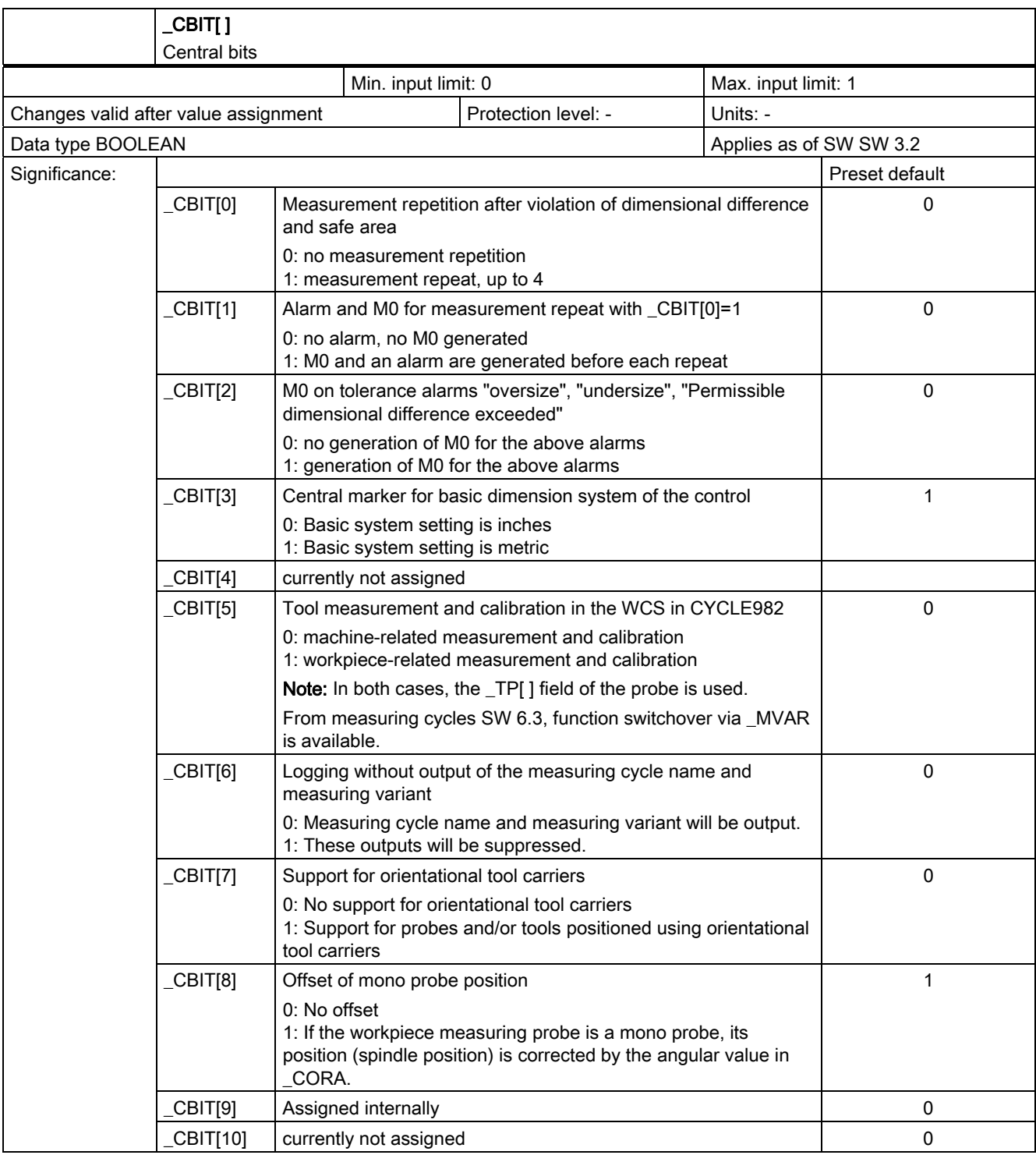
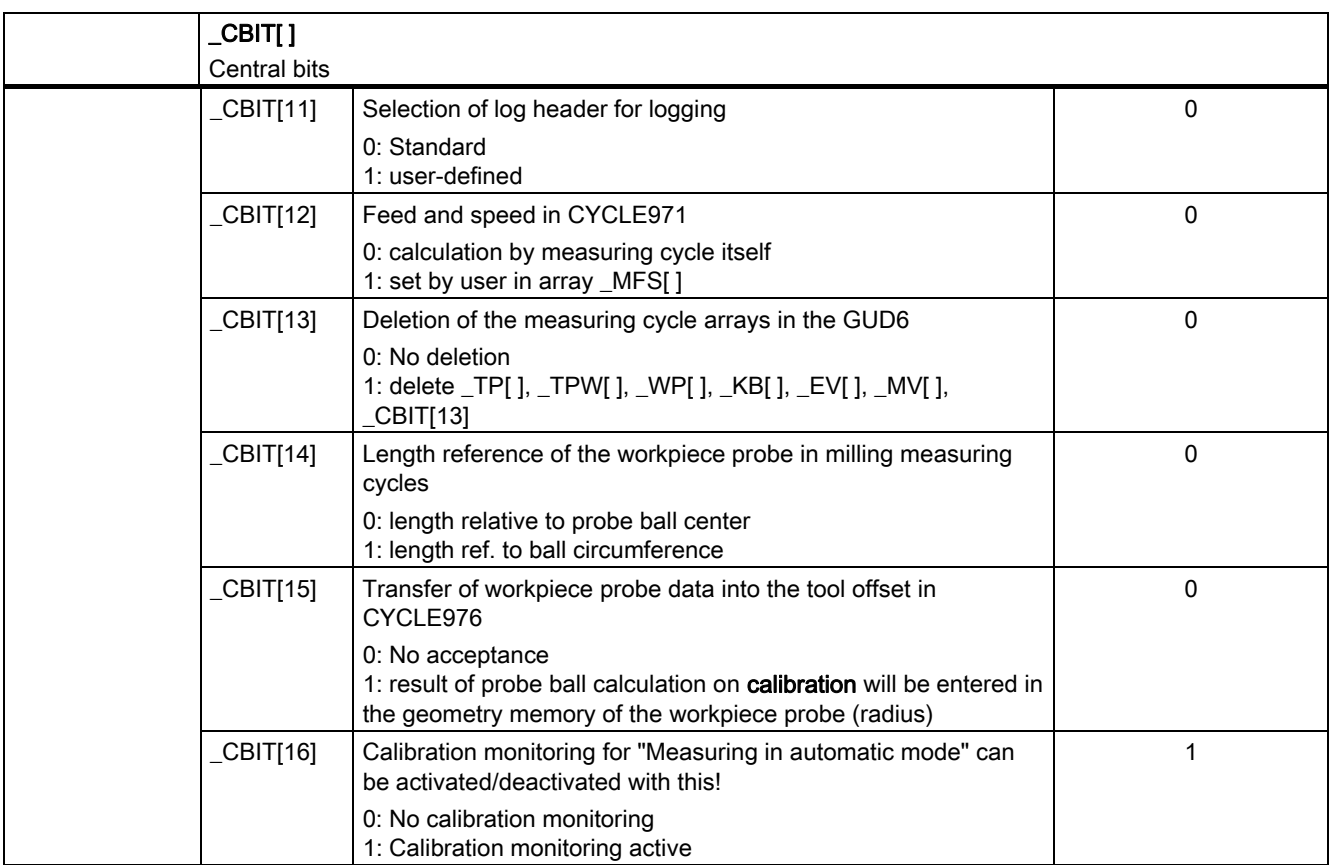

## 9.2.4.2 Detailed description

## Measurement repetition after violation of dimensional difference and safe area

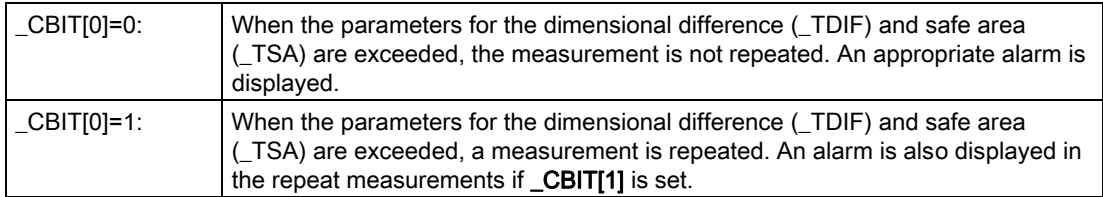

## Alarm and M0 for measurement repeat with \_CBIT[0]=1

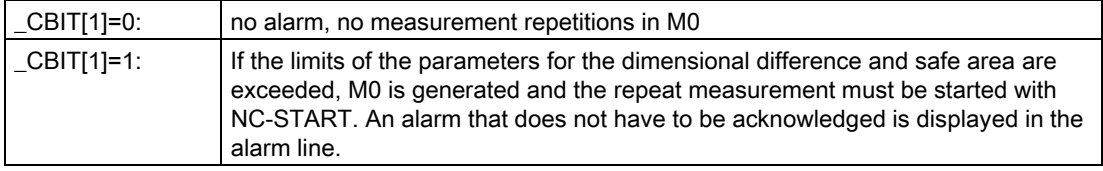

#### M0 for tolerance alarms "oversize", "undersize", or "permissible dimensional difference exceeded"

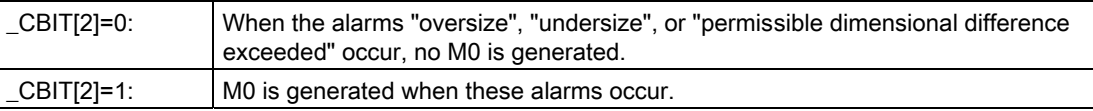

#### Central marker for basic dimension system of the control

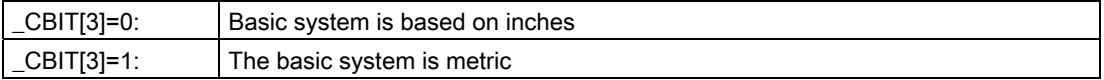

When starting up the measuring cycles, this bit has to be set according to the basic settings of the PLC MD 10240: SCALING\_SYSTEM\_IS\_METRIC must be set.

If modifying the basic settings of the control results in \_CBIT[3] no longer matching MD 10240, arrays \_TP[], \_WP[], \_KB[] and \_EV[] will be converted the first time a measuring cycle is called after the modification and a message will be output.

The data for tool measurement with rotating spindle ( $CM[ ]$ , MFS[]) are also converted as are the data in the SPEED[ ] field.

#### Tool measurement and calibration in the WCS in CYCLE982

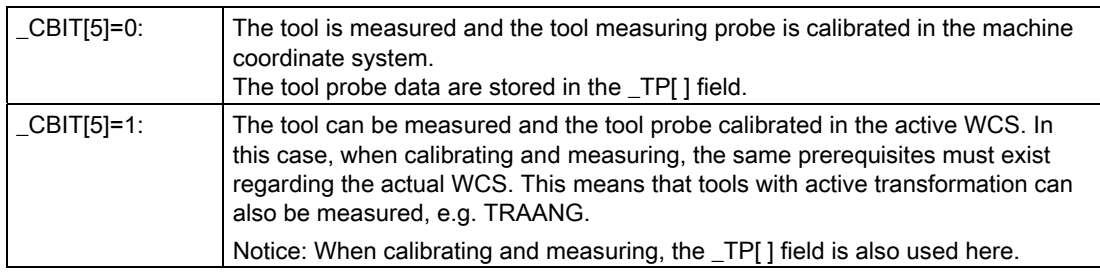

#### Note

From measuring cycles SW 6.3, function switchover via \_MVAR is available. A separate tool probe array is used there, the \_TPW[ ] field, for calibration/measurement in the WCS.

#### Logging without output of the measuring cycle name and measuring variant

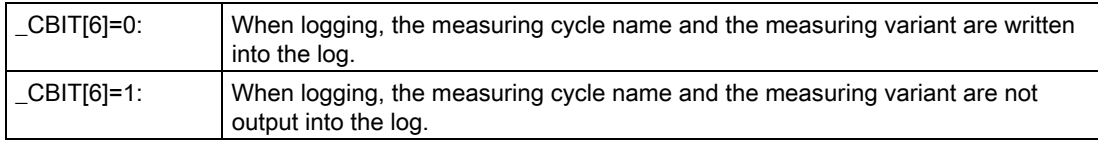

#### Support for turning machines with orientational tool carriers

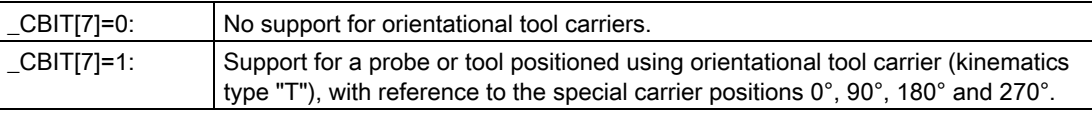

#### Offset for mono probe setting

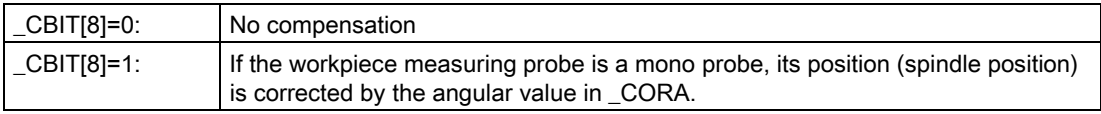

#### Selection of log header for logging

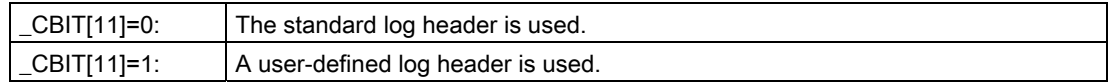

#### Feed and speed in CYCLE971

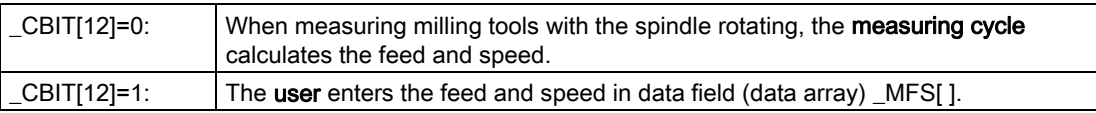

#### Deletion of the measuring cycle arrays in the GUD6

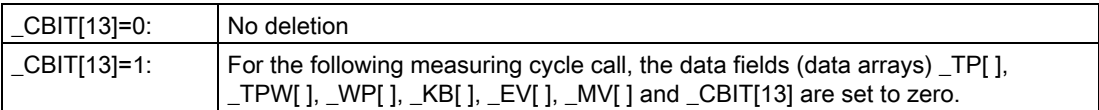

#### Length reference of the workpiece probe in milling measuring cycles

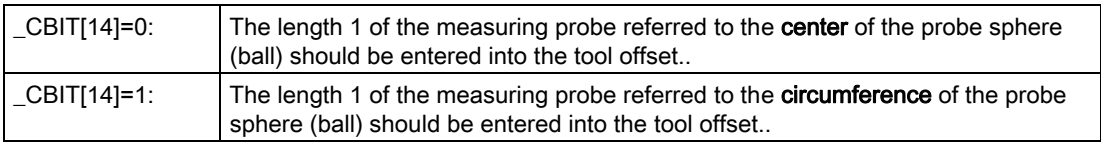

#### Transfer of workpiece probe data into the tool offset in CYCLE976

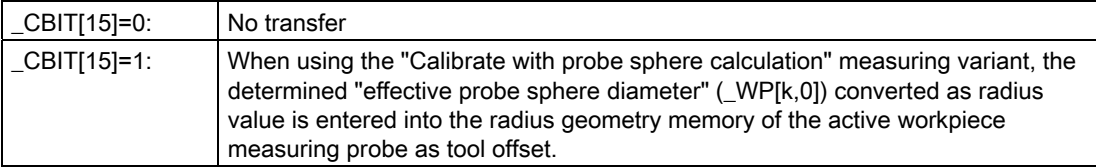

#### Activate calibration monitoring during "Measuring in automatic mode"

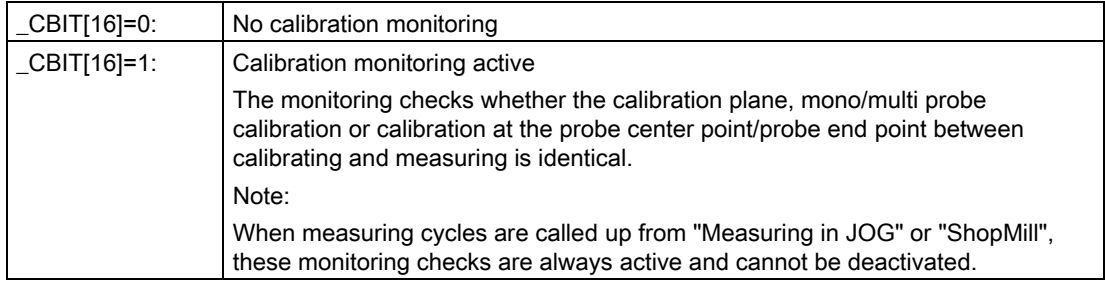

## 9.2.5 Central strings

#### Data block GUD6.DEF

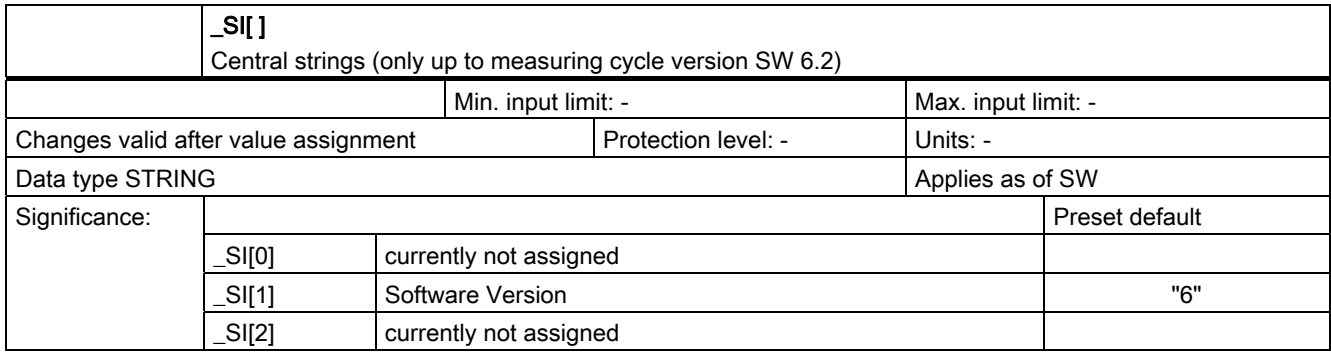

#### Software Version

Here you have to enter the first digit of the version of the NCU software on the control, e.g. for SW 05.xx.xx, enter 5.

## 9.2.6 Channel-oriented values

## Data block GUD5.DEF

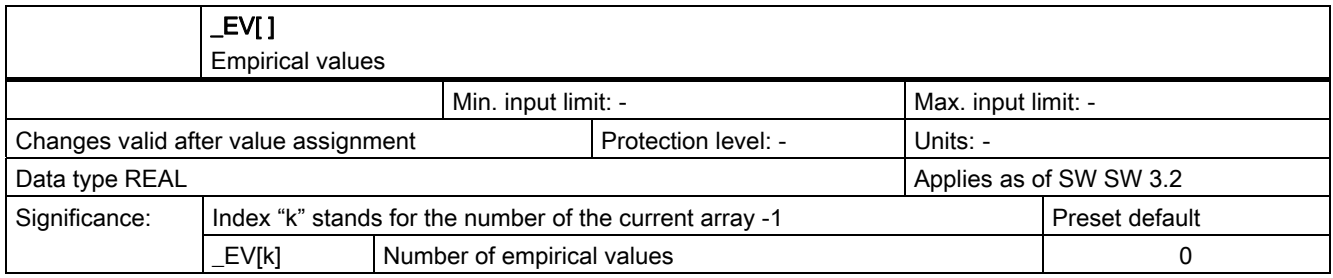

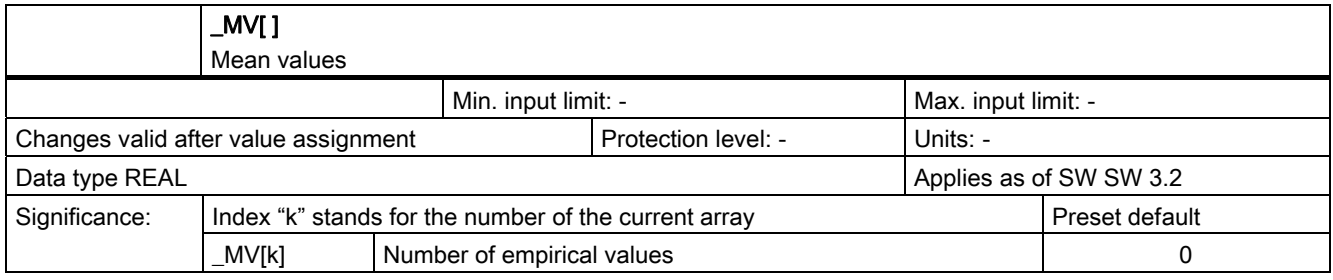

## Data block GUD6.DEF

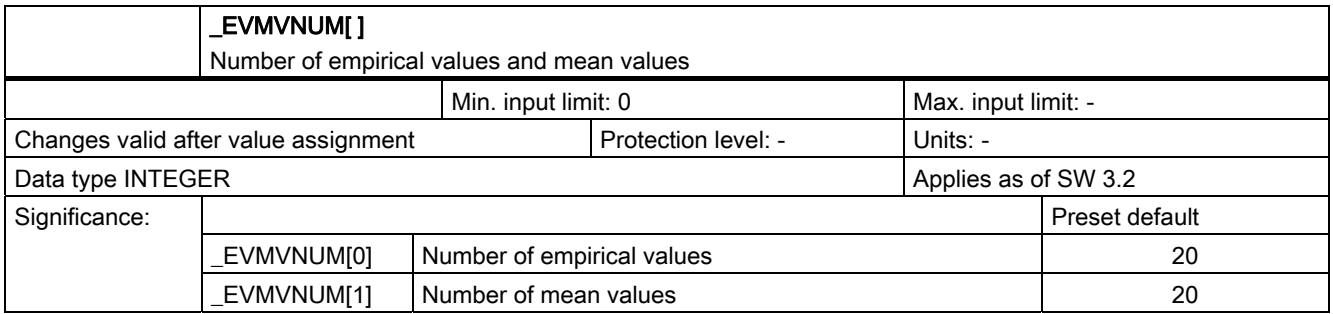

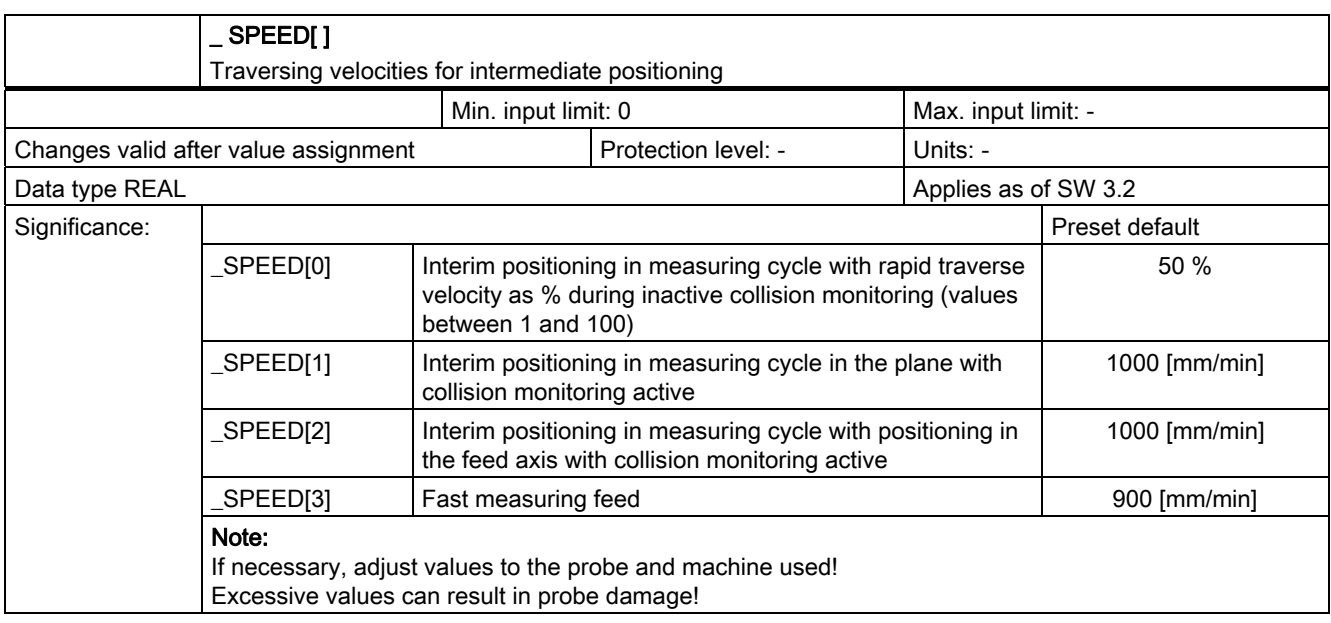

#### Explanations relating to SPEED[ ]

#### Traverse velocities for intermediate positioning \_SPEED[0] to [2]

Intermediate positions before the actual measuring block are calculated in the measuring cycles. This positions can

• be approached with collision monitoring (\_CHBIT[2]=1, default)

or

• without collision monitoring (\_CHBIT[2]=0).

The appropriate velocities are used for approach as specified in these settings:

• With collision monitoring ( CHBIT[2]=1):

With **\_SPEED[1]** the feedrate is applied to traversing in the plane and with **\_SPEED[2]** to traversing in the infeed axis (applicate).

If the probe switches while approaching these intermediate positions, the movement is interrupted and the alarm "probe collision" is output.

• Without collision monitoring (\_CHBIT[2]=0):

The intermediate positions are approached with the percentage maximum axis velocity (rapid traverse) specified in \_SPEED[0]. With \_SPEED[0]=0 and \_SPEED[0]=100 the maximum axis velocity applies.

#### **Caution**

The user must ensure that collisions are ruled out.

#### Measuring feed \_VMS, fast measuring feed \_SPEED[3]

Measurement is performed with the measuring feed of \_VMS.

- If \_VMS=0 and \_FA=1: 150 mm/min
- If \_VMS=0 and \_FA>1: 300 mm/min

If \_CHBIT[17]=1 and \_FA>1 probing is performed twice. The fast measuring feed \_SPEED[3] is used for the first probing. After the probe has switched, it is retracted by 2 mm. This is followed by actual measurement with the feedrate programmed in VMS.

#### Measurement retraction velocity

Retraction from the measuring point is usually performed with the same speed ( $SPEED[1]$ , [2]) or percentage of the rapid traverse as approach to the intermediate position (see above).

However, while collision monitoring (\_CHBIT[2]=1) is active, it is possible with CHBIT[16]=1 to switch to the percentage of rapid traverse in \_SPEED[0].

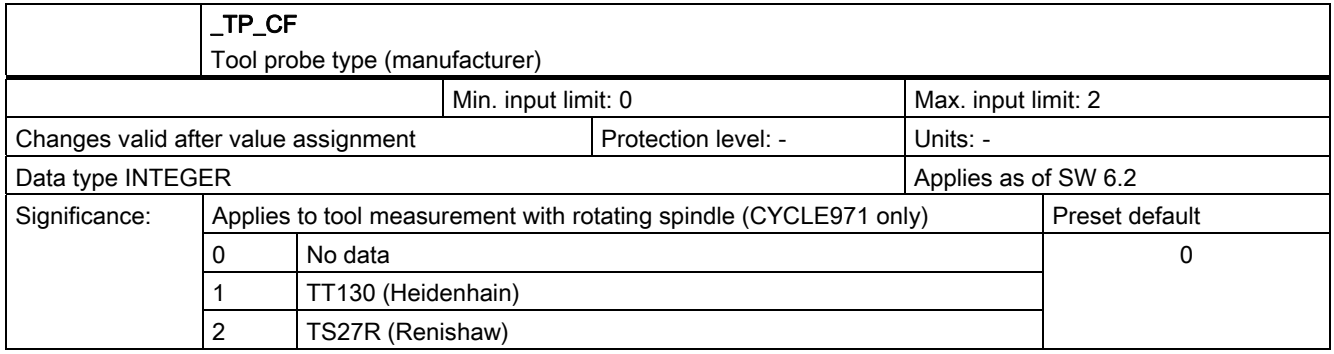

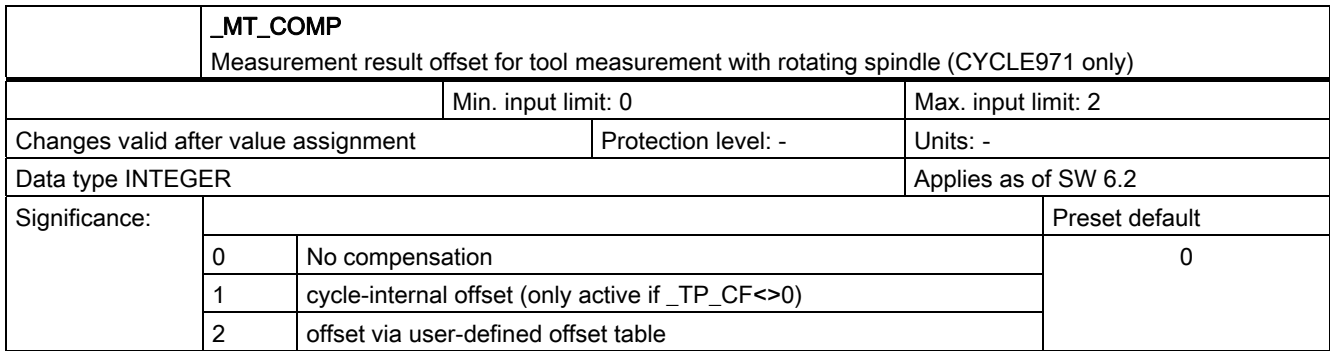

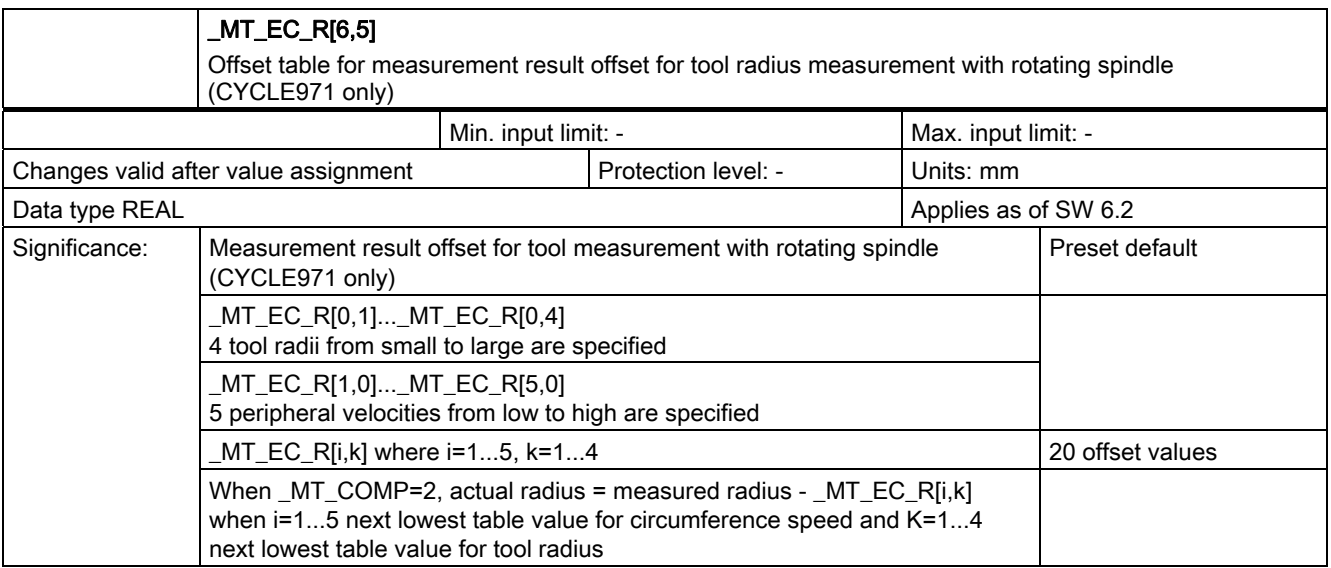

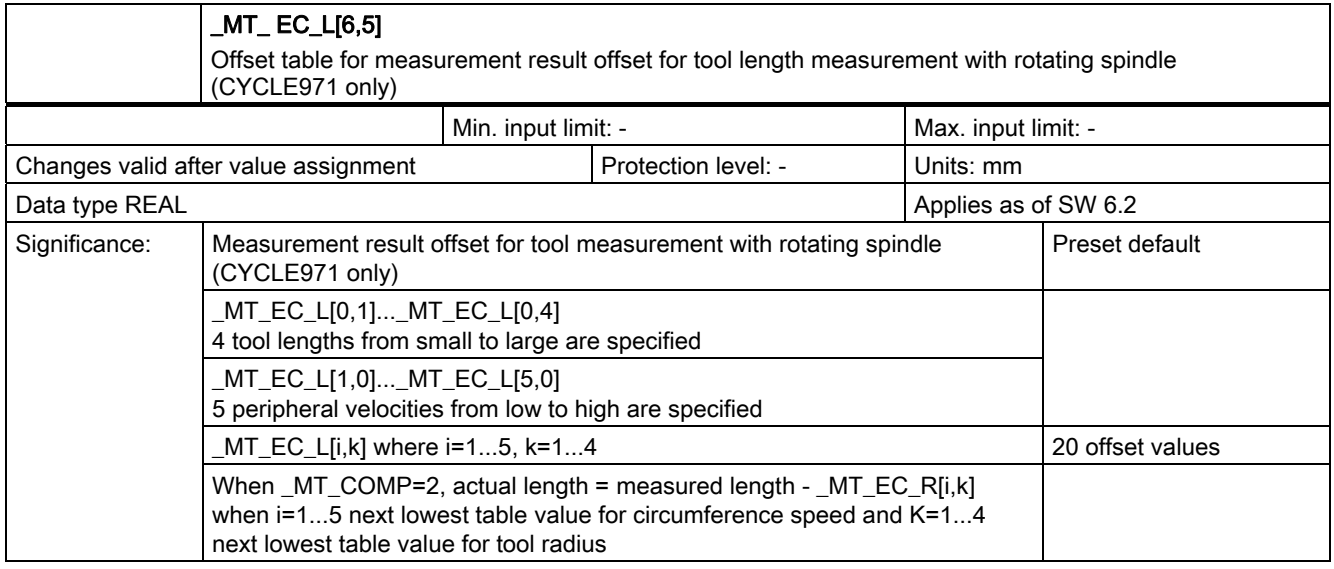

## 9.2.7 Channel-oriented bits

## 9.2.7.1 In data block GUD6.DEF

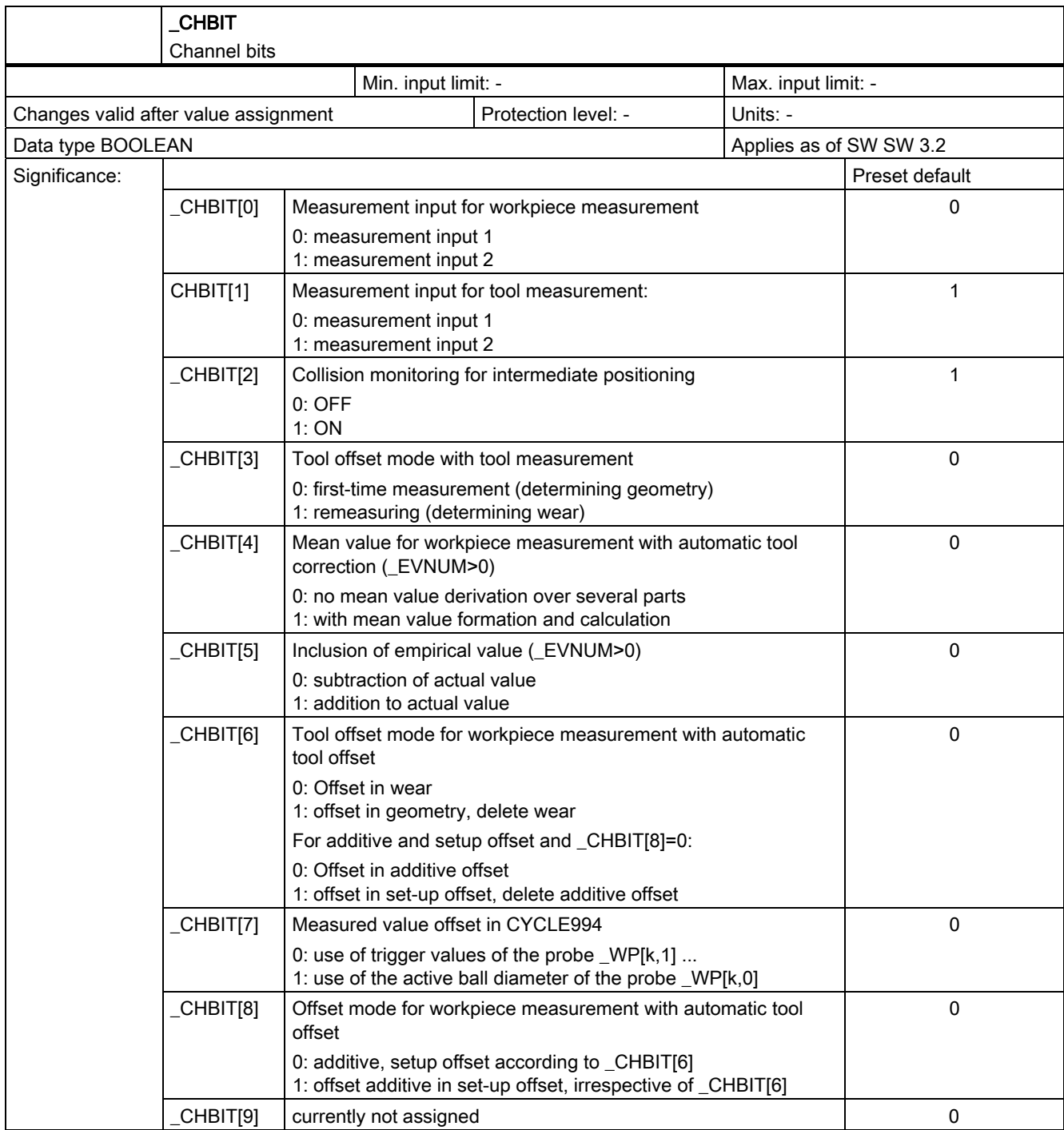

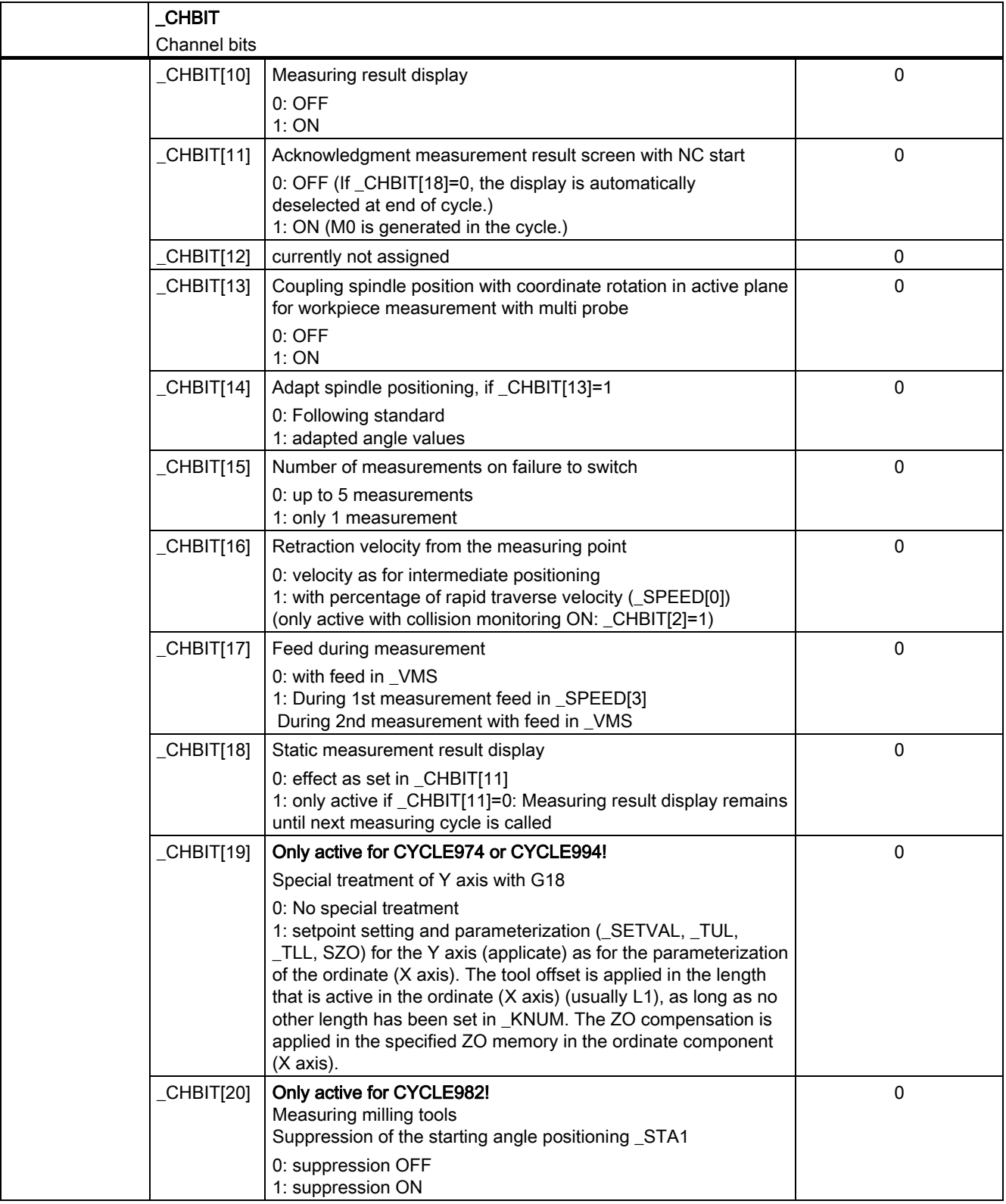

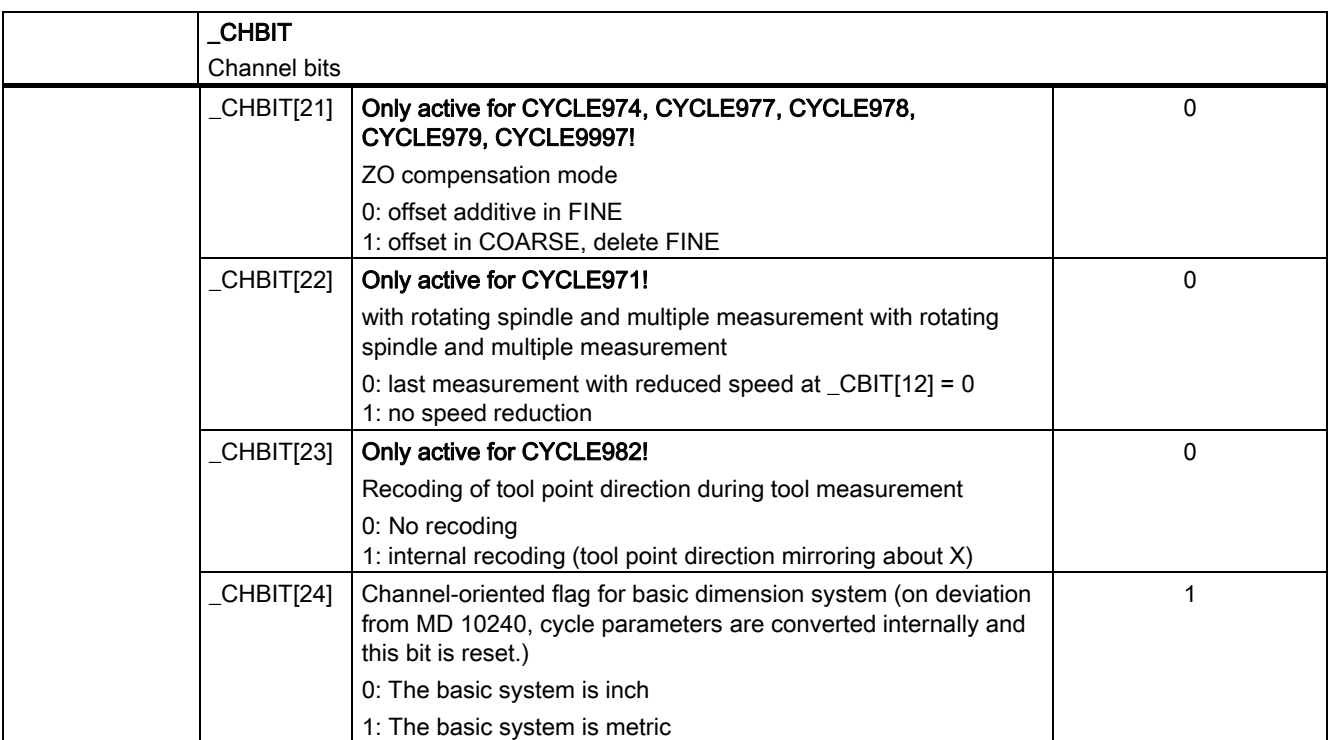

## 9.2.7.2 Detailed description

## Measurement input for workpiece measurement

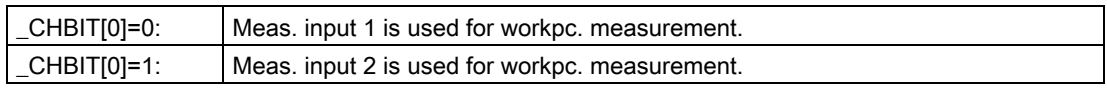

## Measurement input for tool measurement:

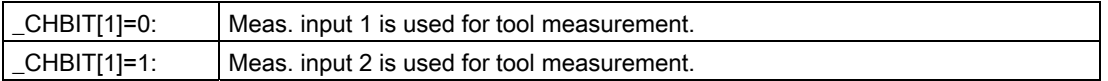

## Collision monitoring for intermediate positioning

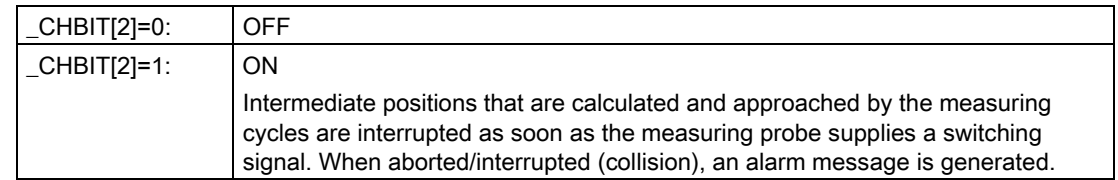

#### Tool offset mode with tool measurement

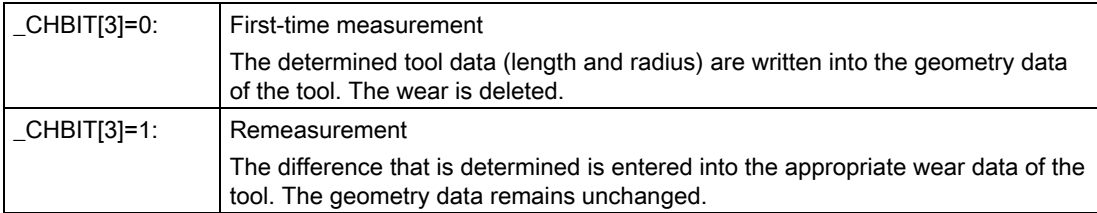

#### Mean value for workpiece measurement with automatic tool correction (\_EVNUM >0)

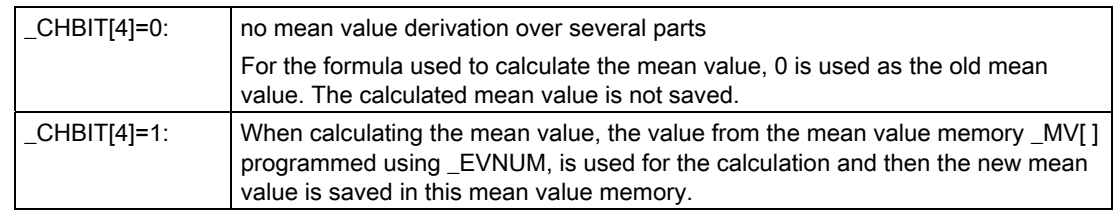

## Inclusion of empirical value (\_EVNUM >0)

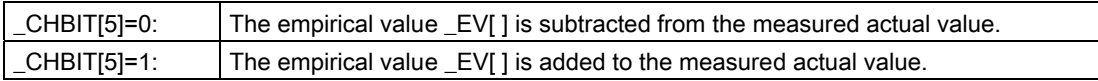

#### Tool offset mode for workpiece measurement with automatic tool offset

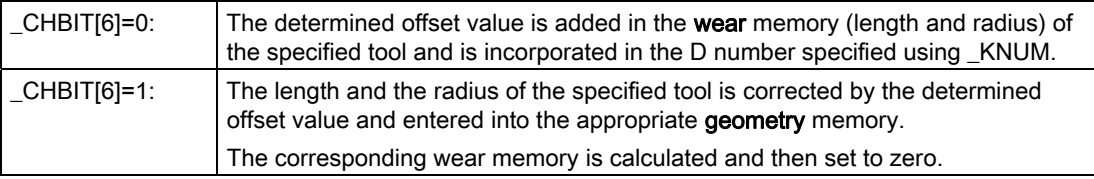

From measuring cycles SW 6.3, an offset in the set-up/additive offset can also be programmed. The type of calculation is also defined by \_CHBIT[6] and also \_CHBIT[8]:

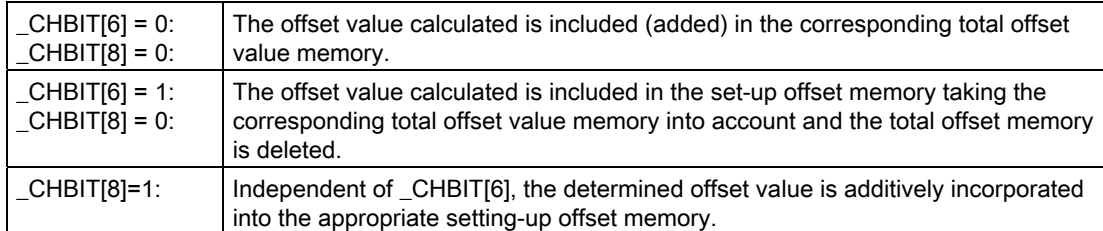

## Measured value offset in CYCLE994

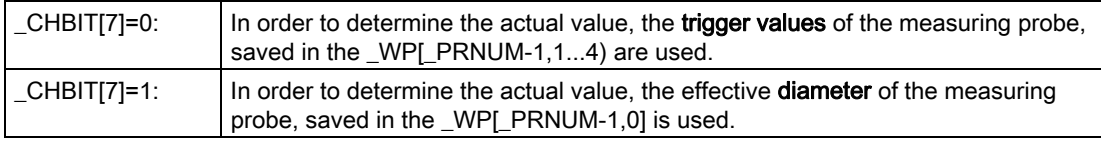

### Offset mode for workpiece measurement with automatic tool offset

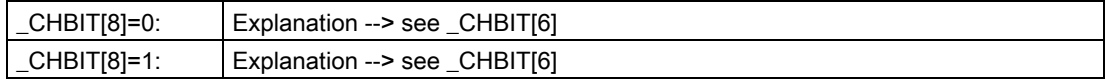

#### Measuring result display

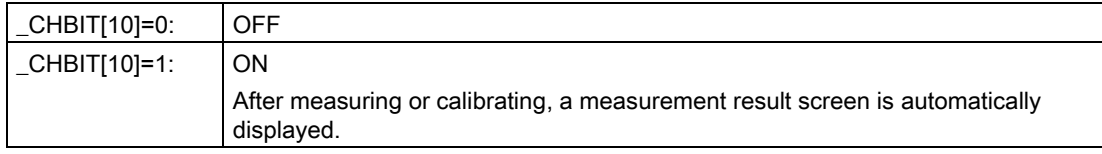

#### Acknowledgment measurement result screen with NC start

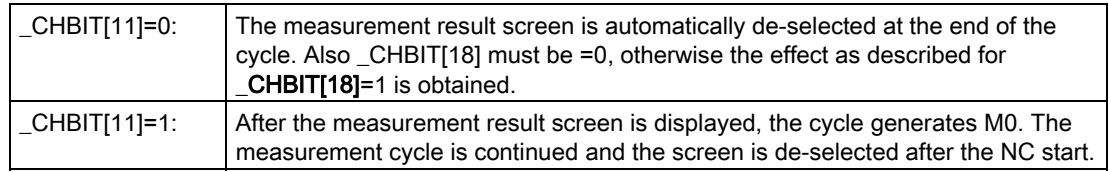

#### Static measurement result display

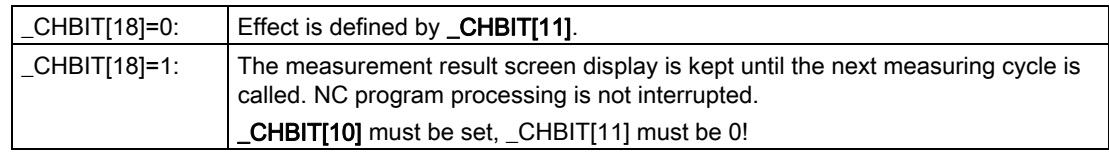

#### Coupling spindle position with coordinate rotation in active plane for workpiece measurement with multi probe

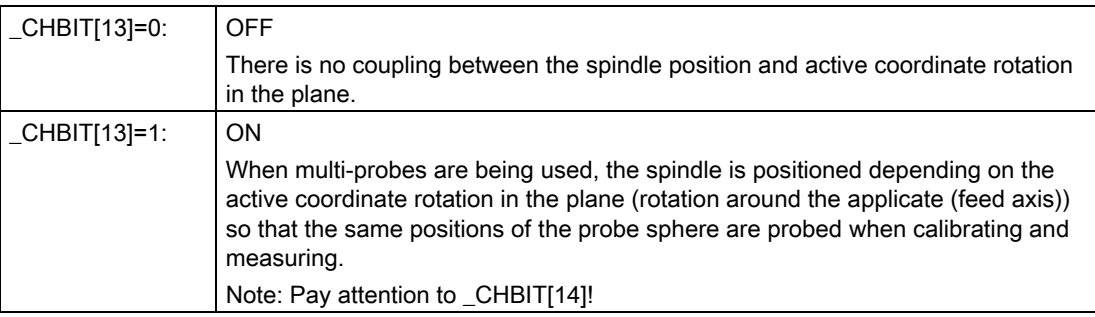

#### **Notice**

If additional rotations are active in the other planes/axes, then this function is not effective!

#### Adapt spindle positioning, if \_CHBIT[13]=1

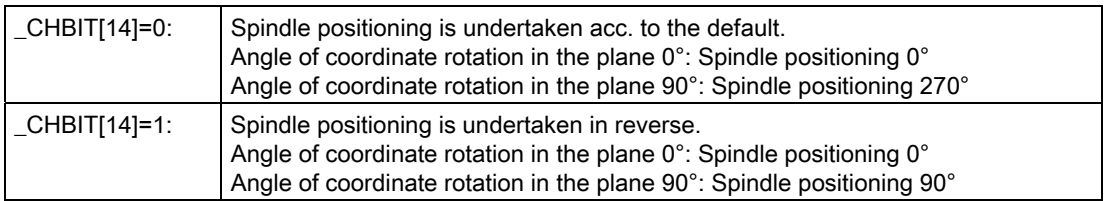

#### Note

A coordinate rotation in the active plane is:

- one rotation around the Z axis with G17,
- one rotation around the Y axis with G18 or
- one rotation around the X axis with G19.

#### Number of measurements on failure to switch

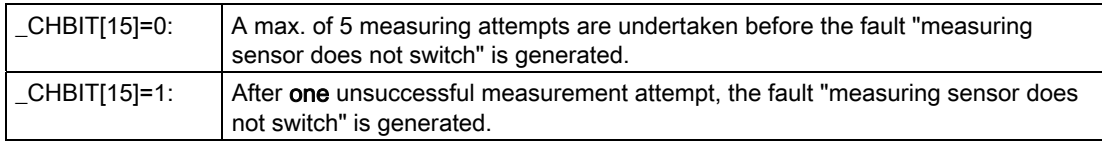

## Retraction velocity from the measuring point

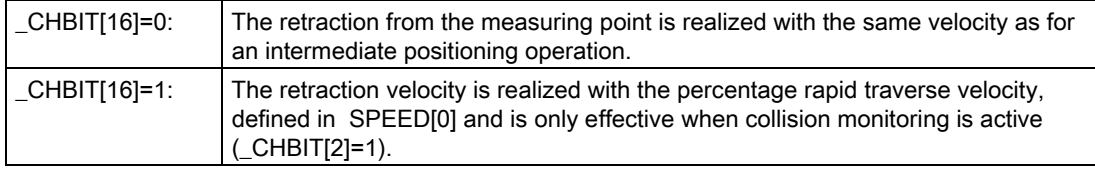

#### Feed during measurement

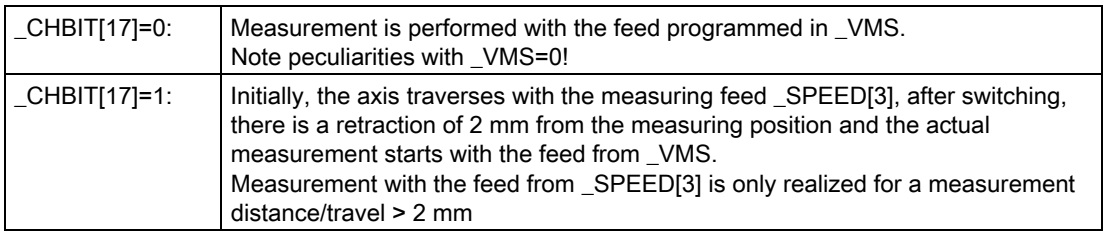

#### Static measurement result display

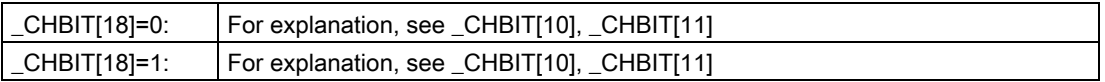

#### Special treatment of Y axis with G18in CYCLE974 or CYCLE994

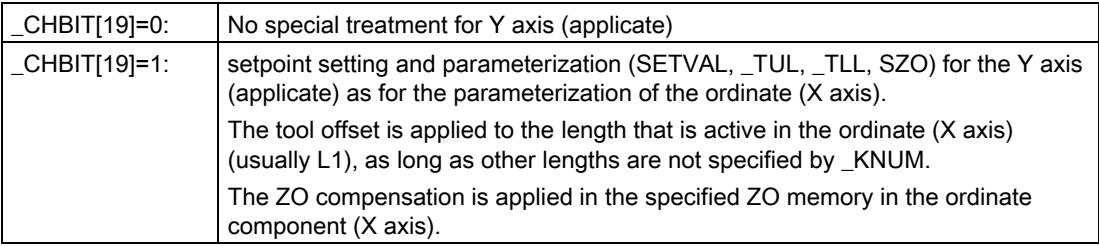

## Suppression of the starting angle positioning \_STA1 in CYCLE982

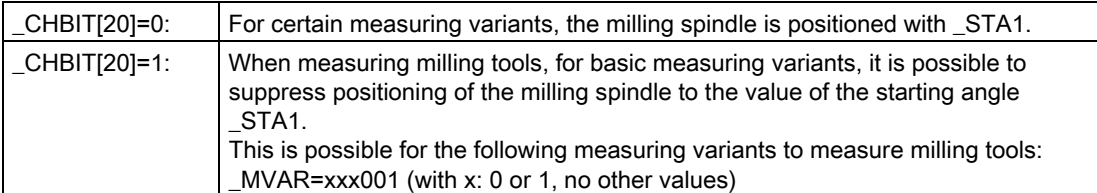

## ZO compensation mode in CYCLE974, CYCLE977, CYCLE978, CYCLE979, CYCLE997

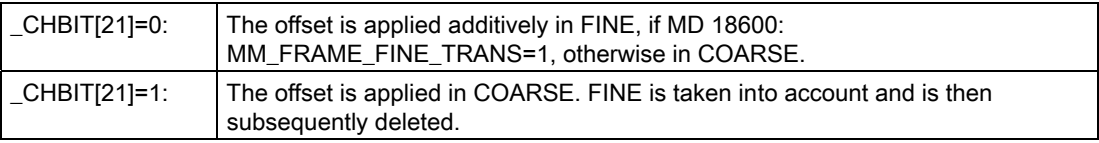

#### Speed reduction in tool measurement in CYCLE971

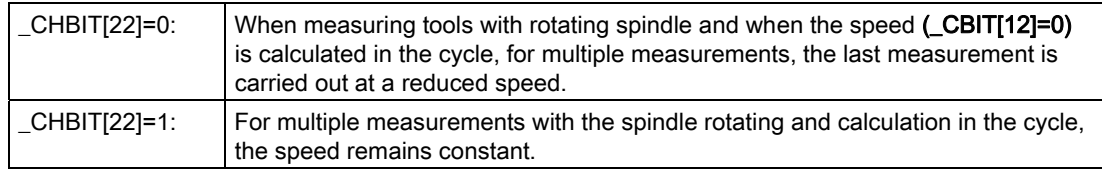

#### Recoding of tool point direction during tool measurement in CYCLE982

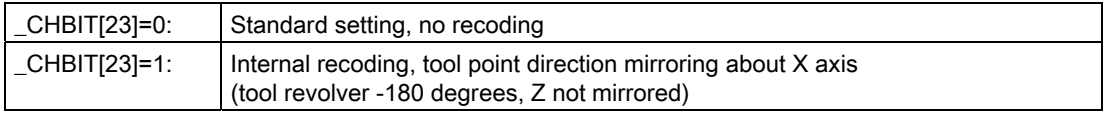

#### Channel-oriented marker for basic dimension system

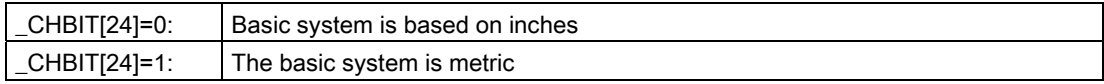

When starting up the measuring cycles, this bit has to be set according to the basic settings of the PLC (MD 10240: SCALING\_SYSTEM\_IS\_METRIC) must be set.

If modifying the basic settings of the control results in \_CBIT[24] no longer matching MD 10240, the channel-specific dimensioned values are converted in each channel the first time a measuring cycle is called.

## 9.3 Data for measuring in JOG

## 9.3.1 Machine data for ensuring operability

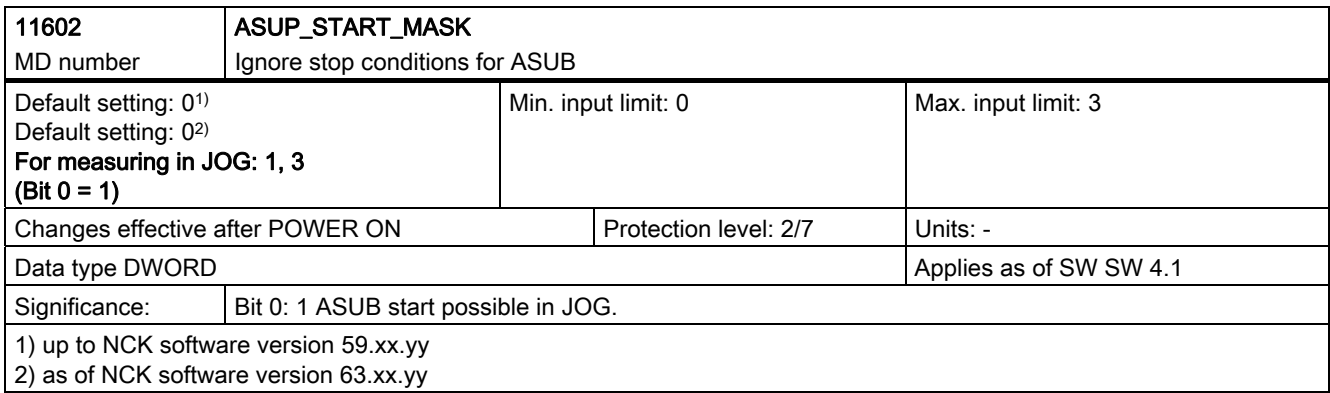

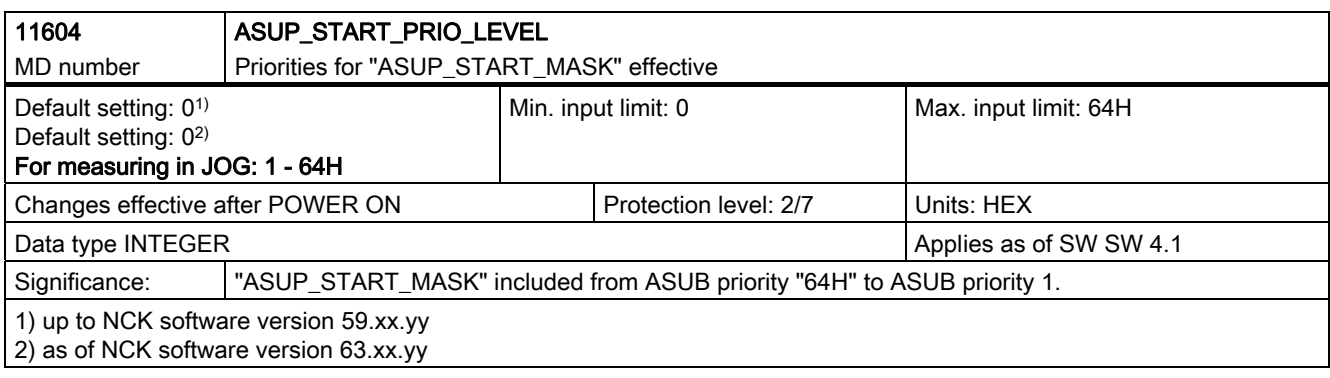

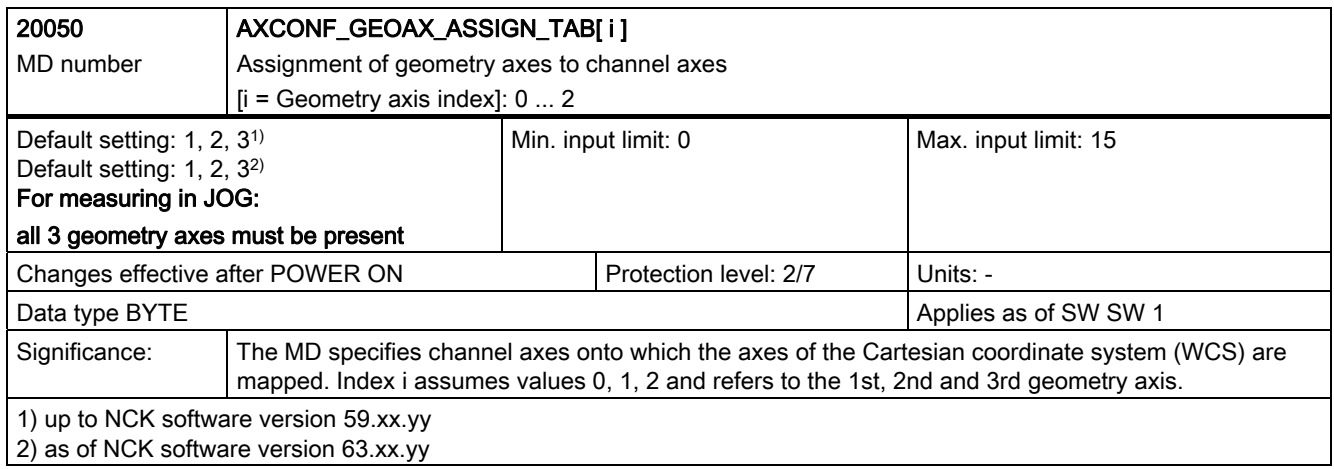

#### Data description

## 9.3 Data for measuring in JOG

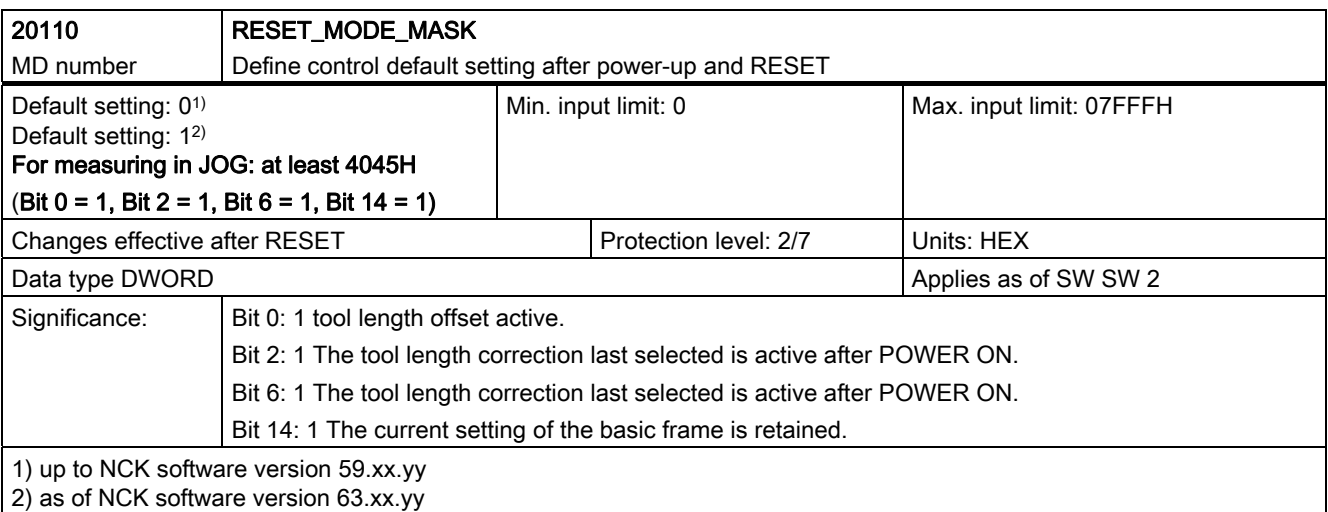

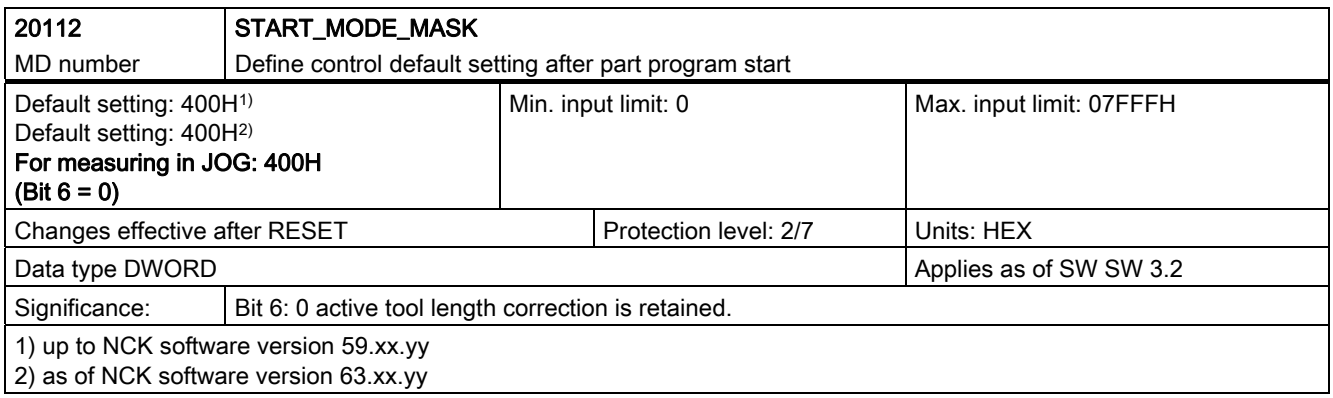

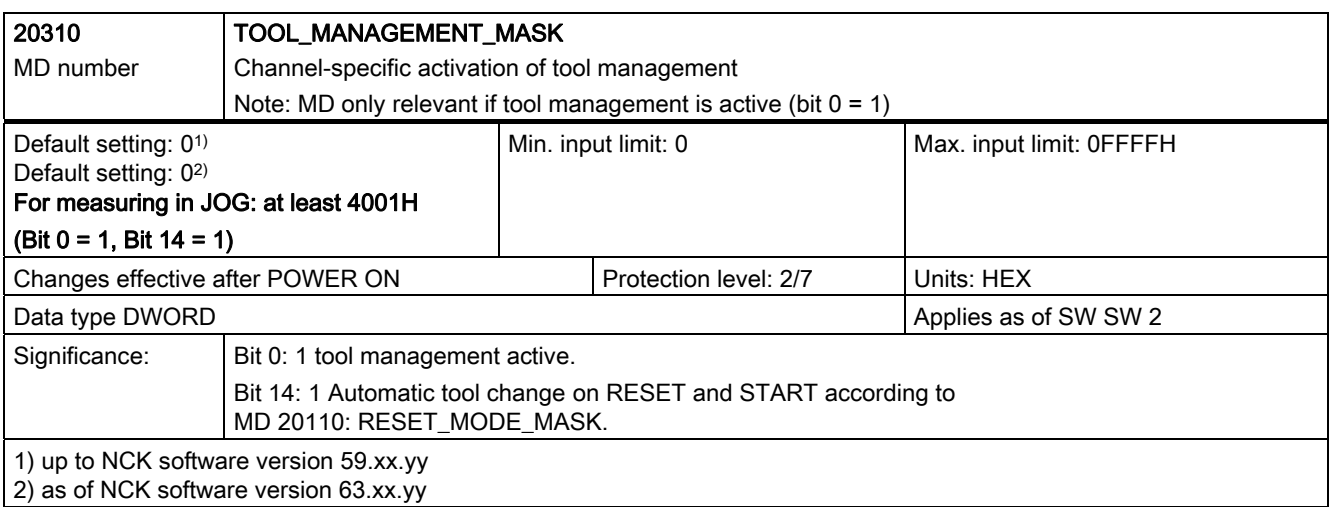

Data description

9.3 Data for measuring in JOG

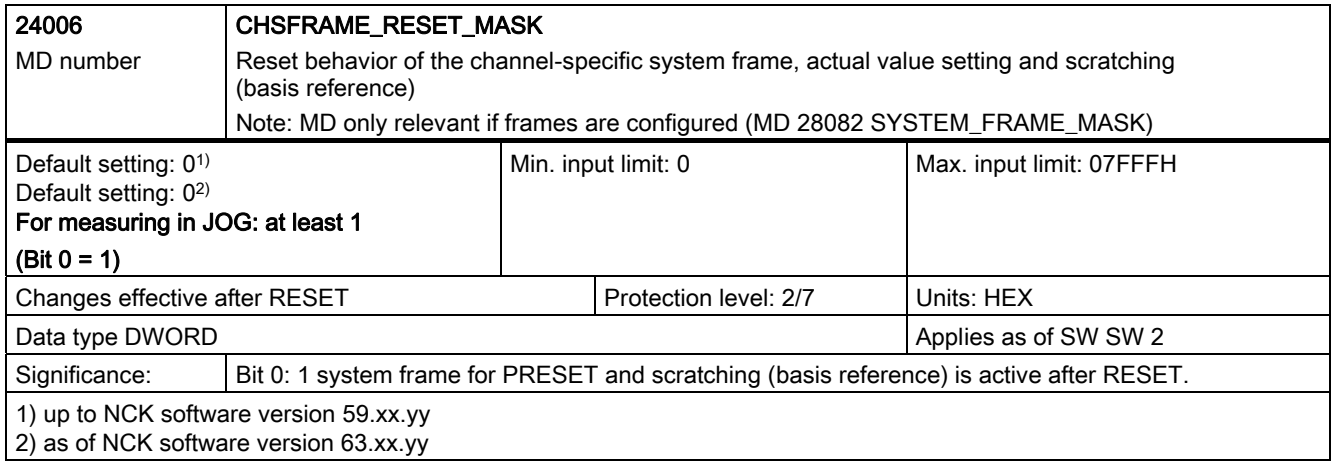

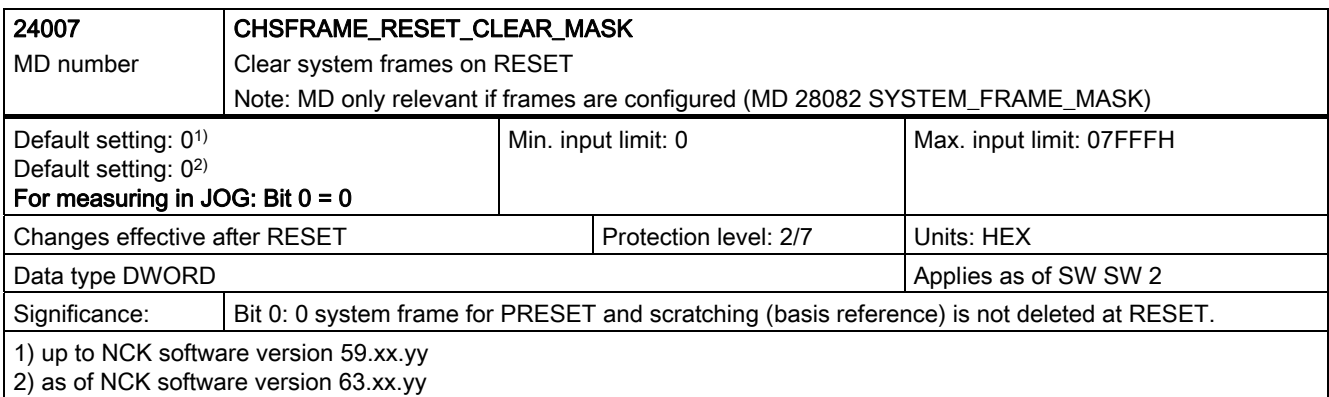

## 9.3.2 Modifying the GUD7 data block

#### General information

Measurement in JOG requires data definitions in data block GUD7.DEF.

Different procedures are followed depending on the configuration of the overall system.

- 1. If the "ShopMill" programming interface is installed on the control, then all of the required GUD data are already active. No reloading or additional modification of definition blocks is required.
- 2. From SW 6.02.17 of the measuring cycle package, the definition files GUD7.DEF and SMAC.DEF – are split-up. Now a differentiation is made between basis definition files and application-specific definition files. All applications, measuring cycles, technology cycles, ShopMill etc. only incorporate their own application-specific definitions. For this purpose, new cycle files GUD7\_xxx.DEF and SMAC\_xxx.DEF have been introduced, and are located in the HMI data management, in the definition directory DEF.DIR. This means, when measuring in JOG, from measuring cycles SW 6.02.17, the data block GUD7\_MC.DEF supplied must be used. A secondary condition/limitation is that file GUD7.DEF must be used – also for measuring cycles from SW 6.02.17

#### Commissioning "measuring in JOG" for the first time, up to measuring cycles SW 6.2.16

1. In this case, definition block GUD7.DEF must be modified. Select definition file GUD7.DEF in menu "Services" in directory "Definitions" with the arrow keys and unload it by pressing the softkey "Unload". Before modifying data in GUD7, the "old" data should be backed-up (archived). Then open file GUD7.DEF by pressing the Enter key. In the section "Measure", remove the semicolons at the beginning of each definition line with the DEL key. This affects the definition lines as from the comment "Definitions for measurement in JOG and ShopMill" (starting with data item E\_MESS\_IS\_METRIC).

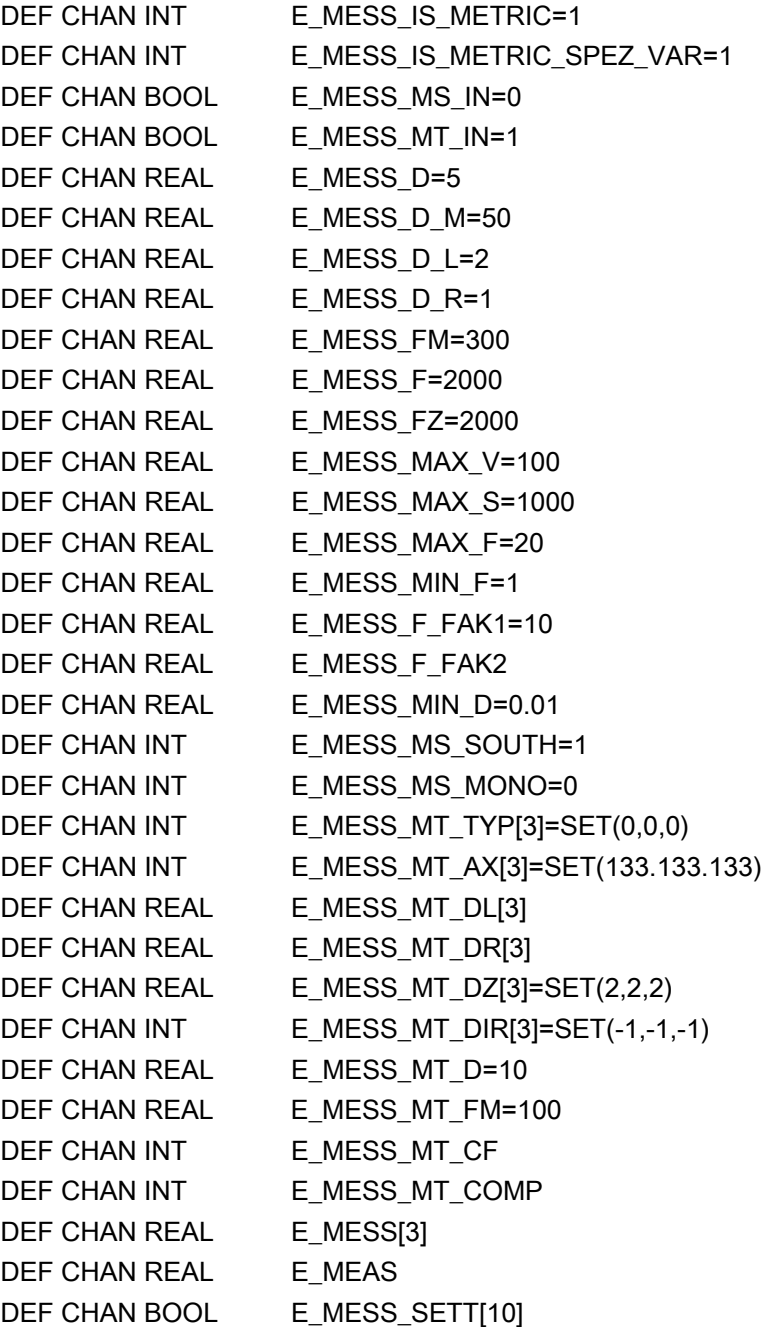

#### Possibility of minimizing the memory requirements

The number of available data fields (data arrays) regarding the measuring probes that can be connected, can be adapted by the machinery manufacturer to the specific relationships and situations. When supplied, 3 data fields (data arrays) are available for tool measuring probes (MCS-WCS-related), workpiece measuring probes and calibration gauging blocks. If, for example, in the specific application case, only one data field (data array) is required for the workpiece and the tool measuring probe, and there is no gauging block available, then the appropriate parameters can be adapted in data block GUD6 and in GUD7.DEF and GUD7\_MC.DEF. The details can be taken from the following example.

#### Example:

There is only one tool and workpiece measuring probe on a specific milling machine. The tool is to be only gauged in the interpolation plane G17.

In order to minimize the NC memory requirement in the SINUMERIK, the following changes are required:

• GUD7.DEF or GUD7\_MC.DEF

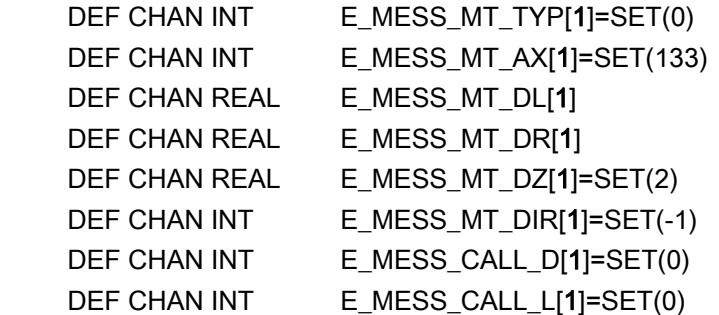

#### • GUD6.DEF

```
N10 DEF NCK INT CVAL[4]=(1,1,0,3) ;1x tool and 1x workpiece probe data set
N11 DEF NCK REAL TP[1,10] = (0,0,0,0,0,0,0,133,0,2)N12 DEF NCK REAL WP[1,11]
;N111 DEF NCK REAL _TPW[3,10]
```
The definition blocks should be opened in the HMI area Services\Definitions using the operator panel "INPUT key" and after editing, re-closed using the vertical softkey "Close editor"; i.e. to save and to activate.

9.3 Data for measuring in JOG

## Basic settings of GUD7\_MC.DEF

#### **Note**

## For HMI with ShopMill

If the settings for "Measuring in JOG" or "Measuring in manual" need changing, this should preferably be done in the display machine data for ShopMill. The corresponding crossreferences between the ShopMill display machine data and the GUD7\_MC parameters can also be seen in the following table!

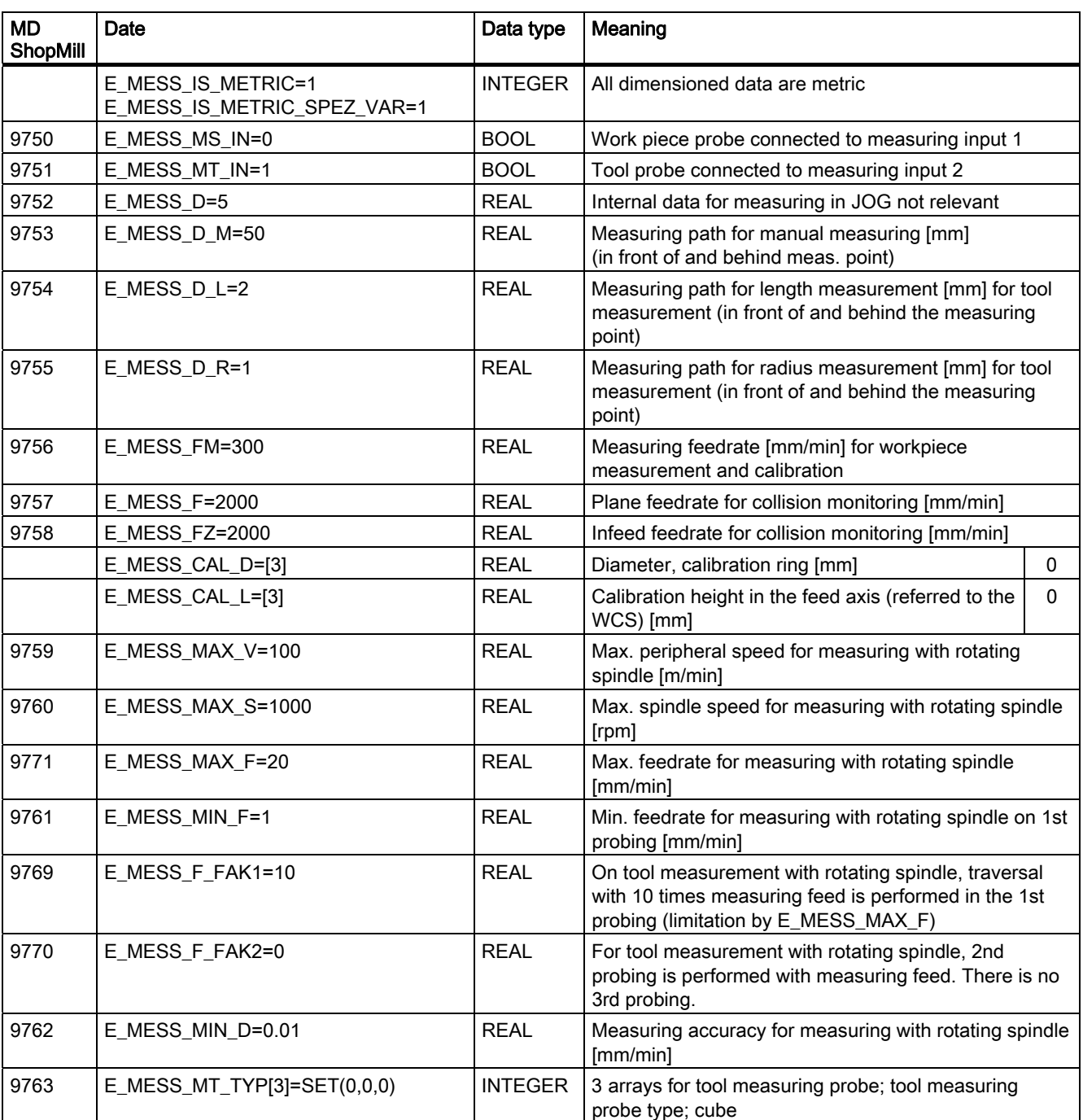

#### Data description

9.3 Data for measuring in JOG

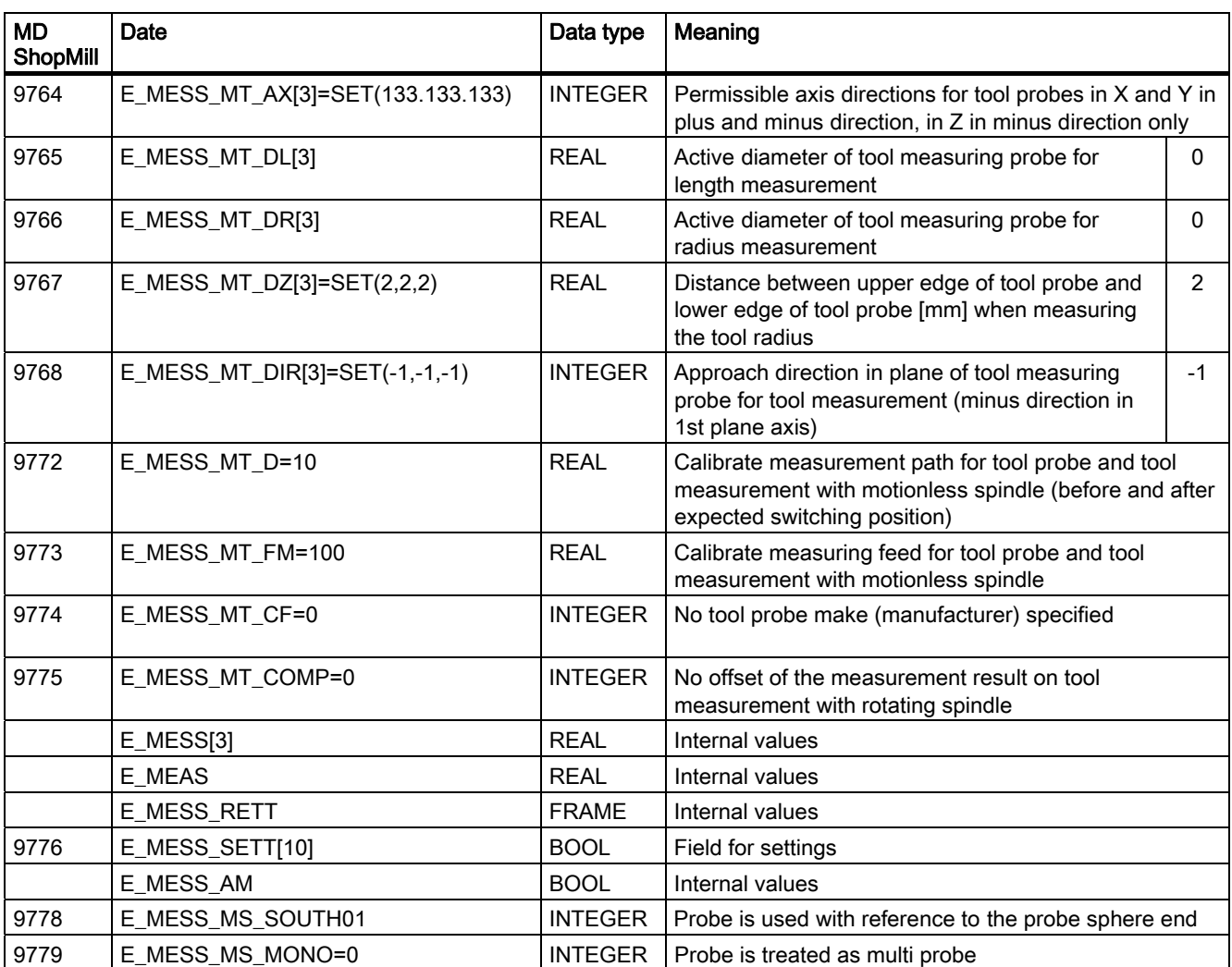

#### **Notice**

Arrays E\_MESS\_MT\_DL[] and E\_MESS\_DR[] (active diameter, width of tool measuring probe for length/radius measurement) must be assigned.

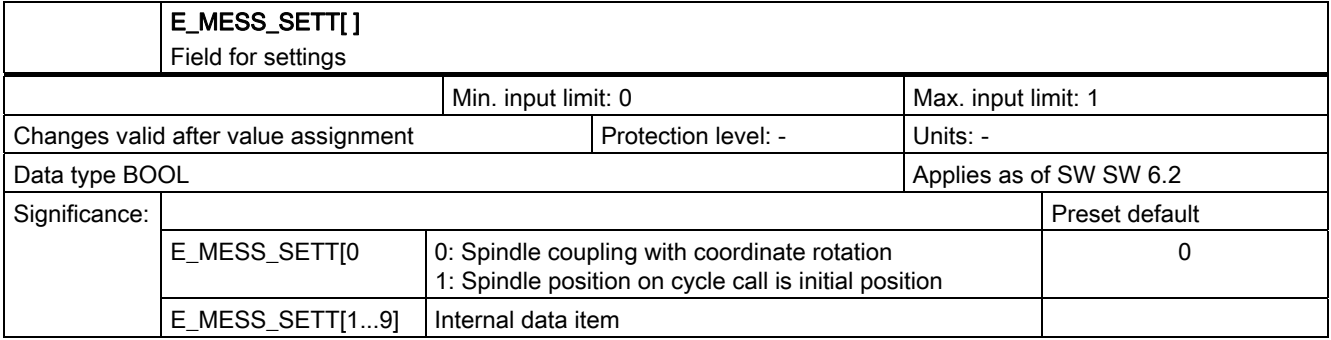

9.3 Data for measuring in JOG

## 9.3.3 Settings in data block GUD6

The channel specific arrays \_JM\_I[ ], and \_JM\_B[ ] in data block GUD6 are used for adaptation to the requirements of the machine

N92 DEF CHAN INT \_JM\_I[10]=SET(0,1,1,17,100,0,0,0,0,0)

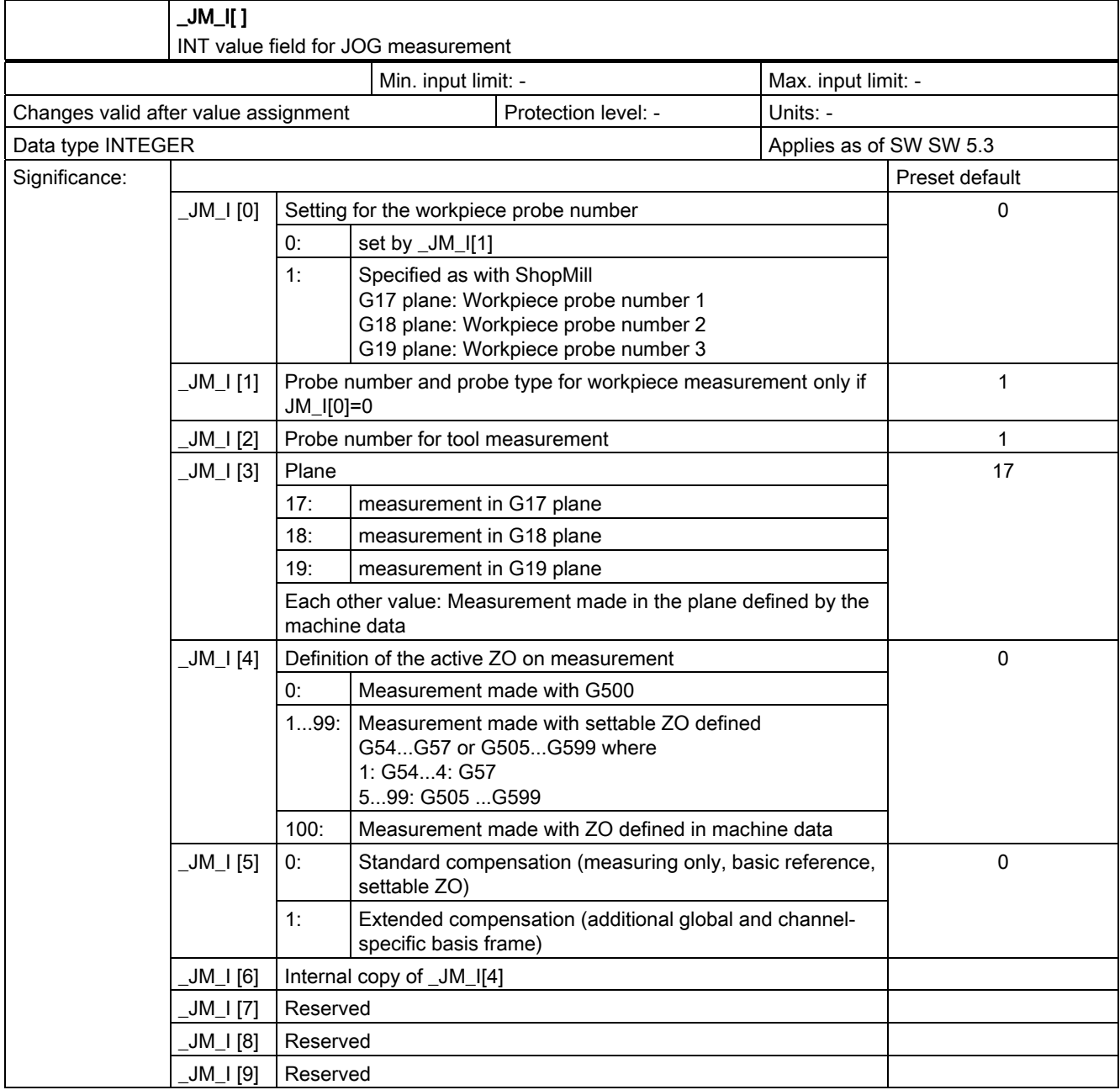

#### Data description

9.3 Data for measuring in JOG

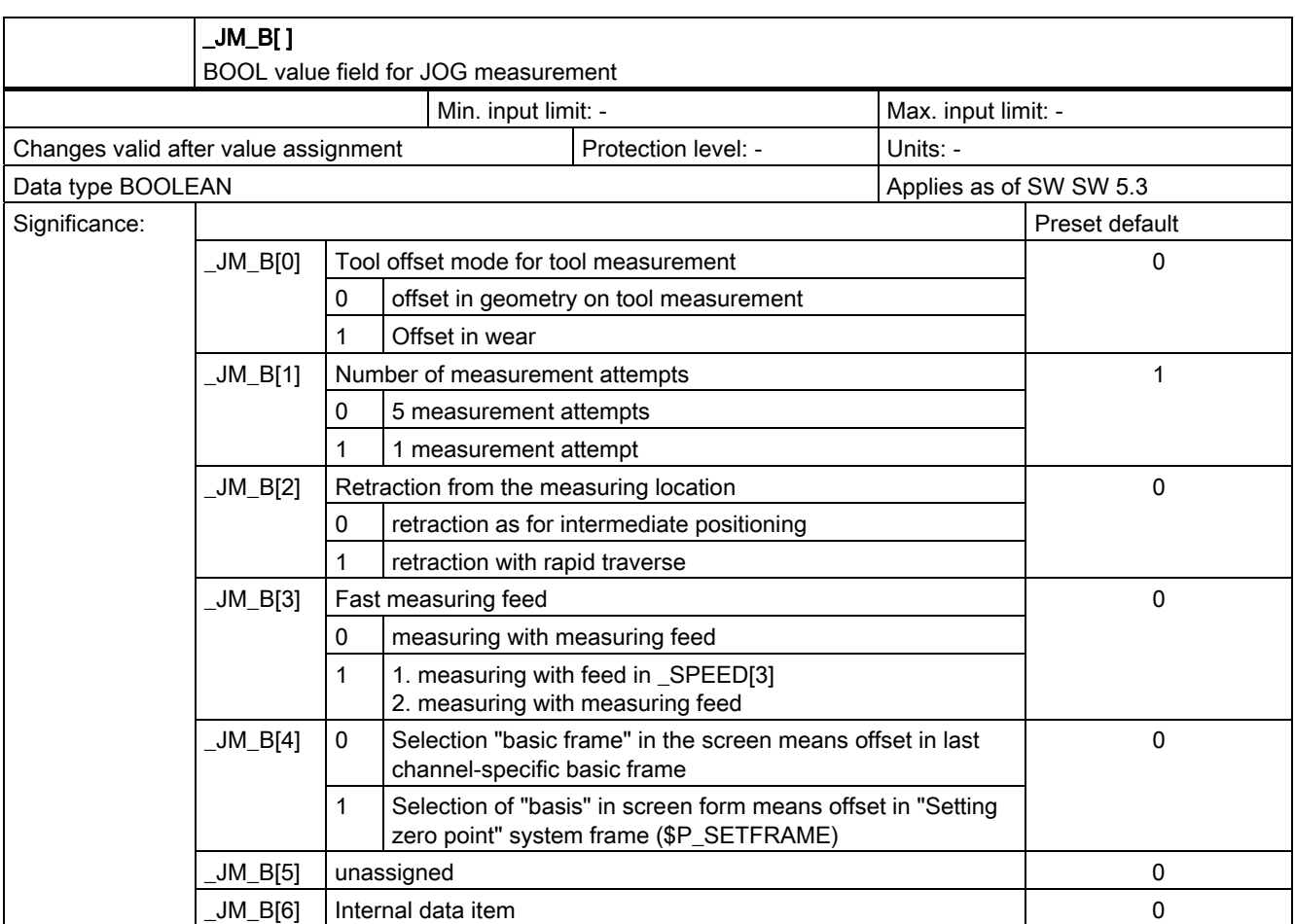

## 9.3.4 Loading files for measuring in JOG

#### File transfer from software supplied

The following files located in the JOG\_MEAS\CYCLES\SPFFILES directory on the software supplied are transferred to the control into directory "Standard cycles" from the diskette in menu "Services" after selection of softkey "Data in", "Diskette" and selection of the file in question and then pressing the "Start" softkey. They must then be loaded into the NC memory by pressing the softkey "Load". After the next Power on, they are known to the control.

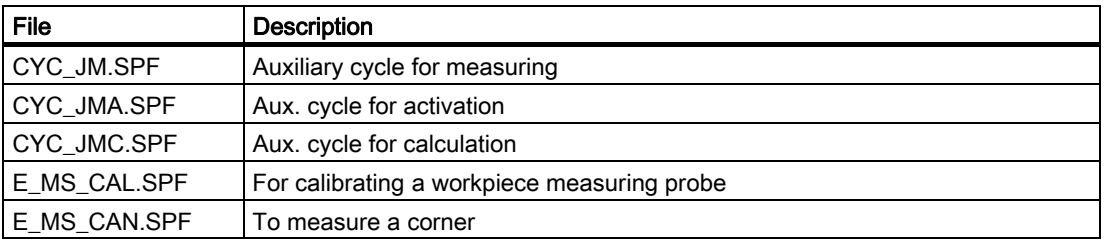

9.3 Data for measuring in JOG

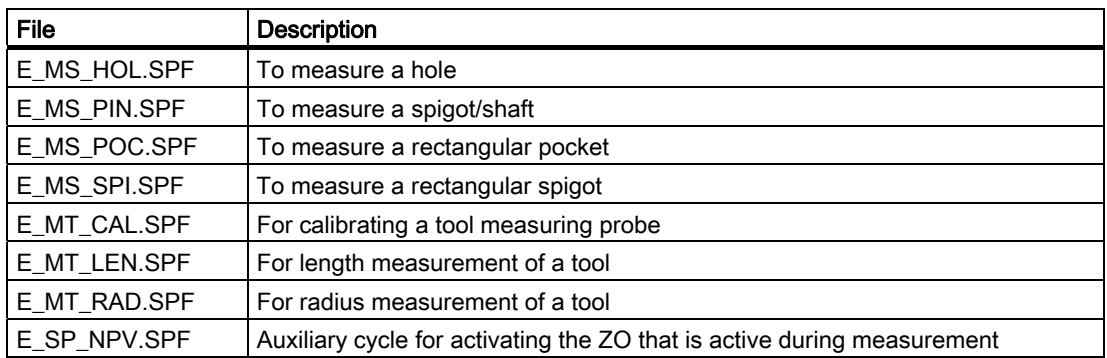

When performing a software upgrade, make sure the variable values in the existing DEF files are kept. Back them up first, if necessary!

#### Transfer other files

The following files must also be transferred to the control.

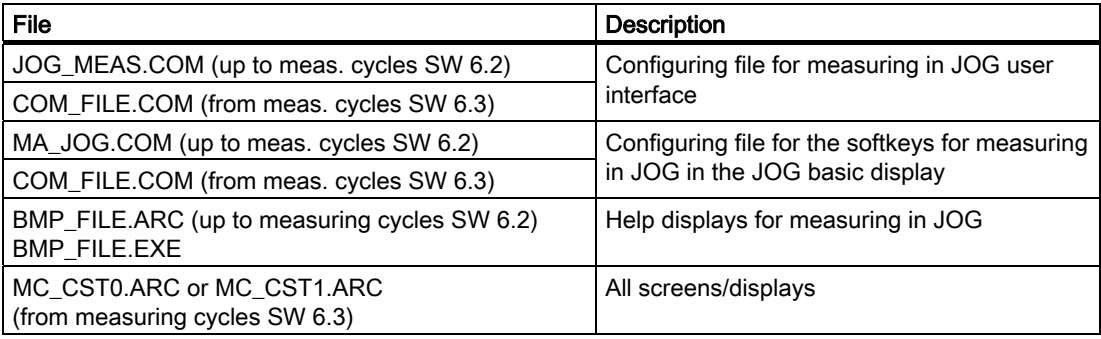

BMP\_FILE.EXE contains:

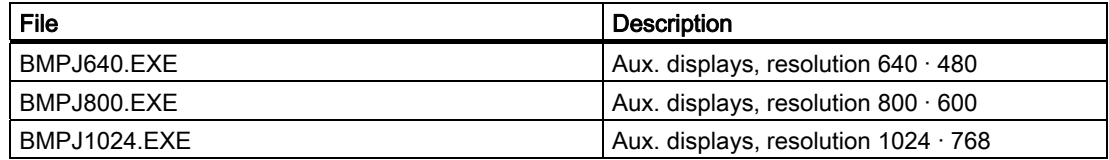

#### Note

Up-to-date information is provided in the file SIEMENSD.TXT or SIEMENSE.TXT of the software being supplied.

# Start-up (hardware) 10

## 10.1 Commissioning measuring cycles for the first time

#### 10.1.1 Requirements

- The hardware and software requirements of the measuring cycle version have been fulfilled (see chapter 8 "Hardware, software and installation").
- The probe is functional (Functional check probe connection  $\rightarrow$  see chapter 8 "Hardware, software and installation").
- Before beginning start-up, the existing state should be archived; if necessary now export series start-up archive.

#### **Notice**

Heed the information on measuring cycle start-up in connection with ShopMill / ShopTurn in file SIEMENSD.TXT / SIEMENSE.TXT!

## 10.1.2 Overview of diskette in delivery form

Below you will find an overview of the folder structure of diskettes when delivered for measuring cycles as of SW 6.3. The content of the individual folders is not detailed. More information in the content can be found in the SIEMENSD.TXT / SIEMENSE.TXT file.

The folder structure shown is not a statement on the assignment of specific diskettes.

However, you can generally assume an ascending order, beginning with "Diskette 1".

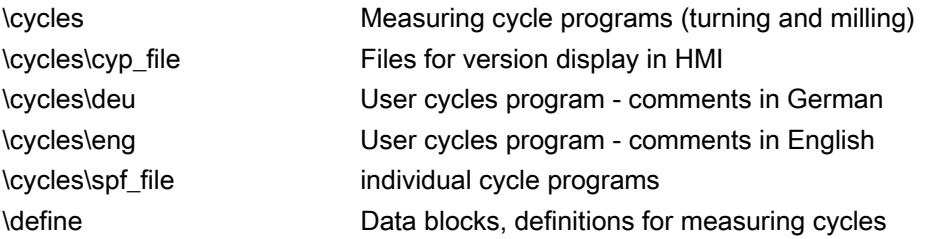

## Start-up (hardware)

10.1 Commissioning measuring cycles for the first time

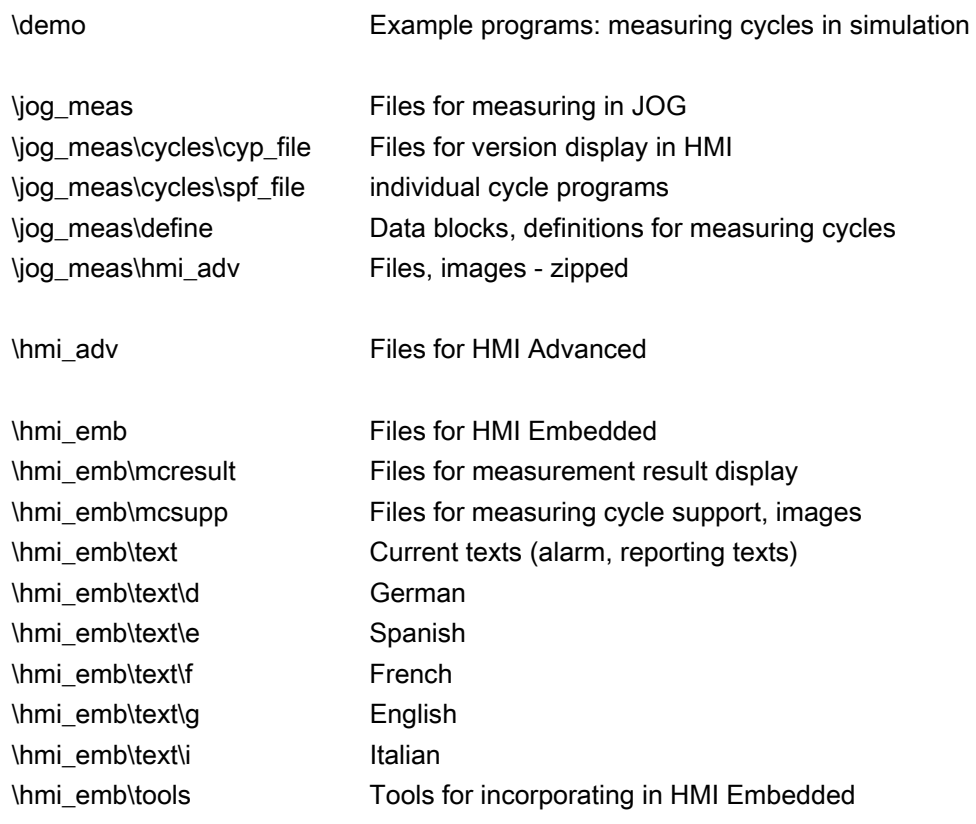

10.2 Steps for commissioning measuring cycles for the first time

## 10.2 Steps for commissioning measuring cycles for the first time

#### 10.2.1 General information

Manufacturer password must be set! (HMI\Commissioning\Password)

#### 10.2.2 Step 0.1 – set up memory configuring machine data

- Set memory configuring machine data for measuring cycles (for data see Section 9.1 "Machine data for executing measuring cycles" and the up-to-date information in SIEMENSD.TXT / SIEMENSE.TXT included with the delivered software).
- The following machine data must be observed:

MD18118: MM\_NUM\_GUD\_MODULES MD18120: MM\_NUM\_GUD\_NAMES\_NCK MD18130: MM\_NUM\_GUD\_NAMES\_CHAN MD18150: MM\_GUD\_VALUES\_MEM MD18280: MM\_NUM\_FILES\_PER\_DIR MD18320: MM\_NUM\_FILES\_IN\_FILESYSTEM MD28082: MM\_SYSTEM\_FRAME\_MASK

The following alarm is displayed after changes to the memory-configured parameters:

"4400 MD change results in reorganization of the buffered memory (loss of data!)"

The following operating sequences are needed to prevent data from being lost:

- 1. Read out NCK series machine start-up archive into the archive. (HMI\Services\>\Series start-up)
- 2. Read the read out NCK series machine back in.

#### 10.2.3 Step 0.2 – set up other machine data

- Set other machine data for measuring cycles (for data see Section 9.1 "Machine data for executing measuring cycles" and the up-todate information in SIEMENSD.TXT / SIEMENSE.TXT included with the delivered software).
- The following machine data must be observed:

MD18170: MM\_NUM\_MAX\_FUNC\_NAMES MD18180: MM\_NUM\_MAX\_FUNC\_PARAM MD28020: MM\_NUM\_LUD\_NAMES\_TOTAL MD28040: MM\_NUM\_LUD\_VALUES\_MEM MD10132: MMC\_CMD\_TIMEOUT MD11420: LEN\_PROTOCOL\_FILE MD13200: MEAS\_PROBE\_LOW\_ACTIV

• Then perform an NC reset. (HMI\Commissioning\NC reset)

10.2 Steps for commissioning measuring cycles for the first time

#### 10.2.4 Step 0.3 - set up machine data for measuring in JOG

- The following machine data should only be parameterized for the "Measuring in JOG" function (for details, see section 9.3 "Data for measuring in JOG")
- The following machine data must be observed: MD11602: ASUP\_START\_MASK MD11604: ASUP\_START\_PRIO\_LEVEL MD20110: RESET\_MODE\_MASK MD20112: START\_MODE\_MASK MD20050: AXCONF\_GEOAX\_ASSIGN[i]

Then perform an NC reset. (HMI\Commissioning\NC reset)

#### HMI variants

The next steps of commissioning depend on the HMI hardware and software used.

#### HMI version (HMI\Diagnosis\Service displays\Version\HMI)

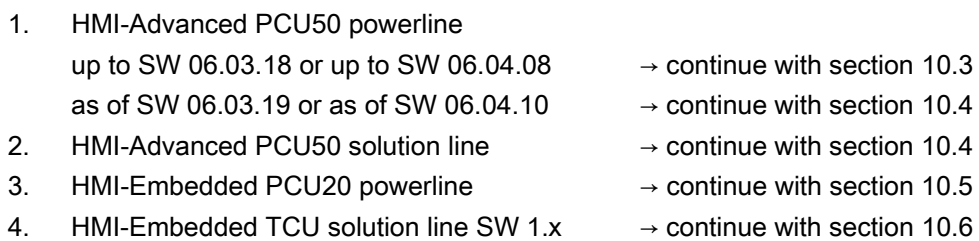

Start-up (hardware)

10.3 Commissioning measuring cycles for HMI-Advanced PCU50 powerline up to SW 06.03.18 and/or SW 06.04.08

## 10.3 Commissioning measuring cycles for HMI-Advanced PCU50 powerline up to SW 06.03.18 and/or SW 06.04.08

#### 10.3.1 Requirements

Successful execution of steps 0.1, 0.2 and as an option step 0.3 from chapters 10.2.2, 10.2.3 and 10.2.4.

#### 10.3.2 Step 1 – load definition files

#### 10.3.2.1 General

#### Variant 1

Modules GUD5.DEF and GUD6.DEF are not active in the NCU (HMI/Services/Manage data).

- Transfer GUD5.DEF and GUD6.DEF from the subdirectory "define" (supplied on floppy disk) to the HMI using "Services", "Data in" from the floppy disk or using RS-232-C.
- Select the DEF modules singly (HMI/Services/Manage data) and press softkey "Activate".

#### Variant 2

Modules GUD5.DEF and GUD6.DEF are active in the NCU (HMI/Services/Manage data).

- Save data to the archive or floppy disk using "Services", "Data out", folder "NC-active data", "User data".
- Select definition files GUD5.DEF and GUD6.DEF individually in the menu "Services", directory "Definitions" and unload by pressing the softkey "Unload".
- Transfer GUD5.DEF and GUD6.DEF from the subdirectory "define" (supplied on floppy disk) to the HMI using "Services", "Data in" from the floppy disk or using V.24.
- Select the DEF modules singly (HMI/Services/Manage data) and press softkey "Activate".

#### **Note** Without measuring in JOG

Without this function, commissioning continues from step 2 in chapter 10.3.3.

#### 10.3.2.2 Only for measuring in JOG up to measuring cycle release SW 6.02.16

#### Only for measuring in JOG up to measuring cycles SW 6.02.16

#### Variant 1

The GUD7.DEF is not active in the NCU. (HMI/Services/Manage data)

- Transfer GUD7.DEF from the subdirectory "define" (supplied on a floppy disk) to the HMI using "Services", "Data in" from the floppy disk or using V.24.
- Adjust GUD7.DEF (refer to Subsection 9 "Modifying the GUD7 data block").
- Select the DEF module (HMI/Services/Manage data) and press softkey "Activate".

#### Variant 2

The GUD7.DEF is already active in the NCU. (HMI/Services/Manage data)

- Save data to the archive or floppy disk using "Services", "Data out", folder "NC-active data", "User data".
- Select definition file GUD7.DEF in menu "Services" in directory "Definitions" with the arrow keys and unload it by pressing the softkey "Unload".
- Transfer GUD7.DEF from the subdirectory "define" (supplied on a floppy disk) to the HMI using "Services", "Data in" from the floppy disk or using V.24.
- The DEF module then has to be adjusted (you will find more details in Subsection 9.3.2) "Modifying the GUD7 data block").
- Once the DEF module has been adjusted, select it (HMI/Services/Manage data) and press softkey "Activate".
- Read the data saved at the beginning back in again via "Services", "Data in".

#### Only when measuring in JOG from measuring cycles SW 6.3 (also from patch measuring cycles SW 6.02.17) with HMI Advanced from SW 6.3

#### Variant 1

Modules GUD7.DEF and GUD7\_MC.DEF are not active in the NCU. (HMI/Services/Manage data)

- Transfer GUD7.DEF and GUD7\_MC.DEF from the subdirectory "define" (supplied as a floppy disk) to the HMI using "Services", "Data in" from the floppy disk or using V.24.
- Select the GUD7 MC.DEF module in the area "Services", "Manage data", in the folder "Definitions" and press softkey "Load HD → NC". Then select module GUD7.DEF and press softkey "Activate".

#### Variant 2.1

The GUD7.DEF is already active in the NCU, the GUD7\_MC.DEF is not active. (HMI/Services/Manage data)

- Save data to the archive or floppy disk using "Services", "Data out", folder "NC-active data", "User data".
- Select definition file GUD7.DEF in menu "Services" in directory "Definitions" with the arrow keys and unload it by pressing the softkey "Unload".
- Transfer GUD7.DEF and GUD7\_MC.DEF from the subdirectory "define" (supplied as a floppy disk) to the HMI using "Services", "Data in" from the floppy disk or using V.24.
- Select the GUD7\_MC.DEF module in the area "Services", "Manage data", in the folder "Definitions" and press softkey "Load HD → NC". Then select module GUD7.DEF and press softkey "Activate".
- Read the data saved at the beginning back in again via "Services", "Data in".

#### Variant 2.2

The GGUD7.DEF and GUD7\_MC.DEF are not active in the NCU. (HMI/Services/Manage data)

- Save data to the archive or floppy disk using "Services", "Data out", folder "NC-active data", "User data".
- Select definition files GUD7.DEF and GUD7 MC.DEF individually in the menu "Services", directory "Definitions" and unload by pressing the softkey "Unload".
- Transfer GUD7.DEF and GUD7\_MC.DEF from the subdirectory "define" (supplied as a floppy disk) to the HMI using "Services", "Data in" from the floppy disk or using V.24.
- Select the GUD7\_MC.DEF module in the area "Services", "Manage data", in the folder "Definitions" and press softkey "Load HD → NC". Then select module GUD7.DEF and press softkey "Activate".
- Read the data saved at the beginning back in again via "Services", "Data in".

#### 10.3.3 Step 2 – load cycle programs

• Read in the cycles from the subdirectory "cycles" (supplied as a floppy disk) from the floppy disk or using V.24.

The cycles can be read in individually or as a package depending on the technology.

The following packages are available in the software supplied:

- mcycles.spf  $\rightarrow$  all measuring cycles for milling and turning
- mcvcmill.spf  $\rightarrow$  all measuring cycles for milling technology
- mcycturn.spf  $\rightarrow$  all measuring cycles for turning technology
- If new cycles are added, load these in the NCU if necessary.
- Run NC reset to update the cycle interface (HMI/Commissioning/NC reset)

#### 10.3.4 Step 3 – load measuring cycle text files

When using measuring cycles, the measuring cycle text files have to be loaded afterward.

• The file mc text.com out of directory "hmiady" is loaded from the floppy disk or via V.24. It contains the measuring cycle text files in the five standard languages.

If you require languages other than the standard languages, please order the appropriate HMI language versions.

#### 10.3.5 Step 4 – load files for measurement result display

- The following files are loaded via V.24 or from the floppy disk out of directory "hmi\_adv"
	- MCRESULT.COM
	- BMP\_RESU.ARC
- After loading the files for the measurement result displays, check and adjust the entry for the text format in system file HMI MMC2\MBDDE.INI if necessary. The entry for indicating the measurement result displays must be changed from
	- MEASURE\_CYCLES\_RESULT=DOS

to

MEASURE CYCLES RESULT=

(delete DOS!).

#### 10.3.6 Step 5 – load measuring cycle support

- The following files are needed from the software supplied from subdirectory "hmi\_adv":
	- hmi\_adv\bmp\_xxx.exe (displays for measuring cycle support, xxx stands for the screen resolution)
	- hmi\_adv\mcsupp.com hmi\_adv\aeditor.com hmi\_adv\startup.com
- Handling the EXE file:
	- This file is not loaded into the control, but initially has to be loaded onto a PC. When this file is started, it is unpacked automatically and the following archive is produced: MZ\_BMP01.ARC ... MZ\_BMPxx.ARC
	- These must be copied onto floppy disk and downloaded into the HMI or via V.24 (binary format). These archives contain the bitmaps for measuring cycles support.
- Handling the COM file:
	- Load MCSUPP.COM, AEDITOR.COM, and STARTUP.COM from floppy disk or via RS-232-C, then restart HMI.

#### Start-up (hardware)

10.3 Commissioning measuring cycles for HMI-Advanced PCU50 powerline up to SW 06.03.18 and/or SW 06.04.08

#### 10.3.7 Step 6 – activate measuring cycle support, configure

The entry softkeys "Measure turning" and "Measure milling" for measuring cycle support are activated in the file AEDITOR.COM ("Services" are in the directory "Standard cycles") by deleting the semicolons in front of the following lines:

```
;HS14=($83530,,se1) 
;PRESS(HS14) 
;LS("D_mess","MZ_SKL.COM",1) 
;END_PRESS 
;HS15=($83531,,se1) 
;PRESS(HS15) 
;LS("F_mess","MZ_SKL.COM",1) 
;END_PRESS
```
The entry softkey "Measuring cycles" in the "Commissioning" area is activated in the file STARTUP.COM ("Services" are in the directory "Standard cycles") by deleting the semicolons in front of the following lines:

```
;HS15=($83070,,se1) 
;PRESS(HS15) 
;LS("Meas. c") 
;END_PRESS
```
Press the etc. key ">" in the "Commissioning" area, then press the softkeys "Measuring cycles", "Automatic measuring". A start-up screen in which the settings for the measuring cycle screens can be undertaken is then displayed . The settings for the start-up screen are saved in an integer type GUD field " MZ\_MASK". This is located in the GUD6 under NCK global data.

#### 10.3.8 Step 7 - load and activate measuring in JOG

- Load the files for measurement in JOG (see Subsection 9.3.4 "Loading files for measurement in JOG").
- Activate softkeys for measurement in JOG in file "MA\_JOG.COM" by deleting semicolons. The semicolons before the following lines must be deleted:

```
;HS4=($83358,ac7,se1) 
;PRESS(HS4) 
;LM("Messen1","jog_meas.com") 
;END_PRESS 
;HS5=($83359,ac7,se1) 
;PRESS(HS5) 
;LM("Messen2","jog_meas.com") 
;END_PRESS
```
## 10.3.9 Step 8 – set measuring cycle data

- Check default values of the GUD variables and set other values, if necessary.
- That is done by selecting and changing the variables in "Parameters", "User data" … or using a program (see Section 9.3).
- Data description (see Section 9.2 "Cycle data", Section 9.3 "Data for measuring in JOG" and up-to-date information in SIEMENSD.TXT / SIEMENSE.TXT included with the software delivered).
#### 10.4 Commissioning measuring cycles for HMI-Advanced PCU50 powerline as of SW 06.03.19. and/or SW 06.04.10 and HMI-Advanced PCU50 **Solutionline**

#### 10.4.1 Requirements

Successful execution of steps 0.1, 0.2 and as an option step 0.3 from chapters 10.2.2, 10.2.3 and 10.2.4.

#### 10.4.2 Step 1 – load definition files

Load the archive specified for each measuring cycle release using "Services", "Data in", "Archive", "Cycles archive", "Measuring cycles" (\ARC\CYC\MCYC.DIR):

#### For measuring cycles SW6.2

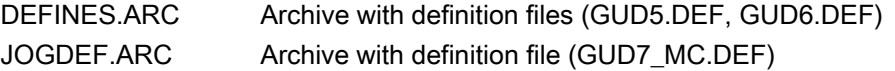

#### **Notice**

Only load the JOGDEF.ARC archive if ShopMill is not installed!

#### For measuring cycles SW6.3

DEFINES.ARC Archive with definition files (GUD5.DEF, GUD6.DEF, GUD7\_MC.DEF)

JOGDEF.ARC Empty archive which does not have to be loaded.

Select the GUD5.DEF and/or GUD6.DEF modules singly in the area "Services", "Manage data", in the folder "Definitions" and press softkey "Activate".

#### Only for measuring in JOG measuring cycles SW 6.2 and SW 6.3

Select the GUD7\_MC.DEF module in the area "Services", "Manage data", in the folder "Definitions".

Press softkey "Load HD → NC".

Then select module GUD7.DEF and press softkey "Activate".

The following questions:

"Do you want to activate the definitions from file GUD7.DEF?" and if required "Should the previous values for the definitions be retained?" on HMI should be answered with "Yes".

#### Note

The GUDs of the measuring cycles are therefore activated and can if necessary be viewed in the "Parameter" area, "User data".

#### 10.4.3 Step 2 – load other archive

Load the archive files needed using the "Start" softkey using "Services", "Data in", "Archive", "Cycles archive", "Measuring cycles" (\ARC\CYC\MCYC.DIR).

Overview of the archive:

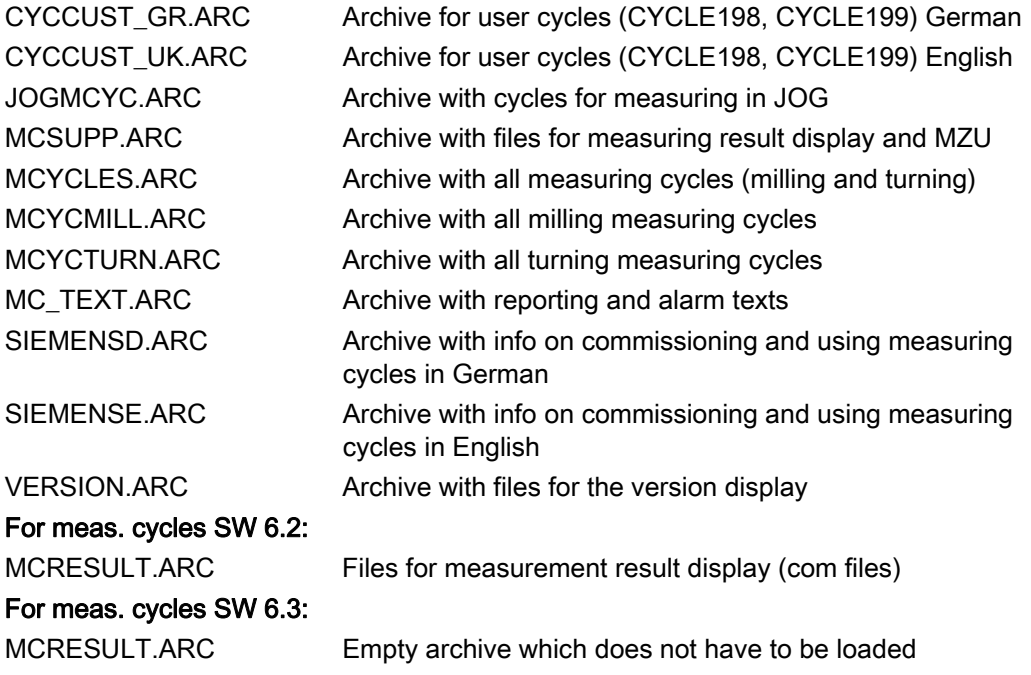

The following archives must be loaded:

- for milling machines (with measuring in JOG):
	- CYCCUST\_GR.ARC
	- JOGMCYC.ARC
	- MC\_TEXT.ARC
	- MCSUPP.ARC
	- MCYCMILL.ARC
- for turning machines:
	- CYCCUST\_GR.ARC
	- MC\_TEXT.ARC
	- MCSUPP.ARC
	- MCYCTURN.ARC.

Once loaded, run a NC reset to update the cycle interface.

#### 10.4.4 Step 3 - activate entry softkeys "Measure turning" and "Measure milling" for measuring cycle support

Use the Enter key to open AEDITOR.COM in the "Services" operating area in the "Standard cycles" directory.

The semicolons before the following lines must be deleted:

```
;HS14=($83530,,se1) 
;PRESS(HS14) 
;LS("D_mess","MZ_SKL.COM",1) 
;END_PRESS 
;HS15=($83531,,se1) 
;PRESS(HS15) 
;LS("F_mess","MZ_SKL.COM",1) 
;END_PRESS
```
#### 10.4.5 Step 4 - activate softkey "Measuring cycles" in the "Commissioning" area

Use the Enter key to open STARTUP.COM in the "Services" operating area in the "Standard cycles" directory and delete the semicolons in front of the following lines:

```
;HS15=($83070,,se1) 
;PRESS(HS15) 
;If SYSTEM ==1 
;LS("Messz","mz_einst.com") 
;Else 
;LS("Messz1","mz_einst.com") 
;EndIf 
;END_PRESS
```
#### 10.4.6 Step 5 - activate entry softkeys "Measure workpiece" and "Measure tool" for measuring in JOG in the machine's "JOG" area

Use the Enter key to open MA\_JOG.COM in the "Services" operating area in the "Standard cycles" directory.

The semicolons before the following lines must be deleted:

```
;HS4=($83358,ac7,se1) 
;PRESS(HS4) 
;LM("Messen1","jog_meas.com") 
;END_PRESS 
;HS5=($83359,ac7,se1) 
;PRESS(HS5) 
;LM("Messen2","jog_meas.com") 
;END_PRESS
```
#### 10.4.7 Step 6 – set measuring cycle data

- Check default values of the GUD variables and set other values, if necessary.
- That is done by selecting and changing the variables in "Parameters", "User data" … or using a program (see Section 9.3).
- Data description (see Section 9.2 "Cycle data", Section 9.3 "Data for measuring in JOG" and up-to-date information in SIEMENSD.TXT / SIEMENSE.TXT included with the software delivered).

#### 10.5 Commissioning measuring cycles for HMI-Embedded PCU20 powerline

#### 10.5.1 Requirements

- Successful execution of steps 0.1 and 0.2 from chapters 10.2.2 and 10.2.3.
- As of V06.03.30 of HMI-Embedded, the measuring cycles are integrated in the software.
- Only the following steps 1 to 5 are needed for further commissioning.

#### 10.5.2 Step 1 – load definition files

- Transfer GUD5.DEF and GUD6.DEF from the subdirectory "define" to the NCU using "Services", "Data in" (e.g. using V.24 or floppy disk).
- Select blocks singly and press softkey "Activate".

#### 10.5.3 Step 2 – load cycle programs

- Load SPF files for the cycles into NCU from the directory "cycles" (or individual cycles from the directory \cycles\spf\_file).
- Run NC reset to update the cycle interface

#### 10.5.4 Step 3 – set measuring cycle data

- Check default values of the GUD variables and set other values, if necessary.
- That is done by selecting and changing the variables in "Parameters", "User data" ... .

Data description (see Section 9.2 "Cycle data" and up-to-date information in SIEMENSD.TXT / SIEMENSE.TXT included with the software delivered).

#### 10.5.5 Step 4 – menu tree for extending measuring cycles

- Adjust file common.com and then load the following file in NCU:
	- hmi\_emb\mcsupp\common.com
	- Adaptation: Remove semicolon in front of SC617, SC326, and SC327
- Then load the file in the NCU and perform an NC reset.

#### 10.5.6 Step 5 – configure measuring cycle support

The measuring cycle screen forms can be set via GUD field \_MZ\_MASK. It is of type integer and is located in the GUD6 under NCK global data. In the "Start-up" operating area under softkey "Meas. cycles", "Measure automatic", a start-up screen form appears allowing you to make the settings.

#### Note

#### For additional commissioning steps:

The following steps are only needed if HMI-Embedded does not yet contain a cycle release or the existing software release is to be upgraded.

#### 10.5.7 Step 6 – incorporate text files

When using measuring cycles with HMI up to measuring cycle version 6.2, the measuring cycle text files have to be loaded afterward.

Newer versions already contain the text files of the measuring cycles in the standard languages.

If you require languages other than the standard languages, please order the appropriate HMI language versions.

• The text files(almc.txt, alz.txt) are supplied individually in the following directories. More information can be found in SIEMENSD.TXT / SIEMENSE.TXT.

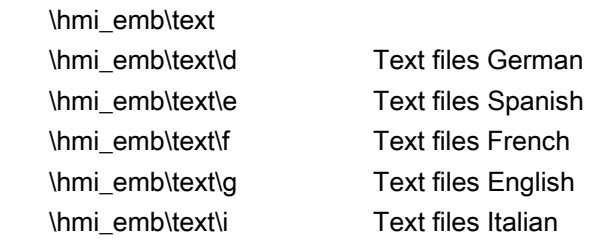

- Out of the language-specific files ALMC.TXT and ALZ.XT, select the files of the required language path.
- Incorporate the text files in the HMI-Embedded software (see HMI-Embedded Upgrading Instructions).

#### 10.5.8 Step 7 – incorporate files for measurement result display

- The following files must be incorporated in the HMI-Embedded software for the measurement result display.
	- HMI\_EMB\MCRESULT\MZBILD01.COM
	- HMI\_EMB\MCRESULT\MZBILD02.COM
	- HMI\_EMB\MCRESULT\MZBILD03.COM
	- HMI\_EMB\MCRESULT\MZBILD04.COM
- The MZBILDnn.COM files are incorporated packed as MZBILDnn.CO\_.

Commands for packing:

- arj a MZBILD01.CO\_ MZBILD01.COM
- arj a MZBILD02.CO\_ MZBILD02.COM
- arj a MZBILD03.CO\_ MZBILD03.COM
- arj a MZBILD04.CO\_ MZBILD04.COM

#### 10.5.9 Step 8 – incorporate measuring cycle support

- A tool make com.bat is supplied for packing the COM files for the measuring cycle support.
- Sequence:
	- Set-up an empty directory and copy the following files there:
	- hmi\_emb\mcsupp\\*.com
	- hmi\_emb\tools\arj.exe
	- hmi\_emb\tools\make\_com.bat
- Start make\_com.bat
- Incorporate the \*.co\_ files in the HMI-Embedded software (see HMI-Embedded Upgrading Instructions).

#### 10.5.10 Step 9 – incorporate displays for measuring cycle support

- The tools make\_cst.bat, mcst\_800.bat and mcst1024.bat for three screen sizes (OP10, OP12, OP15) are supplied for packing the Bitmap files for the measuring cycle support.
- Sequence:

Set-up an empty directory with two subdirectories and copy the following files there: In the 1st subdirectory which should be set up with the name "mcsupp":

– hmi\_emb\mcsupp\\*.exe and \*.arj

In the 2nd subdirectory which can be set up with any name:

- hmi\_emb\tools\arj.exe
- hmi\_emb\tools\arj\_idx.exe
- hmi\_emb\tools\bmp2bin.exe
- hmi\_emb\tools\make\_cst.bat or mcst\_800.bat or mcst1024.bat
- hmi\_emb\tools\sys\_conv.col
- Start the Batch file depending on screen size. Another directory called "bmp\_file" is produced in the 2nd subdirectory.
- Incorporate the files "cst.arj" and "cst\_idx.arj" from the directory "bmp\_file" in the HMI-Embedded software (see HMI-Embedded Upgrading Instructions).

#### 10.5.11 Step 10 - produce image file and program on a Flash card

Once the measuring cycle files from the previous steps have been incorporated in the HMI-Embedded software, a "PCU\_20.ABB" image file now has to be produced.

This file should be programmed on a corresponding Flash.

For a precise description of this process, see the HMI-Embedded Upgrading Instructions.

10.6 Commissioning measuring cycles, HMI-Embedded TCU solution line SW 1.x

#### 10.6 Commissioning measuring cycles, HMI-Embedded TCU solution line SW 1.x

#### 10.6.1 Requirements

The software release of the measuring cycles to be started up must be present on the CF card.

Up to NCK 63.xx.xx, the following machine data from steps 0.1 and 0.2 from chapters 10.2.2 and 10.2.3 should be checked:

- MD18130: MM\_NUM\_GUD\_NAMES\_CHAN
- MD18180: MM\_NUM\_MAX\_FUNC\_PARAM
- MD11420: LEN\_PROTOCOL\_FILE
- MD28082: MM\_SYSTEM\_FRAME\_MASK

#### 10.6.2 Step 1 – load archive

Load the archive files needed:

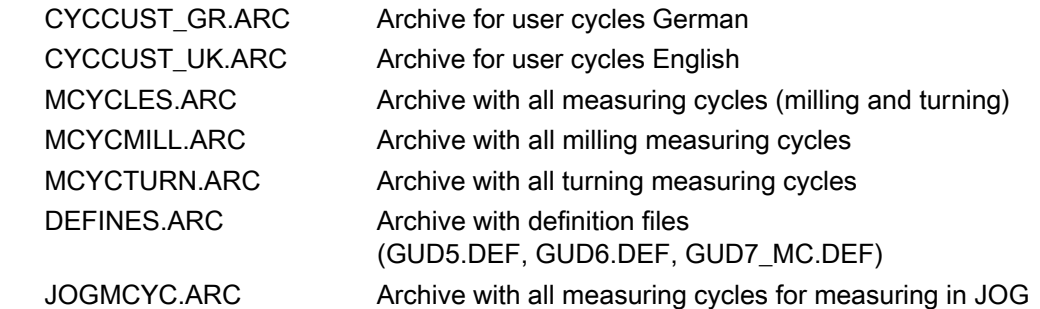

In the "Services" area, softkey "Program data", use the cursor keys to change to "Cycle storage" and use the Input key to open.

In the "Cycle storage" area, use the cursor keys to change to "Measuring cycles" and use the Input key to open. Load the archive files needed using the 1st vertical softkey "Load archive". It should be noted that the archive files have to be selected and loaded individually. Once all the archive files needed have been loaded, an NC reset should be run via the operating area "Commissioning" softkey "NC reset".

10.6 Commissioning measuring cycles, HMI-Embedded TCU solution line SW 1.x

#### 10.6.3 Step 2 – activate definition files

In the "Program" operating area, use the etc. key ">" to change to the 3rd level. Press the softkey "Definition files", then individually select the definitions GUD5.DEF, GUD6.DEF, and GUD7.DEF and press the softkey "Activate".

#### 10.6.4 Step 3 - activate entry softkeys "Measure turning" and "Measure milling" for measuring cycle support

Use the Enter key to open the file "common.com" in the "Program", "Standard cycles" operating area and delete the semicolons in the following lines:

; SC327 = AEDITOR.COM ;\* SK "Measure milling"

;SC326 = AEDITOR.COM ;\* SK "Measure turning"

Then close the file using the "Close editor" softkey.

An NC reset should then be run via the operating area "Commissioning" softkey "NC reset".

#### 10.6.5 Step 4 - activate softkey "Measuring cycles" in the "Commissioning" area

Use the Enter key to open the file "common.com" in the "Program", "Standard cycles" operating area and delete the semicolons in the following line:

 $|$ ; SC617 = STARTUP.COM

Then close the file using the "Close editor" softkey.

Then perform an "NC reset" using the "Commissioning" operating area softkey.

#### 10.6.6 Step 5 – set measuring cycle data

- Check default values of the GUD variables and set other values, if necessary.
- That is done by selecting and changing the variables in "Parameters", "User data" … or using a program (see Section 9.3).
- Data description (see Section 9.2 "Cycle data", Section 9.3 "Data for measuring in JOG" and up-to-date information in SIEMENSD.TXT / SIEMENSE.TXT included with the software delivered).

10.7 Upgrading measuring cycles

#### 10.7 Upgrading measuring cycles

#### 10.7.1 General information

Upgrading measuring cycles is basically performed in the same order as initial installation. Special notes:

- Only use files with the same measuring cycle software version. Do not mix files with different versions!
- Always heed the up-to-date information in SIEMENSD.TXT / SIEMENSE.TXT.
- Whether you need to increase the memory configuring machine data depends on the state of the machine and the previous measuring cycle version.
- When performing a software upgrade, make sure the variable values in the existing DEF files are preserved. These should first be saved if necessary.
- The measuring cycle data usually only has to be adjusted when upgrading an initial release of 5.x (or 4.x). When upgrading within measuring cycles SW 6, only the values set by previously archiving the NC-active data need be reconstructed (unless other settings are specified specifically in the SIEMENSD.TXT / SIEMENSE.TXT).

The next steps of upgrading depend on the HMI hardware and software used.

#### HMI version (HMI\Diagnosis\Service displays\Version\HMI)

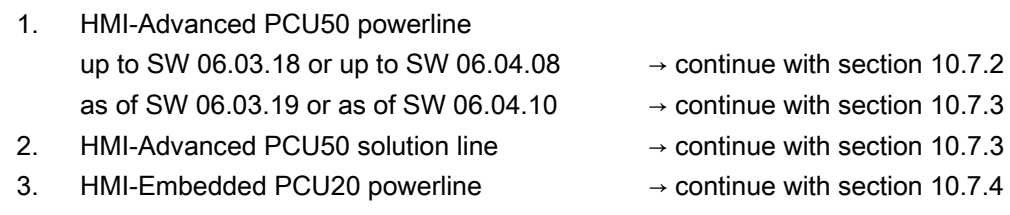

#### 10.7.2 Upgrading measuring cycles for HMI-Advanced PCU50 powerline up to SW 06.03.18 and/or SW 06.04.08

**Note** Refer to Chapter 10.3.

#### 10.7.3 Upgrading measuring cycles for HMI-Advanced PCU50 powerline as of SW 06.03.19. and/or as of SW 06.04.10 and HMI-Advanced PCU50 solution line

#### 10.7.3.1 Requirements

#### For meas. cycles SW 6.2

Transfer the following archive from the subdirectory "hmi\_adv" (supplied on a floppy disk) to the HMI using "Services", "Data in" from the floppy disk or using V.24.

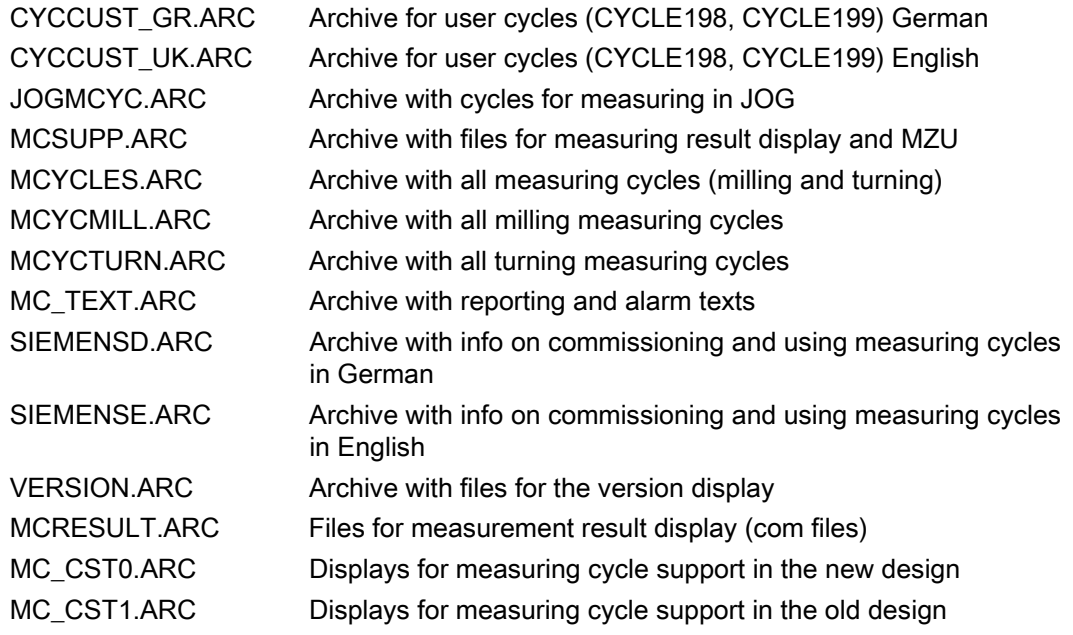

#### With meas. cycles SW 6.3

Copy the following files from the directory "hmi\_adv" in "Services" to the directory "Archive" (\ARC):

- MC63ARC1.ARC
- MC63ARC2.ARC
- MC\_CST0.ARC
- MC\_CST1.ARC

Individually select and load the four archives using "Services", "Data in", "Archive" (softkey "Start").

When loading the files MC63ARC1.ARC and MC63ARC2.ARC, the MC archive is unpacked and the existing MC archive overwritten under \ARC\CYC\MCYC.DIR.

When the files MC\_CST0.ARC and MC\_CST1.ARC are loaded, the displays are unpacked in the new and old design.

#### 10.7.3.2 Step 1 – load definition files

Save data to the archive or floppy disk using "Services", "Data out", folder "NC-active data", "User data". Select the GUD5.DEF, GUD6.DEF and if necessary GUD7\_MC.DEF modules singly in the area "Services", "Manage data", in the folder "Definitions" and press softkey "Unload NC → HD".

Load the archive specified for each measuring cycle release using "Services", "Data in", "Archive", "Cycles archive", "Measuring cycles" (\ARC\CYC\MCYC.DIR):

• With meas. cycles SW 6.2:

 DEFINES.ARC Archive with definition files (GUD5.DEF, GUD6.DEF) JOGDEF.ARC Archive with definition file (GUD7 MC.DEF)

#### **Notice**

Only load the JOGDEF.ARC archive if ShopMill is not installed!

• With meas. cycles SW 6.3

 DEFINES.ARC Archive with definition files (GUD5.DEF, GUD6.DEF, GUD7\_MC.DEF)

JOGDEF.ARC Empty archive which does not have to be loaded.

Select the GUD5.DEF and/or GUD6.DEF modules singly in the area "Services", "Manage data", in the folder "Definitions" and press softkey "Activate".

• Only for measuring in JOG

Select the GUD7 MC.DEF module in the area "Services", "Manage data", in the folder "Definitions".

Press softkey "Load HD → NC".

Then select module GUD7.DEF and press softkey "Activate".

The following questions:

"Do you want to activate the definitions from file GUD7.DEF?" and if required "Should the previous values for the definitions be retained?" on HMI should be answered with "Yes".

Load the saved user data again via "Services", "Data in".

#### 10.7.3.3 Step 2 – load other archive

#### **Note**

Refer to Chapter 10.4.3 Step 2.

10.7 Upgrading measuring cycles

#### 10.7.3.4 Step 3 – update Bitmaps

Selection "Commissioning", "Machine data", "Display MD" Set display machine data MD 9021 LAYOUT\_MODE = 1. Turn HMI-Adv off and on again. Set display machine data MD 9021 LAYOUT MODE = 0. Turn HMI-Adv off and on again. Remark: If the MD 9021 is set to 1 ("previous design"), then firstly set to 0 ("new design") and then reset to 1; ⇒ all bitmaps for measuring cycle support and for measuring JOG are updated.

#### 10.7.4 Upgrading measuring cycles for HMI-Embedded PCU20 powerline

#### **Note**

Refer to Chapter 10.5.

## 10.8 Sequence for probe installation

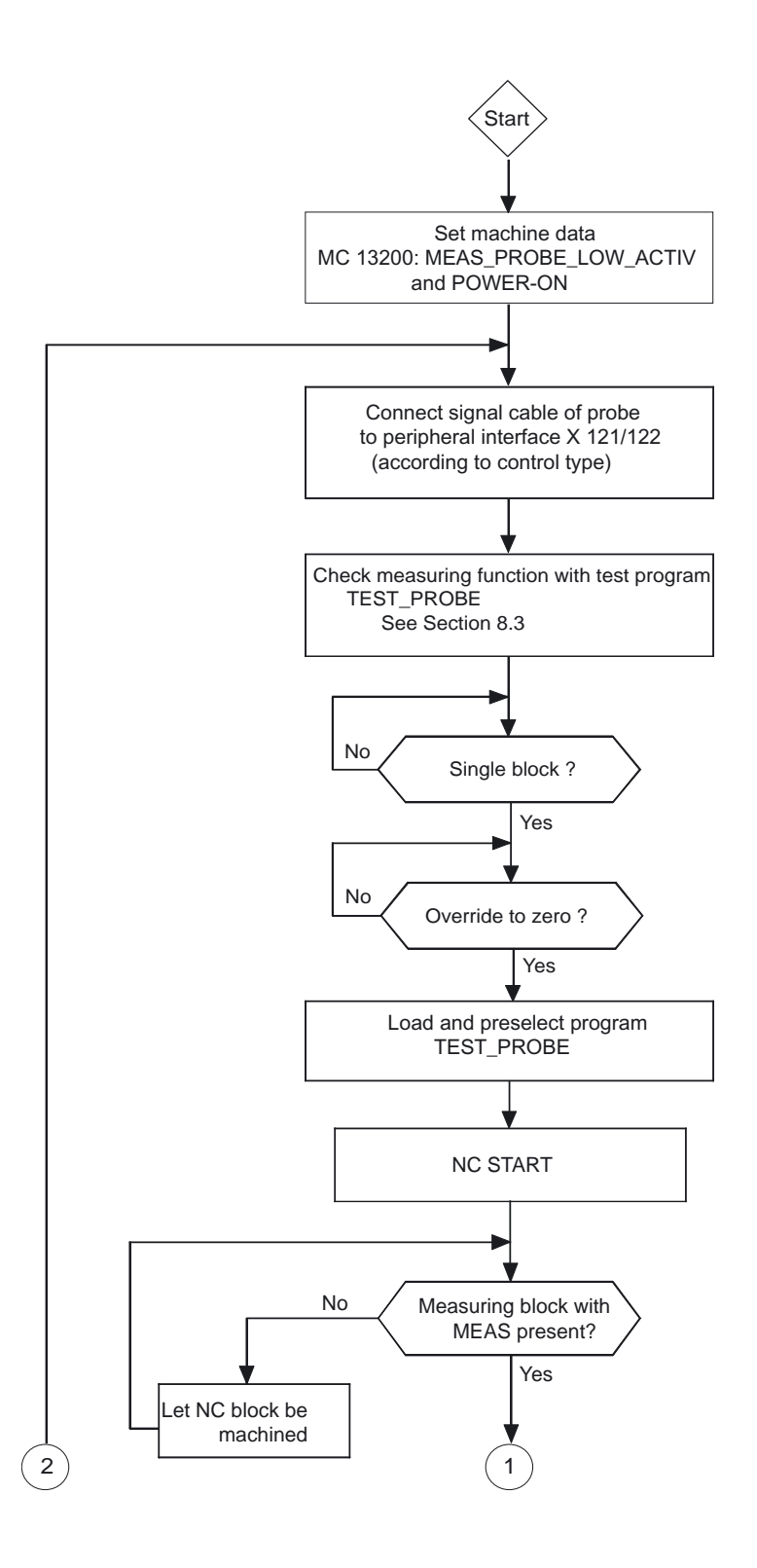

10.8 Sequence for probe installation

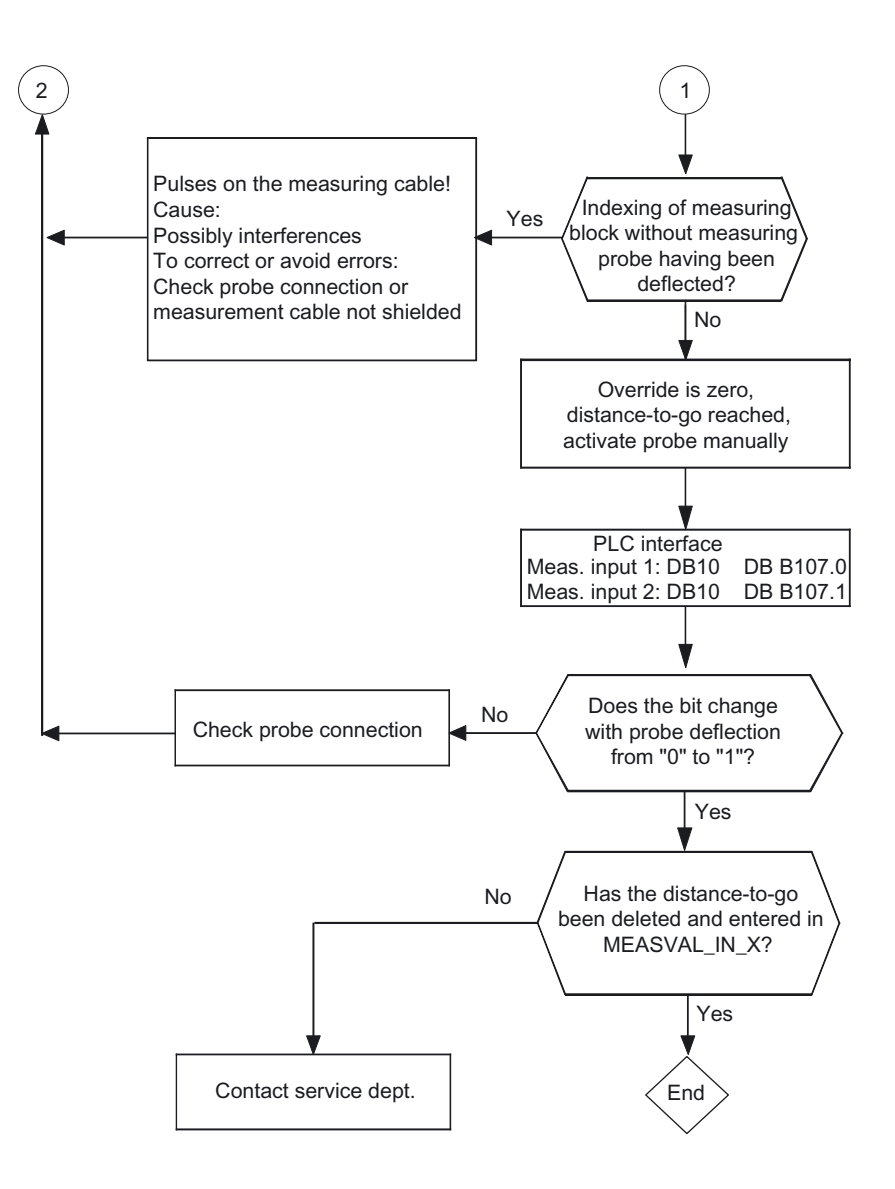

10.9 Example of calculating the repeat accuracy

#### 10.9 Example of calculating the repeat accuracy

#### Test program

This program allows the measuring scatter (repeat accuracy) of the entire measuring system (machine-probe-signal transmission to NC) to be calculated.

In the example, ten measurements are taken in the X axis and the measured value recorded in the workpiece coordinates.

It is therefore possible to determine the so-called random dimensional deviations which are not subject to any trend.

#### Example

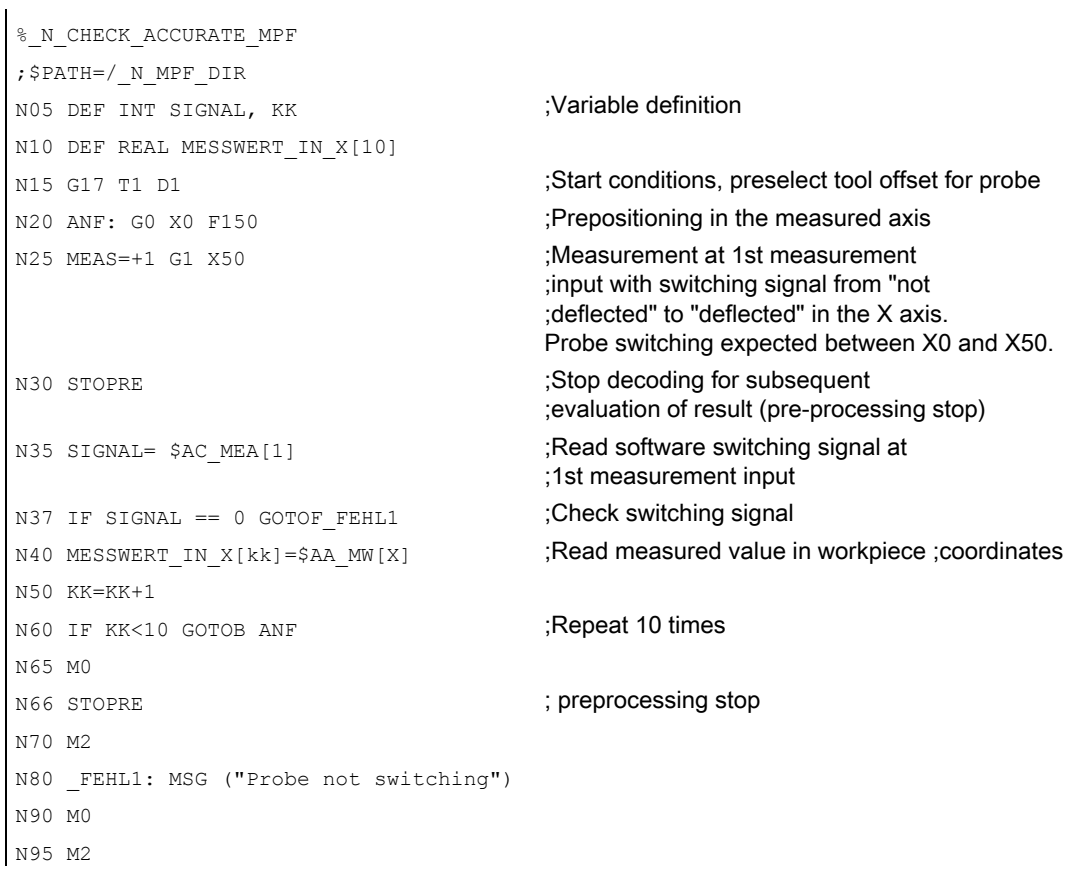

10.9 Example of calculating the repeat accuracy

## Alarm, error, and system messages 11

#### 11.1 General notes

If faulty states are detected in the measuring cycles, an alarm is generated and execution of the measuring cycle is aborted.

In addition, the measuring cycles issue messages in the dialog line of the PLC. These message will not interrupt the program execution.

#### 11.2 Error rectification in the measuring cycles

Alarms with numbers between 61000 and 62999 are generated in the measuring cycles. This range of numbers, in turn, is divided again with regard to alarm responses and cancel criteria.

The error text that is displayed together with the alarm number gives you more detailed information on the error cause.

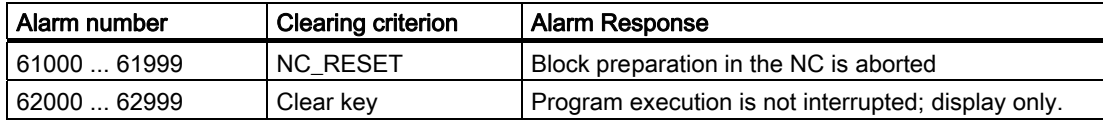

#### 11.3 Overview of measuring cycle alarms

The measuring cycle alarms are listed below: References: /DA/ Diagnostics Manual

Alarm, error, and system messages

11.3 Overview of measuring cycle alarms

# Adaptation of the Measuring Cycles to Previous<br>Software Versions

#### 12.1 General information

Parameter \_SI[1] in data block GUD6 is used to adapt measuring cycle versions up to SW 5 to previous NC software versions.

In the delivery status of the measuring cycles, the current software status of the control is entered in parameter SI[1], i.e. 5 for SW 5. This parameter must be changed to match the measuring cycles <SW 6 to older software releases.

#### Example:

When using measuring cycles status 5.x.x on a control with SW  $4 \rightarrow$  SI[1] = 4

#### Precondition:

To use the measuring cycles, the software status of the control must be  $\geq 3$ .

#### 12.2 Measuring cycle subroutines

#### General information

These measuring cycle subroutines are called directly by the cycles. With the exception of CYCLE100, CYCLE101, and CYCLE116, these subroutines cannot be executed by a direct call.

#### Appendix

A.1 Overview of measuring cycle parameters

#### Programming

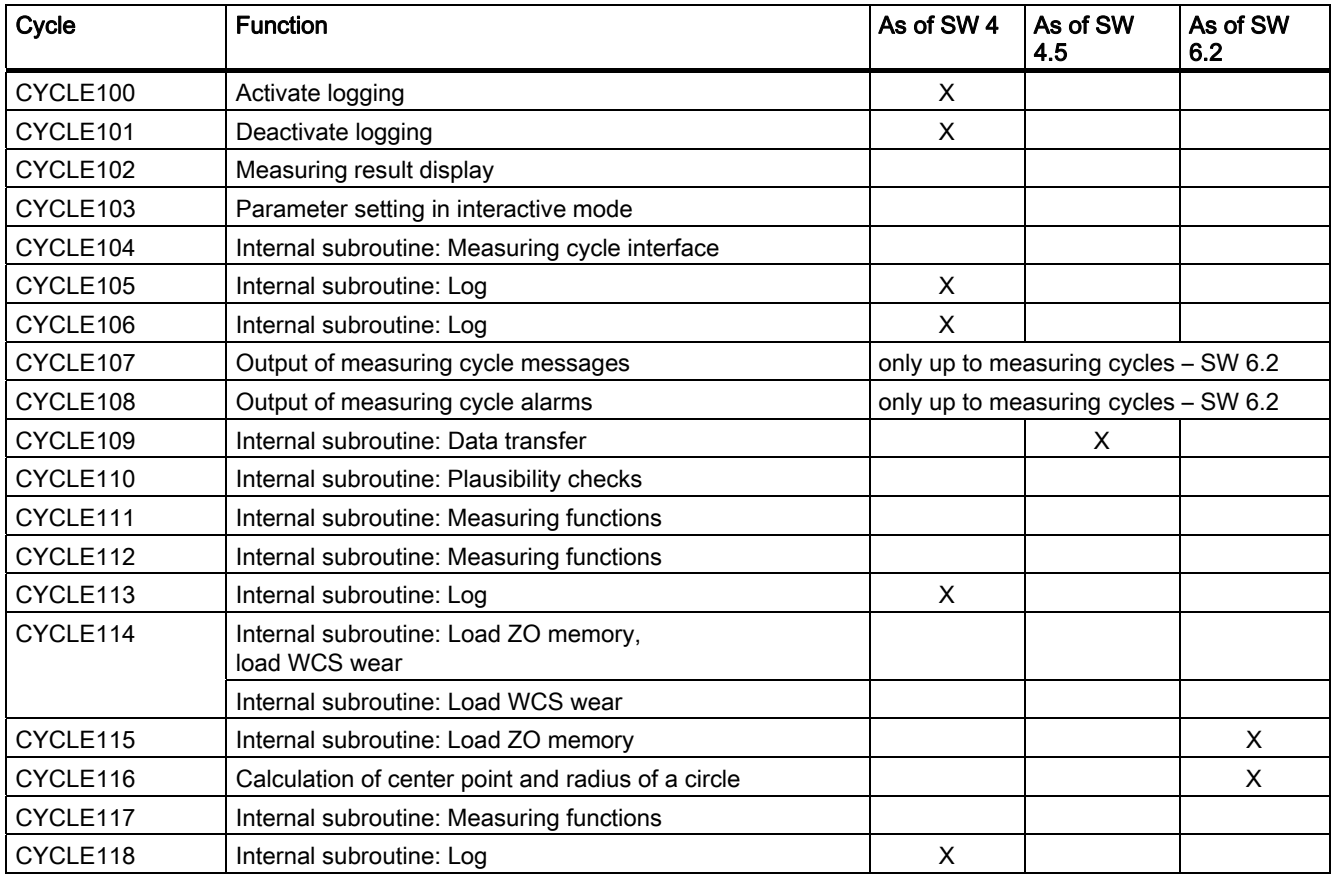

If the operating area is switched over during the course of the input dialog, the dialog can be selected again at a later stage with "Cycles" softkey in the extended menu.

Programming is undertaken using CYCLE103.

Programming example: Workpiece probe calibration

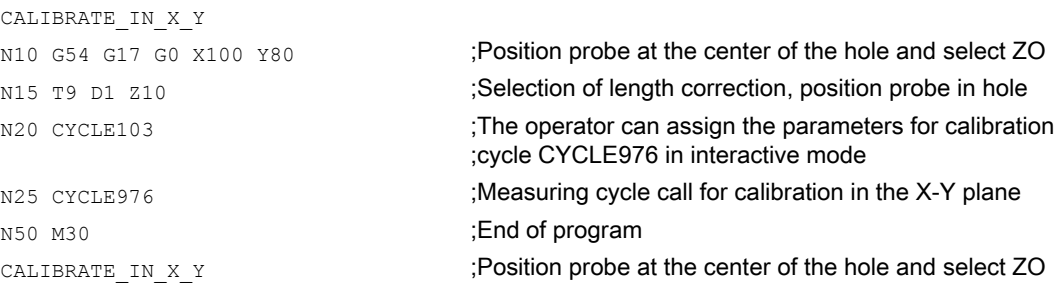

## A.1 Overview of measuring cycle parameters

#### Parameter definition

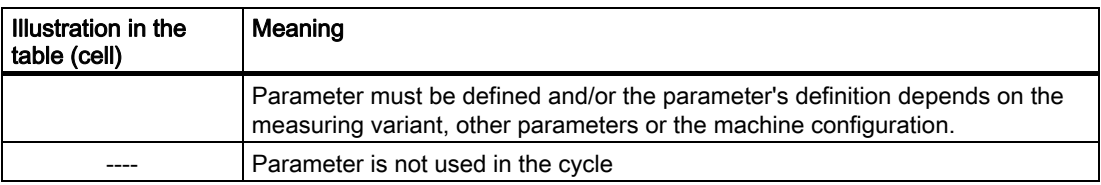

#### **Overview**

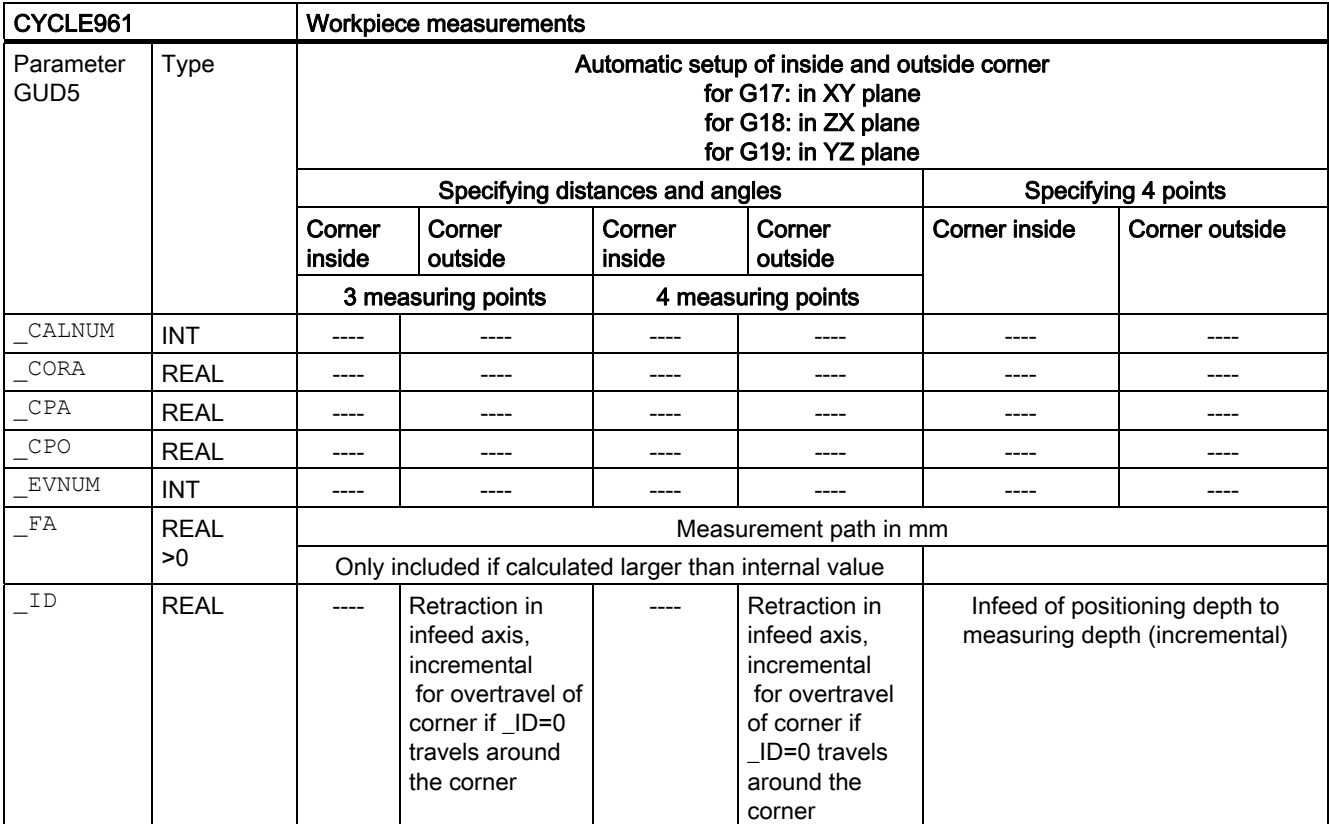

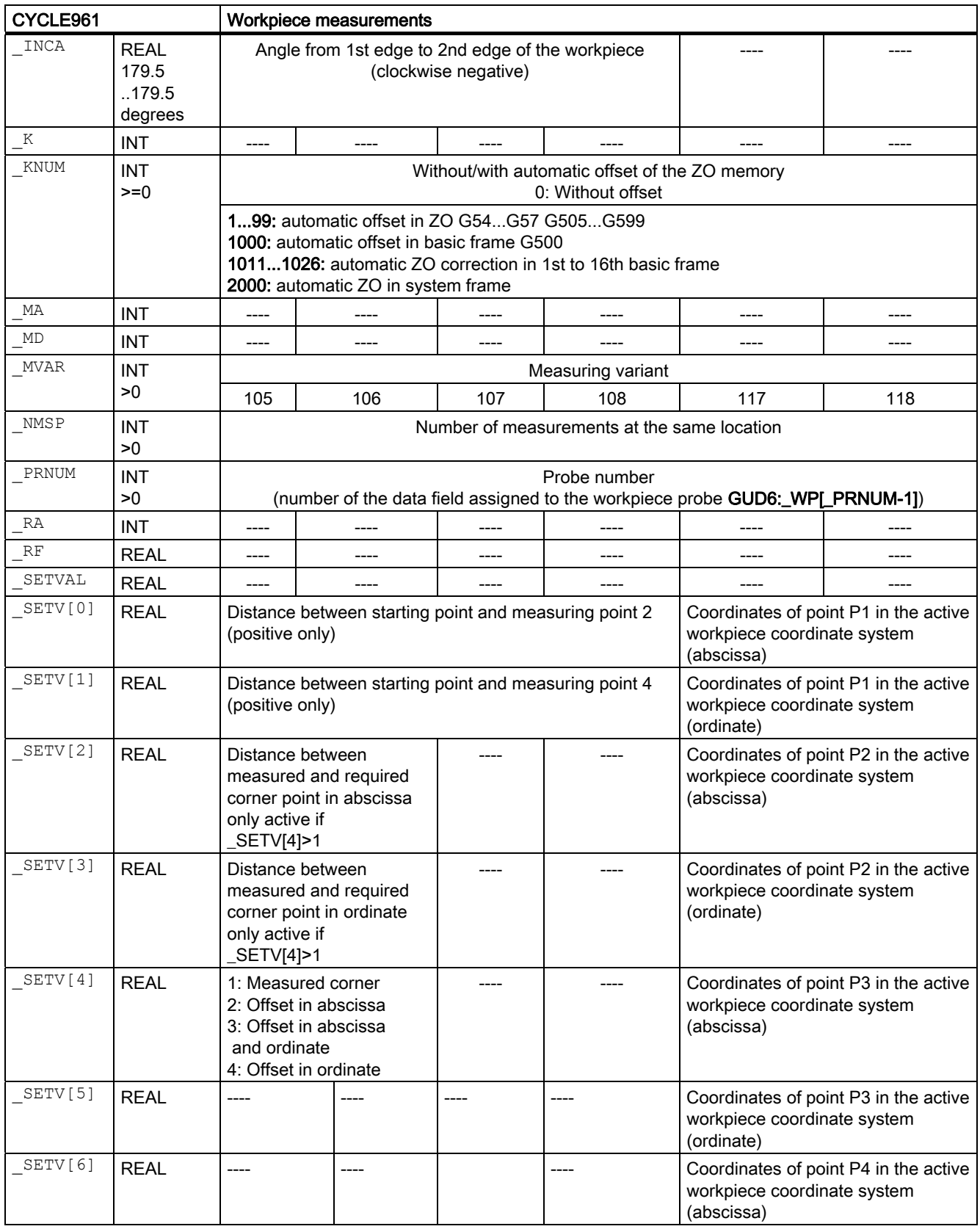

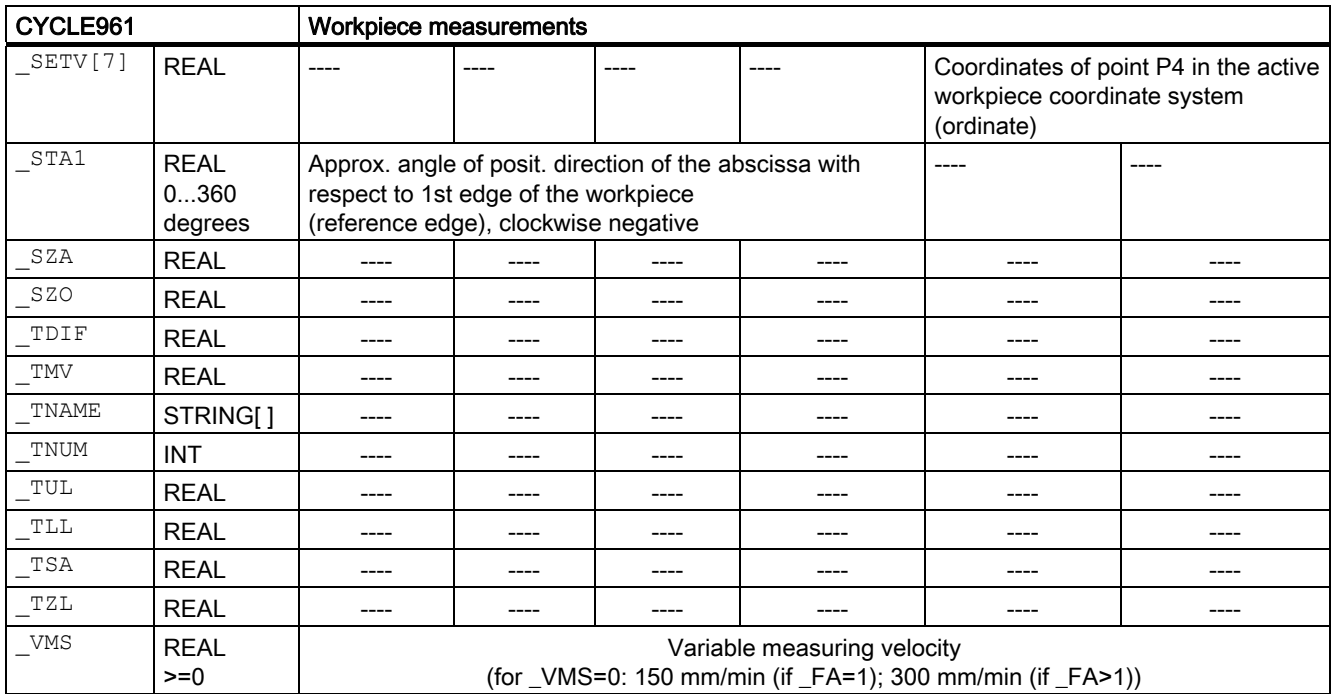

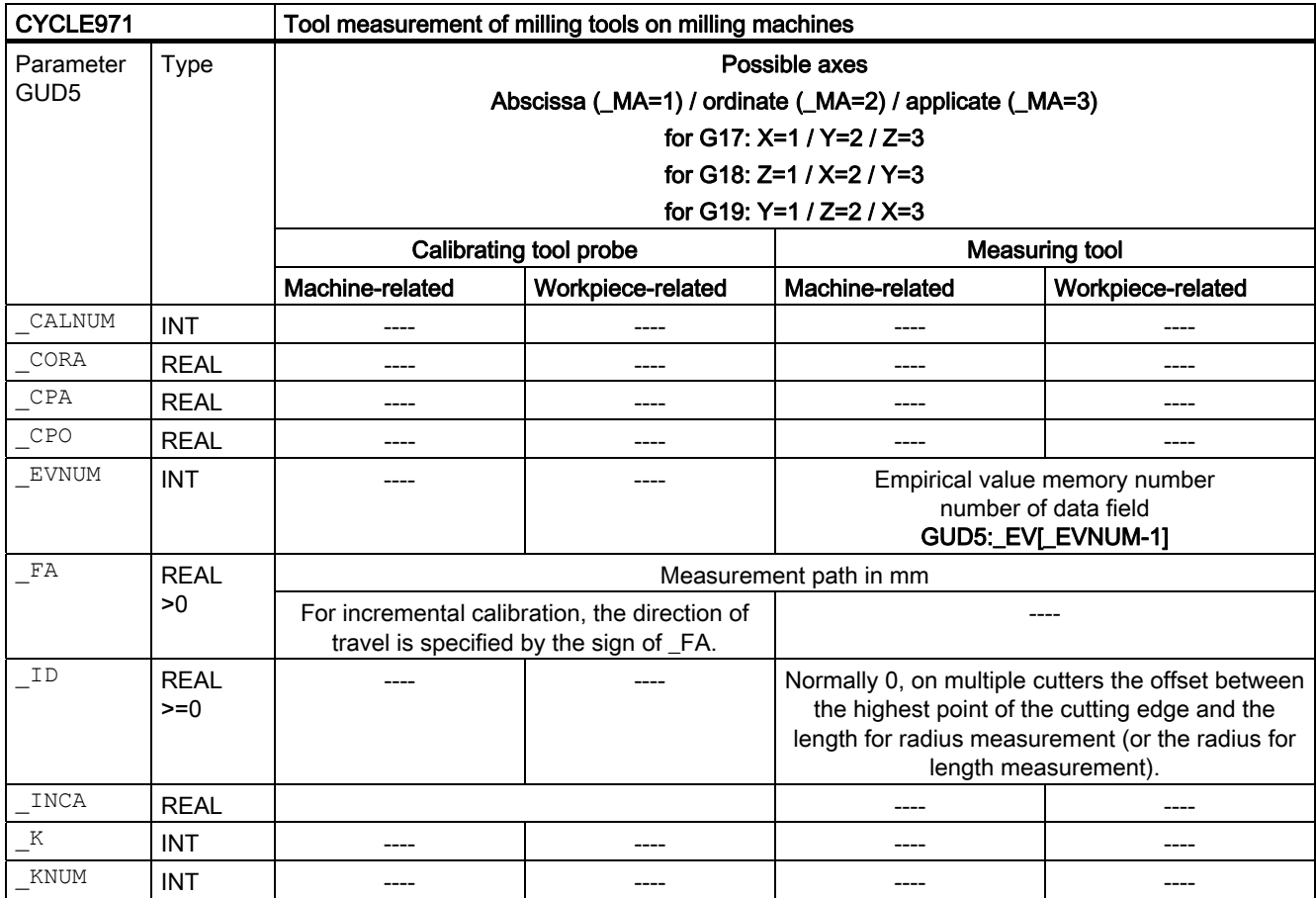

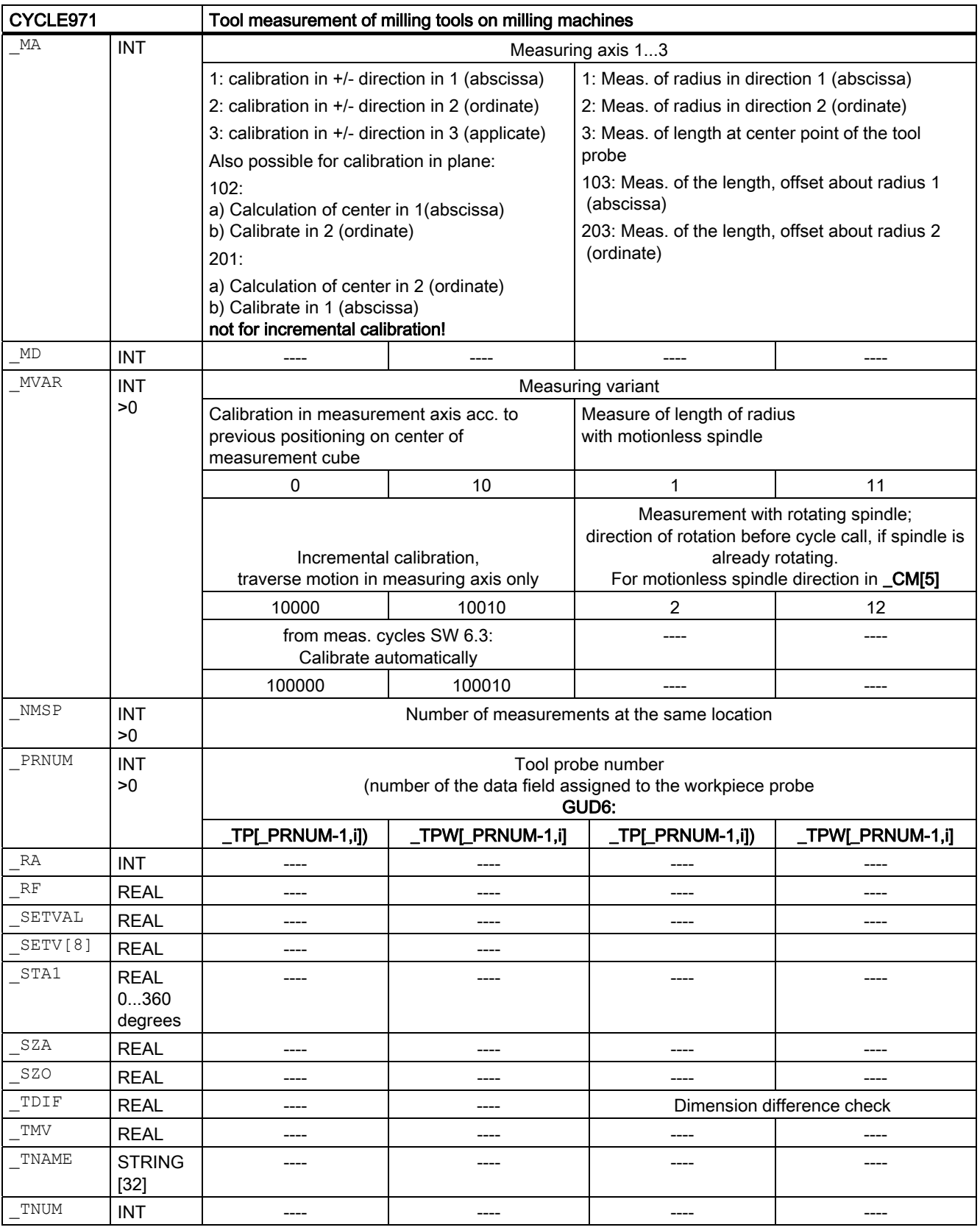

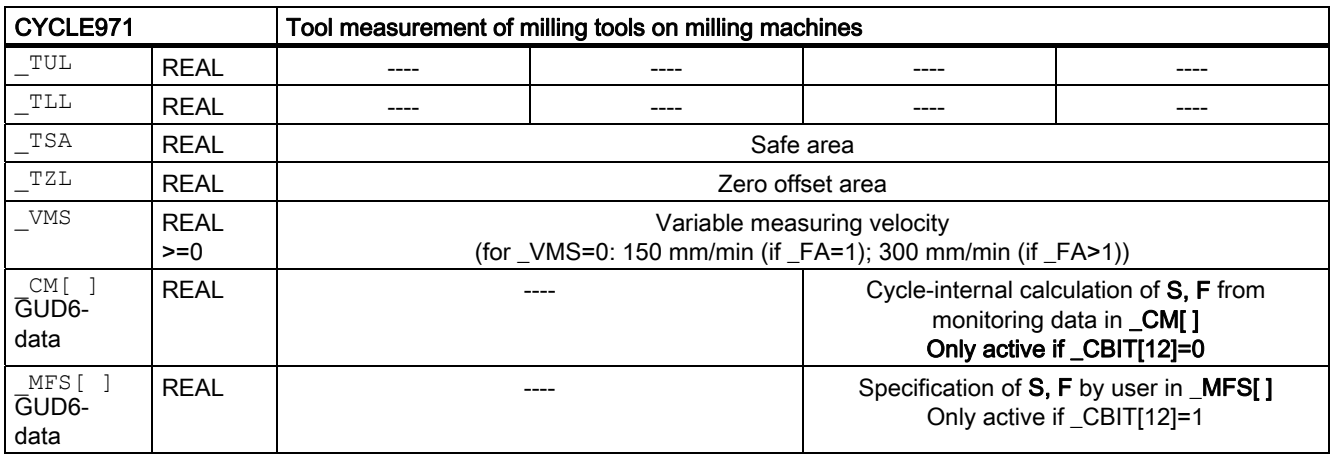

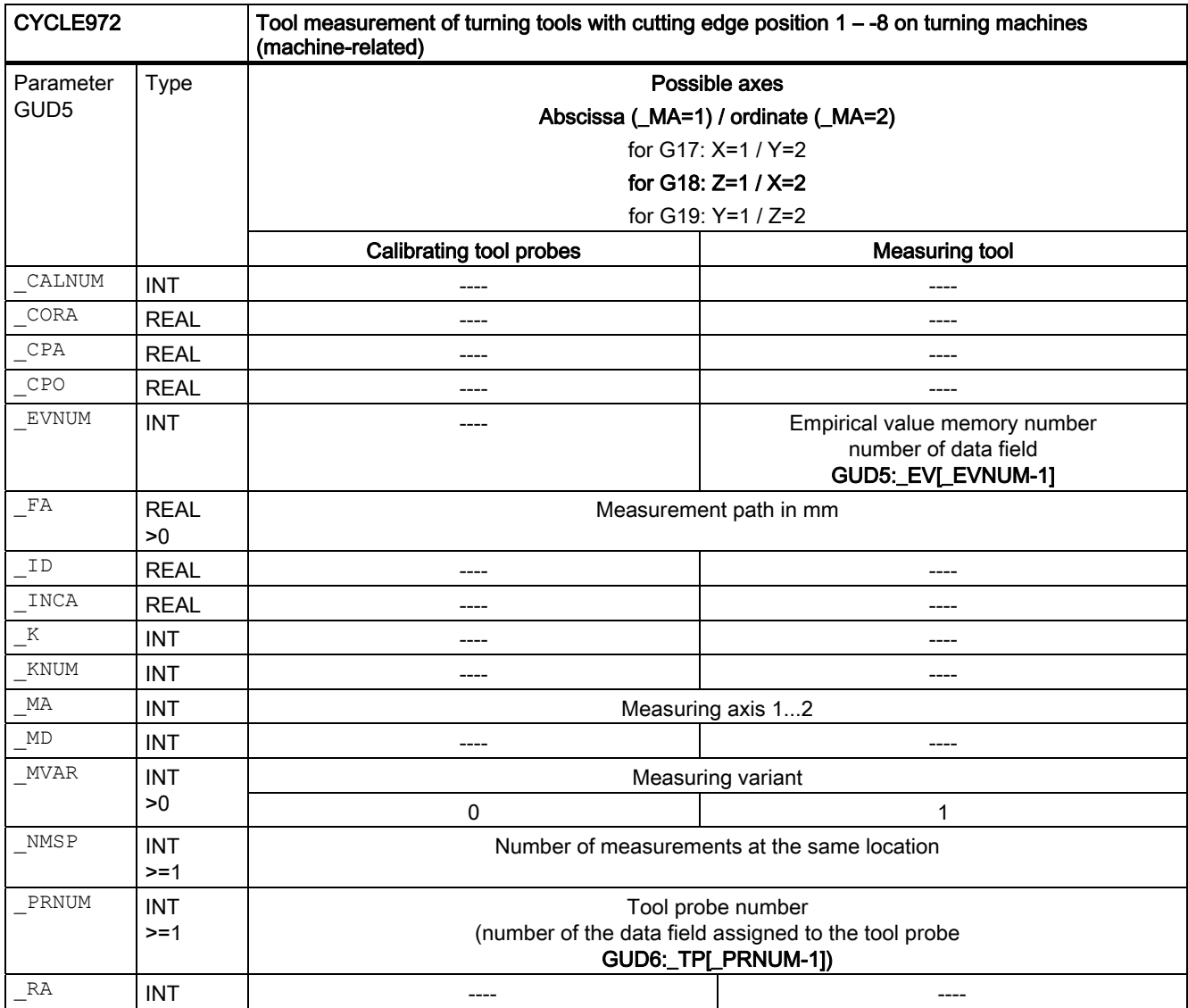

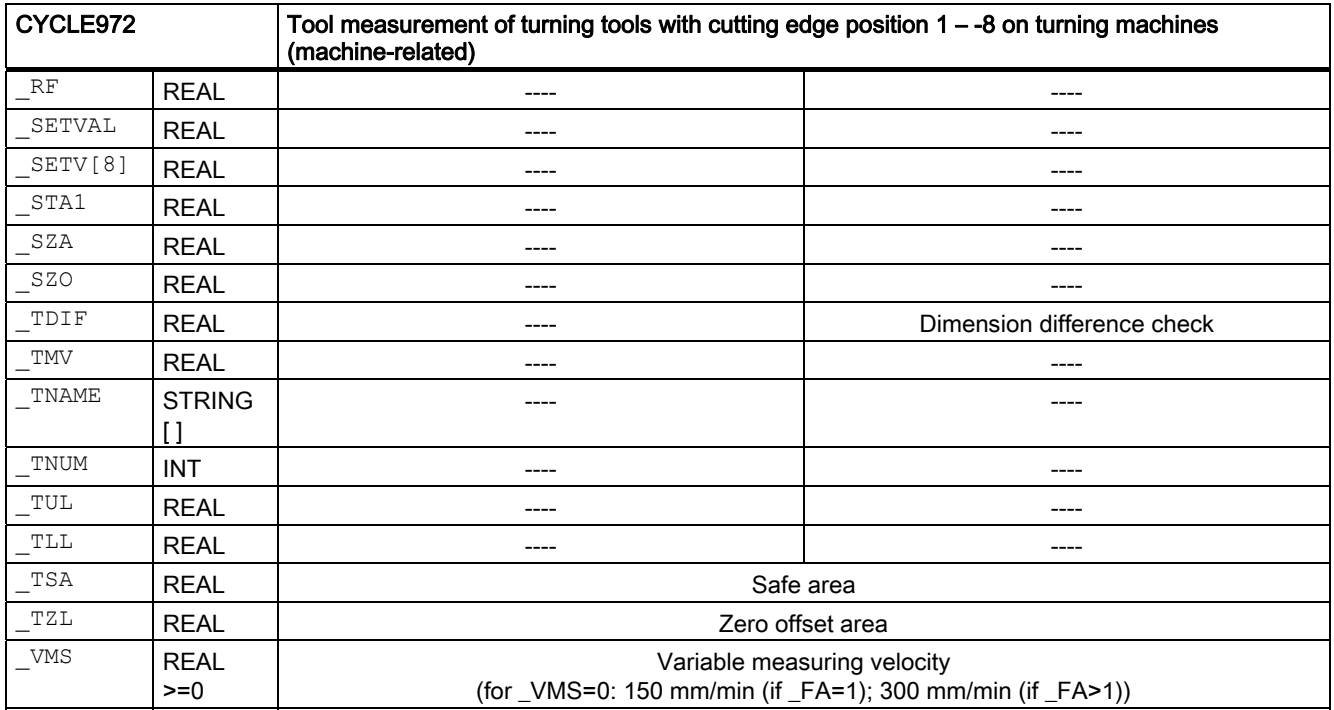

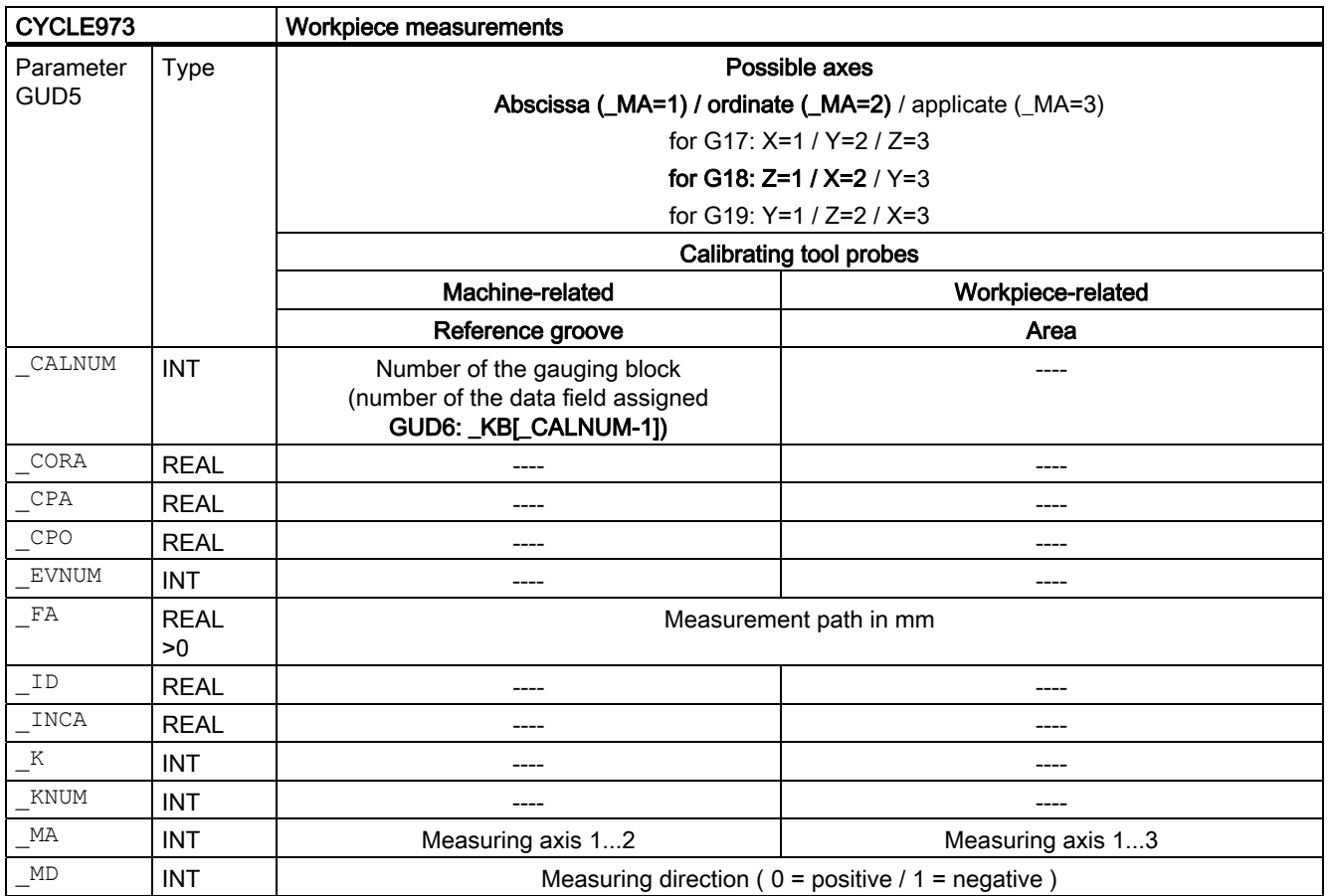

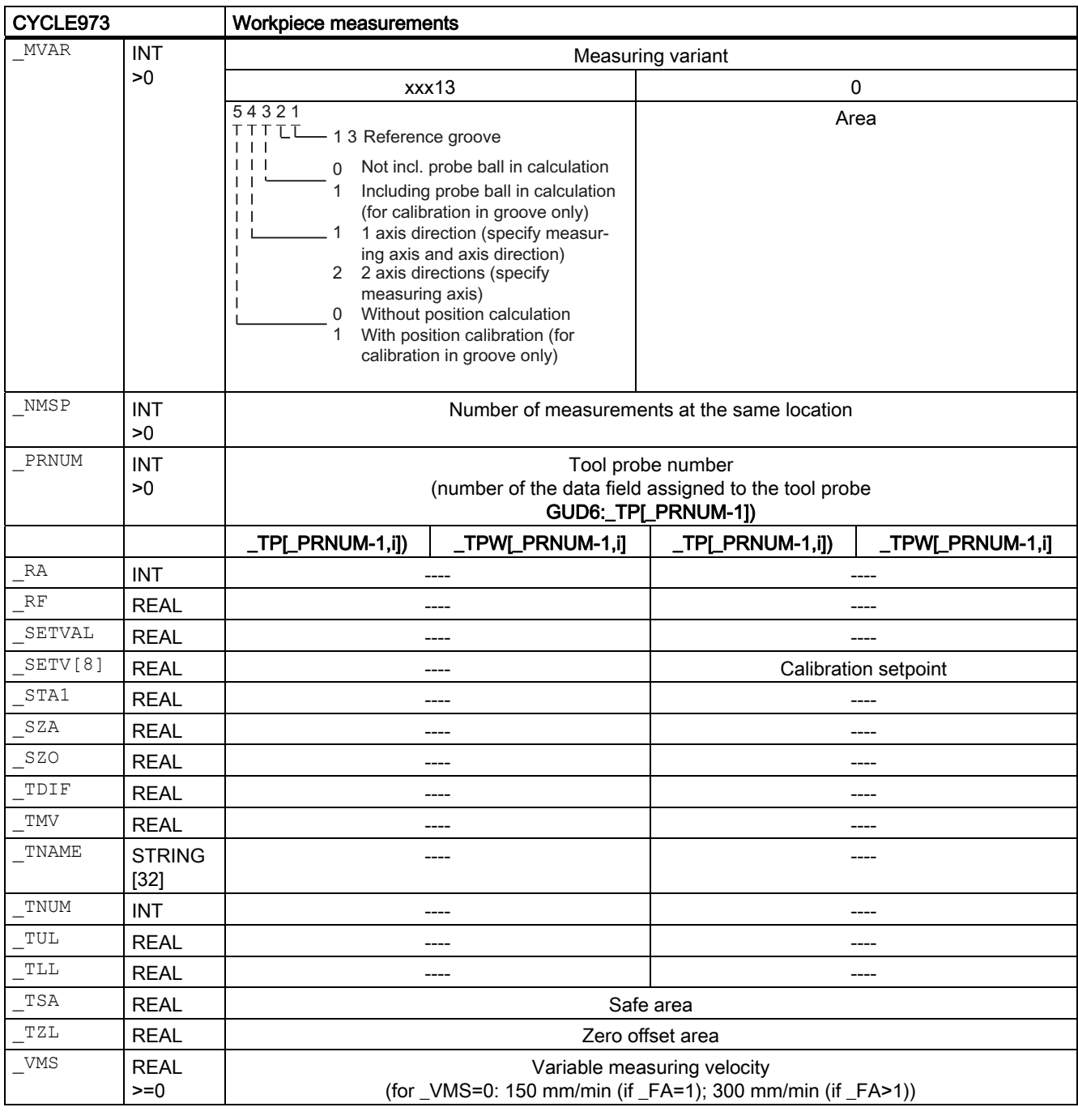

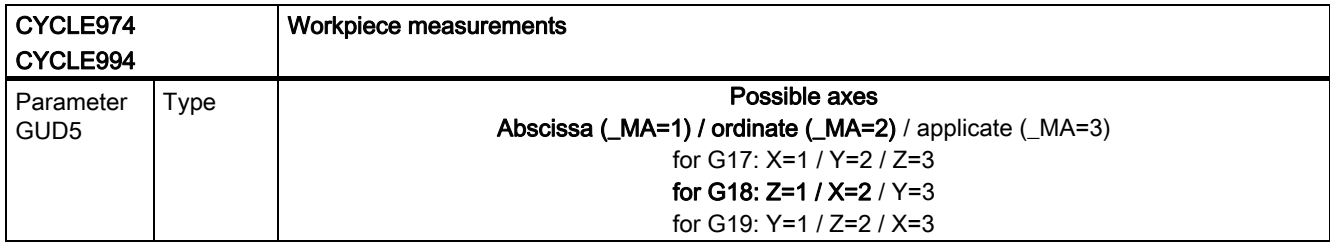

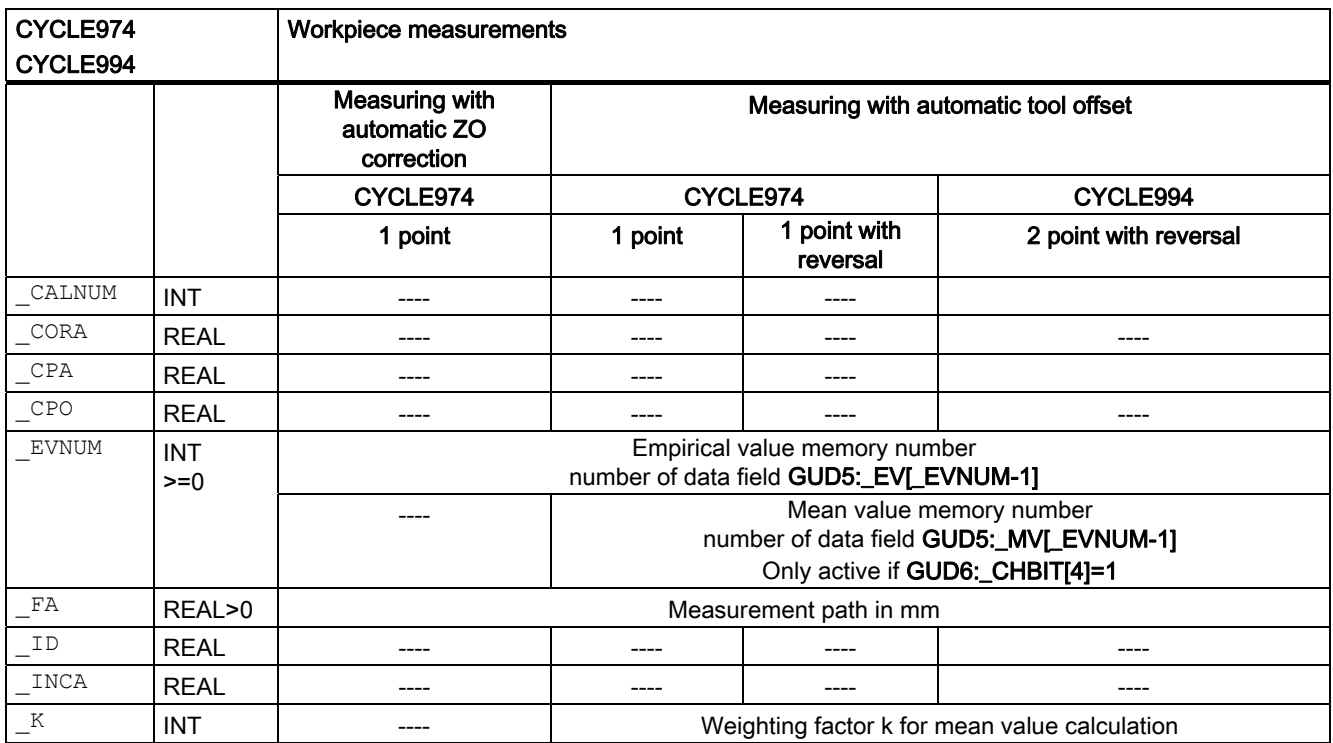

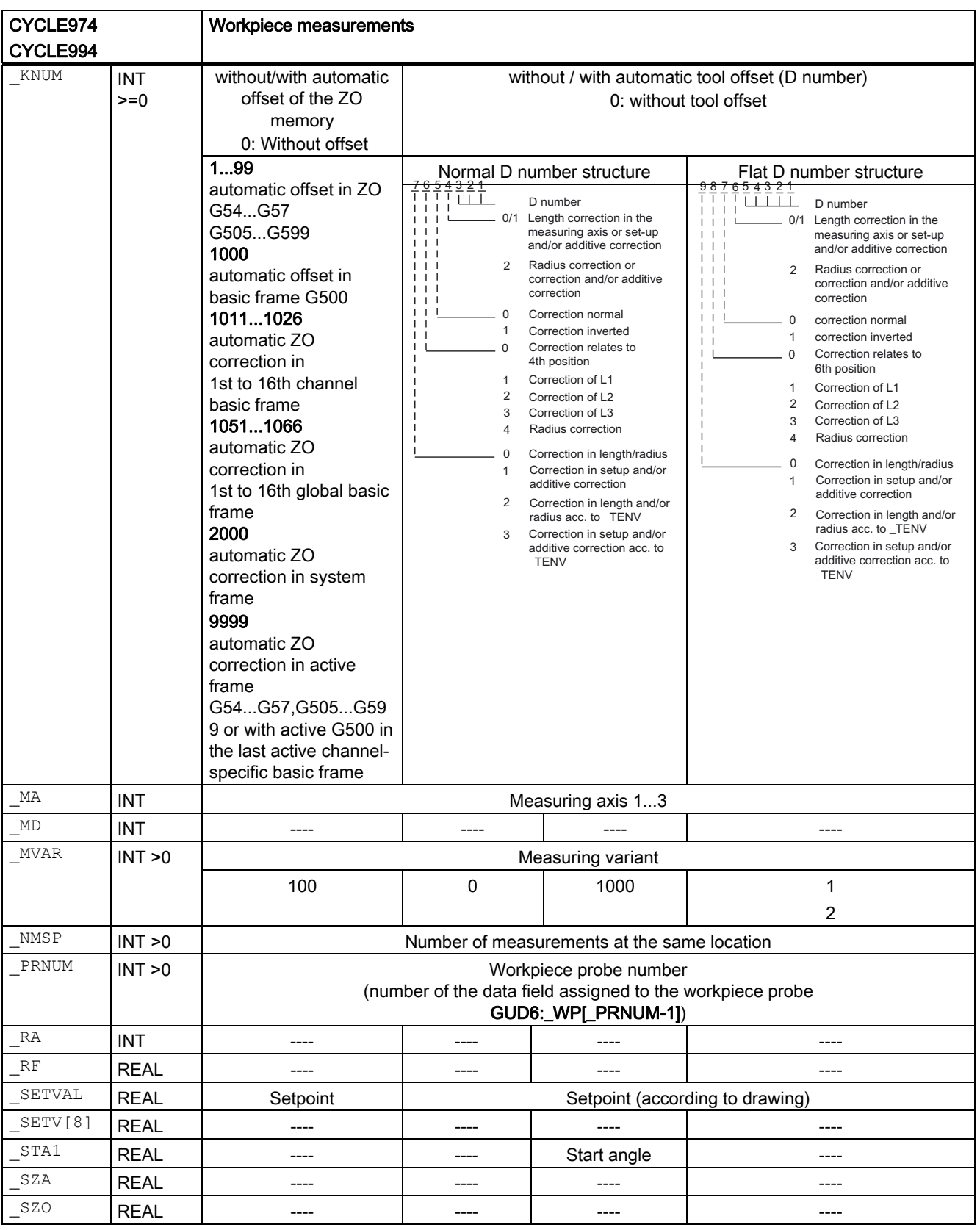

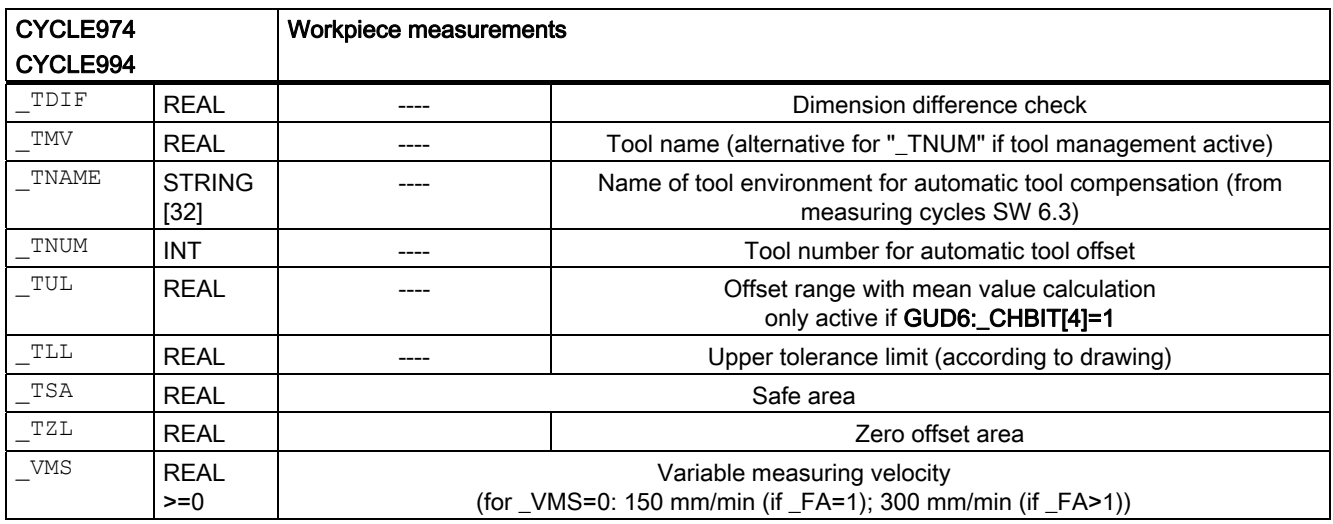

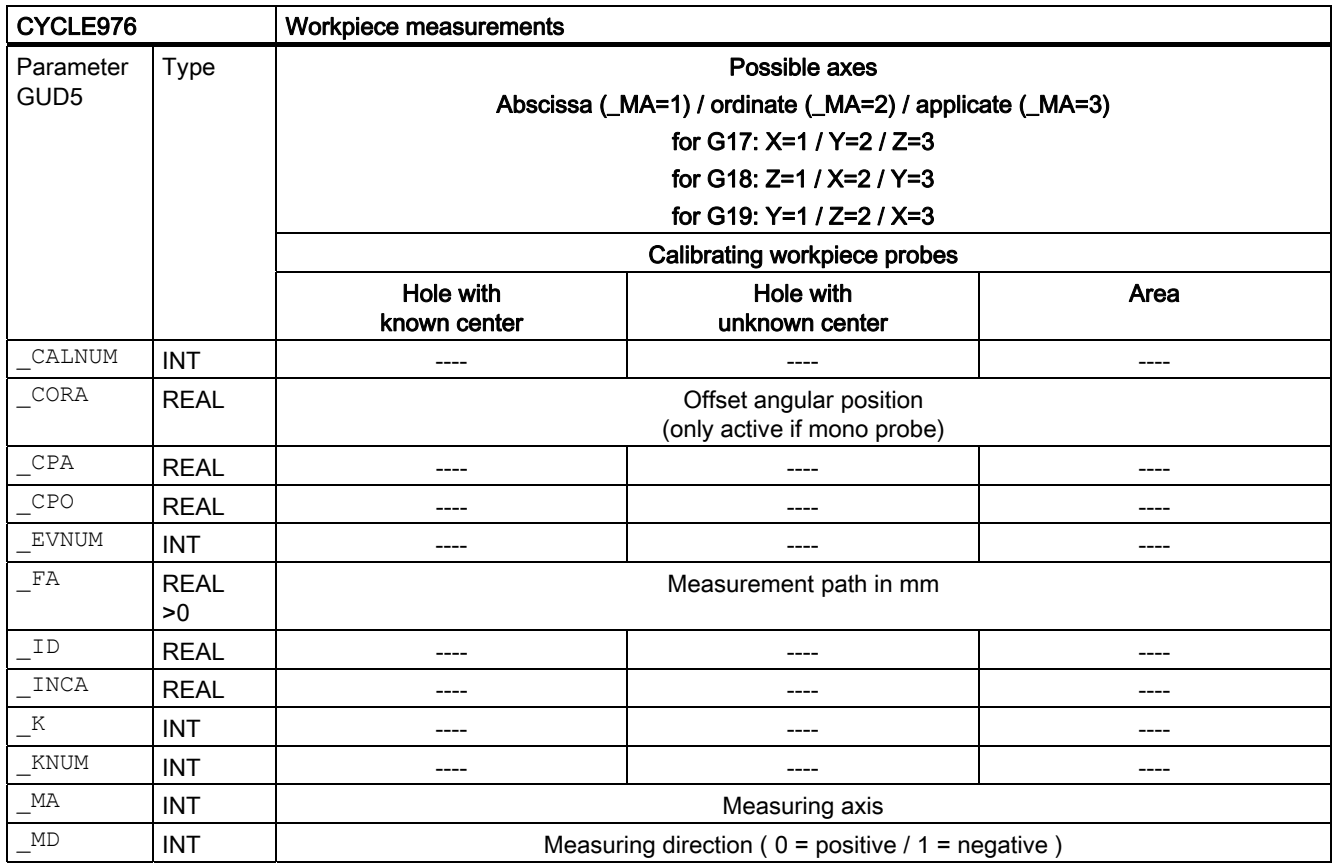

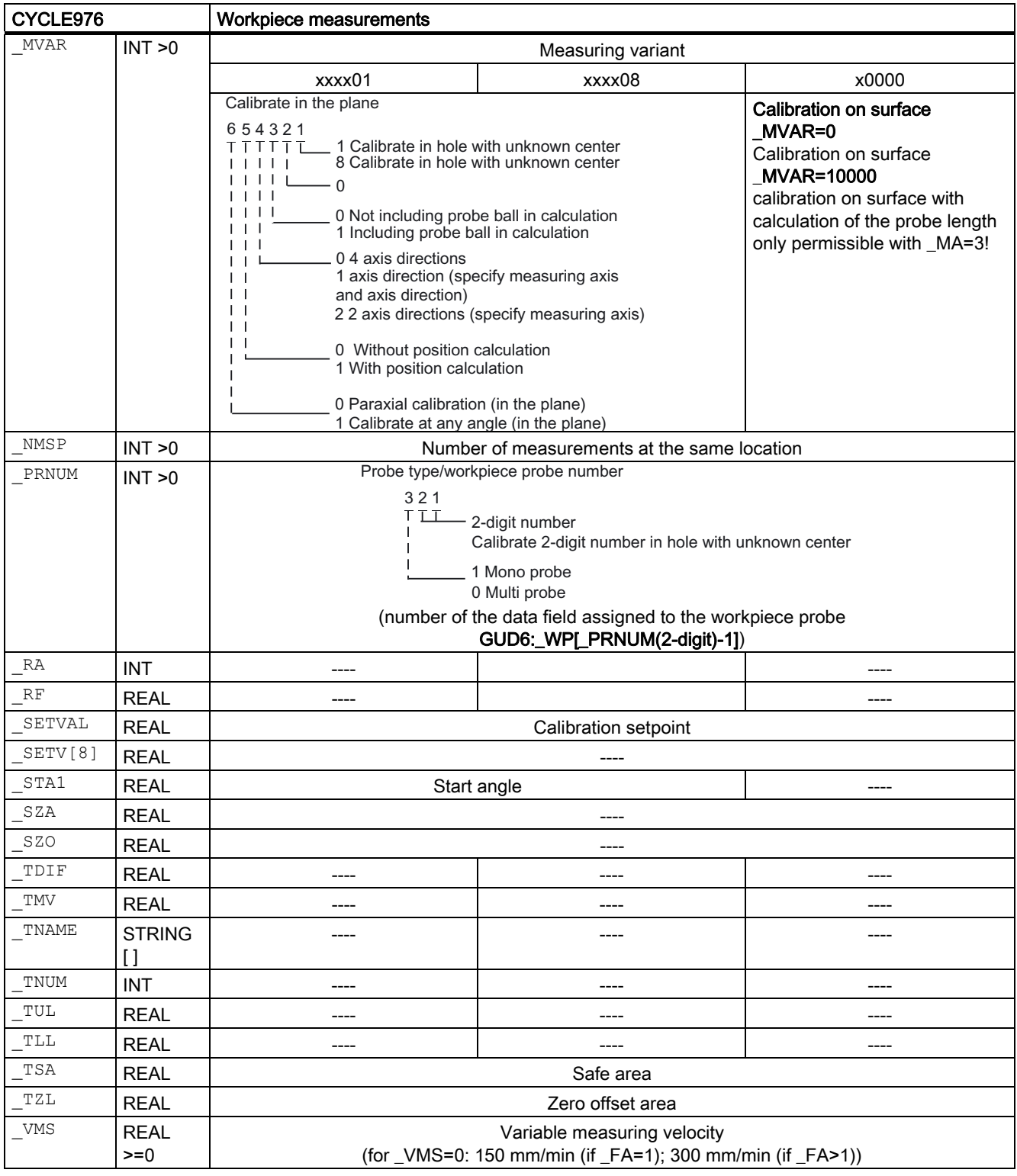

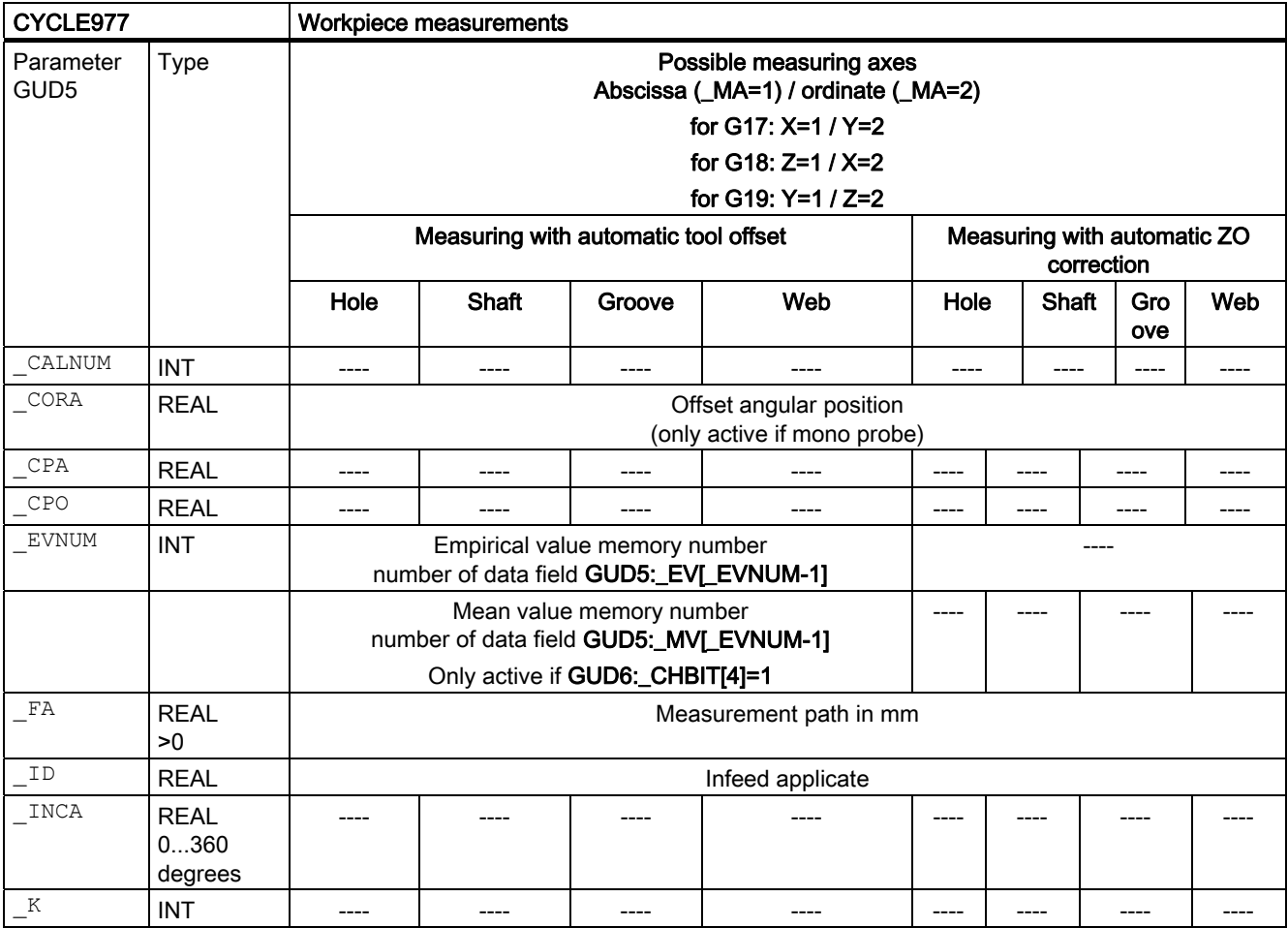

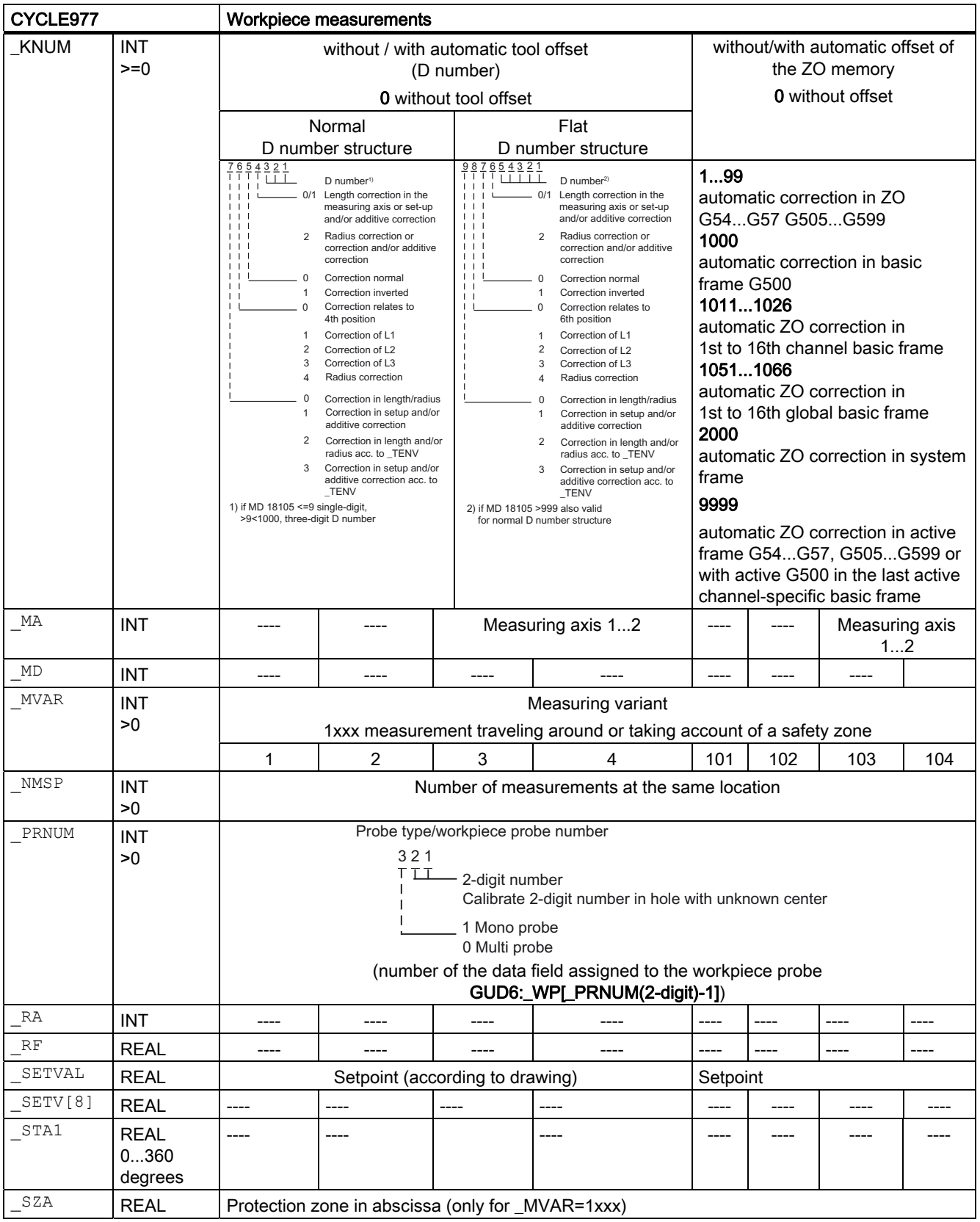

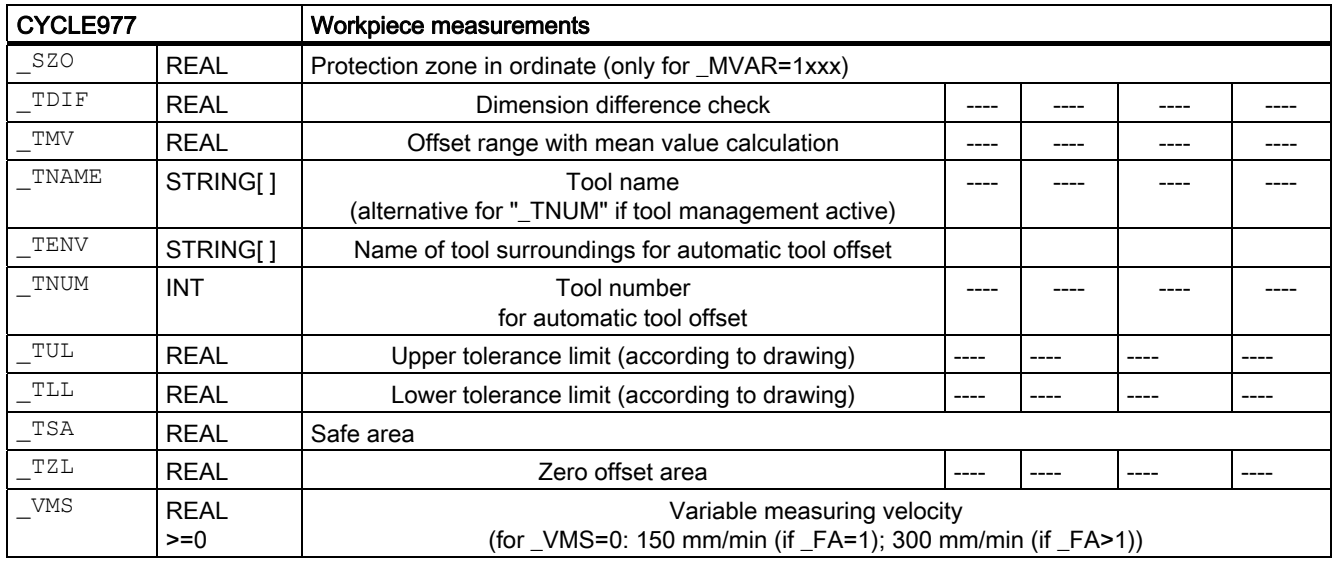

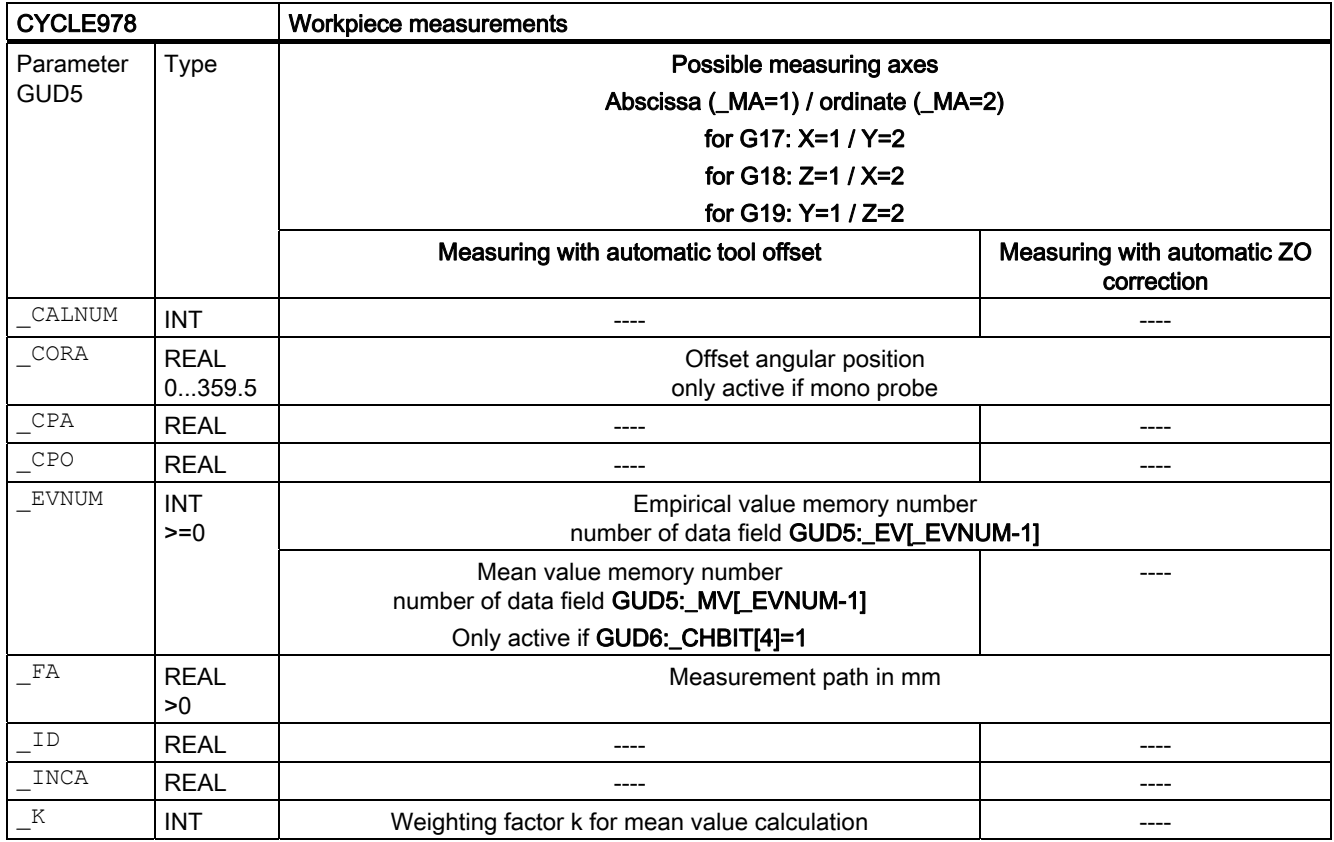
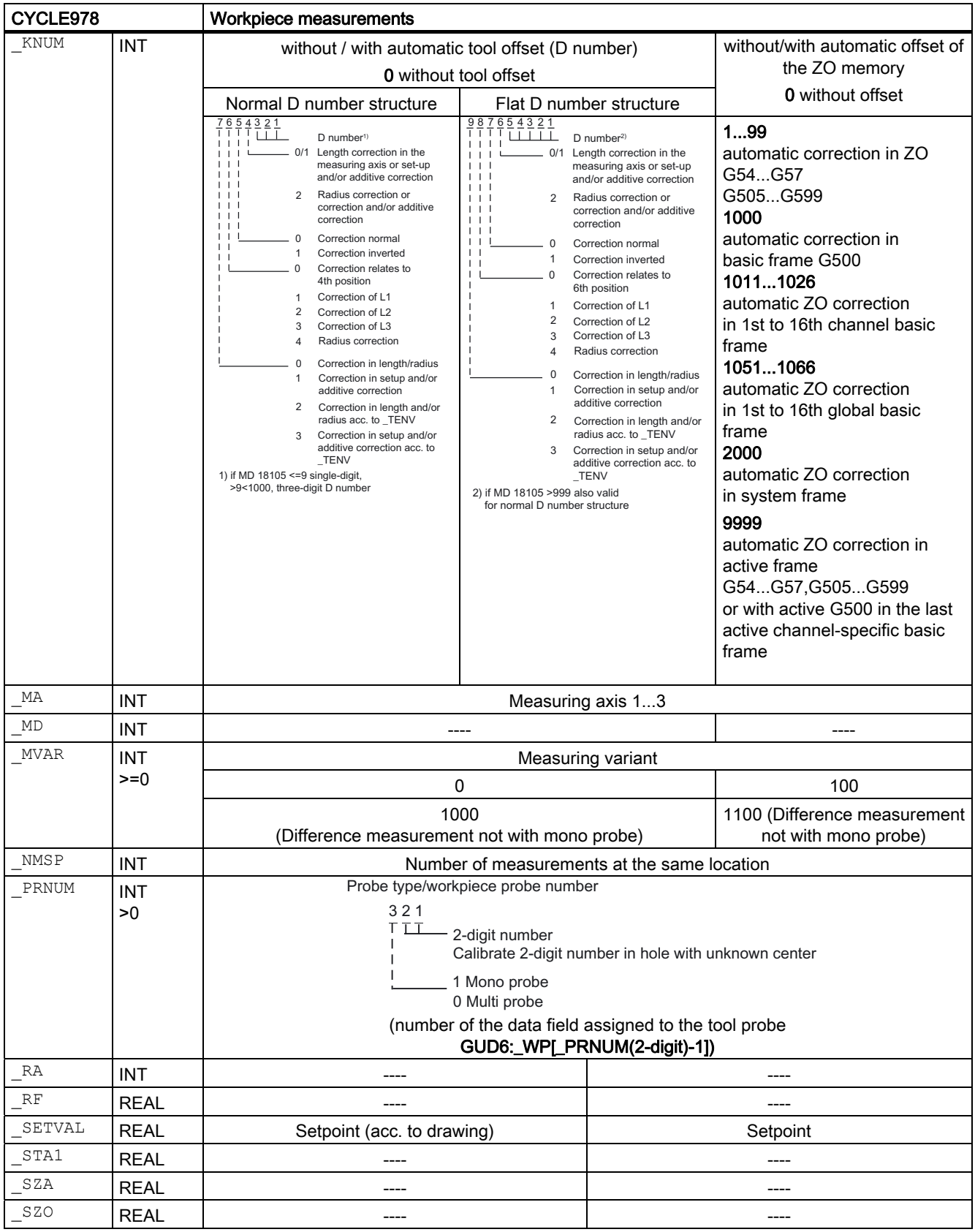

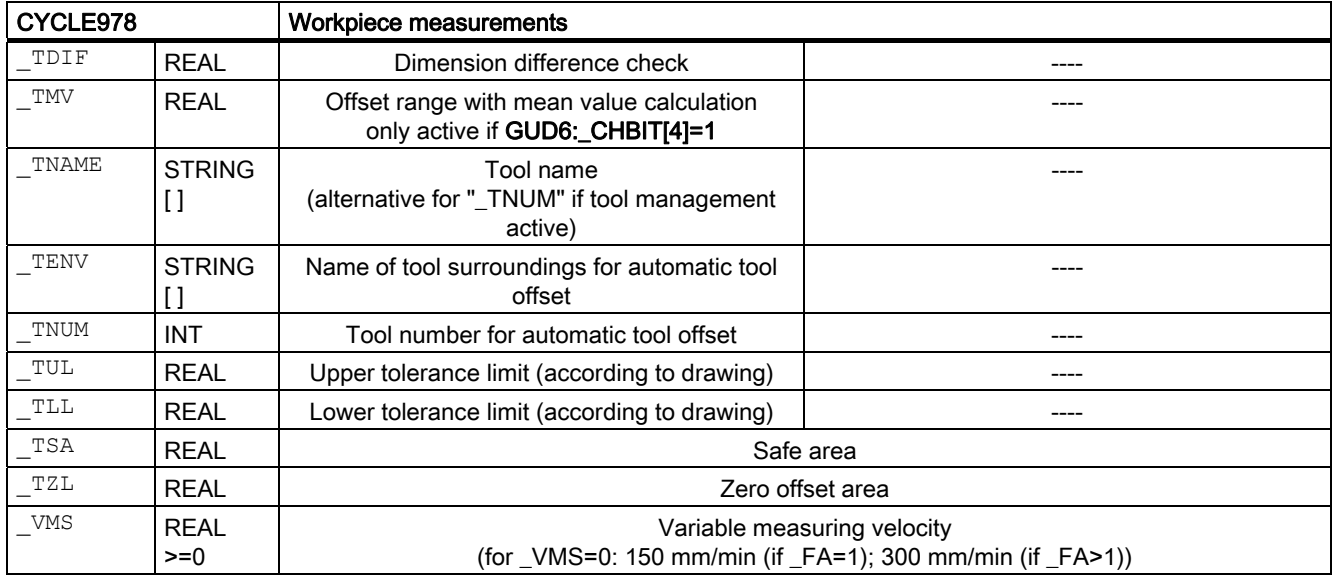

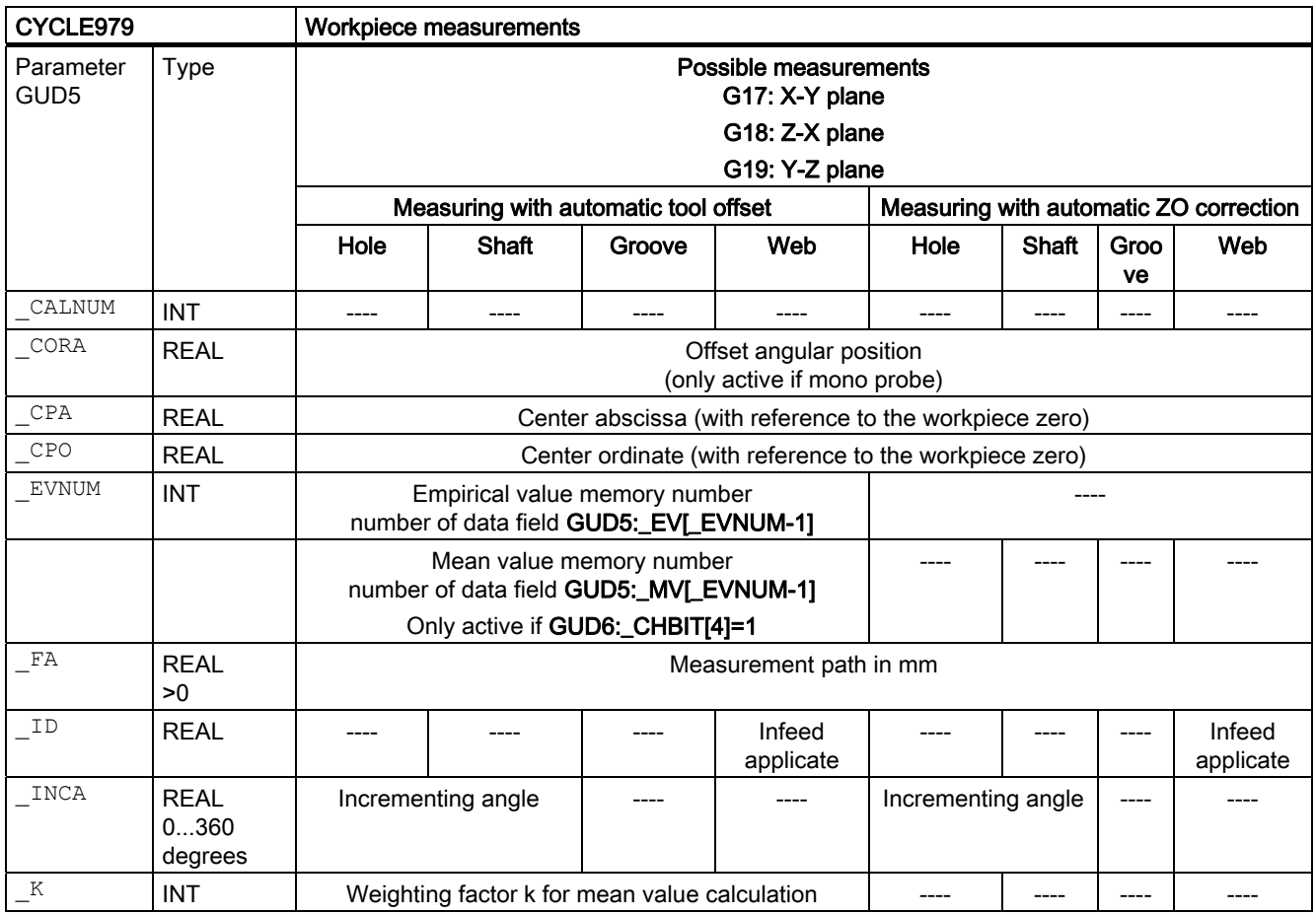

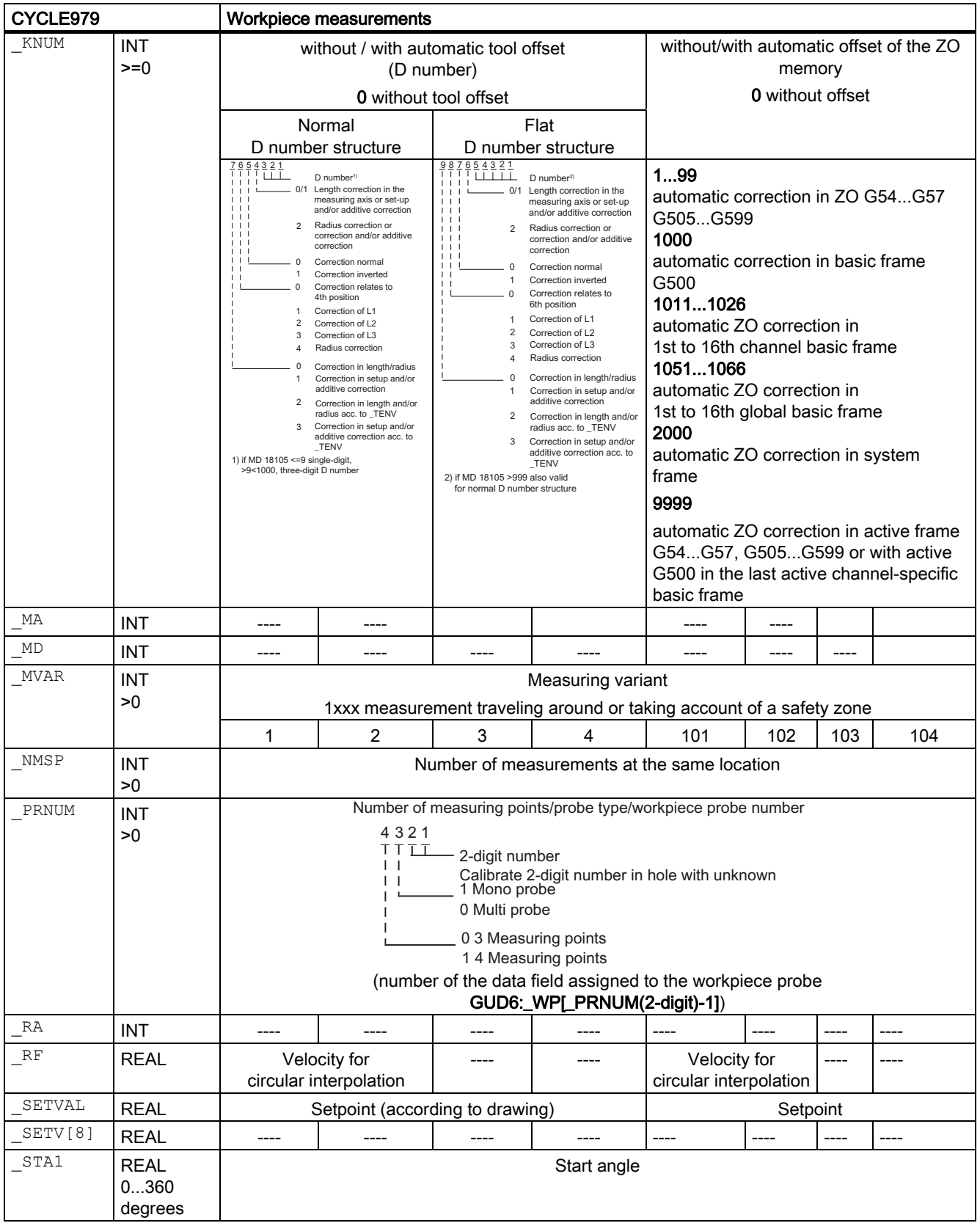

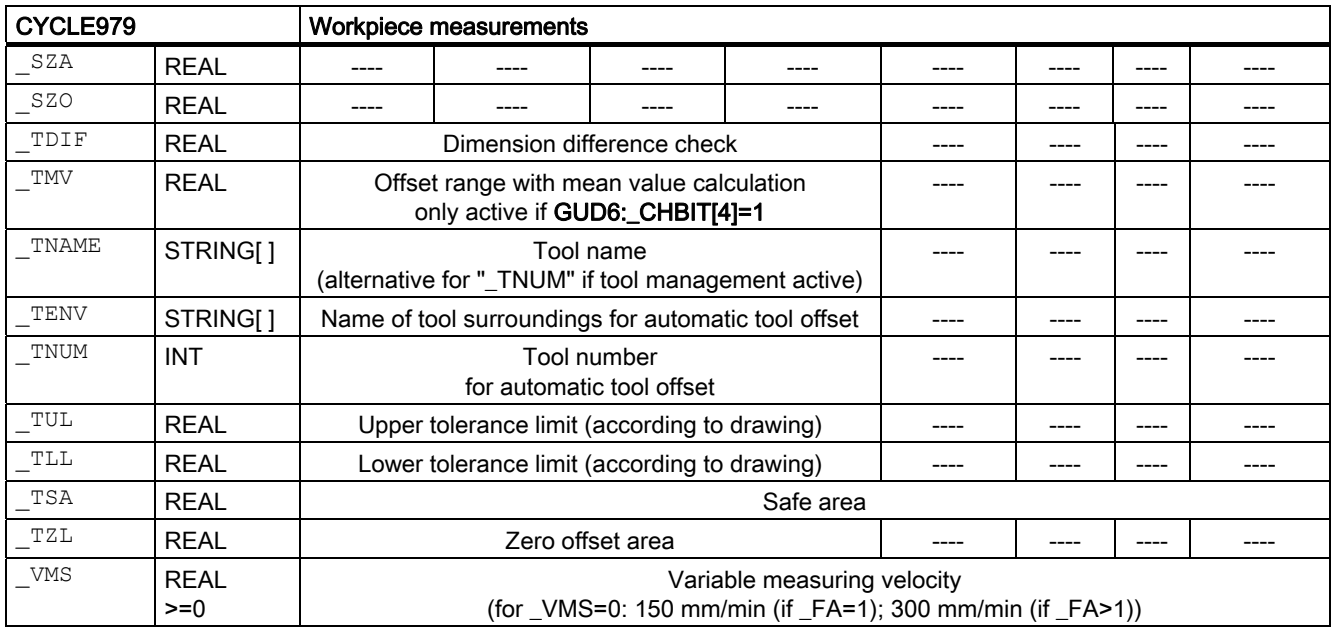

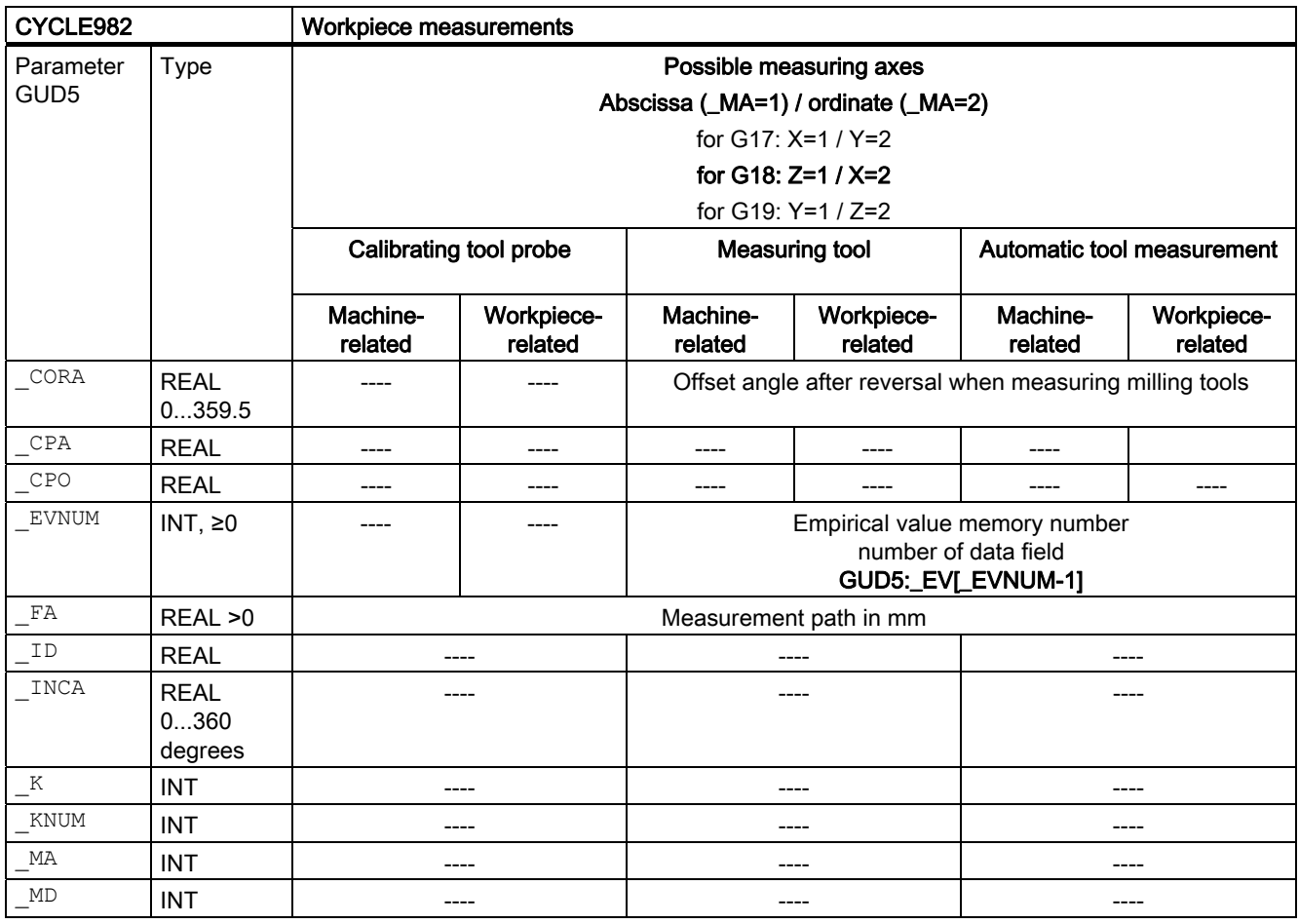

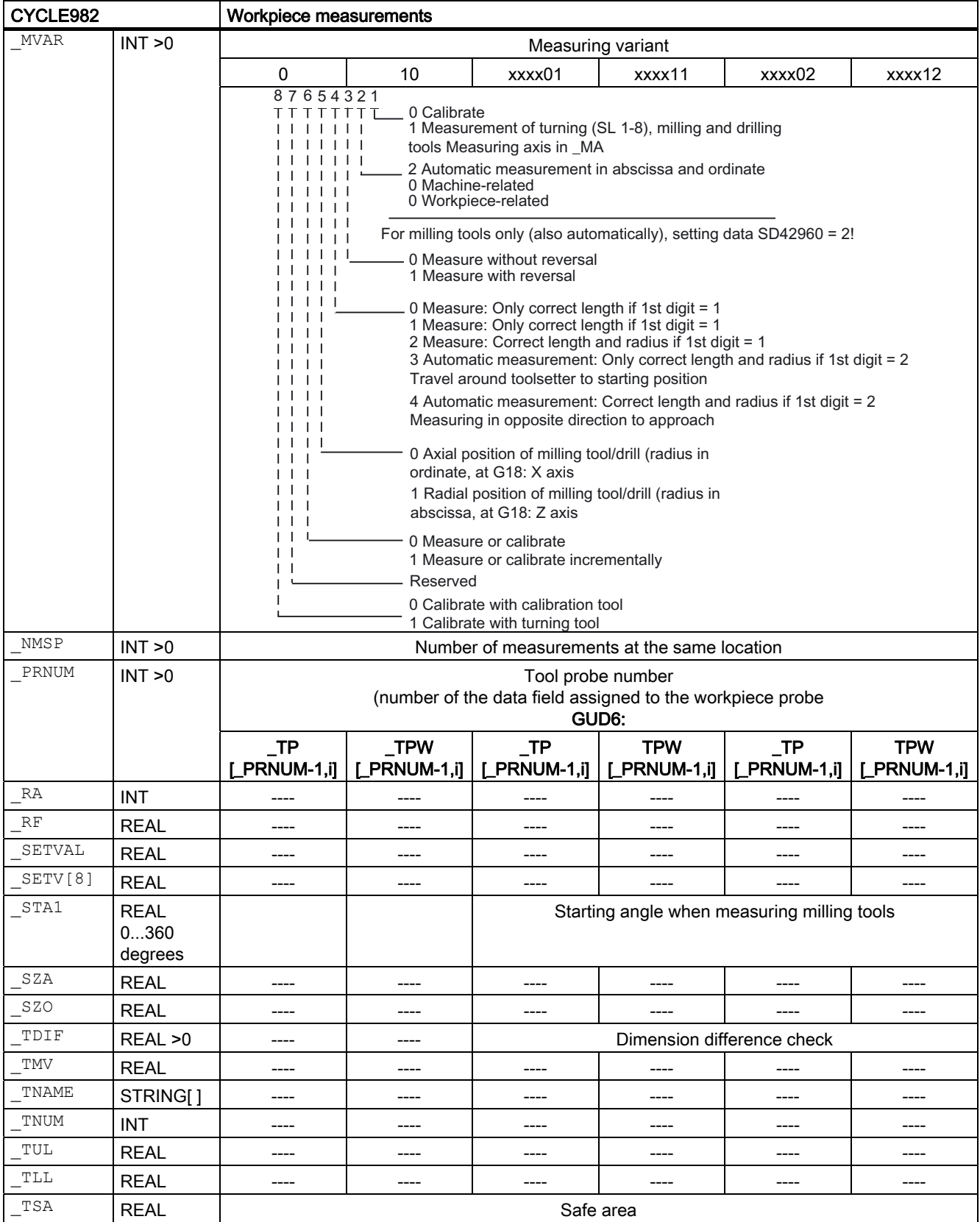

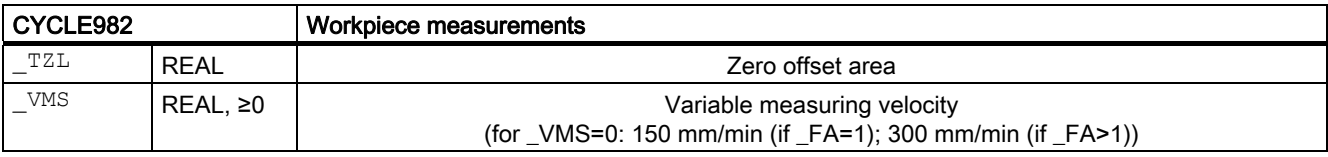

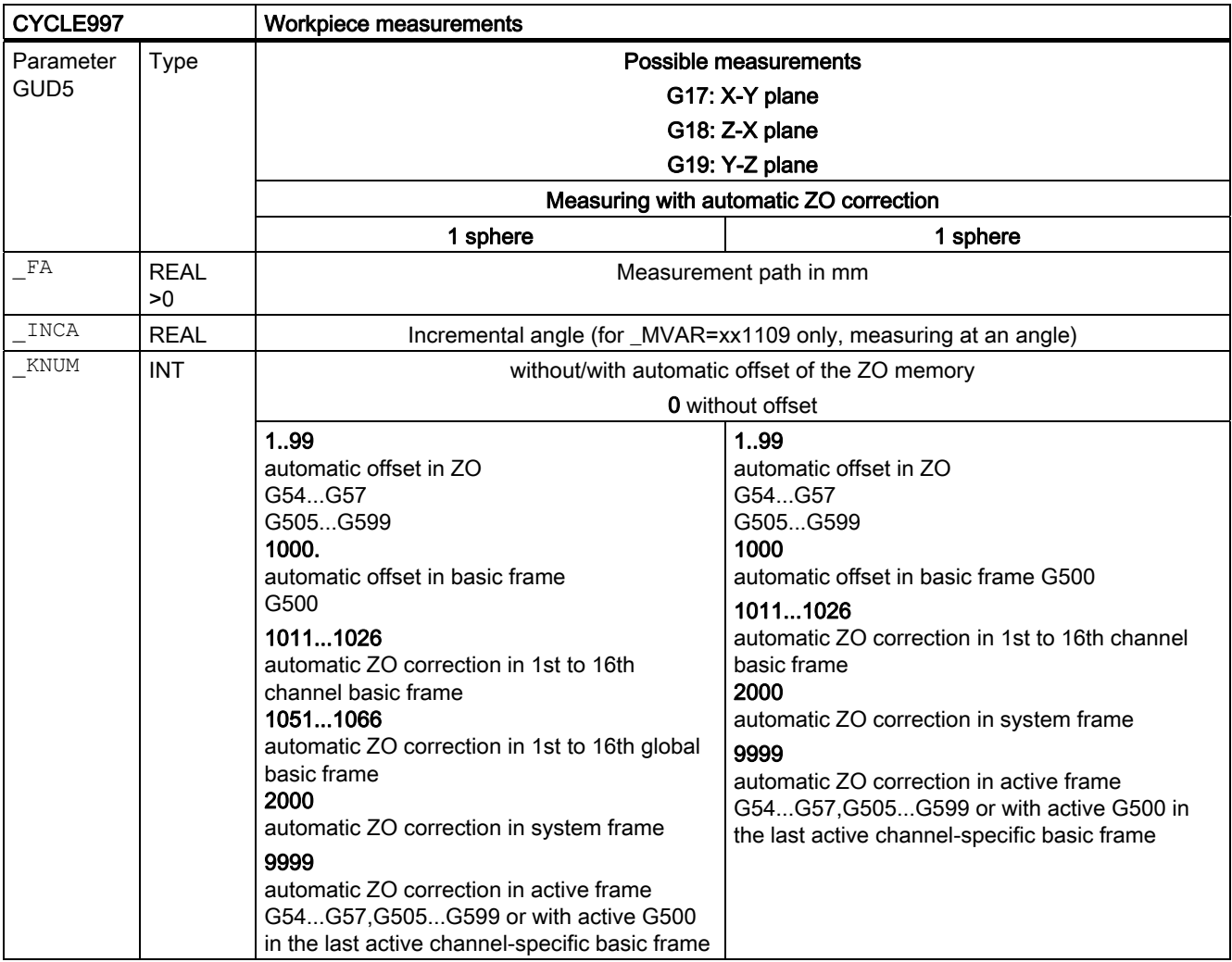

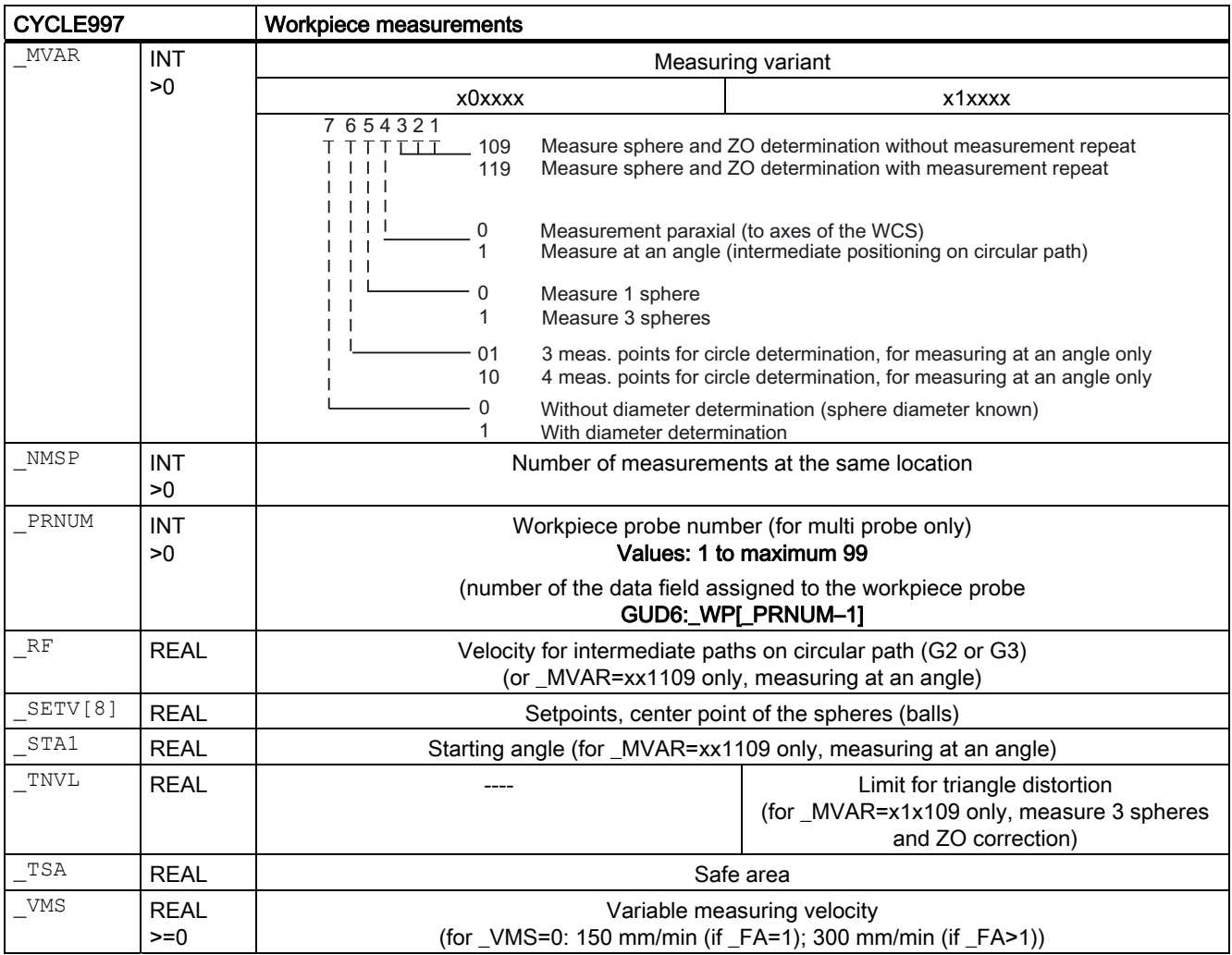

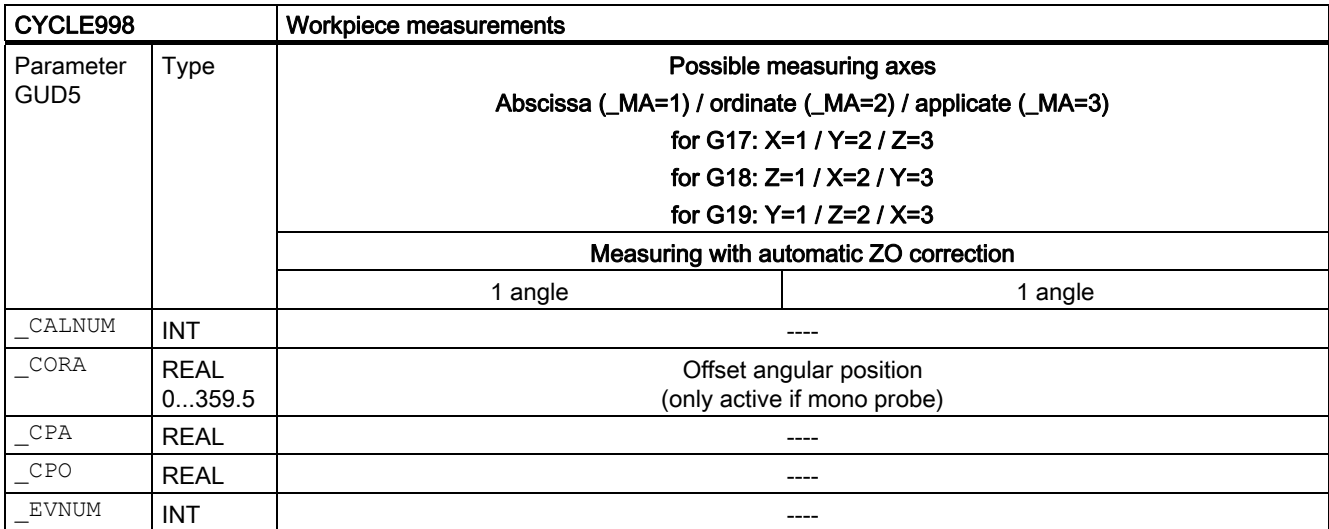

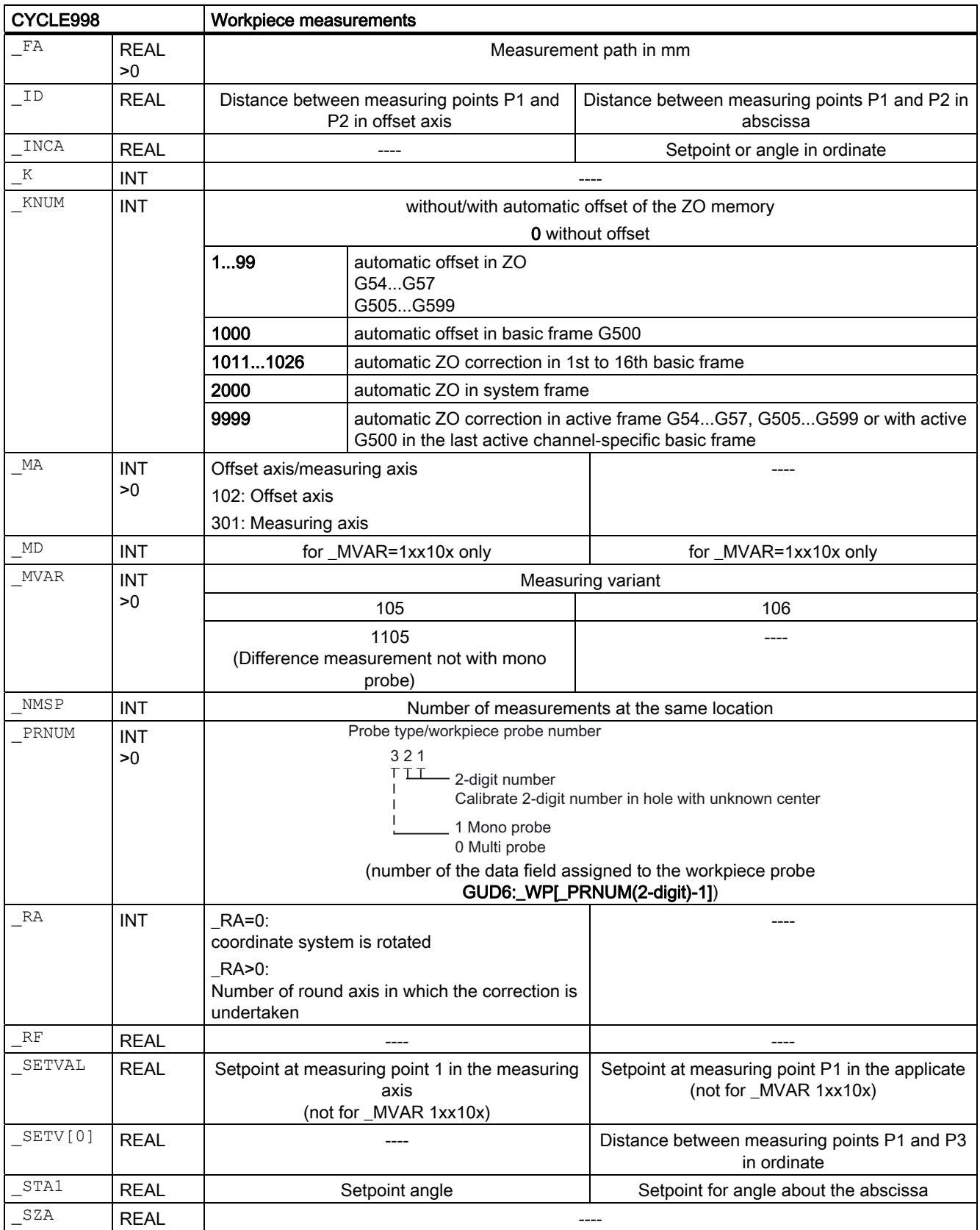

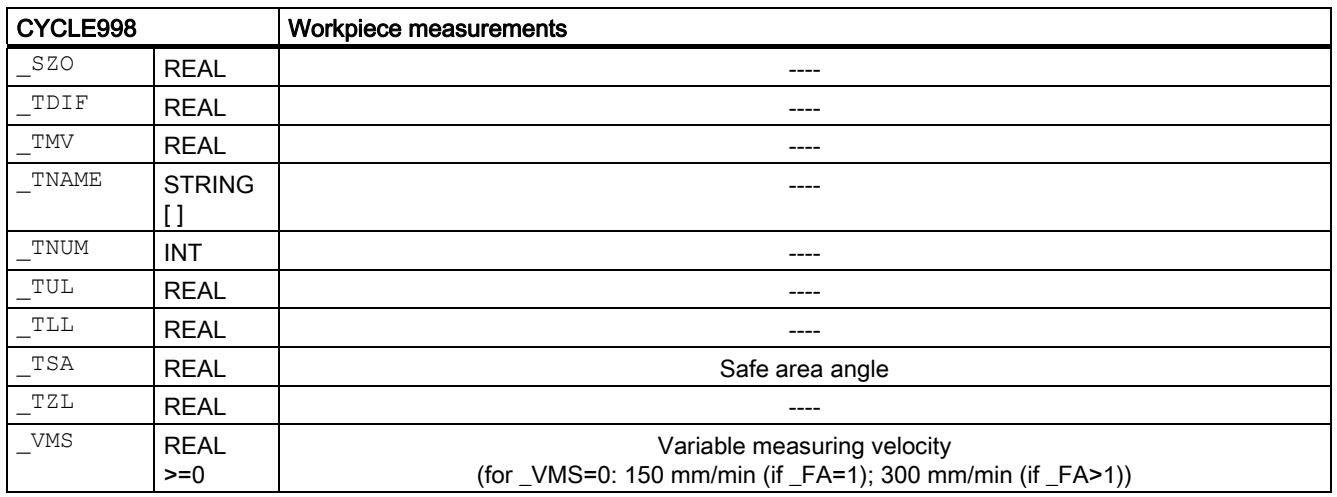

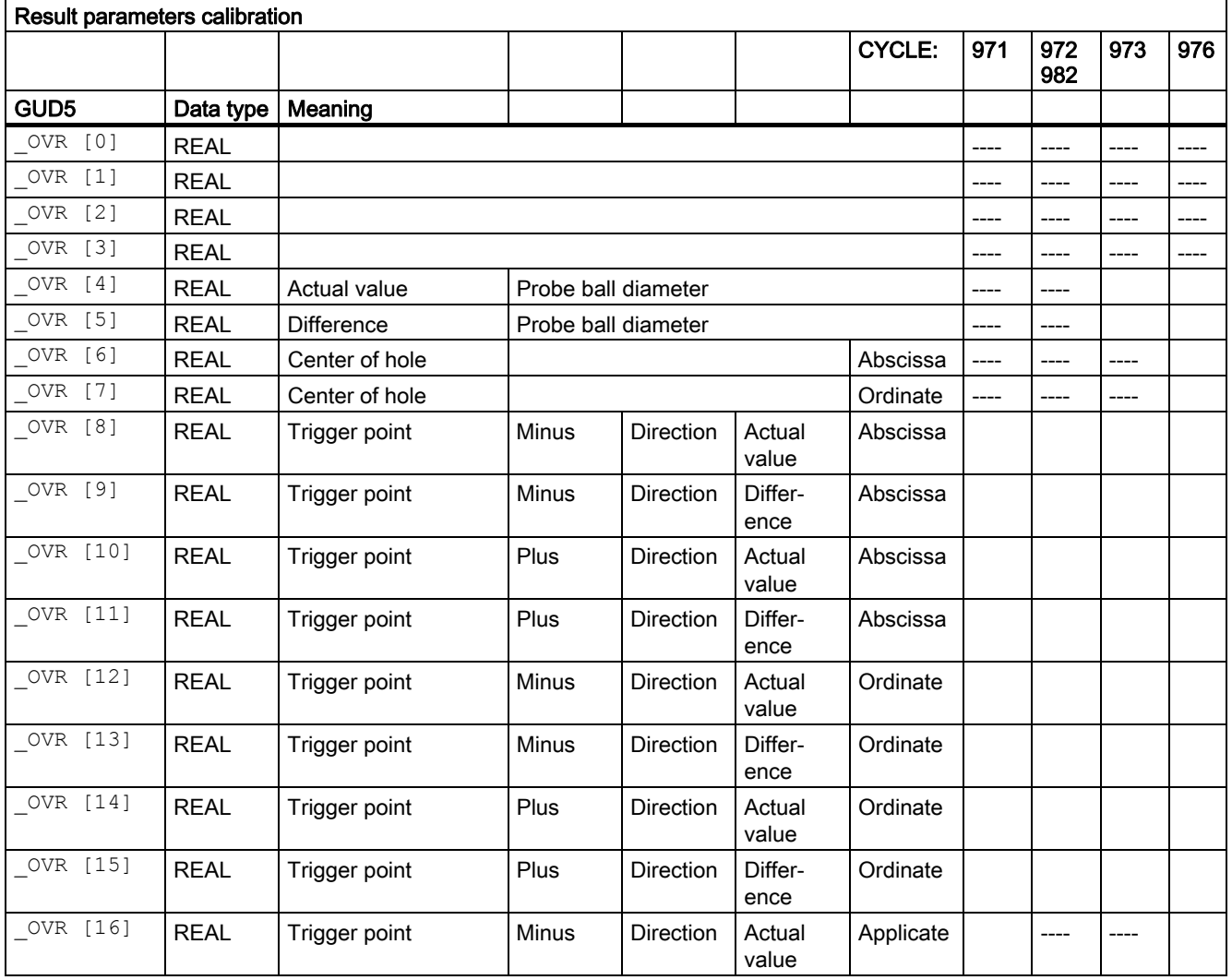

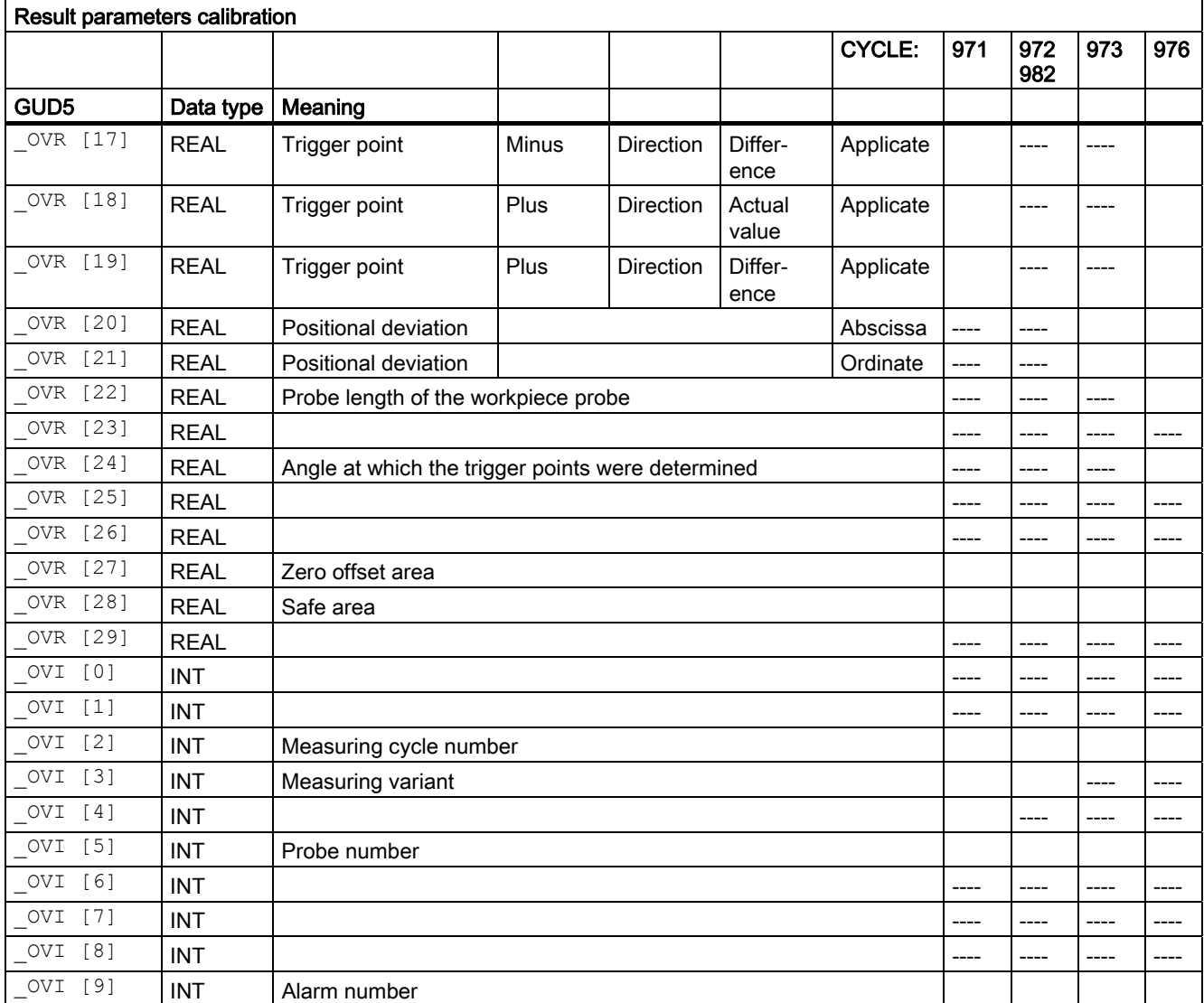

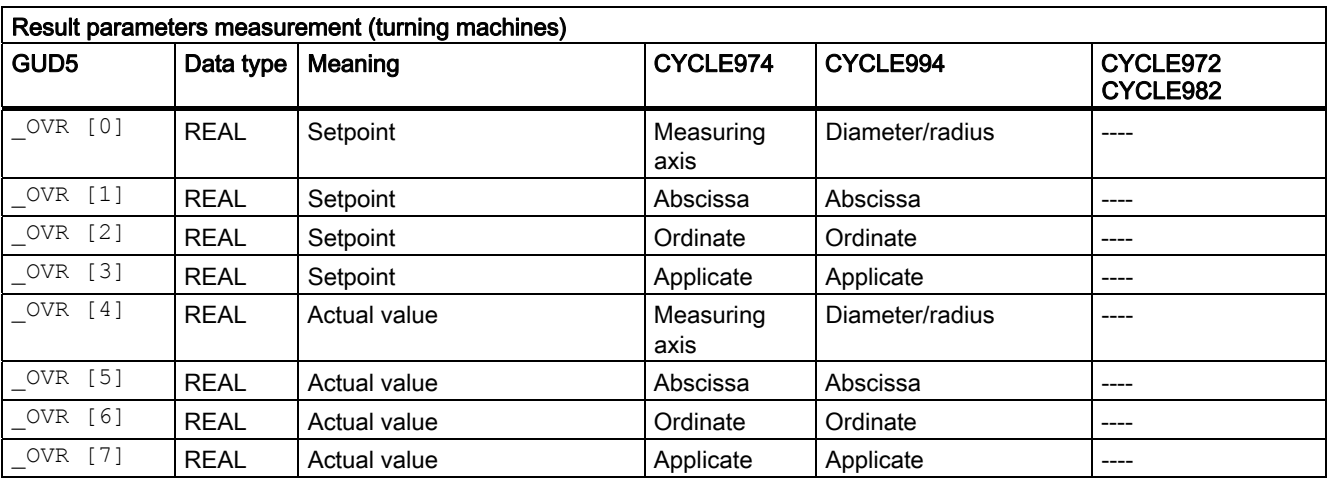

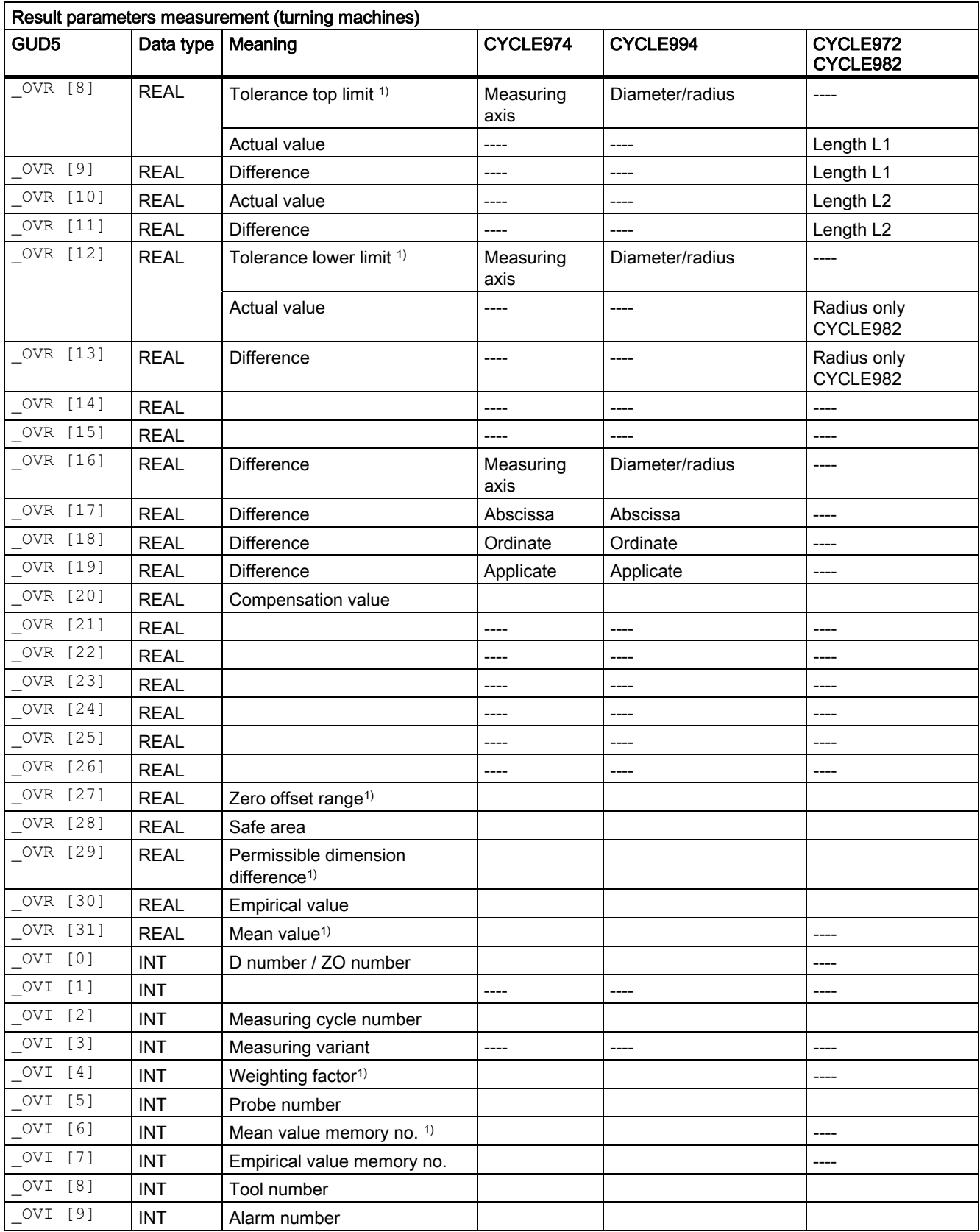

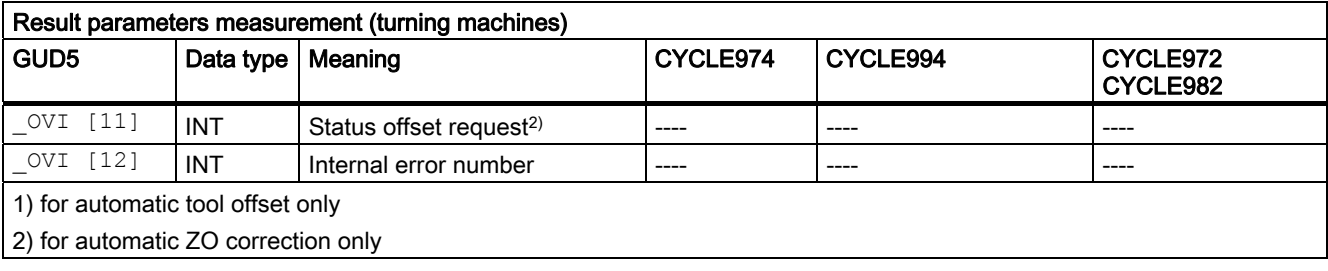

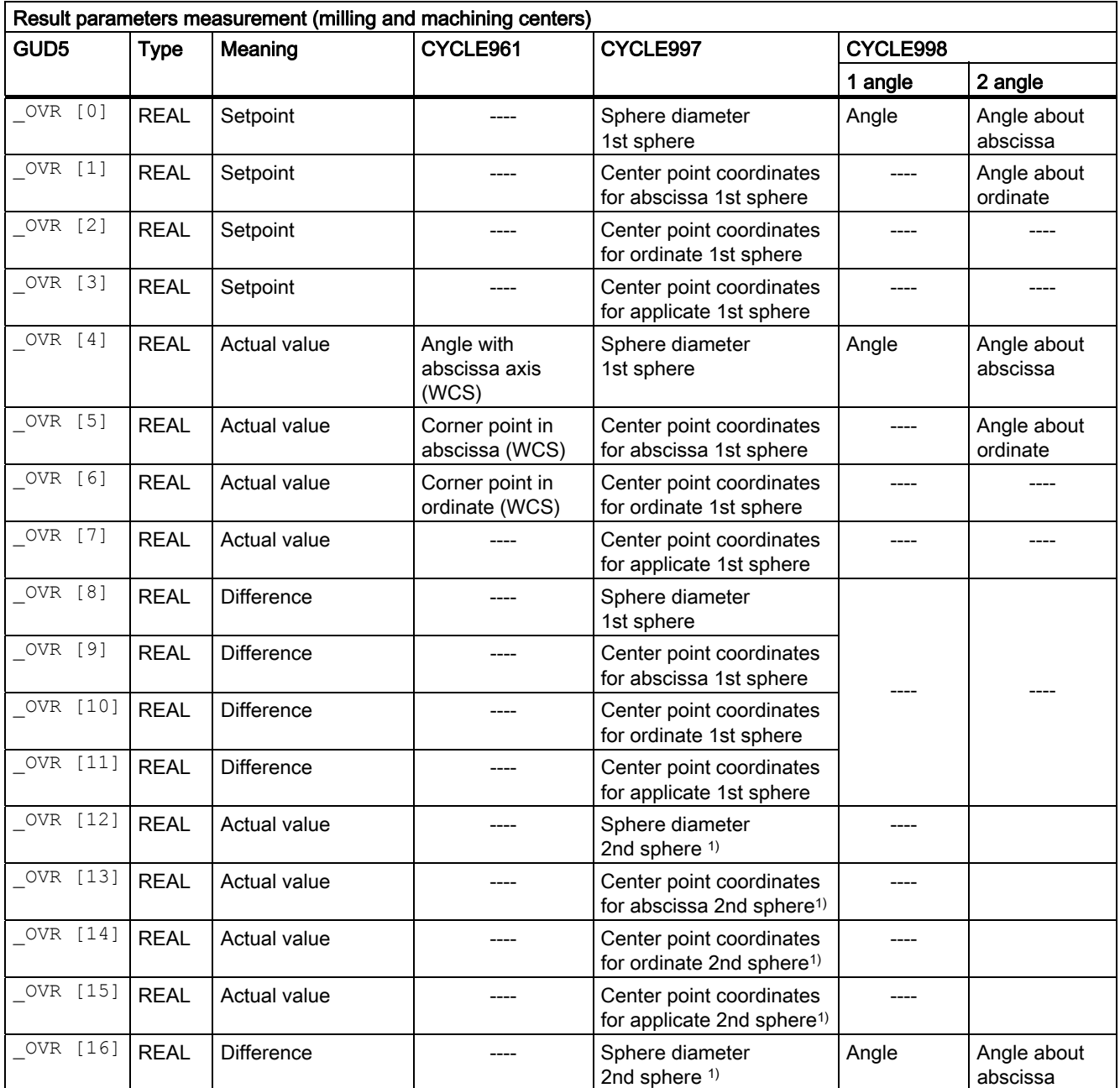

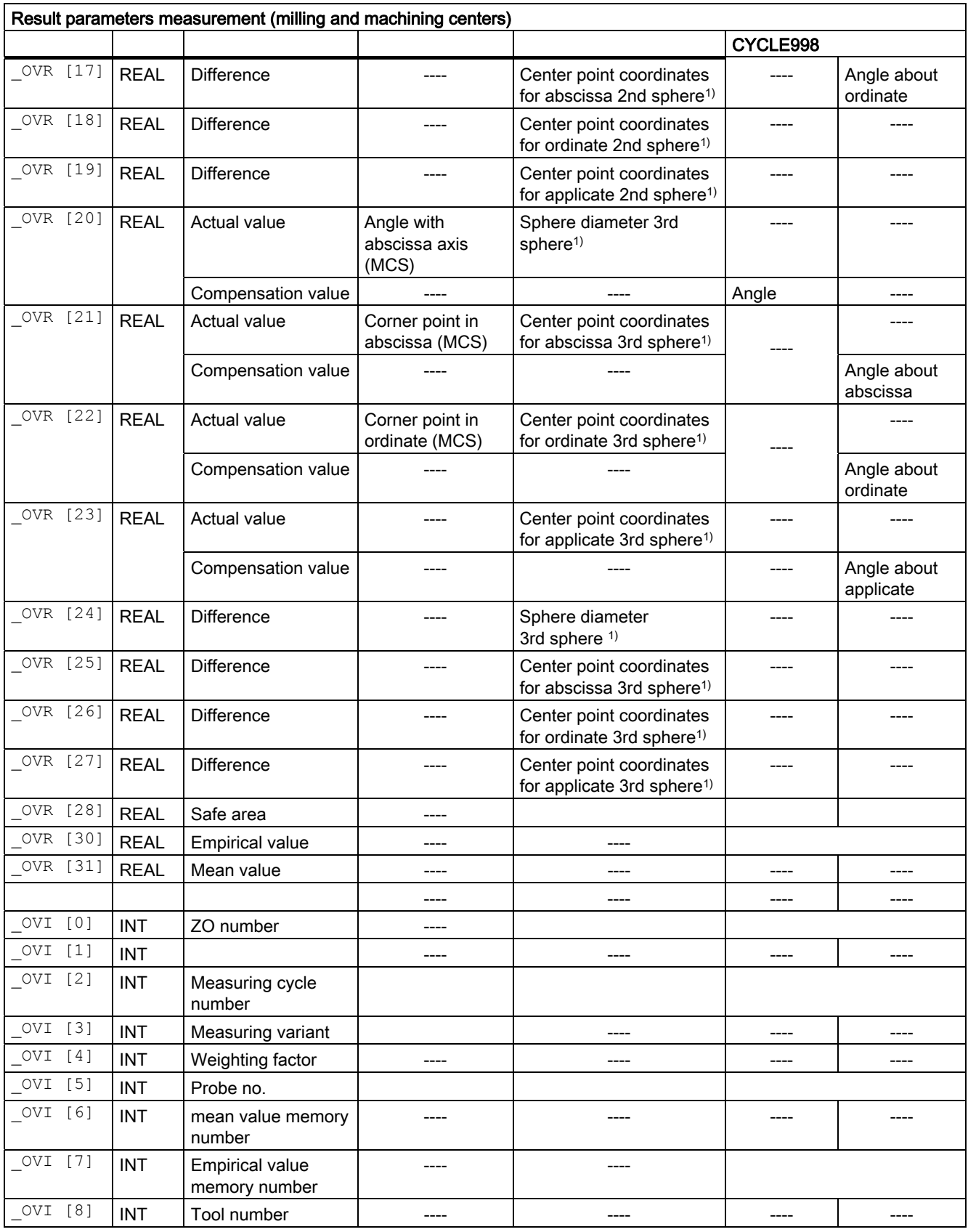

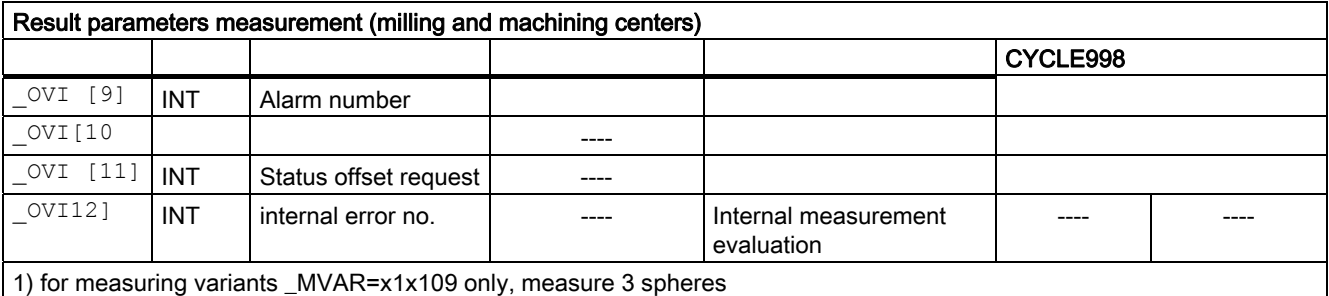

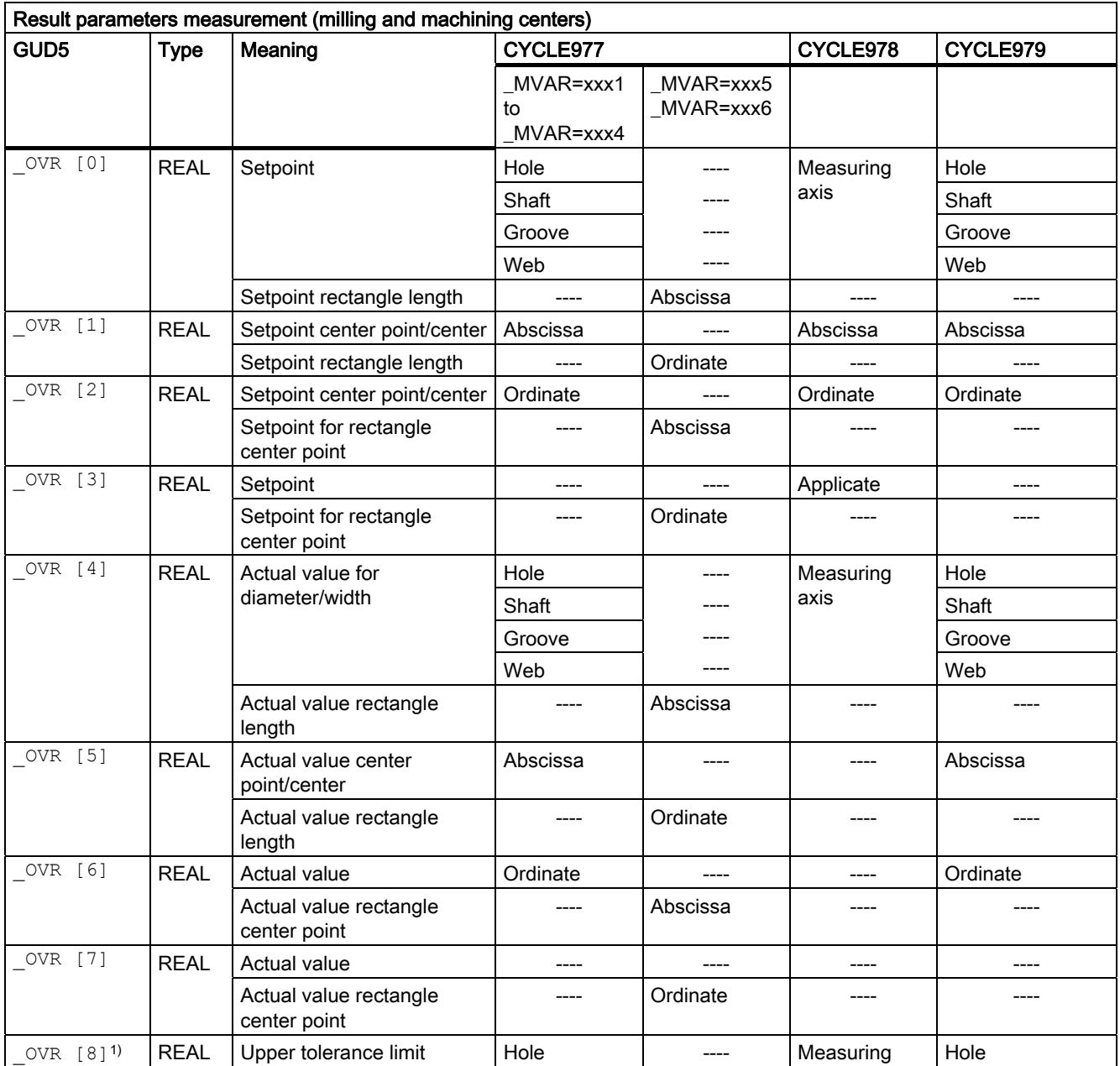

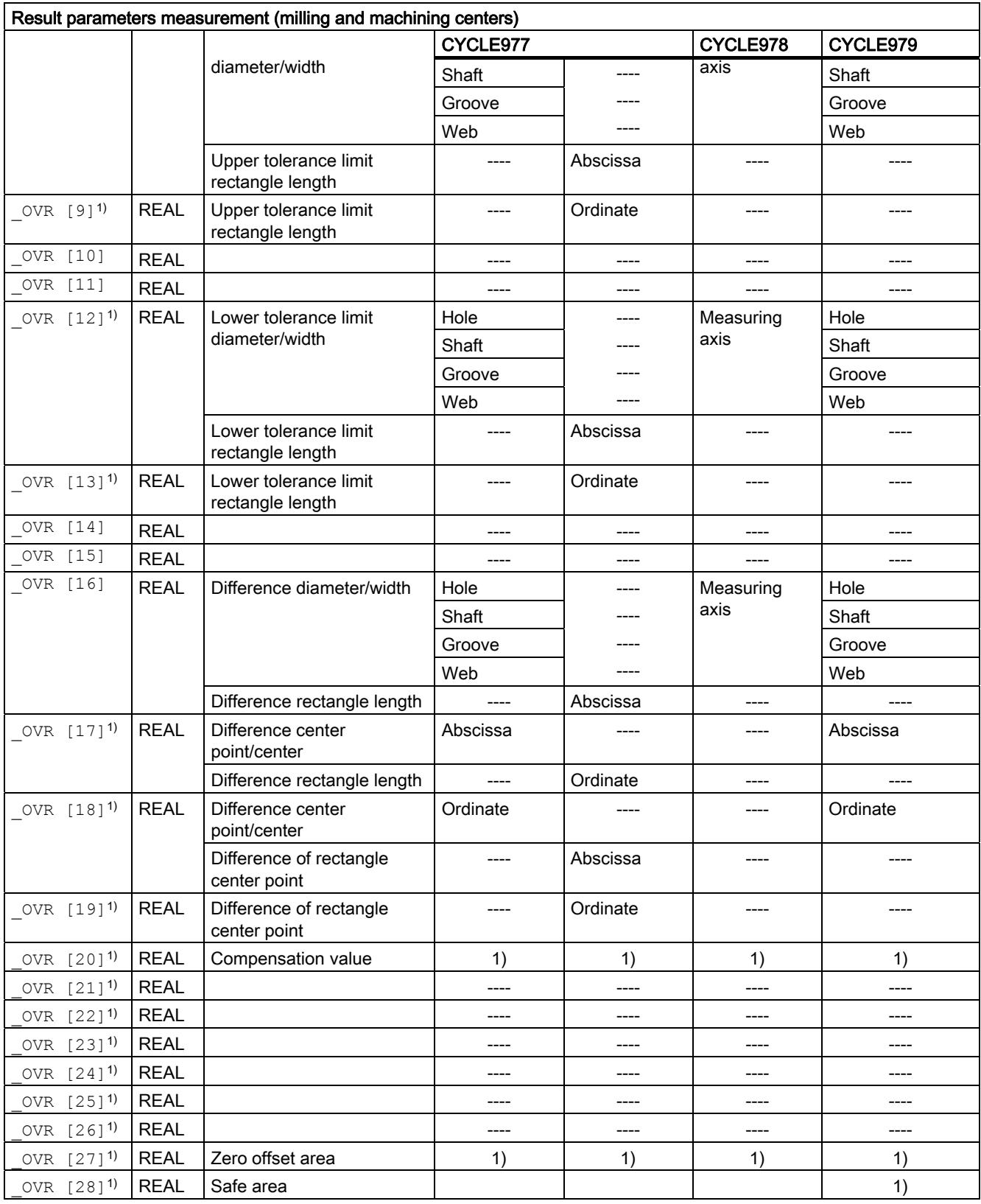

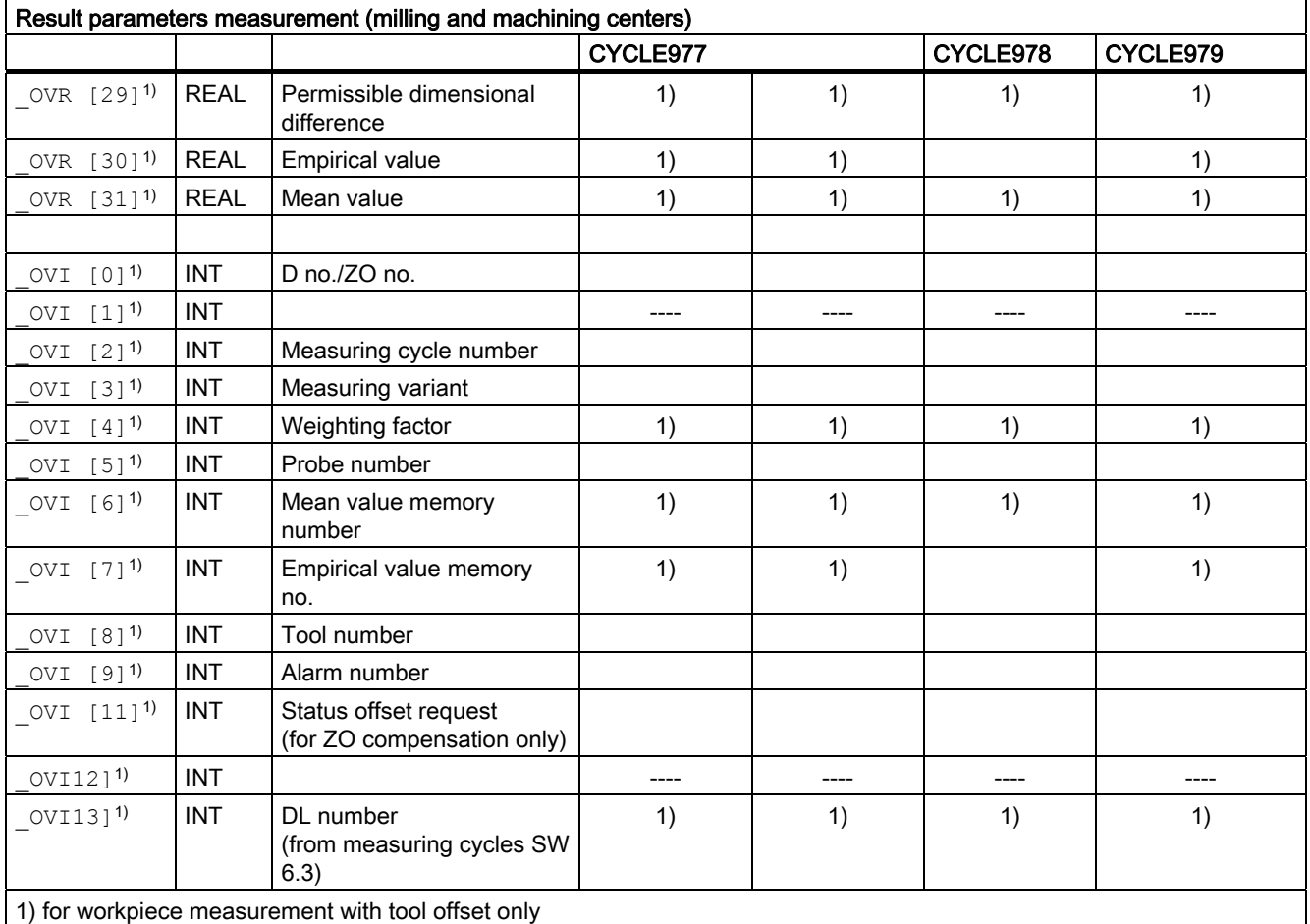

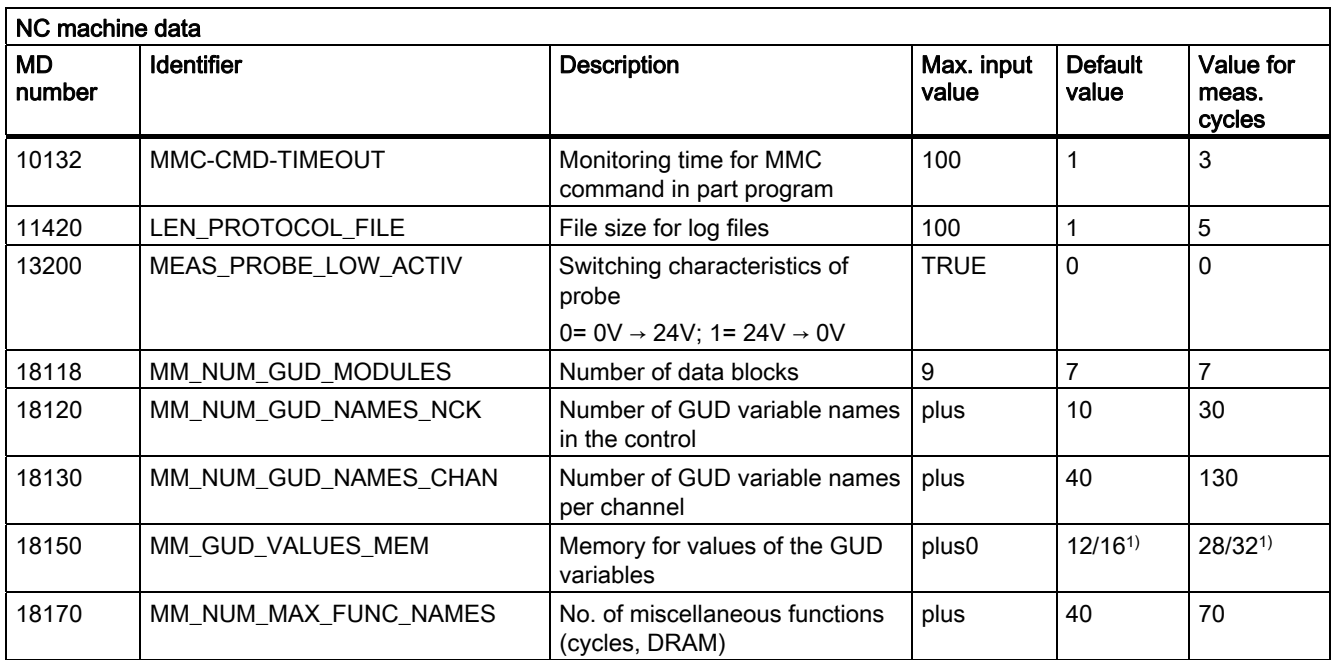

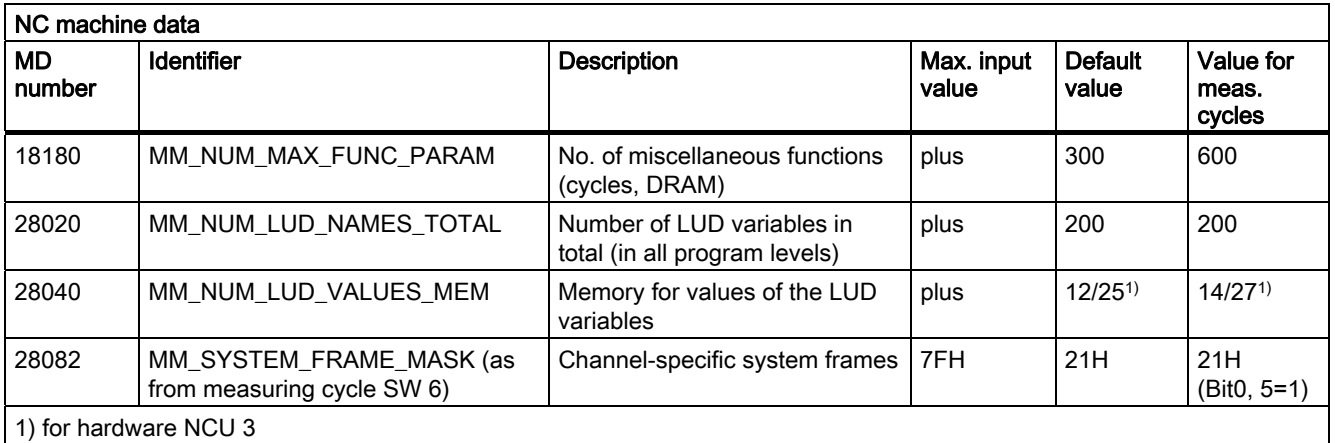

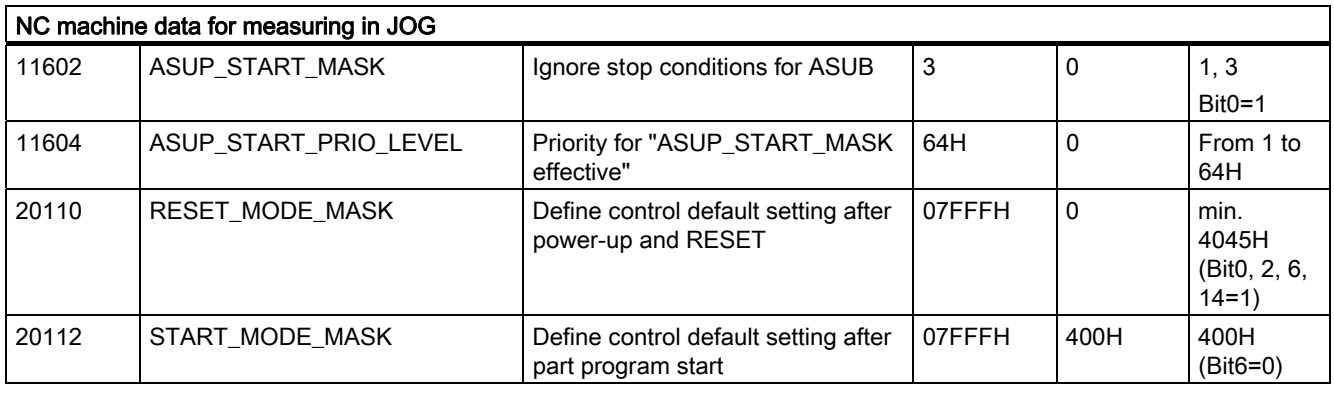

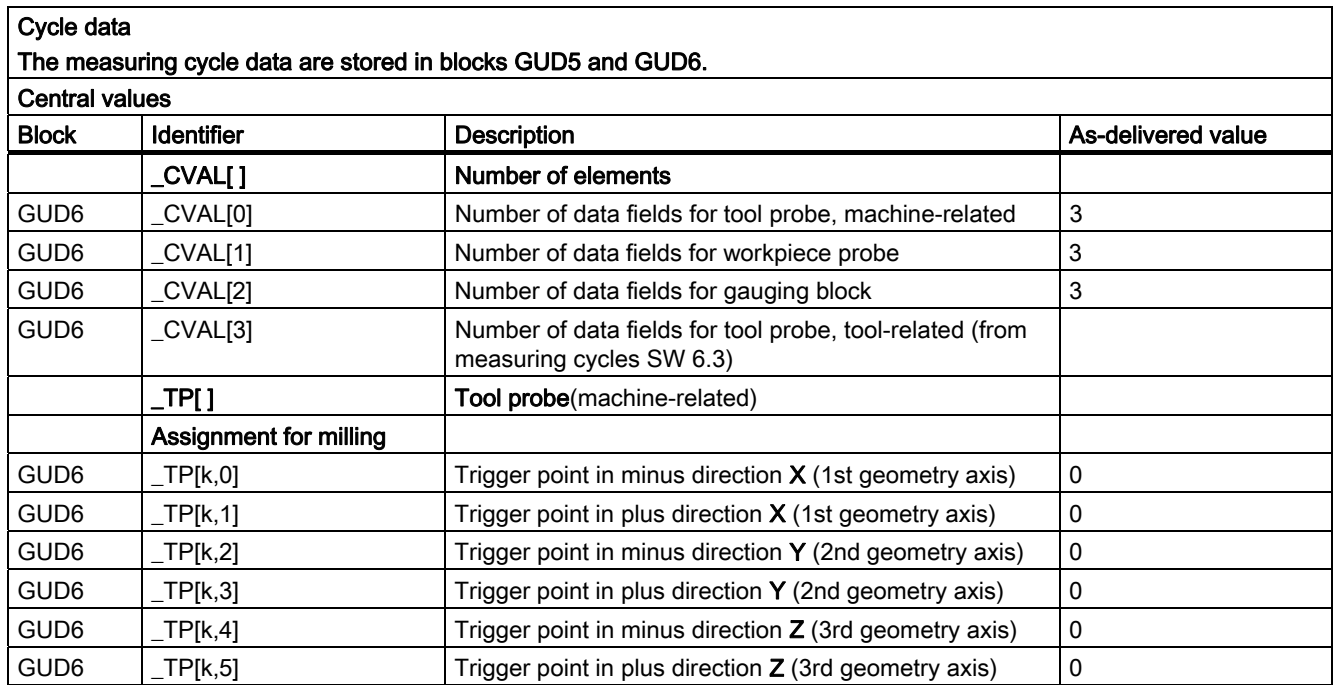

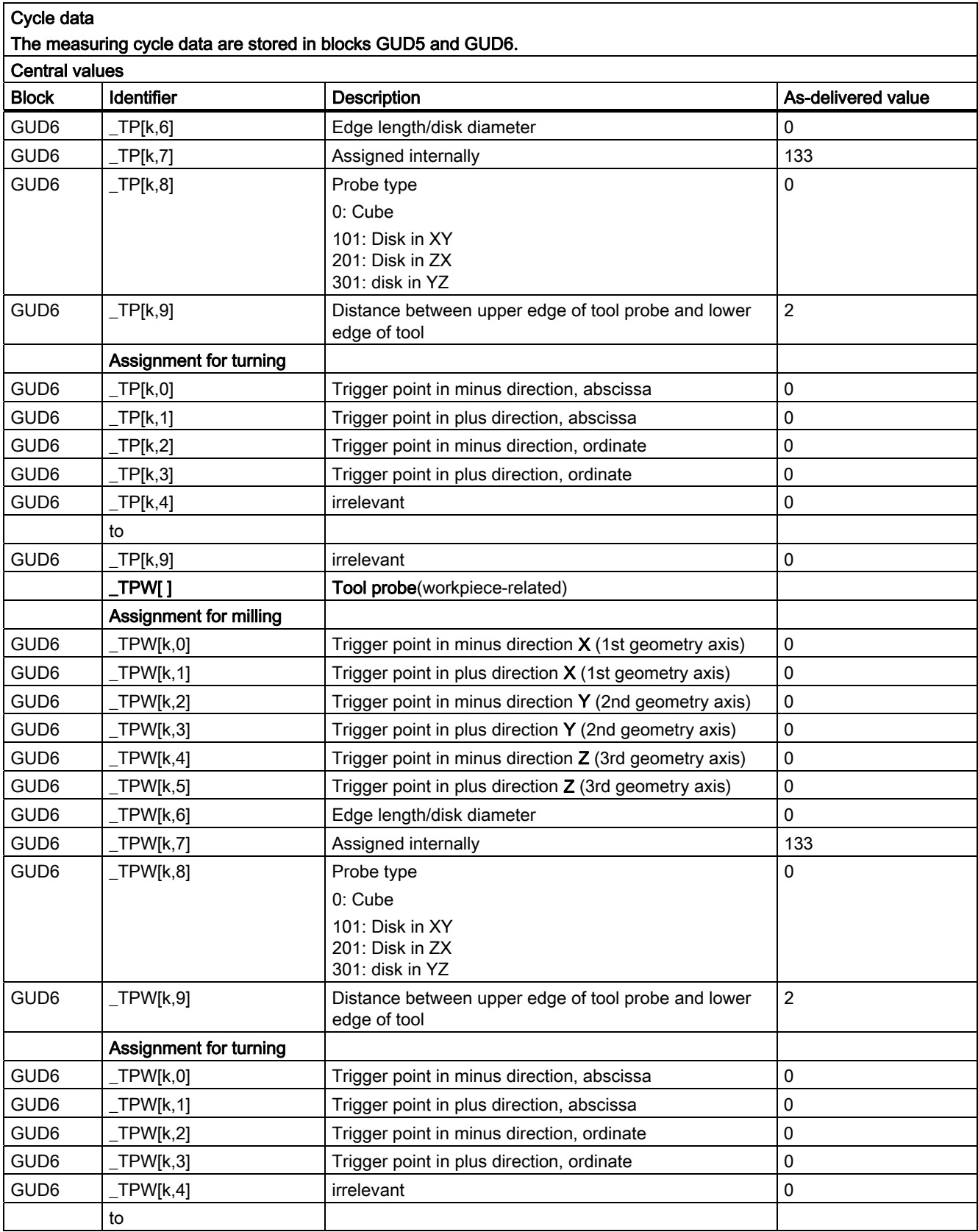

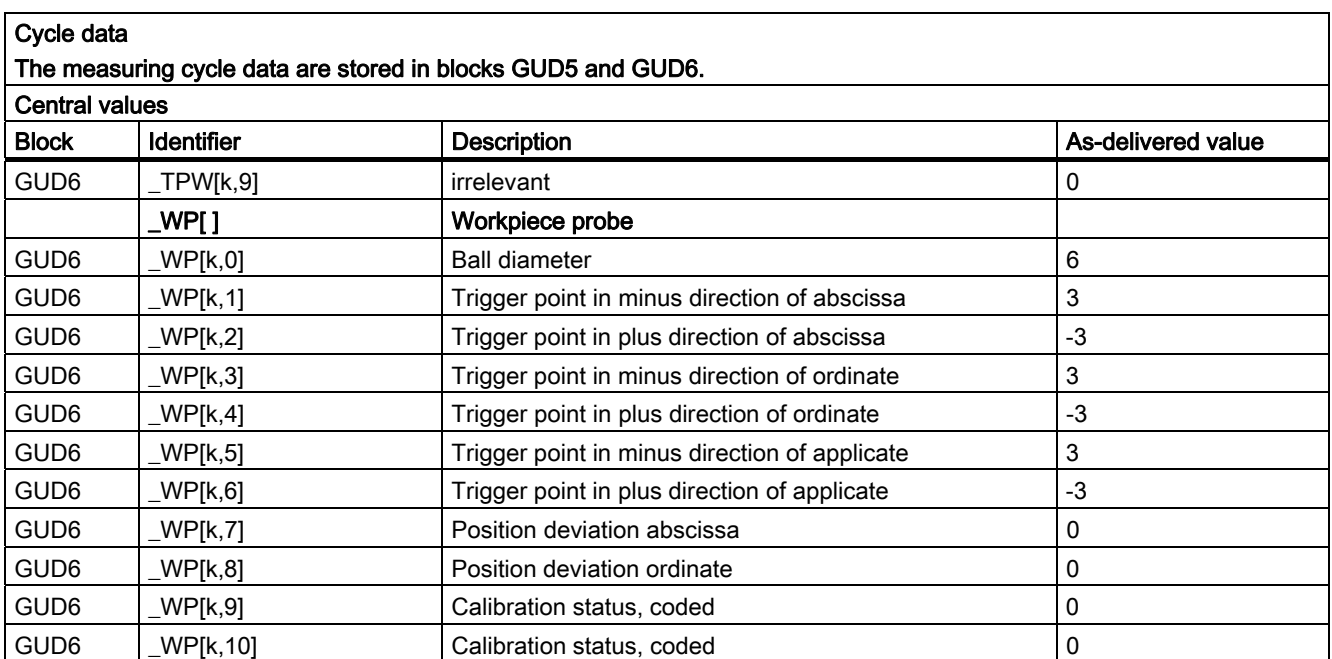

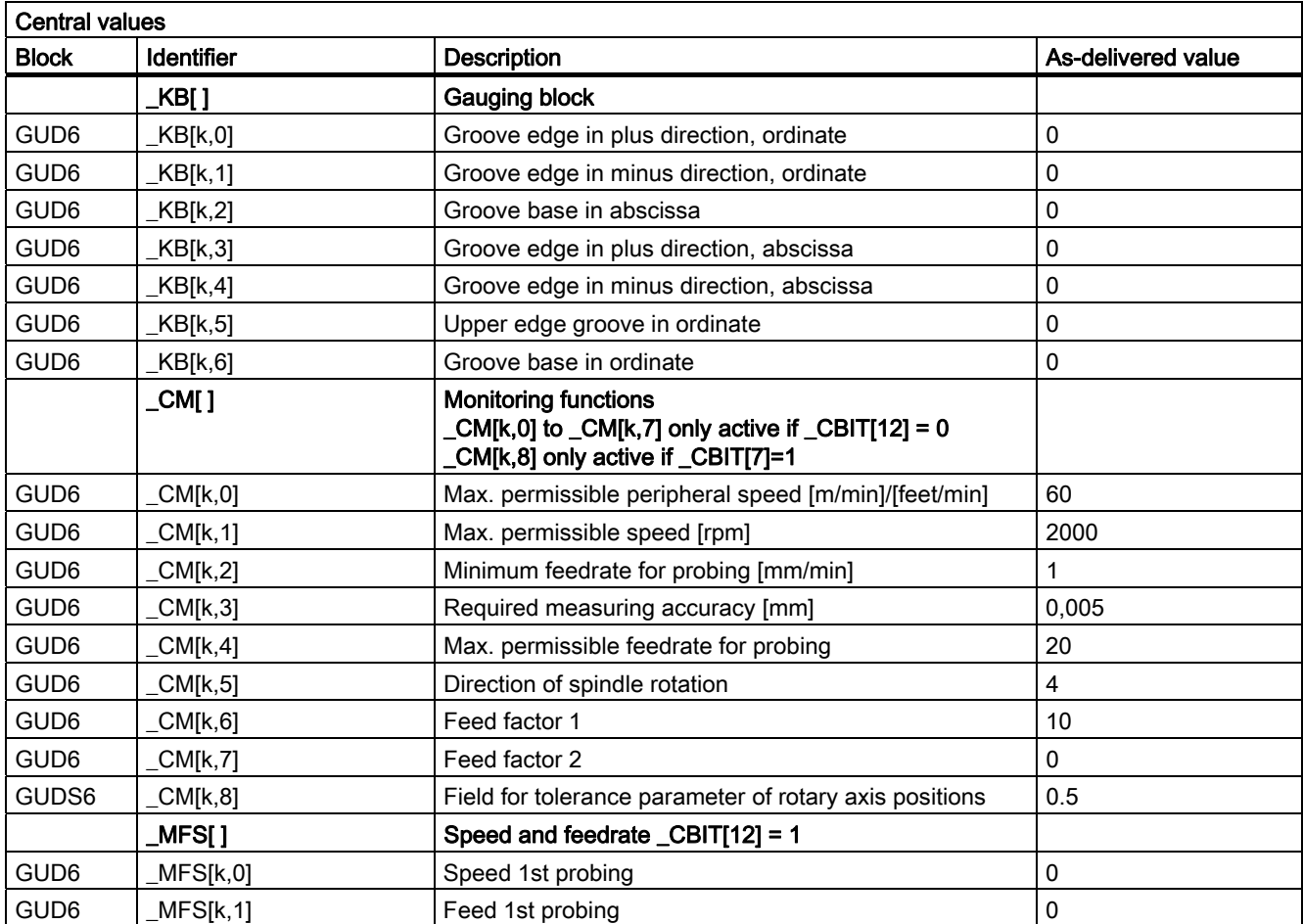

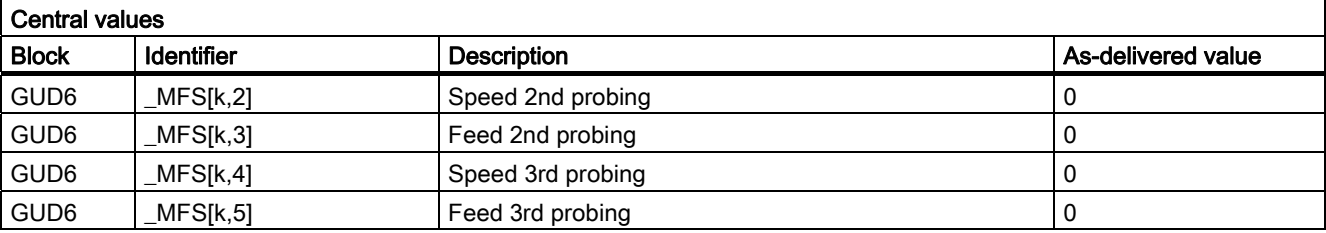

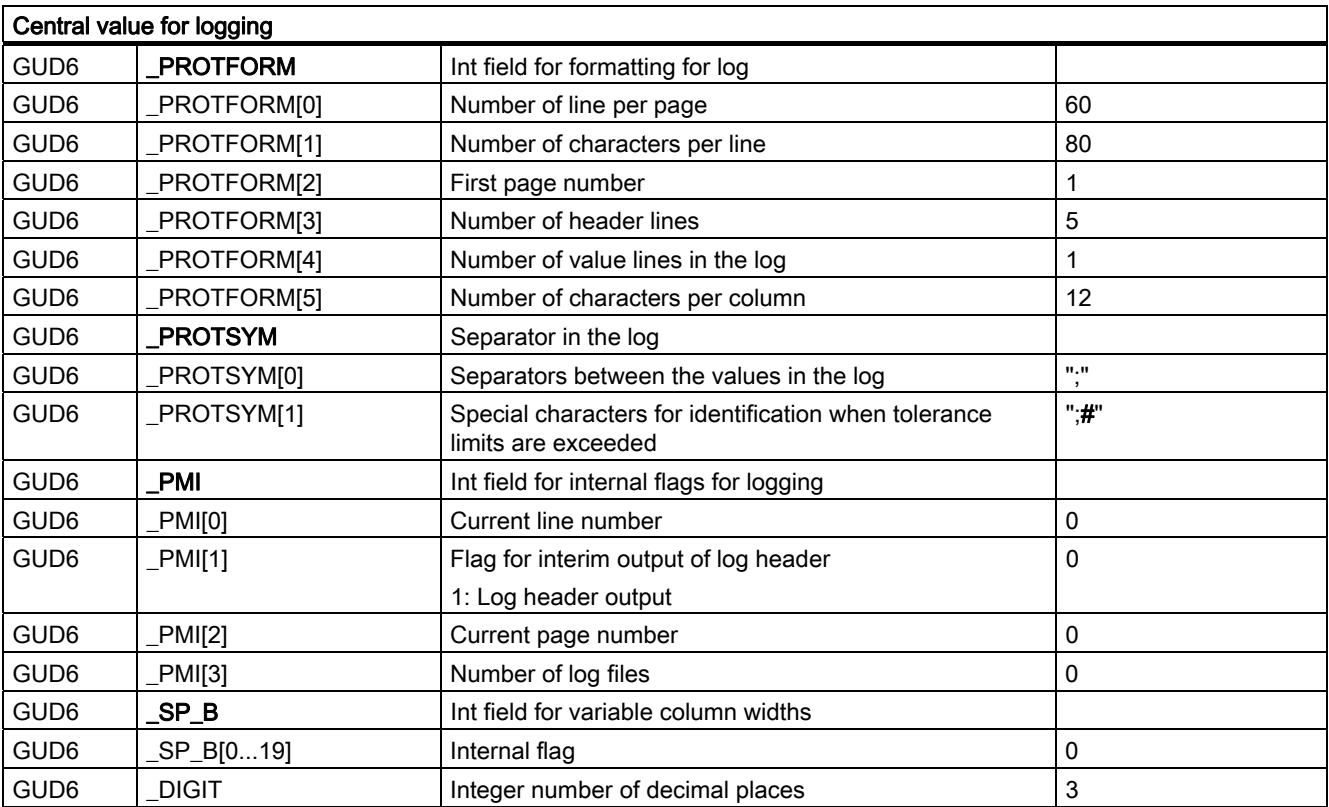

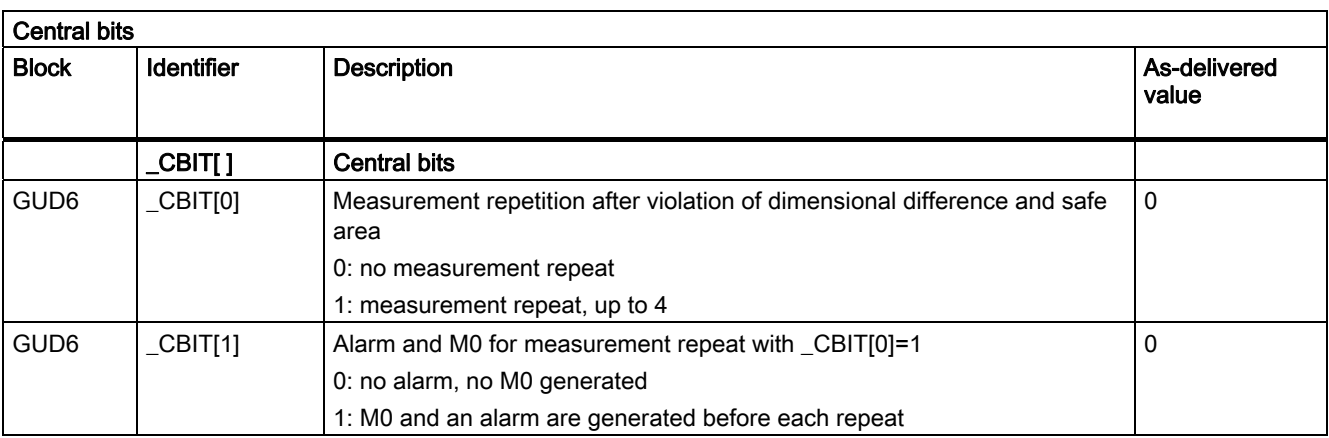

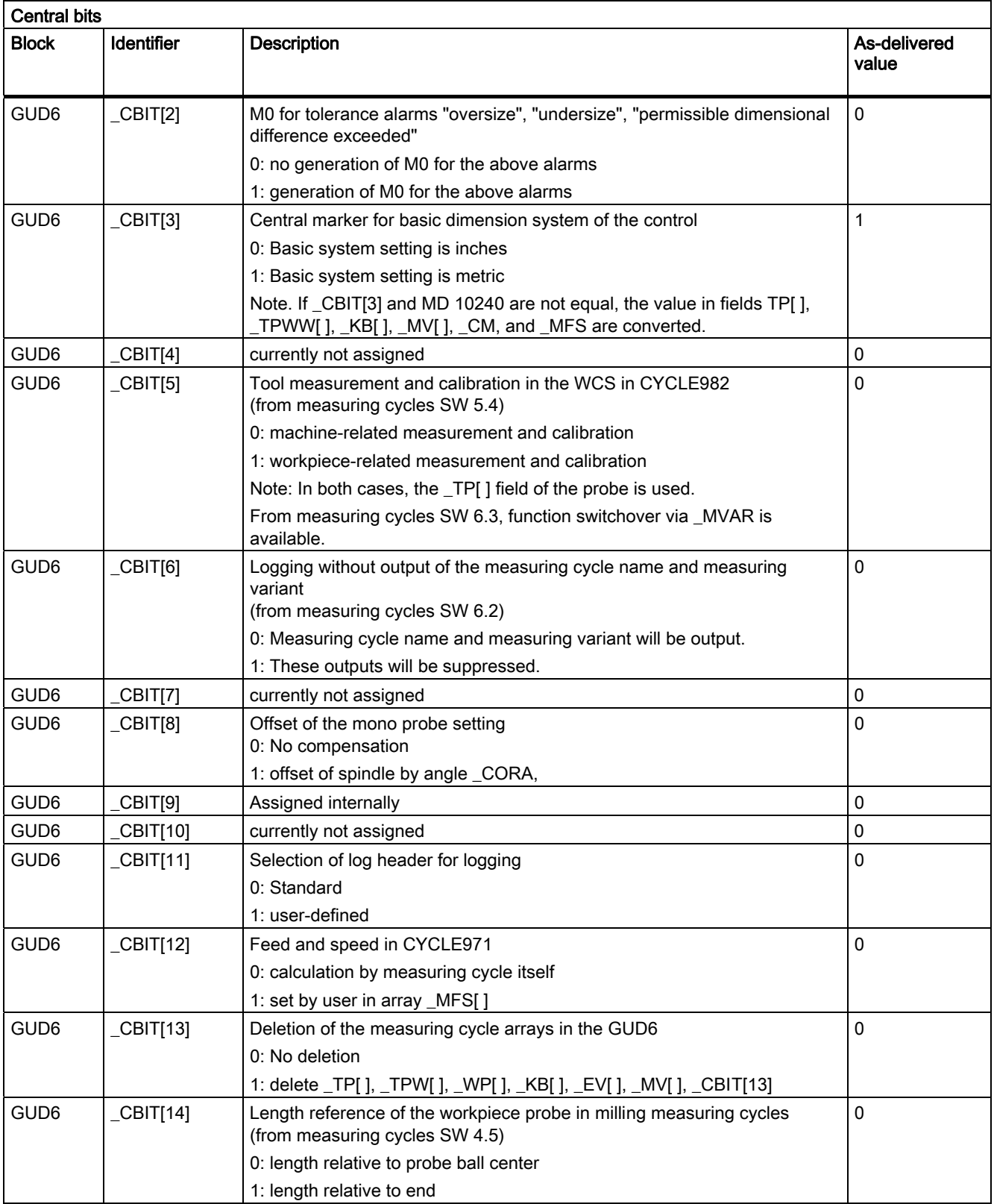

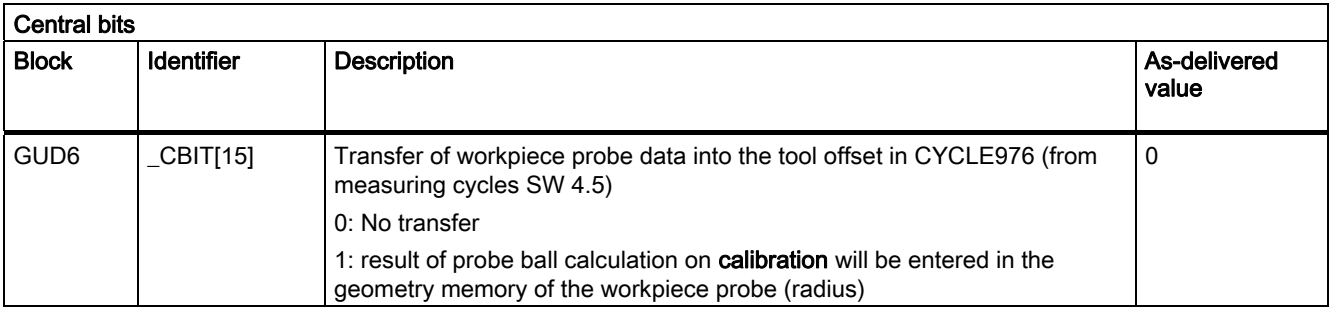

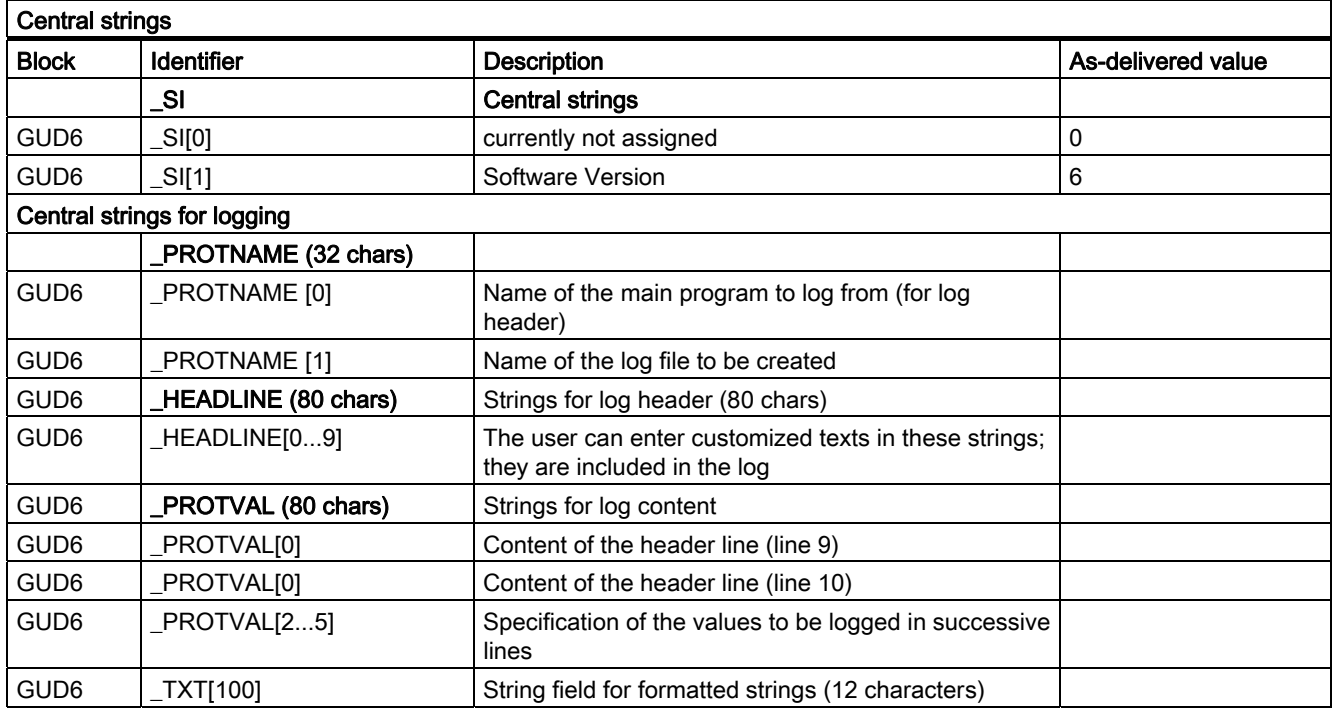

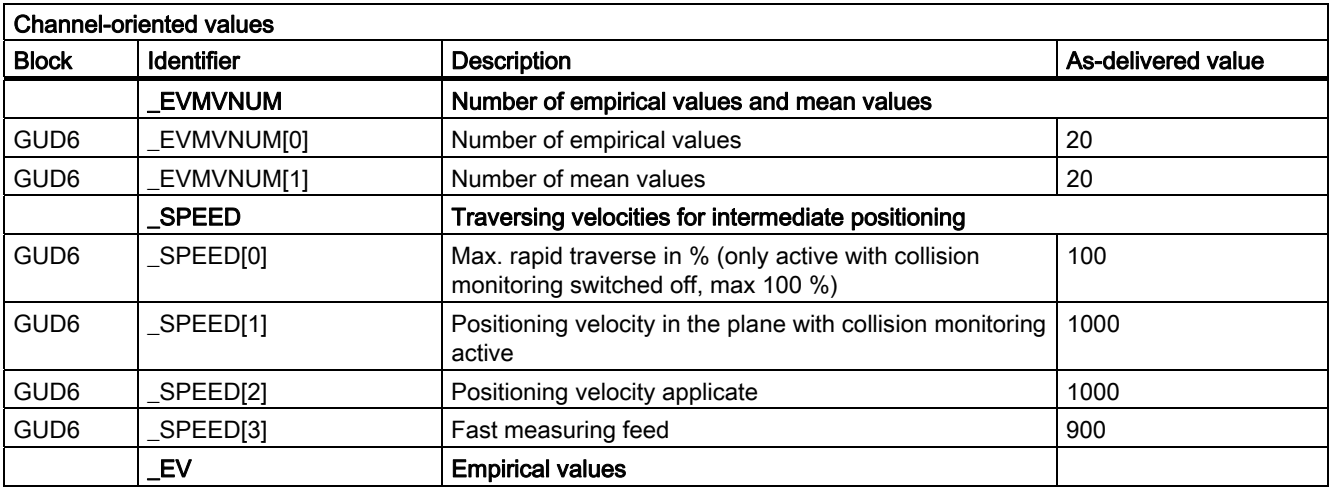

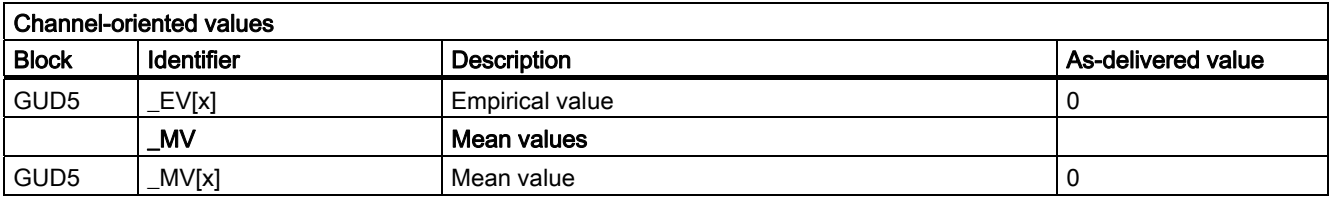

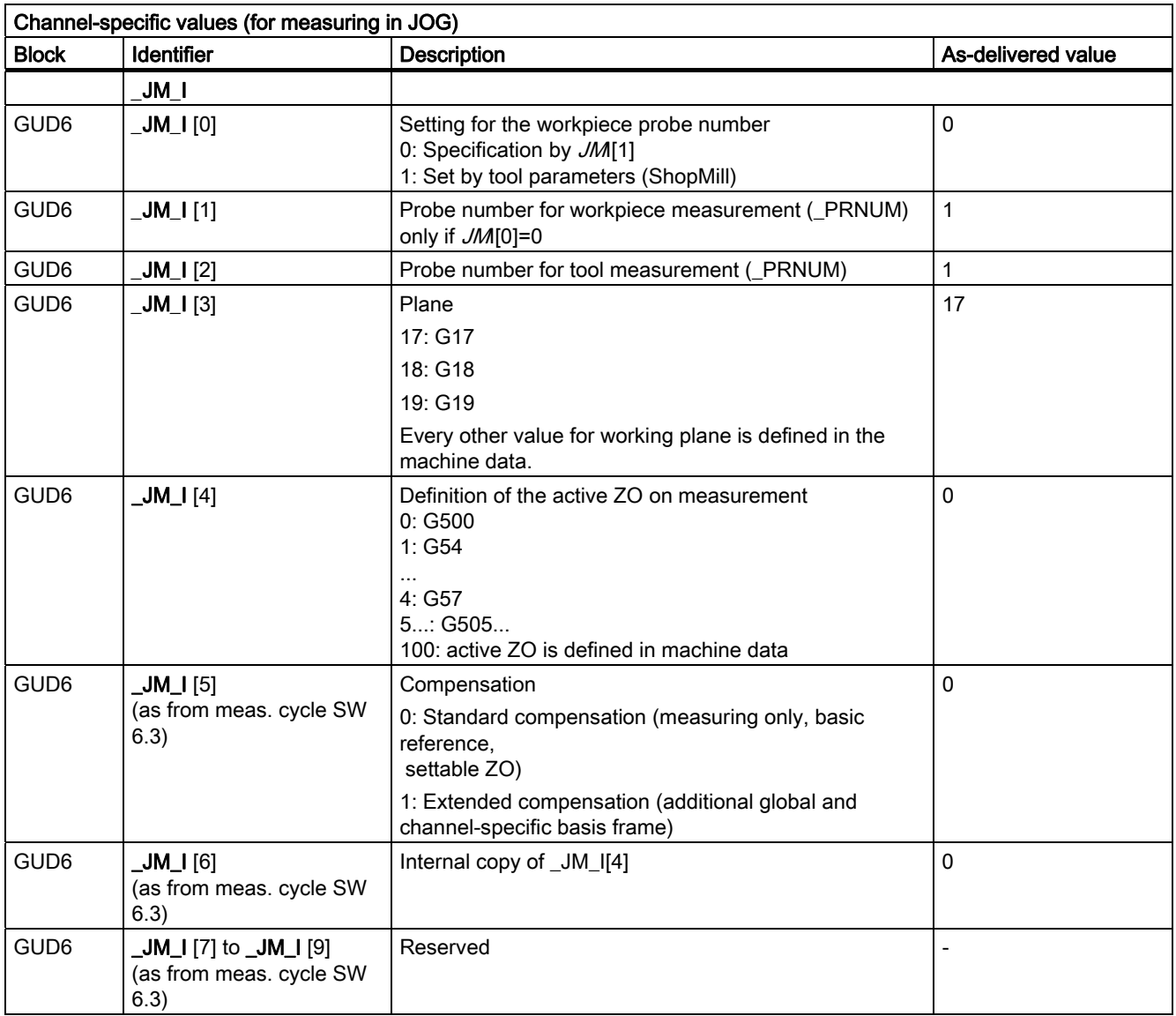

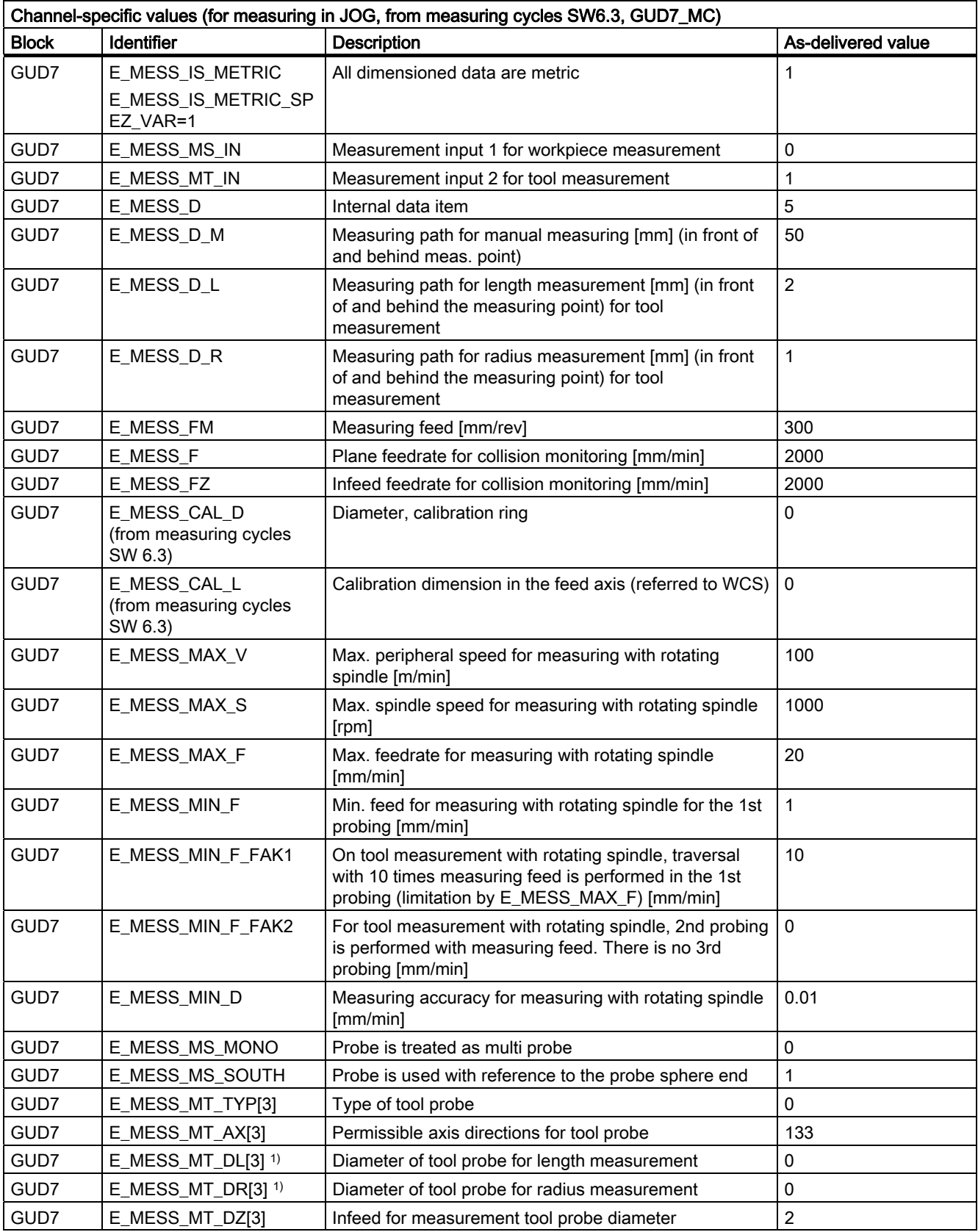

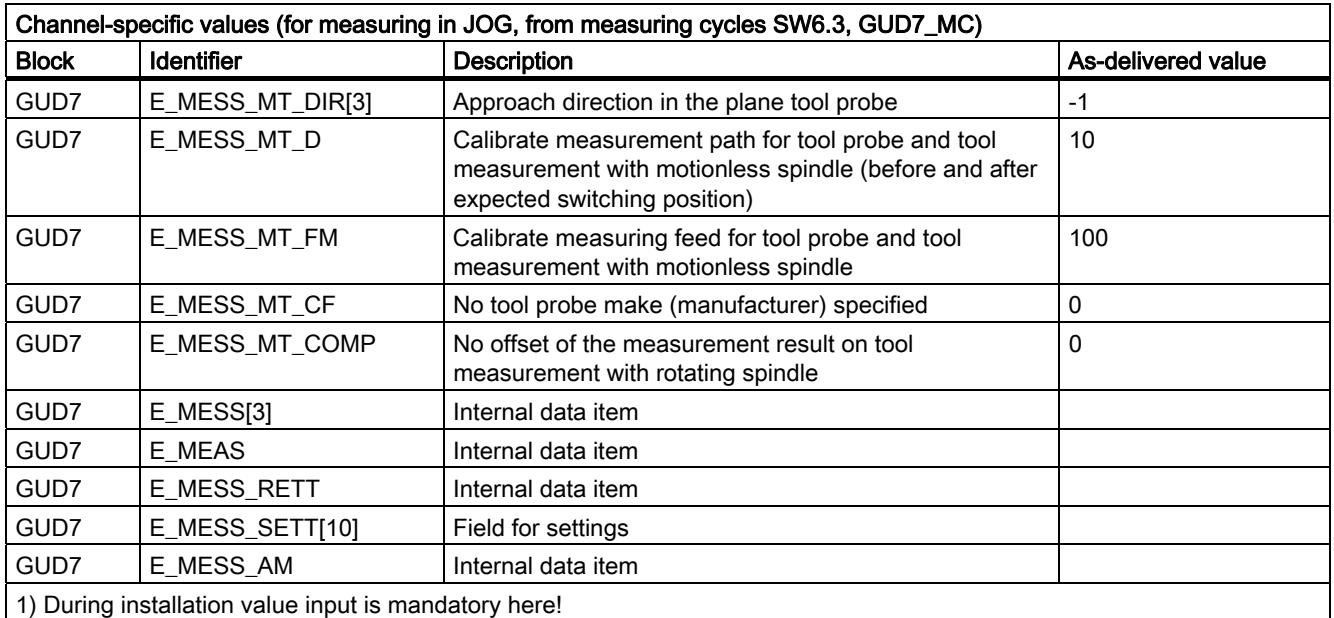

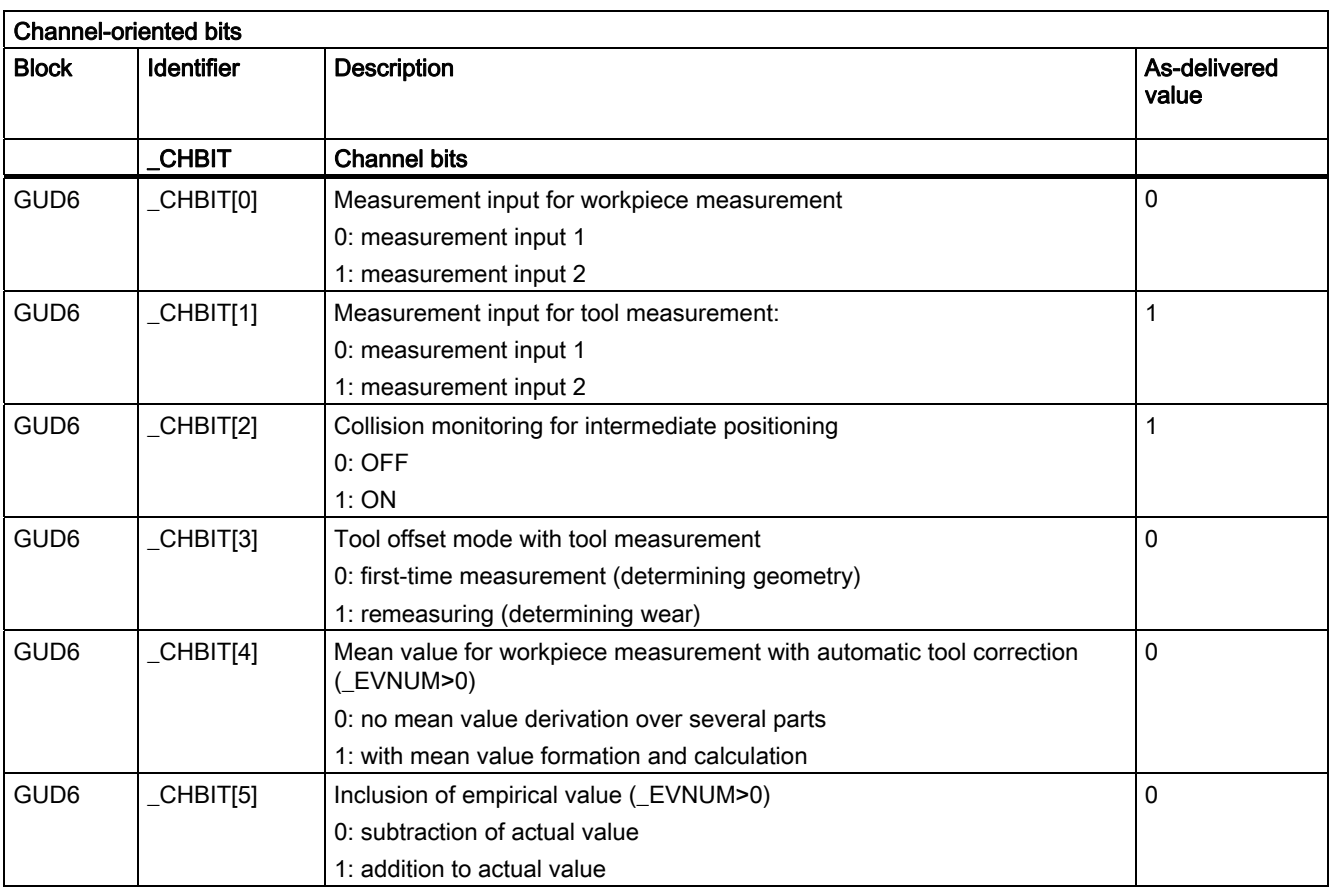

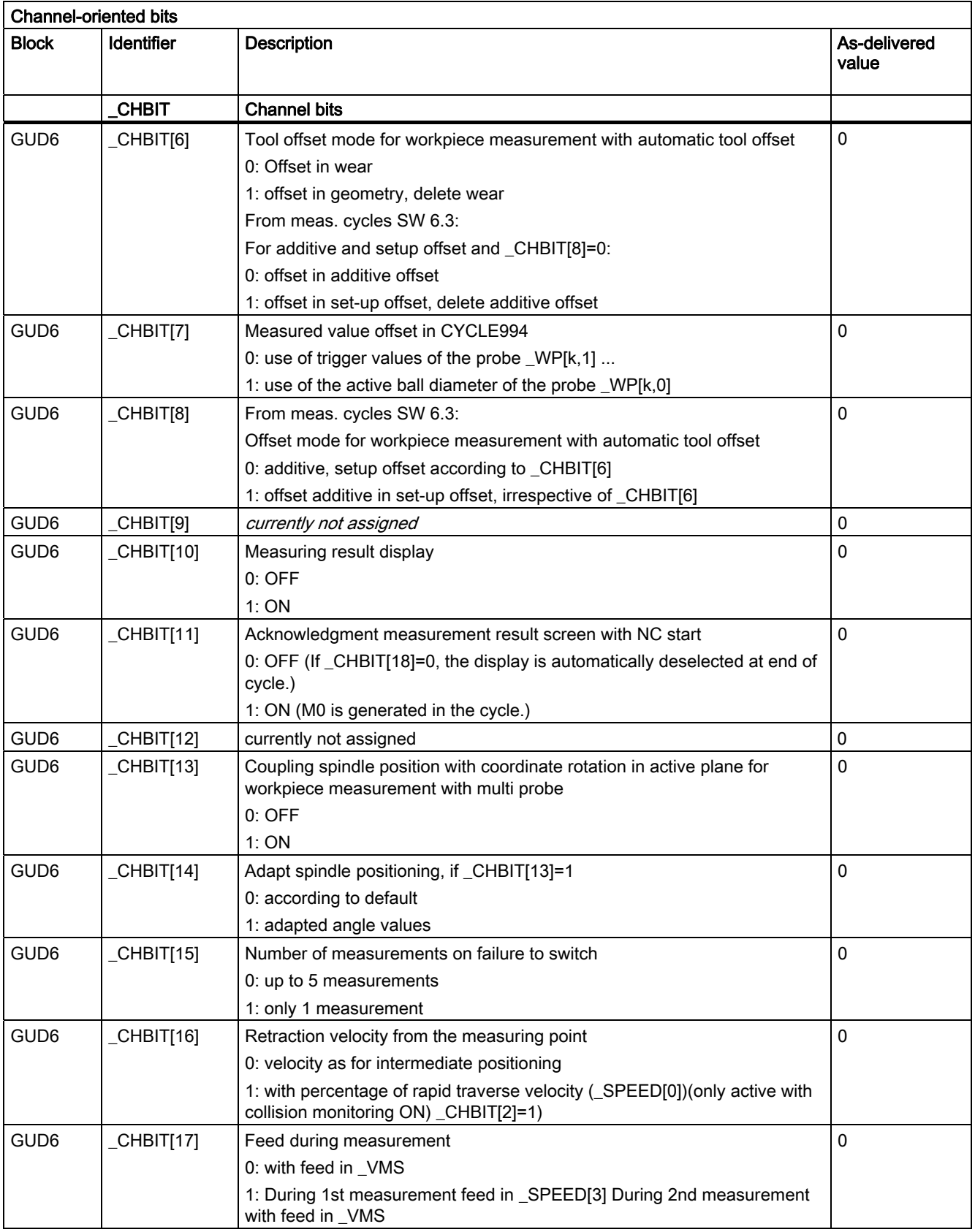

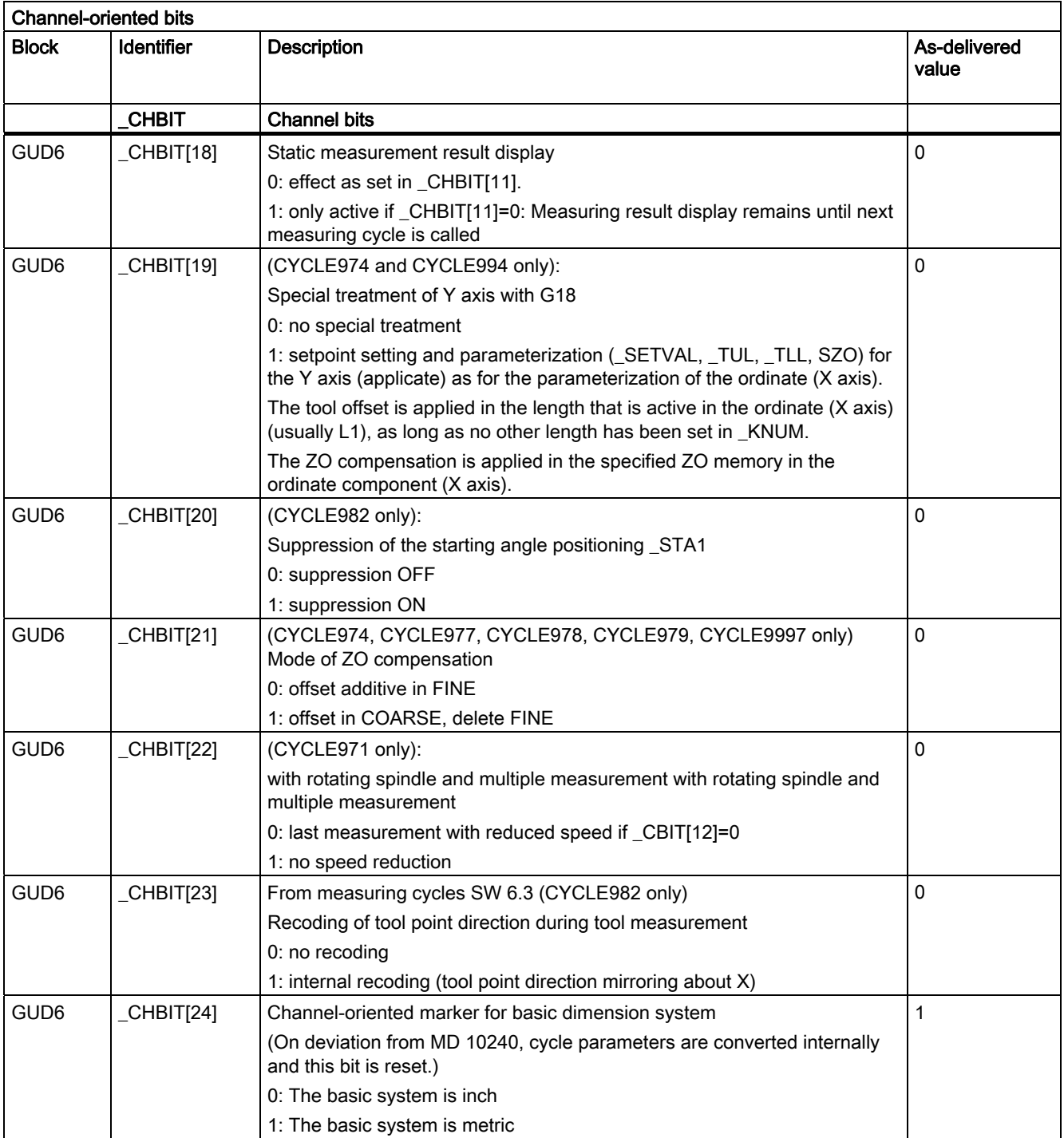

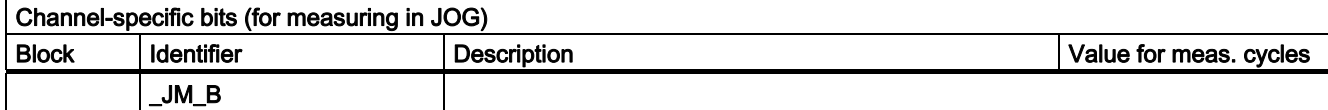

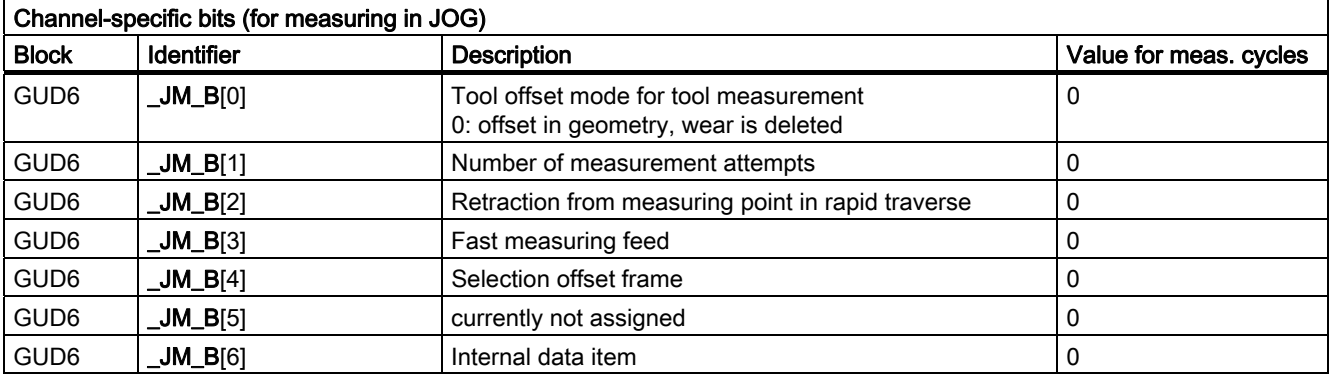

## List of abbreviations  $\blacksquare$

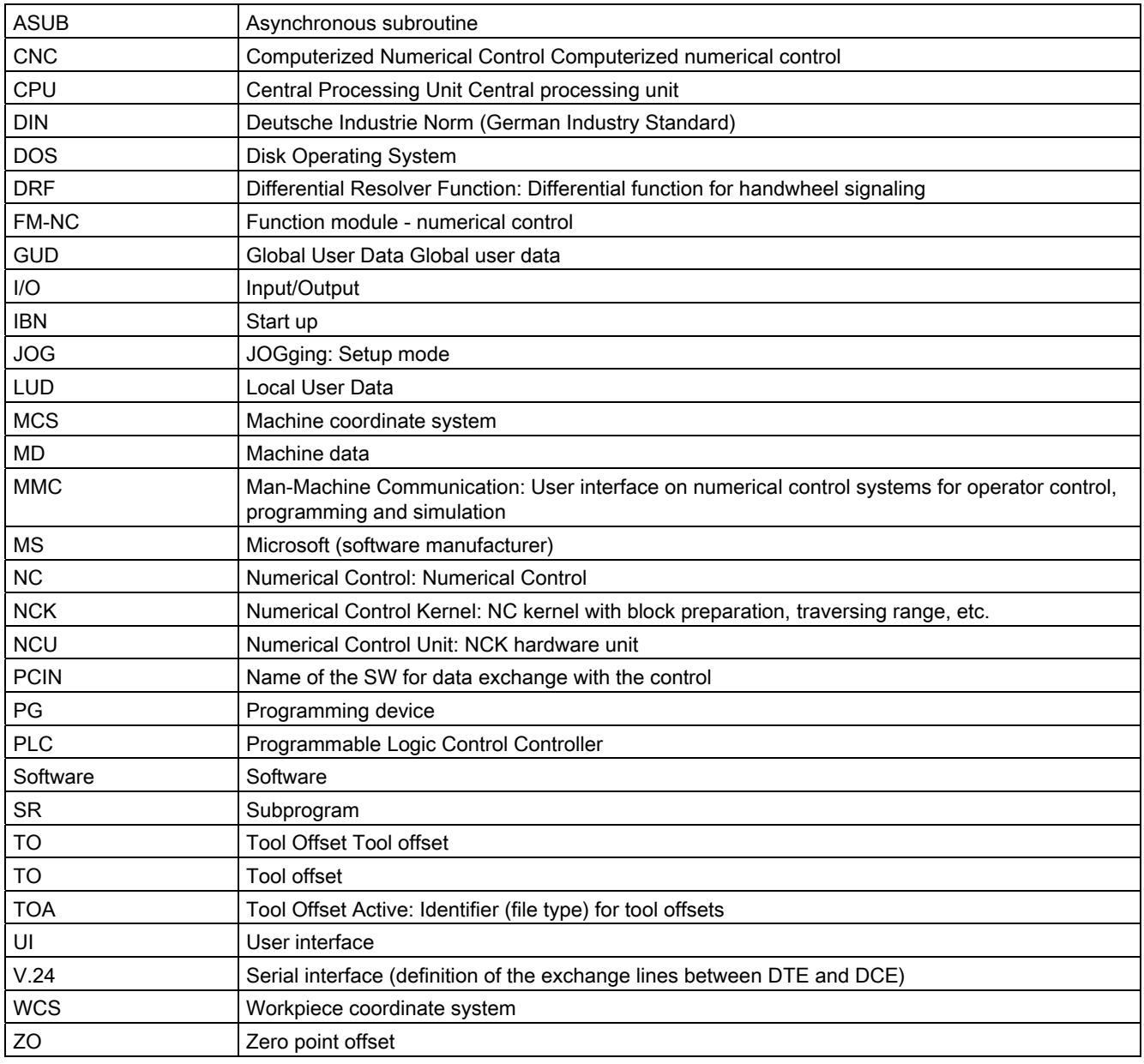

List of abbreviations

# Parameter **C**

List of input/output variables for cycles

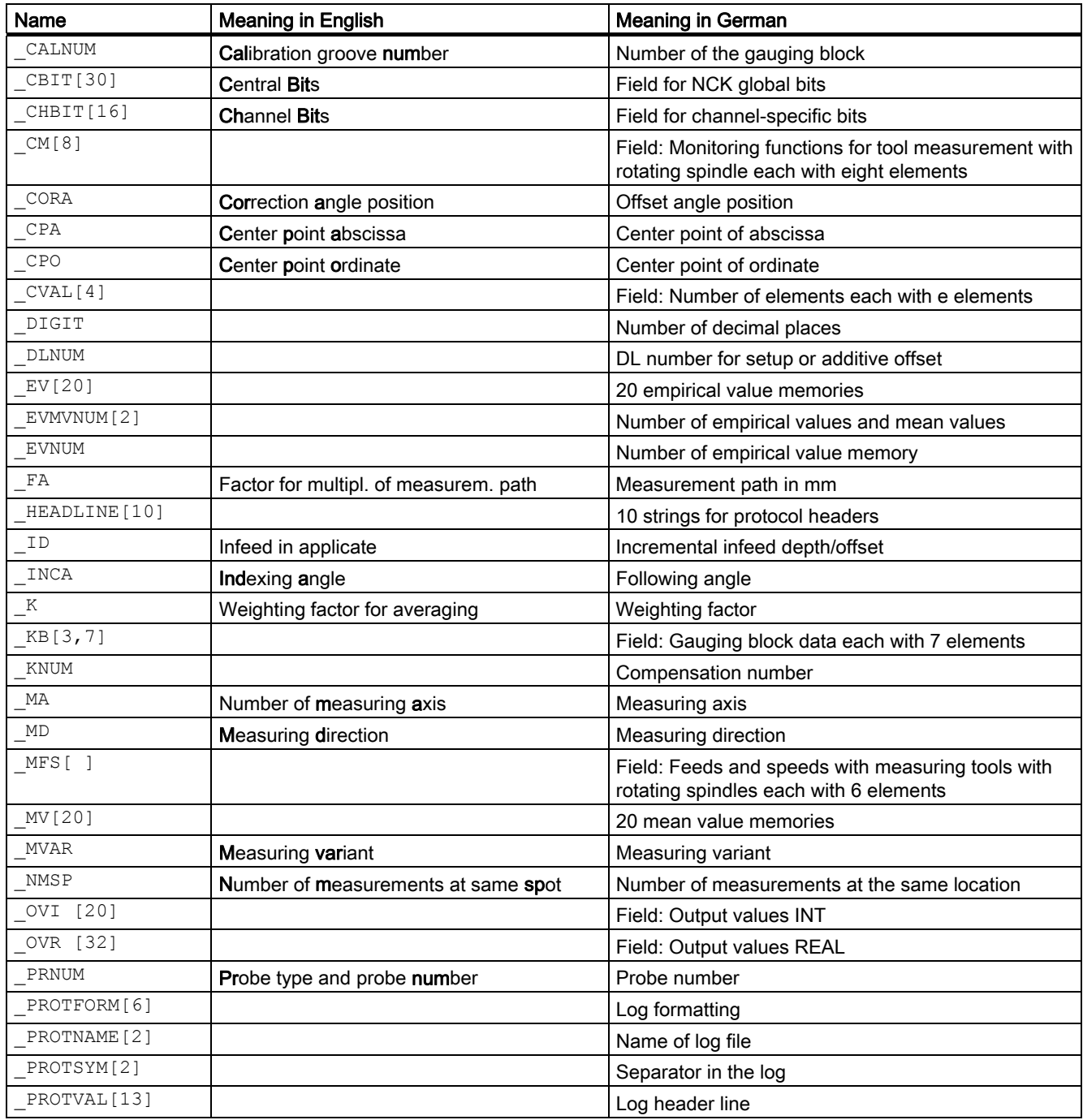

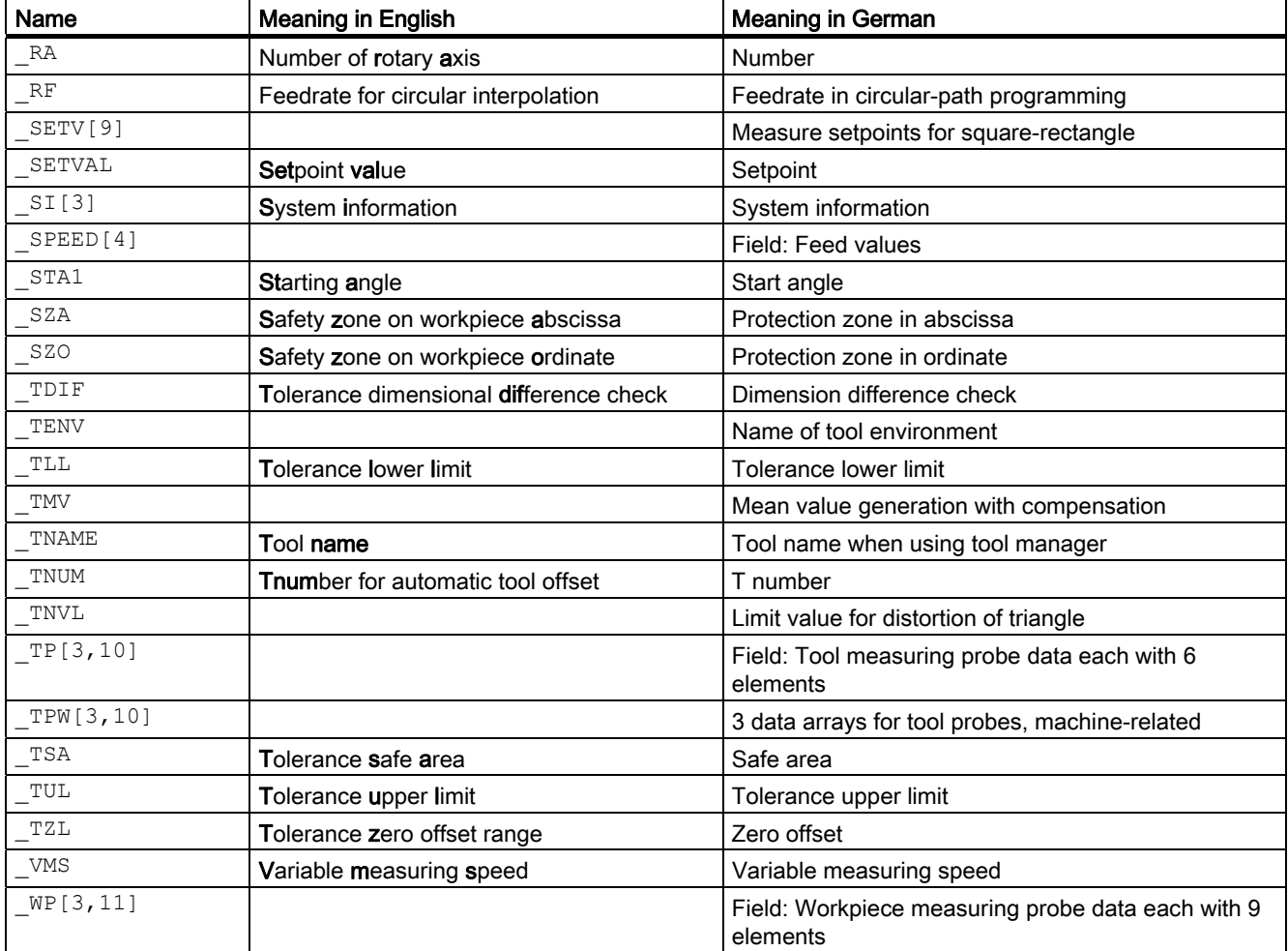

### **Glossary**

#### Actual/set difference

Difference between measured and expected value.

#### Asynchronous subroutine

Part program that can be started asynchronously to (independently of) the current program status using an interrupt signal (e.g., "Rapid NC input" signal).

#### Blank measurement

The blank measurement ascertains the position, deviation, and zero offset of the workpiece in the result of a -> workpiece measurement.

#### Calibrating tool

Is a special tool (usually a cylindrical stylus), whose dimensions are known and that is used for precisely determining the distances between the machine zero and the probe trigger point (of the workpiece probe).

#### **Calibration**

During calibration, the trigger points of the probe are ascertained and stored in the measuring cycle data in block GUD6.

#### Collision monitoring

In the context of measuring cycles, this is a function that monitors all intermediate positions generated within the measuring cycle for the switching signal of the probe. When the probe switches, motion is stopped immediately and an alarm message is output.

#### Data blocks for measuring cycles

Data blocks GUD5.DEF, GUD6.DEF, GUD7DEF and GUD7.MC.DEF contain data required for configuration and execution of the measuring cycles.

These blocks must be loaded into the control during start-up. They must then be adapted according to the characteristics of the relevant machine by the machine manufacturer.

They are stored in the nonvolatile storage area of the control such that their setting values remain stored even when the control is switched off and on.

#### Delete distance-to-go

If a measuring point is to be approached, a traverse command is transmitted to the position control loop and the probe is moved towards the measuring point. A point behind the expected measuring point is defined as setpoint position. As soon as the probe makes contact, the actual axis value at the time the switching position is reached is measured and the drive is stopped. The remaining "distance-to-go" is deleted.

#### Differential measurement

Differential measurement means that the 1st measuring point is measured twice, once with a 180 degree spindle reversal (rotation of the probe), i.e. opposite the cycle start position and once with the spindle position assumed at the start of the cycle. This procedure allows uncalibrated probes to be used without imposing less stringent precision requirements!

#### Dimension difference check

Is a tolerance window. On reaching a limit (\_TDIF) the tool will probably be worn and have to be replaced. The dimension difference check has no effect on generation of the compensation value.

#### Empirical value

The empirical values are used to suppress constant dimensional deviations that are not subject to a trend.

#### Log measurement results

Measurement results can optionally be logged in a file located in the part program memory. The log can be output from the control either via RS-232-C or on a diskette.

#### Mean value

The mean value calculation takes account of the trend of the dimensional deviations of a machining series. The -> weighting factor k from which the mean value is derived is selectable.

Mean value calculation alone is not enough to ensure constant machining quality. The measured dimensional deviation can be corrected for constant deviations without a trend by an -> empirical value.

#### Measure workpiece

For workpiece measurement, a measuring probe is moved up to the clamped workpiece in the same way as a tool. The flexibility of measuring cycles makes it possible to perform nearly all measurements required on a milling or turning machine.

#### Measurement path

Measurement path FA defines the distance between the starting position and the expected switching position (setpoint) of the probe. Always specify \_FA in mm.

#### Measurement result display

Measurement result displays can be shown automatically during measuring cycle runtime. Activation of this function depends on the settings in the measuring cycle data.

#### Measuring a workpiece at an angle

A measurement variant used to measure a drill-hole, shaft, groove, or web at random angles. The measurement path is traveled at a certain set angle defined in the WCS.

#### Measuring accuracy

The measurement accuracy that can be obtained is dependent on the following factors:

- Repeat accuracy of the machine
- Repeatability of the probe
- Resolution of the measuring system

The repeat accuracy of the controls for "on-the-fly measurement" is  $\pm 1$  µm.

#### Measuring in JOG

It contains the following functions:

- Semi-automatic calculation of tool lengths and storage in tool offset memory
- Semi-automatic calculation and setting of reference points and storage in zero offset memory

The function is operated with softkeys and input displays.

#### Measuring tool

To perform tool measurement, the changed tool is moved up to the probe which is either permanently fixed or swiveled into the working range. The automatically derived tool geometry is entered in the relevant tool offset data record.

#### Measuring variant

The measuring variant of each measuring cycle is defined in parameter \_MVAR. The parameter can have certain integer values for each measuring cycle, which are checked for validity within the cycle.

#### Measuring velocity

The measuring speed can be freely selected by means of parameter VMS. The maximum measuring velocity must be selected to ensure safe deceleration within the measuring probe deflecting path.

#### Mono probe

A mono(directional) probe is a probe that can only deflect in one direction. It can only be used for workpiece measurement on milling machines and machining centers with slight limitations.

#### Multi probe

A multi(directional) probe is one that can deflect in three dimensions.

#### Multiple measurement at the same location

Parameter \_NMSP can be used to determine the number of measurements at the same location. The actual/set difference is determined arithmetically.

#### Offset angle position

If a -> mono probe is used, the position of the probe can also be corrected for machinespecific reasons using the parameter CORA.

#### Offset axis

With some measuring variants, for example, in CYCLE998, positioning in another axis that must be defined, also called offset axis can be performed between measurements in the measuring axis. This must be defined in parameter \_MA with offset axis/measuring axis.

#### On-the-fly measurement

This method processes the probe signal directly in the NC.

#### Paraxial measurement

A measuring variant used for paraxial measurement of a workpieces, such as a drill-hole, shaft, rectangle, etc. The measuring path is traveled paraxially.

#### Positional deviation

The positional deviation (skew) describes the difference between the spindle center and the probe tip center ascertained by calibration. It is compensated for by the measuring cycles.

#### Probe ball diameter

The active diameter of the probe ball. It is ascertained during calibration and stored in the measuring cycle data.
#### Probe type

In order to measure tool and workpiece dimensions, a touch-trigger probe is required that supplies a constant signal (rather than a pulse) when deflected.

Probes are therefore classified in three groups according to the number of directions in which they can be deflected.

- **Multidirectional**
- **Bidirectional**
- Monodirectional (mono probe)

#### Reference groove

A groove located in the working area (permanent feature of the machine) whose precise position is known and that can be used to calibrate workpiece probes.

### Safe area

The safe area \_TSA does not affect the offset value; it is used for diagnosis. If this limit is reached, there is a defect in the probe or the set position is incorrect.

#### **Setpoint**

In the measuring procedure "inprocess measurement", a position is specified as the setpoint value for the cycle at which the signal of the touch-trigger probe is expected.

#### Tolerance bottom limit

When measuring a dimensional deviation as the lower tolerance limit ( $TL$ ) ranging between "2/3 tolerance of workpiece" and "Dimensional difference control", this is regarded 100% as tool compensation. The previous average value is erased.

#### Tolerance top limit

When measuring a dimensional deviation as the upper tolerance limit ( $TUL$ ) ranging between "2/3 tolerance of workpiece" and "Dimensional difference control", this is regarded 100% as tool compensation. The previous average value is erased.

#### Tool environment

As from NCK SW 6.3, you can save the operating environment of a particular tool you are using. This is to allow you to correct the tool used to measure a workpiece taking into account the operating conditions (environment: G commands, setting data,...).

You then no longer have to specify the T, D, DL number in the offset explicitly. These are included in the stored tool environment. The name of a tool environment can have up to 32 characters.

### Tool name

If tool management is active, the name of the tool can be entered in parameter \_TNAME as an alternative to the -> tool number.

The tool number is derived from it within the cycle and entered in \_TNUM.

#### Tool number

The parameter \_TNUM contains the tool number of the tool to be automatically offset after workpiece measurement.

### Trigger point

The trigger points of the probe are ascertained during calibration and stored in block GUD6 for the axis direction.

#### Variable measuring speed

The measuring velocity can be freely selected by means of \_VMS. The maximum measuring velocity must be selected to ensure safe deceleration within the probe deflecting path. -> Measuring velocity

#### Weighting factor for mean value calculation

The weighting factor k can be applied to allow different weighting to be given to an individual measurement.

A new measurement result thus has only a limited effect on the new tool offset as a function of k.

#### Zero offset area

This tolerance range (lower limit TZL) corresponds to the amount of maximum accidental dimensional deviations. If the absolute value of the actual/set difference is less than the zero offset range, the offset is not applied.

### ZO determination

In the result of a measurement, the actual-setpoint value difference is stored in the data set of any settable zero offset.

# Index

### 1

1-point measurement, 210, 344, 347, 349 1-point measurement with reversal, 353

### 2

2-point measurement, 357

## A

Angle measurement, 388 Automatic tool measurement, 309 Auxiliary parameters, 63

## C

Calculating the repeat accuracy, 487 Calculation of center point and radius of a circle, 84 Calculation of the deceleration path, 37 Calibrate tool probe (machine-related), 280 Calibrate workpiece probe in hole, 165 Calibrating groove pair, 432 Calibrating in the reference groove, 337 Calibrating tool, 28, 33 Calibrating tool probes, 144, 278, 298, 383 Calibrating tool probes automatically, 151 Calibrating workpiece probes, 163, 333 Calibration in groove, 384 Calibration in hole, 384 Calibration of a workpiece probe on a surface, 175 Calibration on surface, 340, 383 Channel-oriented bits, 445 Compensation strategy, 141 compensation value calculation, 39 Corner measurement with specification of angles, 388 with specification of points, 389 Creating a measurement result log, example, 377 Cycle data, 420 CYCLE\_961\_P, 389 CYCLE\_961\_W, 388

CYCLE\_971, 385 CYCLE\_972, 385 CYCLE\_974, 390 CYCLE\_976, 384 CYCLE\_977\_979A, 386 CYCLE\_977\_979B, 386 CYCLE\_977\_979C, 387 CYCLE\_978, 388 CYCLE\_994, 391 CYCLE\_998, 388 CYCLE\_CAL\_PROBE, 383 CYCLE\_CAL\_TOOLSETTER, 383 CYCLE\_PARA, 382 CYCLE113, 371 CYCLE116, 84 CYCLE119, 272 CYCLE198, 86 CYCLE199, 86 CYCLE961, 247 CYCLE971, 138 CYCLE973, 333 CYCLE974, 344 CYCLE976, 163 CYCLE977, 182 CYCLE978, 203 CYCLE979, 214 CYCLE982, 291 CYCLE994, 357 CYCLE997, 260

## D

CYCLE998, 229

Data block for the measuring cycles, 420 Determining dimensions of calibration, 285 Dimension difference check, 43 Dimensional deviations, 39

## E

Effect of empirical value, mean value, and tolerance parameters, 47 Example of functional check, 412 Example of tool measurement, 366

## F

Function test, 412

### G

Gauging block, 28

### H

Handling the log cycles, 370 Hardware requirements, 405

### I

Incremental calibration, 316 Incremental measurement, 321 Input parameters, 62

## L

Log content of measurement results, 374 Log format of measurement results, 375 Log header of measurement results, 376 Logging the measurement results, 369

### M

Machine data for adapting the probe, 418 Mandatory parameters Measuring cycles, 62, 64 Mean value, 40 Mean value calculation, 40 Measure groove, web, 386 Measure hole, 217 Measure hole, shaft, 386 Measure rectangle, 387 Measure tool (machine-related), 286 Measuring cycle support in the program editor (from SW 6.2), 392 Measuring a groove, 217 Measuring a shaft, 217 Measuring a surface, 203 Measuring a web, 217 Measuring accuracy, 39 Measuring axis, number, 66 Measuring cycle support in the program editor (up to SW 5.4), 380 Measuring cycle support, files, 380 Measuring cycle support, loading, 381 Measuring cycle user programs, 86

Measuring cycles, call, 381 Measuring in JOG Function, 87 Workpiece measurement, 91 Workpiece measurement: measure edge, 99 Workpiece measurement: measuring hole, 109 Workpiece measurement: orienting a plane, 119 Workpiece measuring: measuring corner, 105 Workpiece measuring: measuring pocket, 109 Workpiece measuring: measuring spigot, 109 Measuring milling tools, 385 Measuring strategy, 39, 140 Measuring tool, 155, 301 Measuring turning tools, 278, 385 Measuring variant, 66 Measuring velocity, 37, 75 Mono probe, 26 Monodirectional probe, 26

### N

Number of the measuring axis, 66

## O

Offset for mono probe setting, 68 Offset number with flat D number structure, 71 on-the-fly measurement, 35

## P

Package structure of the measuring cycles, 81 Parameter overview, 62 Parameters for checking the measurement result and offset, 42 Probe number, 78 Probe type, 78 Probes that can be used, 26

## R

Reference points at machine and workpiece, 21 Result parameters, 65

## S

Safe area, 42 Selecting log content, 374 Sequence for probe installation, 485 Setting additional parameters, 382

Setting up a corner with definition of distances and angles, 247 Single-point measurement, 388, 390 Software requirements, 411 Starting position/Setpoint position, 36 Switching edge probe, 444

### T

Tolerance bottom limit, 43 Tolerance parameters, 76 Tolerance top limit, 43 Tool Measure turning and milling tools, 291 Tool measurement for drills, 138 Tool measurement for milling tools, 138 Tool measurements, 18 Tool name, 67 Tool number, 67 Two-point measurement, 391

### U

Upgrading measuring cycles, 481 User Program after the end of the measurement, 86 before undertaking measurement, 86

### V

Variable measuring speed, 75 Variables when logging, 373

### W

Workpiece Angle measurement and ZO determination, 229 Measure groove paraxially, 182 Measure hole paraxially, 182 Measure rectangle paraxially, 182 Measure shaft paraxially, 182 Measure web paraxially, 182 Measuring a sphere and ZO determination), 260 Measuring a surface parallel to the axis, 203 Setting up a corner with 4 points, 255 Setup inside and outside corner, 247 Workpiece measurement, 344 Groove, 214 Hole, 214 Shaft, 214 Web, 214 Workpiece measurements, 17 Workpiece probe, 28

## Z

Zero offset area, 44

**Index** 

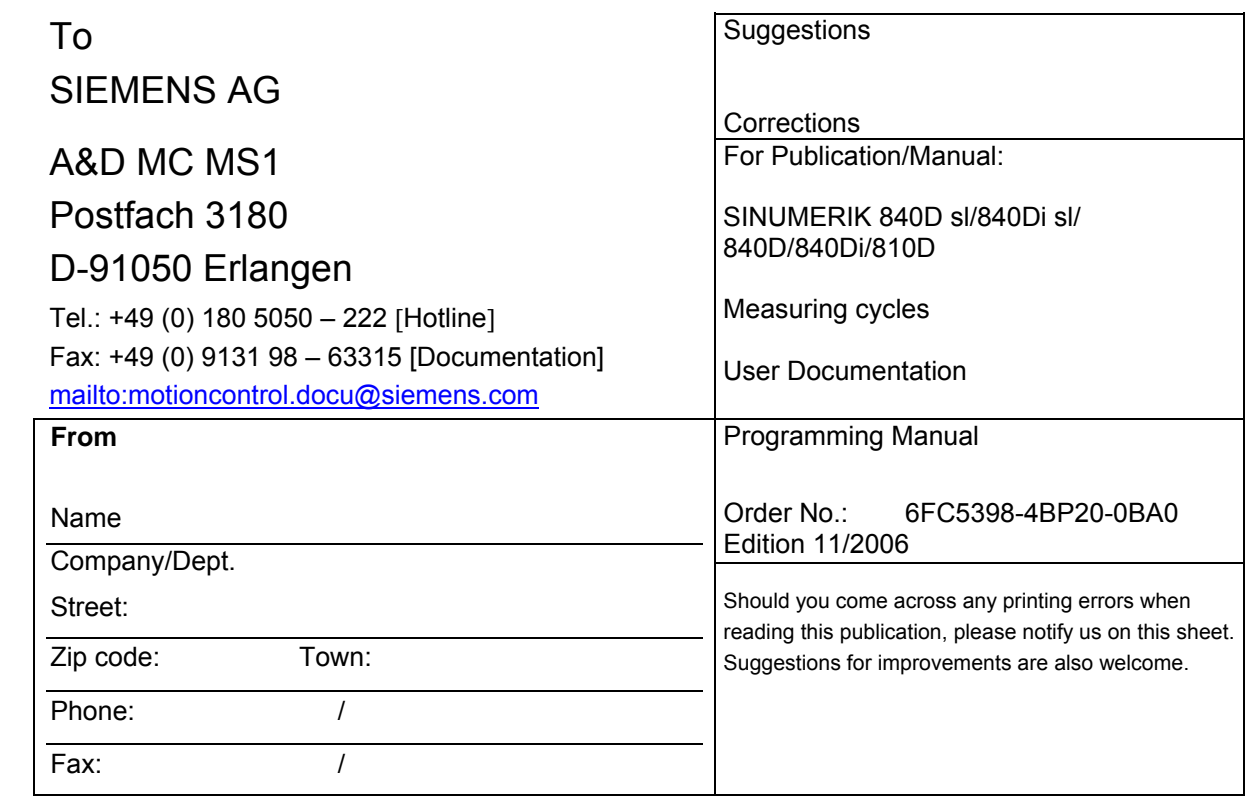

**Suggestions and/or corrections** 

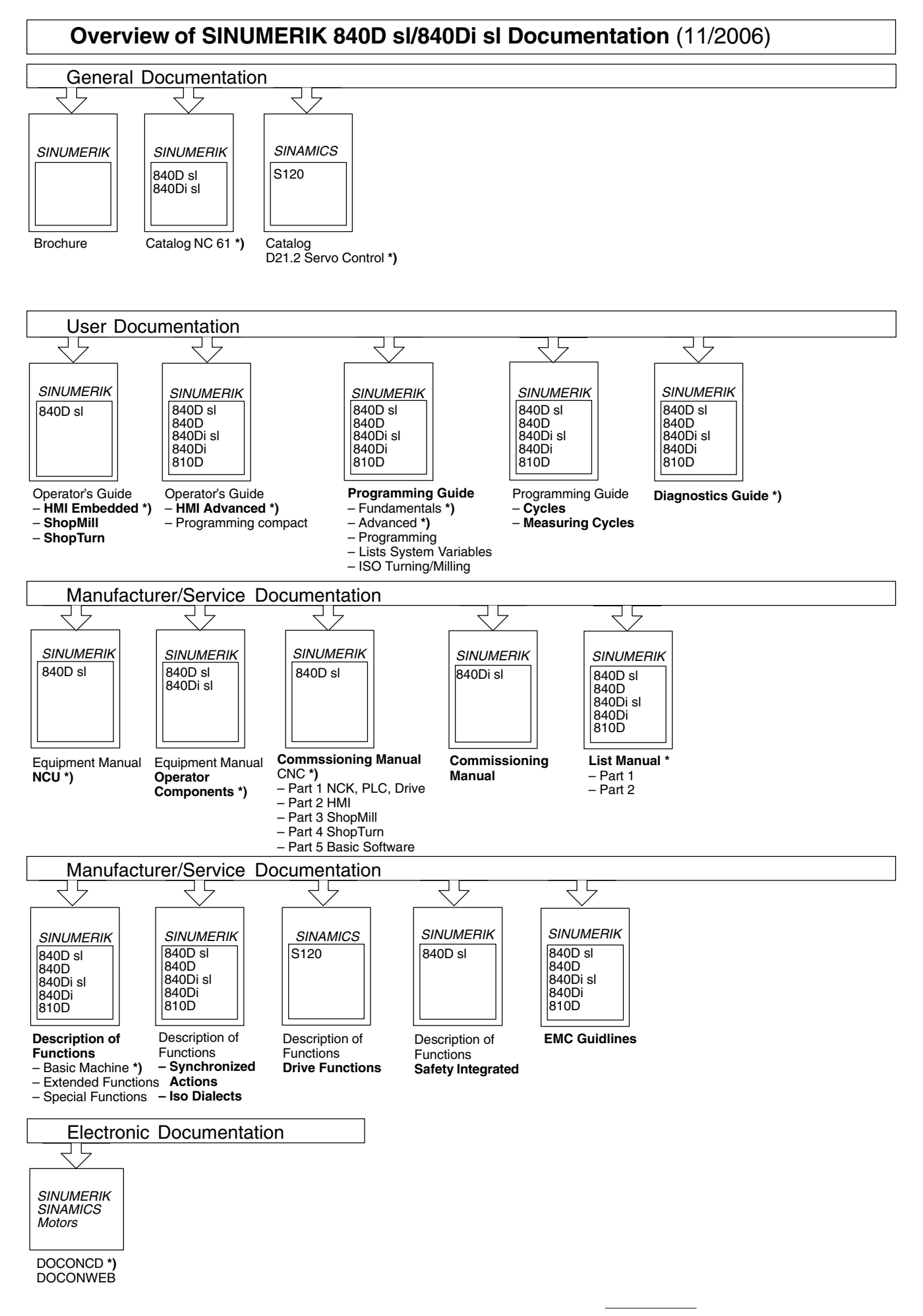

**<sup>\*)</sup>** These documents are a minimum requirement